# **Serie Pact**

# Master**Pact** MTZ **-** Comunicación Modbus

# **Guía del usuario**

**La serie Pact** ofrece interruptores e interruptores automáticos de primer nivel.

**DOCA0105ES-10 05/2023**

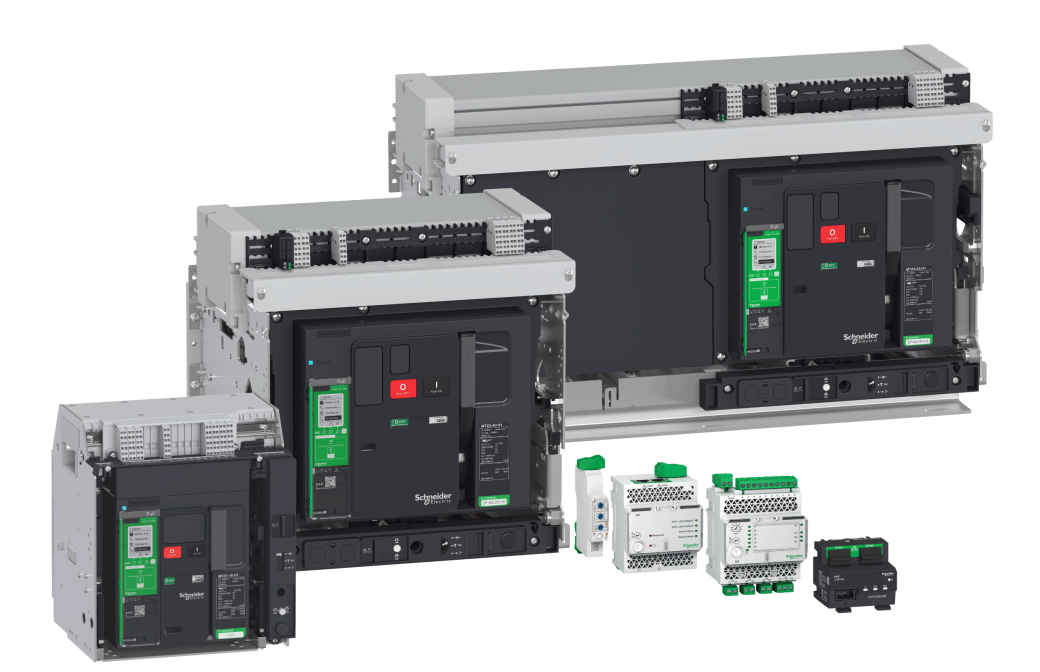

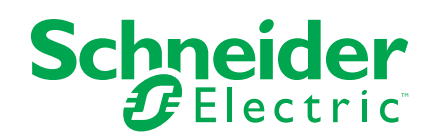

# **Información legal**

La marca Schneider Electric y cualquier otra marca comercial de Schneider Electric SE y sus filiales mencionadas en esta guía son propiedad de Schneider Electric SE o sus filiales. Todas las otras marcas pueden ser marcas comerciales de sus respectivos propietarios. Esta guía y su contenido están protegidos por las leyes de copyright aplicables, y se proporcionan exclusivamente a título informativo. Ninguna parte de este manual puede ser reproducida o transmitida de cualquier forma o por cualquier medio (electrónico, mecánico, fotocopia, grabación u otro), para ningún propósito, sin el permiso previo por escrito de Schneider Electric.

Schneider Electric no concede ningún derecho o licencia para el uso comercial de la guía o su contenido, excepto por una licencia no exclusiva y personal para consultarla "tal cual".

La instalación, utilización, mantenimiento y reparación de los productos y equipos de Schneider Electric la debe realizar solo personal cualificado.

Debido a la evolución de las normativas, especificaciones y diseños con el tiempo, la información contenida en esta guía puede estar sujeta a cambios sin previo aviso.

En la medida permitida por la ley aplicable, Schneider Electric y sus filiales no asumen ninguna responsabilidad u obligación por cualquier error u omisión en el contenido informativo de este material o por las consecuencias derivadas o resultantes del uso de la información contenida en el presente documento.

Como parte de un grupo de empresas responsables e inclusivas, estamos actualizando nuestras comunicaciones que contienen terminología no inclusiva. Sin embargo, hasta que completemos este proceso, es posible que nuestro contenido todavía contenga términos estandarizados del sector que pueden ser considerados inapropiados para nuestros clientes.

# **Tabla de contenido**

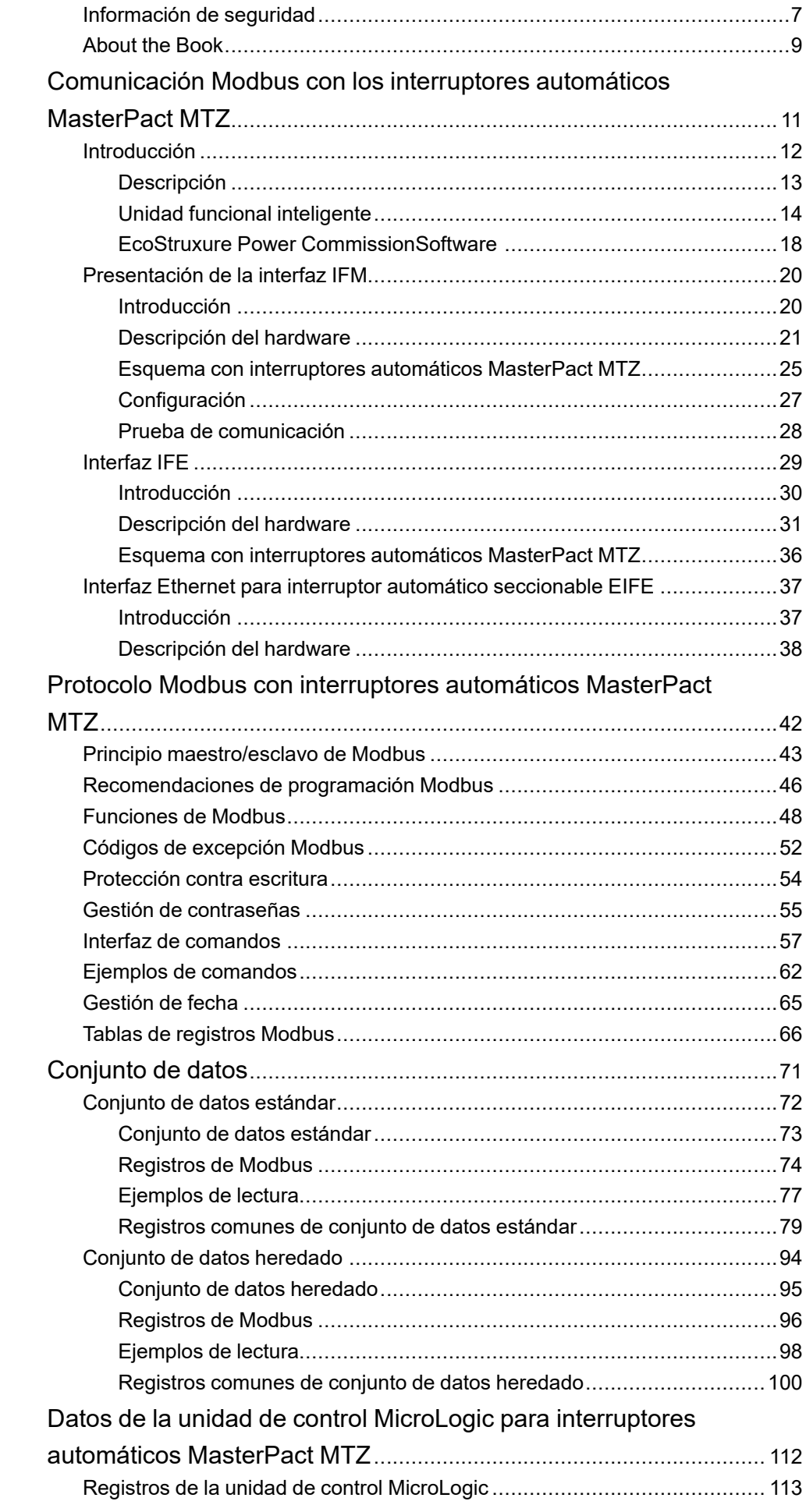

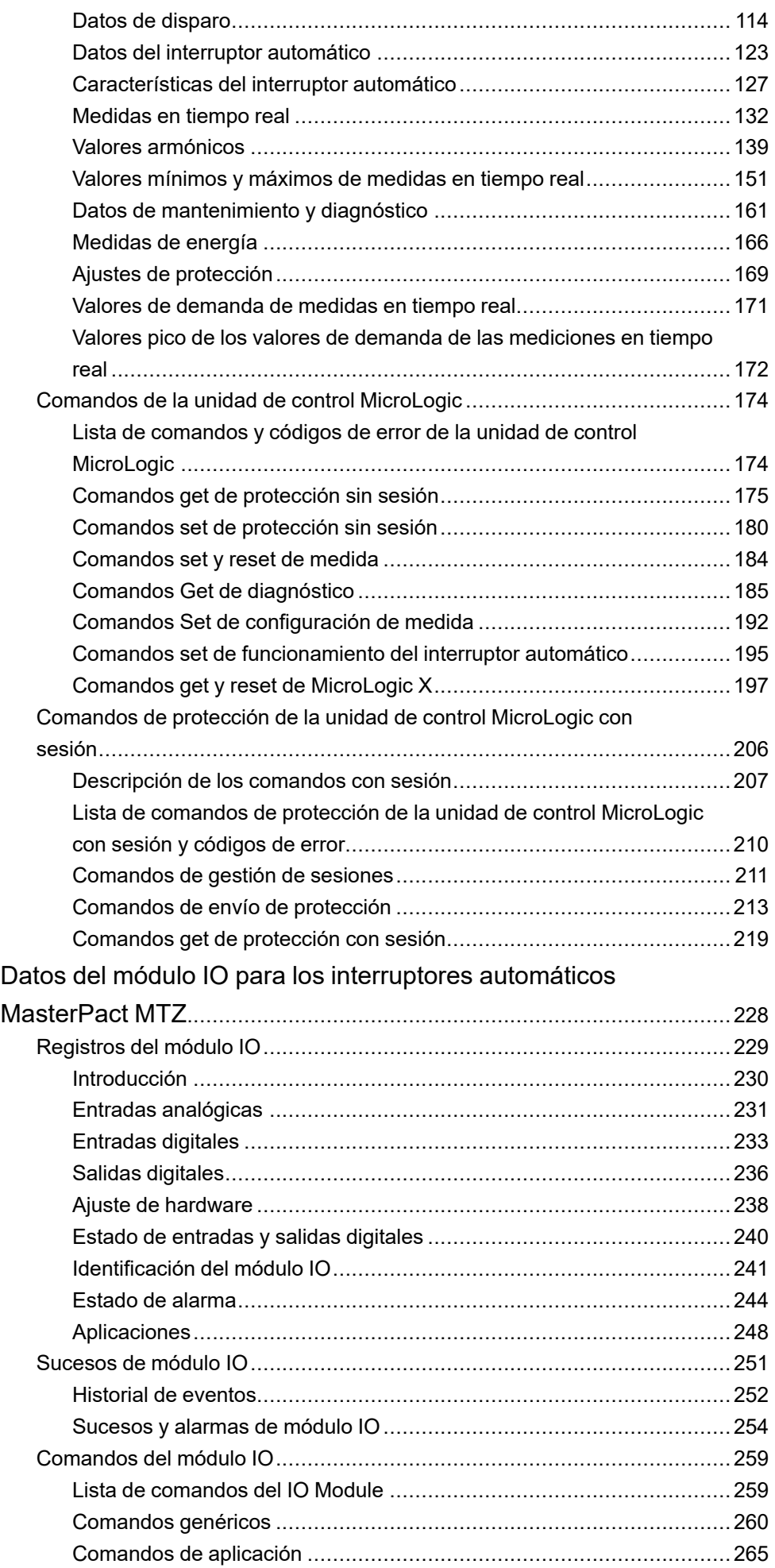

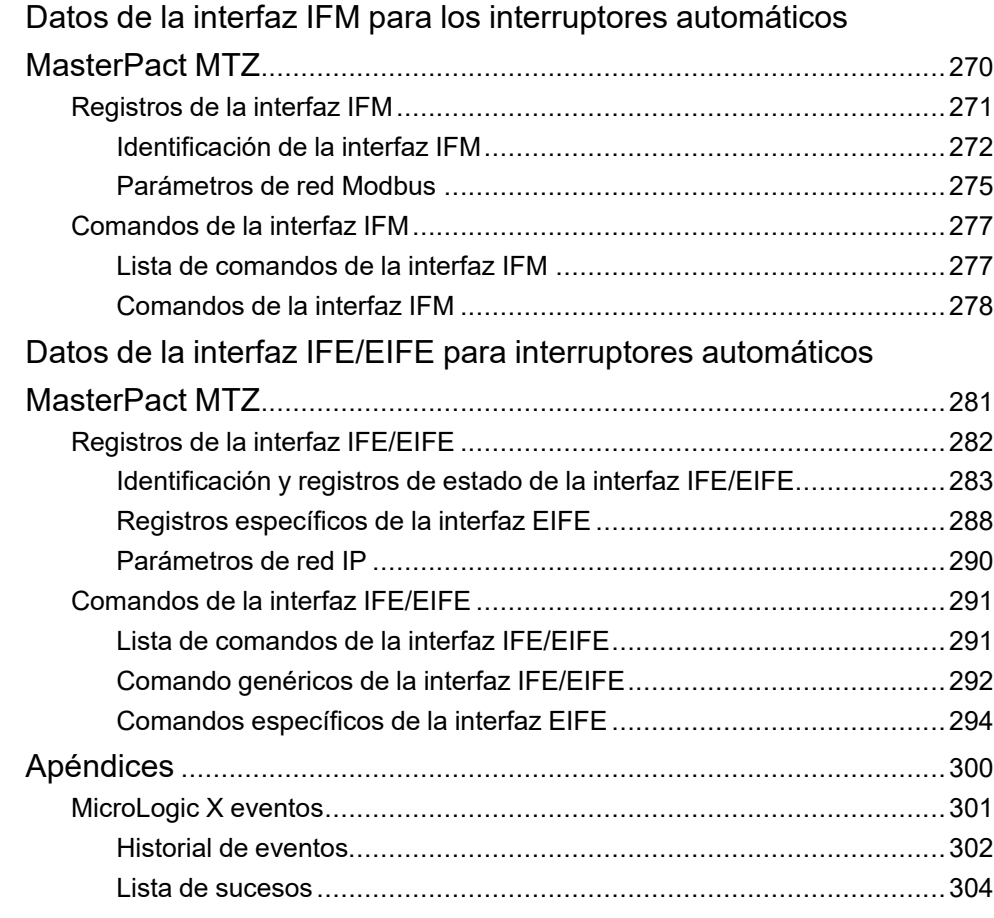

# <span id="page-6-0"></span>**Información de seguridad**

#### **Información importante**

Lea atentamente estas instrucciones y observe el equipo para familiarizarse con el dispositivo antes de instalarlo, utilizarlo, revisarlo o realizar su mantenimiento. Los mensajes especiales que se ofrecen a continuación pueden aparecer a lo largo de la documentación o en el equipo para advertir de peligros potenciales, o para ofrecer información que aclara o simplifica los distintos procedimientos.

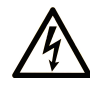

La inclusión de este icono en una etiqueta "Peligro" o "Advertencia" indica que existe un riesgo de descarga eléctrica, que puede provocar lesiones si no se siguen las instrucciones.

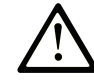

Éste es el icono de alerta de seguridad. Se utiliza para advertir de posibles riesgos de lesiones. Observe todos los mensajes que siguen a este icono para evitar posibles lesiones o incluso la muerte.

### **! PELIGRO**

**PELIGRO** indica una situación de peligro que, si no se evita, **provocará** lesiones graves o incluso la muerte.

#### **! ADVERTENCIA**

**ADVERTENCIA** indica una situación de peligro que, si no se evita, **podría provocar** lesiones graves o incluso la muerte.

## **! ATENCIÓN**

**ATENCIÓN** indica una situación peligrosa que, si no se evita, **podría provocar** lesiones leves o moderadas.

#### *AVISO*

*AVISO* indica una situación potencialmente peligrosa que, si no se evita, **puede provocar** daños en el equipo.

#### **Tenga en cuenta**

La instalación, manejo, puesta en servicio y mantenimiento de equipos eléctricos deberán ser realizados sólo por personal cualificado. Schneider Electric no se hace responsable de ninguna de las consecuencias del uso de este material.

Una persona cualificada es aquella que cuenta con capacidad y conocimientos relativos a la construcción, el funcionamiento y la instalación de equipos eléctricos, y que ha sido formada en materia de seguridad para reconocer y evitar los riesgos que conllevan tales equipos.

# **Aviso de seguridad informática**

# **ADVERTENCIA**

#### **RIESGO POTENCIAL PARA LA DISPONIBILIDAD, LA INTEGRIDAD Y LA CONFIDENCIALIDAD DEL SISTEMA**

- La primera vez que utilice el sistema, cambie las contraseñas predeterminadas para evitar el acceso no autorizado a la configuración, los controles y la información del dispositivo.
- Desactive los puertos/servicios no utilizados y las cuentas predeterminadas para ayudar a reducir al mínimo los caminos de entrada de posibles ataques.
- Coloque los dispositivos en red tras varias capas de ciberdefensas (como cortafuegos, segmentación de red y protección y detección de intrusiones en red).
- Siga las prácticas recomendadas de ciberseguridad (por ejemplo, privilegio mínimo, separación de tareas) para evitar exposiciones no autorizadas, pérdidas, modificaciones de datos y registros, o interrupciones de los servicios.

**Si no se siguen estas instrucciones, pueden producirse lesiones graves, muerte o daños en el equipo.**

# <span id="page-8-0"></span>**About the Book**

#### **Document Scope**

El objetivo de este documento es proporcionar a los usuarios, instaladores y personal de mantenimiento la información técnica necesaria para utilizar el protocolo Modbus en las siguientes gamas de interruptores automáticos:

- Interruptores automáticos MasterPact™ MTZ1 de 630 a 1600 A
- Interruptores automáticos MasterPact™ MTZ2 de 800 a 4000 A
- Interruptores automáticos MasterPact™ MTZ3 de 4000 a 6300 A

#### **Validity Note**

Este documento se aplica a los interruptores automáticos MasterPact MTZ1/ MTZ2/MTZ3 con unidad de control MicroLogic X y conectados:

- bien a una red Modbus de línea serie RS-485 mediante la interfaz IFM Modbus-SL para un interruptor automático.
- o bien a una red Ethernet mediante:
	- una interfaz IFE Ethernet para un interruptor automático,
	- un servidor de panel IFE Ethernet o,
	- una interfaz Ethernet integrada EIFE para un interruptor automático seccionable MasterPact MTZ.

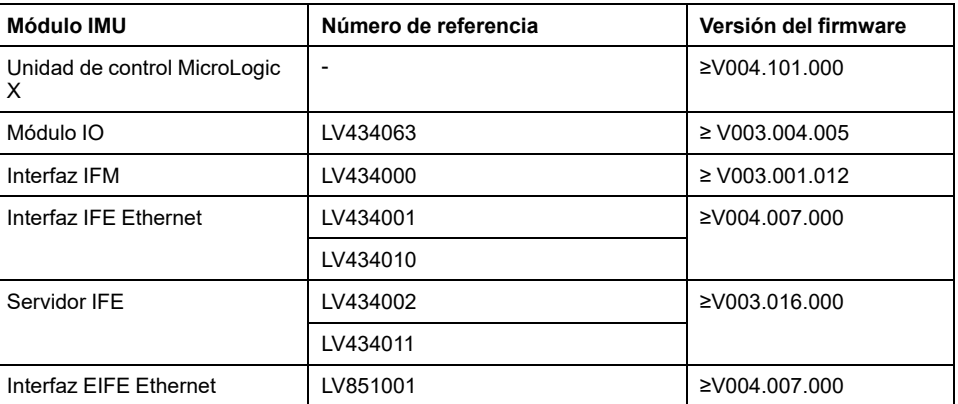

En este documento se describen los registros y comandos disponibles para los módulos IMU con la siguiente versión de firmware:

Se puede actualizar el firmware de los módulos IMU con la última versión del software EcoStruxure Power Commission.

**NOTA:** Esta guía también se aplica a las unidades de control MicroLogic™ Xi. Una unidad de control MicroLogic Xi es una unidad de control MicroLogic X sin comunicación Bluetooth de baja energía (BLE).

Las características específicas de las unidades de control MicroLogic Xi se describen en el apéndice en [DOCA0102EN](https://www.se.com/ww/en/download/document/DOCA0102EN/) MasterPact MTZ - MicroLogic X Unidad de control - Guía del [usuario](https://www.se.com/ww/en/download/document/DOCA0102EN/).

#### **Online Information**

La información incluida en esta guía está sujeta a actualizaciones en cualquier momento. Schneider Electric recomienda encarecidamente disponer de la versión más reciente y actualizada que esté disponible en [www.se.com/ww/en/download](https://www.se.com/ww/en/download).

Las características técnicas de los dispositivos que se describen en este documento también se encuentran online. Para acceder a la información online, visita la página de inicio de Schneider Electric en [www.se.com](https://www.se.com).

#### **Documentos relacionados para dispositivos IEC**

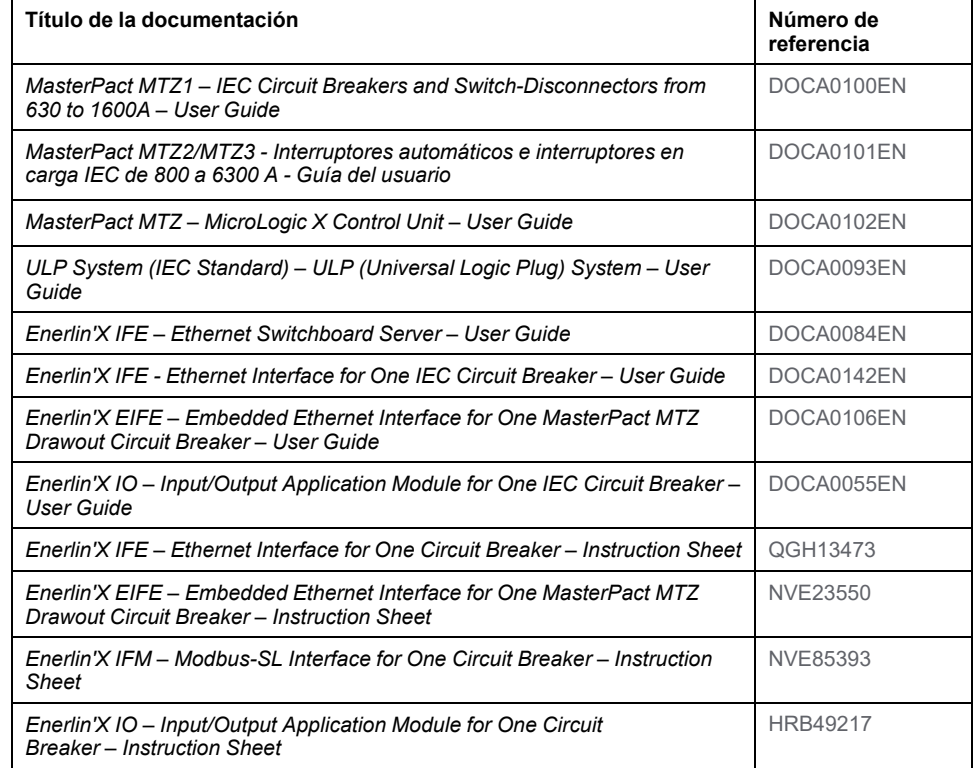

You can download these technical publications and other technical information from our website at [www.se.com/ww/en/download](https://www.se.com/ww/en/download).

#### **Documentos relacionados para dispositivos UL**

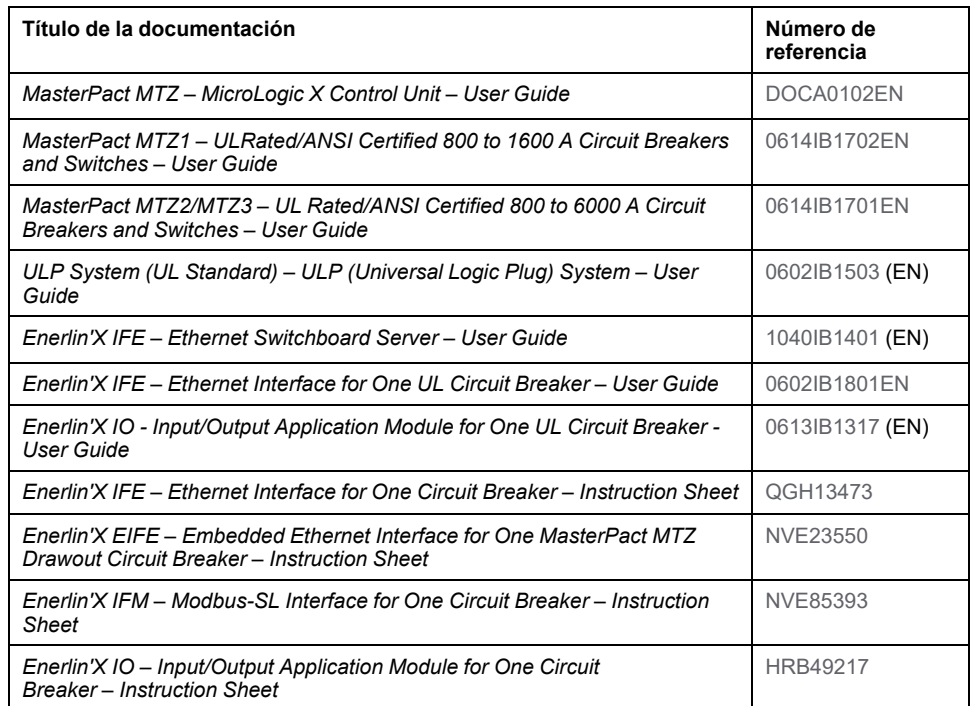

You can download these technical publications and other technical information from our website at [www.se.com/ww/en/download](https://www.se.com/ww/en/download).

# <span id="page-10-0"></span>**Comunicación Modbus con los interruptores automáticos MasterPact MTZ**

#### **Contenido de esta parte**

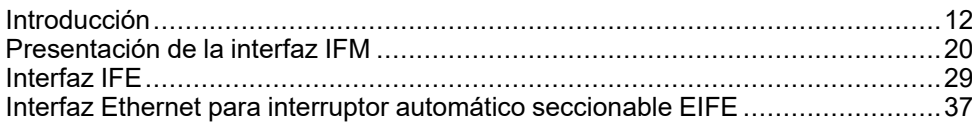

# <span id="page-11-0"></span>**Introducción**

#### **Contenido de este capítulo**

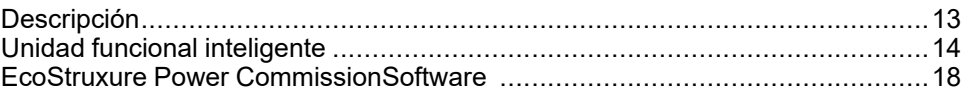

#### **Gama Master de la serie Pact**

Prepara tu instalación para el futuro con la Pact Series de baja y media tensión de Schneider Electric. Basada en la legendaria innovación de Schneider Electric, la Pact Series incluye interruptores automáticos, interruptores, dispositivos de corriente residual y fusibles de primer nivel para todas las aplicaciones estándar y específicas. Disfruta de un sólido rendimiento con la Pact Series en los equipos de conmutación preparados para EcoStruxure, de 16 a 6300 A en baja tensión y hasta 40,5 kV en media tensión.

# <span id="page-12-0"></span>**Descripción**

#### **Comunicación Modbus**

La opción de comunicación Modbus permite a los interruptores automáticos de baja tensión de Schneider Electric conectarse a un supervisor o a cualquier otro dispositivo con un canal de comunicación maestro Modbus.

La opción de comunicación Modbus está disponible para los interruptores automáticos MasterPact MTZ con unidad de control y el módulo de puerto ULP. MicroLogic X

Los interruptores automáticos MasterPact MTZ se pueden conectar:

- a una red de línea serie RS-485 con protocolo Modbus usando la interfaz IFM Modbus-SL para un interruptor automático con número de referencia LV434000.
- a una red Ethernet con protocolo Modbus TCP/IP usando interfaces dedicadas como:
	- la interfaz Ethernet externa IFE para un interruptor automático.
	- el servidor de panel Ethernet IFE.
	- la interfaz Ethernet integrada EIFE para el interruptor automático MasterPact MTZ seccionable.

#### **Acceso a las funciones**

La opción de comunicación Modbus proporciona acceso a muchas funciones, entre las que se incluyen:

- lectura de datos de medida y diagnóstico
- lectura de condiciones de estado y operaciones a distancia
- transferencia de eventos con marca de tiempo
- visualización de parámetros de protección
- lectura de identificación y datos de configuración de interruptores automáticos
- control a distancia del interruptor automático
- ajuste y sincronización de hora

Esta lista depende de la composición de la unidad funcional inteligente (tipo de interruptor automático, tipo de unidad de control MicroLogic, módulo de aplicación IO, etc.) y de las funciones permitidas.

#### **Convención**

Las fases eléctricas descritas como fase 1, fase 2 y fase 3 cubren tanto el estándar IEC como el estándar UL, con la siguiente equivalencia:

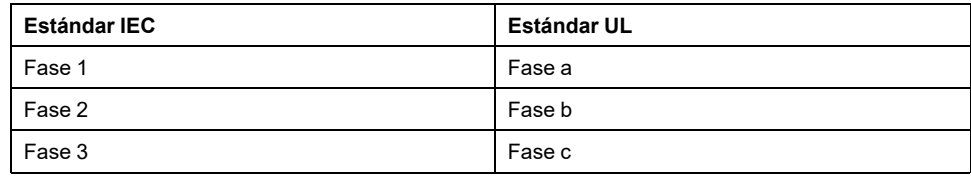

# <span id="page-13-0"></span>**Unidad funcional inteligente**

# **Definición**

Una unidad funcional es un conjunto mecánico y eléctrico que agrupa uno o varios productos para realizar una función en un cuadro eléctrico (protección de entrada, mando del motor y control).

El interruptor automático con sus componentes de comunicación internos (unidad de control MicroLogic oMicroLogic) y los módulos ULP externos (módulo IO) conectados a una interfaz de comunicación recibe el nombre de unidad funcional inteligente (IMU).

Una IMU se sitúa alrededor de un interruptor automático de los siguientes rangos:

- Interruptores automáticos MasterPact MTZ
- Interruptores automáticos MasterPact NT/NW
- Interruptores automáticos ComPacT NS 630b-1600
- Interruptores automáticos ComPacT NS 1600b-3200
- Interruptores automáticos de marcos P- y R- PowerPacT
- Interruptores automáticos ComPacT NSX
- Interruptores automáticos de marcos H-, J- y L- PowerPacT

### **Módulos ULP por gama de interruptores automáticos**

En la siguiente tabla se indican los módulos ULP compatibles para cada gama de interruptores automáticos.

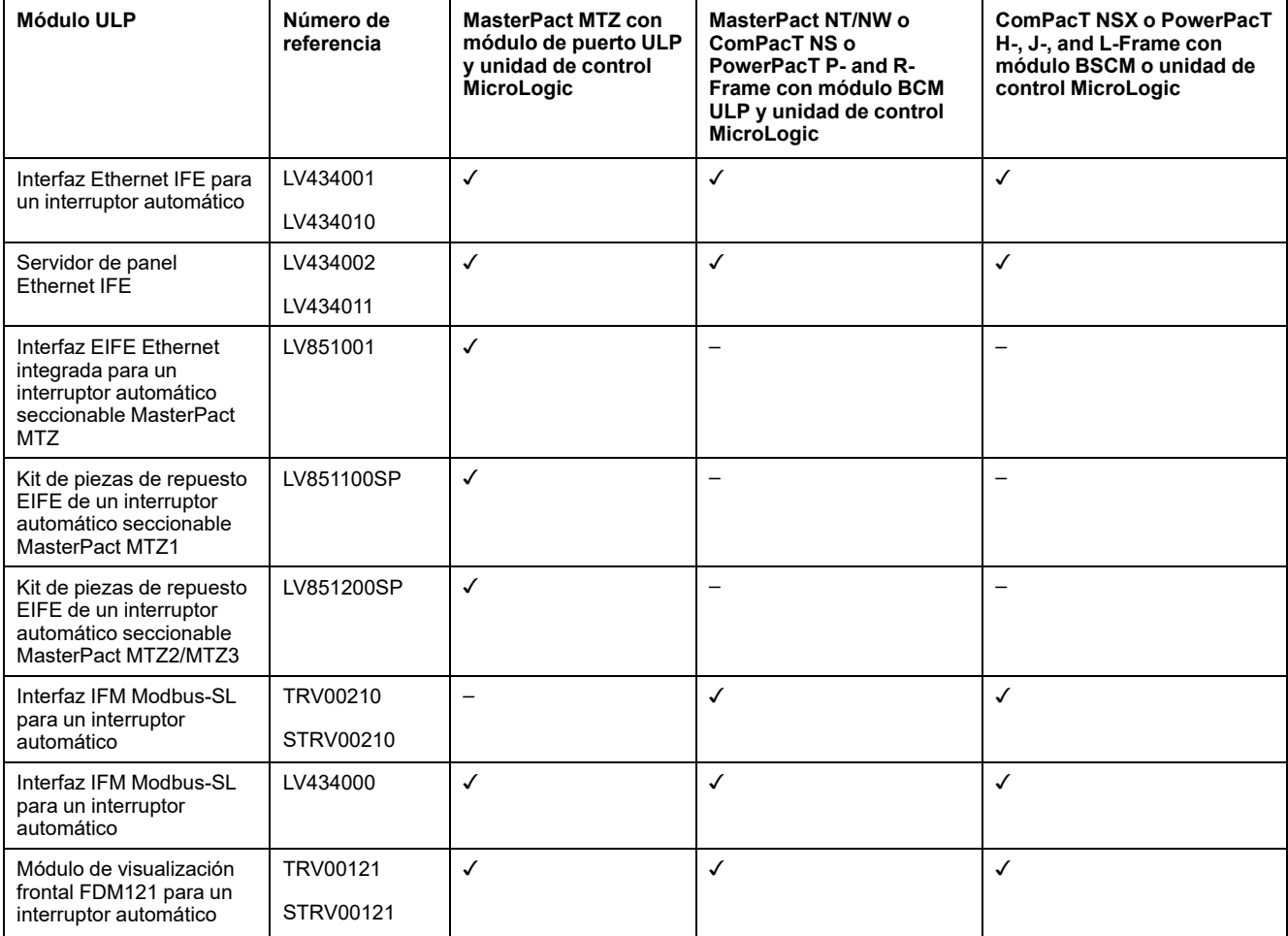

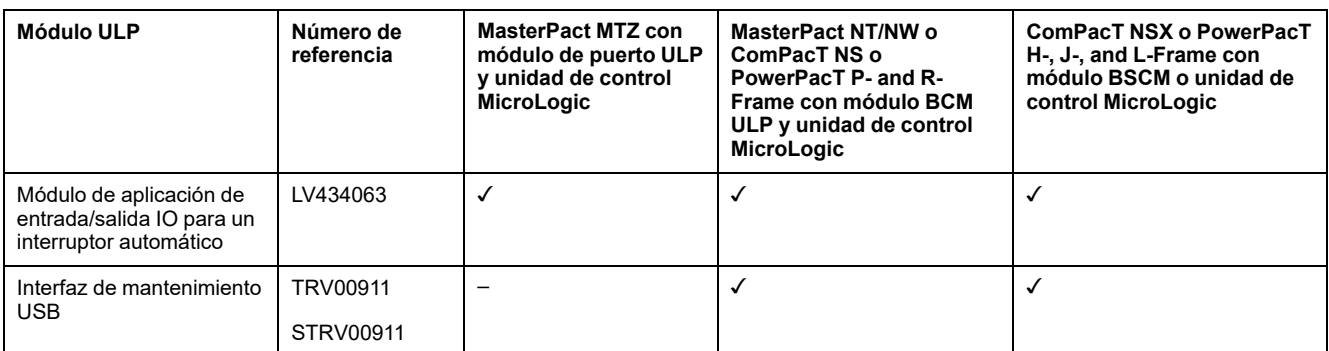

#### Para obtener más información sobre el sistema ULP y sus componentes, consulte

[DOCA0093ENMasterPact](https://www.se.com/en/download/document/DOCA0093EN) ULP (Universal Logic Plug) System for ComPact and Circuit [Breakers](https://www.se.com/en/download/document/DOCA0093EN) – User Guide.

### **Arquitectura de comunicación**

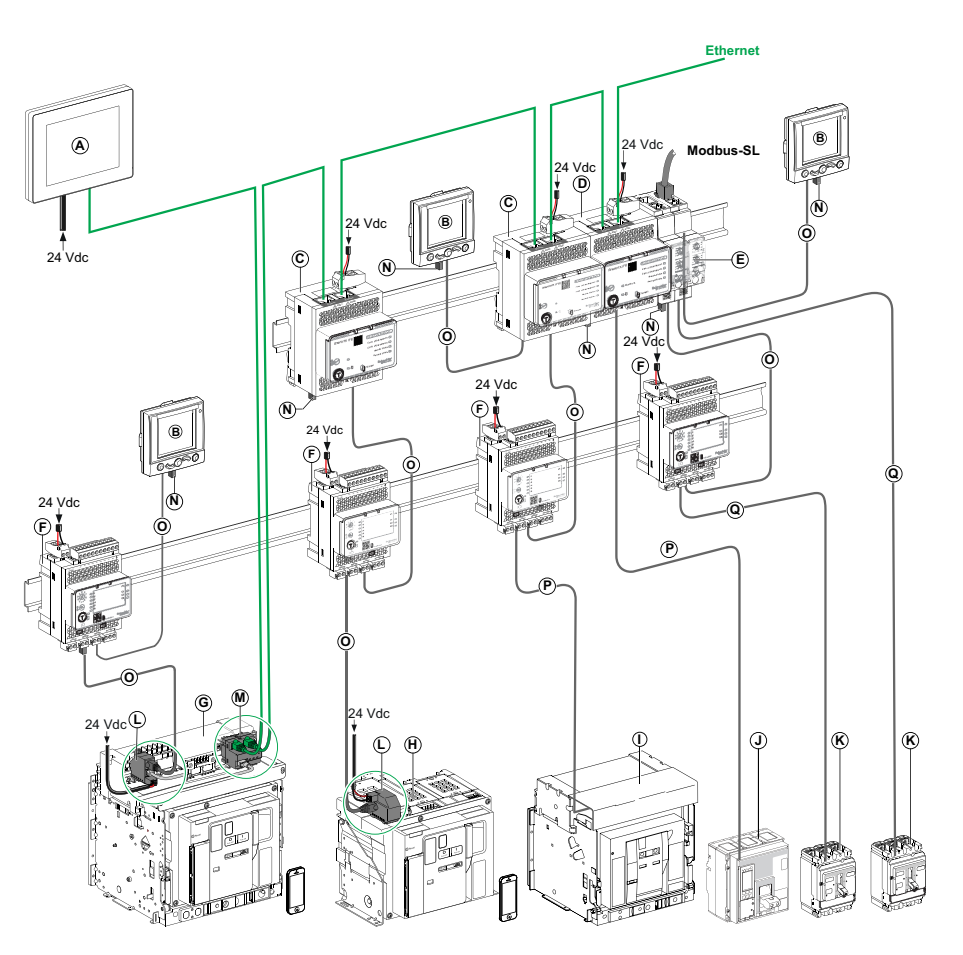

- **A** Módulo de visualización Ethernet FDM128 para ocho dispositivos
- **B** Módulo de visualización frontal FDM121 para un interruptor automático
- **C** Interfaz Ethernet IFE para un interruptor automático
- **D** Servidor de panel Ethernet IFE
- **E** Interfaz IFM Modbus-SL para un interruptor automático
- **F** Módulo de aplicación de entrada/salida IO para un interruptor automático
- **G** Interruptor automático seccionable MasterPact MTZ1 o MTZ2/MTZ3
- **H** Interruptor automático fijo MasterPact MTZ1 o MTZ2/MTZ3
- **I** Interruptor automático MasterPact NT/NW
- **J** Interruptor automático ComPacT NS/PowerPacT de marco M, P y R
- **K** Interruptor automático ComPacT NSX/PowerPacT H-, J-, and L-Frame
- **L** Módulo de puerto ULP
- M Interfaz Ethernet integrada EIFE para un interruptor automático extraíble MasterPact MTZ
- **N** Terminación de línea ULP
- **O** Cable ULP RJ45
- **P** Cable BCM ULP del interruptor automático
- **Q** Cable NSX

#### **Controlador remoto**

Un controlador remoto es un dispositivo que se puede comunicar con una IMU mediante una interfaz de comunicación, como la interfaz IFE Ethernet. Por ejemplo, la pantalla Ethernet FDM128 para ocho dispositivos, supervisor, PLC, BMS, sistema SCADA, etc., son controladores remotos.

Para obtener la descripción de los registros y los comandos de Modbus, consulte las *Guías de comunicación Modbus*.

# <span id="page-17-0"></span>**EcoStruxure Power CommissionSoftware**

# **Descripción general**

EcoStruxureTM Power Commission es el nuevo nombre del software Ecoreach.

El software EcoStruxure Power Commission permite gestionar un proyecto como parte de las fases de prueba, puesta en marcha y mantenimiento del ciclo de vida del proyecto. Sus innovadoras características ofrecen un método sencillo para configurar, probar y poner en marcha aparatos eléctricos inteligentes.

El software EcoStruxure Power Commission detecta automáticamente los aparatos inteligentes y permite añadir aparatos para facilitar la configuración. Podrá generar informes completos como parte de las pruebas de aceptación de la fábrica y el centro, con lo que se ahorrará una gran cantidad de trabajo manual. Asimismo, cuando los paneles están en funcionamiento, cualquier cambio que se realice en los ajustes podrá identificarse con facilidad con un marcador amarillo. Esto indica la diferencia entre los valores del proyecto y del aparato. De este modo, garantiza la coherencia del sistema durante las fases de funcionamiento y mantenimiento.

El software EcoStruxure Power Commission permite la configuración de los siguientes interruptores automáticos, módulos y accesorios:

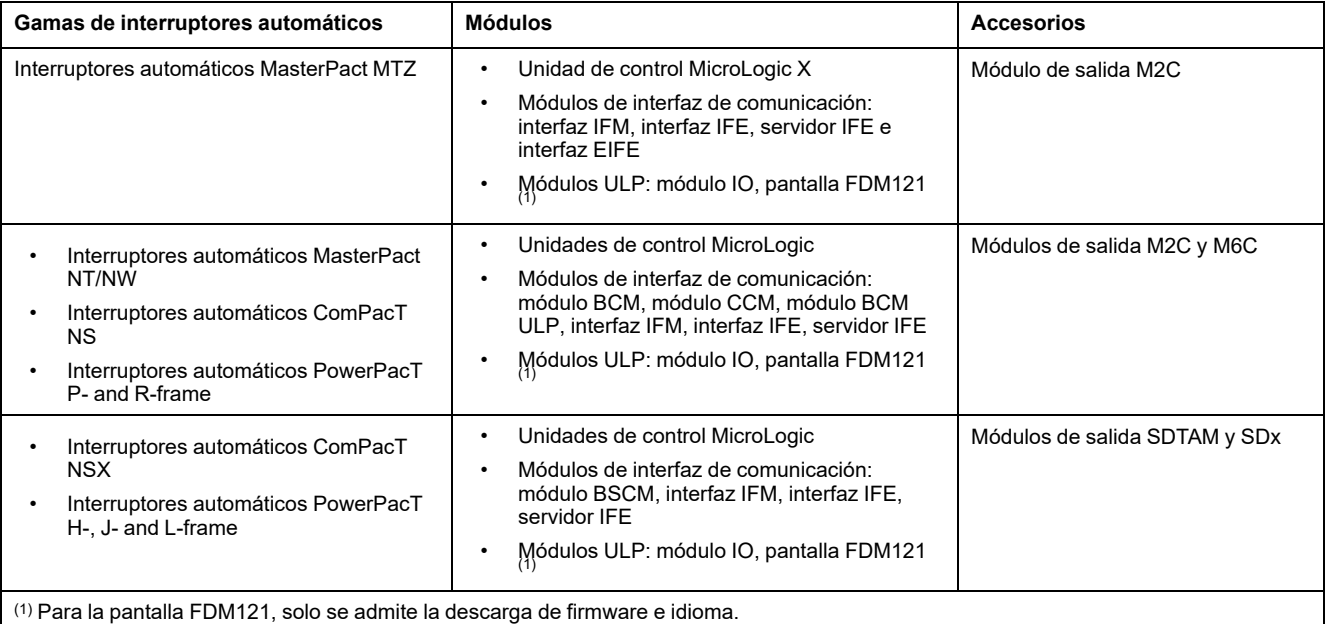

Para obtener más información, consulte la *ayuda en línea de EcoStruxure Power Commission*.

EcoStruxure Power Commission el software está disponible en [www.se.com](https://www.se.com)

# **Características principales**

El software EcoStruxure Power Commission realiza las acciones siguientes para los aparatos y los módulos compatibles:

- Crear proyectos mediante la detección de aparatos
- Guardar el proyecto en la nube de EcoStruxure Power Commission como referencia
- Cargar configuraciones en aparatos y descargar configuraciones de aparatos
- Comparar configuraciones entre el proyecto y el aparato
- Realizar acciones de control de un modo seguro
- Generar e imprimir un informe de configuración del aparato
- Realizar una prueba de cableado de comunicación de todo el proyecto y generar e imprimir informes de la prueba
- Observar la arquitectura de comunicaciones existente entre los diferentes aparatos en una representación gráfica
- Ver las mediciones, los registros y la información de mantenimiento
- Exportar captura de la forma de onda en un evento de disparo (WFC)
- Ver el estado del aparato y el módulo IO
- Ver los detalles de las alarmas
- Comprar, instalar, extraer o retirar los Digital Modules
- Comprobar el estado de compatibilidad del firmware del sistema
- Actualizar el firmware del aparato a la versión más reciente
- Efectuar pruebas de forzado del disparo y de curvas de disparo automático

# <span id="page-19-0"></span>**Presentación de la interfaz IFM**

#### **Contenido de este capítulo**

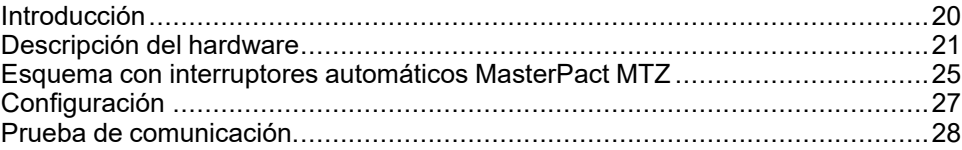

# <span id="page-19-1"></span>**Introducción**

### **Descripción general**

La interfaz IFM Modbus-SL para un interruptor automático permite que una unidad funcional inteligente (IMU) con un interruptor automático ComPacT, PowerPacTo MasterPact se conecte a una red Modbus de línea serie Modbus-SL RS-485 de 2 hilos. Cada interruptor automático tiene su propia interfaz IFM y una dirección Modbus correspondiente.

### **Tipos de interfaz IFM**

El número de referencia de la interfaz IFM es LV434000. La interfaz IFM con el número de referencia LV434000 sustituye por completo a la interfaz IFM con el número de referencia TRV00210 o STRV00210.

#### **NOTA:**

- Los datos de interfaz IFM para la interfaz IFM con el número de referencia LV434000 son los mismos que para la interfaz IFM con el número de referencia TRV00210 o STRV00210.
- Las interfaces IFM con número de referencia TRV00210 o STRV00210 no son compatibles con los interruptores automáticos MasterPact MTZ.

### **Características de la interfaz IFM**

Las características principales de la interfaz IFM son:

- Una única interfaz de línea serie Modbus proporcionada en
	- la interfaz de conector RJ45
	- la interfaz de conexión de apilado
- Conmutadores rotativos de la HMI para configuración de la dirección y opción de candado
- Botón pulsador para función de prueba

## <span id="page-20-0"></span>**Descripción del hardware**

## **Descripción general**

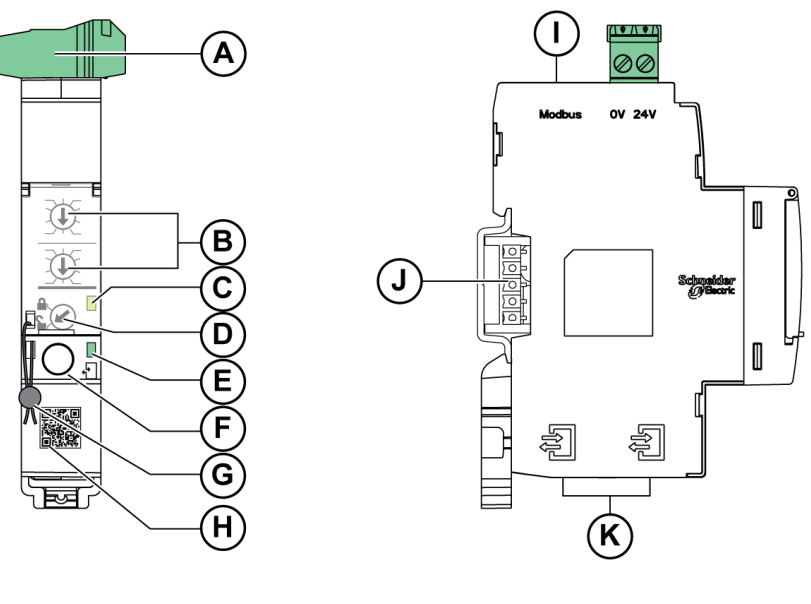

- **A** Bornero de alimentación de 24 V CC
- **B** Conmutadores rotativos de dirección Modbus
- **C** LED de estado del tráfico Modbus
- **D** Conmutador de bloqueo Modbus
- **E** LED de estado ULP
- **F** Botón de pruebas
- **G** Bloqueo mecánico
- **H** Código QR con información del producto
- **I** Puerto RJ45 de Modbus-SL
- **J** Conexión con accesorio de apilado (TRV00217, opcional)
- **K** 2 puertos RJ45 ULP

Para obtener más información sobre la instalación, consulte [NVE85393](https://www.se.com/ww/en/download/document/NVE85393/) IFM - Interfaz Modbus-SL para un interruptor automático - Hoja de [instrucciones.](https://www.se.com/ww/en/download/document/NVE85393/)

#### **Montaje**

La interfaz IFM es un dispositivo de montaje en riel DIN. El accesorio de apilado permite la interconexión de varias interfaces IFM sin necesidad de cableado adicional.

#### **Alimentación de 24 V CC**

La interfaz IFM siempre debe recibir alimentación eléctrica de 24 V CC:

- Las interfaces IFM apiladas en un servidor IFE reciben alimentación del servidor IFE, por lo que no es necesario que la reciban por separado.
- Si las interfaces IFM están apiladas sin un servidor IFE, solo una de las interfaces IFM debe recibir alimentación de 24 V CC.
- Si solo hay una interfaz IFM, debe recibir alimentación de 24 V CC.

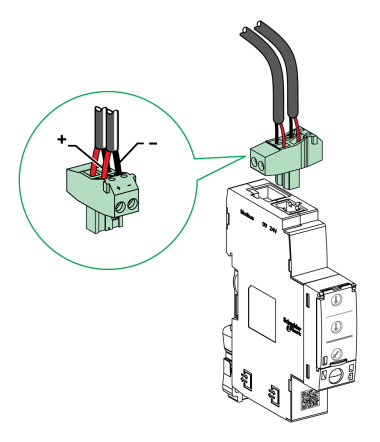

Se recomienda utilizar un suministro eléctrico de clase 2 o una corriente limitada/ tensión limitada reconocida de UL/clasificada UL con 24 V CC y 3 A como máximo.

**NOTA:** Para la conexión de una fuente de alimentación de 24 V CC, utiliza únicamente conductores de cobre.

#### <span id="page-21-0"></span>**Conmutadores rotativos de dirección Modbus**

La dirección Modbus de la IMU a la que está conectada reside en la interfaz IFM. Consulte la *Guía del usuario del sistema ULP* para obtener más información acerca de la IMU.

Defina la dirección Modbus mediante los dos conmutadores rotativos de dirección del panel frontal de la interfaz IFM.

El rango de direcciones es de 1 a 99. No utilices la dirección 0, porque está reservada para los comandos de difusión.

Inicialmente, la interfaz IFM está configurada con la dirección 99.

Ejemplo de configuración de los conmutadores rotativos de direcciones para la dirección 21:

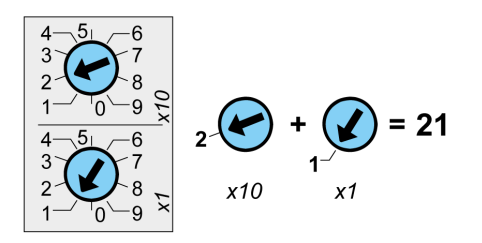

#### **LED de estado de tráfico de Modbus**

El LED de estado de tráfico de Modbus proporciona información acerca del tráfico transmitido o recibido por la IMU a través de la red Modbus.

- Cuando los conmutadores rotativos de dirección Modbus se encuentran en el valor 0, el LED amarillo se mantiene encendido.
- Si los conmutadores rotativos de dirección Modbus están en cualquier valor entre el 1 y el 99, el LED amarillo está encendido durante la transmisión y la recepción de mensajes y apagado en cualquier otro caso.

#### **Conmutador de bloqueo Modbus**

El conmutador de bloqueo de Modbus del panel frontal de la interfaz IFM activa o desactiva el envío de comandos de control remoto por la red Modbus a la propia interfaz IFM y a los demás módulos de la IMU.

• Si la flecha señala al candado abierto (ajuste de fábrica), los comandos de control a distancia están activados.

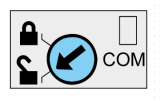

• Si la flecha señala al candado cerrado, los comandos de control a distancia están deshabilitados.

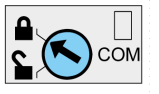

Los únicos comandos de control remoto que están activados incluso si las flechas apuntan al candado cerrado son los comandos Set Absolute Time (consulte [Establecer](#page-277-1) hora absoluta, página 278) y Get Current Time (consulte [Obtener](#page-277-2) hora actual, página 278).

**NOTA:** En el caso de los esclavos de la interfaz IFM conectados a un servidor de panel IFE Ethernet, el conmutador de bloqueo de la interfaz IFE no desactiva los comandos de control remoto en la interfaz IFM.

#### **Botón de prueba**

El botón de prueba comprueba la conexión entre todos los módulos ULP conectados a la interfaz IFM.

Al pulsar el botón de prueba, se inicia la prueba de conexión durante 15 segundos.

Durante la prueba, todos los módulos ULP siguen funcionando con normalidad.

#### **LED de estado de ULP**

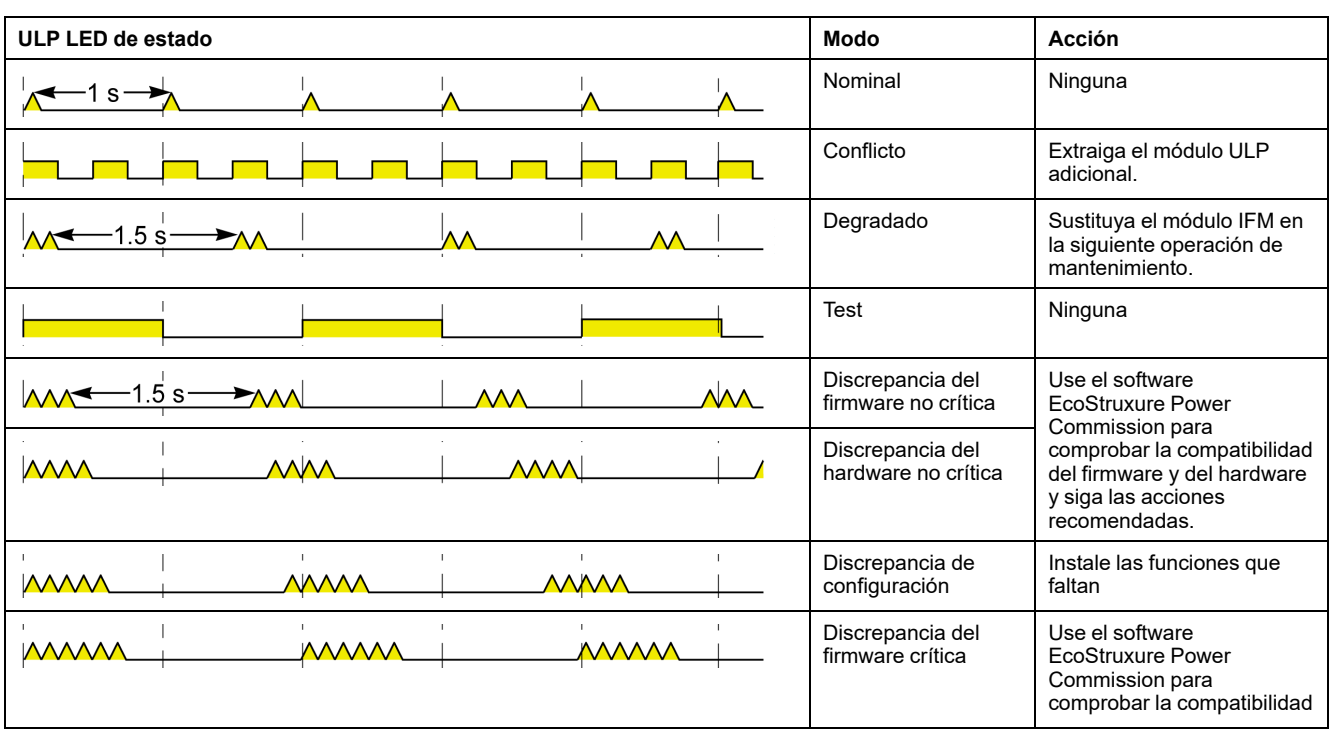

El LED de estado de ULP amarillo describe el modo del módulo ULP.

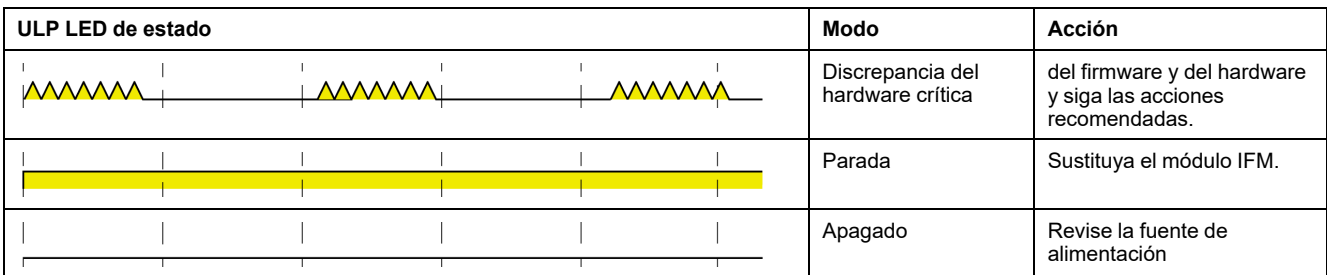

# <span id="page-24-0"></span>**Esquema con interruptores automáticos MasterPact MTZ**

# **Descripción**

La interfaz IFM se conecta al interruptor automático MasterPact MTZ a través de su módulo de puerto ULP.

Para obtener más información, consulte [DOCA0093ENMasterPact](https://www.se.com/en/download/document/DOCA0093EN) ULP [\(Universal](https://www.se.com/en/download/document/DOCA0093EN) Logic Plug) System for ComPact and Circuit Breakers – User Guide.

# **Conexión ULP**

# *AVISO*

#### **RIESGO DE DAÑOS EN EL EQUIPO**

- No conectes nunca un dispositivo Modbus-SL a un puerto ULP RJ45.
- Los puertos RJ45 ULP de la interfaz IFM son solo para los módulos ULP.
- Cualquier otro uso puede dañar la interfaz IFM o el dispositivo conectado a la interfaz IFM.
- Para comprobar si un módulo ULP es compatible con los puertos RJ45 ULP de la interfaz IFM, consulta la [DOCA0093ES](https://www.se.com/en/download/document/DOCA0093ES) ULP (Universal Logic Plug) System for ComPact and [MasterPact](https://www.se.com/en/download/document/DOCA0093ES) Circuit Breakers – User Guide.

**Si no se siguen estas instrucciones, pueden producirse daños en el equipo.**

Todas las configuraciones de conexión requieren el cable RJ45 ULP.

Cuando no se utilice el segundo puerto RJ45 ULP, debe cerrarse con una terminación de línea ULP.

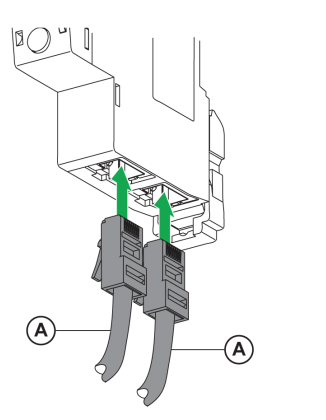

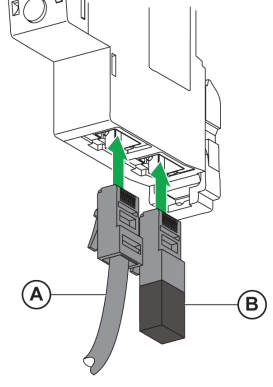

**A** Cable RJ45 ULP

**B** Terminación de línea ULP

#### **Conexión de la interfaz IFM a un interruptor automático MasterPact MTZ**

Conecte la interfaz IFM al módulo de puerto ULP de un interruptor automático MasterPact MTZmediante el cable ULP.

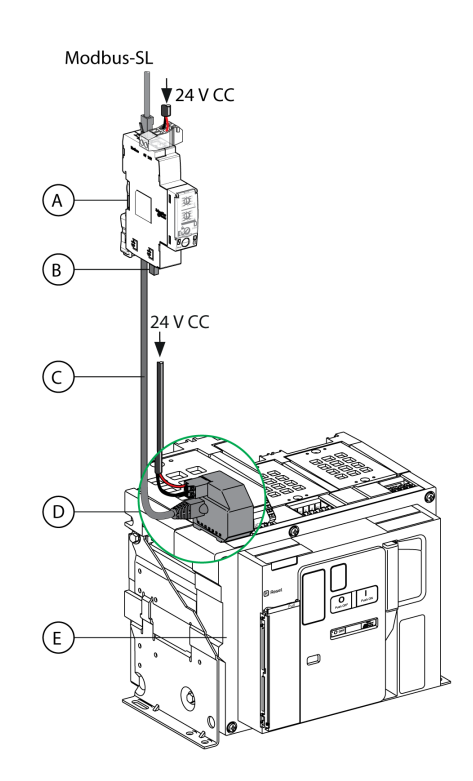

- **A** Interfaz IFM Modbus-SL para un interruptor automático
- **B** Terminación de línea ULP
- **C** Cable RJ45 ULP
- **D** Módulo de puerto ULP
- **E** Interruptor automático fijo MasterPact MTZ

# <span id="page-26-0"></span>**Configuración**

# **Descripción general**

Hay disponibles dos configuraciones de la interfaz IFM:

- Configuración automática (Detección de velocidad automática activada, ajuste de fábrica): cuando está conectada a la red, la interfaz Modbus IFM detecta automáticamente los parámetros de la red.
- Configuración personalizada (detección de velocidad automática desactivada): el usuario puede personalizar los parámetros de la red mediante el software EcoStruxure Power [Commission,](#page-17-0) página 18.

## **Configuración automática**

La dirección del esclavo Modbus se define mediante los dos conmutadores rotativos de dirección del panel frontal de la interfaz IFM. Cuando se conecta a la red de línea serie Modbus, la interfaz IFM detecta automáticamente la velocidad y paridad de la red. El algoritmo de detección de velocidad automática prueba las velocidades de transmisión en baudios y las paridades disponibles y detecta automáticamente los parámetros de la red de comunicación Modbus. El maestro Modbus debe enviar al menos 25 tramas por la red Modbus a fin de permitir que el algoritmo de detección de velocidad automática funcione.

El formato de transmisión es binario con un bit de inicio, ocho bits de datos, un bit de parada en caso de paridad par o impar, y dos bits de parada en caso de no haber paridad.

Si el algoritmo de detección de velocidad automática no detecta los parámetros de la red, se recomienda seguir este procedimiento:

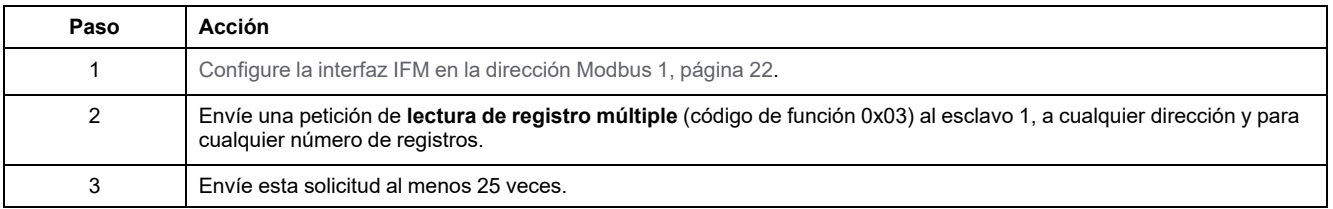

**NOTA:** Si se cambia la velocidad de la red o la paridad después de que la interfaz IFM haya detectado automáticamente estos parámetros, la interfaz IFM se deberá reiniciar (apagar/encender) para que pueda detectar los nuevos parámetros de la red.

### **Configuración personalizada**

La dirección del esclavo Modbus se define mediante los dos conmutadores rotativos de dirección del panel frontal de la interfaz IFM.

Desactive la opción de detección de velocidad automática y configure los siguientes parámetros de la red de comunicación Modbus con el [software](#page-17-0) EcoStruxure Power [Commission,](#page-17-0) página 18:

- Velocidad en baudios: 4800, 9600, 19200 y 38400 baudios.
- Paridad: par, impar y ninguna (se puede seleccionar un bit de parada o dos bits de parada si no hay paridad).

**NOTA:** No se puede cambiar la dirección Modbus ni el estado del conmutador de bloqueo con el software EcoStruxure Power Commission

# <span id="page-27-0"></span>**Prueba de comunicación**

# **Introducción**

Se recomienda utilizar el software [EcoStruxure](#page-17-0) Power Commission , página 18 para probar la comunicación en la línea serie en los diferentes interruptores automáticos.

Si el portátil o PC que tiene instalado el software EcoStruxure Power Commission y que está conectado a la red Modbus es capaz de leer los datos de IMU, se establece la comunicación. Consulte la *ayuda en línea de EcoStruxure Power Commission*.

# <span id="page-28-0"></span>**Interfaz IFE**

#### **Contenido de este capítulo**

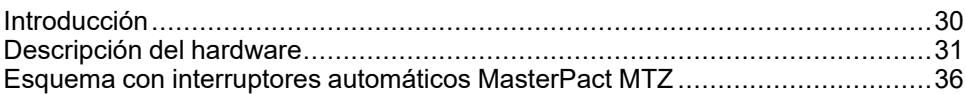

## <span id="page-29-0"></span>**Introducción**

## **Descripción general**

La interfaz IFE permite la conexión de una unidad funcional inteligente (IMU) con un interruptor automático ComPacT, PowerPacTo MasterPact a una red Ethernet. Cada interruptor automático tiene su propia interfaz IFE y dirección IP correspondiente.

## **Tipos de interfaz IFE**

Hay dos tipos de interfaz IFE:

• Interfaz IFE Ethernet para un interruptor automático con número de referencia LV434001

Este tipo de interfaz IFE es una interfaz Ethernet para los interruptores automáticos ComPacT, PowerPacT y MasterPact.

**NOTA:** La interfaz IFE con el número de referencia LV434001 sustituye totalmente a la interfaz IFE con el número de referencia LV434010. LV434001 incorpora la función de reloj en tiempo real (RTC) y permite conexiones ULP de hasta 20 m (65,6 ft) con los interruptores automáticos MasterPact MTZ (LV434010 tenía una limitación teórica de 5 m [16,4 ft] durante la vida útil de la interfaz IFE).

• Servidor de panel IFE Ethernet con número de referencia LV434002

Este tipo de interfaz IFE es una interfaz Ethernet para los interruptores ComPacT, PowerPacT y MasterPact y un servidor para los dispositivos Modbus-SL conectados (línea serie).

**NOTA:** El servidor IFE con el número de referencia LV434002 sustituye totalmente al servidor IFE con el número de referencia LV434011. LV434002 incorpora la función de reloj de tiempo real (RTC) y permite conexiones ULP de hasta 20 m (65,6 ft) con los interruptores automáticos MasterPact MTZ (LV434011 tenía una limitación teórica de 5 m (16,4 ft) durante la vida útil de la interfaz IFE).

### **Características de la interfaz IFE**

Las características principales de la interfaz IFE son:

- Puerto Ethernet doble para una conexión en cadena margarita simple
- Servicio web de perfil del dispositivo para la detección de la interfaz IFE en la red de área local (LAN)
- Compatible con ULP para la localización de la interfaz IFE en el cuadro eléctrico
- Interfaz Ethernet para interruptores automáticos ComPacT, PowerPacT y **MasterPact**
- Servidor para los dispositivos Modbus-SL conectados (solo para el servidor IFE con el número de referencia LV434002)
- Páginas web de configuración incrustadas
- Páginas web de supervisión incrustadas
- Páginas web de control incrustadas
- Alarma de notificación por correo electrónico integrada para interruptor automático conectado a la interfaz IFE.

**NOTA:** El interruptor integrado de la interfaz IFE no es compatible con la topología en anillo, ya que no dispone de la función de protección en bucle.

# <span id="page-30-0"></span>**Descripción del hardware**

# **Descripción**

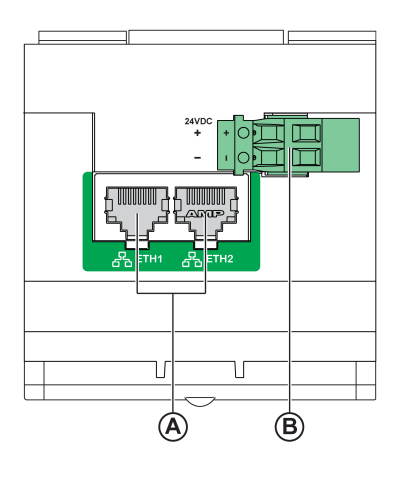

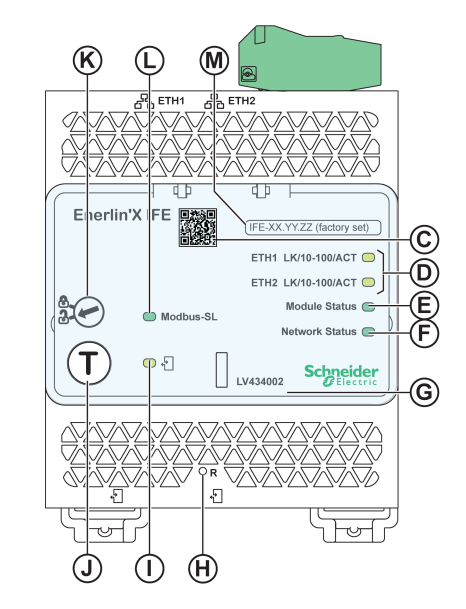

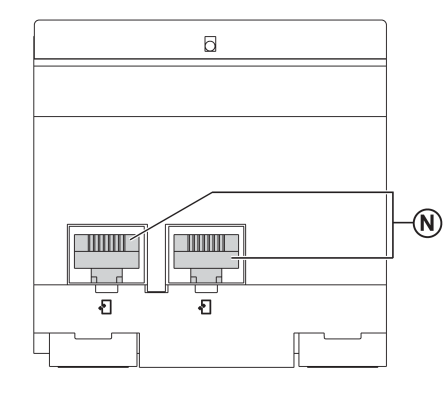

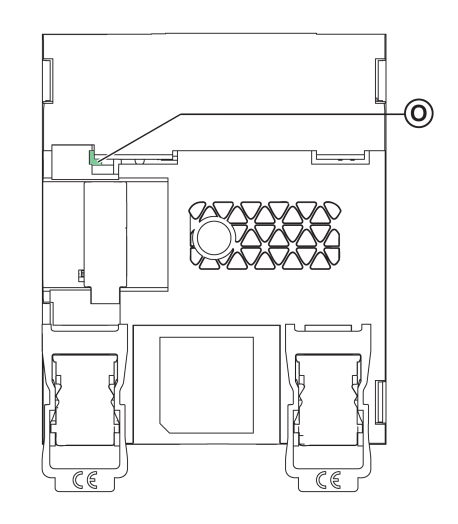

**A** Puertos de comunicación RJ45 Ethernet 1 y Ethernet 2

**B** Bornero de alimentación de 24 V CC

**C** Código QR con información del producto

**D** Ethernet de comunicación LED

- **E** LED de estado del módulo
- **F** LED de estado de la red
- **G** Cubierta transparente con sellado
- **H** Botón Reset
- **I** LED de estado de ULP
- **J** Botón de prueba (accesible incluso con la cubierta cerrada)
- **K** Conmutador de bloqueo
- **L** LED de estado del tráfico Modbus (sólo servidor IFE)
- **M** Etiqueta de nombre de dispositivo
- **N** Dos puertos ULP RJ45
- **O** Conexión a tierra

Para obtener más información sobre la instalación, consulte [QGH13473](https://www.se.com/ww/en/download/document/QGH13473/) IFE - Interfaz [Ethernet/servidor](https://www.se.com/ww/en/download/document/QGH13473/) Ethernet - Hoja de instrucciones.

### **Montaje**

La interfaz IFE se monta sobre un carril DIN. El accesorio de apilado permite conectar varias interfaces IFM a un servidor IFE sin ningún cableado adicional.

**NOTA:** La función de apilado está disponible sólo para el servidor IFE con el número de referencia LV434002.

### **Alimentación de 24 V CC**

IFE Las interfaces IFM apiladas en un servidor IFE reciben alimentación del servidor IFE, por lo que no es necesario que la reciban por separado.

Se recomienda utilizar una alimentación de clase 2 o una corriente limitada/ tensión limitada reconocida y listada por UL con 24 V CC y 3 A como máximo.

**NOTA:** Para la conexión de una fuente de alimentación de 24 V CC, utilice únicamente conductores de cobre.

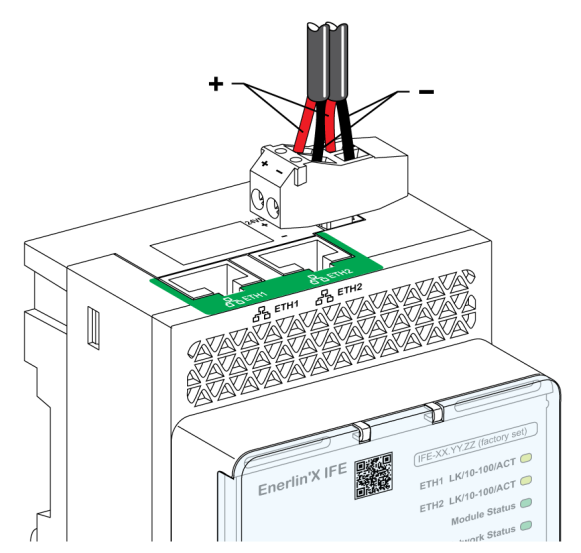

### **Ethernet de comunicación LED**

El Ethernet de dos colores de comunicación LED indica el estado de los puertos Ethernet **ETH1** y **ETH2**.

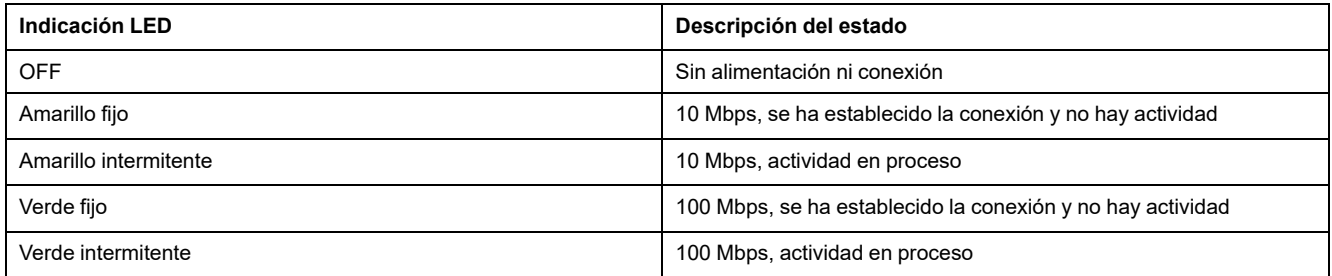

#### **LED de estado del módulo**

El LED de dos colores de estado del módulo indica el estado de la interfaz IFE.

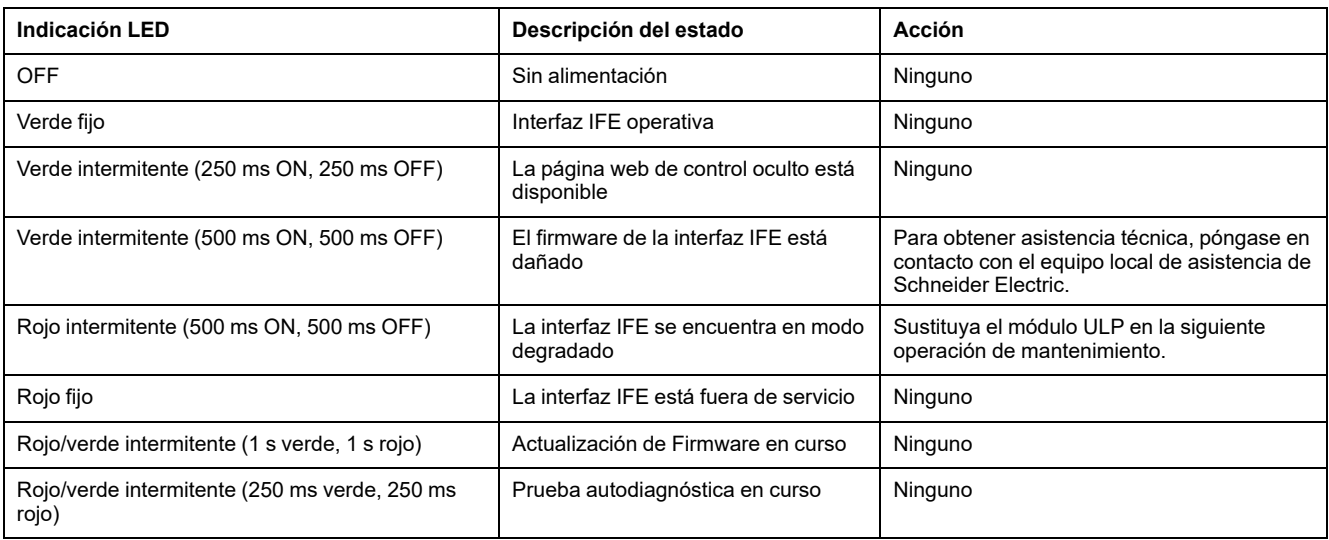

### **LED de estado de la red**

El LED de dos colores del estado de la red indica el estado de la red Ethernet.

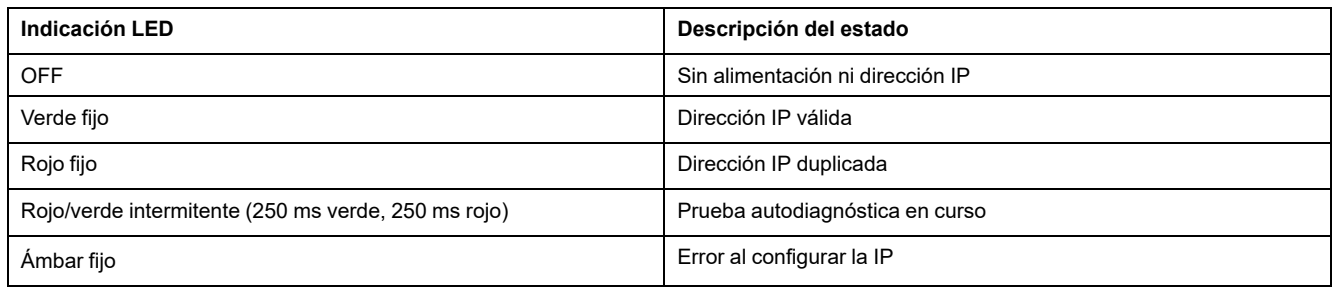

#### **Modbus del tráfico de la línea serie LED**

El Modbus amarillo de tráfico de la línea serie LED indica que el tráfico se transmite o se recibe por la red de línea serie Modbus a través del servidor IFE.

El LED está encendido durante la transmisión y recepción de los mensajes. De lo contrario, el LED está apagado.

**NOTA:** El LED está apagado en la interfaz IFE (número de referencia LV434001).

#### **Modbus Dirección**

La interfaz IFE acepta la dirección Modbus del IMU al que se encuentra conectada.

La dirección Modbus es 255 y no se puede cambiar.

#### **Conmutador de bloqueo**

El conmutador de bloqueo del panel frontal de la interfaz IFE habilita o deshabilita el envío de comandos de control remoto por la red Ethernet a la interfaz IFE y a los demás módulos de la IMU.

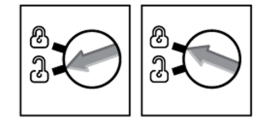

- Si la flecha señala al candado abierto (ajuste de fábrica), los comandos de control a distancia están activados.
- Si la flecha señala al candado cerrado, los comandos de control a distancia están deshabilitados.

El único comando de control a distancia que se habilita aunque la flecha señale al candado cerrado es el comando de ajuste de hora absoluta.

## **Botón de prueba**

El botón de prueba dispone de dos funciones, según cuánto dure la pulsación del botón.

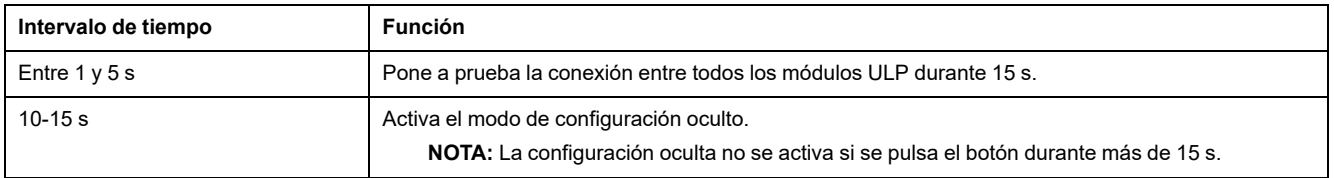

### **Botón Reset**

Cuando se pulsa el botón de restablecimiento entre 1 y 5 segundos, se fuerza al modo de adquisición de IP a establecer el ajuste de fábrica (DHCP).

### **LED de estado ULP**

#### El LED de estado amarillo de ULP describe el modo del módulo ULP.

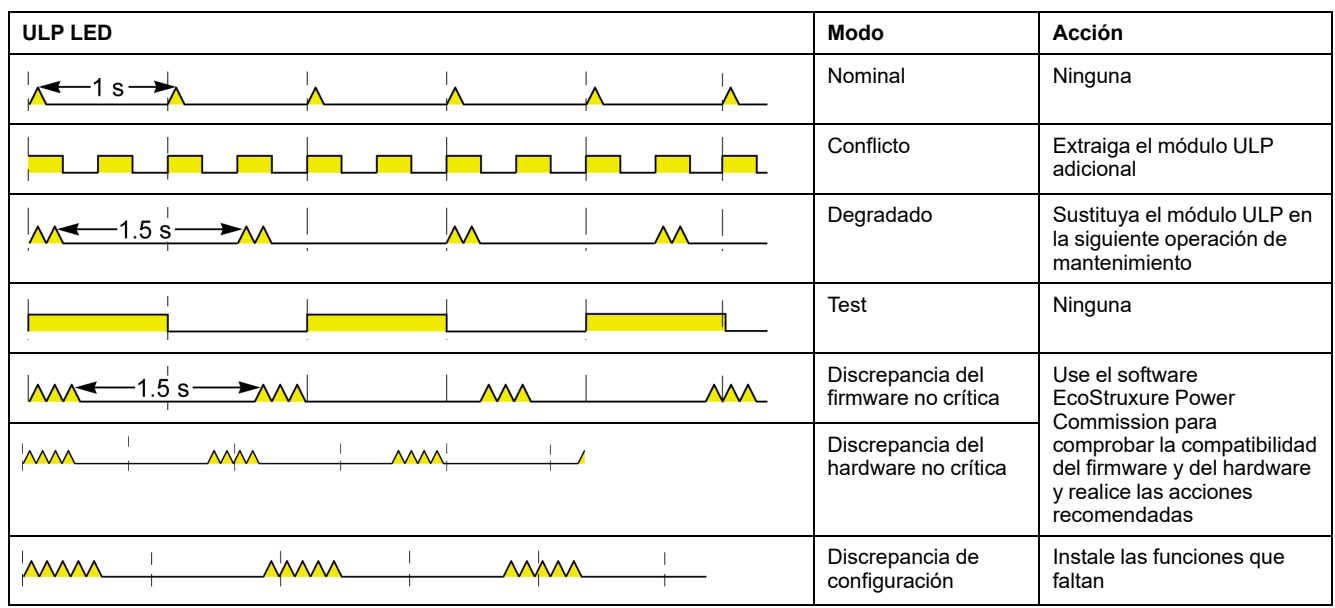

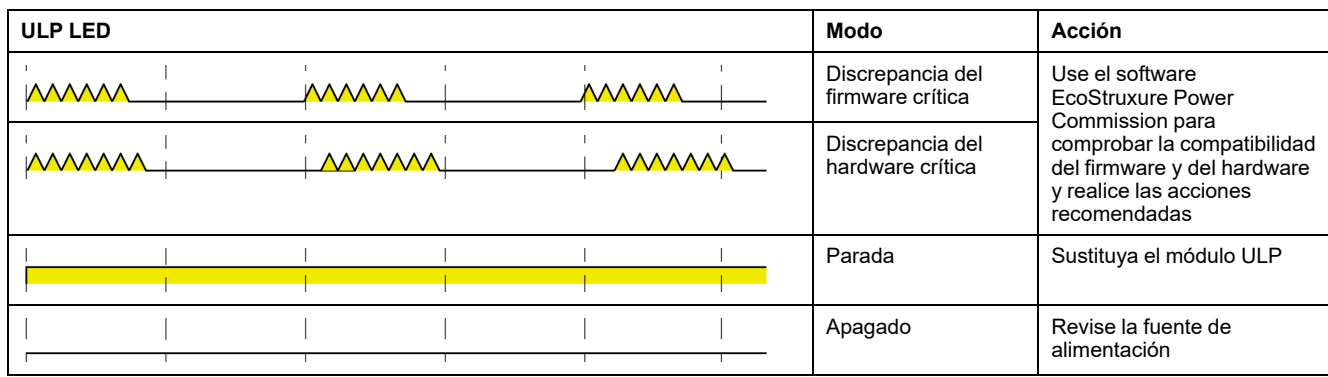

# <span id="page-35-0"></span>**Esquema con interruptores automáticos MasterPact MTZ**

# **Descripción**

Para obtener más información, consulte [DOCA0093ENMasterPact](https://www.se.com/en/download/document/DOCA0093EN) ULP [\(Universal](https://www.se.com/en/download/document/DOCA0093EN) Logic Plug) System for ComPact and Circuit Breakers – User Guide.

## **Conexión ULP**

Todas las configuraciones de conexión requieren el cable RJ45 ULP.

Cuando no se utilice el segundo puerto RJ45 ULP, debe cerrarse con una terminación de línea ULP.

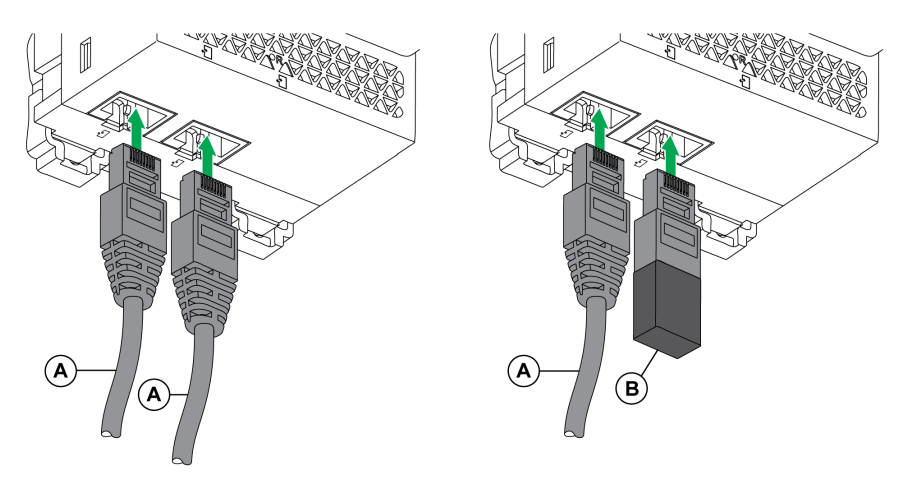

**A** Cable RJ45 ULP

**B** Terminación de línea ULP
# <span id="page-36-0"></span>**Interfaz Ethernet para interruptor automático seccionable EIFE**

#### **Contenido de este capítulo**

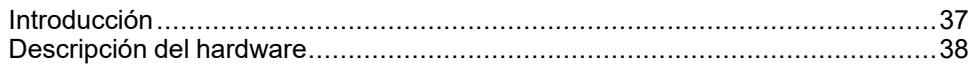

# <span id="page-36-1"></span>**Introducción**

## **Descripción general**

La interfaz Ethernet incorporada EIFE para un interruptor automático seccionable MasterPact™ MTZ (o interfaz EIFE) permite conectar un interruptor automático seccionable MasterPact MTZ a una red Ethernet.

Ofrece acceso digital todos los datos proporcionados por la unidad de control MicroLogic™ X del interruptor automático MasterPact MTZ. Proporciona información acerca del sistema de unidad funcional inteligente (IMU). Además, supervisa las tres posiciones del interruptor automático cuando se inserta en el zócalo:

- Zócalo conectado
- Zócalo desconectado
- Posición de test del zócalo

# **Características de la interfaz EIFE**

Las características principales de la interfaz EIFE son:

- Puerto Ethernet doble de 10/100 Mbps para una conexión en cadena simple
- Servicio web de perfil del dispositivo para la detección de la interfaz EIFE en la red de área local (LAN)
- Interfaz Ethernet para interruptores automáticos seccionables MasterPact MTZ
- Páginas web de configuración incrustadas
- Páginas web de monitorización incrustadas
- Páginas web de control incrustadas
- Gestión de estado de zócalo (CE, CD y CT)
- Alarma de notificación por correo electrónico integrada
- Gestión de hora de la red (SNTP)

# <span id="page-37-0"></span>**Descripción del hardware**

# **Descripción**

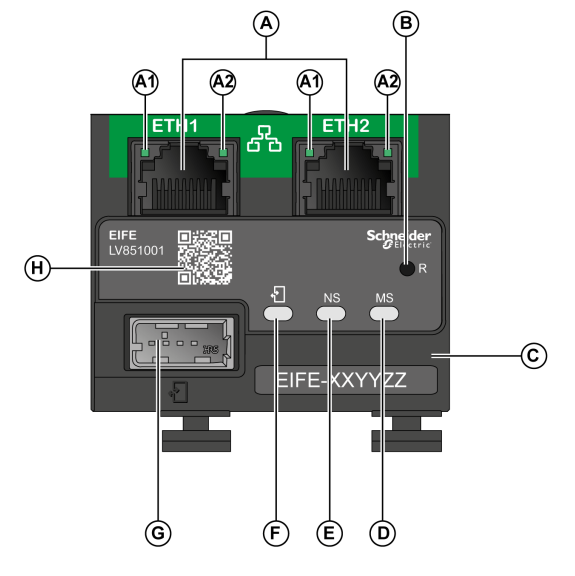

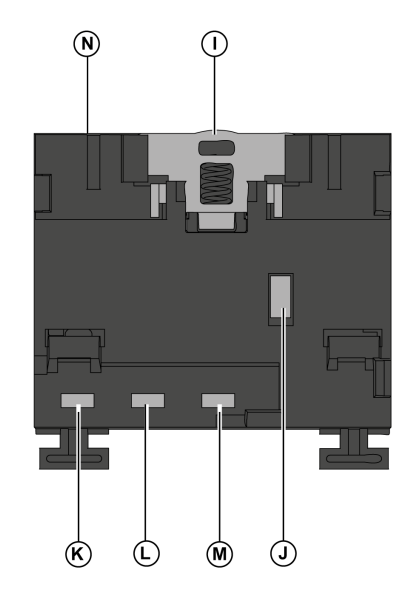

**A** Dos puertos Ethernet RJ45

**A1** apagado: 10 Mbps

Verde permanente: 100 Mbps

**A2** verde fijo: conexión

Verde intermitente: actividad

**B** Botón de rearme de IP

**C** Etiqueta de identificación del dispositivo

**D** LED de estado del módulo

**E** LED de estado de la red

**F** ULP LED de estado

**G** Puerto ULP modo USB

**H** Código QR con información del producto

**I** Clip DIN

**J** Conexión a tierra

**K** CT interruptor de fin de carrera

**L** CE interruptor de fin de carrera

**M** CD interruptor de fin de carrera

**N** MAC ID

Para obtener más información sobre la instalación, consulte [NVE23550](https://www.se.com/ww/en/download/document/NVE23550) [MasterPact](https://www.se.com/ww/en/download/document/NVE23550) MTZEIFE – Embedded Ethernet Interface for One Drawout Circuit Breaker – [Instruction](https://www.se.com/ww/en/download/document/NVE23550) Sheet.

## **Montaje**

La interfaz EIFE está incorporada en el zócalo del interruptor automático MasterPact MTZ.

# **Alimentación de 24 V CC**

La interfaz EIFE se alimenta mediante el módulo del puerto ULP.

Para obtener más información, consulte [DOCA0093ENMasterPact](https://www.se.com/en/download/document/DOCA0093EN) ULP [\(Universal](https://www.se.com/en/download/document/DOCA0093EN) Logic Plug) System for ComPact and Circuit Breakers – User Guide.

Se recomienda utilizar una alimentación de clase 2 o una corriente limitada/ tensión limitada reconocida y listada por UL con 24 V CC y 3 A como máximo.

**NOTA:** Para la conexión de una fuente de alimentación de 24 V CC, utilice únicamente conductores de cobre.

# **Conexión Ethernet**

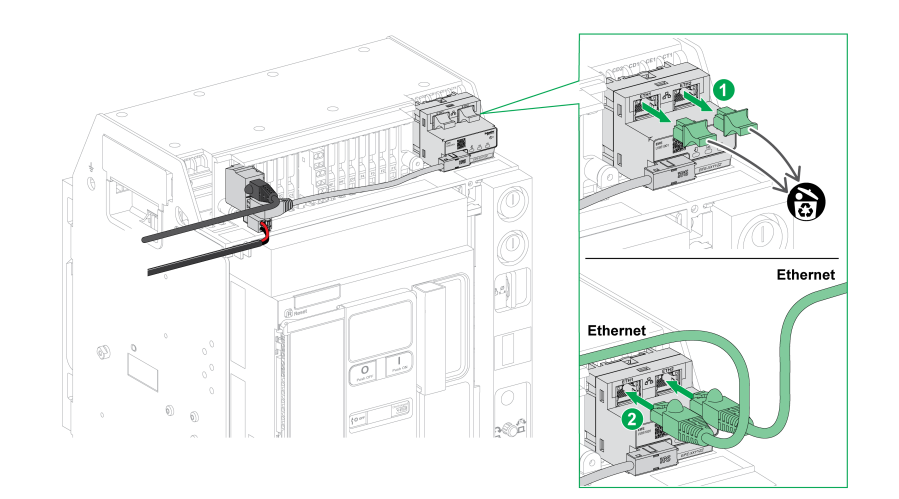

## **LED de estado del módulo**

El LED de dos colores de estado del módulo indica el estado de la interfaz EIFE.

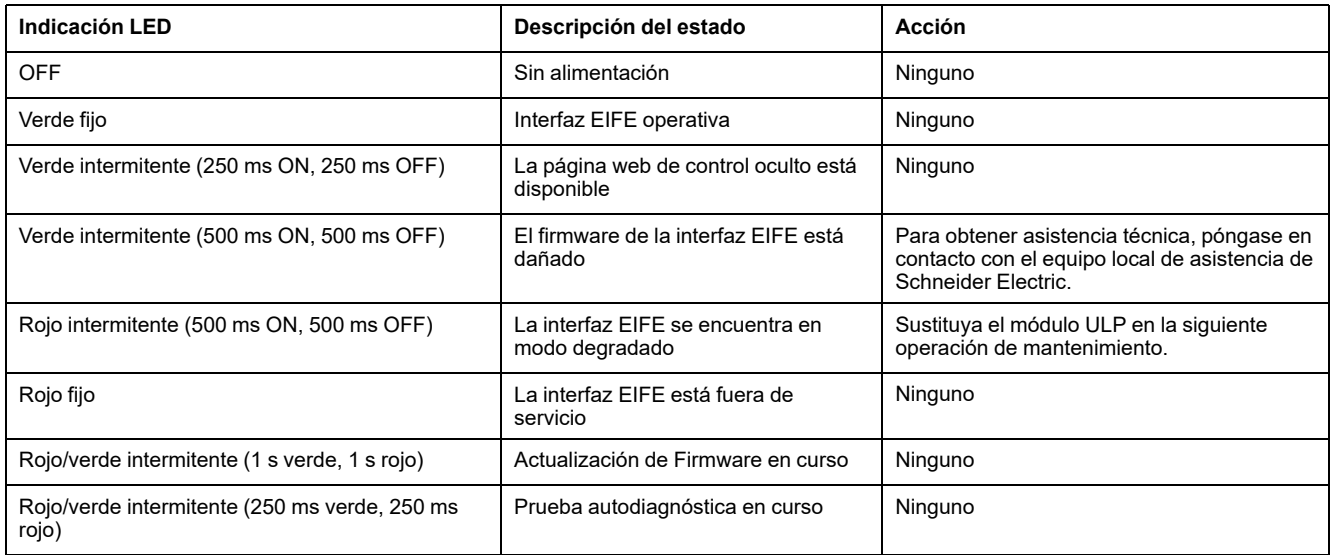

## **LED de estado de la red**

El LED de dos colores del estado de la red indica el estado de la red Ethernet.

MasterPact MTZ - Comunicación Modbus

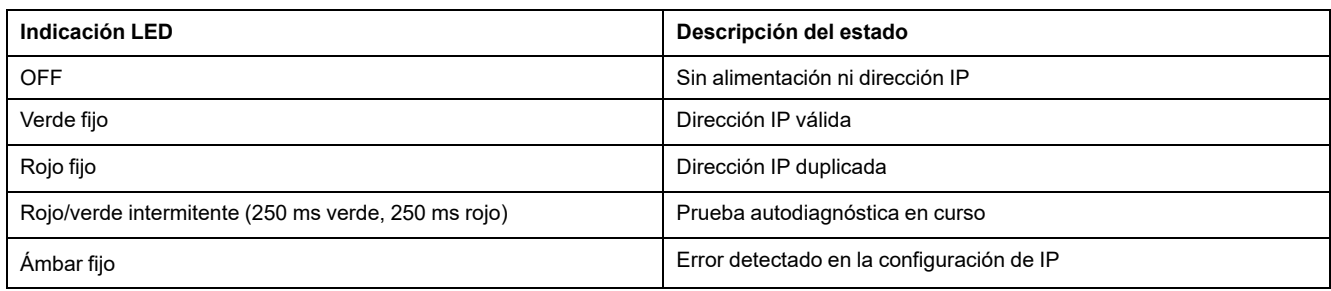

# **ULP Status LED**

El ULP status LED amarillo describe el modo del módulo ULP.

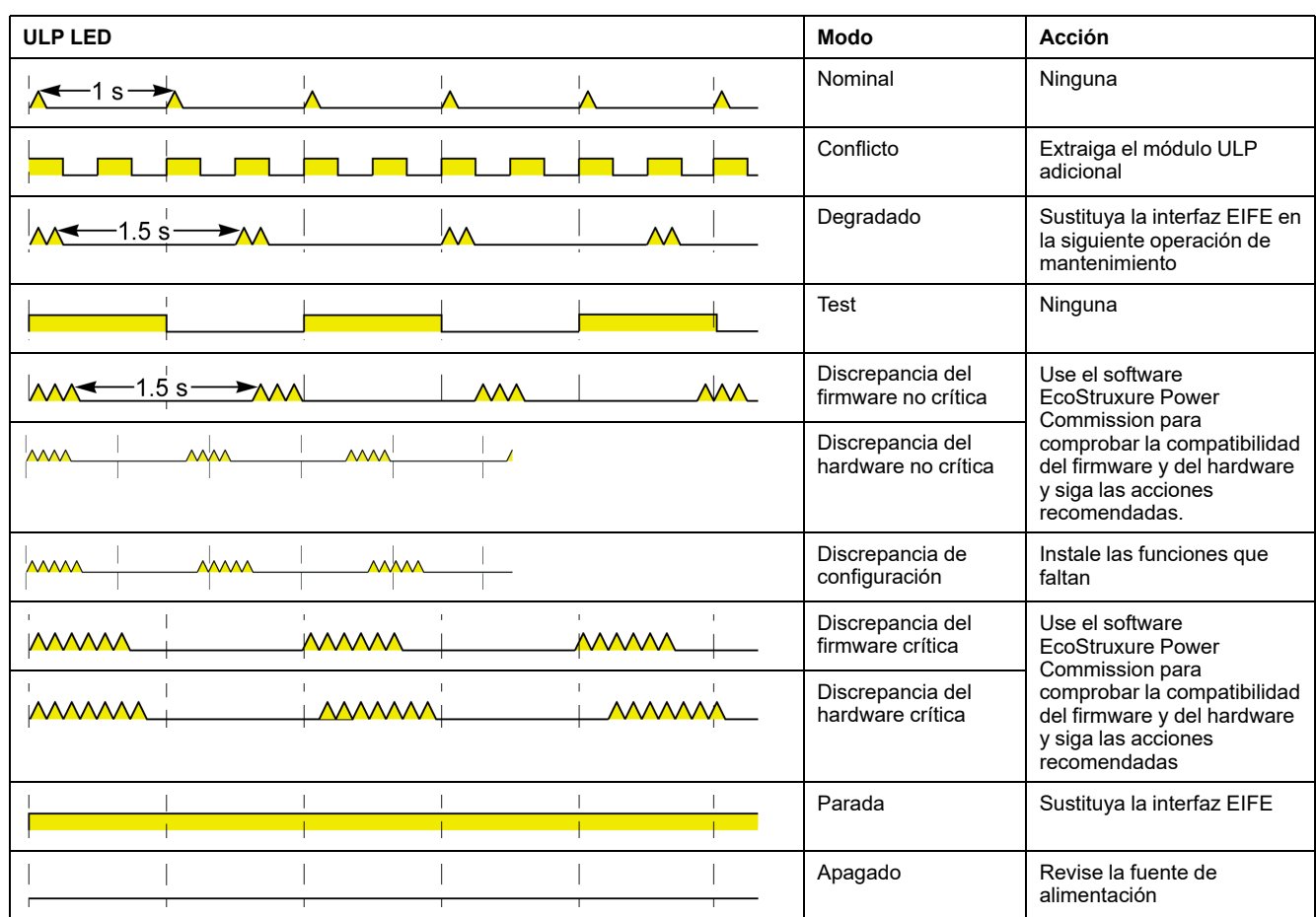

# **Dirección Modbus**

La interfaz EIFE acepta la dirección Modbus de la IMU a la que está conectada.

La dirección Modbus es 255 y no se puede cambiar.

## **Modo de comando intrusivo**

El modo de comando intrusivo EIFE se puede configurar con el software EcoStruxure Power Commission. Este software puede activar o desactivar el envío de comandos de control remoto a través de la red Ethernet a la interfaz EIFE, y a los demás módulos de la IMU conectada.

• Si el modo de comando intrusivo está bloqueado, los comandos de control remoto están desactivados.

• Si el modo de comando intrusivo está desbloqueado (ajuste de fábrica), los comandos de control remoto están activados.

**NOTA:** El único comando de control remoto que siempre está activado es el comando **Establecer hora absoluta**, independientemente del modo de comando intrusivo.

# **Botón Reset**

Cuando se pulsa el botón de restablecimiento entre 1 y 5 segundos, se fuerza al modo de adquisición de IP a establecer el ajuste predeterminado de fábrica (DHCP).

# **Contactos de posición del zócalo**

Para identificar la posición del zócalo del interruptor automático, la interfaz EIFE tiene tres fines de carrera.

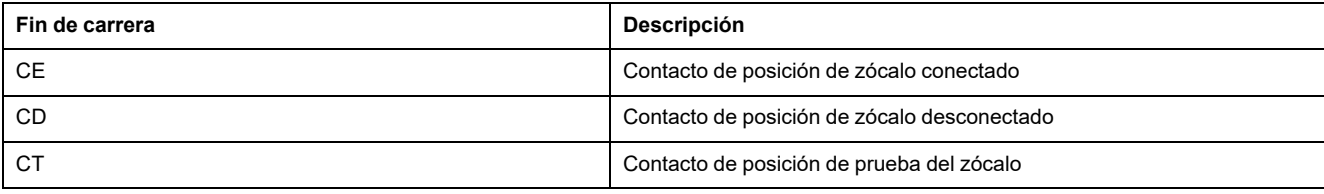

# **Protocolo Modbus con interruptores automáticos MasterPact MTZ**

#### **Contenido de esta parte**

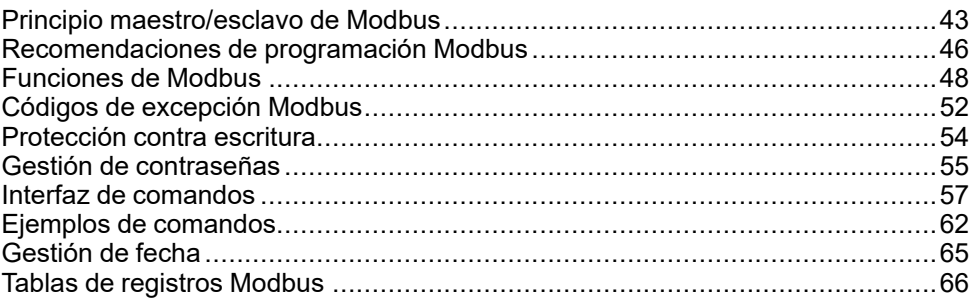

# <span id="page-42-0"></span>**Principio maestro/esclavo de Modbus**

### **Descripción general**

El protocolo Modbus intercambia información mediante un mecanismo de solicitud-respuesta entre un maestro (cliente) y un esclavo (servidor). El principio maestro/esclavo es un modelo de protocolo de comunicación en el cual un dispositivo (el maestro) controla uno o más dispositivos (los esclavos). Una red estándar Modbus contiene 1 maestro y hasta 31 esclavos.

Encontrará una descripción detallada del protocolo Modbus en [www.modbus.org](http://www.modbus.org).

## **Características del principio maestro/esclavo**

El principio maestro/esclavo presenta las siguientes características:

- Solo hay conectado un maestro a la red en cada momento.
- Solo el maestro puede iniciar la comunicación y enviar solicitudes a los esclavos.
- El maestro puede dirigirse individualmente a cada esclavo utilizando su dirección específica o a todos los esclavos simultáneamente utilizando la dirección 0.
- Los esclavos solo pueden enviar respuestas al maestro.
- Los esclavos no pueden iniciar la comunicación, ni con el maestro ni con otros esclavos.

### **Modos de comunicación maestro/esclavo**

El protocolo Modbus puede intercambiar información mediante 2 modos de comunicación:

- modo de unidifusión
- modo de difusión

### **Modo de unidifusión**

En el modo de unidifusión, el maestro se dirige a un esclavo utilizando la dirección específica del esclavo. El esclavo procesa la solicitud y luego responde al maestro.

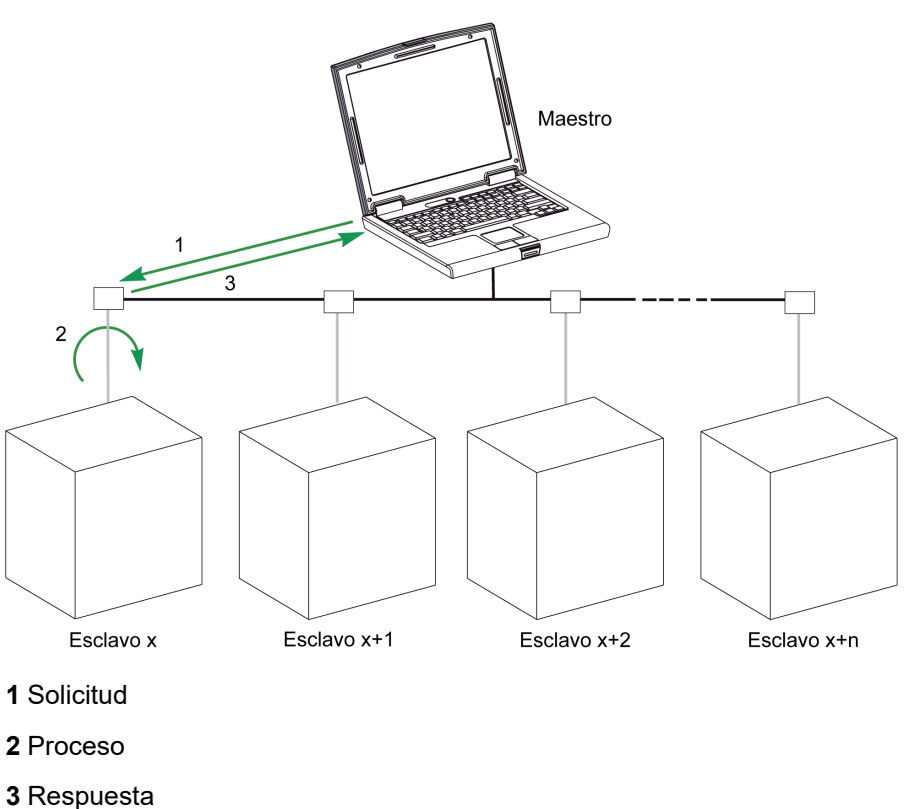

### **Modo de difusión**

El maestro también puede dirigirse a todos los esclavos utilizando la dirección 0. Este tipo de intercambio se denomina difusión. Los esclavos no responden a los mensajes de difusión.

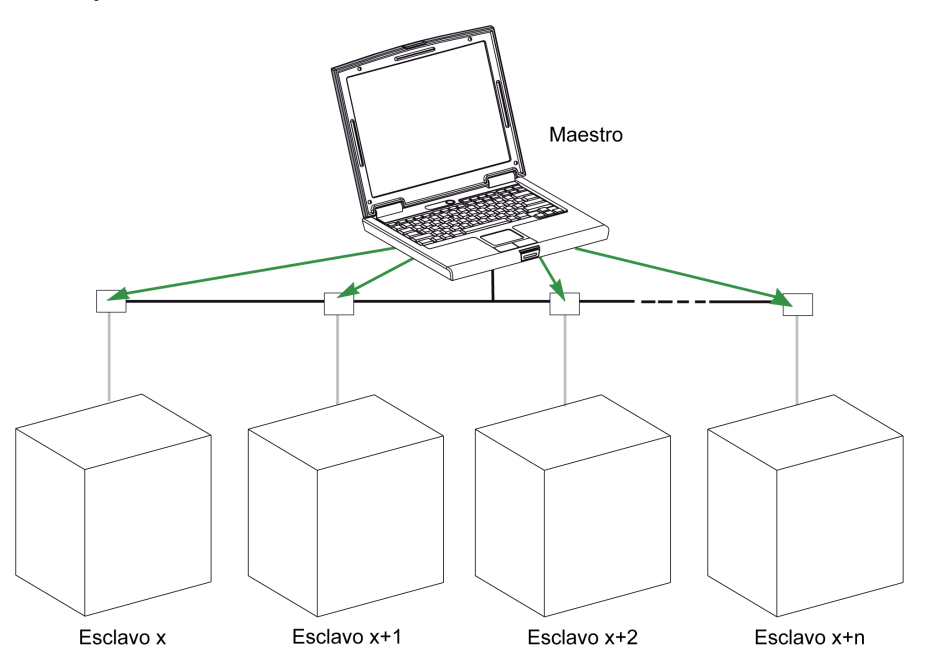

#### **Tiempo de respuesta**

El tiempo de respuesta Tr es el tiempo que necesita un esclavo para responder a una solicitud enviada por el maestro:

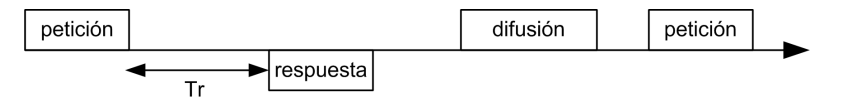

Valores con el protocolo Modbus:

- Valor típico < 10 ms para el 90 % de los intercambios
- El valor máximo es de unos 700 ms, por lo que se recomienda implementar un tiempo de espera de 1 segundo después de enviar una solicitud Modbus.

#### **Intercambio de datos**

El protocolo Modbus utiliza 2 tipos de datos:

- Bit único
- Registro (16 bits)

Los interruptores automáticos MasterPact MTZ sólo admiten registros.

Cada registro tiene un número de registro. Cada tipo de datos (bit o registro) tiene una dirección de 16 bits.

Los mensajes intercambiados con el protocolo Modbus contienen la dirección de los datos que se van a procesar.

#### **Registros y direcciones**

La dirección del número de registro n es n-1. En las tablas que se detallan en las siguientes secciones de este documento se proporcionan los números de registro (en formato decimal) y sus correspondientes direcciones (en formato hexadecimal). Por ejemplo, la dirección del número de registro 12000 es 0x2EDF (11999).

#### **Tramas**

Todas las tramas intercambiadas con el protocolo Modbus tienen un tamaño máximo de 256 bytes y están compuestas por 4 campos:

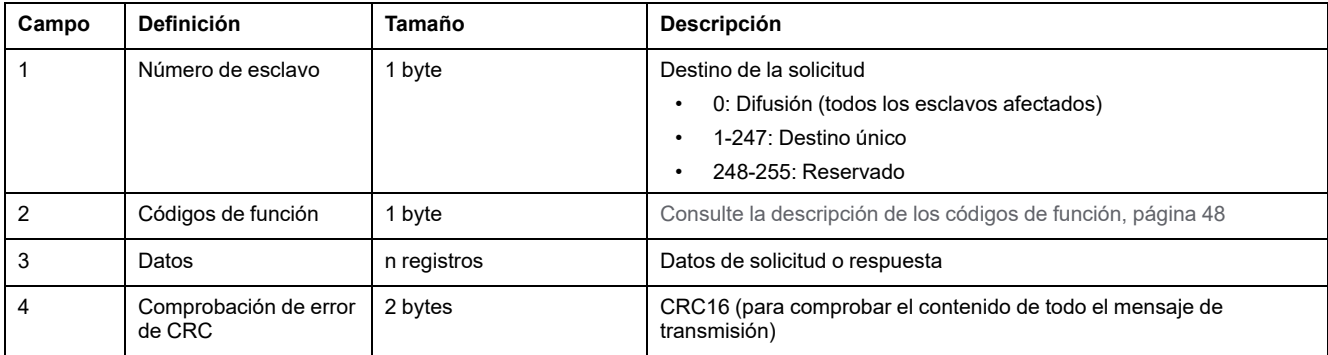

# <span id="page-45-0"></span>**Recomendaciones de programación Modbus**

### **Recomendaciones de lectura de registros**

Los registros de los módulos IMU están disponibles mediante comunicación Modbus en:

- Registros de conjuntos de datos (conjuntos de datos estándar o heredados).
- Registros de dispositivos:
	- Registros de la unidad de control MicroLogic de la unidad de control
	- Registros del módulo IO
	- Registros de la interfaz IFM
	- Registros de la interfaz IFE/EIFE

Para leer los registros:

- En primer lugar, lea los registros disponibles en conjuntos de datos.
	- Se recomienda el conjunto de datos estándar porque contiene más datos en un formato de datos que permite más exactitud.
	- El conjunto de datos heredado solo se usa para equipos heredados.
- A continuación, lea los datos no disponibles en conjuntos de datos en los registros de dispositivos.

La ventaja de los conjuntos de datos es que la información más útil de cada módulo IMU se recopila en una tabla que puede leerse con dos o tres solicitudes de lectura. Cada módulo actualiza los valores de los registros del conjunto de datos de forma regular.

El tiempo de respuesta de las solicitudes realizadas a los registros del conjunto de datos es menor que el tiempo de respuesta de las solicitudes realizadas a los registros del dispositivo. Por lo tanto, se recomienda leer los registros del conjunto de datos en lugar de los registros del dispositivo para mejorar el rendimiento general del sistema de comunicación.

### **Actualización de registros**

Los valores de los registros se actualizan de dos formas diferentes:

- Los valores de medición se actualizan periódicamente, con una frecuencia de actualización fija.
- Los demás valores se actualizan cuando se cambia el valor.

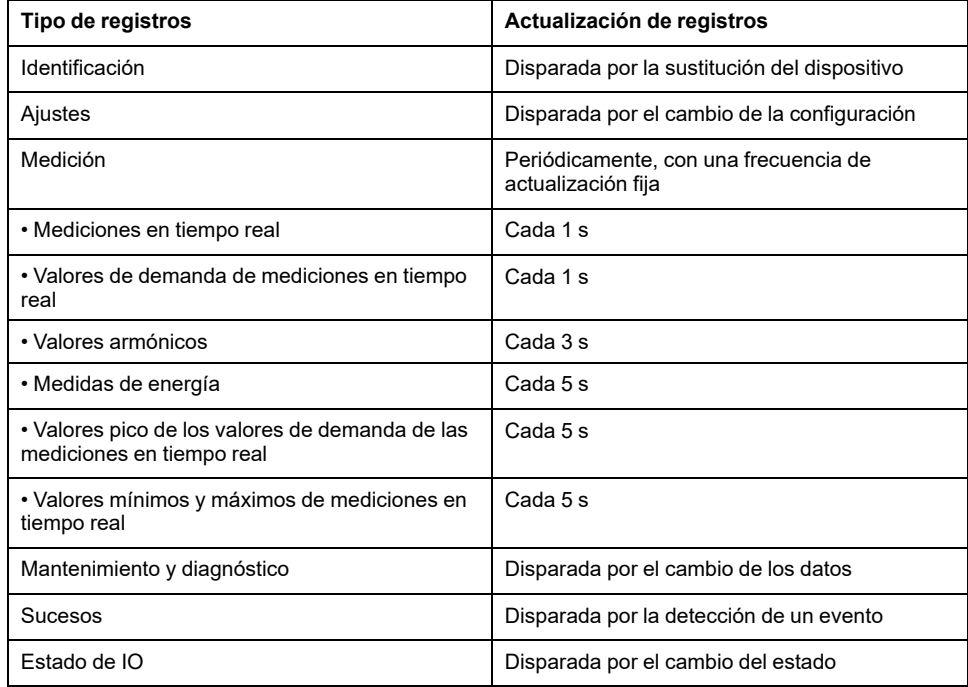

La frecuencia de actualización de los valores es la misma para los registros de conjuntos de datos y para los registros de dispositivos.

Use la frecuencia de actualización para optimizar el rendimiento de la comunicación entre el controlador remoto y los módulos IMU.

# <span id="page-47-0"></span>**Funciones de Modbus**

### **Descripción general**

El protocolo Modbus ofrece varias funciones que se utilizan para leer o escribir datos sobre la red Modbus. El protocolo Modbus también ofrece funciones de diagnóstico y de gestión de red.

En esta sección solo se describen las funciones Modbus gestionadas por el interruptor automático.

### **Funciones de lectura**

Están disponibles las siguientes funciones de lectura:

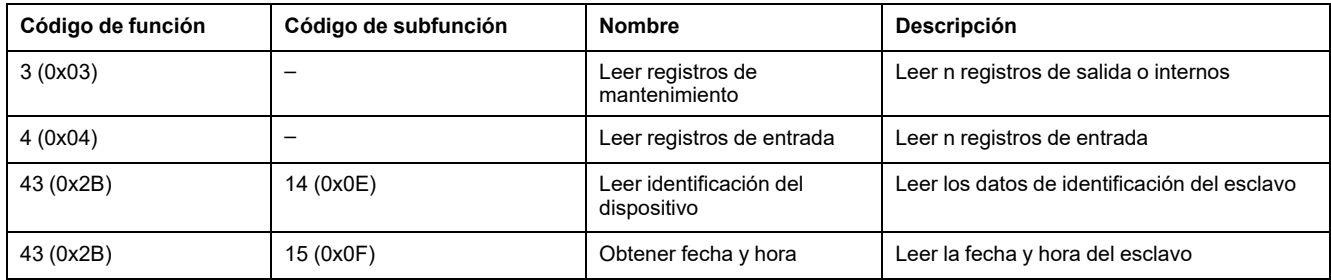

### **Ejemplo de lectura de registro**

En la tabla siguiente se muestra cómo leer la corriente eficaz en fase 1 (I1) en los registros 21037 y 21038. La dirección del registro 21037 es 21037 - 1 = 21036 = 0x522C. La dirección Modbus del esclavo Modbus es 47 = 0x2F.

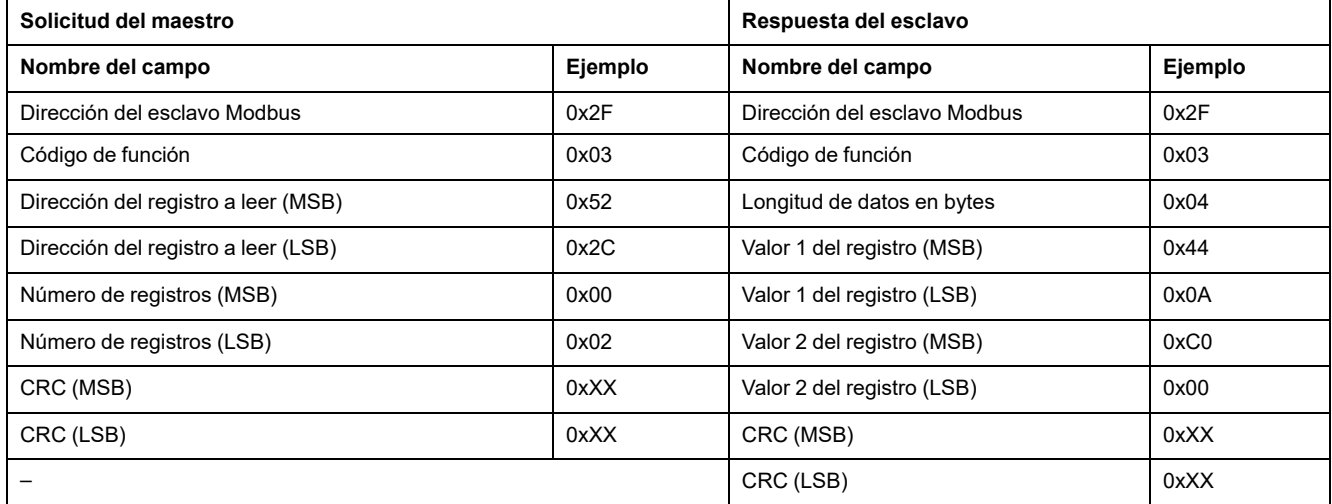

El contenido de los registros 21037 y 21038 en FLOAT32 es 0x440AC000. La corriente eficaz de fase 1 (I1), por tanto, es 555,00 A.

### **Ejemplo de obtención de fecha y hora**

La siguiente tabla muestra cómo obtener la fecha y hora de un esclavo Modbus. La dirección Modbus del esclavo Modbus es 47 = 0x2F.

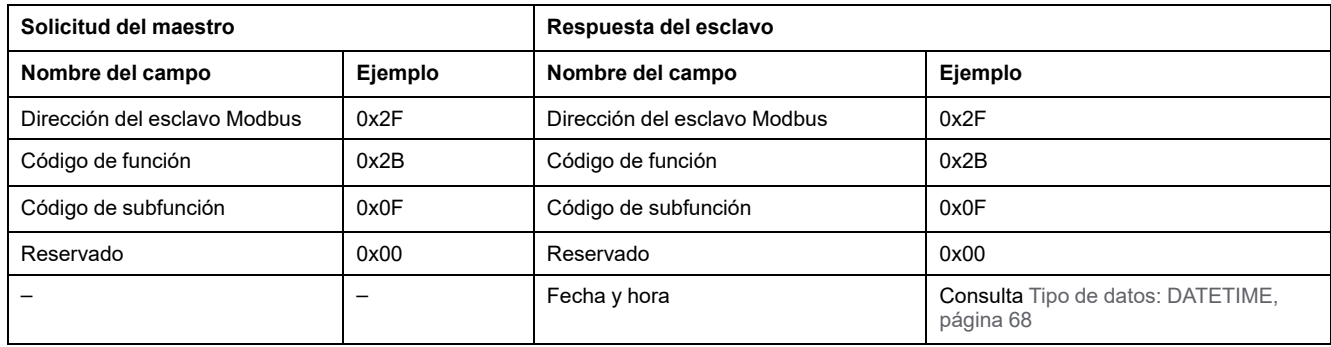

### **Ejemplo de ajuste de fecha y hora**

En la siguiente tabla se muestra cómo ajustar la fecha y hora de un esclavo Modbus. La dirección Modbus del esclavo Modbus es 47 = 0x2F, la nueva fecha es 2 de octubre del 2014 y la nueva hora es 2:32:03:500 p. m.

**NOTA:** Usa el modo de difusión (con dirección del esclavo Modbus = 0) para ajustar la fecha y hora de todos los esclavos Modbus.

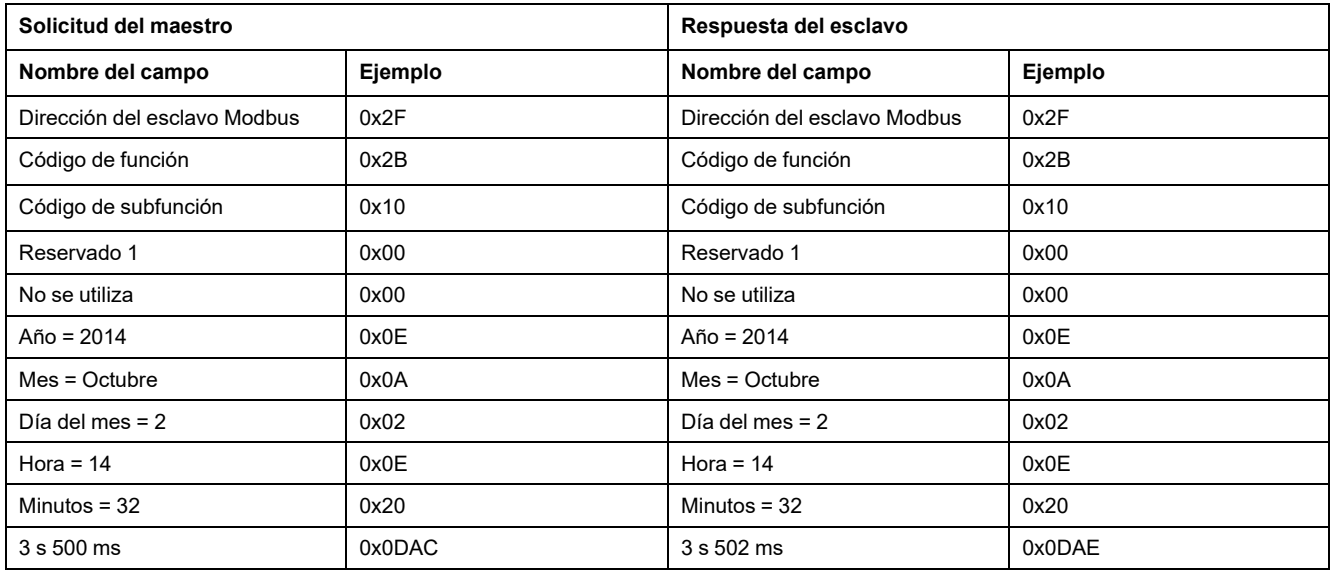

La respuesta normal es un eco de la solicitud, devuelto después de que se hayan actualizado la fecha y la hora en el dispositivo a distancia. Si el contenido de la estructura de fecha y hora no es coherente con la fecha y hora verdaderas (esto es, una fecha y hora no válida), el dispositivo ajusta a 0 el valor retornado en el campo de Fecha-Hora.

En caso de pérdida de alimentación eléctrica de 24 V CC, la fecha y hora de los esclavos Modbus sin batería dejará de actualizarse. Por lo tanto es obligatorio ajustar fecha y hora de todos los esclavos Modbus después de recuperar la fuente de alimentación de 24 V CC.

Además, debido a la deriva del reloj de cada esclavo Modbus, se debe ajustar periódicamente la fecha y hora de todos los esclavos Modbus. El periodo recomendado es al menos cada 15 minutos.

### **Función de lectura de registro de mantenimiento disperso**

Está disponible la función de lectura de registro de mantenimiento disperso:

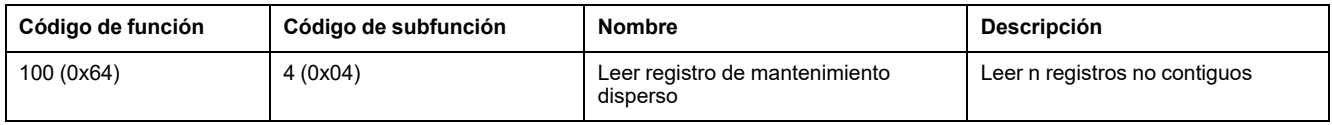

El valor máximo de n es 100.

La función de lectura del registro de mantenimiento disperso permite al usuario lo siguiente:

- evitar leer un gran bloque de registros contiguos cuando solo se necesitan pocos registros
- evitar la utilización múltiple de las funciones 3 y 4 para leer registros no contiguos

## **Ejemplo de lectura de registro de mantenimiento disperso**

La siguiente tabla muestra cómo leer las direcciones del registro 664 (dirección 0x0297) y del registro 666 (dirección 0x0299) de un esclavo Modbus. La dirección Modbus del esclavo Modbus es 47 = 0x2F.

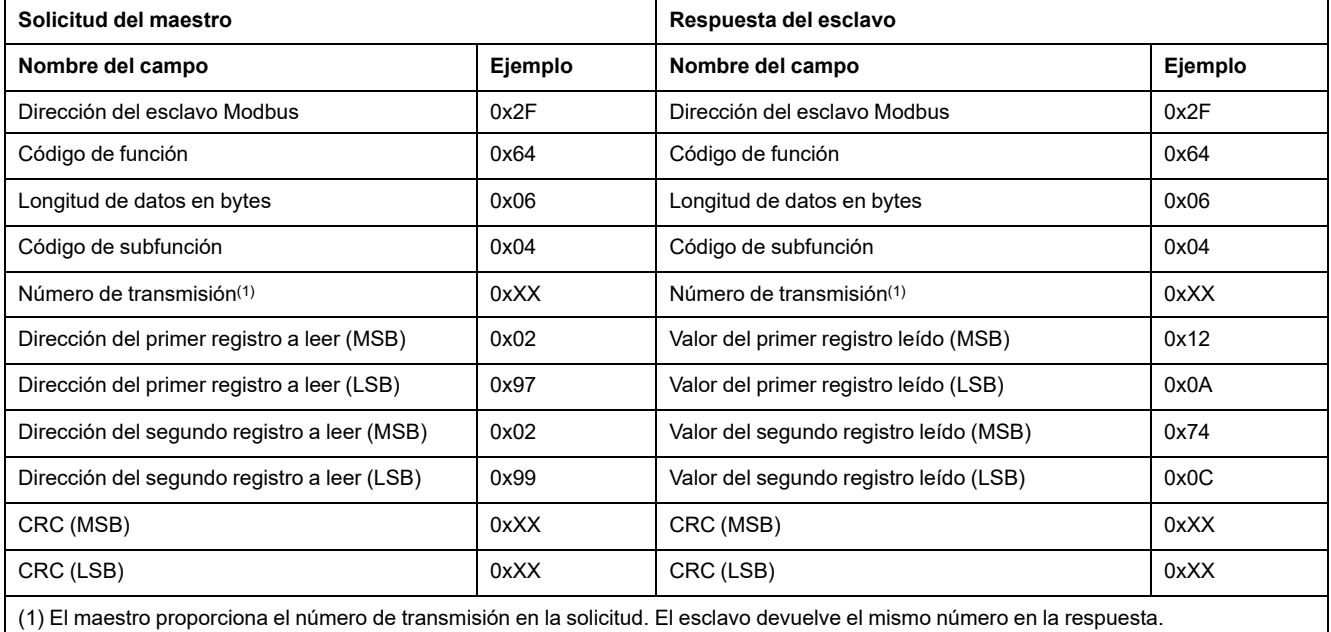

### <span id="page-49-0"></span>**Funciones de escritura**

Están disponibles las siguientes funciones de escritura:

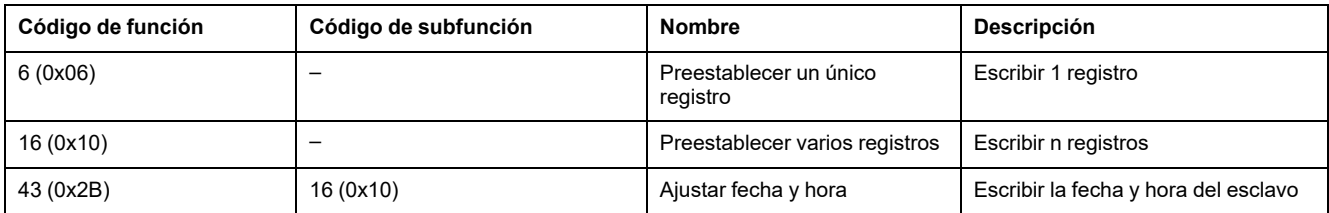

### **Funciones de diagnóstico**

Están disponibles las siguientes funciones de diagnóstico:

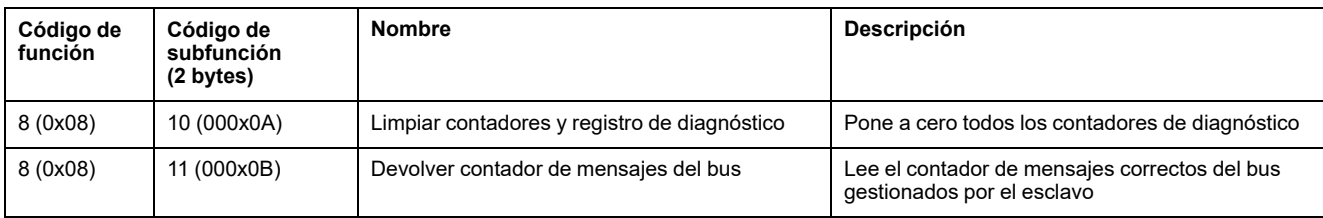

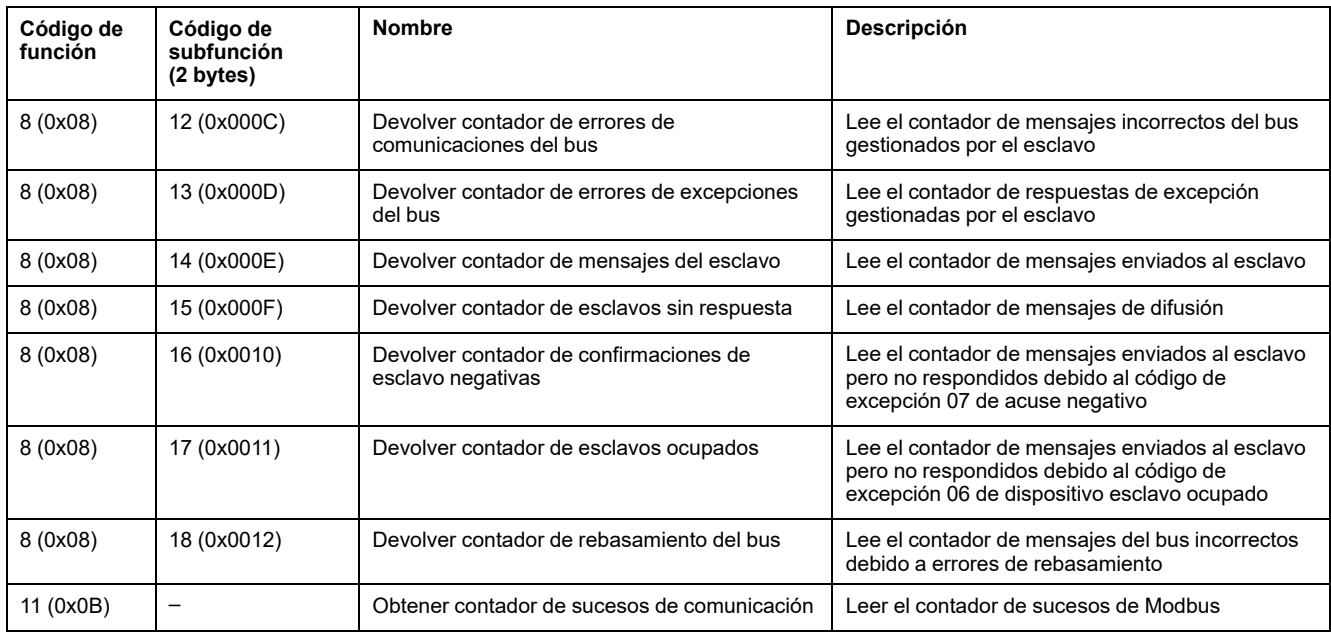

### **Contadores de diagnóstico**

Modbus utiliza contadores de diagnóstico para permitir la gestión de errores y del rendimiento. Se puede acceder a los contadores usando las funciones de diagnóstico Modbus (códigos de función 8 y 11). Los contadores de diagnóstico de Modbus y el contador de sucesos de Modbus se describen en la siguiente tabla:

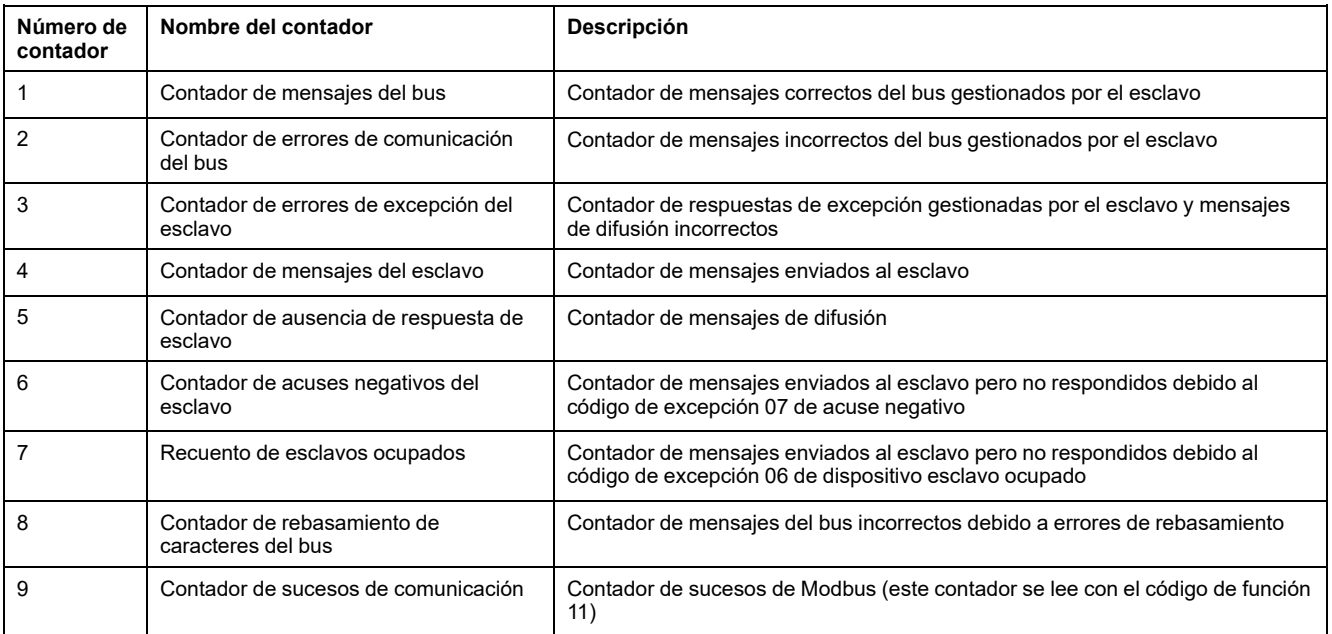

### **Puesta a cero de contadores**

Los contadores de diagnóstico se ponen a 0 cuando:

- se alcanza el valor máximo 65535
- son restablecidos por un comando Modbus (código de función 8, código de subfunción 10)
- se ha perdido la fuente de alimentación
- se modifican los parámetros de comunicación.

# <span id="page-51-0"></span>**Códigos de excepción Modbus**

### **Respuestas de excepción**

Las respuestas de excepción del maestro (cliente) o de un esclavo (servidor) pueden ser el resultado de errores de proceso de datos. Tras una solicitud del maestro (cliente) se puede producir uno de los siguientes eventos:

- Si el esclavo (servidor) recibe la solicitud sin error de comunicación y puede gestionar la solicitud correctamente, devolverá una respuesta normal.
- Si el esclavo (servidor) no recibe la solicitud a causa de un error de comunicación, no devolverá ninguna respuesta. El programa del maestro procesará finalmente una condición de tiempo sobrepasado para la solicitud.
- Si el esclavo (servidor) recibe la solicitud pero detecta un error de comunicación, no devolverá ninguna respuesta. El programa del maestro procesará finalmente una condición de tiempo sobrepasado para la solicitud.
- Si el esclavo (servidor) recibe la solicitud sin errores de comunicación, pero no puede gestionarla correctamente (por ejemplo, la solicitud consiste en leer un registro que no existe), el esclavo devolverá una respuesta de excepción para informar al maestro de la naturaleza del error.

## **Trama de excepción**

El esclavo (servidor) envía una trama de excepción al maestro (cliente) para informar de una respuesta de excepción. Una trama de excepción se compone de 4 campos:

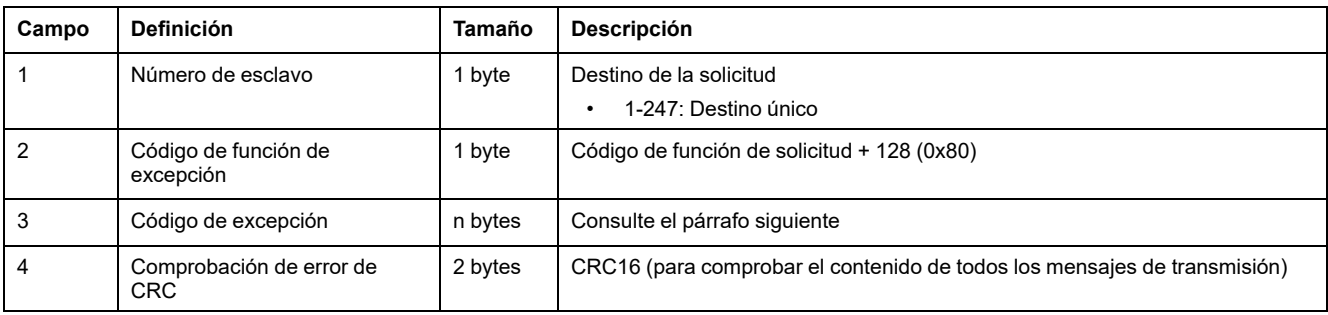

## **Códigos de excepción**

La trama de respuesta de excepción tiene dos campos que la diferencian de una trama de respuesta normal:

- El código de función de excepción de la respuesta de excepción es igual al código de función de la solicitud original más 128 (0x80).
- El código de excepción depende del error de comunicación que encuentre el esclavo (servidor).

En la tabla siguiente se describen los códigos de excepción gestionados por el interruptor automático:

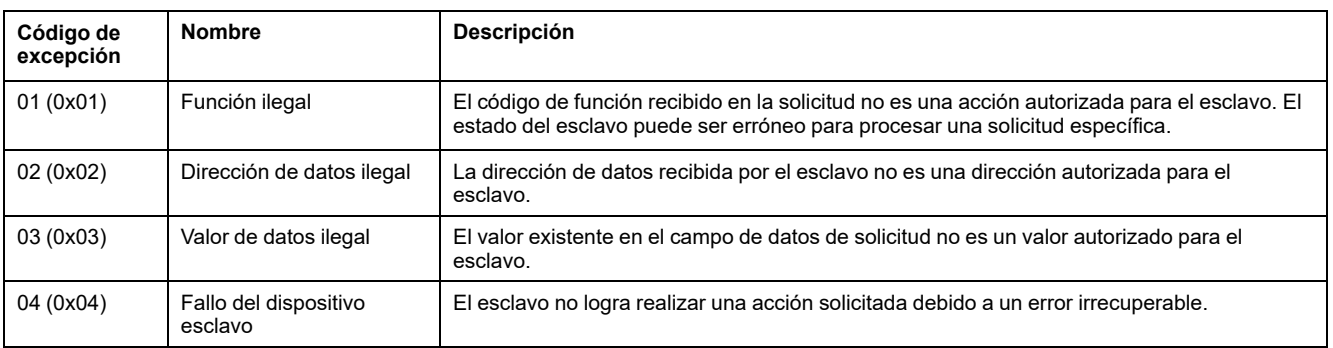

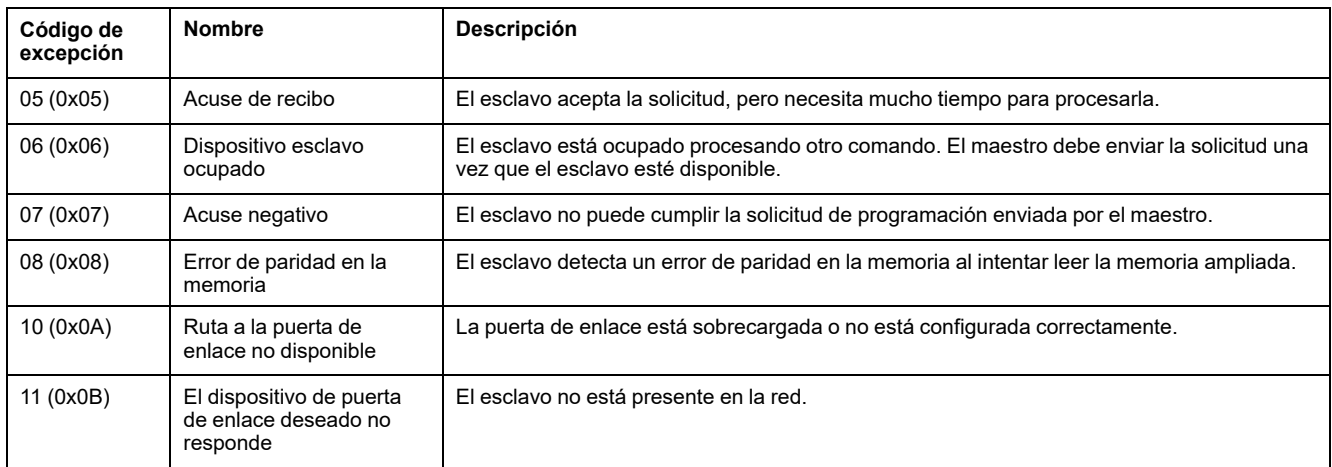

### **Dirección de datos no válida**

En la guía se describen los registros disponibles para cada módulo IMU con la revisión del firmware más reciente. Si un registro descrito en la guía no se ha implementado en un módulo IMU que tiene una versión del firmware antigua, se devuelve una respuesta de excepción con el código 02 (0x02), dirección de datos ilegal.

Puede actualizar el firmware de los módulos IMU con el software EcoStruxure Power Commission.

# <span id="page-53-0"></span>**Protección contra escritura**

# **Descripción general**

# **ADVERTENCIA**

#### **RIESGO DE DISPARO IMPREVISTO O FALLO DE DISPARO**

Los ajustes de regulación de las protecciones solo deberán ser realizados por personal eléctrico cualificado.

**Si no se siguen estas instrucciones, pueden producirse lesiones graves, muerte o daños en el equipo.**

Las modificaciones de los registros Modbus pueden ser peligrosas para el personal que·se halle cerca del interruptor automático y provocar daños materiales si se cambian los ajustes de protección. Por lo tanto, los comandos de control remoto se protegen mediante contraseña o [configuración,](#page-56-1) página 57.

### **Protección de software**

Para evitar un cambio involuntario en la configuración de MicroLogic, las modificaciones remotas de los registros Modbus están protegidas por:

- una sólida estructura de datos y un conjunto de registros Modbus dedicados
- un esquema de contraseña de perfil de usuario

Esta combinación se denomina interfaz de comandos. Si no se cumple, da como resultado un código de error y la operación no se realiza. La protección por hardware siempre tiene prioridad sobre la protección por software.

# <span id="page-54-0"></span>**Gestión de contraseñas**

### **Descripción general**

El acceso remoto a datos de las unidades de control MicroLogic y los módulos ULP de la IMU está protegido por contraseña. El acceso remoto incluye:

- Software EcoStruxure Power Commission
- La red de comunicación
- EcoStruxure Power Device
- Pantalla FDM128
- Las páginas web del IFE/EIFE

Para el acceso remoto están definidos los cuatro perfiles que se indican a continuación. Cada IMU tiene una contraseña diferente para cada perfil de usuario.

- **Administrador**
- **Servicios**
- **Ingeniero**
- **Operador**

La contraseña de administrador es necesaria para escribir los ajustes en la unidad de control MicroLogic y en los módulos ULP de la IMU usando EcoStruxure Power [CommissionSoftware](#page-17-0) , página 18.

Cada uno de los comandos intrusivos a través de la interfaz de comandos se asigna a uno o varios perfiles de usuario y se protege con la correspondiente contraseña de perfil de usuario. La contraseña para cada comando intrusivo se indica en la descripción del comando.

No se requiere ninguna contraseña para los comandos no intrusivos a través de la interfaz de comandos.

#### **Contraseñas predeterminadas**

# **ADVERTENCIA**

#### **RIESGO POTENCIAL PARA LA DISPONIBILIDAD, LA INTEGRIDAD Y LA CONFIDENCIALIDAD DEL SISTEMA**

La primera vez que utilice el sistema, cambie las contraseñas predeterminadas para evitar el acceso no autorizado a la configuración, los controles y la información del aparato.

**Si no se siguen estas instrucciones, pueden producirse lesiones graves, muerte o daños en el equipo.**

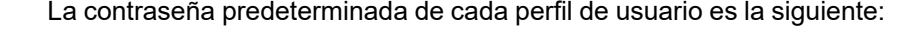

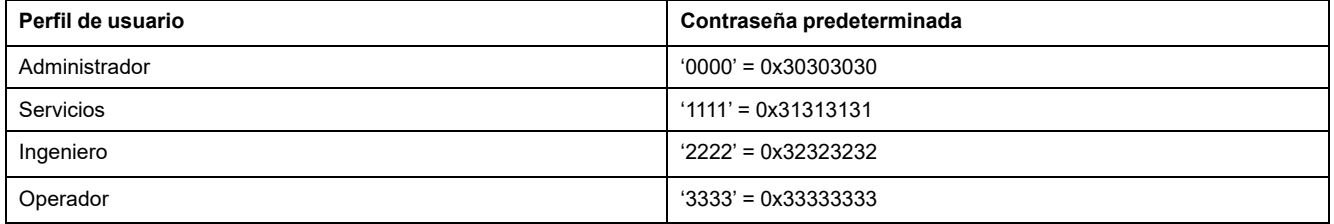

#### **Cambio de contraseña**

Las contraseñas se pueden cambiar con el software [EcoStruxure](#page-17-0) Power [Commission,](#page-17-0) página 18.

Para cambiar la contraseña de un perfil de usuario, es necesario introducir la contraseña de ese perfil de usuario. Introducir la contraseña de administrador le permite cambiar la contraseña de cualquier perfil de usuario.

Una contraseña consta exactamente de 4 caracteres ASCII. Distingue entre mayúsculas y minúsculas y los caracteres permitidos son:

- Dígitos del 0 al 9
- Letras de la a a la z
- Letras de la A a la Z

#### **Contraseñas de la IMU**

La unidad de control MicroLogic y los módulos ULP de la IMU deben estar protegidos por las mismas contraseñas para cada perfil de usuario.

Si se utiliza el software EcoStruxure Power Commission para modificar una contraseña, esta se modifica en la unidad de control MicroLogic y los módulos ULP de la IMU.

Es obligatorio asignar las contraseñas actuales de la IMU al nuevo módulo en la IMU en caso de:

- adición de un nuevo módulo ULP en la IMU.
- sustitución de la unidad de control MicroLogic o de uno de los módulos ULP de la IMU.

Utilice el software EcoStruxure Power Commission para cambiar las contraseñas del nuevo módulo por las contraseñas actuales de la IMU.

**Ejemplo**: incorporación de un módulo IO a una IMU con una unidad de control MicroLogic y una interfaz IFE.

- La IMU tiene contraseñas definidas por el usuario para cada perfil de usuario.
- El módulo IO contiene las contraseñas predeterminadas para cada perfil de usuario.

Use el software EcoStruxure Power Commission para sustituir las contraseñas predeterminadas del módulo IO por las contraseñas definidas por el usuario de la IMU para cada perfil de usuario.

### **Restablecimiento de la contraseña**

Si la contraseña de administrador de (IMU) se pierde o se olvida, puede restablecerse la contraseña predeterminada con el software [EcoStruxure](#page-17-0) Power [Commission,](#page-17-0) página 18 y la ayuda del centro de asistencia al cliente de Schneider Electric.

# <span id="page-56-0"></span>**Interfaz de comandos**

### <span id="page-56-1"></span>**Descripción general**

La interfaz de comandos permite:

- enviar comandos remotos
- enviar comandos de control remoto

Los comandos remotos son comandos no intrusivos. No están protegidos con contraseña y siempre están habilitados.

Los comandos de control remoto son comandos intrusivos que pueden resultar peligrosos para el personal que se encuentre en las inmediaciones del interruptor automático o bien provocar daños en el equipo si se modifica la configuración de protección. Los comandos de control remoto están por tanto:

- protegidos con contraseña donde se requiera una contraseña en el comando
- protegidos mediante configuración:
	- con la interfaz IFM, los comandos de control remoto se activan cuando el conmutador de bloqueo de la interfaz IFM se encuentra en posición abierta.
	- con la interfaz IFE, los comandos de control remoto se activan cuando el conmutador de bloqueo de la interfaz IFE se encuentra en posición abierta.
	- con la interfaz EIFE, los comandos de control remoto se activan cuando el modo de comando intrusivo se ha desbloqueado mediante la configuración de EIFE a través del [EcoStruxure](#page-17-0) Power Commission [software,](#page-17-0) página 18.

Cada comando tiene un código específico. Por ejemplo, el código de comando 904 define el comando para abrir el interruptor automático.

### **Ejecución de un comando**

Siga estos pasos para ejecutar un comando:

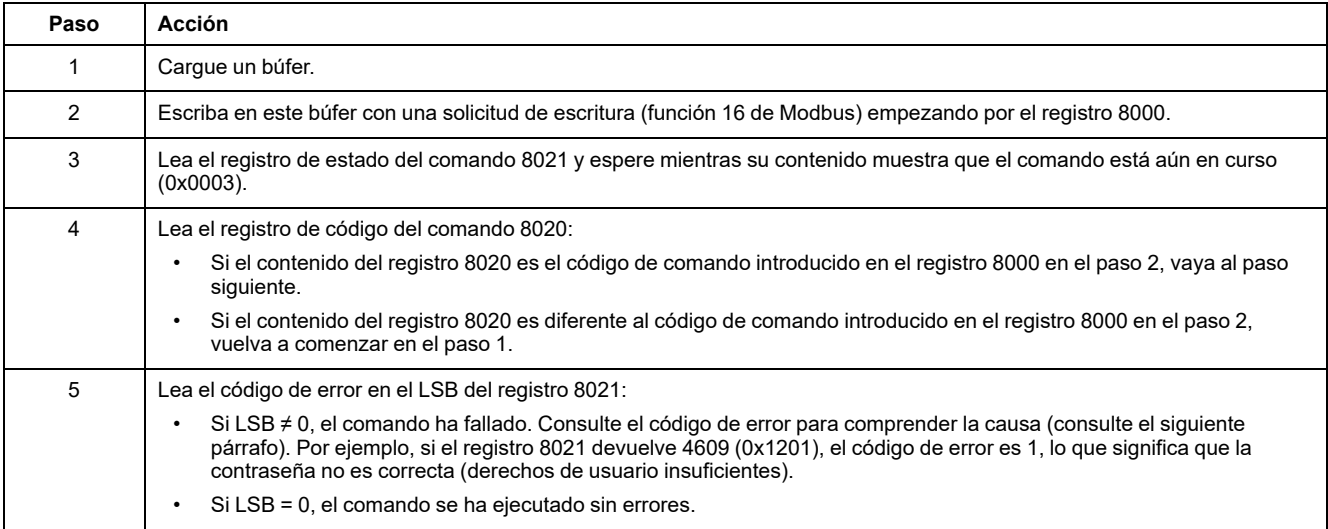

**NOTA:** La aplicación Modbus esperará a que un comando se ejecute completamente antes de enviar el siguiente comando. En caso de no obtener respuesta, la aplicación Modbus puede volver a enviar el comando. En este caso, el primer comando se cancelará automáticamente.

### **Diagrama del comando**

El siguiente diagrama muestra los pasos que se deben seguir para ejecutar un comando:

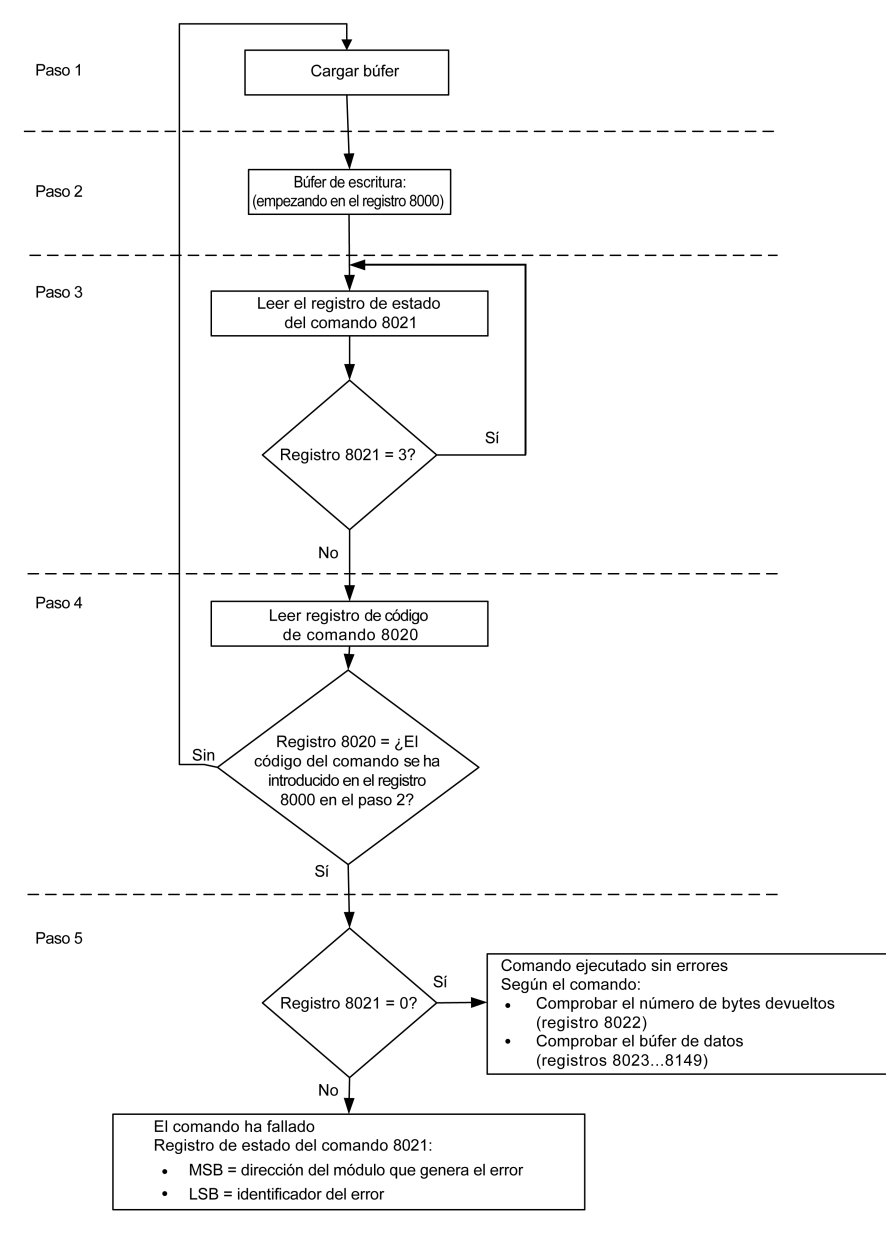

#### **Estructura de datos del comando**

La interfaz de comandos usa los registros 8000 a 8149:

- Los parámetros de entrada de un comando se escriben en los registros 8000 a 8015. Los registros 8016 a 8019 están reservados.
- Los datos devueltos después de la ejecución del comando se escriben en los registros 8020 a 8149.

Los parámetros de entrada de un comando se detallan en la siguiente tabla:

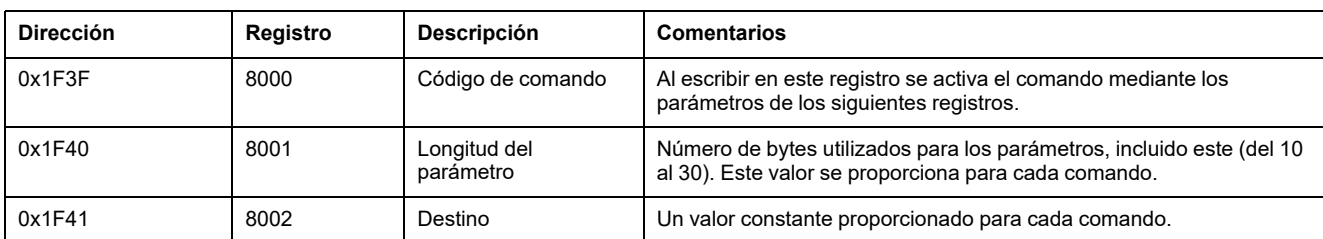

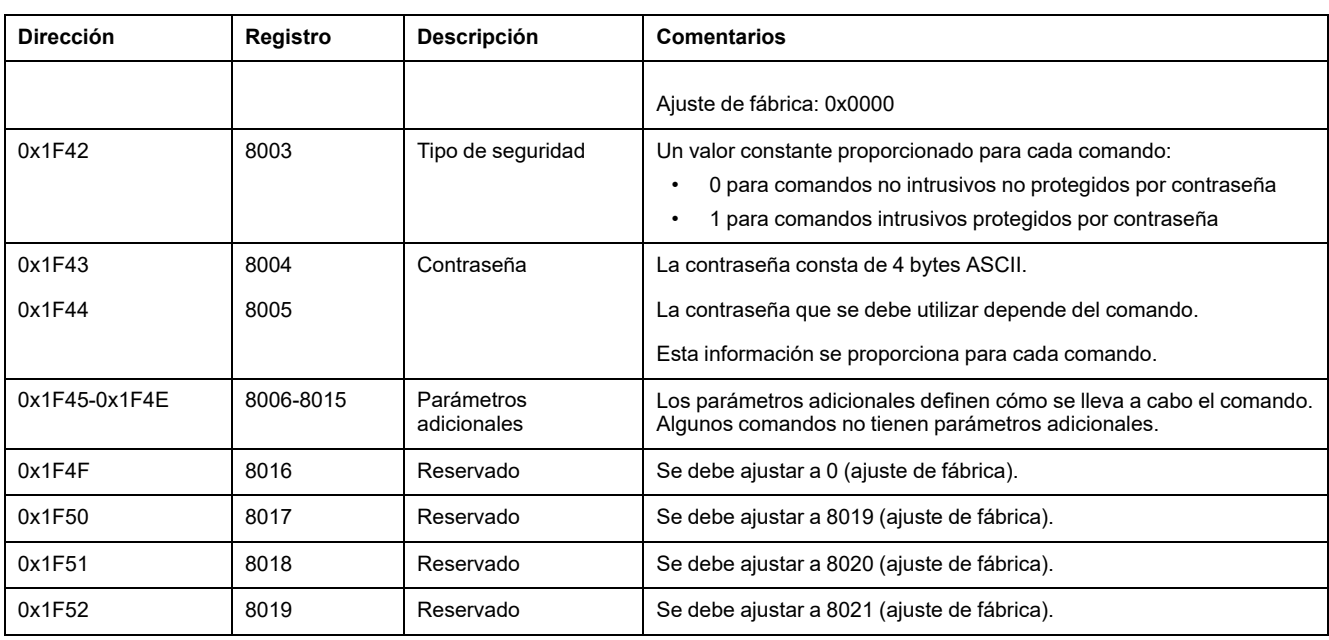

Los datos devueltos después de la ejecución del comando se detallan en la siguiente tabla:

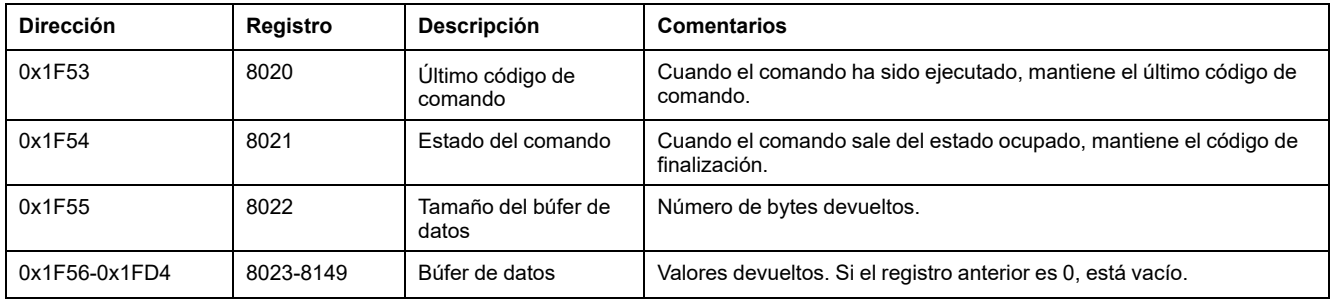

### **Estado del comando**

Si el comando es correcto, su estado es 0.

Si el comando está en curso, su estado es 3.

Si el comando genera un error, su registro de estado contiene lo siguiente:

- LSB: el código de error
- MSB: la dirección del módulo que genera el error

### **Módulo que devuelve el resultado del comando**

En la siguiente tabla se muestra la lista de direcciones de los módulos:

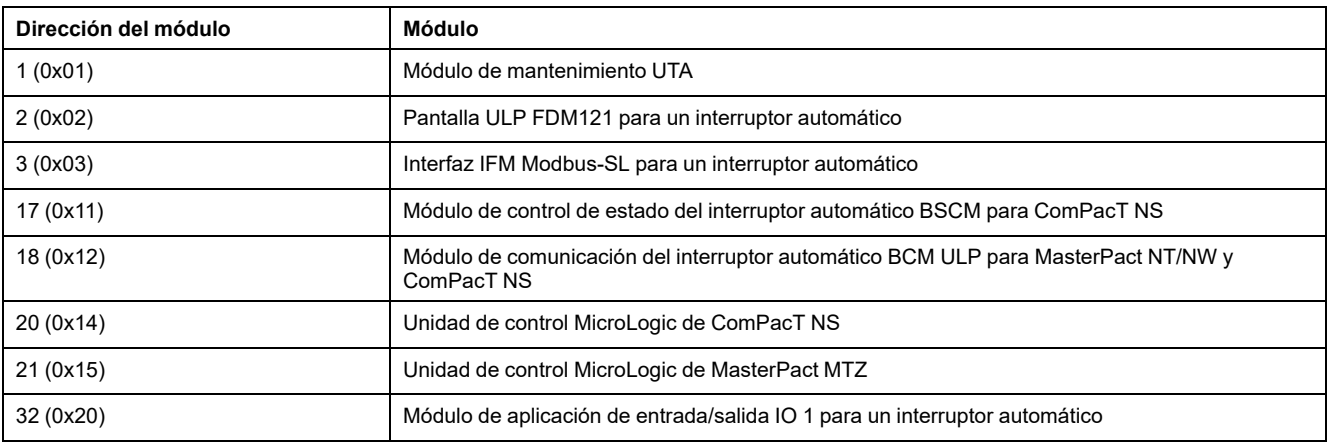

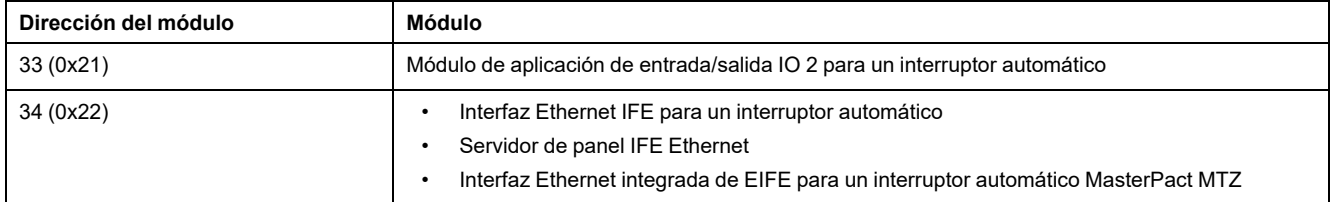

**NOTA:** Las unidades de control MicroLogic de los interruptores automáticos MasterPact NT/NW y ComPacT NS no tienen una dirección de módulo IMU.

### **Resultado del comando**

En la tabla siguiente se enumeran los códigos correspondientes al resultado del comando.

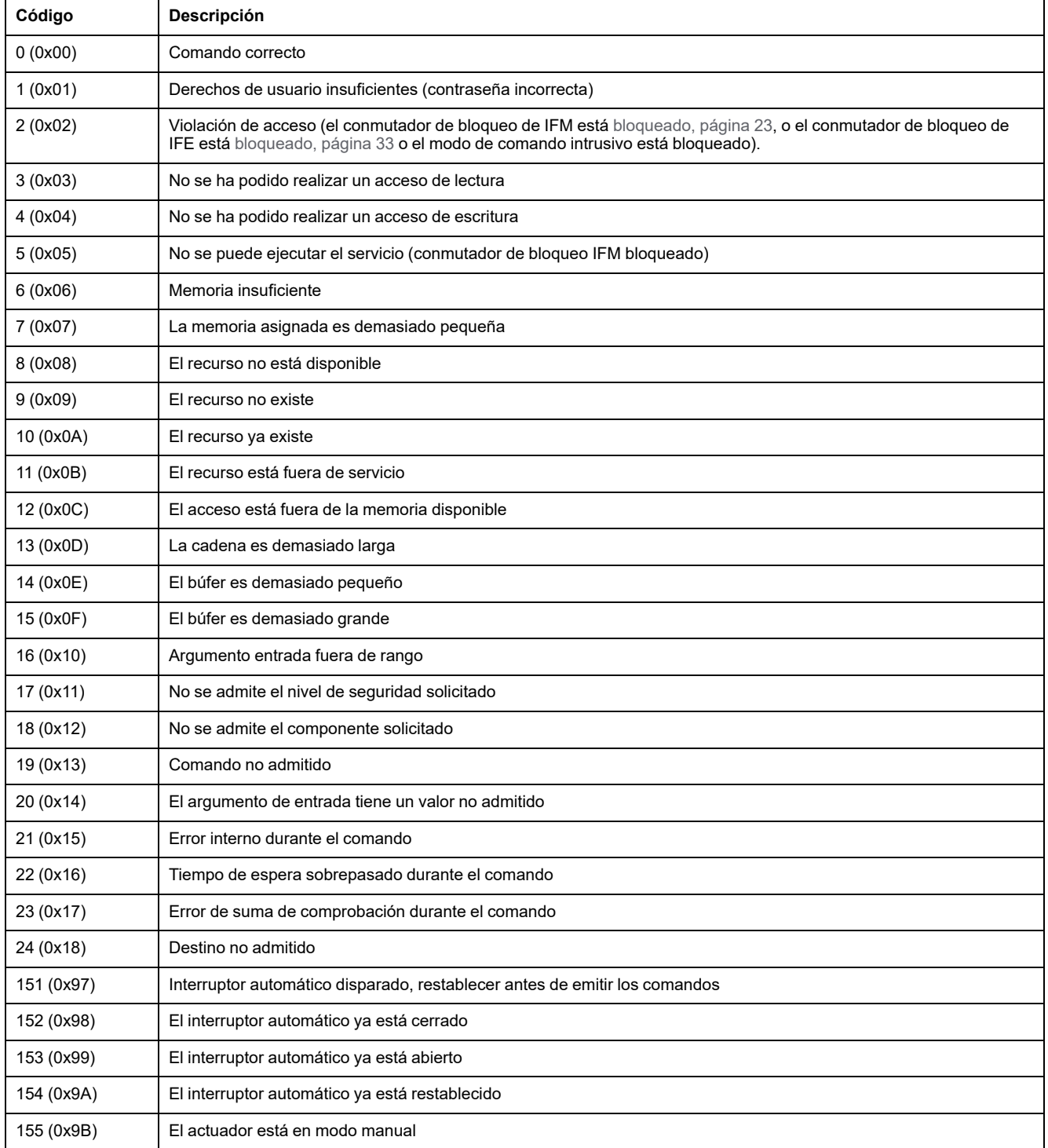

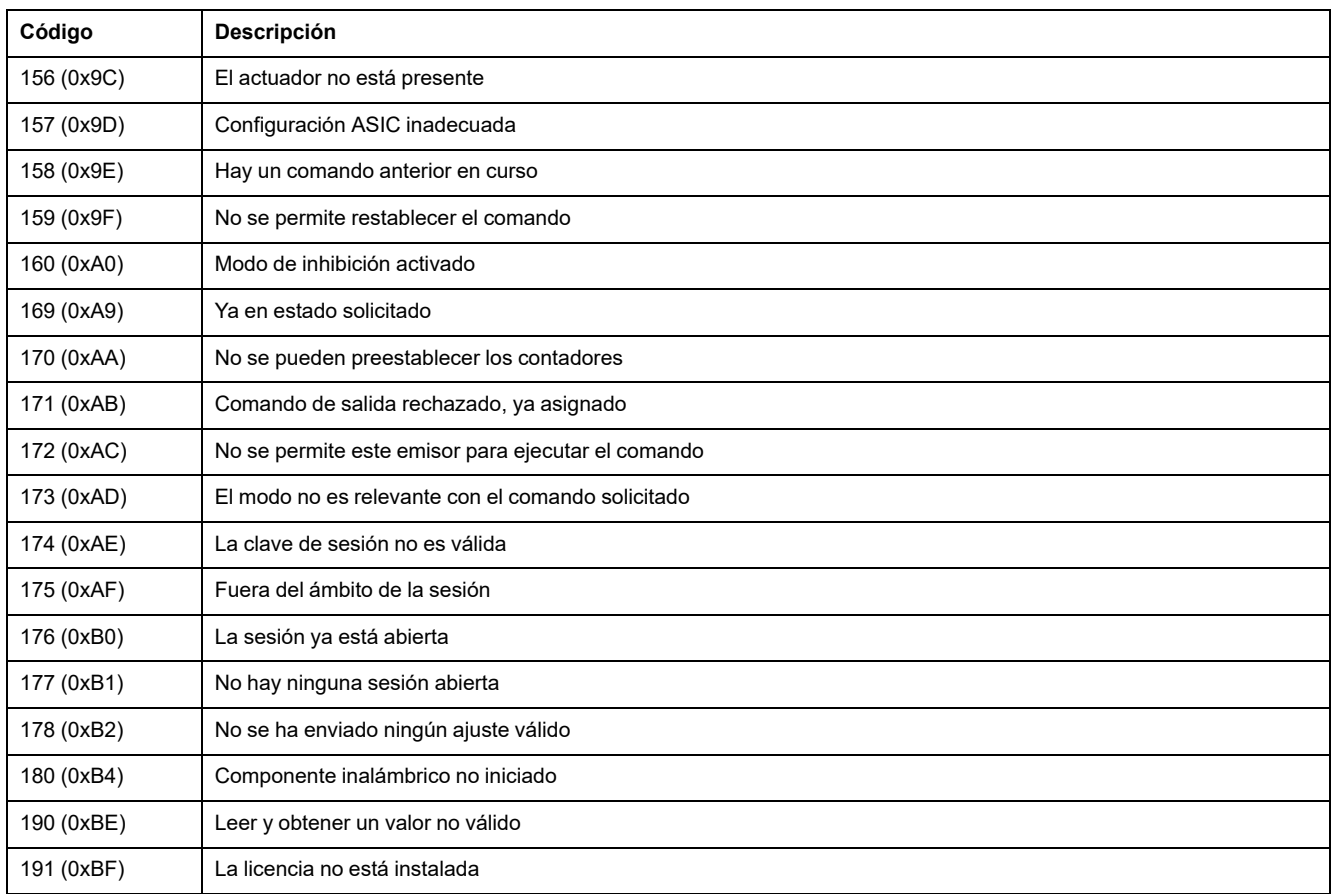

### **Comando no admitido**

En la guía se describen los comandos disponibles para cada módulo IMU con la versión del firmware más reciente. Cuando un comando descrito en la guía no está implementado en un módulo IMU que tenga una versión antigua del firmware, el estado del comando se devuelve con el código de error 19 (0x13) y no se admite el comando.

Puede actualizar el firmware de los módulos IMU con el software EcoStruxure Power Commission.

# <span id="page-61-0"></span>**Ejemplos de comandos**

## **Abrir interruptor automático**

En la siguiente tabla se detallan los pasos a realizar en el dispositivo remoto maestro para enviar un comando de control remoto para abrir el interruptor automático. El propio comando no tiene parámetros.

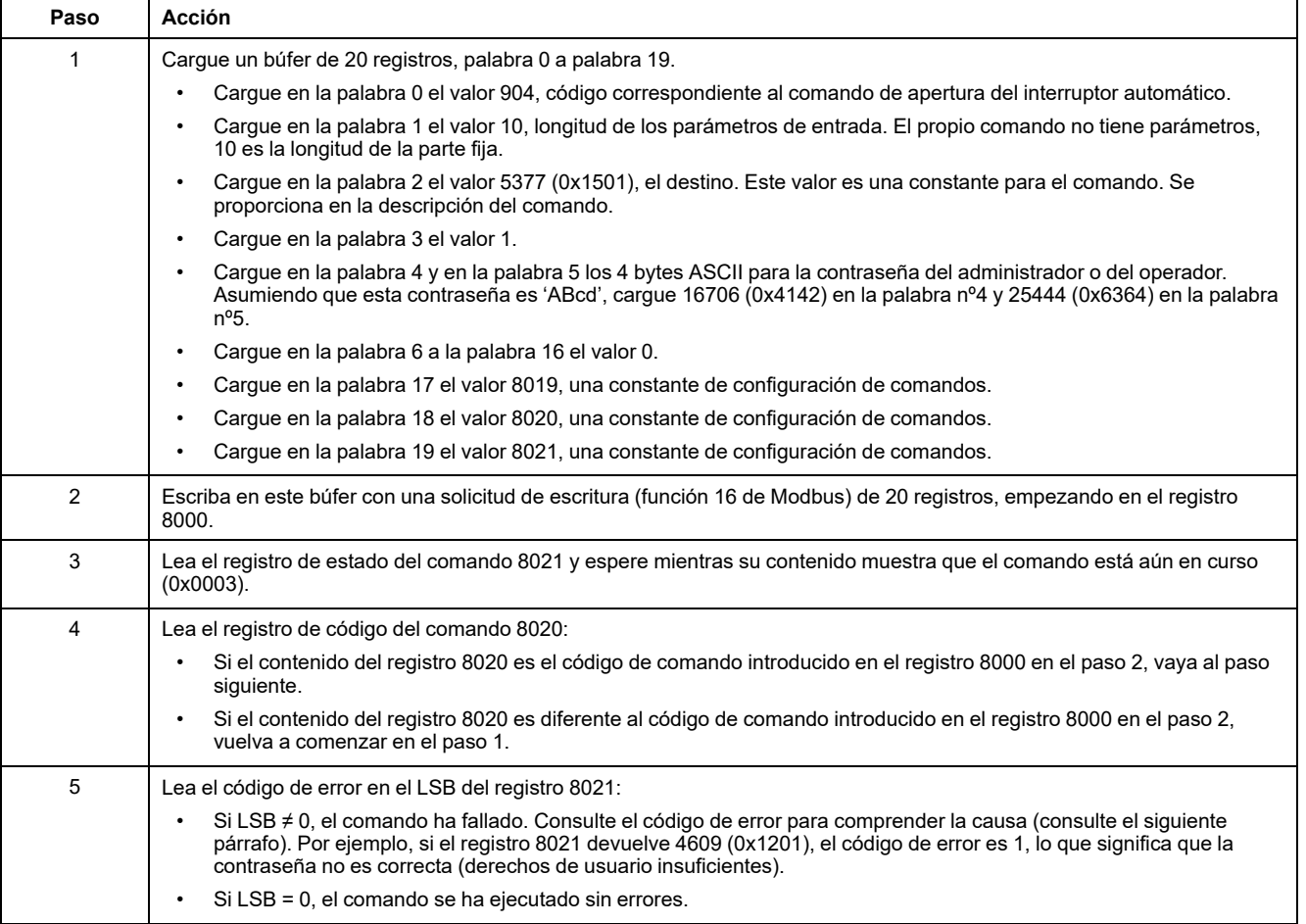

### **Restablecer medidas de energía**

En la siguiente tabla se describen los pasos que se deben realizar para enviar un comando a fin de restablecer las [medidas,](#page-183-0) página 184 de energía. El propio comando tiene un parámetro.

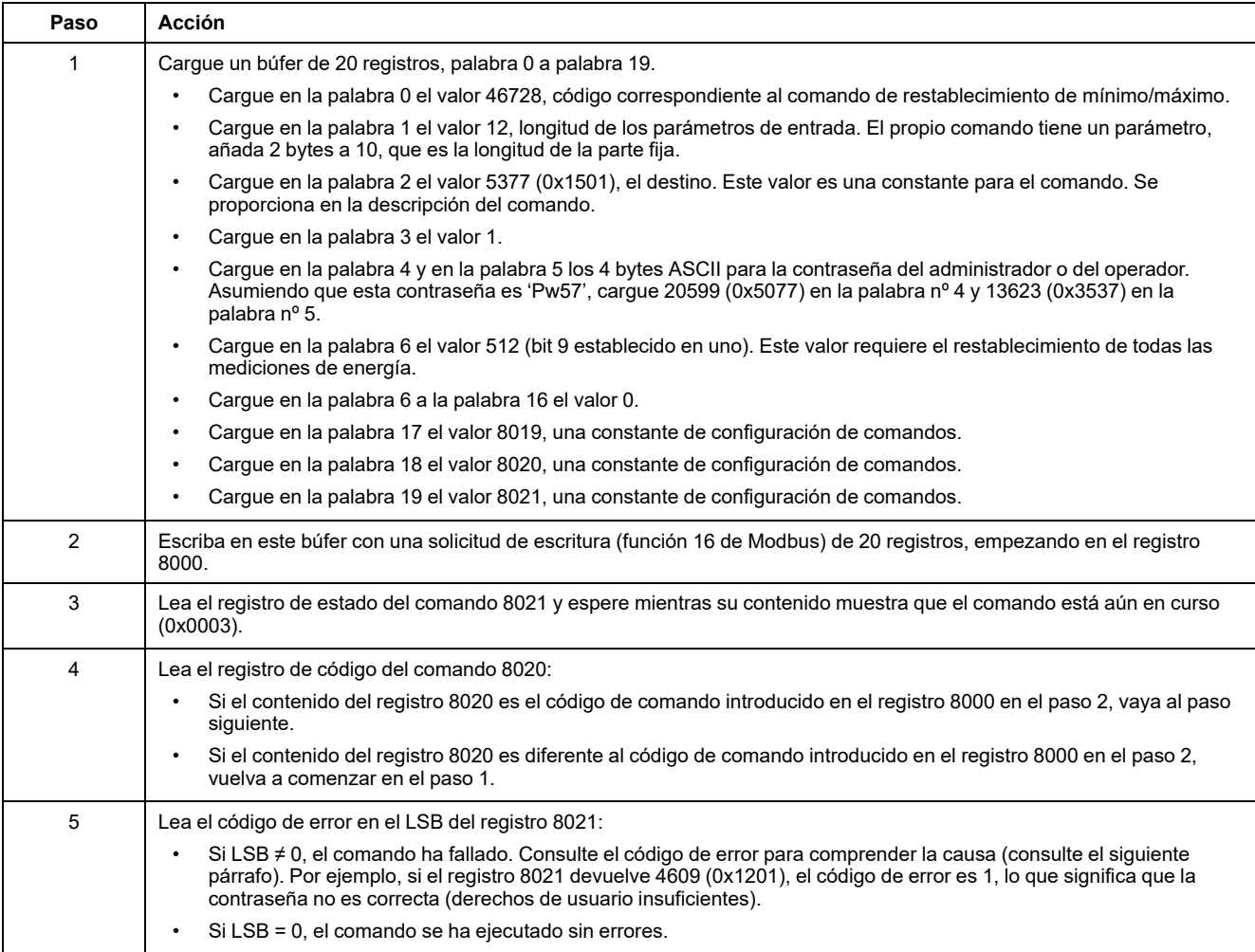

### **Lectura de fecha y hora**

En la tabla siguiente se describen los pasos que se deben realizar para enviar un comando para leer la fecha y la hora, [página](#page-196-0) 197. El propio comando no tiene parámetros. La fecha y la hora se devuelven en un búfer.

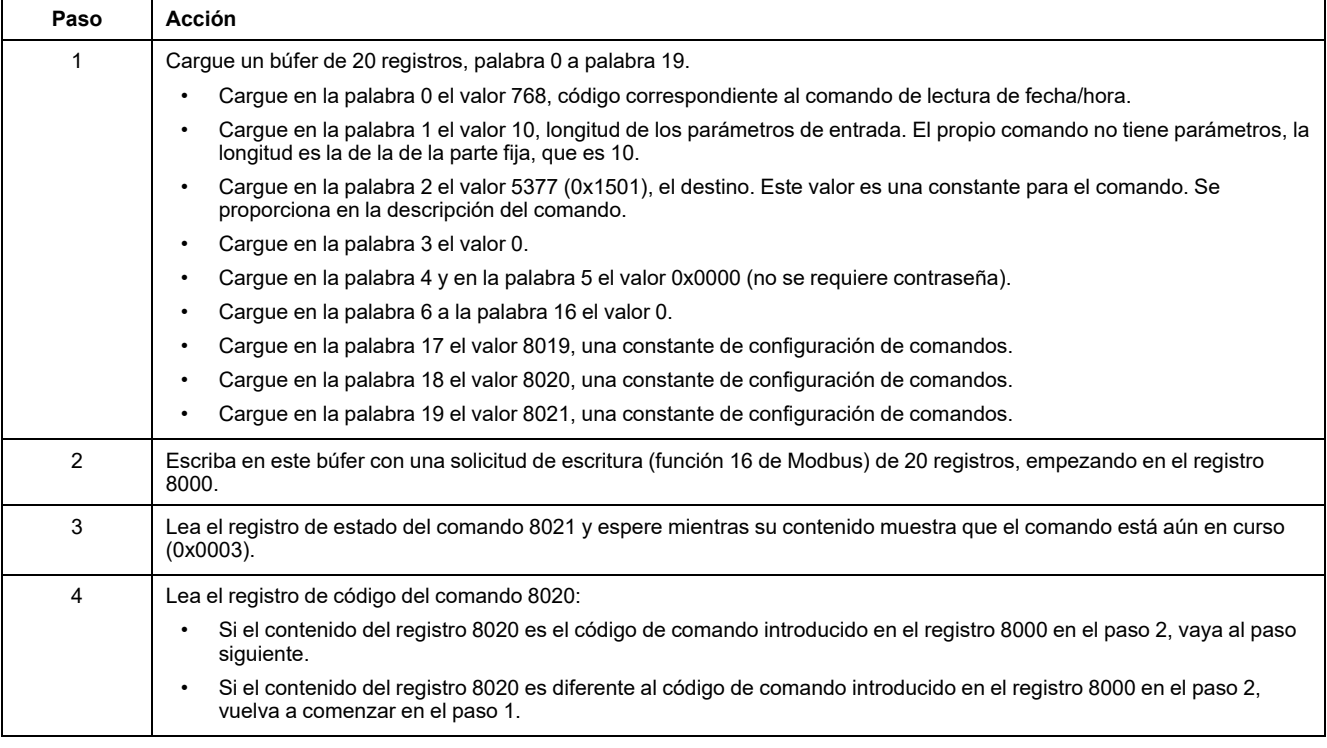

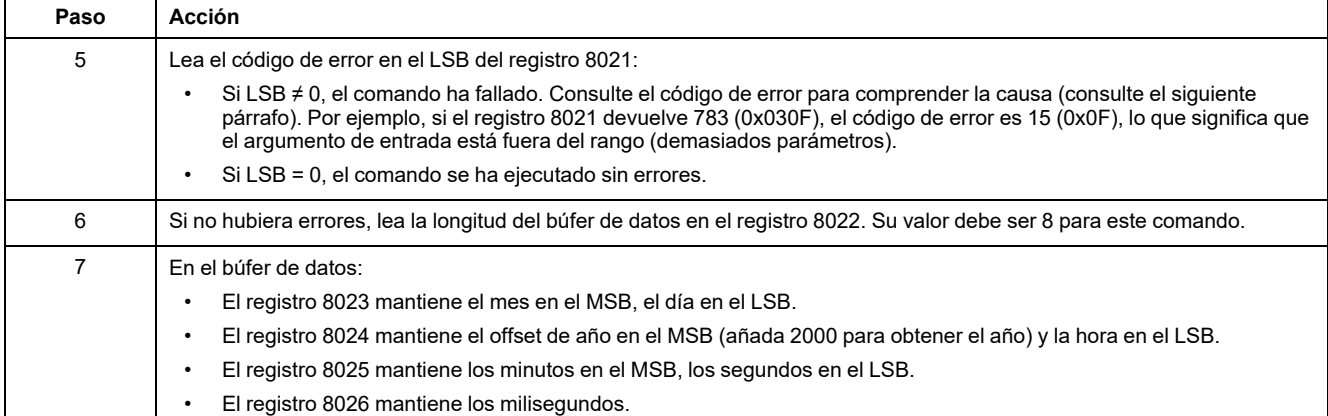

# <span id="page-64-0"></span>**Gestión de fecha**

### **Introducción**

Cada módulo de IMU utiliza sus registros de historiales y sus eventos de marca de tiempo a fecha.

La fecha de los módulos IMU se actualiza en dos pasos:

- 1. Sincronización externa: el maestro Modbus sincroniza la interfaz de comunicación IFM , IFE o EIFE.
- 2. Sincronización interna: la interfaz de comunicación difunde la fecha y la hora a la unidad de control MicroLogic X y a los demás módulos ULP conectados en la IMU.

### **Sincronización externa**

Existen varias maneras de sincronizar externamente la interfaz de comunicación IFM , IFE o EIFE:

- Manualmente:
	- Con el software EcoStruxure Power [Commission,](#page-17-0) página 18
	- Con una página web de IFE o EIFE
	- Programando el maestro Modbus con:
		- La fecha y la hora del conjunto de funciones de Modbus: código de función 43-16 , [página](#page-49-0) 50.
		- O la hora absoluta del conjunto de comandos de la interfaz por medio de la interfaz IFM, IFE o EIFE.
- Automáticamente:
	- Con IFE o EIFE configurados como modo SNTP.

La interfaz de comunicación se considera sincronizada externamente si la última sincronización ha ocurrido dentro de las últimas 2 horas.

### **Sincronización interna**

Cuando la interfaz de comunicación IFM, IFE o EIFE recibe la fecha y hora, difunde la fecha y hora a todos los módulos ULP conectados en la IMU.

# <span id="page-65-0"></span>**Tablas de registros Modbus**

### **Descripción general**

En los capítulos siguientes se describen los registros Modbus de la unidad de control MicroLogic y los registros Modbus de los módulos conectados a ella. Estos registros proporcionan información que se puede leer, como medidas eléctricas e información de supervisión. La interfaz de comandos permite la modificación de estos registros de forma controlada.

Las normas de presentación de los registros Modbus son:

- Para cada módulo, los registros se agrupan en tablas de información lógicamente relacionada, en función del módulo con el que están relacionados:
	- Unidad de control [MicroLogic,](#page-112-0) página 113
	- [Módulo](#page-228-0) IO, página 229
	- IFM [Modbus-SL](#page-270-0) interface, página 271
	- Interfaz [Ethernet](#page-281-0) IFE o EIFE, página 282
- En algunos módulos, los archivos se describen por separado.
- Para cada módulo, se describen los comandos por separado:
	- Unidad de control [MicroLogic,](#page-173-0) página 174
	- [Módulo](#page-258-0) IO, página 259
	- IFM [Modbus-SL](#page-276-0) interface, página 277
	- Interfaz [Ethernet](#page-290-0) IFE o EIFE, página 291

Para localizar un registro, utilice la lista ordenada de los registros con una referencia cruzada a la página donde se describen dichos registros.

### **Formato de tabla**

Las tablas de registro tienen estas columnas:

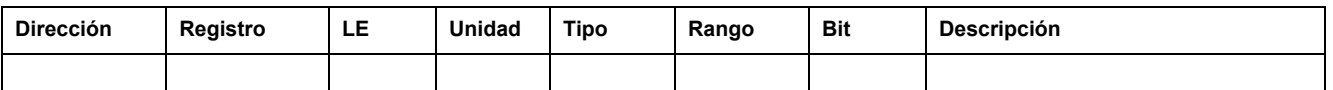

- **Dirección**: una dirección de registro de 16 bits en formato hexadecimal. La dirección responde a los datos utilizados en la trama Modbus.
- **Registro**: un número de registro de 16 bits en formato decimal (registro = dirección + 1).
- **RW**: estado del registro de lectura-escritura
	- L: el registro puede leerse mediante las funciones Modbus
	- E: puede escribirse en el registro mediante las funciones Modbus
	- LE: el registro puede leerse y puede escribirse en él mediante las funciones Modbus
	- LC: el registro puede leerse por medio de la interfaz de comandos
	- EC: puede escribirse en el registro por medio de la interfaz de comandos
- **Unidad**: la unidad en la que se expresa la información.
- **Tipo**: tipo de datos de codificación (consulte la descripción de los tipos de datos a continuación).
- **Rango**: los valores permitidos para esta variable, normalmente un subconjunto de lo que permite el formato.
- **Descripción**: proporciona información sobre el registro y las restricciones que se aplican.

### **Tipos de datos**

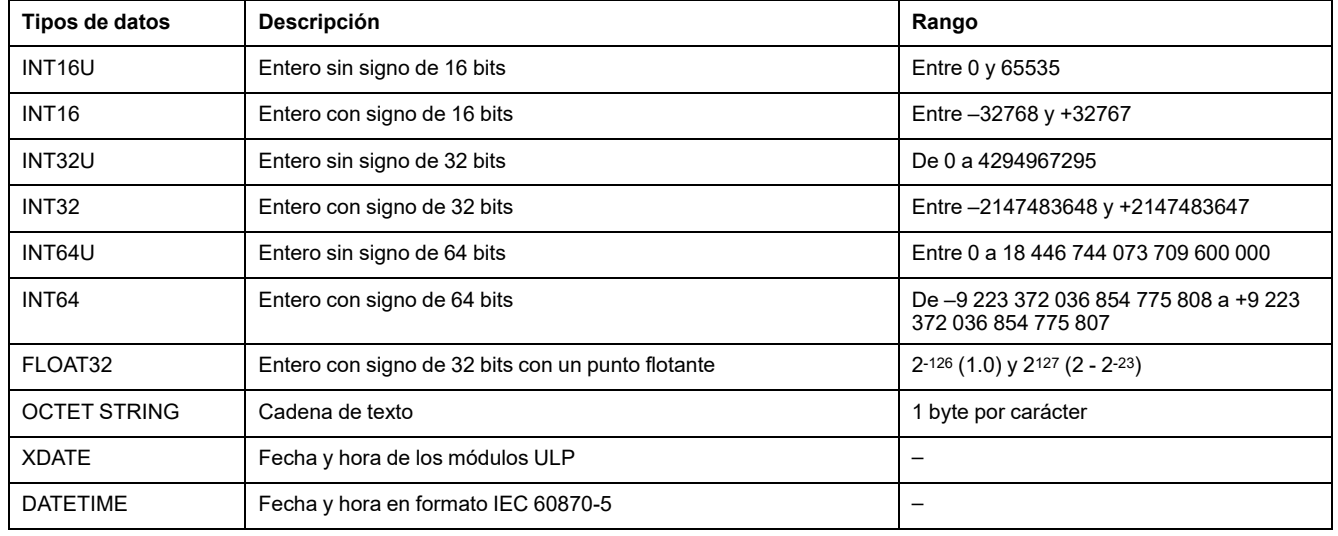

### **Formato Big-Endian**

Las variables INT32, INT32U, INT64 e INT64U se almacenan en formato bigendian: el registro más significativo se transmite en primer lugar y el menos significativo en último lugar.

Las variables INT32, INT32U, INT64 e INT64U están formadas por variables INT16U.

Las fórmulas para calcular el valor decimal de estas variables son:

- INT32: (0-bit31)x231 + bit30x230 + bit29x229 + ...bit1x21 + bit0x20
- INT32U: bit31x231 + bit30x230 + bit29x229 + ...bit1x21 + bit0x20
- INT64: (0-bit63)x263 + bit62x262 + bit61x261 + ...bit1x21 + bit0x20
- $1NT64U: \text{bit}63x2^{63} + \text{bit}62x2^{62} + \text{bit}61x2^{61} + \dots \text{bit}1x2^{1} + \text{bit}0x2^{0}$

#### **Ejemplo 1:**

La energía activa total del conjunto de datos estándar es una variable INT64 codificada en los registros 32096 a 32099.

Si los valores de los registros son:

- Registro 32096 = 0
- Registro 32097 = 0
- Registro 32098 = 0x0017 o 23
- Registro 32099 = 0x9692 o 38546 como variable INT16U y -26990 como variable INT16 (use el valor INT16U para calcular el valor de la energía activa total).

Entonces, la energía activa total es igual a  $0x^{248} + 0x^{232} + 23x^{216} + 38546x^{20} =$ 1545874 Wh.

#### **Ejemplo 2:**

La energía reactiva del conjunto de datos heredado es una variable INT32 codificada en los registros 12052 a 12053.

Si los valores de los registros son:

- registro 12052 = 0xFFF2 = 0x8000 + 0x7FF2 o 32754
- registro 12053 = 0xA96E o 43374 como variable INT16U y -10606 como variable INT16 (use el valor INT16U para calcular el valor de la energía reactiva).

Entonces, la energía reactiva es igual a  $(0-1)x^{231} + 32754x^{216} + 43374x^{20} =$ -874130 kVARh.

### **Tipo de datos: FLOAT32**

El tipo de dato FLOAT32 se representa en la precisión única IEEE 754 (IEEE estándar para la aritmética de coma flotante). Un valor N se calcula como se muestra a continuación:

 $N = (-1)^S \times 2^{E-127} \times (1+M)$ 

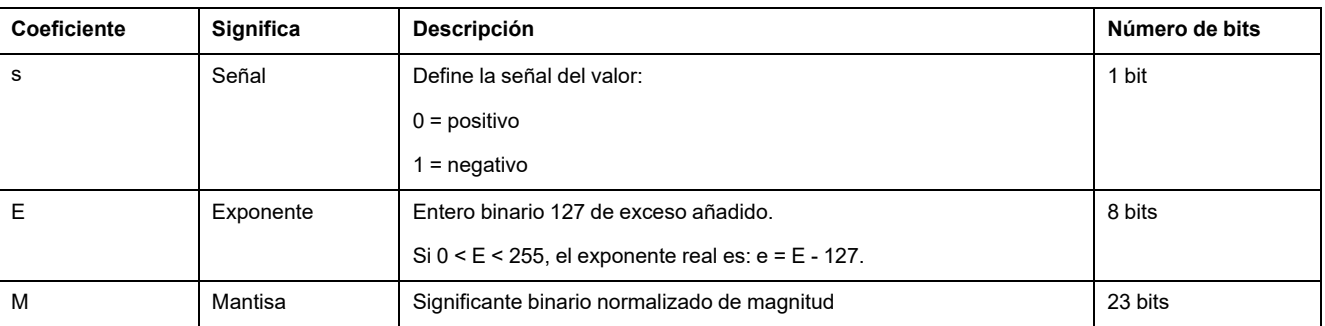

#### **Ejemplo:**

0 = 0 **00000000** 00000000000000000000000

-1.5 = 1 **01111111** 10000000000000000000000

#### con:

- $\cdot$  S = 1
- $\cdot$  **E** = 01111111 = 127
- M = 1000000000000000000000000 = 1x2-1 + 0x2-2 +...+ 0x2-23 = 0.5
- $N = (-1) \times 2^0 \times (1+0.5) = -1.5$

### **Tipo de datos: XDATE**

XDATE es un tipo de datos que permite codificar la fecha y hora definidas por los módulos ULP.

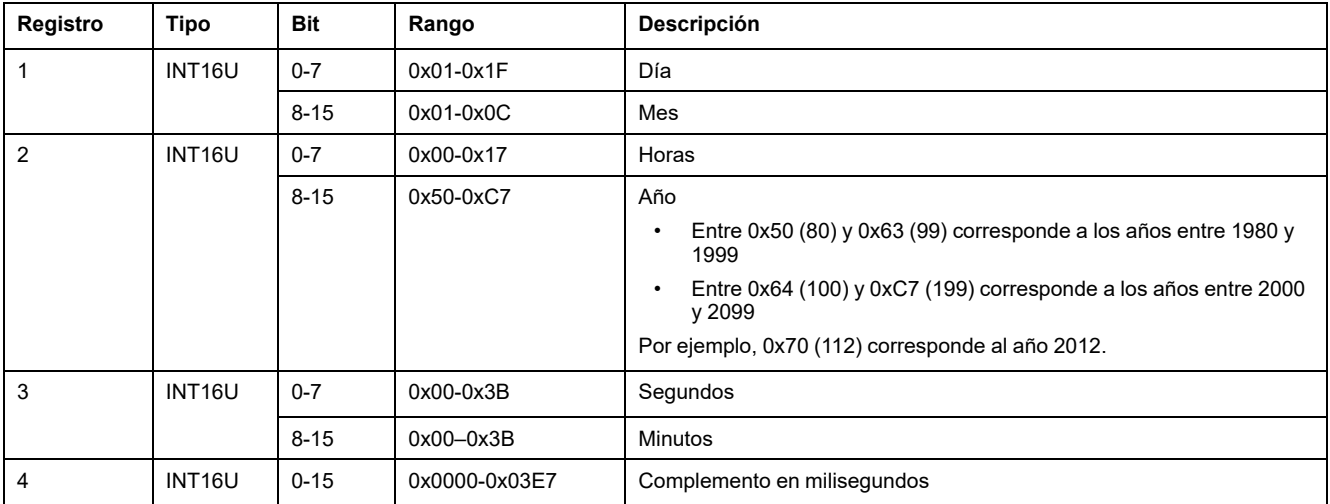

### <span id="page-67-0"></span>**Tipo de datos: DATETIME**

DATETIME es un tipo de datos que permite codificar la fecha y hora definidas según el estándar IEC 60870-5.

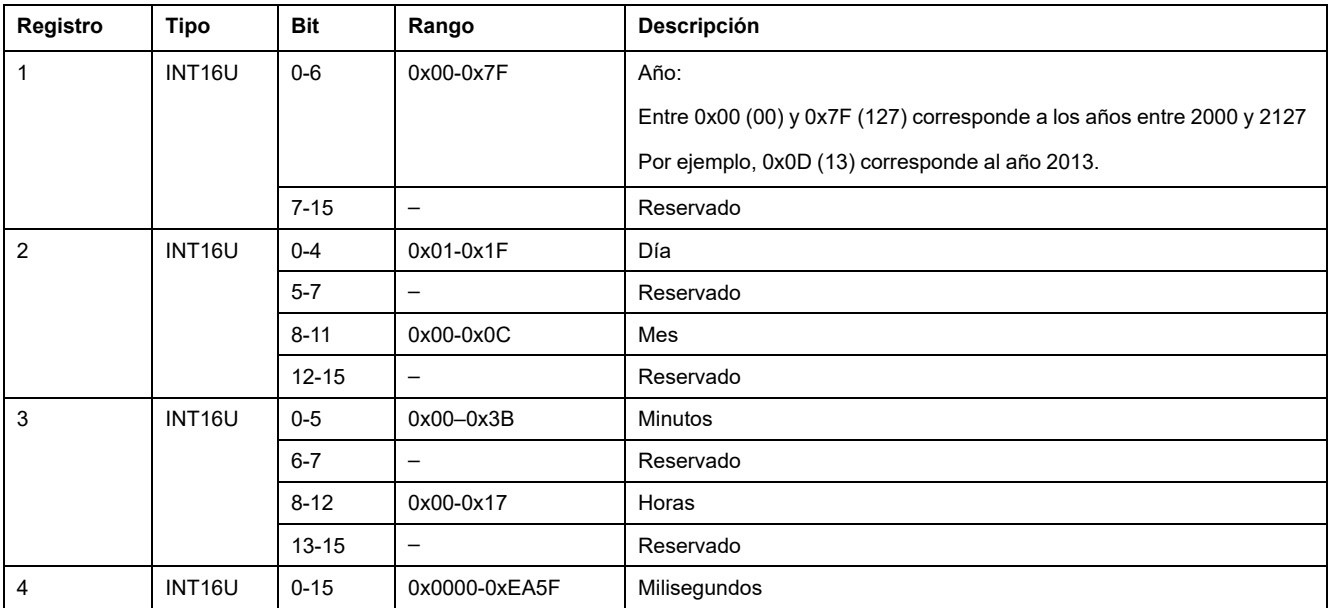

## **Calidad de marcas de tiempo DATETIME**

La calidad de las marcas de tiempo codificadas con el tipo de datos DATETIME puede indicarse en el registro que sigue a los 4 registros de la marca de tiempo. En este caso, la calidad de la marca de tiempo se codifica de la siguiente forma:

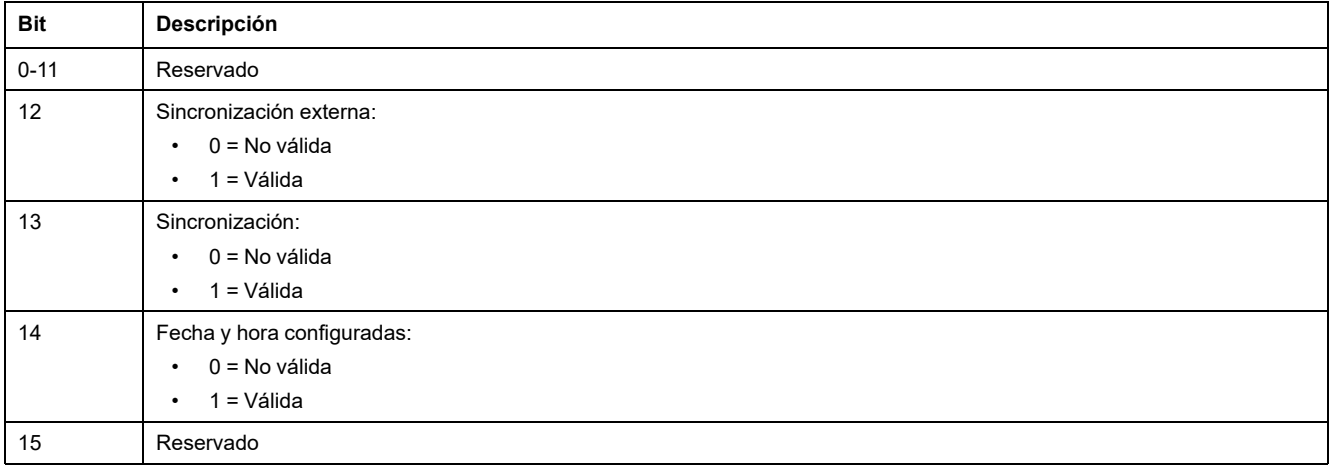

### **Calidad de bits en registros**

La calidad de cada bit de un registro codificado con el tipo de datos INT16U como una enumeración de bits puede indicarse en el registro precedente al registro en cuestión.

#### **Ejemplo:**

La calidad de cada bit del registro 32001, el estado del interruptor automático, se proporciona en el registro precedente, el 32000.

La calidad de los datos correspondientes al bit 0 del registro 32001, el contacto de señalización de estado OF, se proporciona en el bit 0 del registro 32000:

- bit 0 del registro 32000 = calidad de la indicación de estado OF
- bit 0 del registro 32001 = contacto de indicación de estado OF

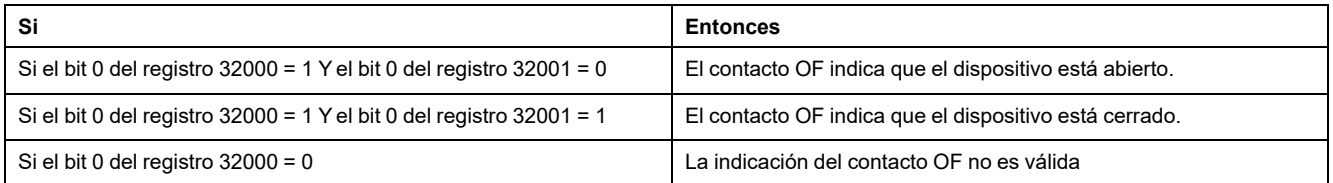

# **Notas**

- La columna Tipo indica cuántos registros se deben leer para obtener la variable. Por ejemplo, INT16U requiere la lectura de un registro, mientras que INT32 requiere la lectura de 2 registros.
- Algunas variables deben leerse como un bloque de múltiples registros, como las medidas de energía. Si se lee el bloque parcialmente, se producirá un error.
- Si se lee desde un registro no [documentado,](#page-51-0) da como resultado una [excepción](#page-51-0) de Modbus , página 52.
- Los valores numéricos se dan en decimales. Cuando es útil disponer del valor correspondiente en hexadecimal, se muestra como una constante de tipo de lenguaje C: 0xdddd. Por ejemplo, el valor decimal 123 se representa en hexadecimal como 0x007B.
- Para medidas que dependen de la presencia de un neutro como se identifica con el registro 3314, la lectura del valor devolverá 32768 (0x8000) si no es aplicable. Para cada tabla donde sucede, se explica en una nota de pie de página.
- Los valores no aplicables y fuera de servicio dependen del tipo de datos.

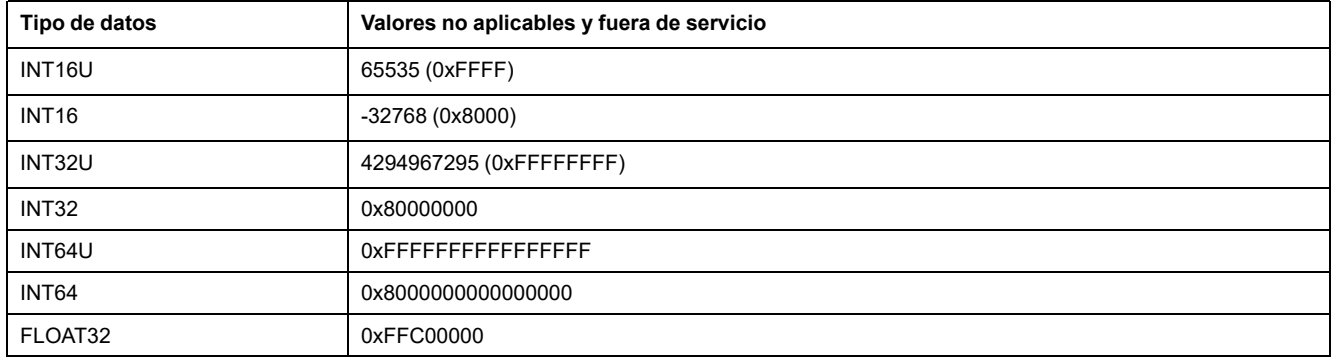

# **Conjunto de datos**

### **Contenido de esta parte**

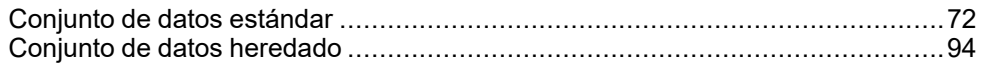

# <span id="page-71-0"></span>**Conjunto de datos estándar**

### **Contenido de este capítulo**

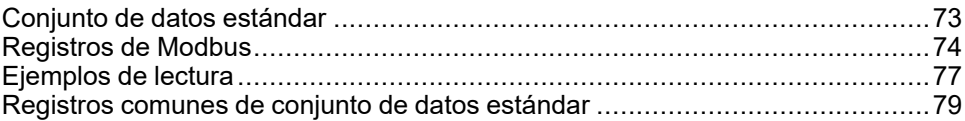
## **Conjunto de datos estándar**

### **Descripción**

El conjunto de datos estándar contiene la información más útil sobre cada módulo IMU en una práctica tabla. El conjunto de datos estándar está disponible en los registros 32000 a 32341. Puede leerse con tres solicitudes de lectura.

Cada módulo IMU actualiza los valores de los registros del conjunto de datos de forma regular.

El tiempo de respuesta de las solicitudes realizadas a los registros del conjunto de datos estándar es menor que el tiempo de respuesta de las solicitudes realizadas a los registros del dispositivo. Por lo tanto, se recomienda leer los registros del conjunto de datos estándar en lugar de los registros del dispositivo para mejorar el rendimiento general del sistema [Recomendaciones](#page-45-0) de [programación](#page-45-0) Modbus, página 46.

El conjunto de datos estándar se puede utilizar con:

- la interfaz Ethernet IFE para un interruptor automático
- el servidor de panel Ethernet IFE
- la interfaz Ethernet integrada EIFE para el interruptor automático MasterPact MTZ seccionable
- la interfaz IFM Modbus-SL para un interruptor automático con el número de referencia LV434000

### **Registros de Modbus**

#### **Tabla de registros comunes de los conjuntos de datos estándar**

La principal información necesaria para la supervisión remota de un interruptor automático ComPacT NSX, CompacT NS, MasterPact NT/NW o MasterPact MTZ se encuentra en la tabla de registros comunes, a partir del registro 32 000.

Una solicitud de lectura Modbus está limitada a un máximo de 125 registros. Se necesitan tres solicitudes de lectura Modbus para leer toda la tabla.

Contiene la siguiente información:

- Estado del interruptor automático
- Motivos del disparo
- Valores en tiempo real de las principales medidas: corriente, tensión, potencia y energía

El contenido de esta tabla de registros se detalla en [Registros](#page-78-0) comunes de [conjuntos](#page-78-0) de datos estándar, página 79.

Se recomienda encarecidamente el uso de estos registros comunes para optimizar los tiempos de respuesta y simplificar el uso de los datos.

#### **Formato de tabla**

Las tablas de registro tienen estas columnas:

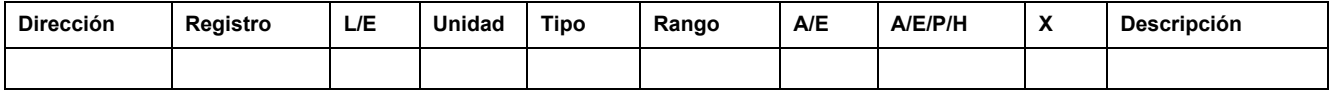

- **Dirección**: una dirección de registro de 16 bits en formato hexadecimal. La dirección responde a los datos utilizados en la trama Modbus.
- **Registro**: un número de registro de 16 bits en formato decimal (registro = dirección + 1).
- **LE**: estado del registro de lectura-escritura
	- L: el registro puede leerse mediante las funciones Modbus
	- E: puede escribirse en el registro mediante las funciones Modbus
	- LE: el registro puede leerse y puede escribirse en él mediante las funciones Modbus
	- LC: el registro puede leerse por medio de la interfaz de comandos
	- EC: puede escribirse en el registro por medio de la interfaz de comandos
- **Unidad**: la unidad en la que se expresa la información.
- **Tipo**: tipo de datos de codificación (consulte la descripción de los tipos de datos a continuación).
- **Rango**: los valores permitidos para esta variable, normalmente un subconjunto de lo que permite el formato.
- **A/E**: tipos de unidad de control ComPacT NSXMicroLogic para los que el registro está disponible.
	- Tipo A (Amperímetro): medidas de corriente
	- Tipo E (Energía): medidas de corriente, tensión, alimentación y energía
- **A/E/P/H**: tipos de unidades de control MasterPact NT/NW y ComPacT NSMicroLogic para las que está disponible el registro.
	- Tipo A (Amperímetro): medidas de corriente
	- Tipo E (Energía): medidas de corriente, tensión, alimentación y energía
	- Tipo P (Potencia): medidas de corriente, tensión, alimentación y energía, y protección avanzada
	- Tipo H (Armónicos): medidas de corriente, tensión, alimentación, energía y calidad energética, y protección avanzada
- **X**: registro disponible en la unidad de control MicroLogic X para interruptores automáticos MasterPact MTZ.
- **Descripción**: proporciona información sobre el registro y las restricciones que se aplican.

### **Tipos de datos**

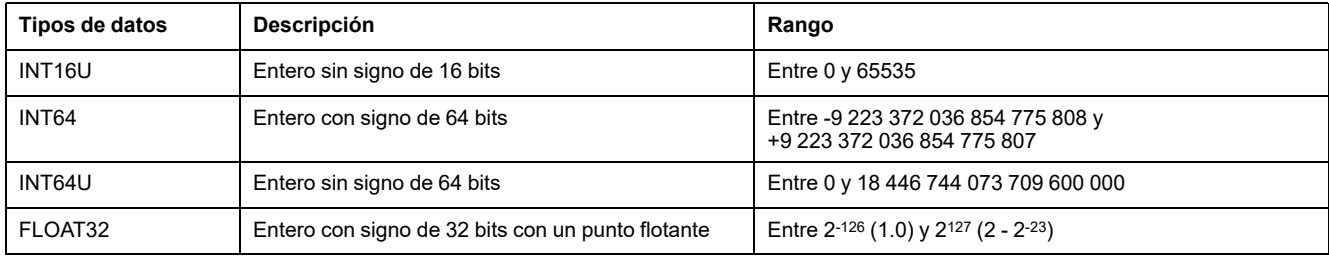

#### **Formato Big-Endian**

Las variables INT64 e INT64U se almacenan en formato big-endian: el registro más significativo se transmite en primer lugar y el menos significativo en último lugar.

Las variables INT64 e INT64U están formadas por variables INT16U.

Las fórmulas para calcular el valor decimal de estas variables son:

- INT64: (0-bit63)x263 + bit62x262 + bit61x261 + ...bit1x21 + bit0x20
- INT64U: bit63x263 + bit62x262 + bit61x261 + ...bit1x21 + bit0x20

#### **Ejemplo:**

La energía activa total del conjunto de datos estándar es una variable INT64 codificada en los registros 32096 a 32099.

Si los valores de los registros son:

- Registro 32096 = 0
- Registro 32097 = 0
- Registro 32098 = 70 (0x0046) 0x0017 o 23
- Registro 32099 = 2105 (0x0839) 0x9692 o 38546 como variable INT16U y -26990 como variable INT16 (use el valor INT16U para calcular el valor de la energía activa total).

Entonces, la energía activa total es igual a  $0x^{248} + 0x^{232} + 23x^{216} + 38546x^{20} =$ 1545874 Wh.

#### **Tipo de datos: FLOAT32**

El tipo de datos FLOAT32 se representa en la precisión única IEEE 754 (estándar IEEE para la aritmética de coma flotante). Un valor N se calcula como se muestra a continuación:

 $N = (-1)^S \times 2^{E-127} \times (1 + M)$ 

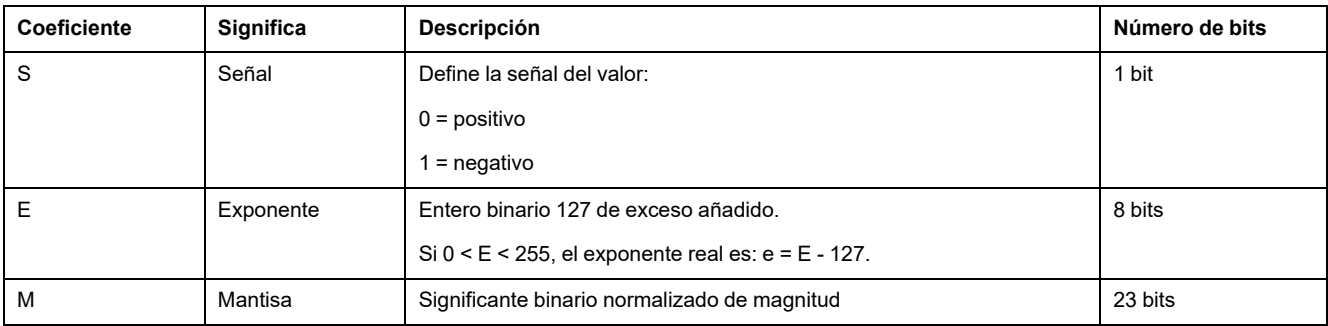

#### **Ejemplo:**

0 = 0 **00000000** 00000000000000000000000

-1.5 = 1 **01111111** 10000000000000000000000

con:

- $\cdot$  S = 1
- $\cdot$  **E** = 01111111 = 127
- M = 1000000000000000000000000 = 1x2-1 + 0x2-2 +...+ 0x2-23 = 0,5
- $N = (-1) \times 2^0 \times (1+0.5) = -1.5$

#### <span id="page-75-0"></span>**Calidad de bits en registros**

La calidad de cada bit de un registro codificado con el tipo de datos INT16U como una enumeración de bits puede indicarse en el registro precedente al registro en cuestión.

#### **Ejemplo:**

La calidad de cada bit del registro 32001, el estado del interruptor automático, se proporciona en el registro precedente, el 32000.

La calidad de los datos correspondientes al bit 0 del registro 32001, el contacto de señalización de estado OF, se proporciona en el bit 0 del registro 32000:

- bit 0 del registro 32000 = calidad de la indicación de estado OF
- bit 0 del registro 32001 = contacto de indicación de estado OF

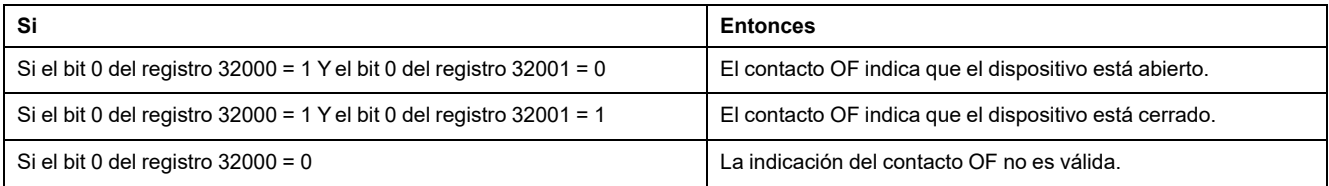

## **Ejemplos de lectura**

#### **Ejemplo de lectura de un registro Modbus**

En la siguiente tabla se muestra el modo de leer la corriente eficaz en fase 1 (I1) en los registros 32028 y 32029 (codificados en FLOAT32).

- La dirección del registro 32028 es igual a 32028 1 = 32027 = 0x7D1B.
- La dirección Modbus del esclavo Modbus es 255 = 0xFF.

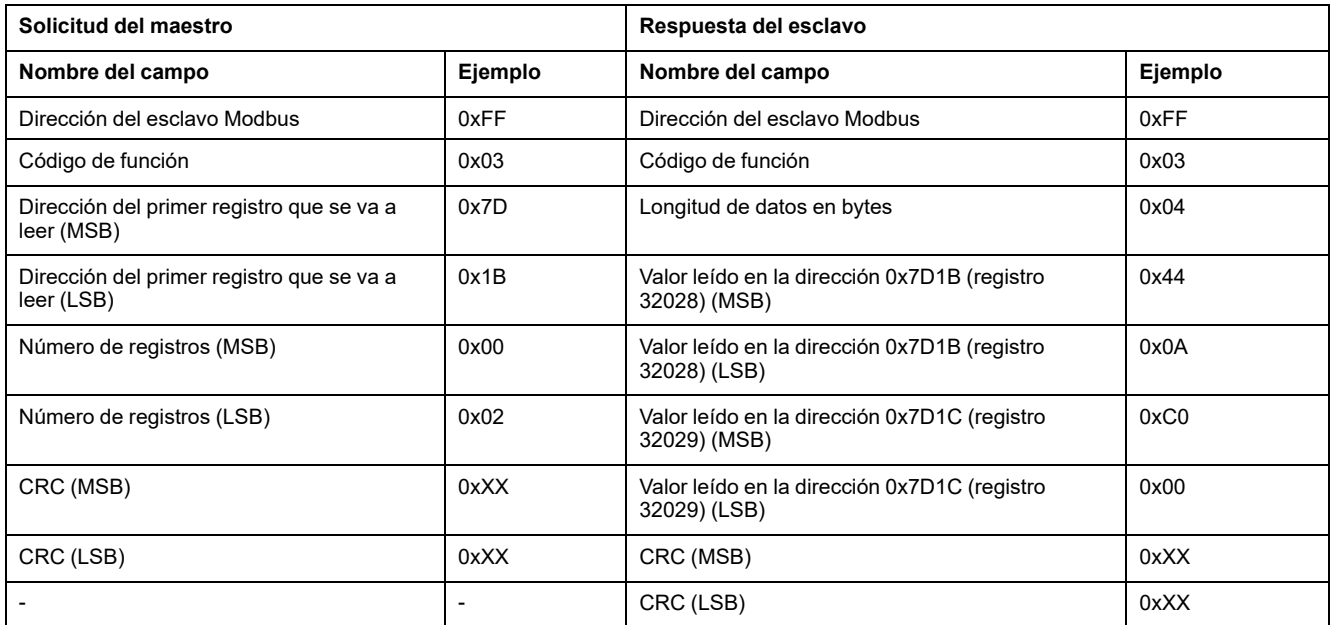

El valor convertido de los registros FLOAT32 32028 y 32029 es 555.

La corriente eficaz en la fase 1 (I1) es pues 555 A.

#### **Ejemplo de lectura de la tabla de registros comunes del conjunto de datos estándar**

Puesto que hay más de 125 registros en el conjunto de datos estándar, se necesitan como mínimo tres solicitudes de lectura Modbus para leer toda la tabla.

Solicitud de lectura de los registros 32000 a 32123:

- La dirección del registro 32000 es 0x7CFF.
- La longitud es 124 registros = 0x7C.
- El número de bytes es  $124 \times 2 = 248$  bytes = 0xF8.
- La dirección Modbus del esclavo es 255 = 0xFF.

Solicitud de lectura de los registros 32124 a 32241:

- La dirección del registro 32124 es 0x7D7B.
- La longitud es 118 registros = 0x76.
- El número de bytes es  $118 \times 2 = 236$  bytes = 0xEC.
- La dirección Modbus del esclavo es 255 = 0xFF.

Solicitud de lectura de los registros 32340 a 32435:

- La dirección del registro 32340 es 0x7E53.
- La longitud es 96 registros = 0x60.
- El número de bytes es  $2 \times 96 = 192$  bytes = 0xC0.
- La dirección Modbus del esclavo es 255 = 0xFF.

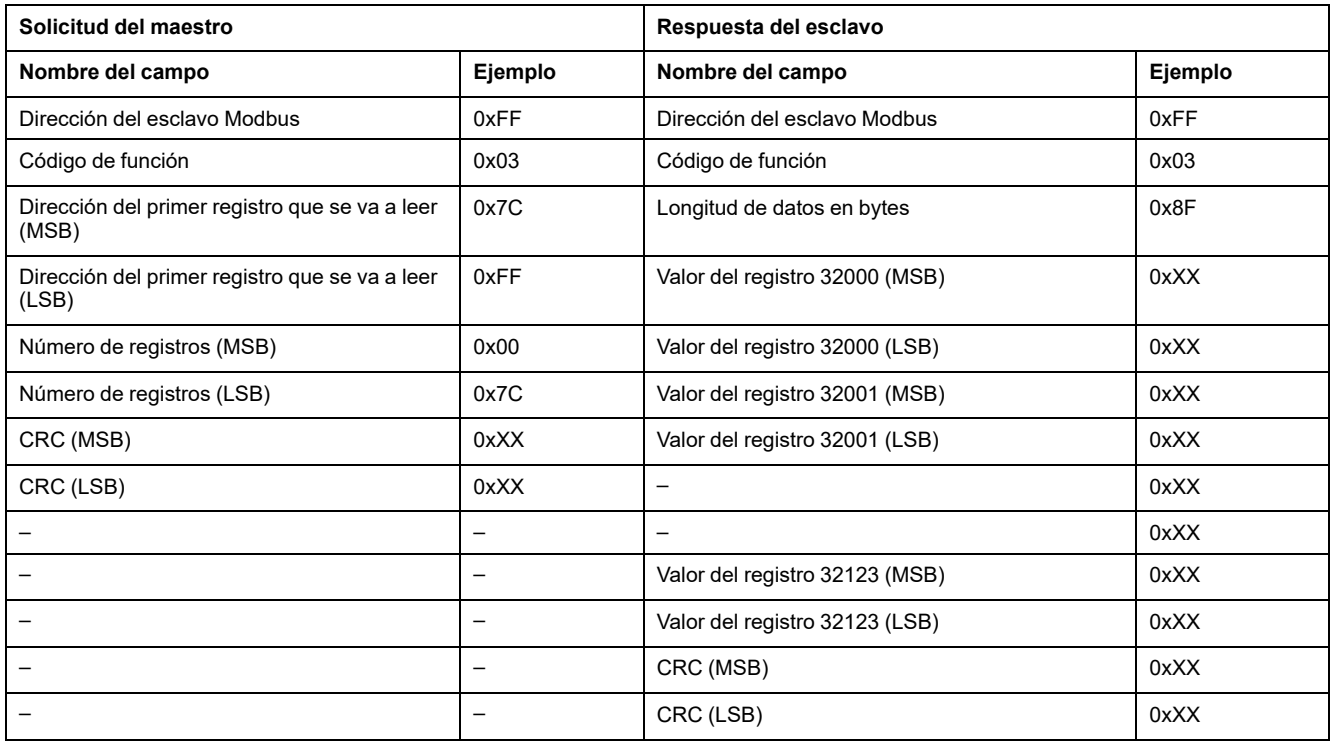

# <span id="page-78-0"></span>**Registros comunes de conjunto de datos estándar**

### **Registro de estado del interruptor automático**

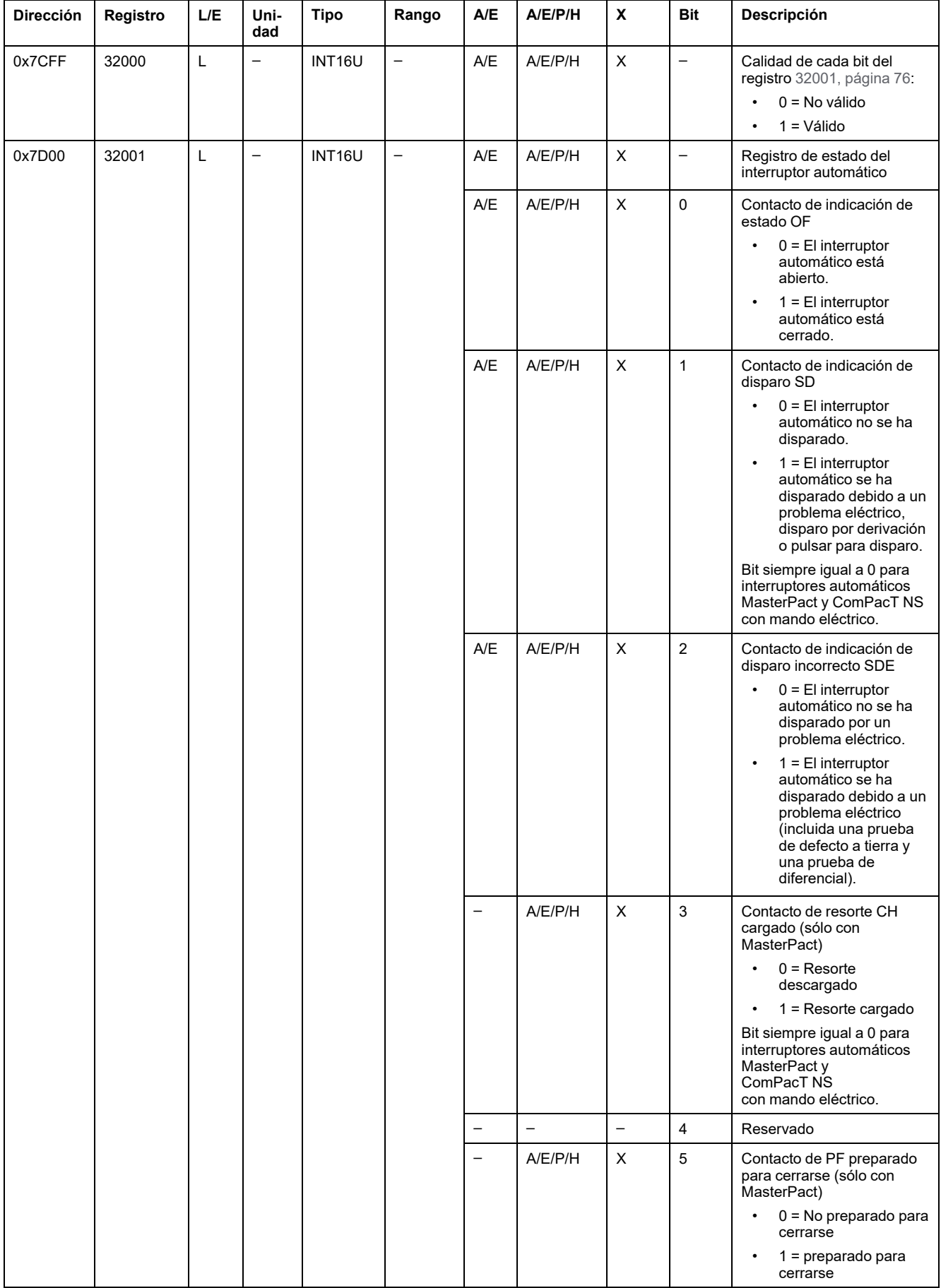

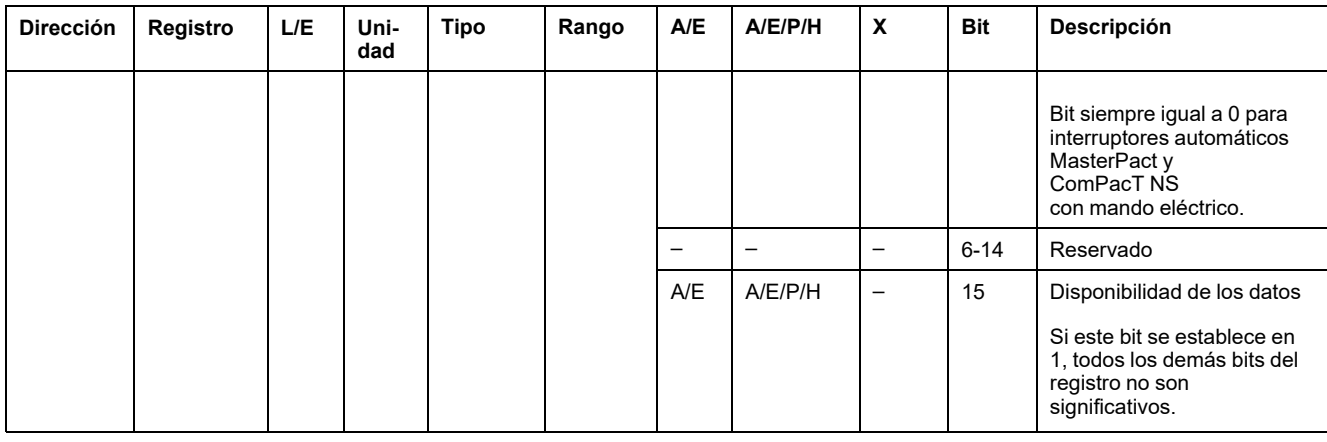

# **Registros de estado de E/S**

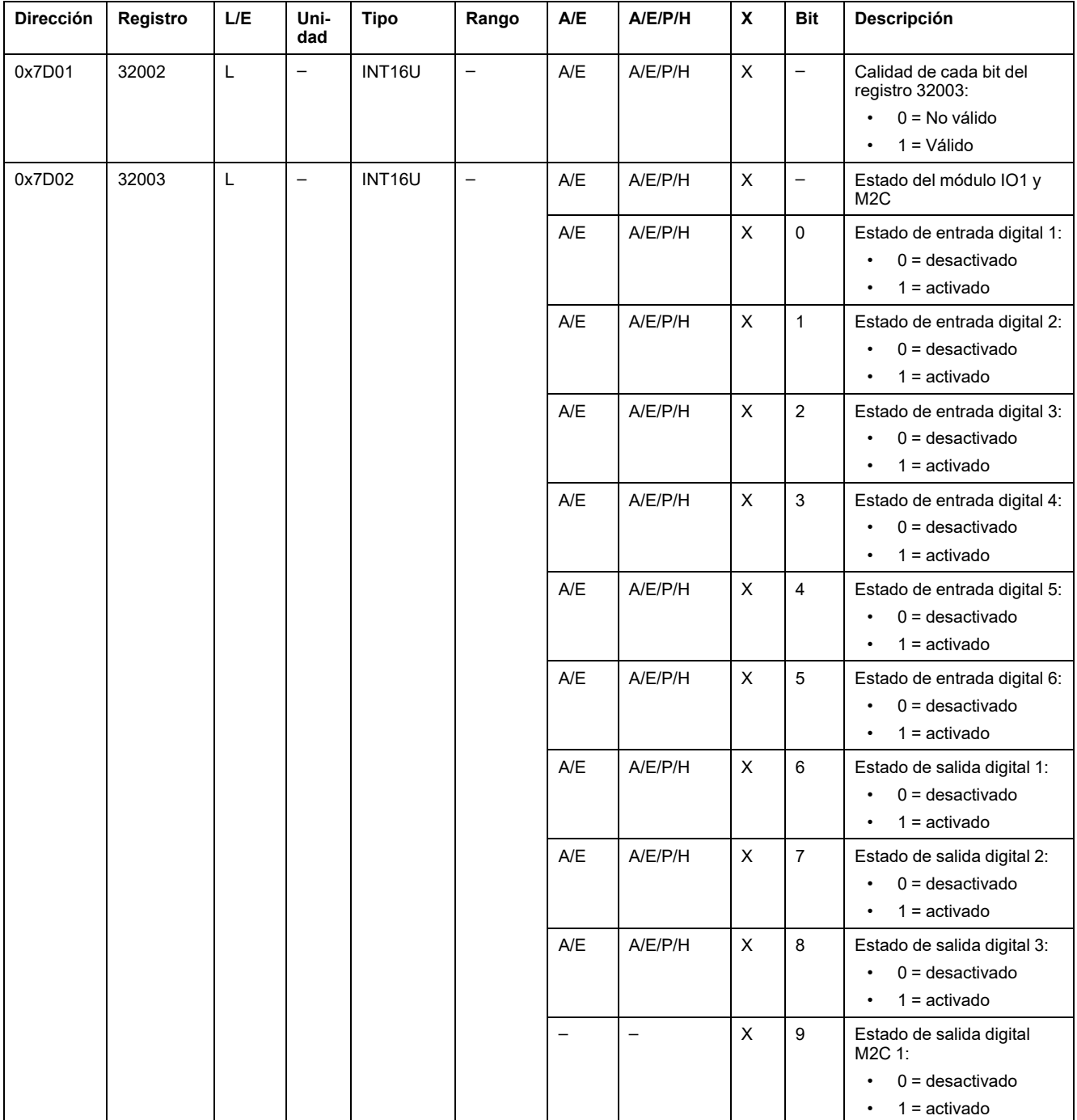

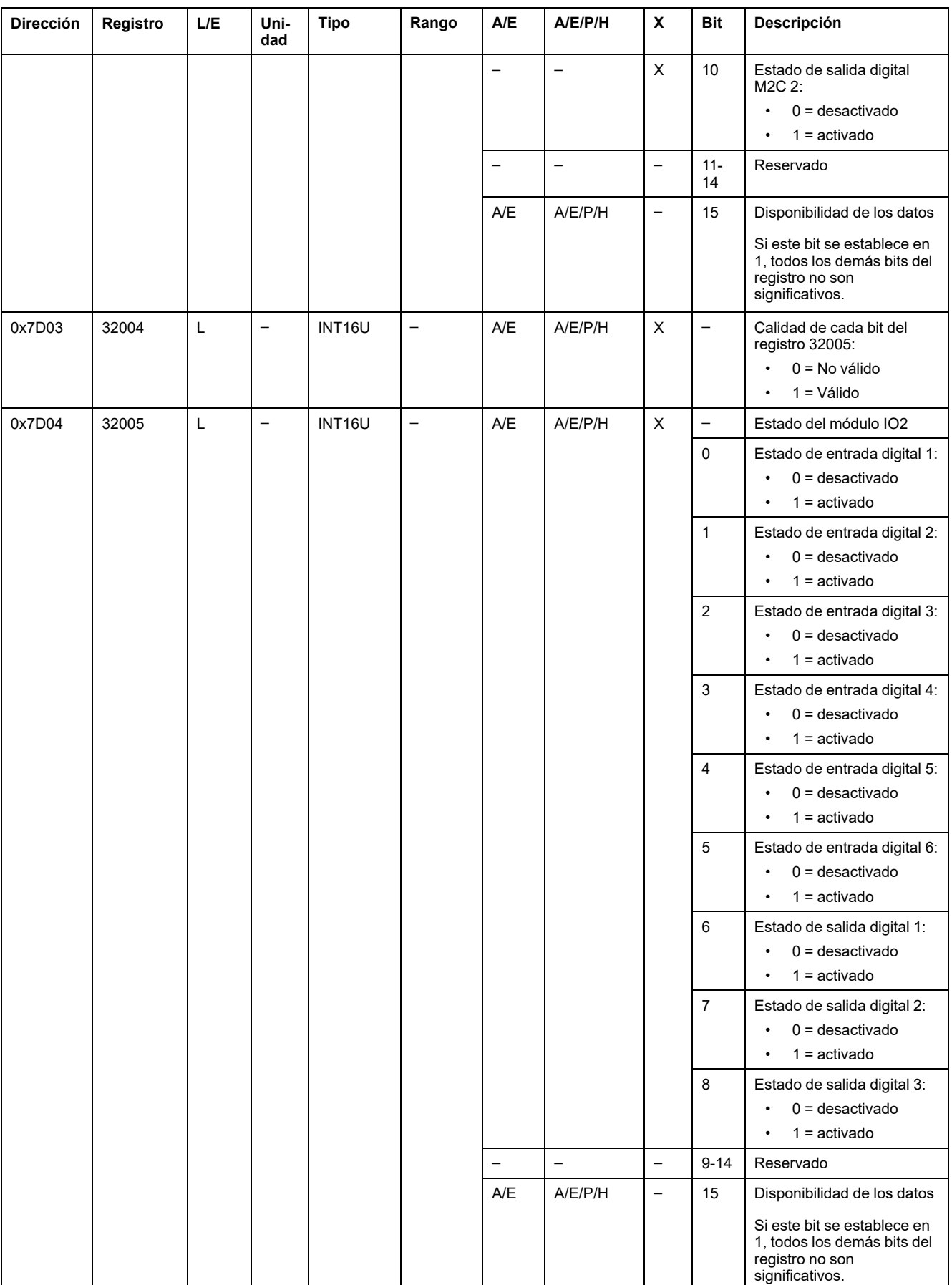

#### **Motivo del disparo**

El registro de motivo del disparo proporciona información acerca del motivo del disparo para las funciones de protección estándar. Cuando un bit de motivo de disparo está en 1 en el registro de motivo de disparo, indica que se ha producido un disparo y no se ha restablecido.

- En el caso de las unidades de control MicroLogic A/E para interruptores automáticos ComPacT NSX, el bit de motivo de disparo se restablece pulsando la tecla OK (teclado de la unidad de control MicroLogic A/E) dos veces (validación y confirmación).
- En el caso de las unidades de control MicroLogic A/E/P/H para interruptores automáticos MasterPact NT/NW y ComPacT NS, el bit de motivo de disparo se restablece en cuanto el interruptor automático vuelve a cerrarse.
- Para unidades de control MicroLogic X para interruptores automáticos MasterPact MTZ, el bit de motivo de disparo se restablece pulsando el botón Test/Reset (situado junto a los indicadores LED de causa del disparo de la unidad de control MicroLogic X). Mantenga pulsado el botón de 3 a 15 segundos para restablecer todas las causas del disparo.

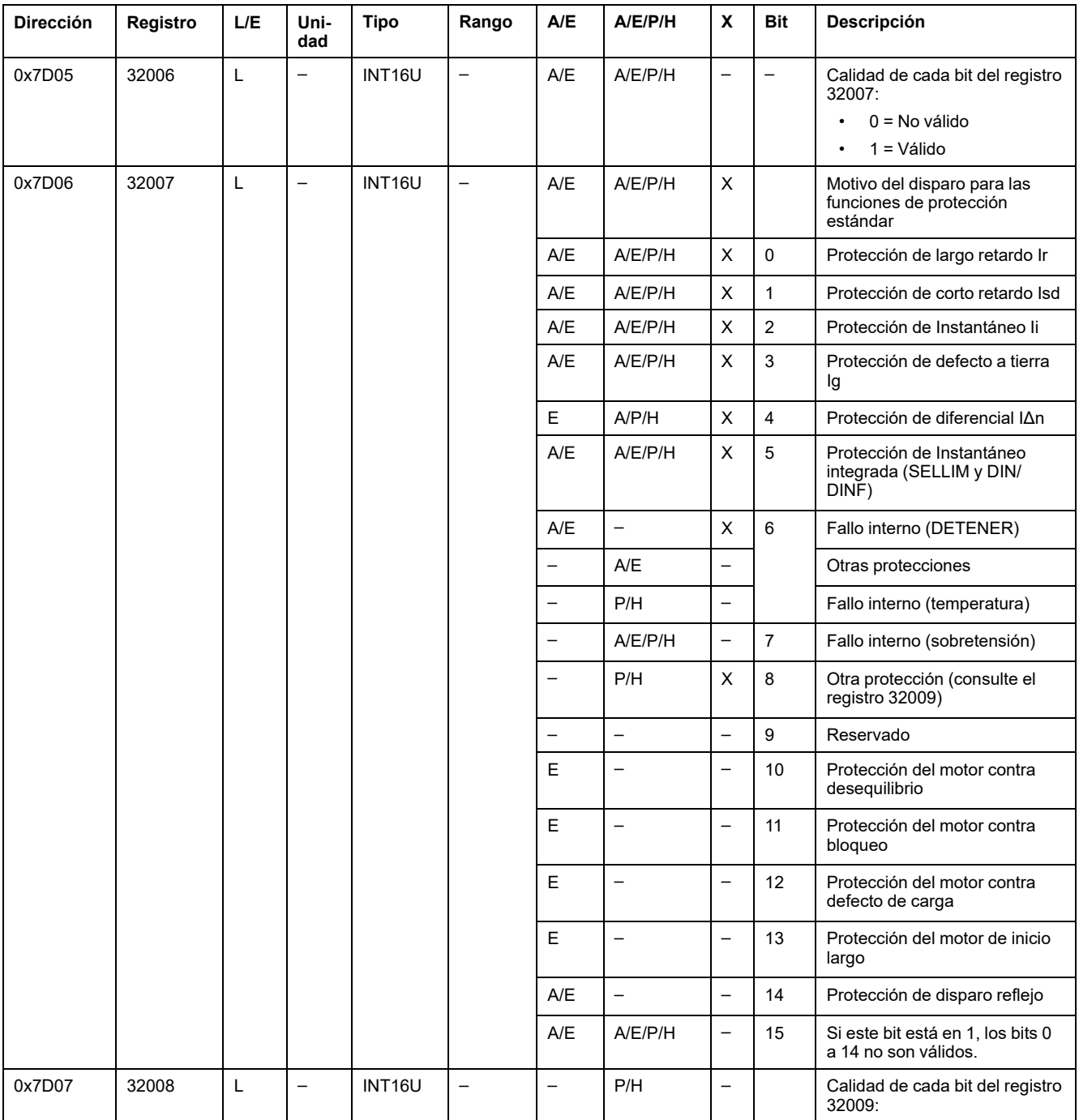

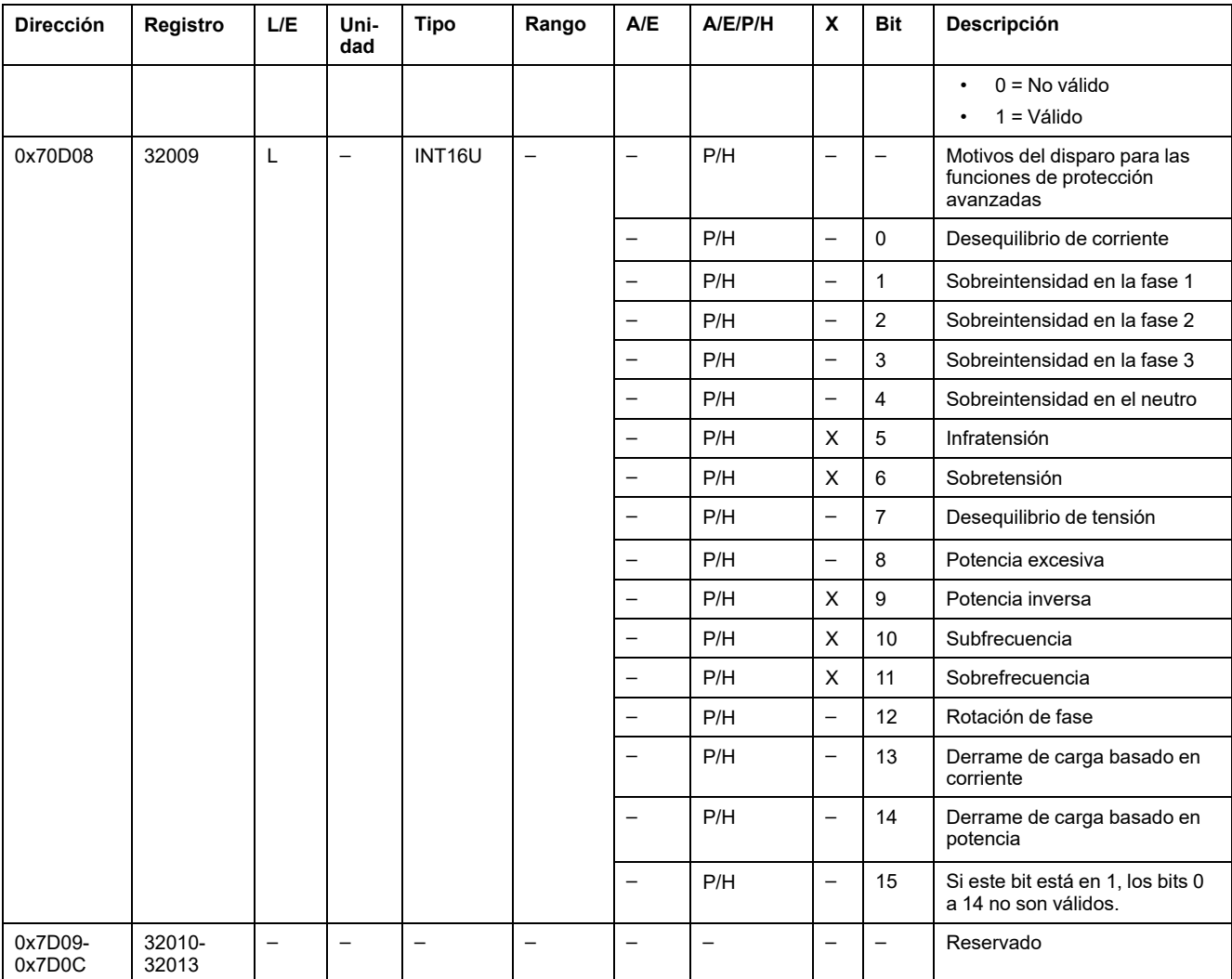

### **Desborde de las consignas de protección**

Los registros de consigna de alarma proporcionan información acerca del desborde de las consignas de protección estándar y avanzadas. Un bit está en 1 una vez que se ha producido el desborde de la consigna, incluso si la temporización no se ha agotado.

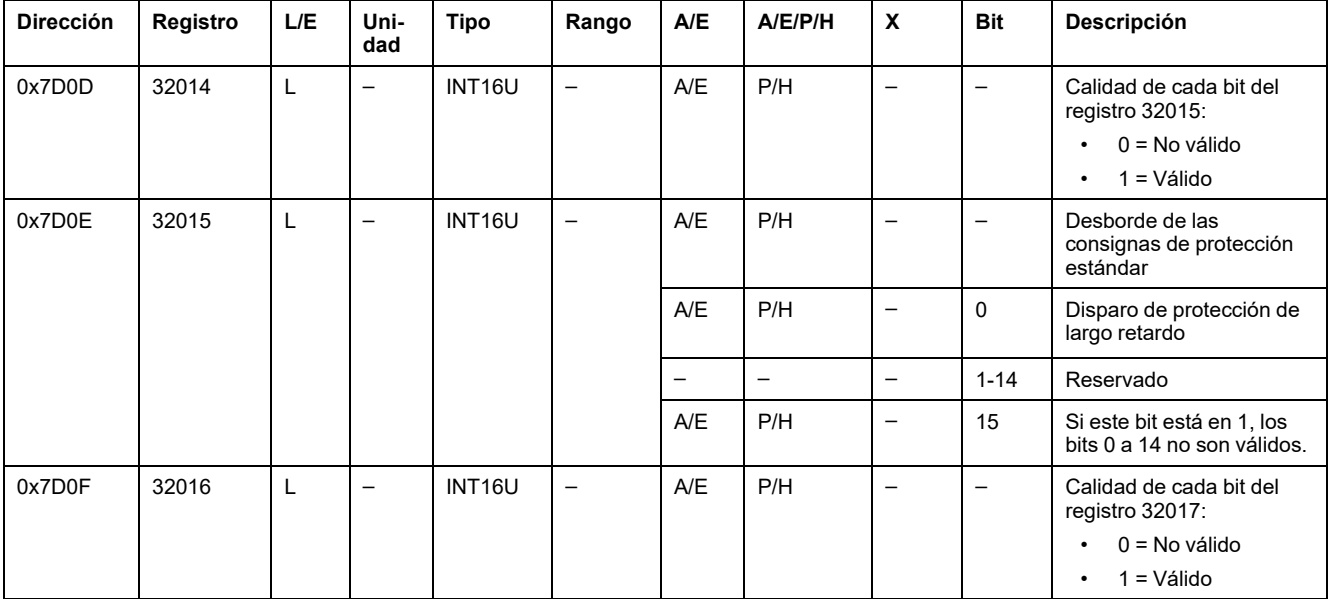

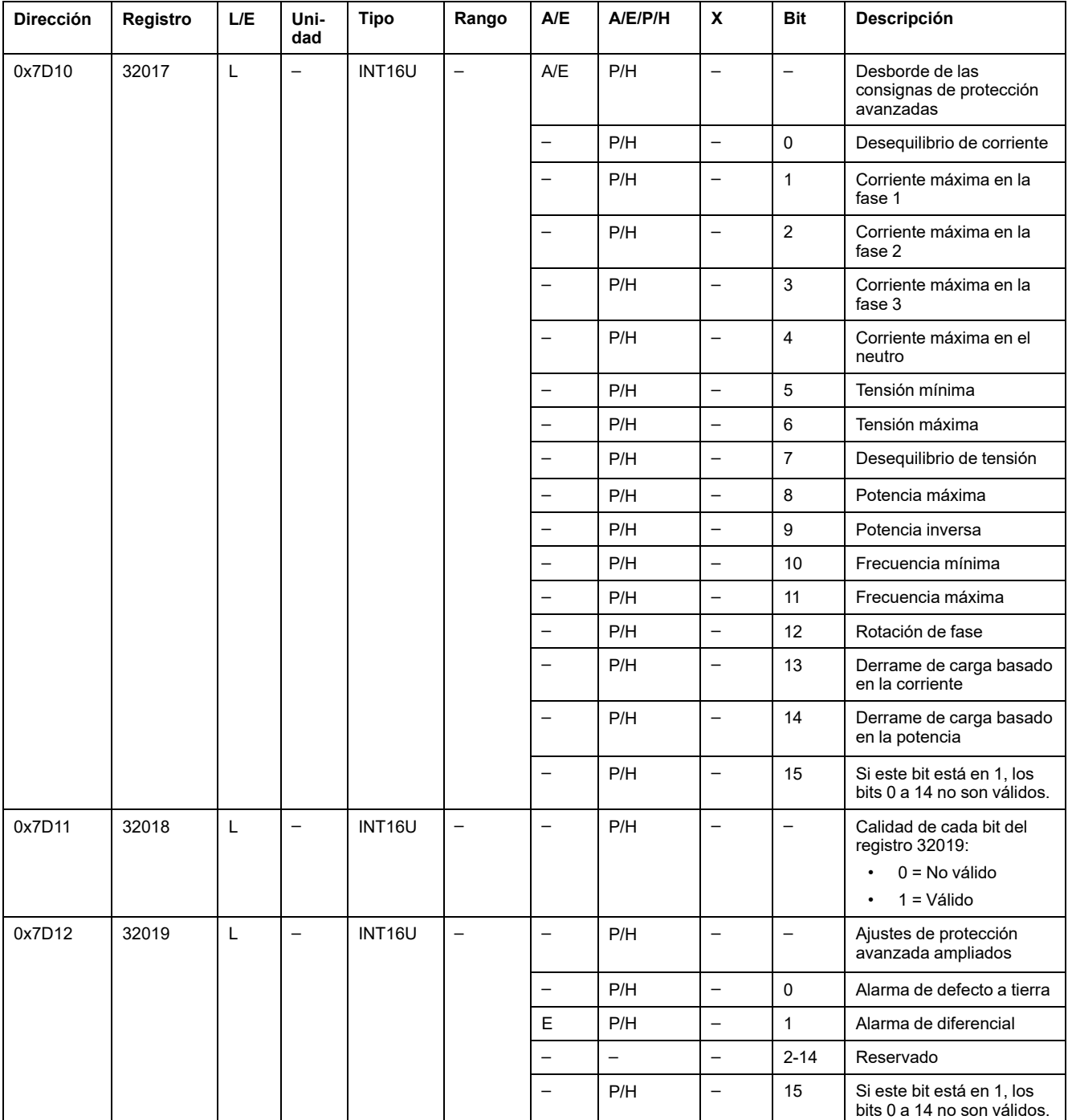

### **Alarmas**

El registro de alarma proporciona información acerca de las prealarmas y las alarmas definidas por el usuario. Un bit se estable en 1 cuando la alarma está activa.

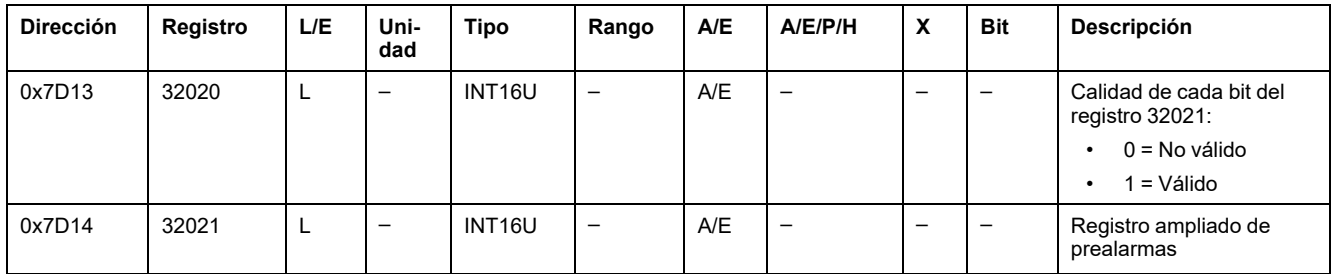

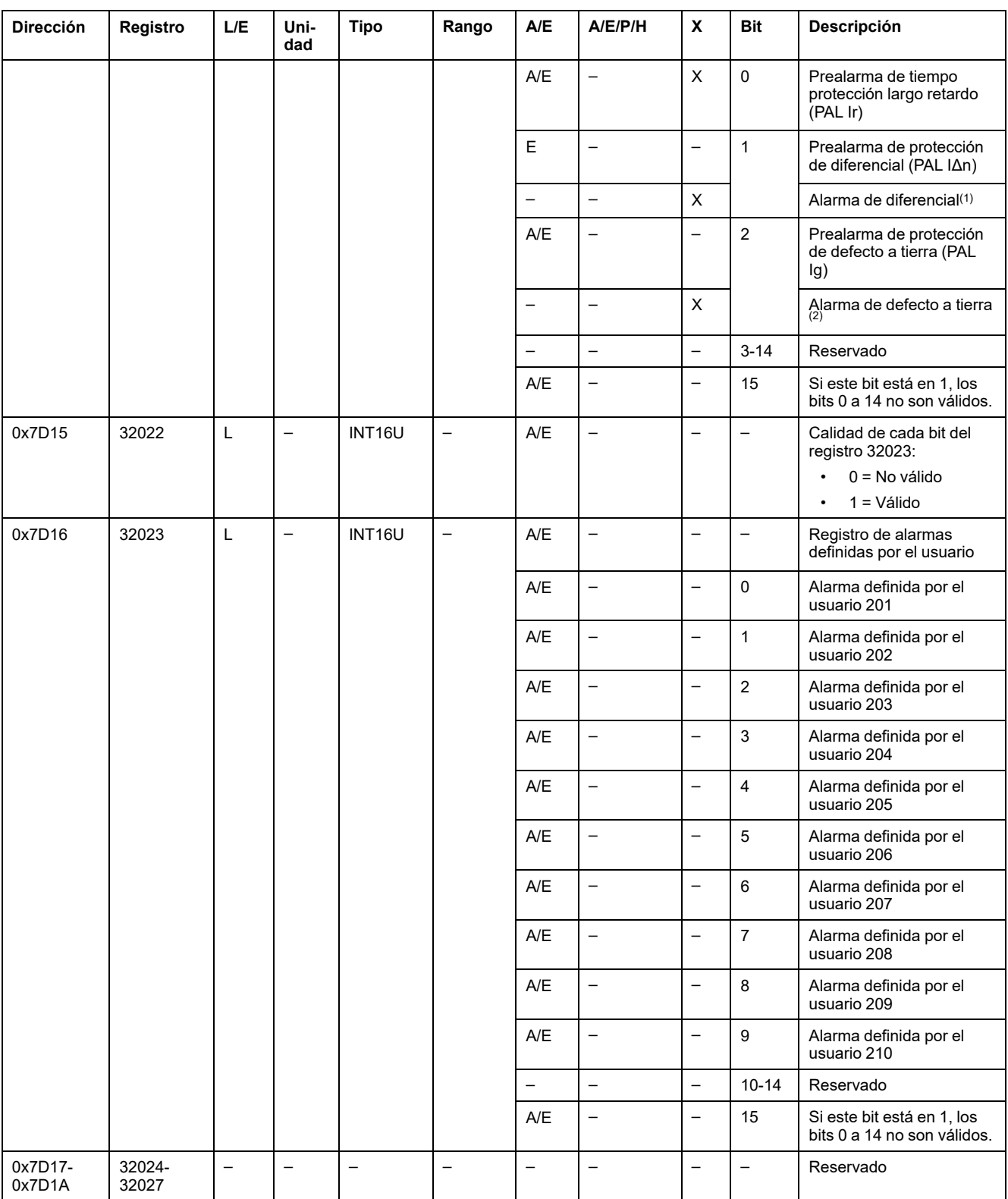

(1) Valor disponible en la unidad de control MicroLogic 7.0 X sólo cuando el módulo digital ANSI 51N/51G Alarma de defecto a tierra está instalado.

(2) Valor disponible en las unidades de control MicroLogic 2.0 X, 3.0 X, 5.0 X y 6.0 X sólo cuando el módulo digital ANSI 51N/51G Alarma de defecto a tierra está instalado.

#### **Corriente**

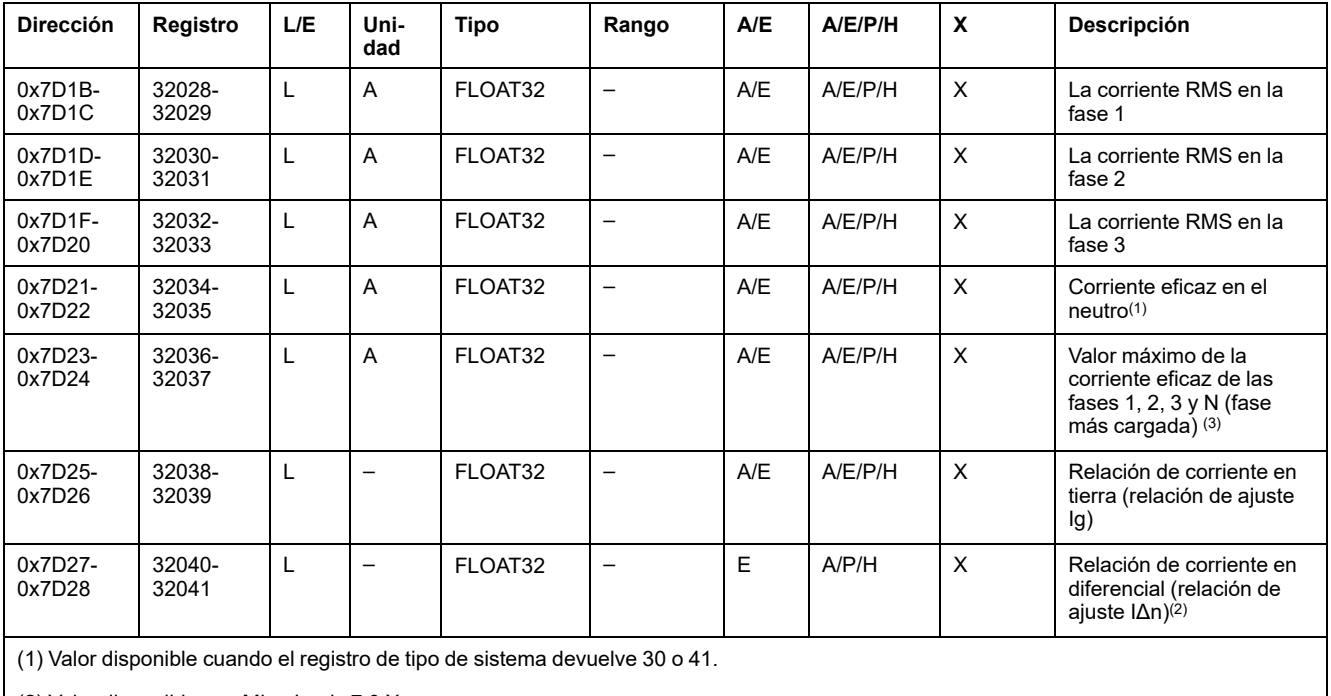

(2) Valor disponible con MicroLogic 7.0 X.

(3) Valor restablecido con el comando de restablecimiento de mínimo/máximo.

### **Valores de corriente máxima**

Los valores máximos de las corrientes se pueden restablecer con el comando de restablecimiento mínimo/máximo.

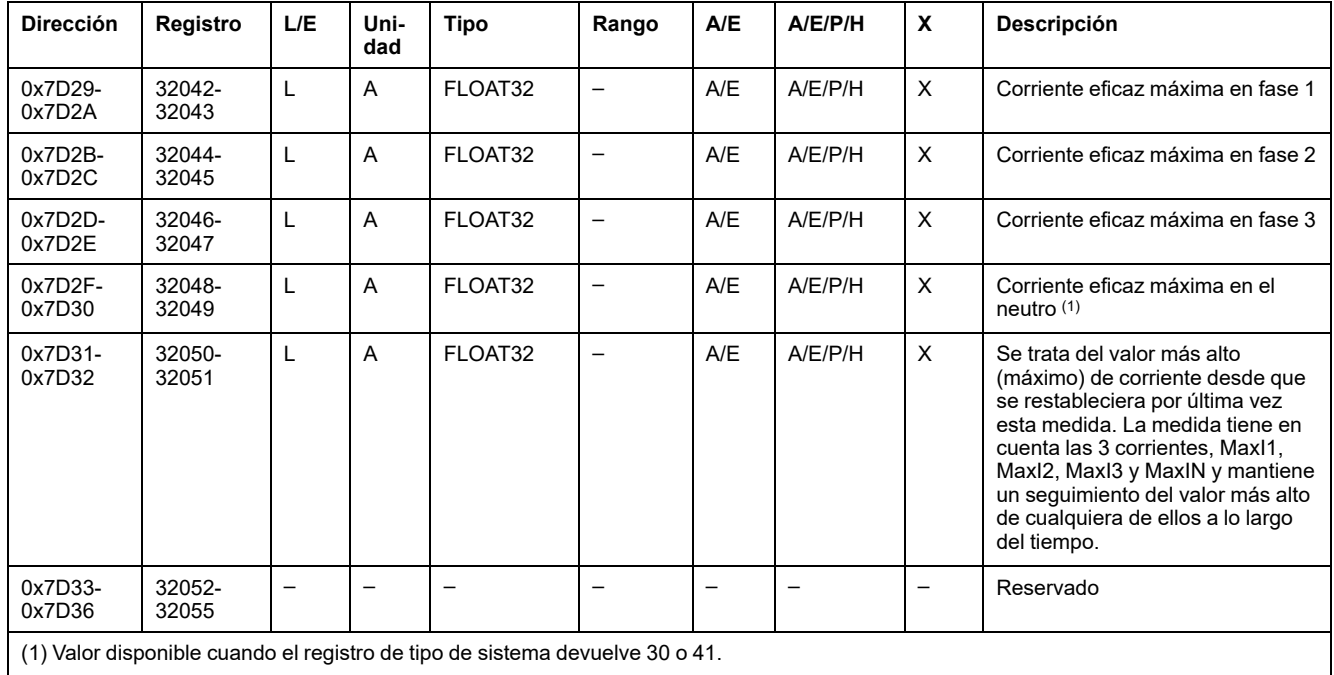

### **Tensión**

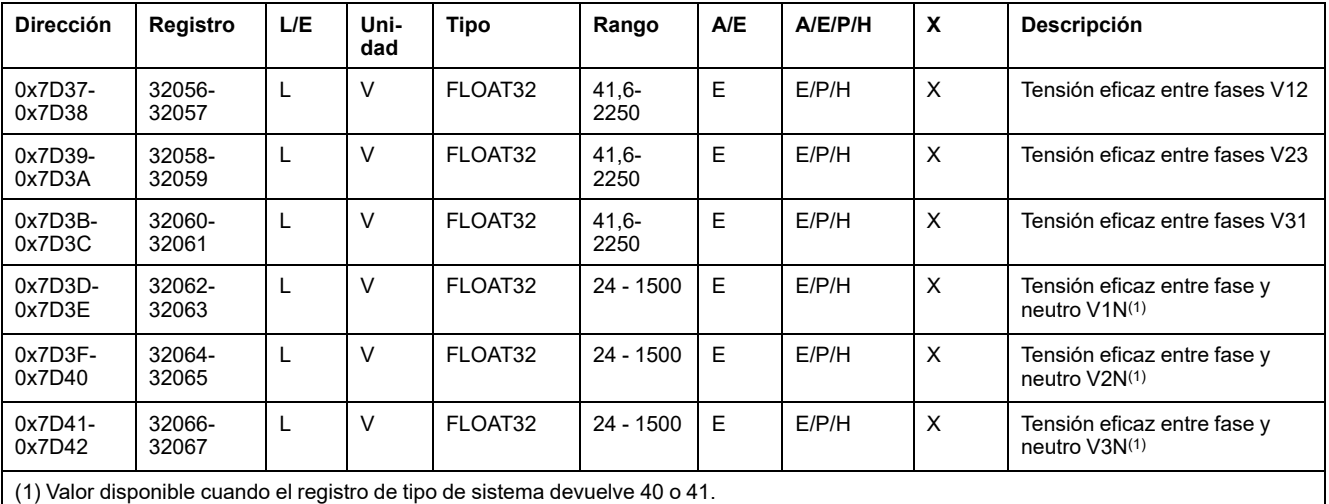

### **Frecuencia**

Cuando la unidad de control MicroLogic no puede calcular la frecuencia, devuelve No aplicable = 0xFFC00000.

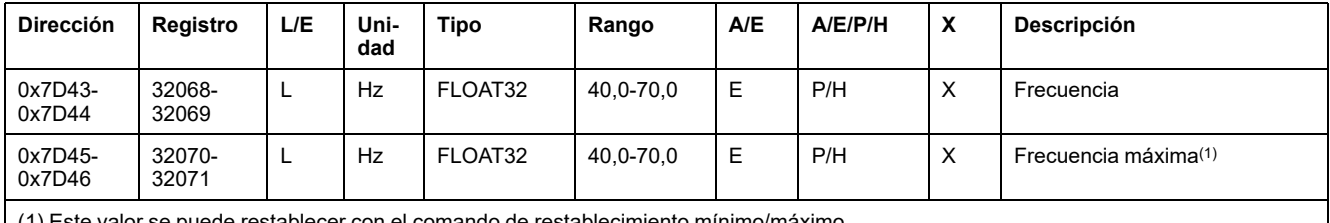

(1) Este valor se puede restablecer con el comando de restablecimiento mínimo/máximo.

### **Potencia**

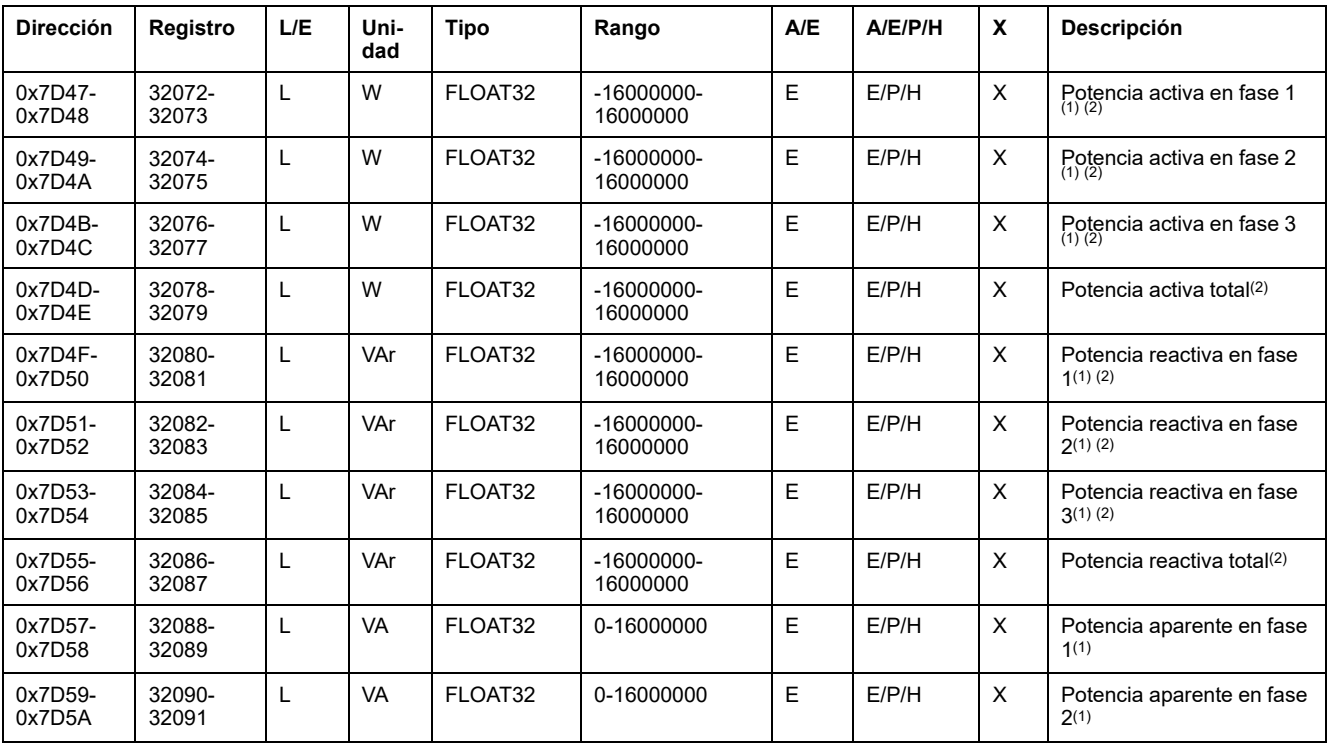

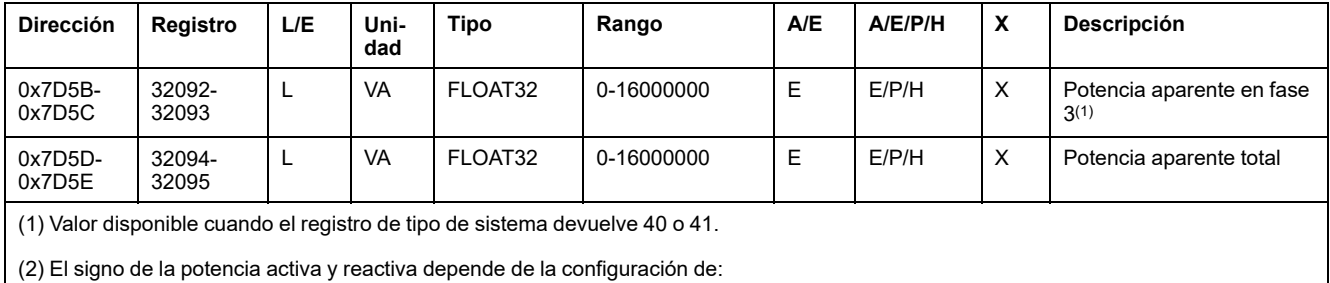

• Registro 3316 para los interruptores automáticos ComPacT NSX, ComPacT NS, y MasterPact NT/NW.

• Registro 8405 para los interruptores automáticos MasterPact MTZ.

## **Energía**

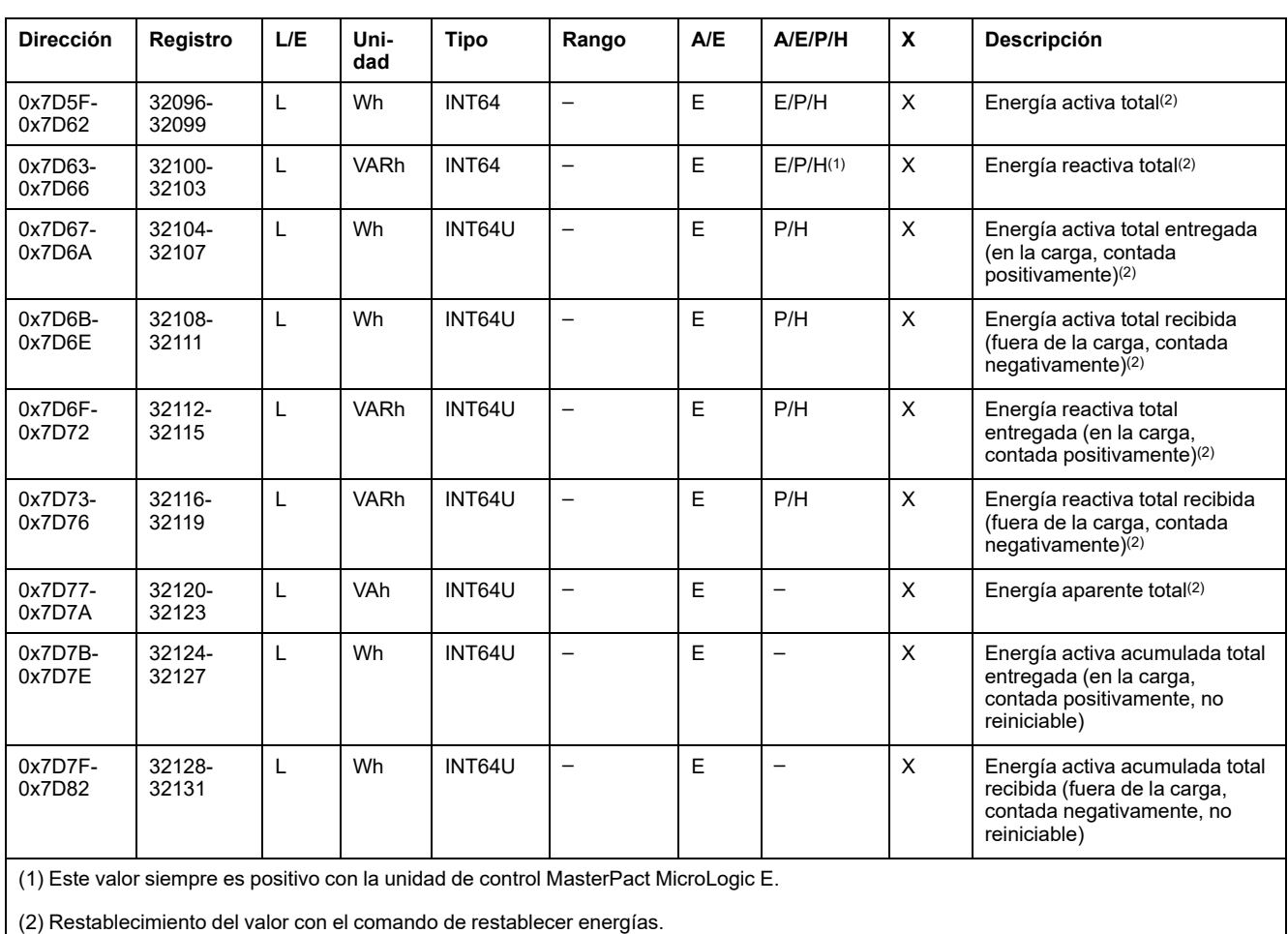

La energía se almacena en formato big-endian: el registro más significativo se transmite primero.

### **Valores medios**

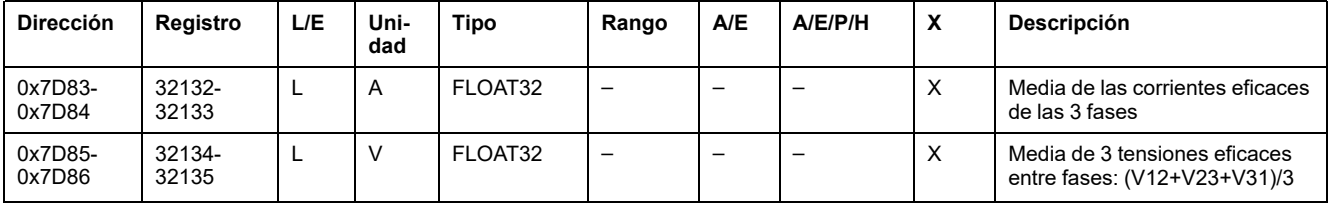

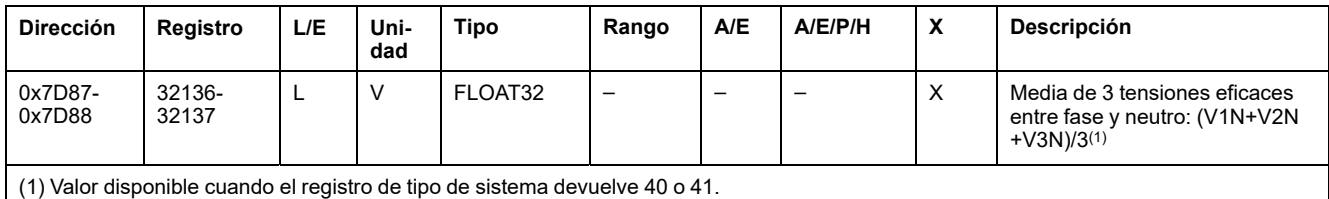

### **Valores de potencia máxima**

Los valores de potencia máxima se pueden restablecer con el comando de restablecimiento de mínimo/máximo.

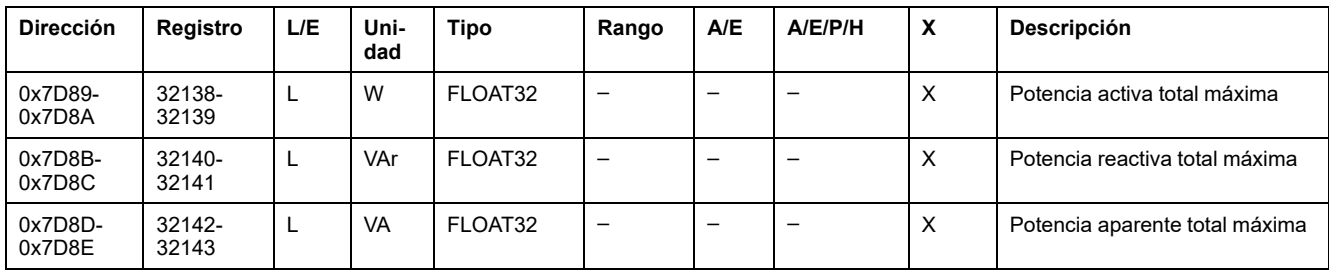

#### **Valores máximos medios**

Los valores máximos medios se pueden restablecer con el comando de restablecimiento de mínimo/máximo.

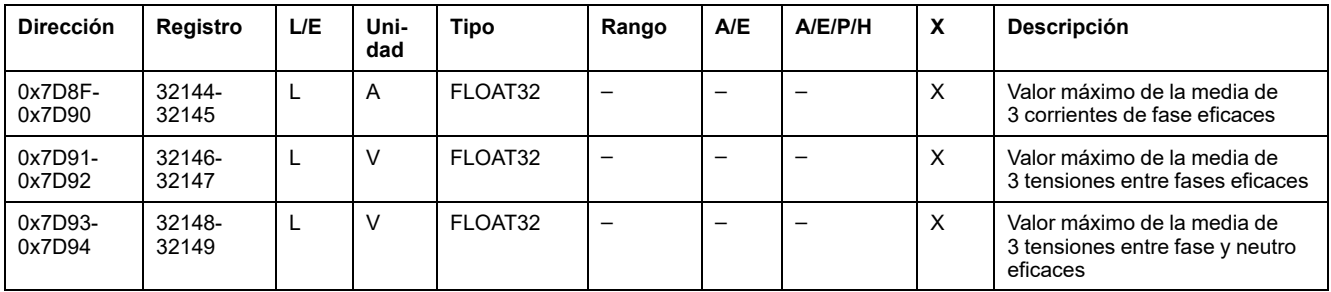

### **Corriente de tierra y del diferencial de corriente**

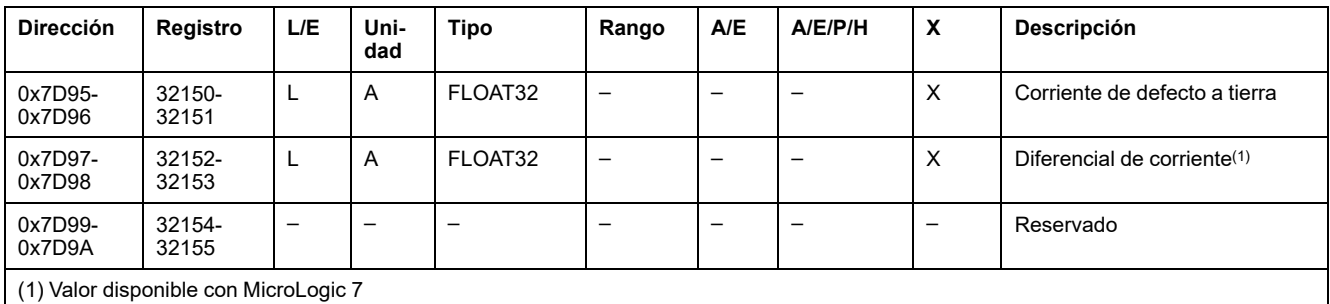

#### **Valores de demanda de corriente**

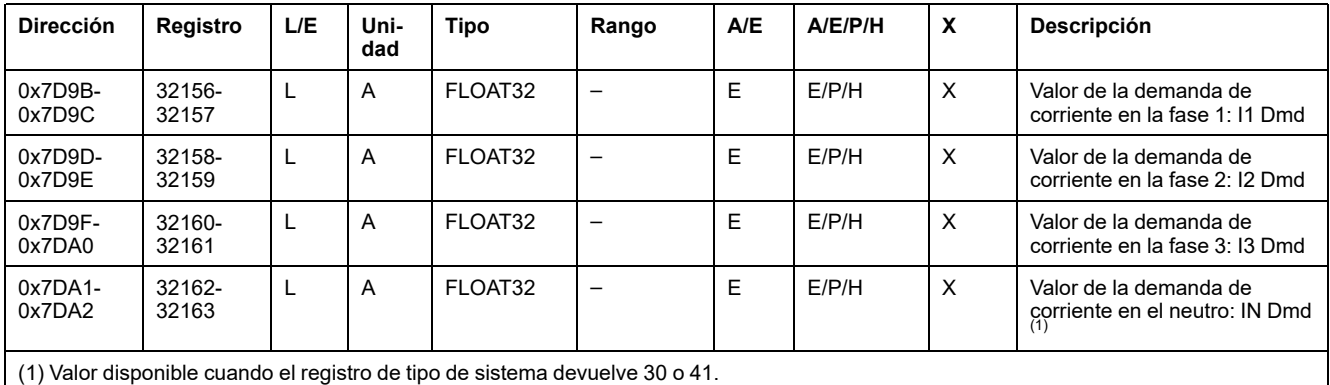

### **Valores de demanda de energía**

Si la ventana es de tipo fijo, este valor se actualiza al final de la ventana. Para el tipo deslizante, el valor se actualiza cada 15 segundos.

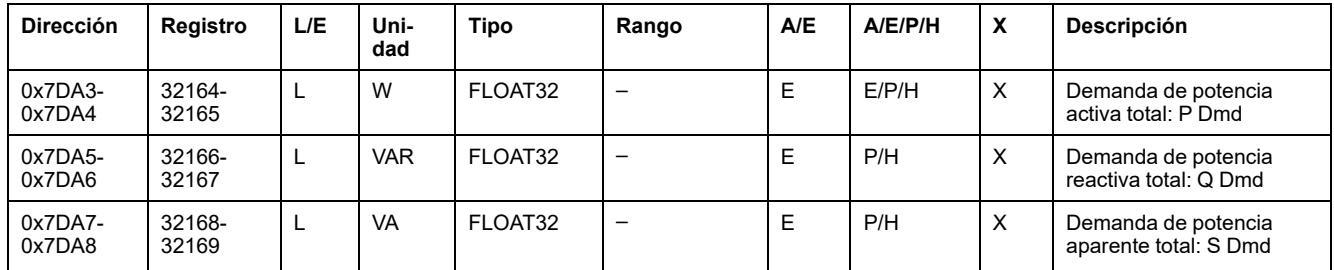

#### **Valores de demanda pico de corriente**

Los valores de demanda pico de corriente se pueden restablecer con el comando de restablecimiento mínimo/máximo.

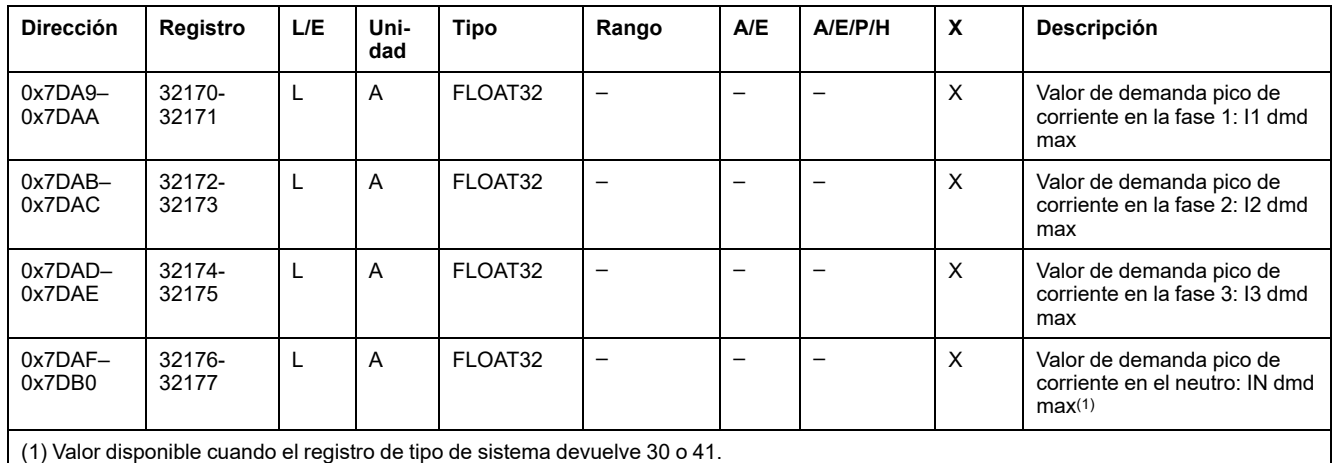

(1) Valor disponible cuando el registro de tipo de sistema devuelve 30 o 41.

### **Valores de demanda pico de potencia**

Los valores de demanda pico de potencia se actualizan cada 15 segundos. Los valores de demanda pico de potencia se pueden restablecer con el comando de restablecimiento mínimo/máximo.

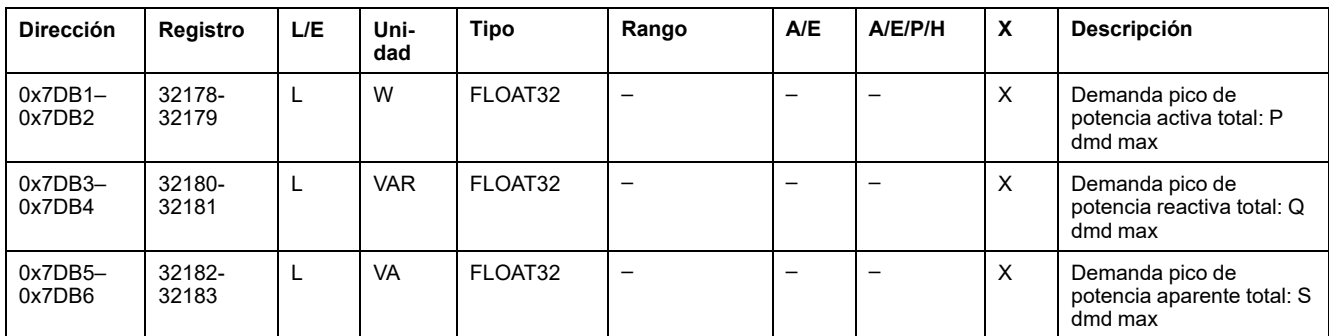

#### **Valores máximos de corriente a tierra y del diferencial de corriente**

Los valores máximos de corriente a tierra y del diferencial de corriente se pueden restablecer con el comando de restablecimiento de mínimo/máximo.

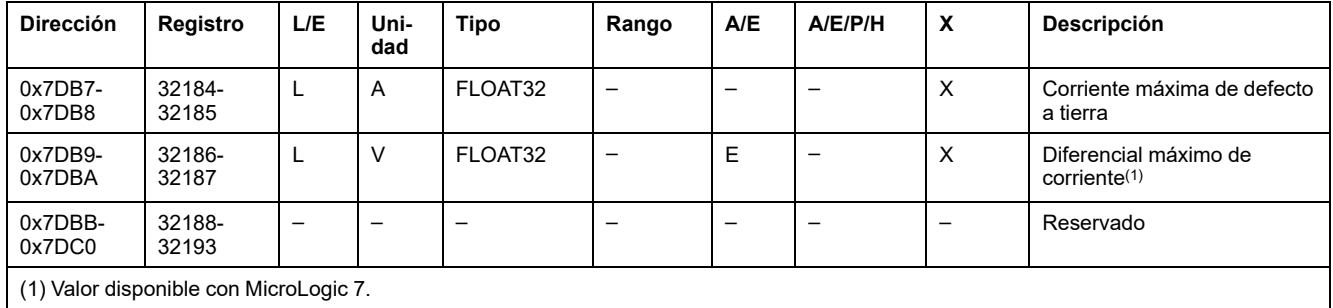

### **Valores de tensión máxima**

Los valores de tensión máxima se pueden restablecer con el comando de restablecimiento mínimo/máximo.

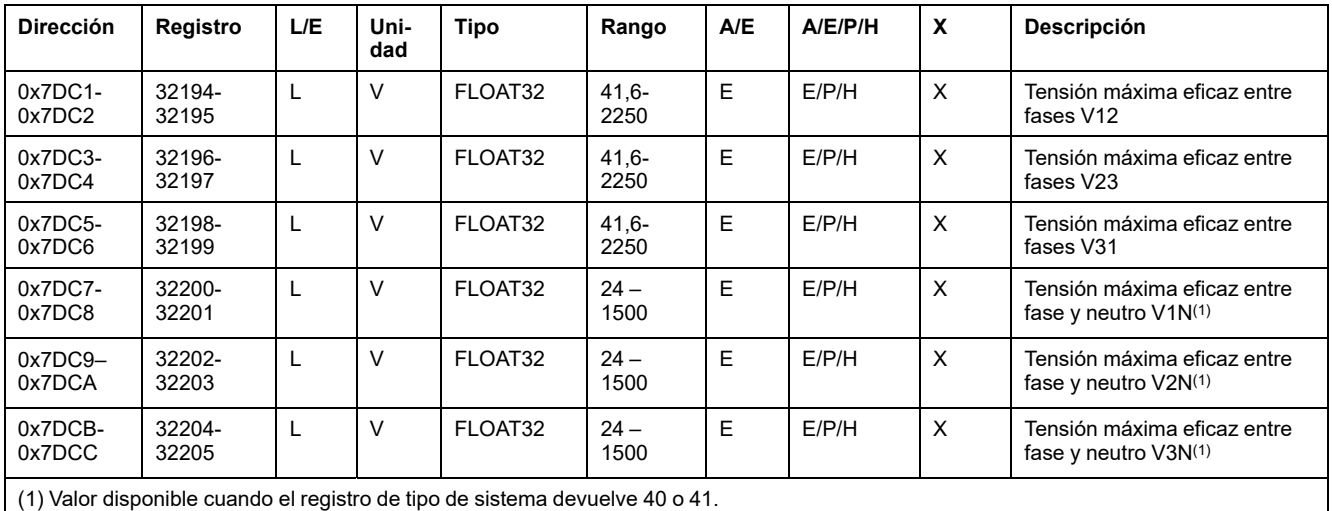

#### **Factor de potencia**

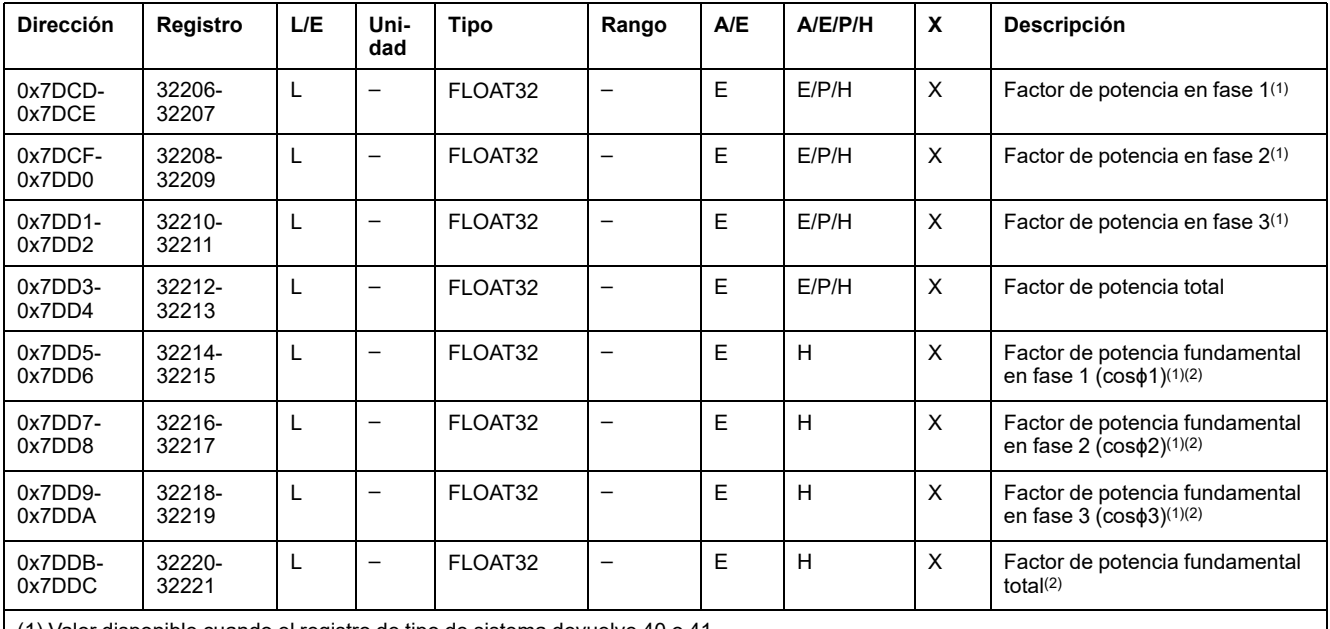

(1) Valor disponible cuando el registro de tipo de sistema devuelve 40 o 41.

(2) El signo del factor de potencia fundamental (cosϕ) depende de la configuración:

• Registro 3318 para los interruptores automáticos ComPacT NSX, ComPacT NS, y MasterPact NT/NW.

• Registro 8404 para los interruptores automáticos MasterPact MTZ.

## **Distorsión total armónica (THD)**

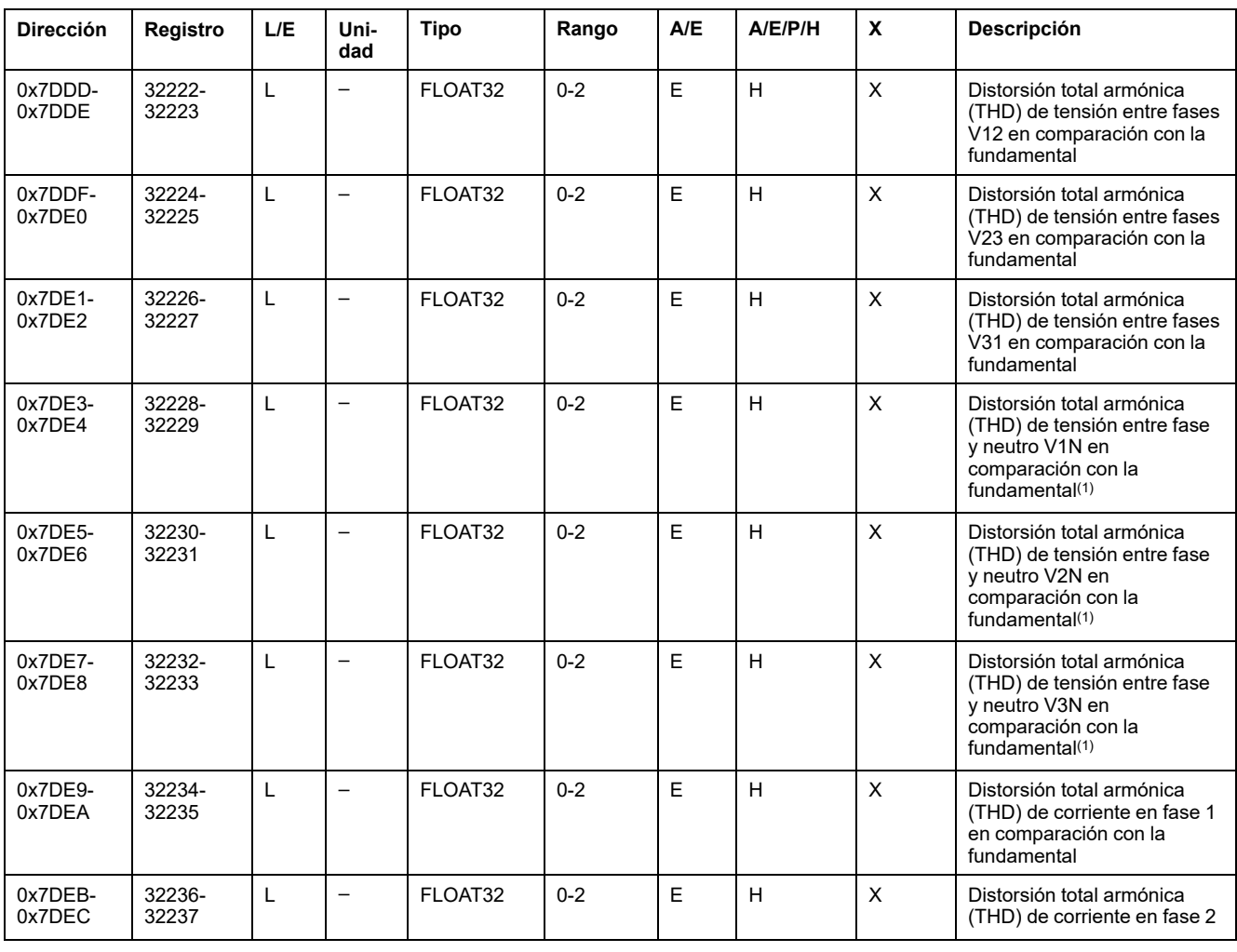

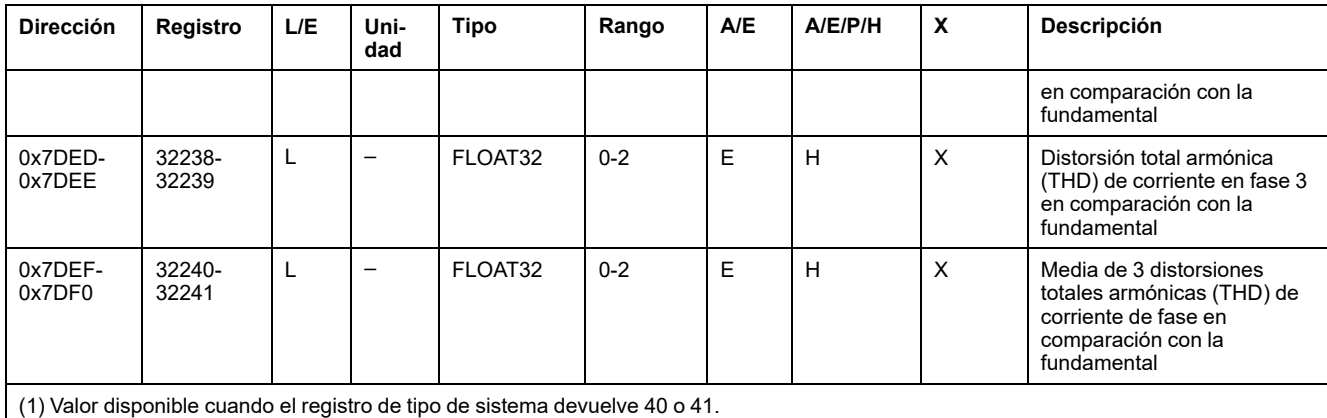

### **Factor de potencia máximo**

El factor de potencia máximo se puede restablecer con el comando de restablecimiento de mínimo/máximo.

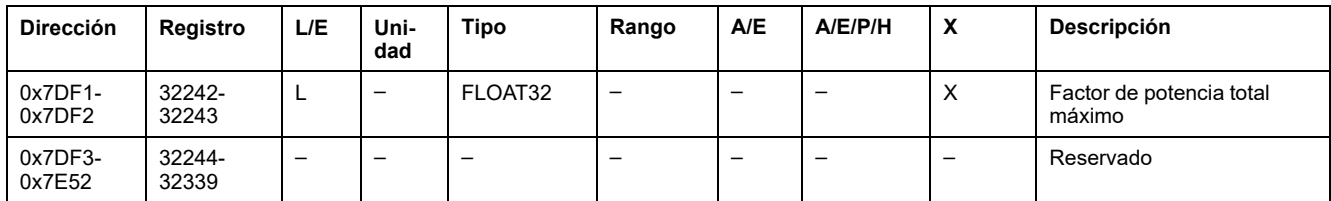

### **Orden de bloqueo de cierre**

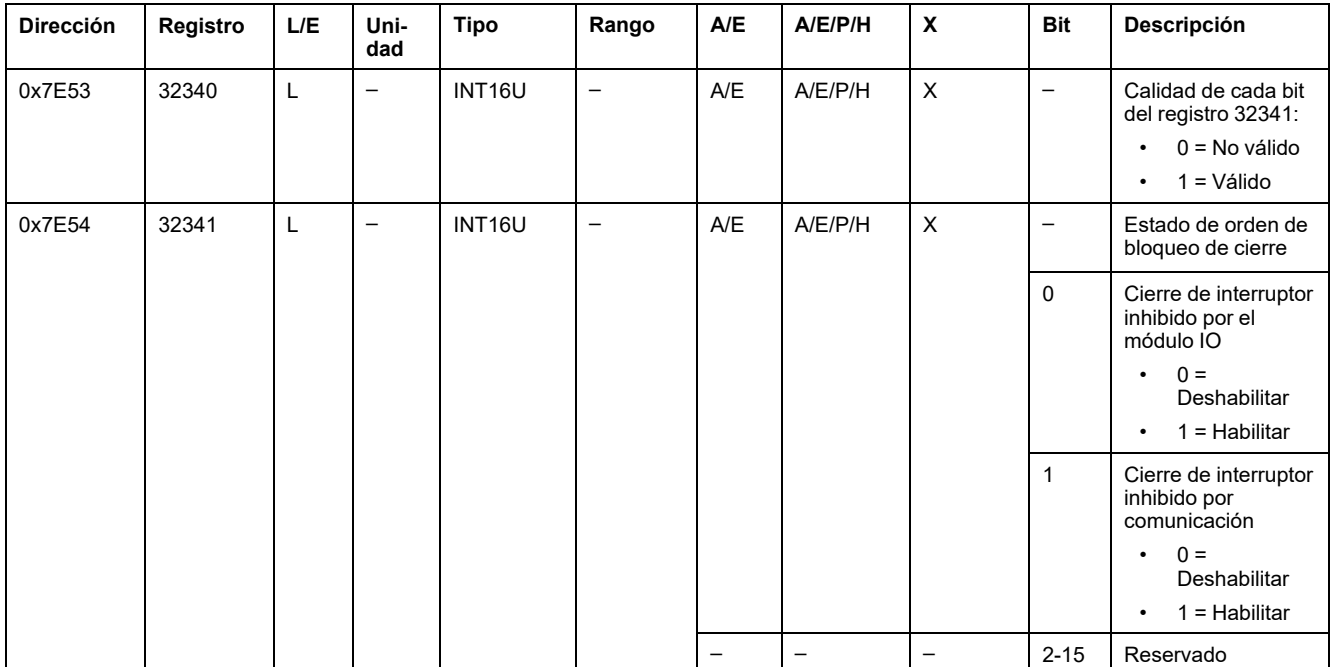

# <span id="page-93-0"></span>**Conjunto de datos heredado**

#### **Contenido de este capítulo**

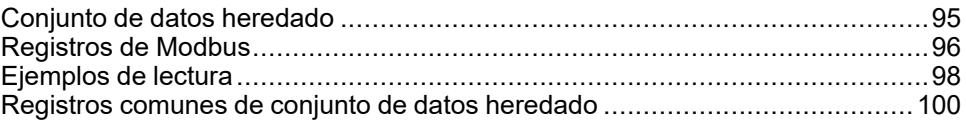

## <span id="page-94-0"></span>**Conjunto de datos heredado**

### **Descripción**

El conjunto de datos heredado contiene la información más útil sobre cada módulo IMU en una práctica tabla. El conjunto de datos heredado está disponible en los registros 12000 a 12165. Puede leerse con dos solicitudes de lectura.

Cada módulo IMU actualiza los valores de los registros del conjunto de datos de forma regular.

El tiempo de respuesta de las solicitudes realizadas a los registros del conjunto de datos heredado es menor que el tiempo de respuesta de las solicitudes realizadas a los registros del dispositivo. Por lo tanto, se recomienda leer los registros del conjunto de datos heredado en lugar de los registros del dispositivo para mejorar el rendimiento general del sistema [Recomendaciones](#page-45-0) de [programación](#page-45-0) Modbus, página 46.

**NOTA:**

- El conjunto de datos heredado es compatible con versiones heredadas de la unidad de control MicroLogic para interruptores automáticos ComPacT NSX, PowerPacT marcos H, J y L, ComPacT NS, PowerPacT marcos P y R o MasterPact NT/NW. Por este motivo, los datos leídos directamente en los registros de Modbus se organizan de forma diferente que en el conjunto de datos estándar.
- En aplicaciones nuevas, se recomienda usar el conjunto de datos estándar en lugar del conjunto de datos heredado.

#### **Disponibilidad de los datos**

El conjunto de datos heredado está disponible cuando el módulo digital de conjunto de datos heredado Modbus se compra y se instala en una unidad de control MicroLogic X.

El módulo digital de conjunto de datos heredado Modbus es compatible con las unidades de control MicroLogic X con una versión de firmware superior o igual a la versión V002.000.xxx.

El conjunto de datos heredado de Modbus está disponible en un controlador remoto utilizando la red de comunicación a través de las siguientes interfaces de comunicación:

- Interfaz IFE Ethernet
- Interfaz EIFE Ethernet
- Servidor IFE
- Interfaz IFM Modbus-SL

En la tabla siguiente se muestran los números de referencia y las versiones de firmware necesarias para acceder al conjunto de datos heredado Modbus a través de las interfaces de comunicación:

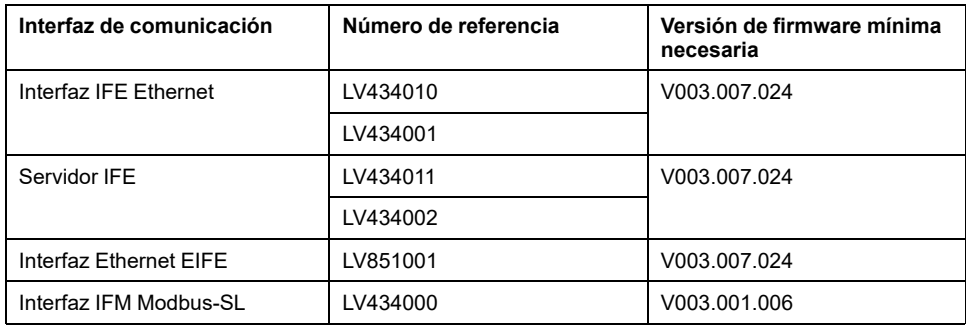

### <span id="page-95-0"></span>**Registros de Modbus**

#### **Tabla de registros comunes de los conjuntos de datos heredados**

La principal información necesaria para la supervisión remota de un interruptor automático ComPacT NSX, ComPacT NS, MasterPact NT/NW o MasterPact MTZ se encuentra en la tabla de registros comunes, a partir del registro 12 000.

Esta tabla compacta de 114 registros puede leerse como una sola solicitud de Modbus.

Contiene la siguiente información:

- Estado del interruptor automático
- Motivos del disparo
- corriente, tensión, potencia, energía, distorsión total armónica

El contenido de esta tabla de registros se detalla en los [Registros](#page-99-0) comunes de conjuntos de datos [heredados,](#page-99-0) página 100.

Se recomienda encarecidamente el uso de estos registros comunes para optimizar los tiempos de respuesta y simplificar el uso de los datos.

#### **Formato de tabla**

Las tablas de registro tienen estas columnas:

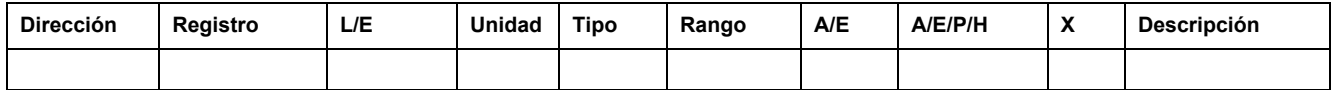

- **Dirección**: una dirección de registro de 16 bits en formato hexadecimal. La dirección responde a los datos utilizados en la trama Modbus.
- **Registro**: un número de registro de 16 bits en formato decimal (registro = dirección + 1).
- **LE**: estado del registro de lectura-escritura
	- L: el registro puede leerse mediante las funciones Modbus
	- E: puede escribirse en el registro mediante las funciones Modbus
	- LE: el registro puede leerse y puede escribirse en él mediante las funciones Modbus
	- LC: el registro puede leerse por medio de la interfaz de comandos
	- EC: puede escribirse en el registro por medio de la interfaz de comandos
- **Unidad**: la unidad en la que se expresa la información.
- **Tipo**: tipo de datos de codificación (consulte la descripción de los tipos de datos a continuación).
- **Rango**: los valores permitidos para esta variable, normalmente un subconjunto de lo que permite el formato.
- **A/E**: tipos de unidad de control ComPacT NSX MicroLogicpara los que está disponible el registro.
	- Tipo A (Amperímetro): medidas de corriente
	- Tipo E (Energía): medidas de corriente, tensión, alimentación y energía
- **A/E/P/H**: tipos de unidades de control MasterPact NT/NW y ComPacT NS MicroLogic para las que está disponible el registro.
	- Tipo A (Amperímetro): medidas de corriente
	- Tipo E (Energía): medidas de corriente, tensión, alimentación y energía
	- Tipo P (Potencia): medidas de corriente, tensión, alimentación y energía, y protección avanzada
	- Tipo H (Armónicos): medidas de corriente, tensión, alimentación, energía y calidad energética, y protección avanzada
- **X**: registro disponible en la unidad de control MicroLogic X para interruptores automáticos MasterPact MTZ cuando el módulo digital de conjunto de datos heredado Modbus se compra y se instala en la unidad de control MicroLogic X.
- **Descripción**: proporciona información sobre el registro y las restricciones que se aplican.

### **Tipos de datos**

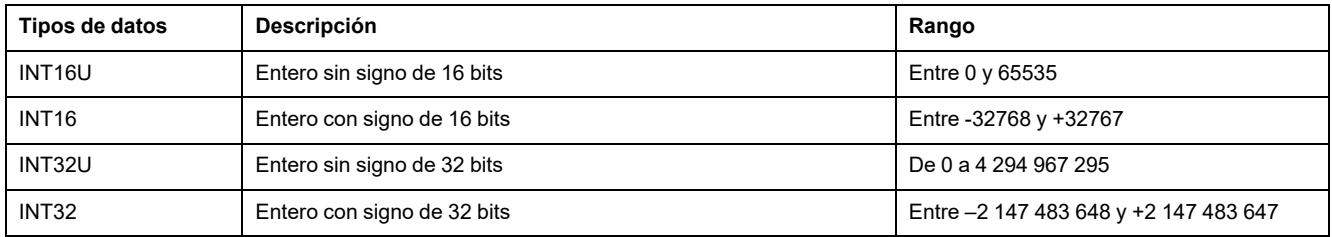

#### **Formato Big-Endian**

Las variables INT32 e INT32U se almacenan en formato big-endian: el registro más significativo se transmite en primer lugar y el menos significativo en último lugar.

Las variables INT32 e INT32U están formadas por variables INT16U.

Las fórmulas para calcular el valor decimal de estas variables son:

- INT32: (0-bit31)x231 + bit30x230 + bit29x229 + ...bit1x21 + bit0x20
- INT32U: bit31x231 + bit30x230 + bit29x229 + ...bit1x21 + bit0x20

#### **Ejemplo:**

La energía reactiva del conjunto de datos heredado es una variable INT32 codificada en los registros 12052 a 12053.

Si los valores de los registros son:

- registro 12052 = 0xFFF2 = 0x8000 + 0x7FF2 o 32754
- registro 12053 = 0xA96E o 43374 como variable INT16U y -10606 como variable INT16 (use el valor INT16U para calcular el valor de la energía reactiva).

Entonces, la energía reactiva es igual a  $(0-1)x^{231} + 32754x^{216} + 43374x^{20} =$ -874130 kVARh.

## <span id="page-97-0"></span>**Ejemplos de lectura**

## **Ejemplo de lectura de un registro Modbus**

En la siguiente tabla se muestra el modo de leer la corriente eficaz en fase 1 (I1) en el registro 12016.

- La dirección del registro 12016 es igual a 12016 1 = 12015 = 0x2EEF.
- La dirección Modbus del esclavo Modbus es 47 = 0x2F.

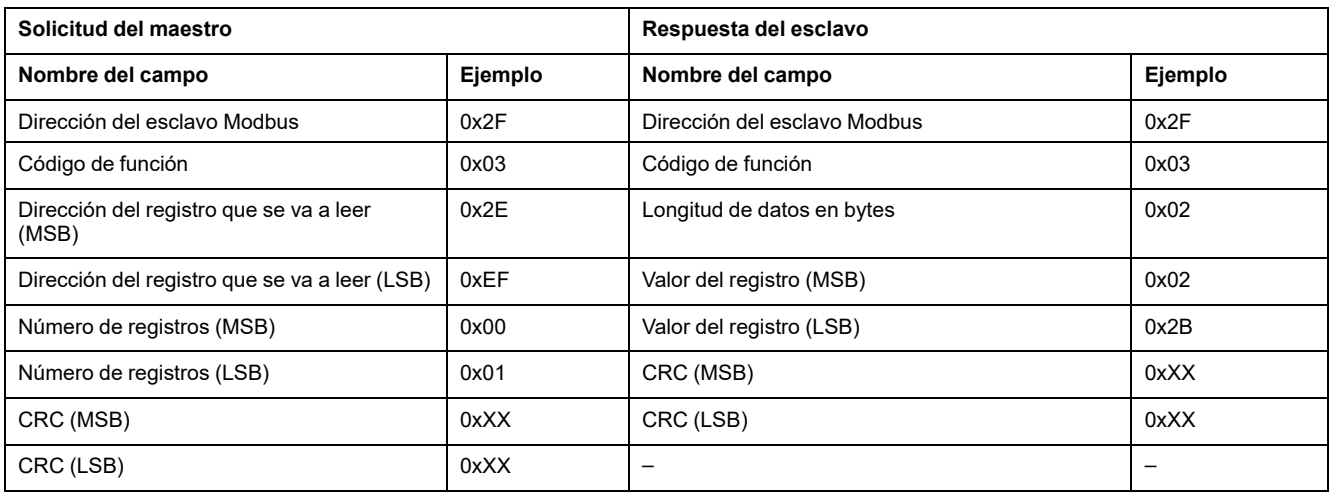

El contenido del registro 12016 (dirección 0x2EEF) es 0x022B = 555.

La corriente eficaz en fase 1 (I1) es, pues, 555 A.

#### **Ejemplo de lectura de la tabla de registros comunes de conjunto de datos heredado**

En la tabla siguiente se muestra cómo leer la tabla de registros comunes de conjunto de datos heredado. Esta tabla empieza en el registro 12000 y está formada por 113 registros.

- La dirección del registro 12000 = 0x2EDF.
- La longitud de la tabla es de 113 registros = 0x71.
- El número de bytes es 113 x  $2 = 226$  bytes = 0xE2.
- La dirección Modbus del esclavo es 47 = 0x2F.

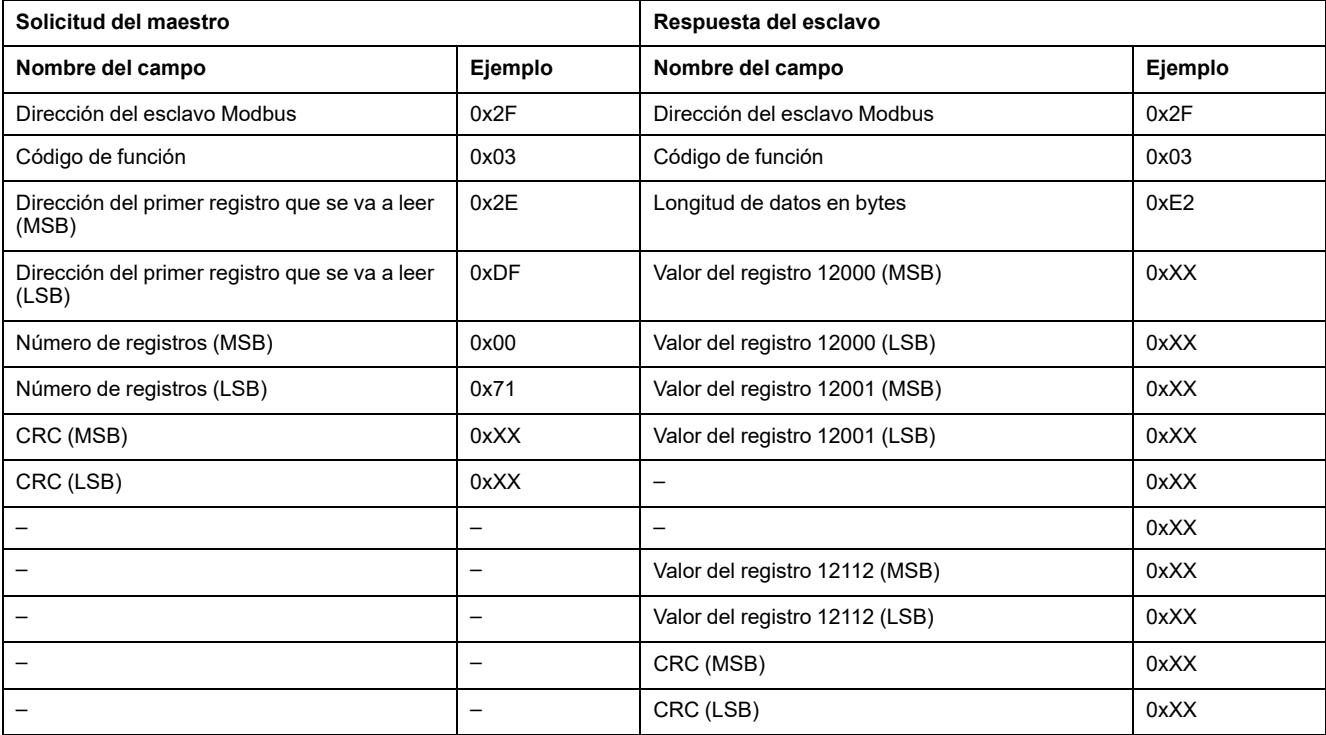

# <span id="page-99-0"></span>**Registros comunes de conjunto de datos heredado**

## **Registro de estado del interruptor automático**

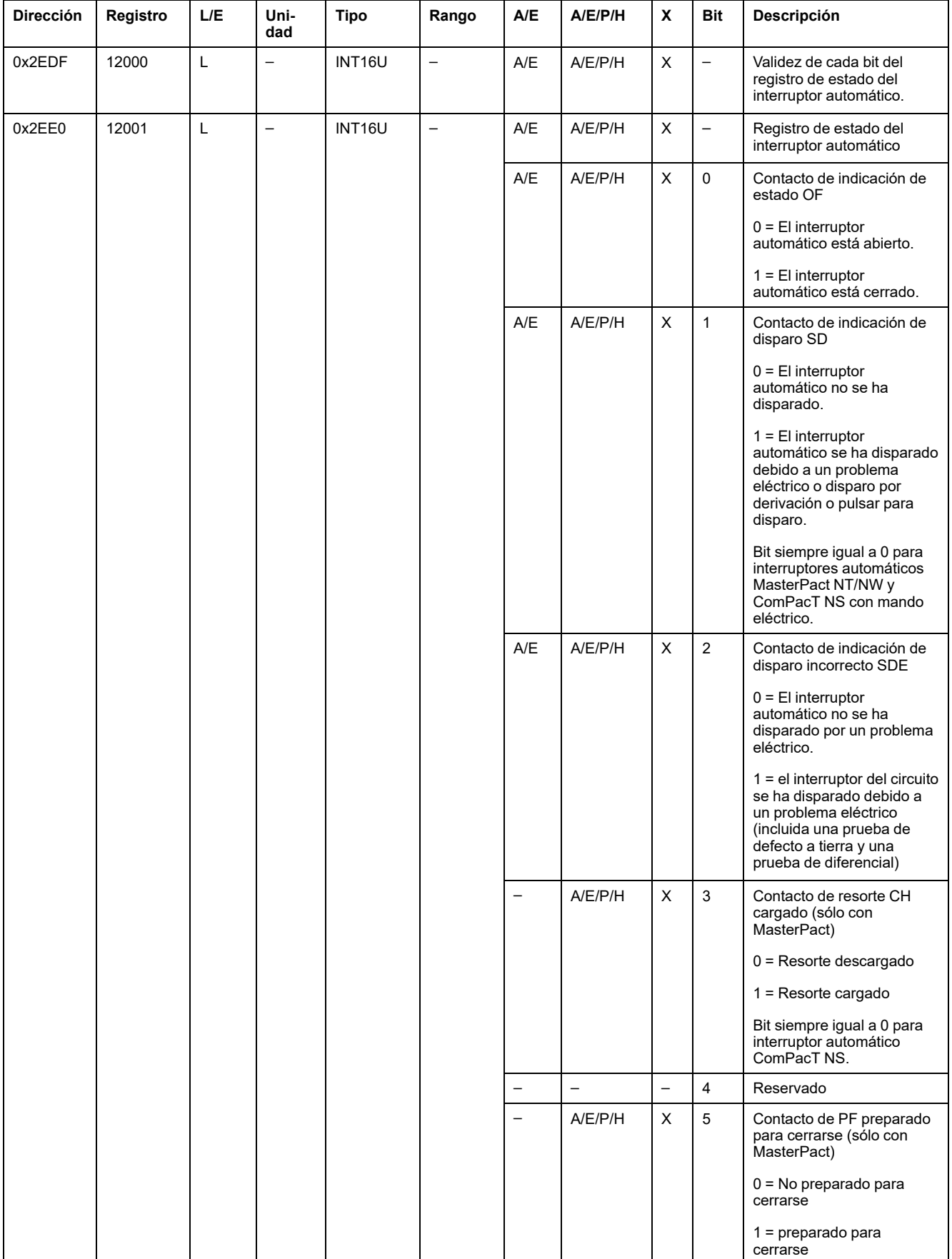

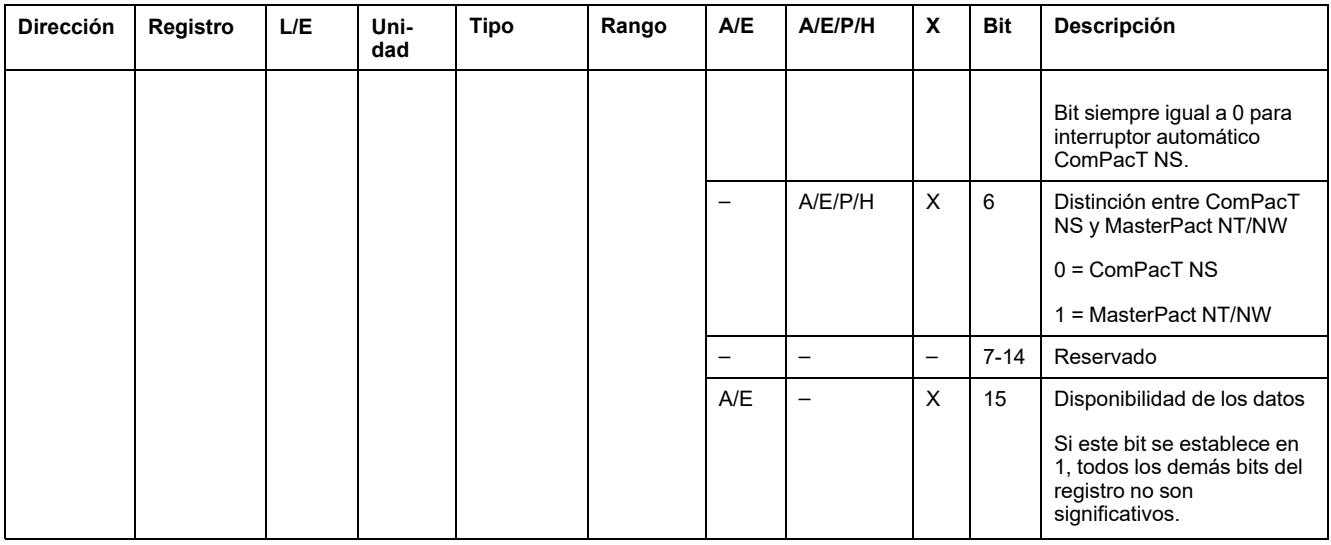

## **Registros de estado de E/S**

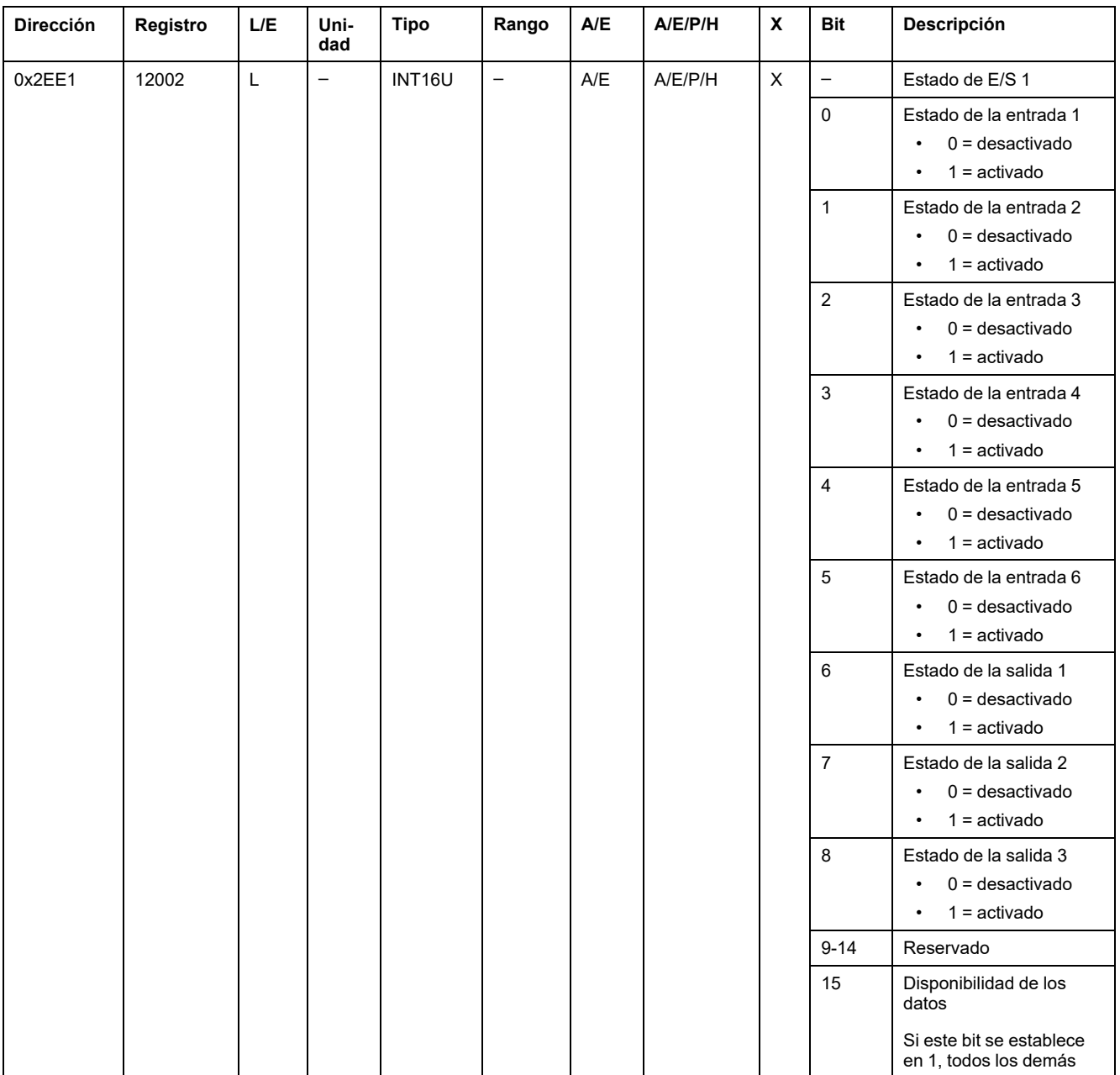

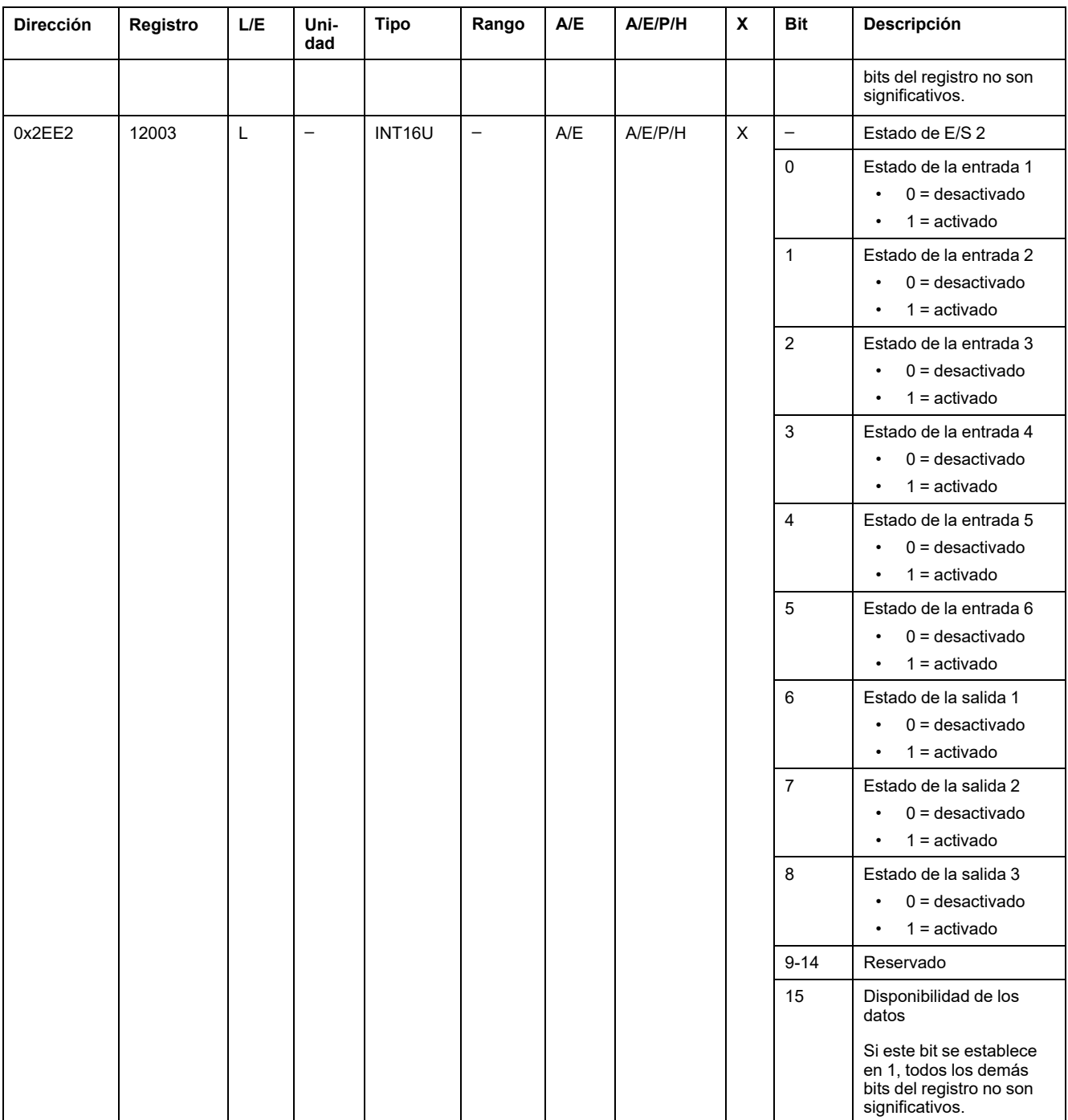

#### **Motivo del disparo**

El registro de motivo del disparo proporciona información acerca del motivo del disparo para las funciones de protección estándar. Cuando un bit de motivo de disparo está en 1 en el registro de motivo de disparo, indica que se ha producido un disparo y no se ha restablecido.

- En el caso de las unidades de control MicroLogic A/E para interruptores automáticos ComPacT NSX, el bit de motivo de disparo se restablece pulsando la tecla OK (teclado de la unidad de control MicroLogic A/E) dos veces (validación y confirmación).
- En el caso de las unidades de control MicroLogic A/E/P/H para interruptores automáticos MasterPact NT/NW y ComPacT NS, el bit de motivo de disparo se restablece en cuanto el interruptor automático vuelve a cerrarse.

• Para unidades de control MicroLogic X para interruptores MasterPact MTZ, el bit de motivo de disparo se restablece pulsando el botón Test/Reset (situado junto a los indicadores LED de causa del disparo de la unidad de control MicroLogic X). Mantenga pulsado el botón de 3 a 15 segundos para restablecer todas las causas del disparo.

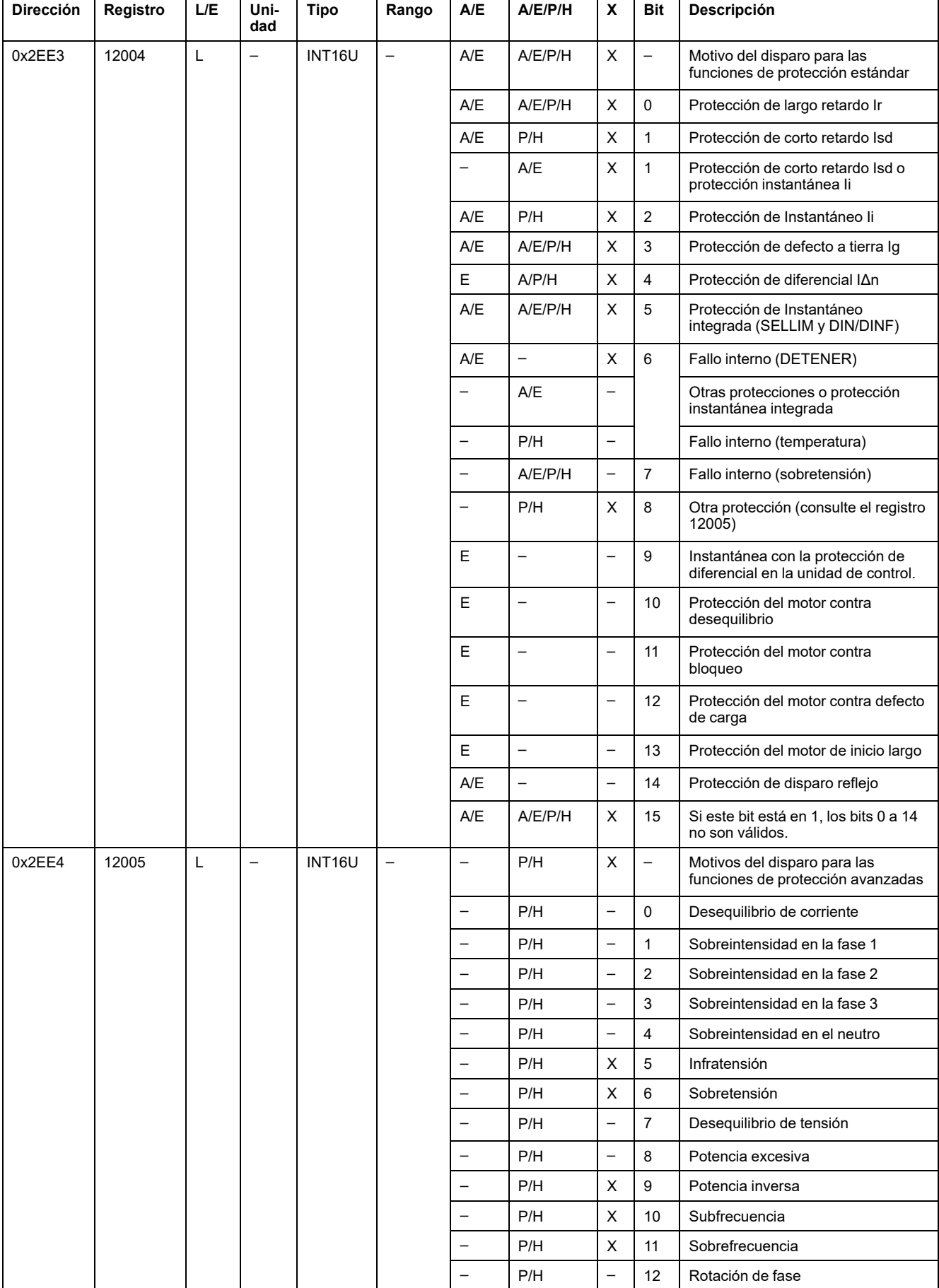

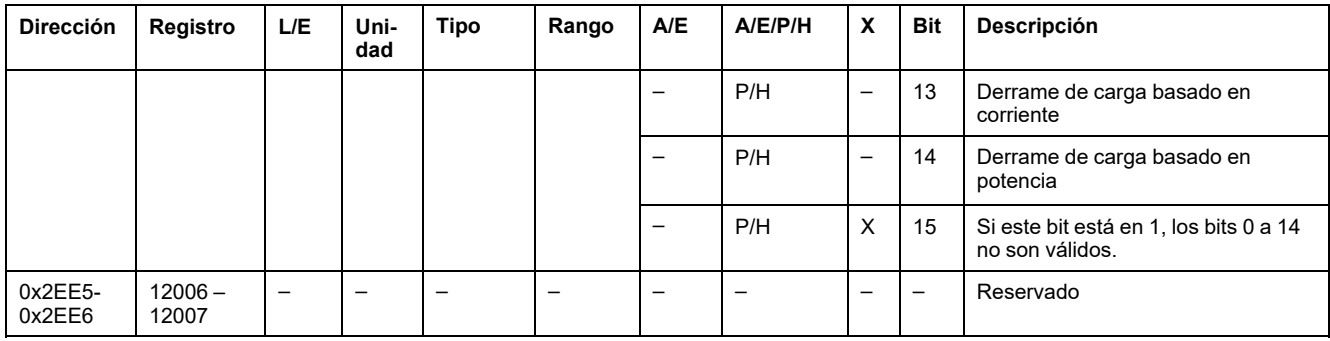

### **Desborde de las consignas de protección**

Los registros de consigna de alarma proporcionan información acerca del desborde de las consignas de protección estándar y avanzadas. Un bit está en 1 una vez que se ha producido el desborde de la consigna, incluso si la temporización no se ha agotado.

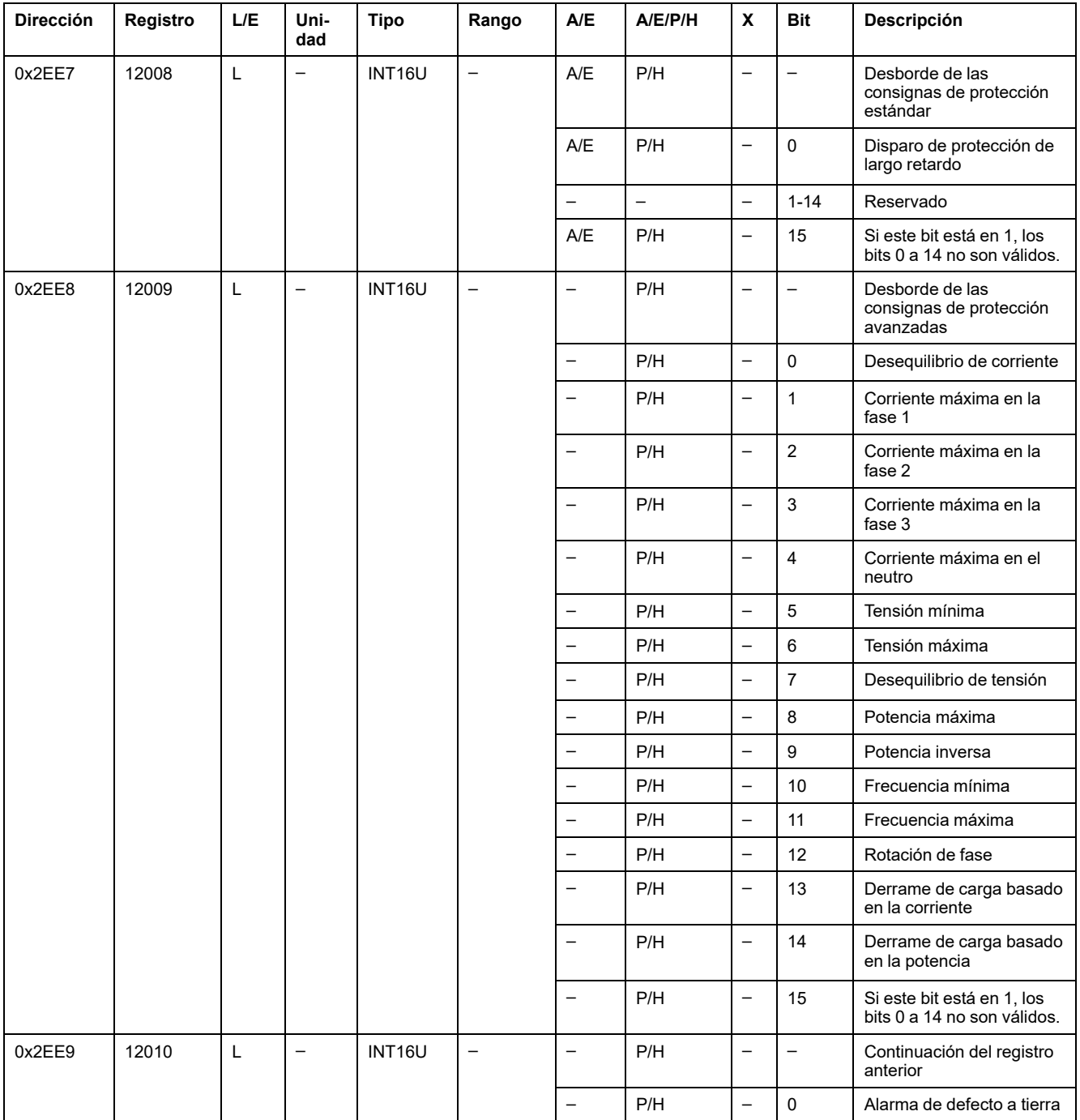

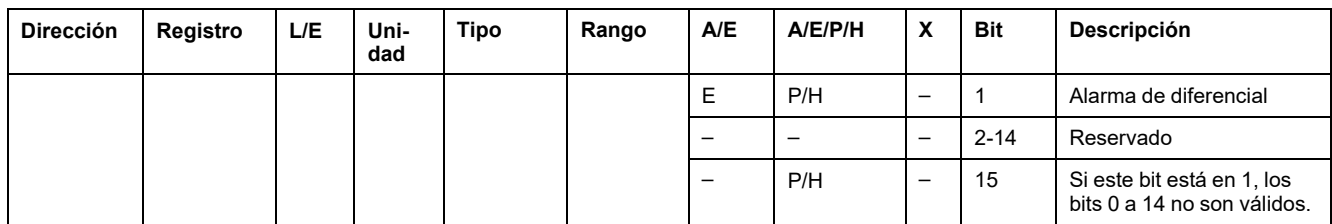

### **Alarmas**

El registro de alarma proporciona información acerca de las prealarmas y las alarmas definidas por el usuario. Un bit se establece en 1 cuando la alarma está activa.

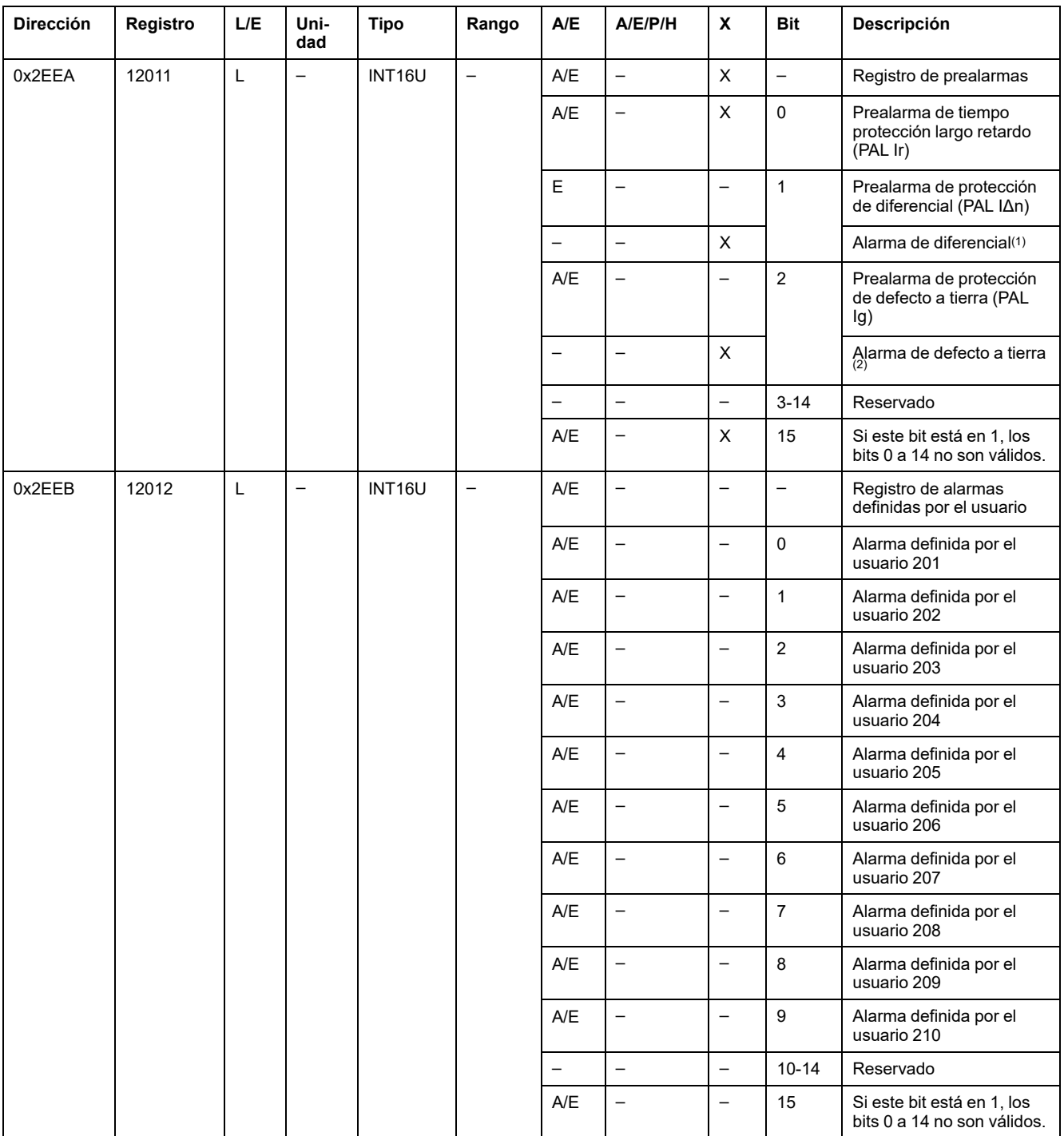

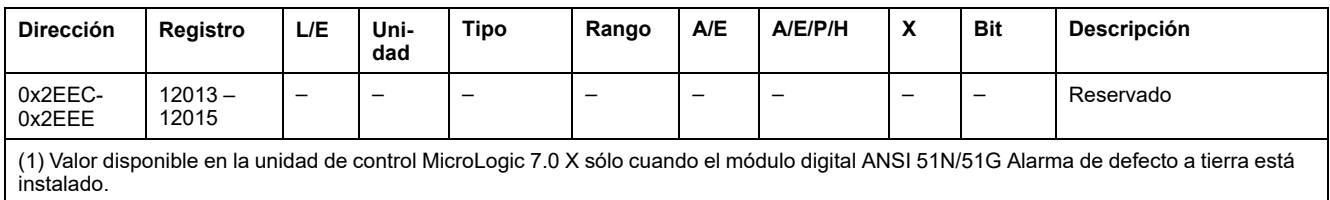

(2) Valor disponible en las unidades de control MicroLogic 2.0 X, 3.0 X, 5.0 X y 6.0 X sólo cuando el módulo digital ANSI 51N/51G Alarma de defecto a tierra está instalado.

### **Corriente**

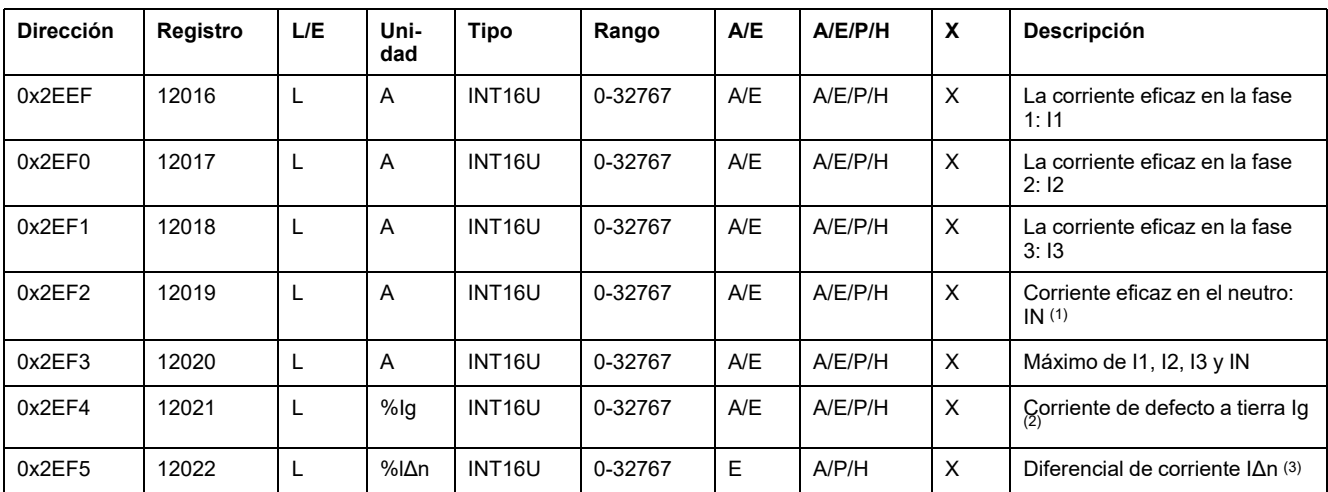

(1) No se puede acceder a este valor para las aplicaciones de motor y en el caso de interruptores automáticos de tres polos sin un transformador externo de corriente de neutro (ENCT).

(2) Este valor sólo está disponible:

- Para unidades de control MasterPact MTZ MicroLogic 6.0 X, expresado como %Ig pick-up
- Para unidades de control MasterPact NT/NW y ComPacT NS MicroLogic 6.0, expresado como %Ig pick-up
- Para unidades de control ComPacT NSX MicroLogic 6.2 y 6.3, expresado como %Ig pick-up

(3) Este valor sólo está disponible:

- Para unidades de control MasterPact MTZ MicroLogic 7.0 X, expresado como %lΔn pick-up
- Para unidades de control MasterPact NT/NW y ComPacT NS MicroLogic 7.0, expresado como %lΔn pick-up
- Para las unidades de control ComPacT NSX MicroLogic 7.2 y 7.3, expresado como %lΔn pick-up

#### **Valores de corriente máxima**

Los valores máximos de las corrientes se pueden restablecer con el comando de restablecimiento mínimo/máximo.

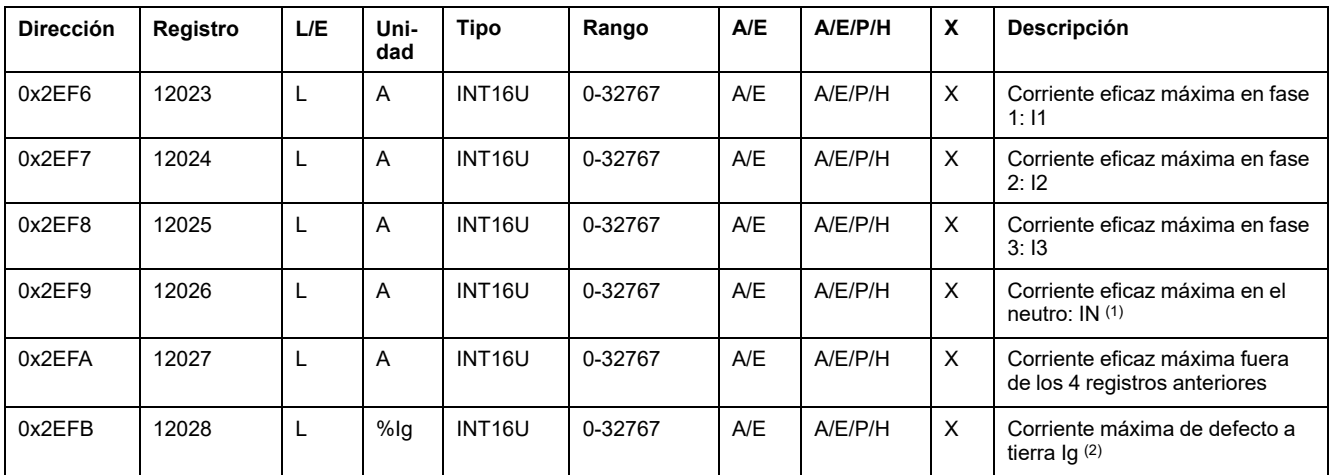

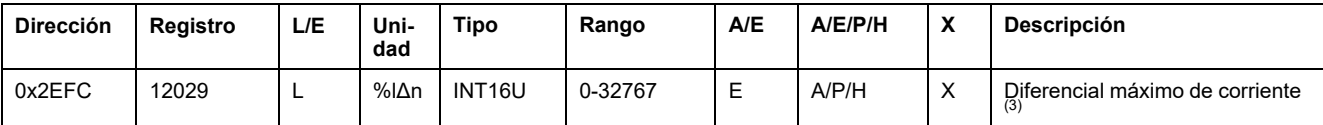

(1) No se puede acceder a este valor para las aplicaciones de motor y en el caso de interruptores automáticos de tres polos sin un transformador externo de corriente de neutro (ENCT).

(2) Este valor sólo está disponible:

- Para unidades de control MasterPact MTZ MicroLogic 6.0 X, expresado como %Ig pick-up
- Para unidades de control MasterPact NT/NW y ComPacT NS MicroLogic 6.0, expresado como %Ig pick-up
- Para unidades de control ComPacT NSX MicroLogic 6.2 y 6.3, expresado como %Ig pick-up

(3) Este valor sólo está disponible:

- Para unidades de control MasterPact MTZ MicroLogic 7.0 X, expresado como %lΔn pick-up
- Para unidades de control MasterPact NT/NW y ComPacT NS MicroLogic 7.0, expresado como %lΔn pick-up
- Para unidades de control ComPacT NSX MicroLogic 7.2 y 7.3, expresado como %lΔn pick-up

#### **Tensión**

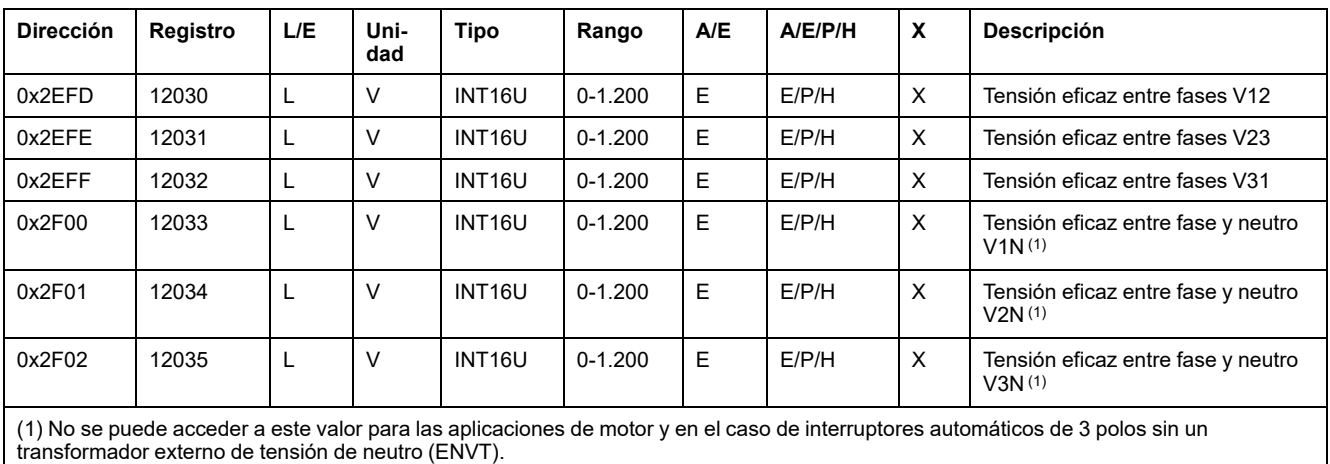

#### **Frecuencia**

Cuando la unidad de control MicroLogic no puede calcular la frecuencia, devuelve No aplicable = 32768 (0x8000).

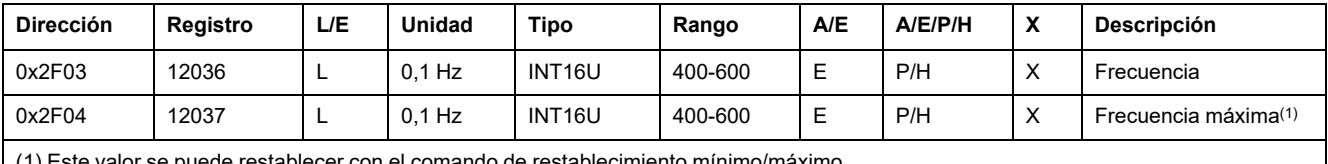

(1) Este valor se puede restablecer con el comando de restablecimiento mínimo/máximo.

#### **Potencia**

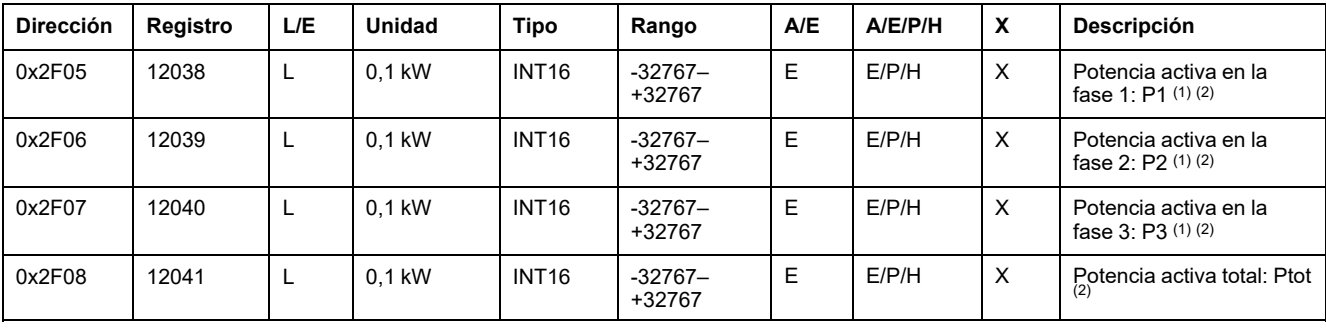

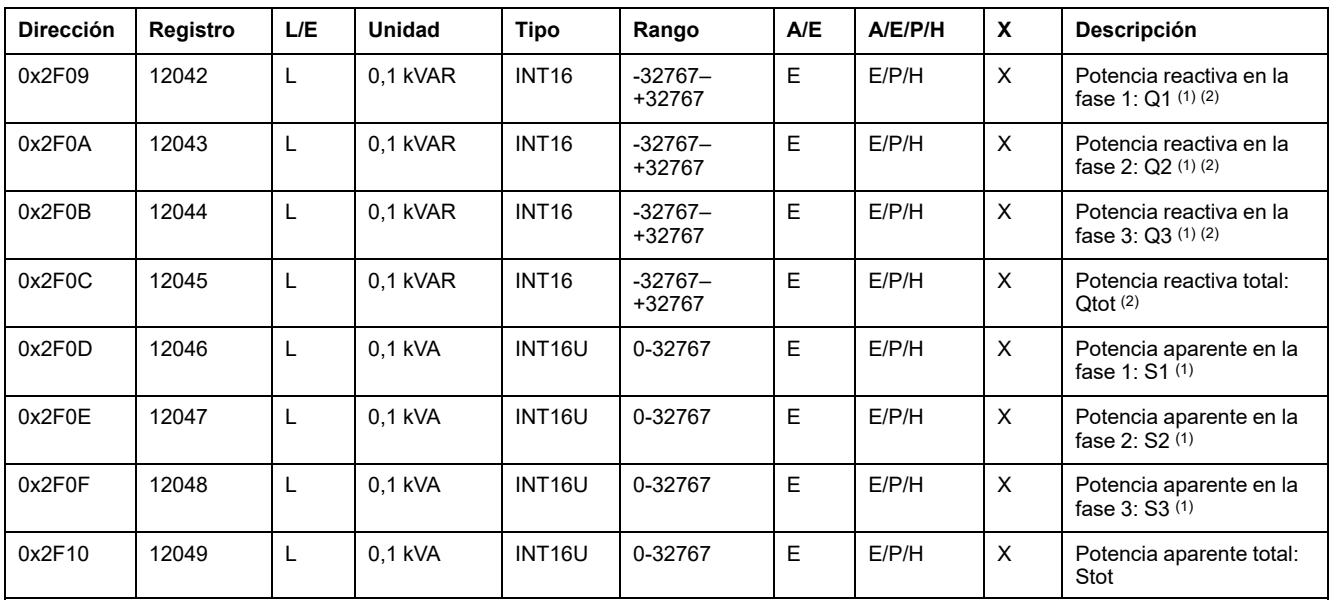

(1) No se puede acceder a este valor para las aplicaciones de motor y en el caso de interruptores automáticos de tres polos sin un transformador externo de corriente de neutro (ENCT).

(2) El signo de la potencia activa y reactiva depende de la configuración de:

• Registro 3316 para los interruptores automáticos ComPacT NSX, ComPacT NS y MasterPact NT/NW.

• Registro 8405 para los interruptores automáticos MasterPact MTZ.

### **Energía**

La energía se almacena en formato big-endian: el registro más significativo se trasmite en primer lugar y el menos significativo en segundo lugar.

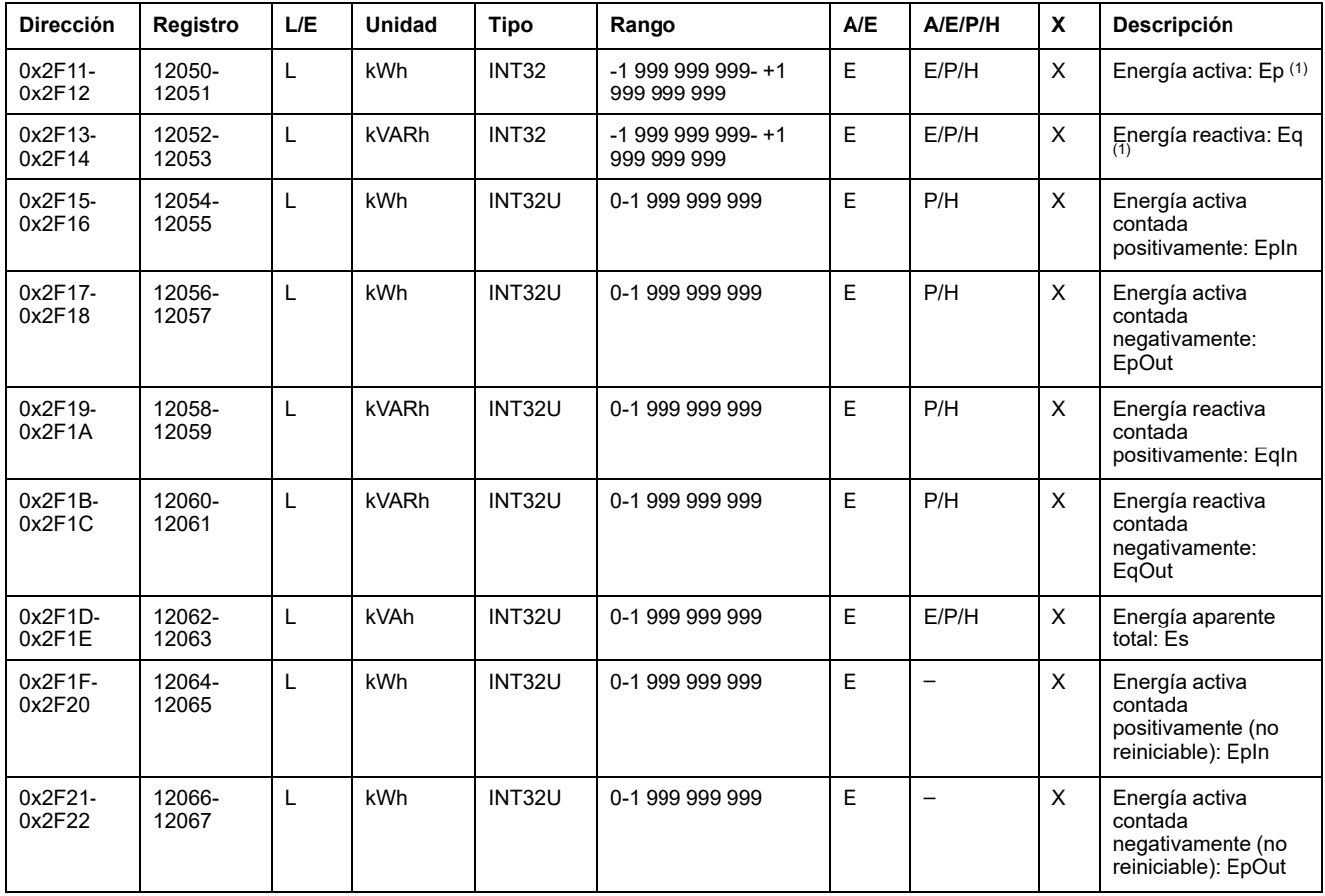
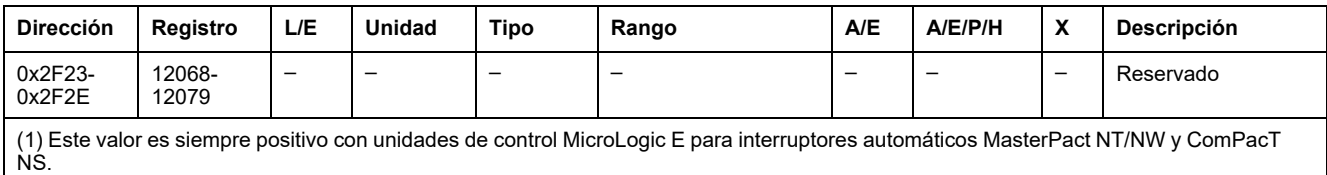

# **Valores de demanda de corriente**

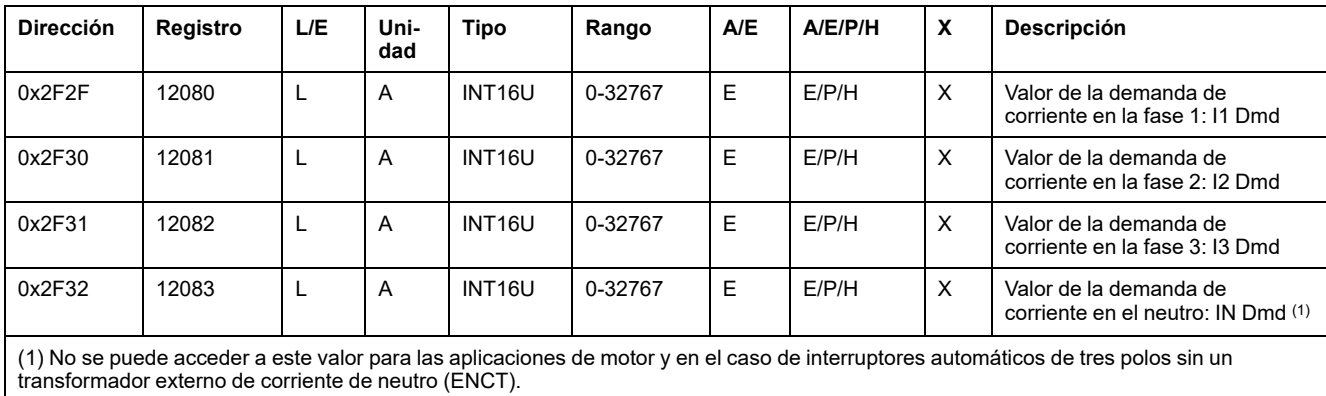

### **Valores de demanda de energía**

Si la ventana es de tipo fijo, este valor se actualiza al final de la ventana. Para el tipo deslizante, el valor se actualiza cada 15 segundos.

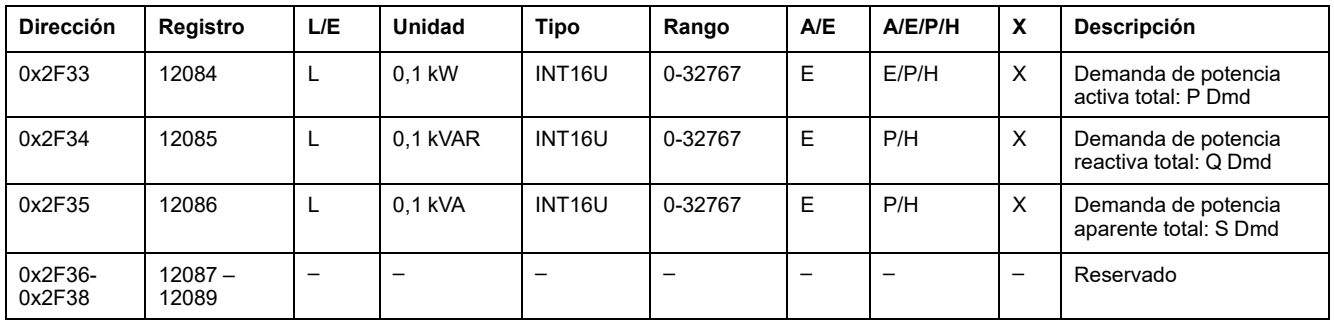

# **Valores de tensión máxima**

Los valores de tensión máxima se pueden restablecer con el comando de restablecimiento mínimo/máximo.

| <b>Dirección</b> | Registro | L/E | Uni-<br>dad | Tipo               | Rango       | A/E | A/E/P/H | X | <b>Descripción</b>                                   |
|------------------|----------|-----|-------------|--------------------|-------------|-----|---------|---|------------------------------------------------------|
| 0x2F39           | 12090    | ┗   | v           | INT <sub>16U</sub> | $0 - 1.200$ | E   | E/P/H   | X | Tensión eficaz máxima entre fases<br>V <sub>12</sub> |
| 0x2F3A           | 12091    | ┗   | v           | INT <sub>16U</sub> | $0 - 1.200$ | E   | E/P/H   | X | Tensión eficaz máxima entre fases<br>V <sub>23</sub> |
| 0x2F3B           | 12092    | ┗   | v           | INT <sub>16U</sub> | $0 - 1.200$ | E   | E/P/H   | X | Tensión eficaz máxima entre fases<br>V <sub>31</sub> |
| 0x2F3C           | 12093    | ┗   | v           | INT <sub>16U</sub> | $0 - 1.200$ | E   | E/P/H   | X | Tensión máxima eficaz entre fase y<br>neutro V1N(1)  |
| 0x2F3D           | 12094    | L   | v           | INT <sub>16U</sub> | $0 - 1.200$ | E   | E/P/H   | X | Tensión máxima eficaz entre fase y<br>neutro V2N(1)  |

Registro = 0 si la tensión < 25 V.

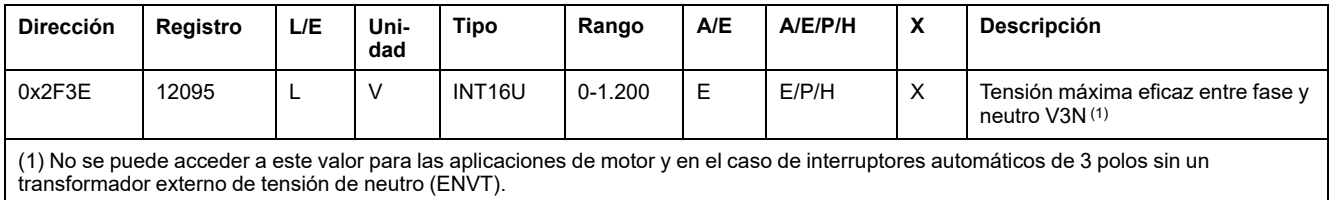

# **Factor de potencia**

El signo del factor de potencia fundamental (cosϕ) depende de la configuración de MicroLogic.

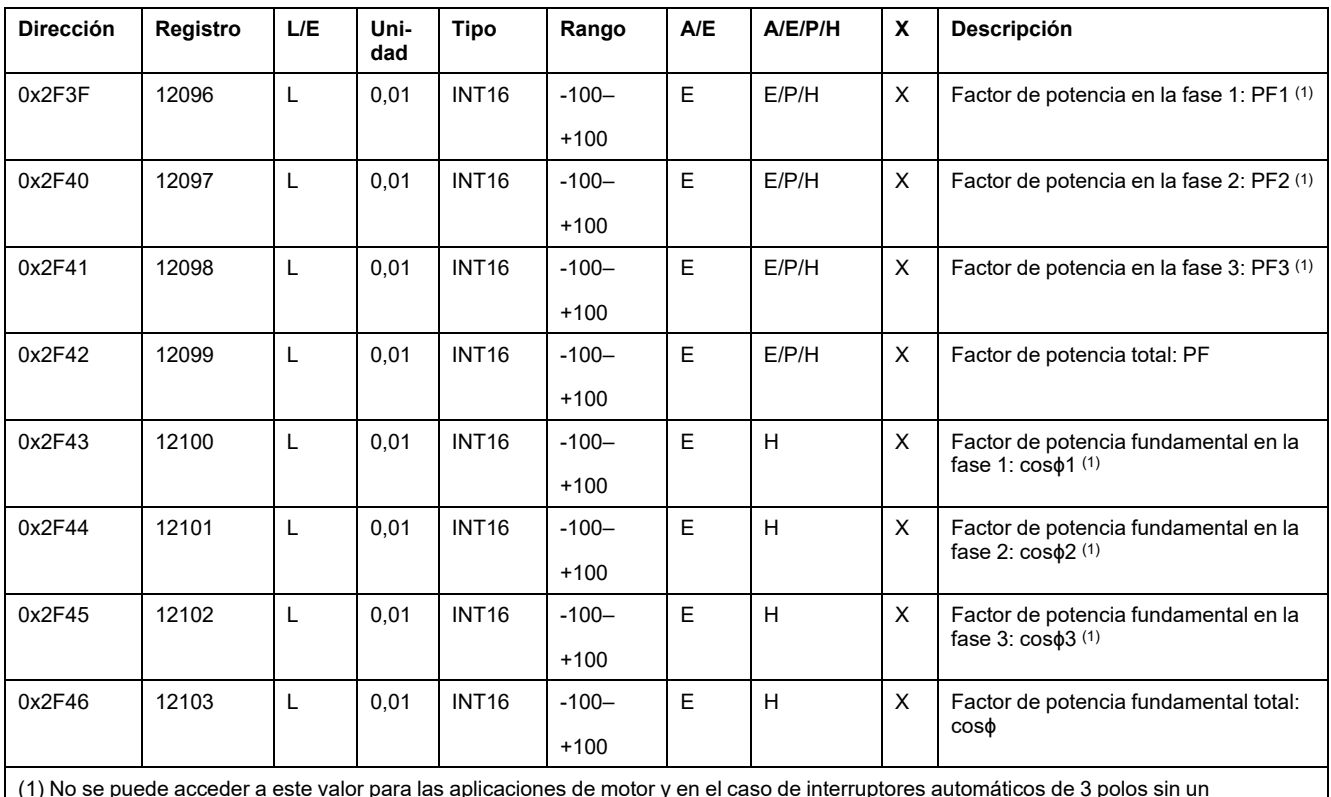

(1) No se puede acceder a este valor para las aplicaciones de motor y en el caso de interruptores automáticos de 3 polos sin un transformador externo de tensión de neutro (ENVT).

# **Distorsión total armónica (THD)**

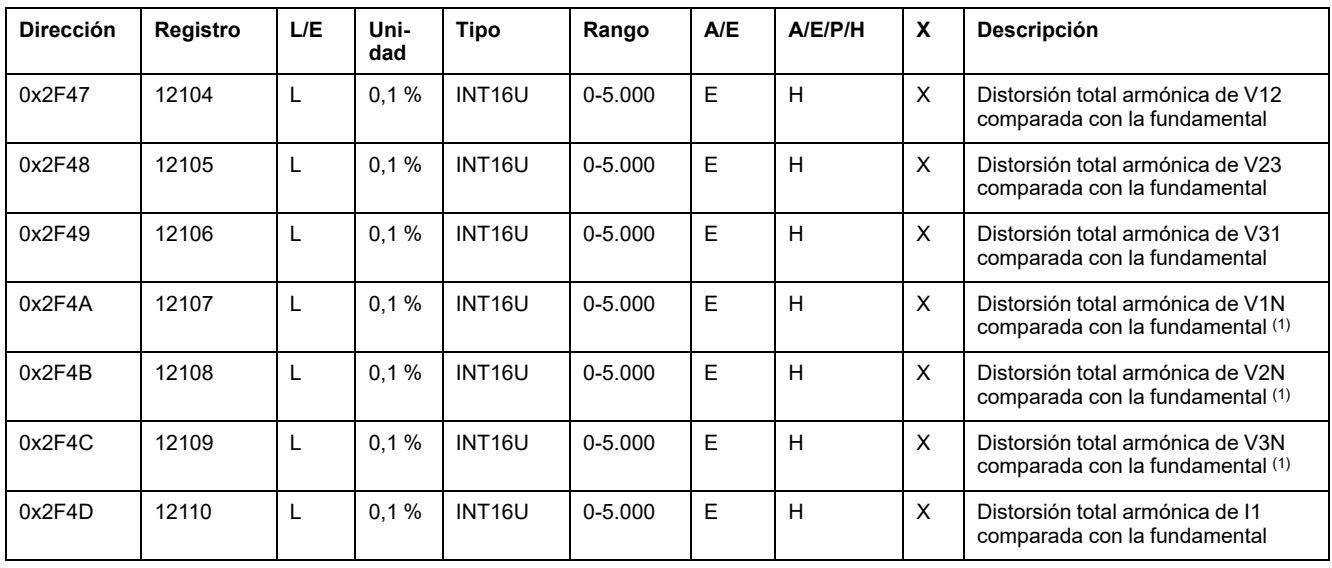

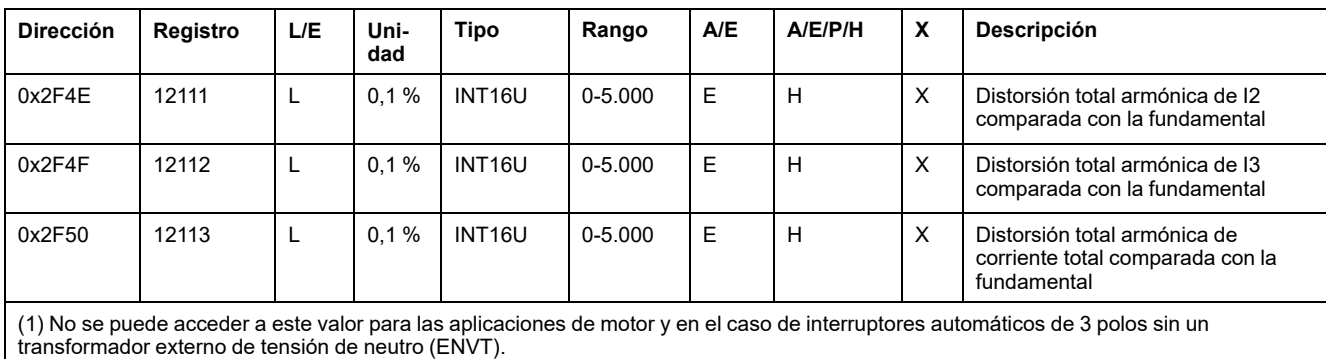

# **Contadores**

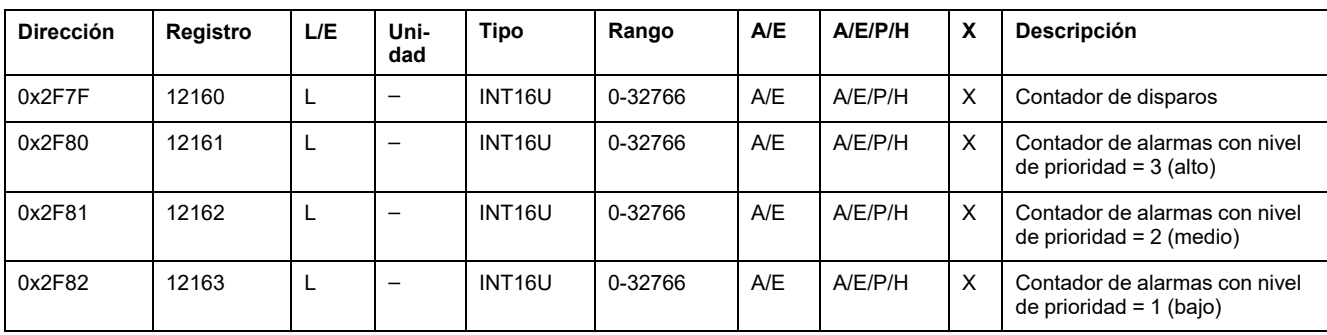

# **Varios**

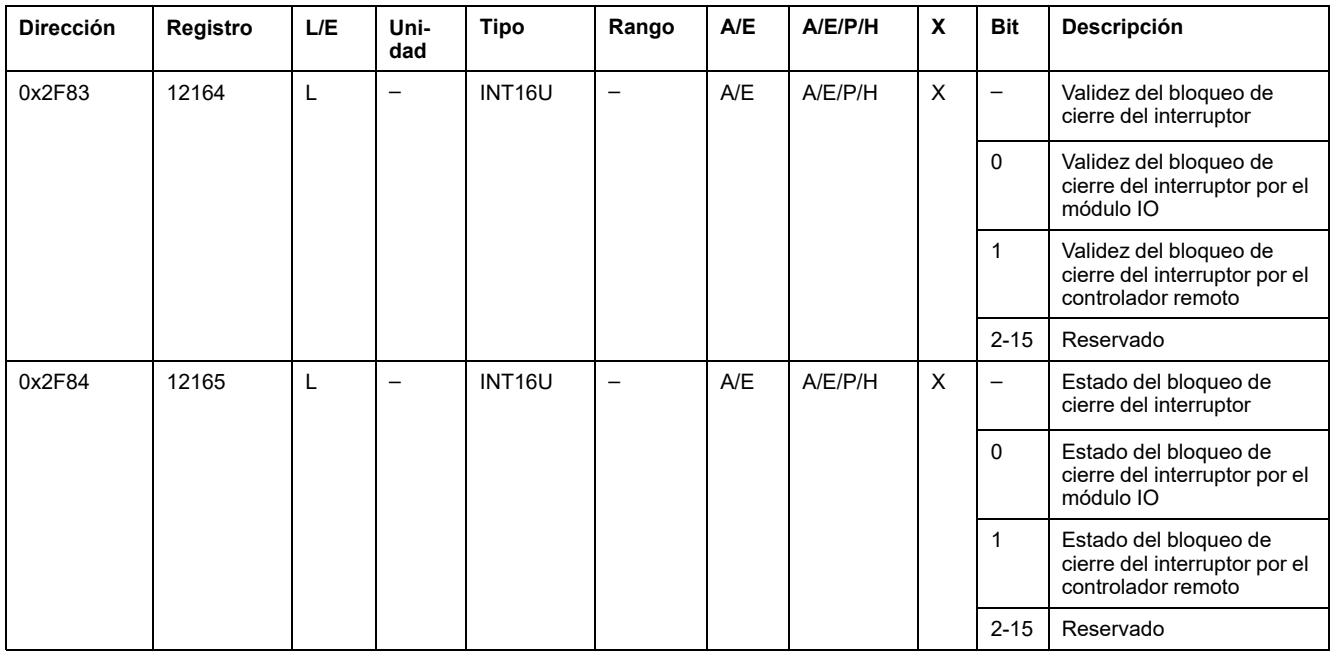

# **Datos de la unidad de control MicroLogic para interruptores automáticos MasterPact MTZ**

#### **Contenido de esta parte**

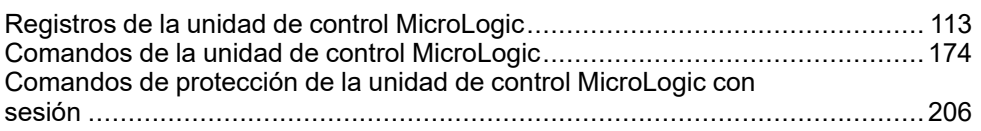

#### **Guía del usuario de MicroLogic X**

Para obtener más información sobre las funciones de MicroLogic X, consulta [DOCA0102ES](https://www.se.com/en/download/document/DOCA0102ES) MasterPact MTZ – MicroLogic X Control Unit – User Guide.

# <span id="page-112-0"></span>**Registros de la unidad de control MicroLogic**

#### **Contenido de este capítulo**

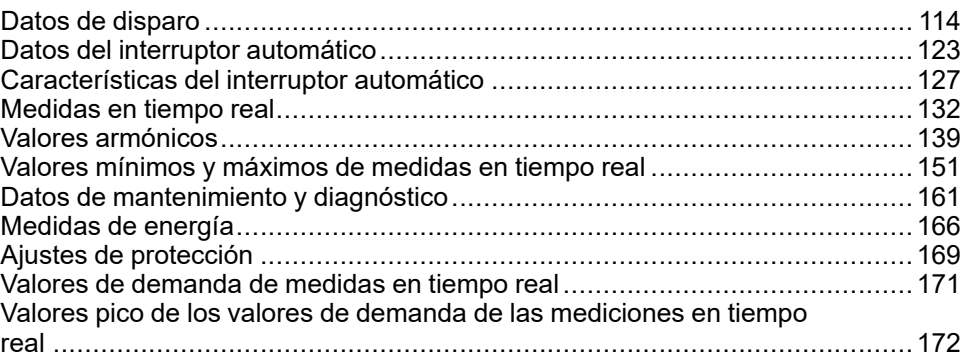

# <span id="page-113-0"></span>**Datos de disparo**

# **Supervisión de datos de disparo**

Para supervisar los datos de disparo, se recomienda:

- Leer los registros de motivo del disparo de forma regular.
- Leer los datos relacionados con el último disparo solo después de detectar un motivo del disparo:
	- Evento de último disparo
	- Estado de ZSI antes del último disparo
	- Grupo de configuración y ajustes de protección responsables del último disparo
	- Corrientes y mediciones interrumpidas antes del último disparo

# <span id="page-113-1"></span>**Motivo del disparo**

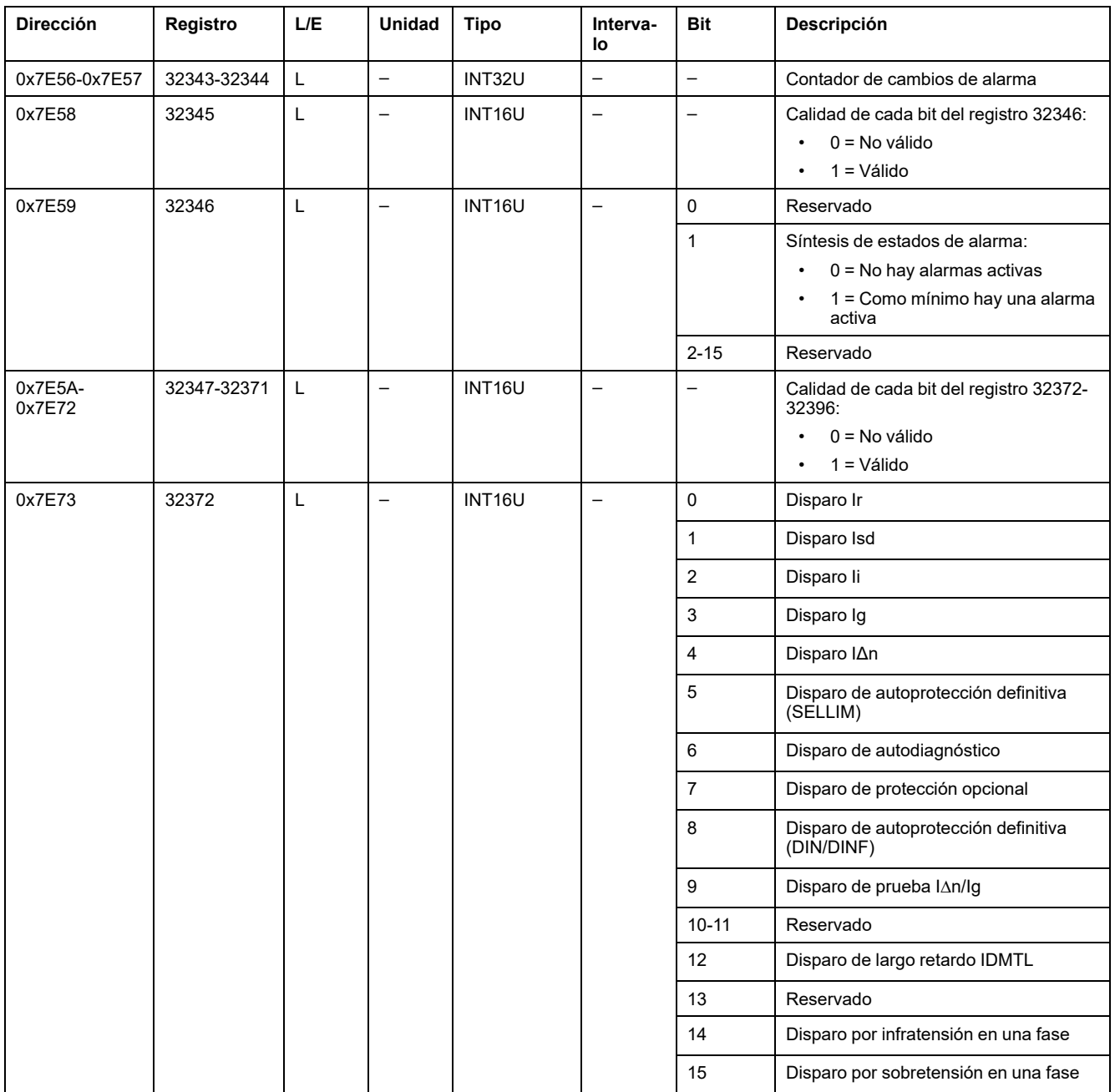

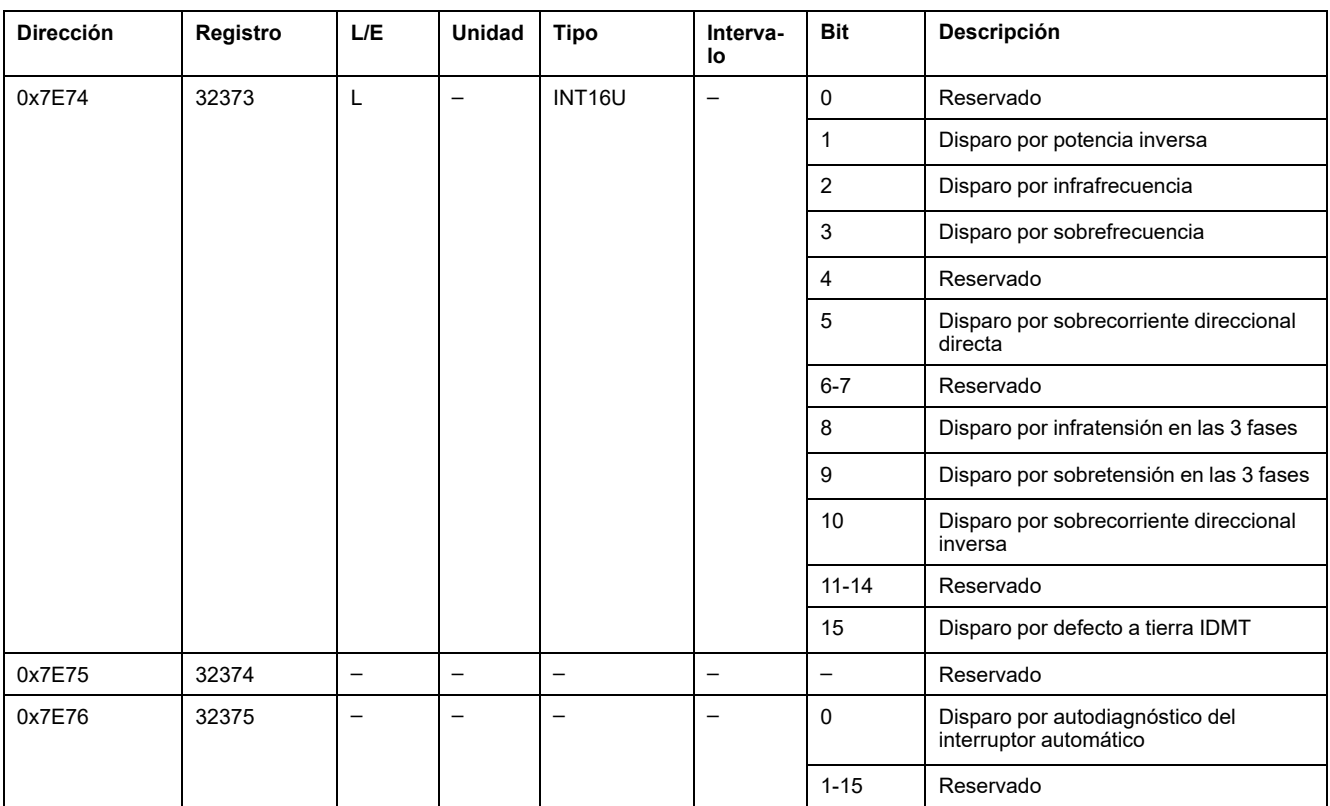

# <span id="page-114-0"></span>**Datos de protección**

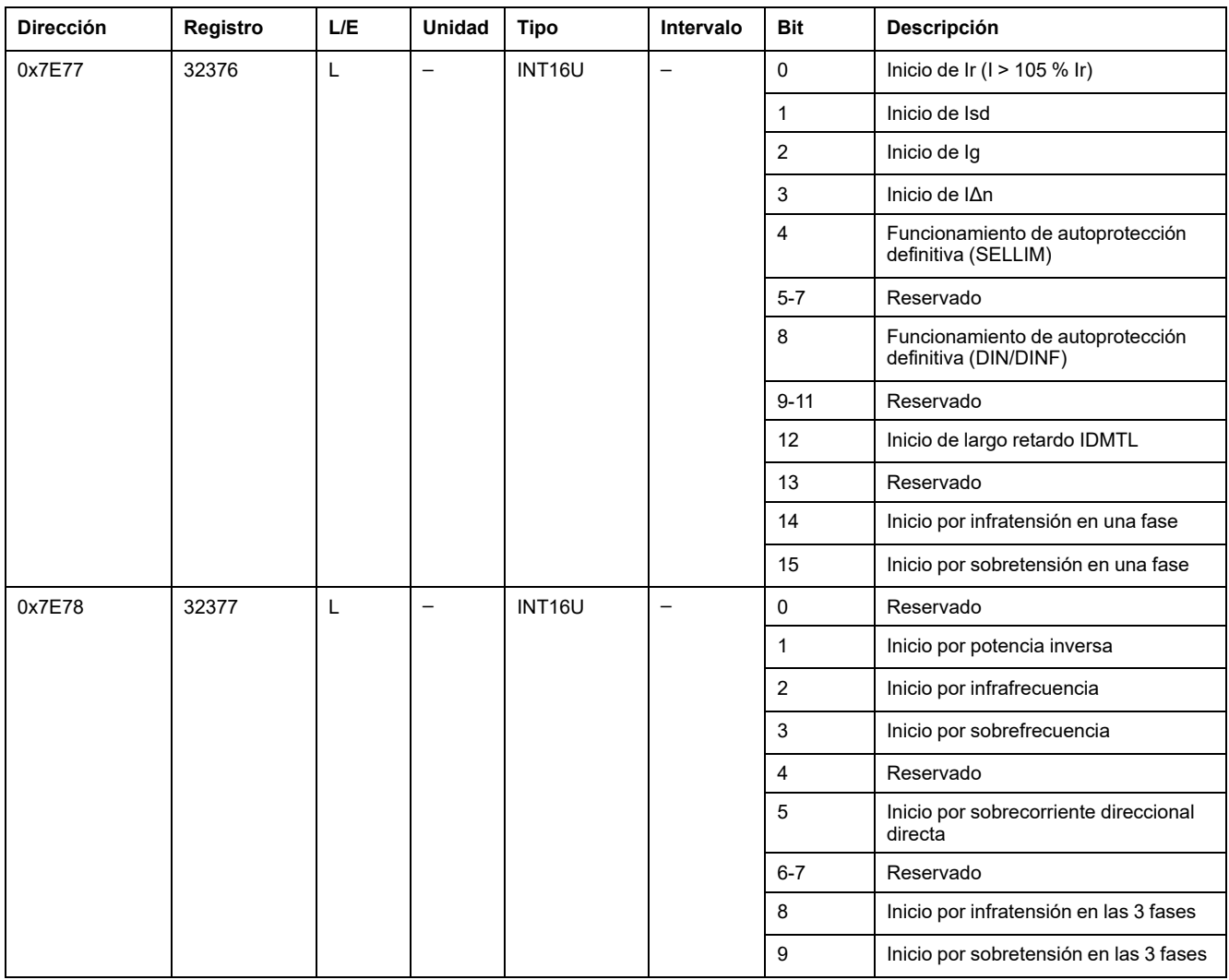

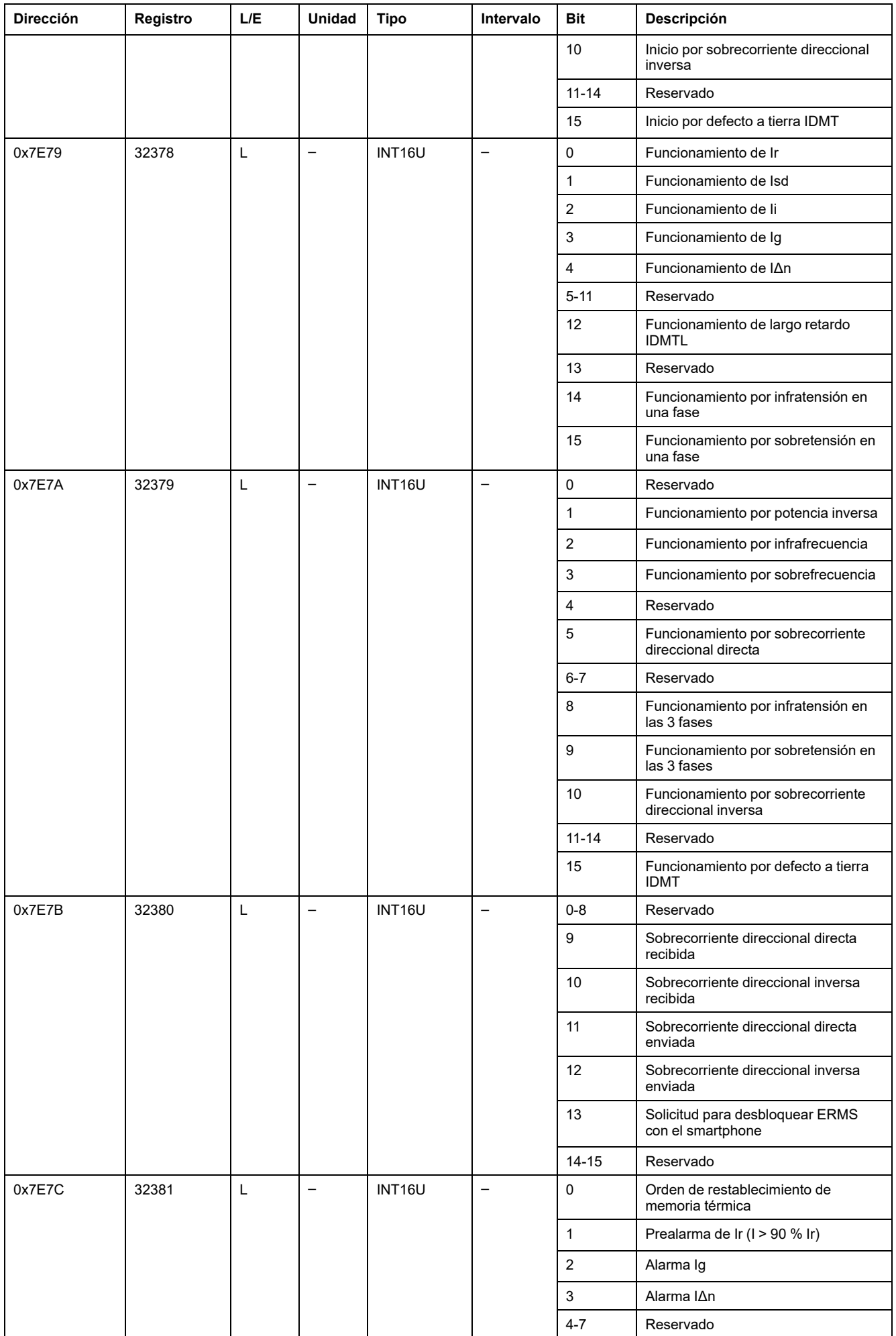

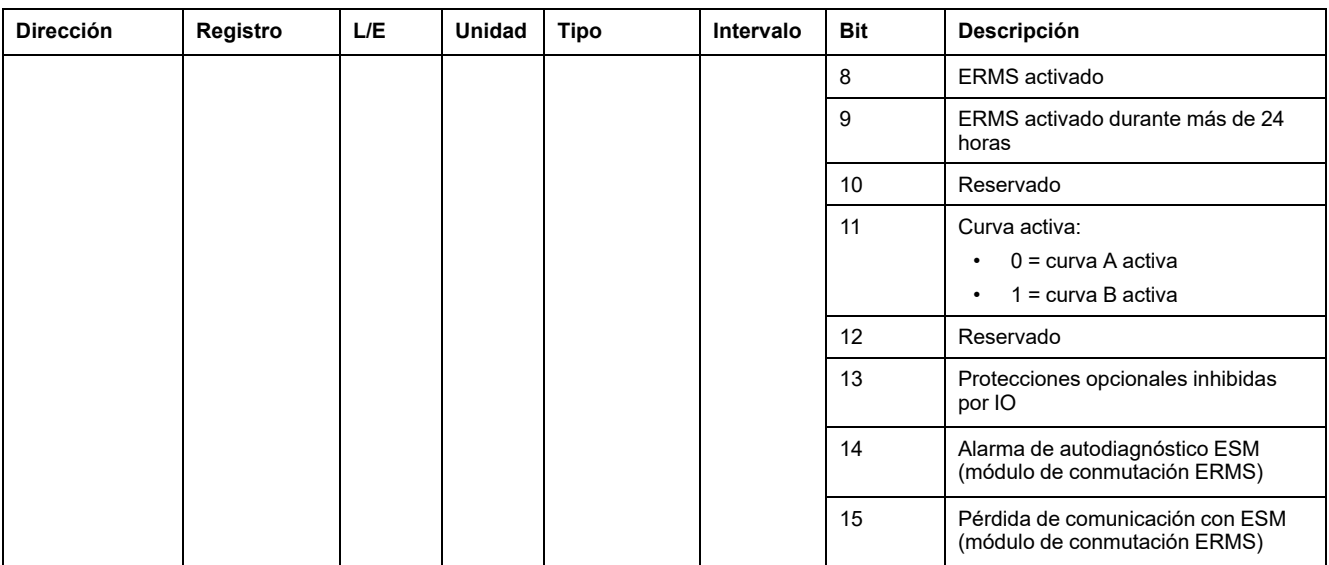

# **Evento de último disparo**

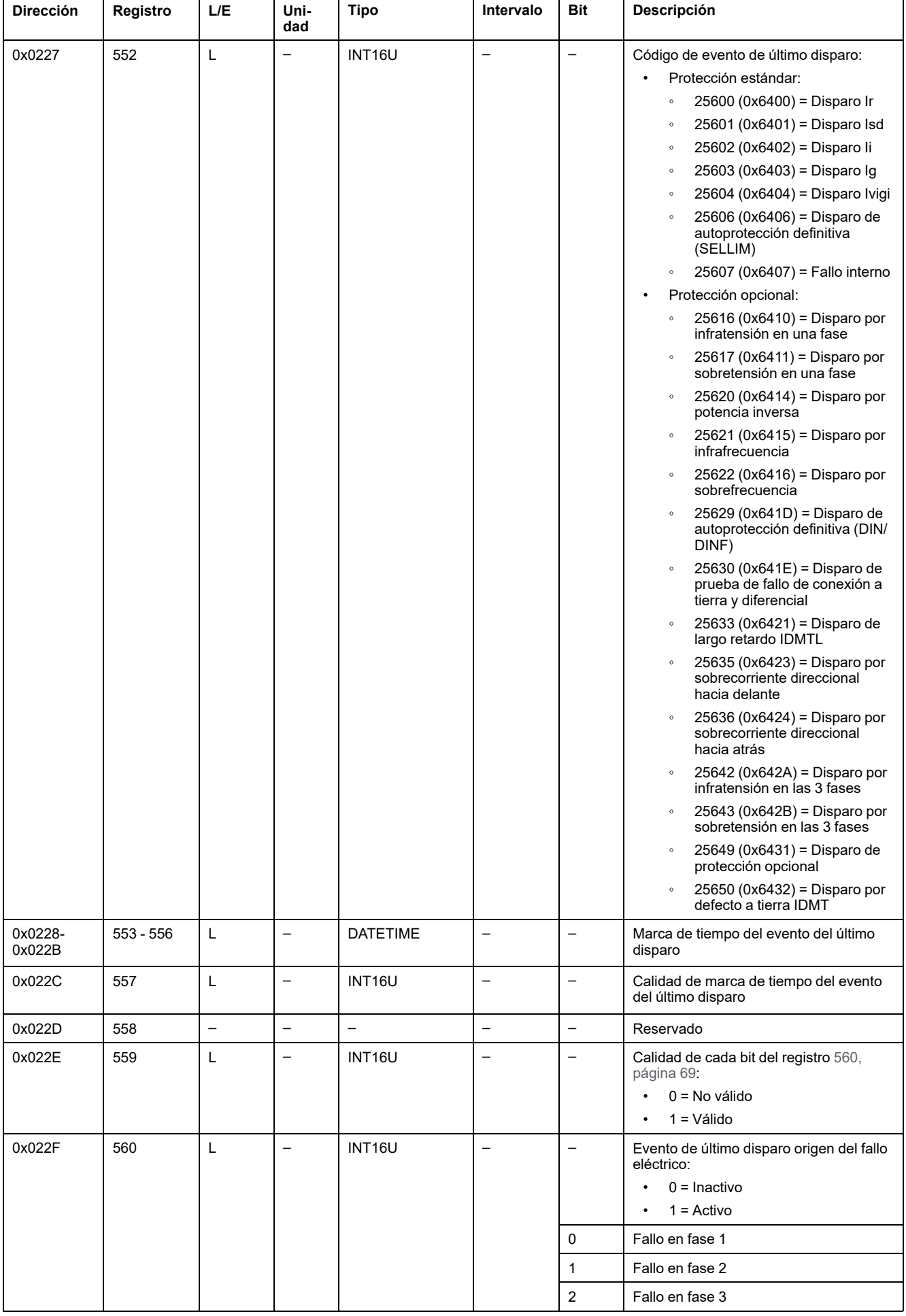

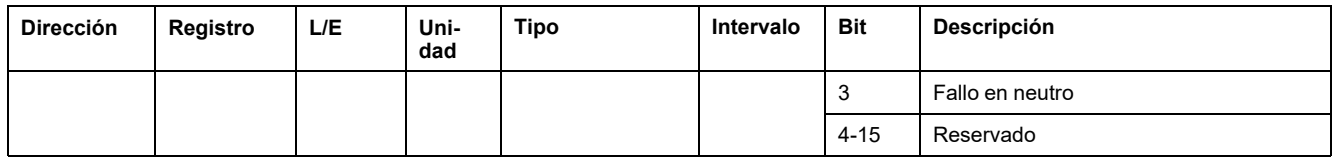

# **Estado de ZSI antes del último disparo**

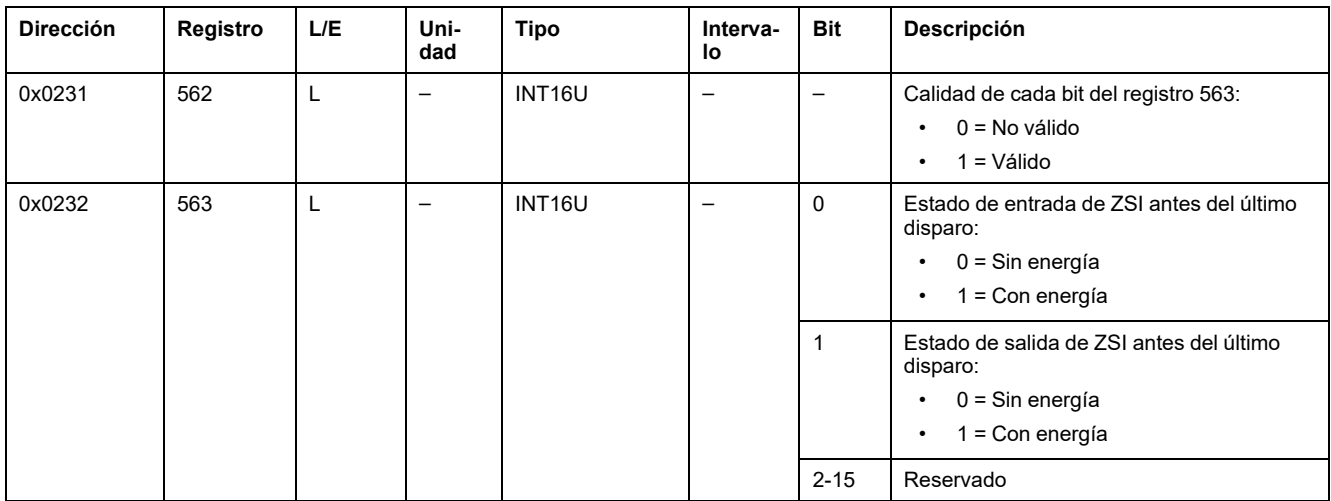

# **Grupo de configuración del último disparo**

Si una protección estándar es responsable del último disparo, los ajustes de la protección estándar responsable del último disparo se guardan en los siguientes registros:

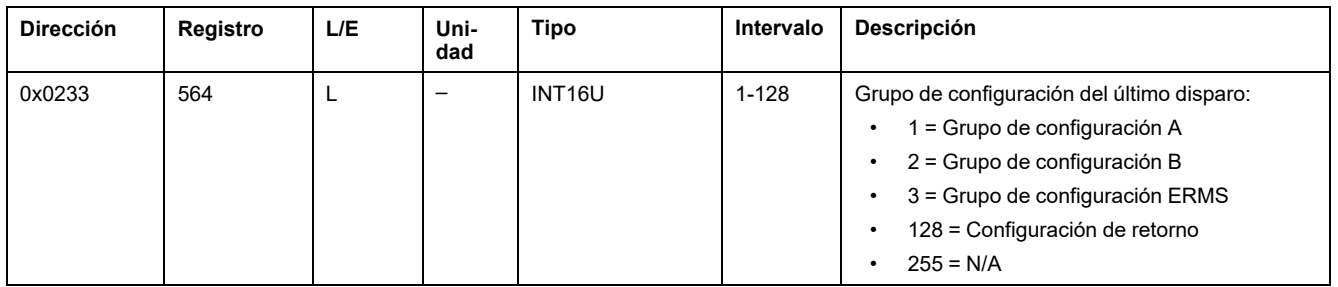

# **Ajustes del responsable de protección del último disparo**

Si una protección estándar es responsable del último disparo, los ajustes de la protección estándar responsable del último disparo se guardan en los siguientes registros:

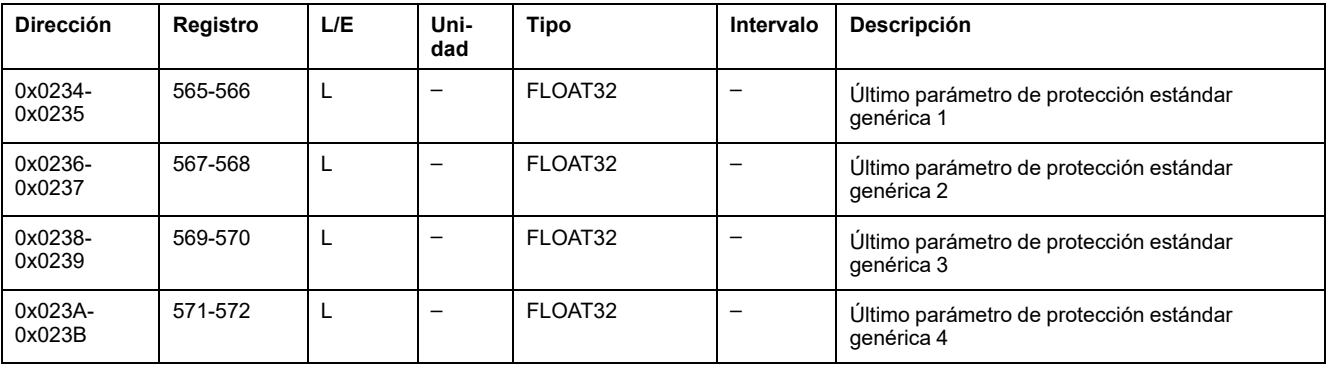

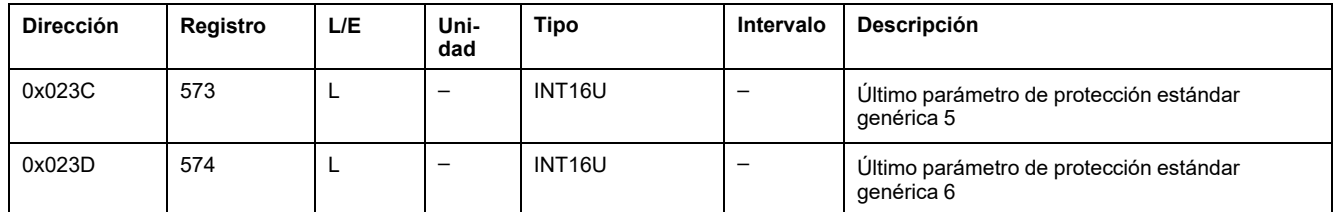

En la tabla siguiente se definen los parámetros correspondientes a los 6 últimos parámetros de protección estándar genérica según el responsable de protección del último disparo, indicado mediante el registro 552.

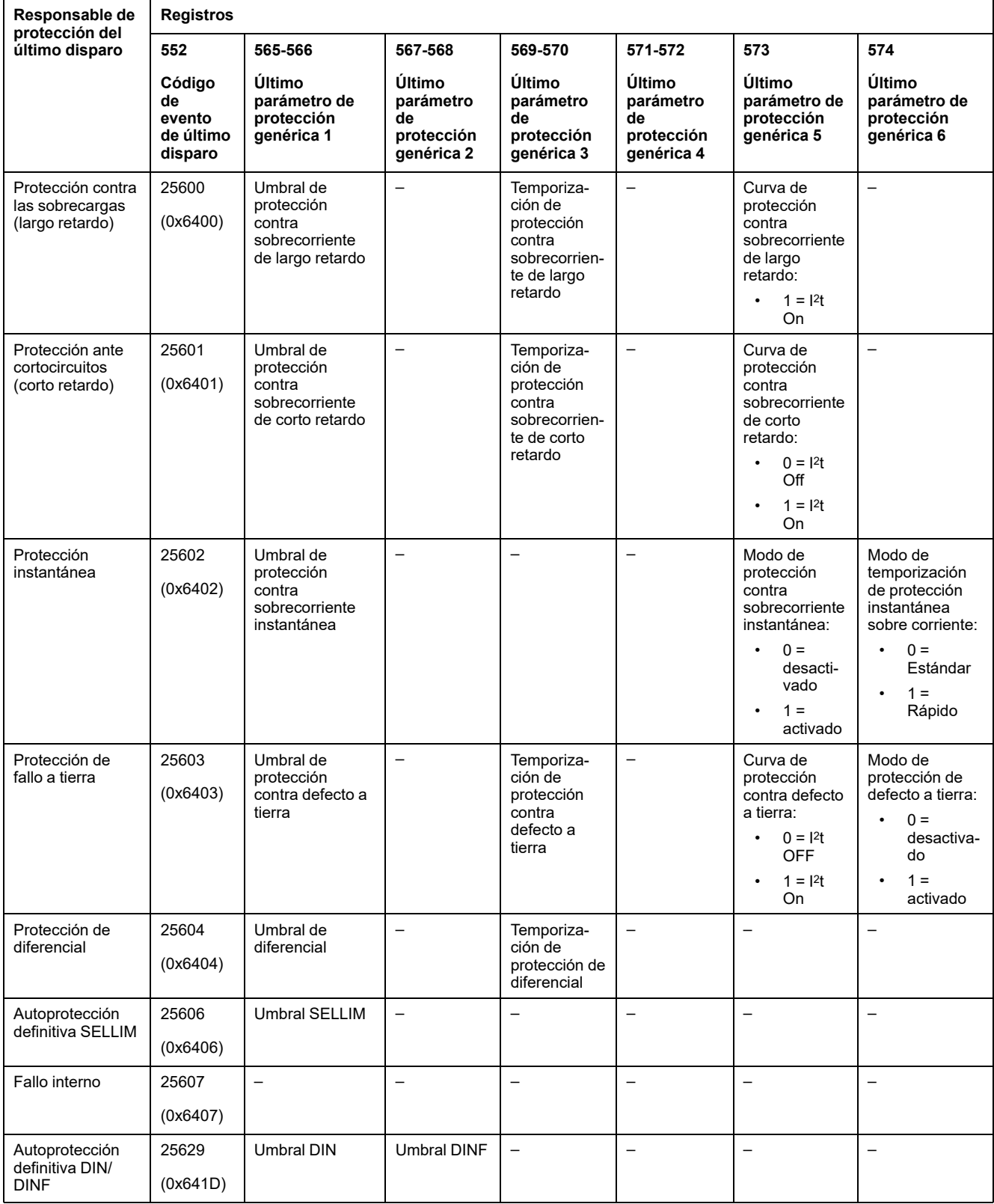

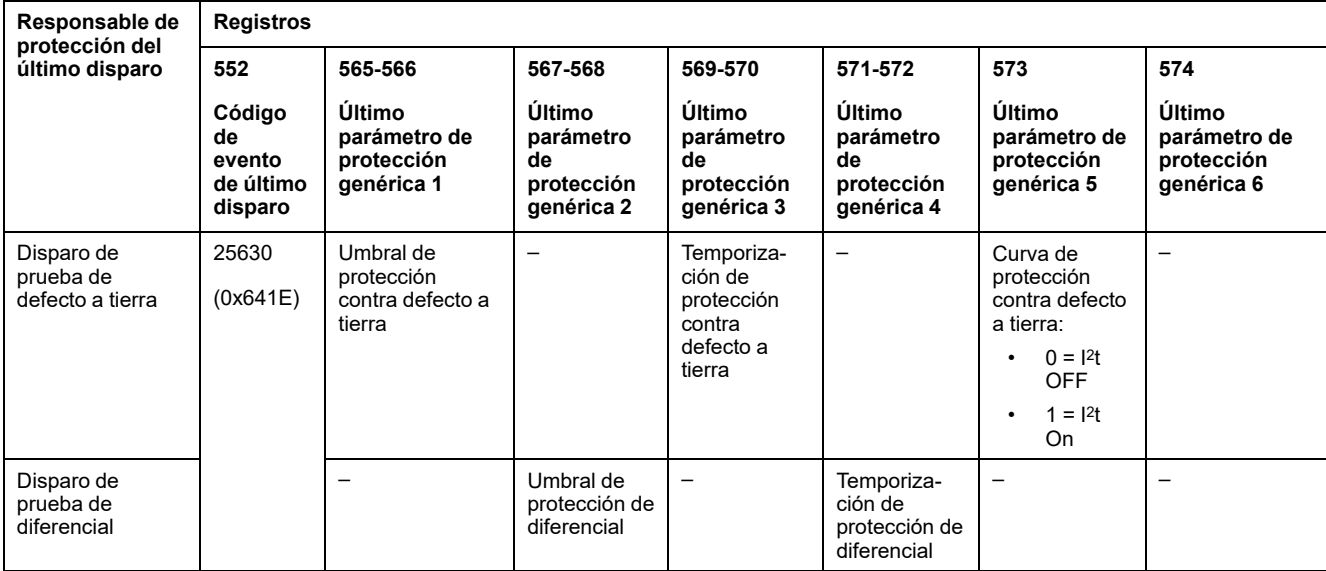

**NOTA:** Si una protección opcional es responsable del último disparo, utilice el software EcoStruxure Power Commission o la EcoStruxure Power Device para obtener la configuración de la protección opcional responsable del último disparo.

### **Interrupción de corriente**

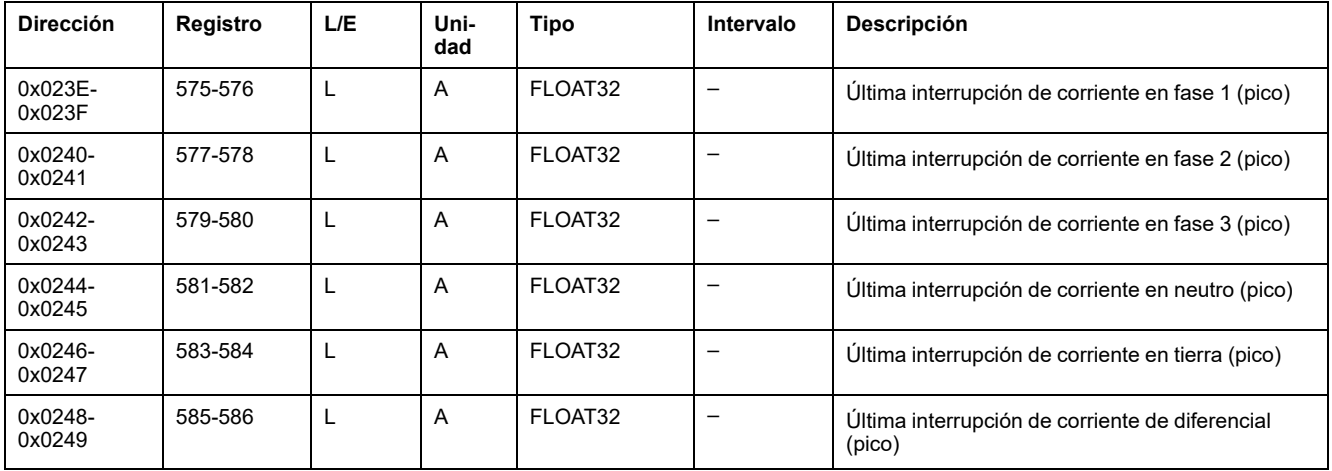

# **Medida antes del último disparo**

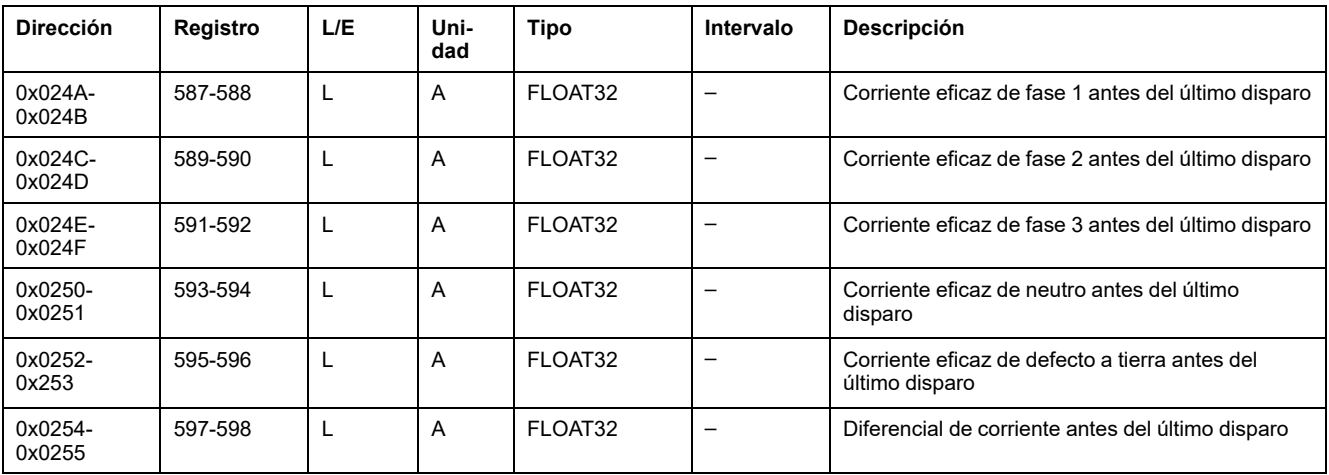

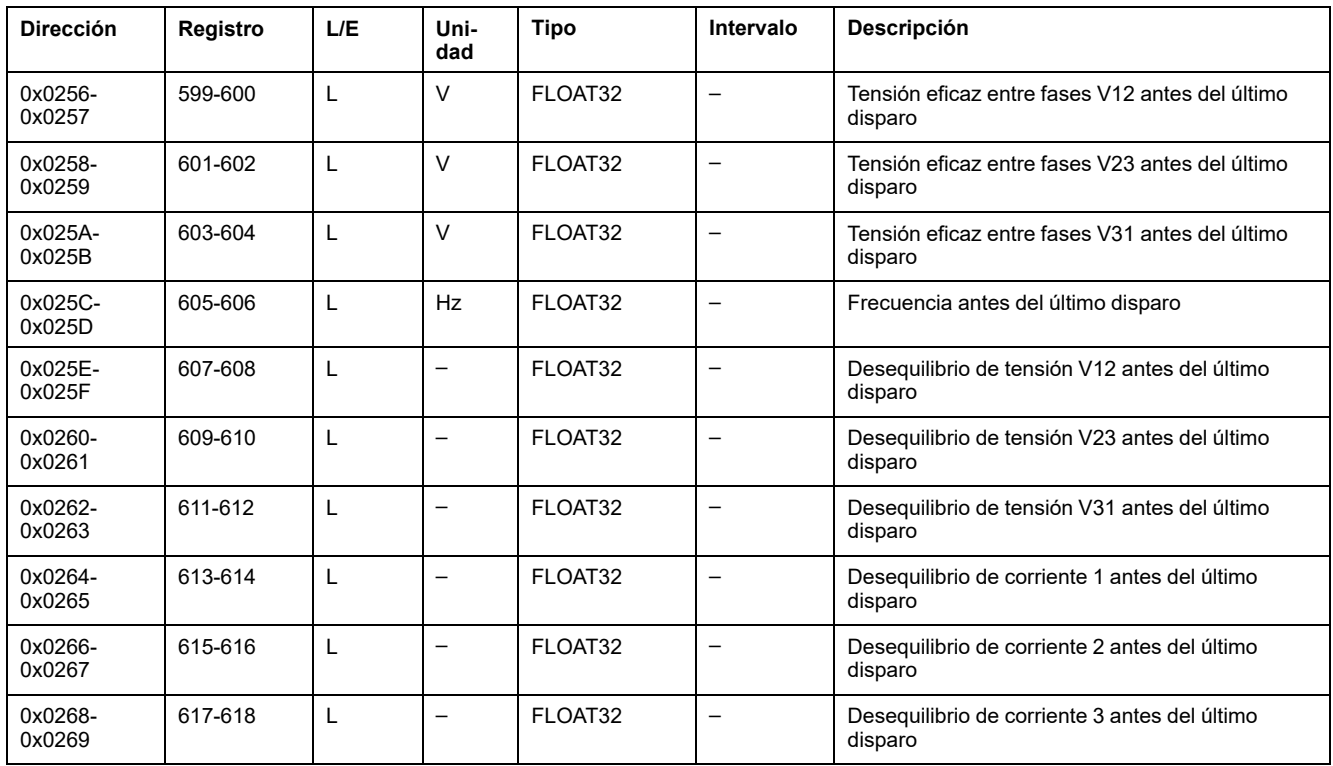

# <span id="page-122-0"></span>**Datos del interruptor automático**

# **Registro de estado del interruptor automático**

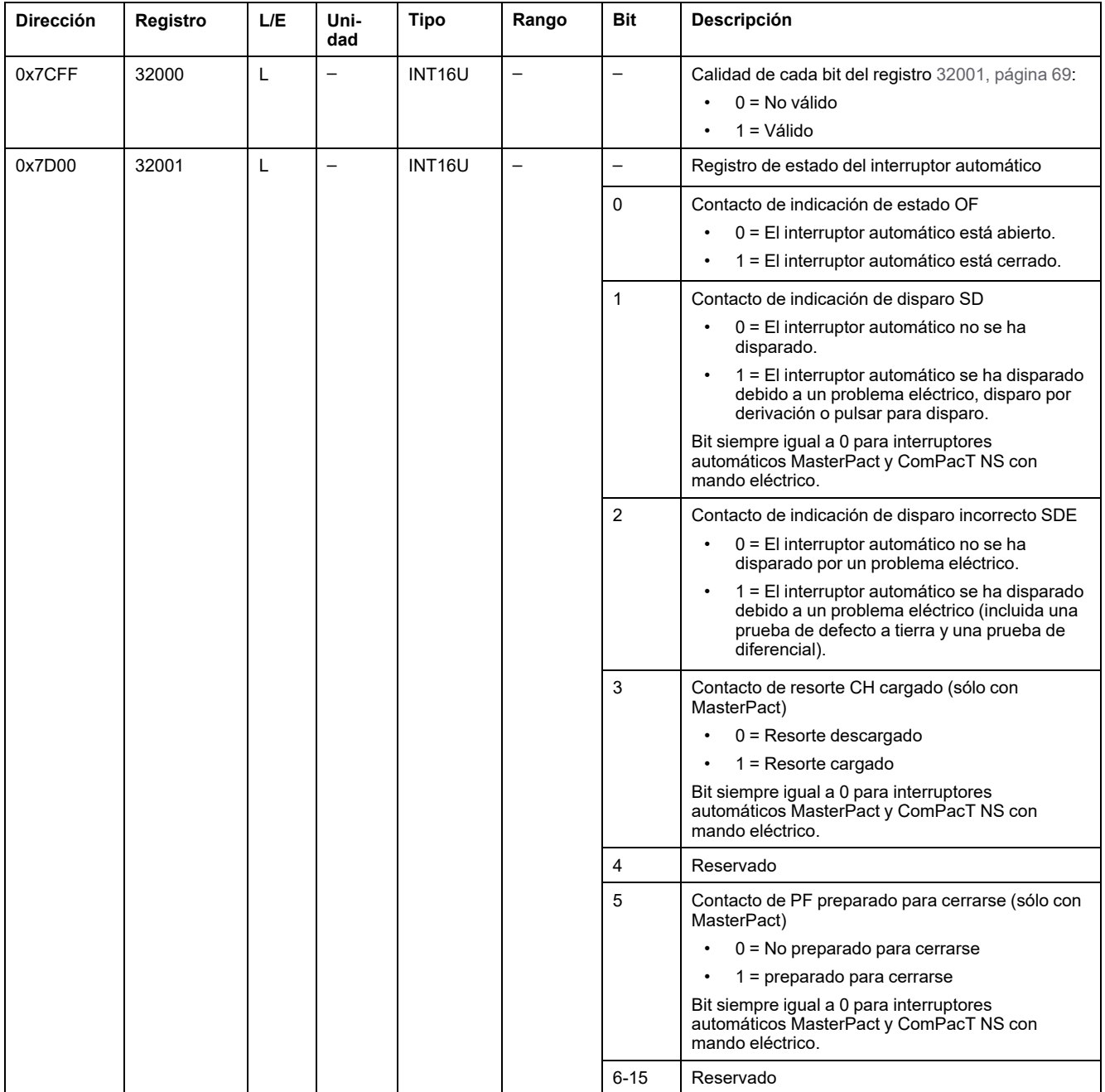

# **Orden de bloqueo de cierre**

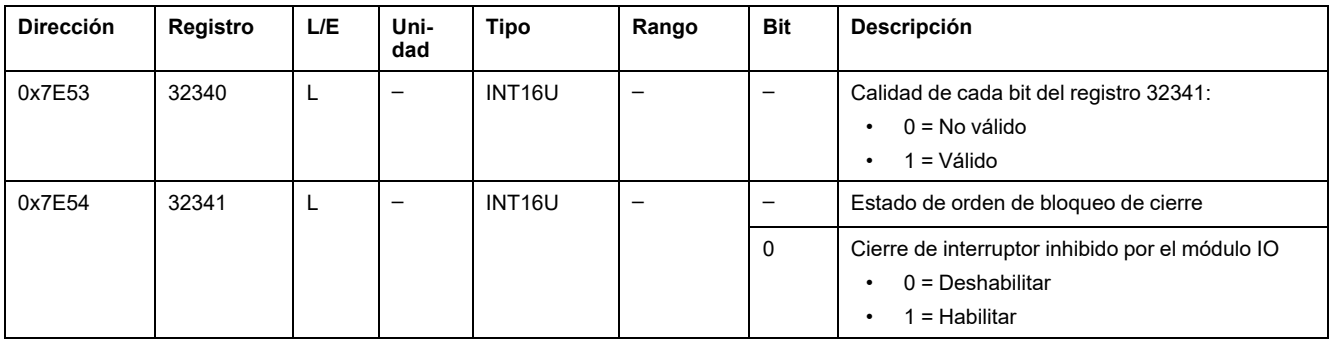

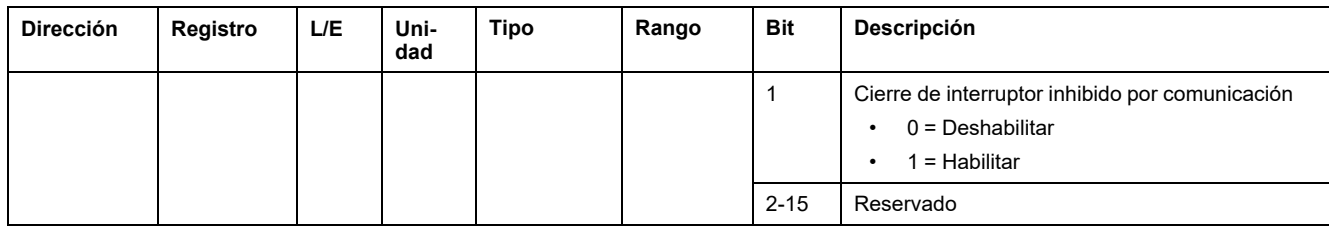

# **Datos de validación de apertura/cierre**

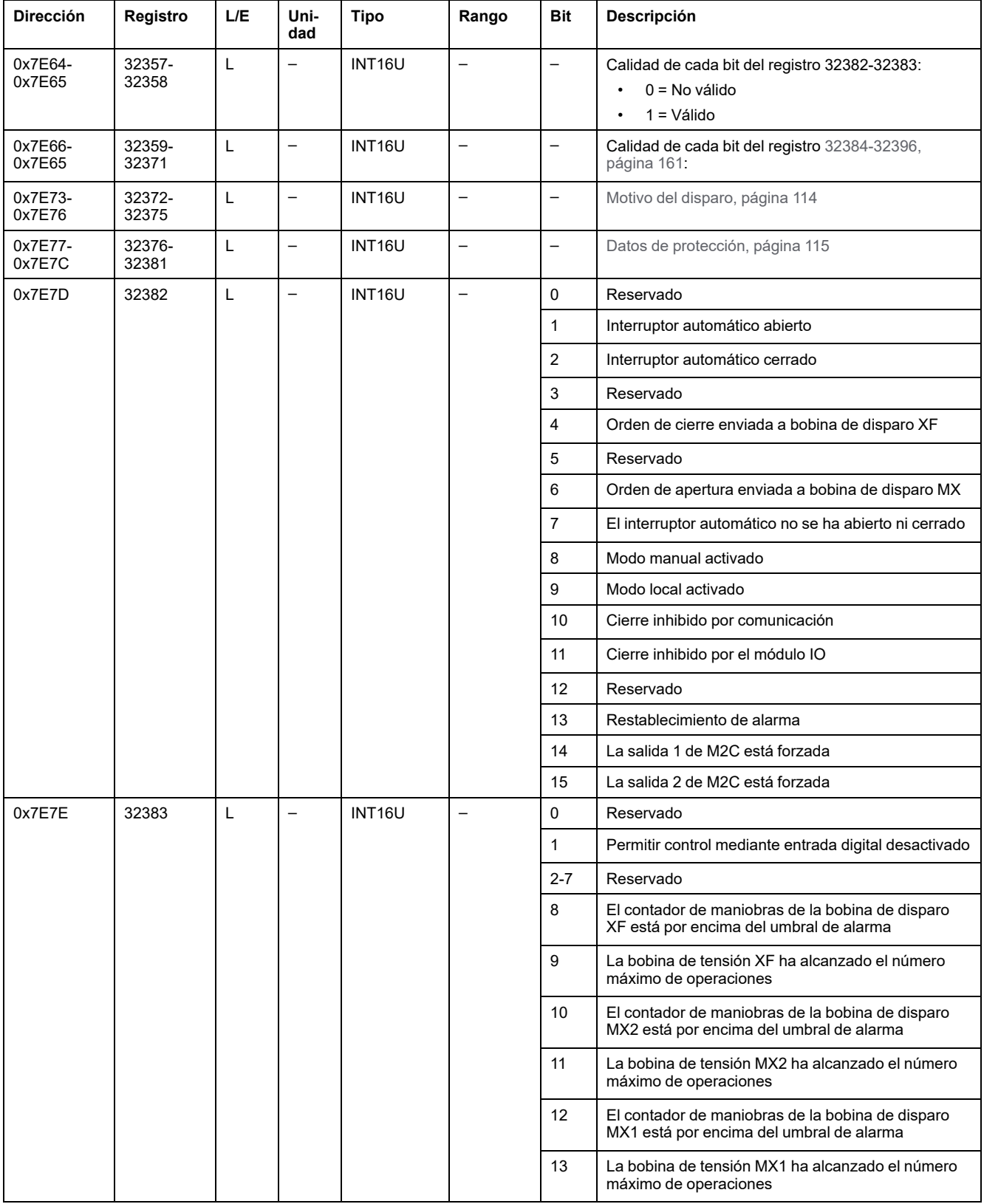

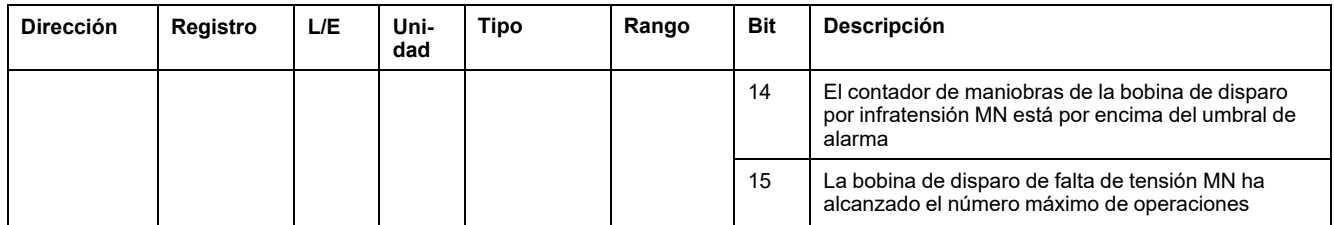

# **Datos del último evento**

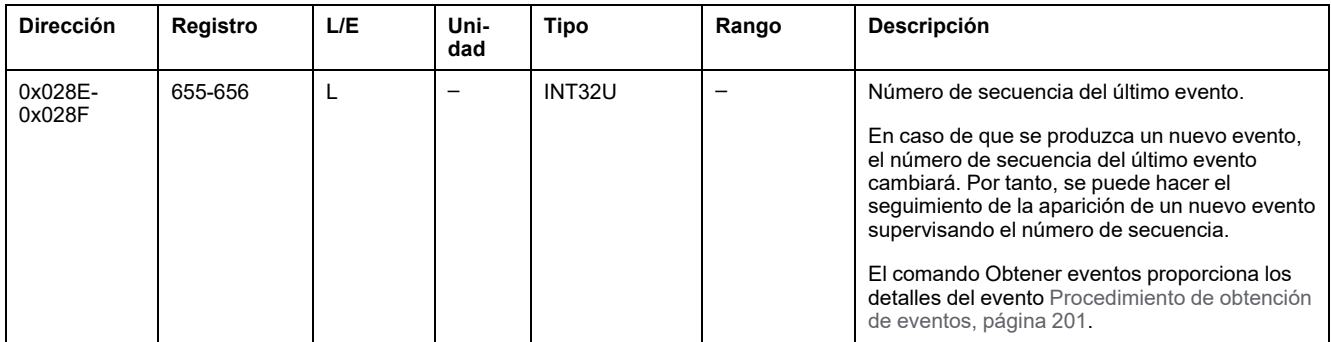

# **Configuración de control remoto**

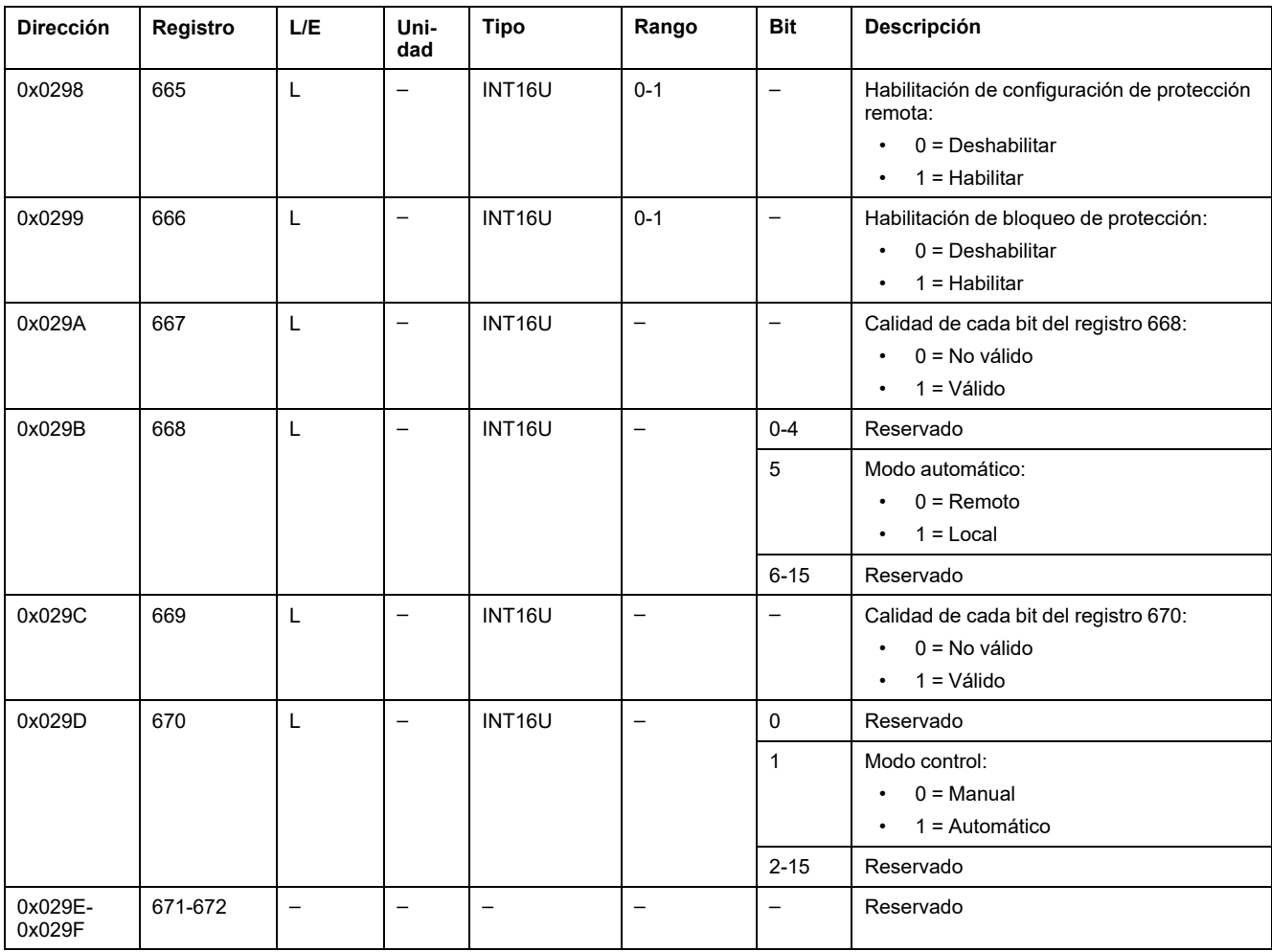

# **Estado de alarma**

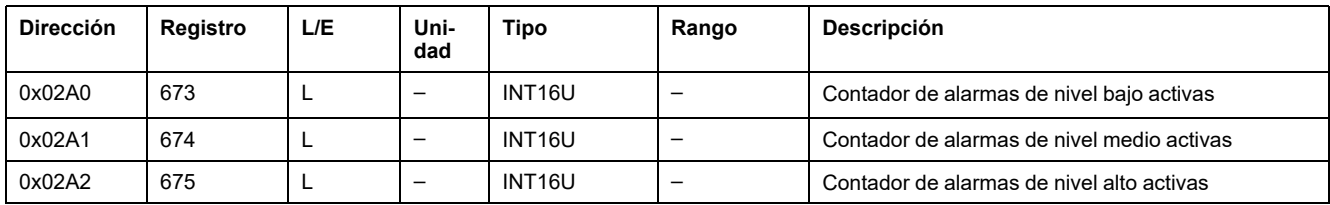

# <span id="page-126-0"></span>**Características del interruptor automático**

# **Configuración del sistema**

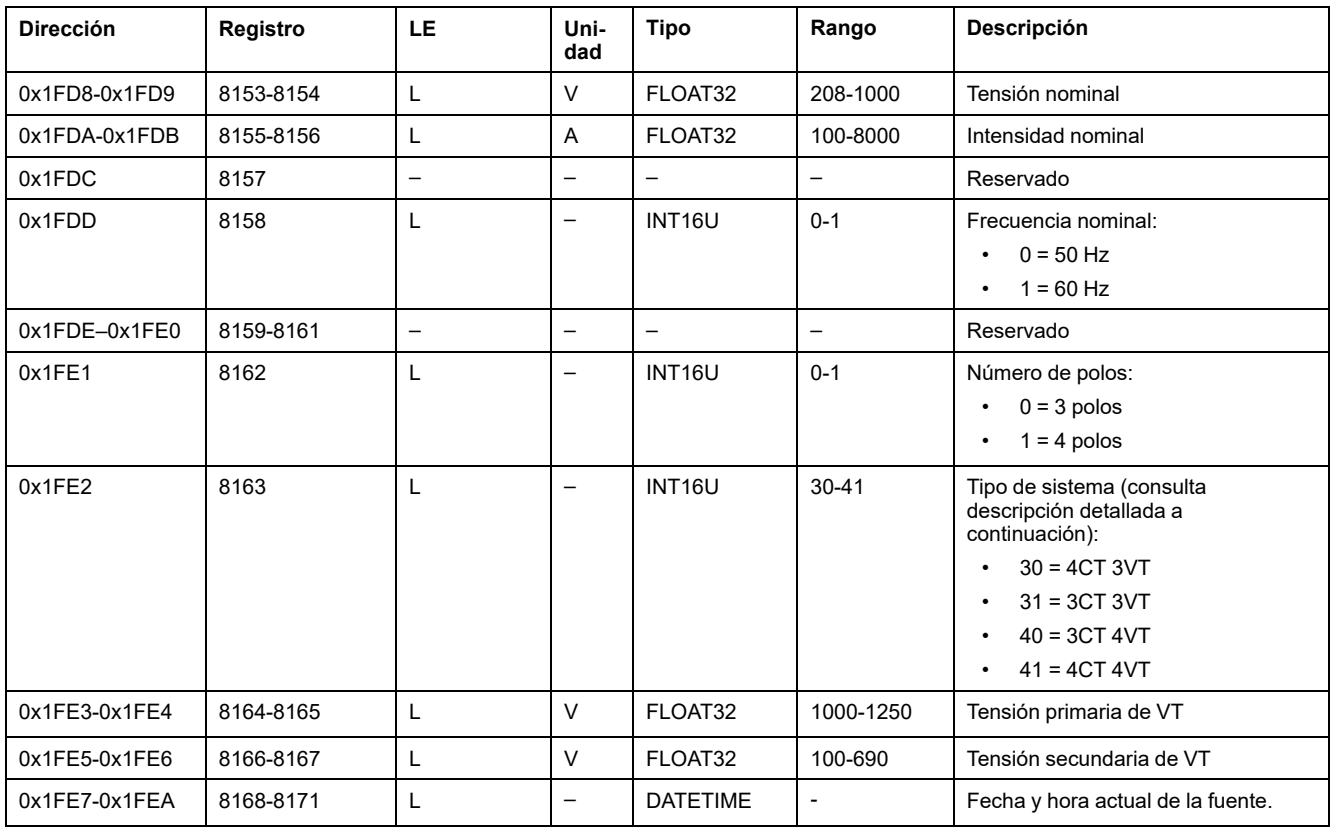

Descripción detallada del tipo de sistema:

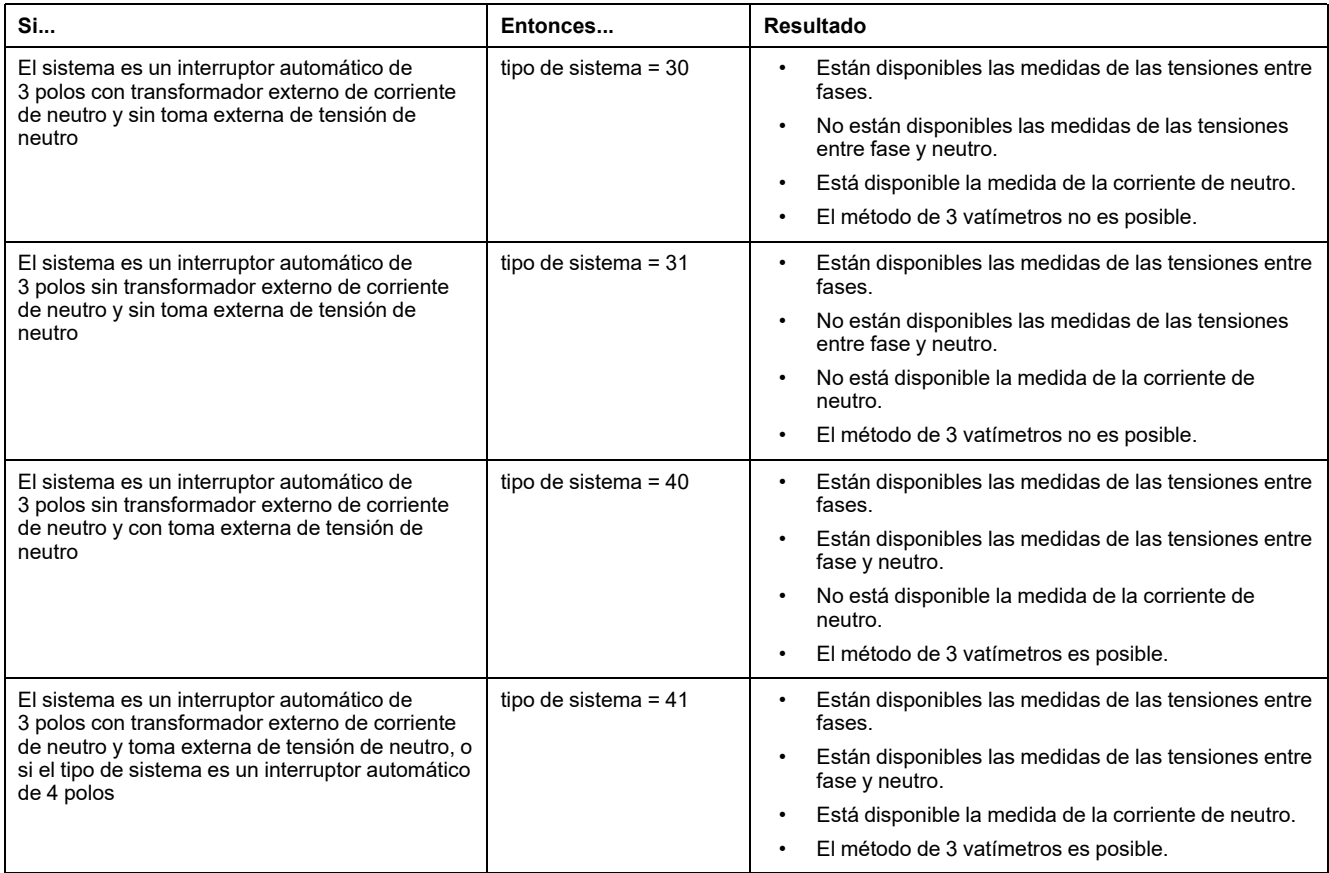

### **Revisión de hardware**

La revisión de hardware es una cadena ASCII con el formato XXX.YYY.ZZZ, donde:

- XXX = versión principal  $(000-127)$
- YYY = versión secundaria (000-255)
- ZZZ = número de revisión (000-255)

El carácter NULL termina el número de revisión.

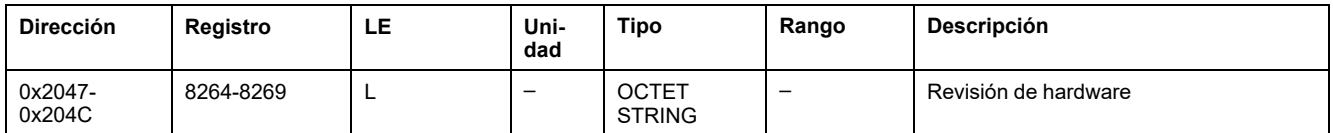

# **Tipo de protección**

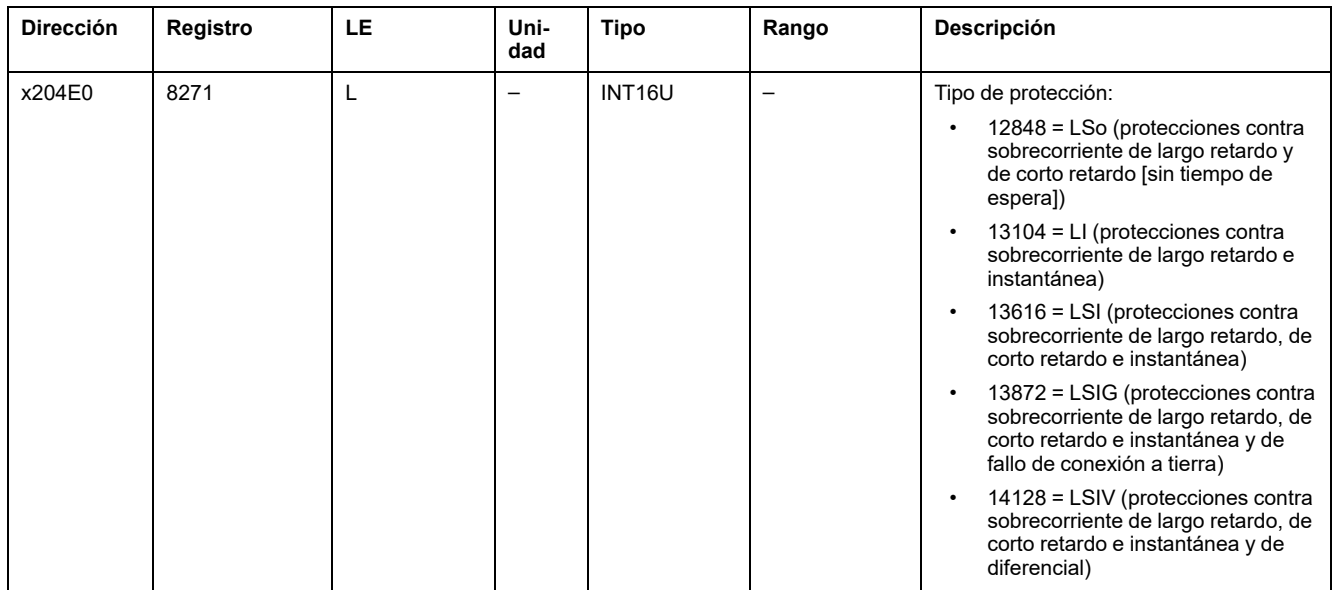

# **Tipo de aplicación**

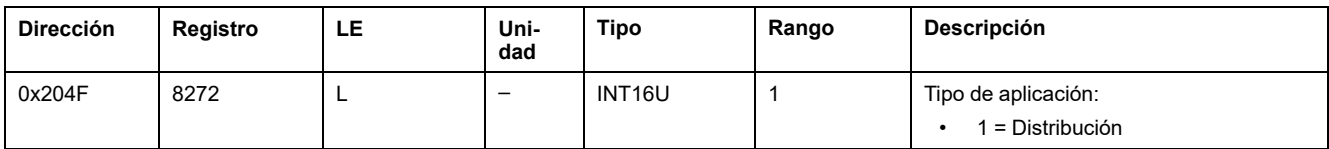

### **Interruptor automático estándar**

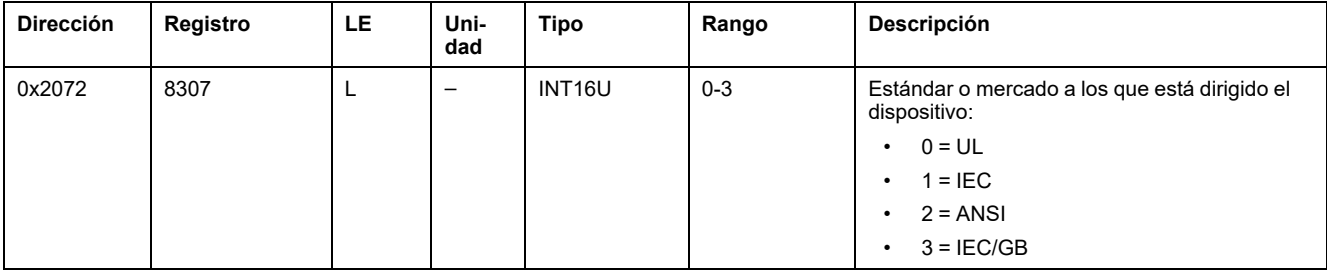

### **Revisión de firmware**

La revisión de firmware es una cadena ASCII con el formato XXX.YYY.ZZZ, donde:

- XXX = versión principal  $(000-127)$
- YYY = versión secundaria (000-255)
- ZZZ = número de revisión (000-255)

El carácter NULL termina el número de revisión.

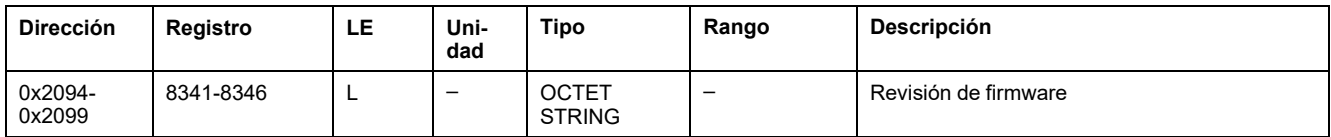

# <span id="page-128-0"></span>**Configuración de medida**

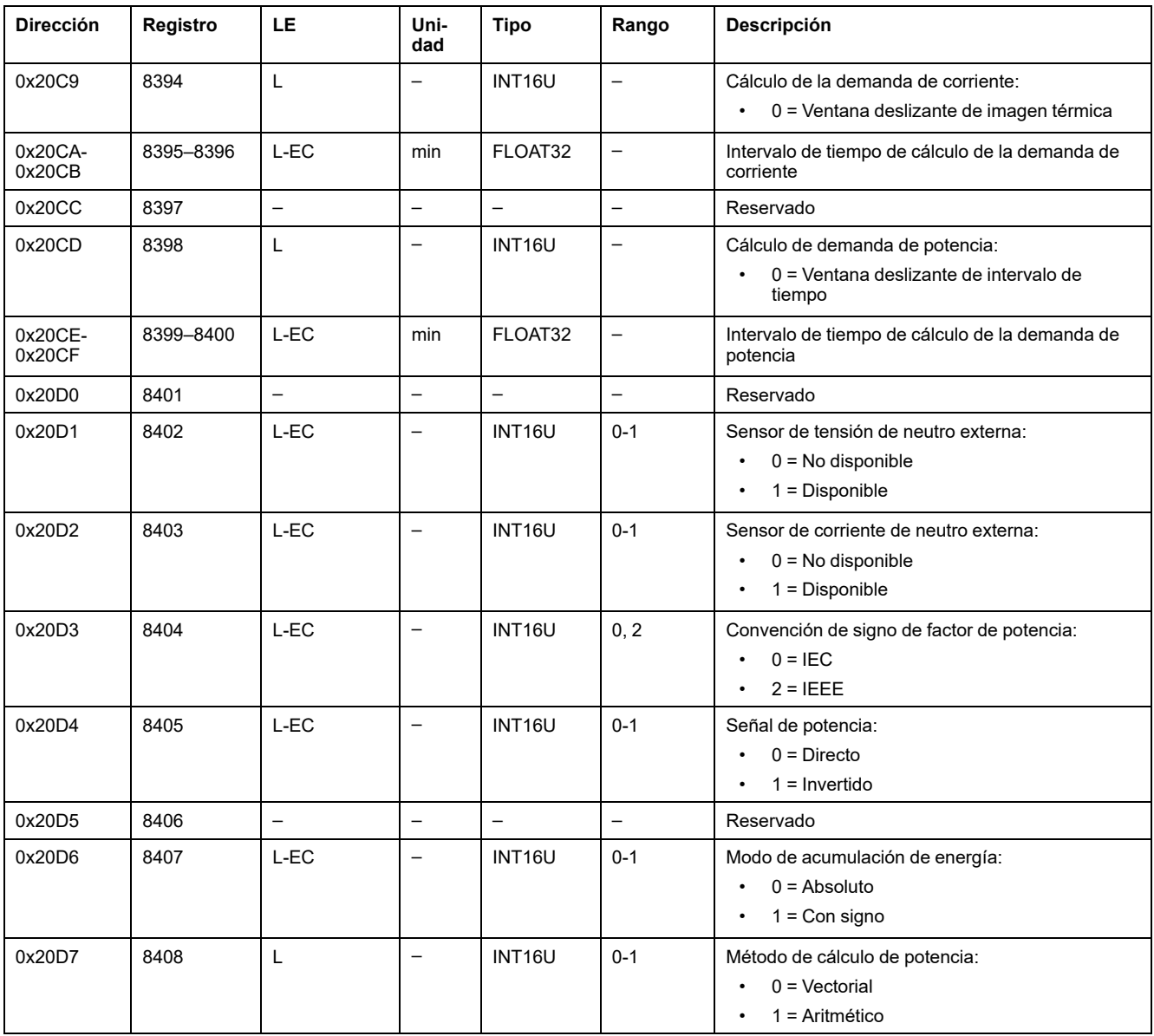

# **Identificación del aparato**

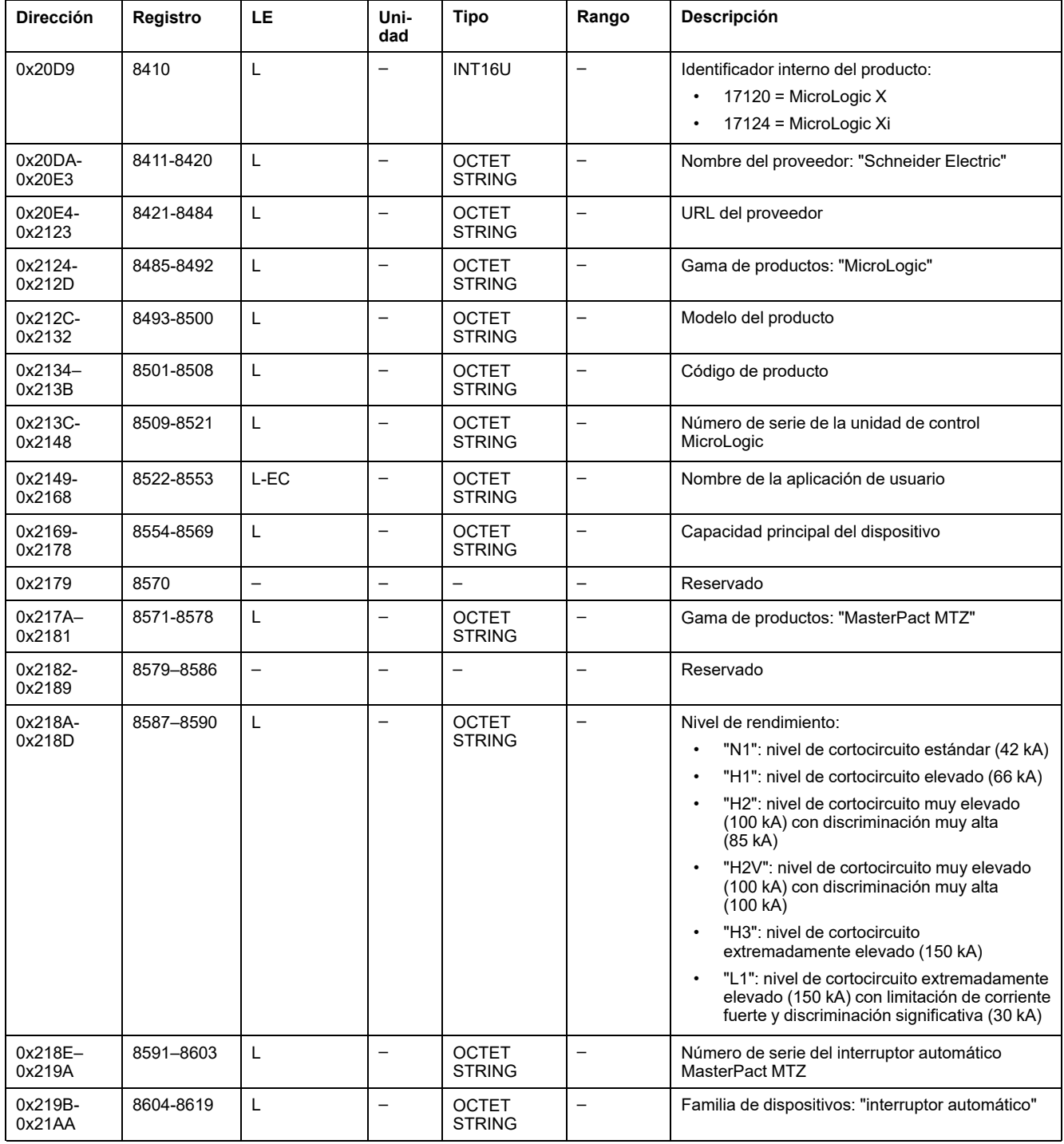

# **Estado de inhibición inalámbrica**

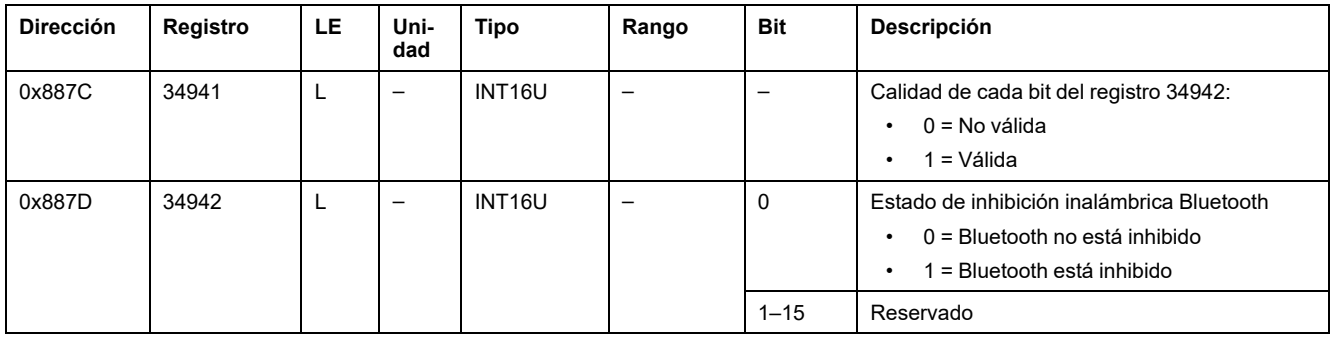

# <span id="page-131-0"></span>**Medidas en tiempo real**

# **Descripción general**

Las medidas en tiempo real se actualizan cada segundo. Las medidas en tiempo real incluyen:

- Tensión eficaz y desequilibrio de tensión
- Corriente eficaz y desequilibrio de corriente
- Potencia activa, reactiva y aparente
- Factor de potencia y factor de potencia fundamental
- Frecuencia
- Distorsión total armónica (THD) de tensión y corriente en comparación con la fundamental
- Distorsión total armónica (thd) de tensión y corriente en comparación con el valor eficaz

# **Tensión**

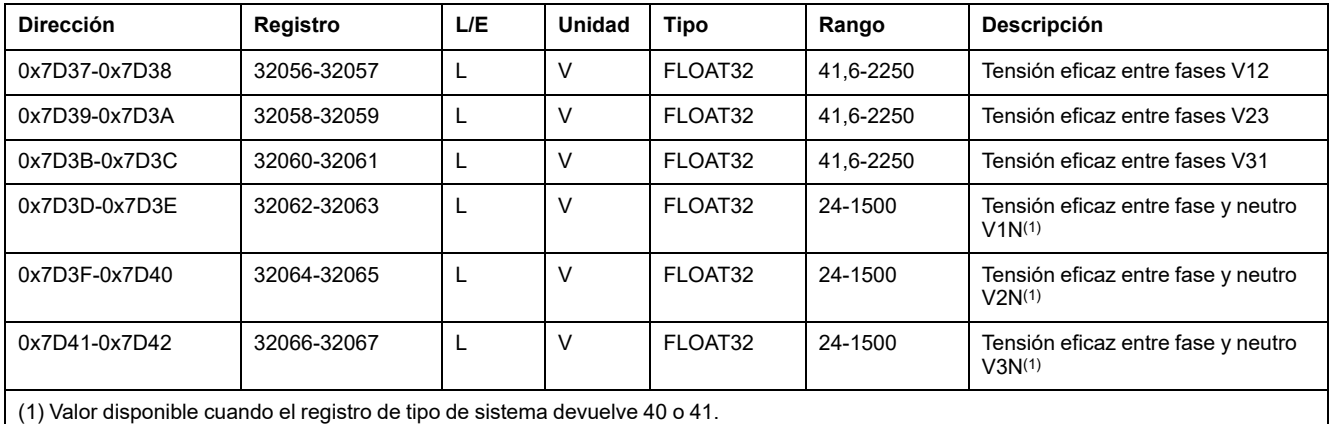

# **Tensión media**

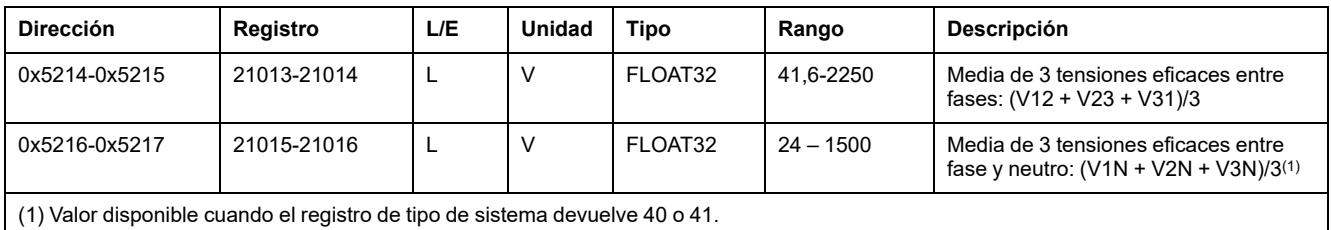

# **Desequilibrio de tensión**

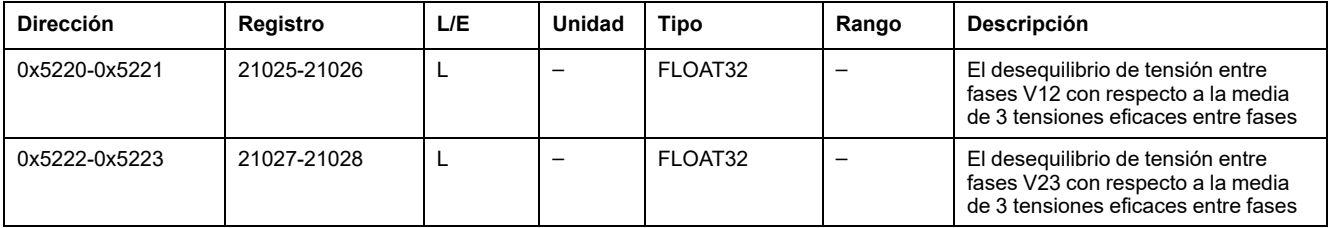

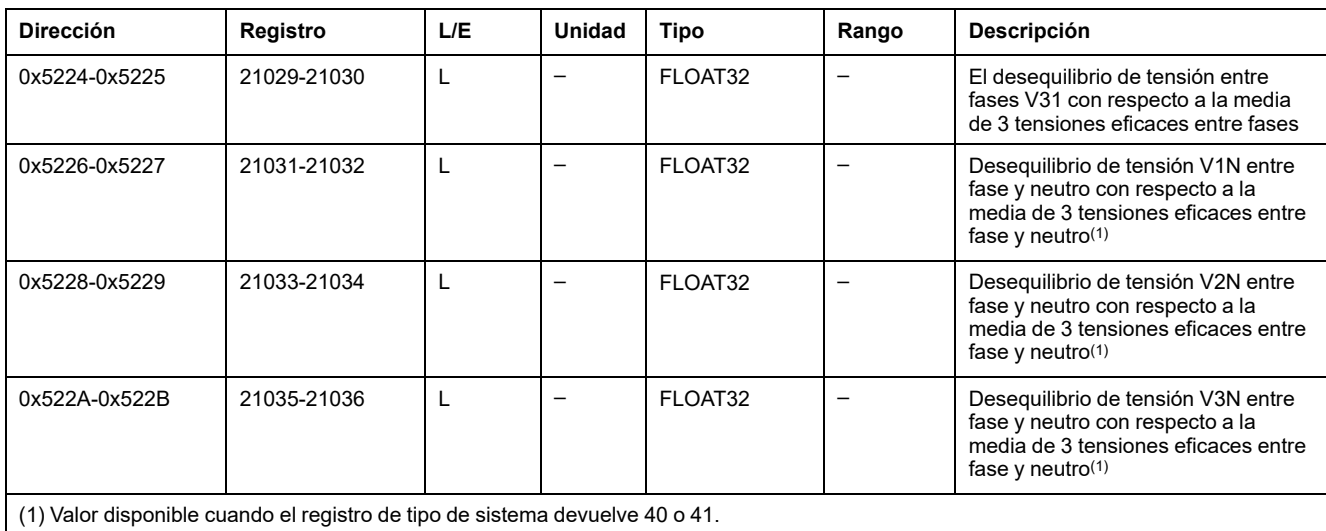

# **Corriente**

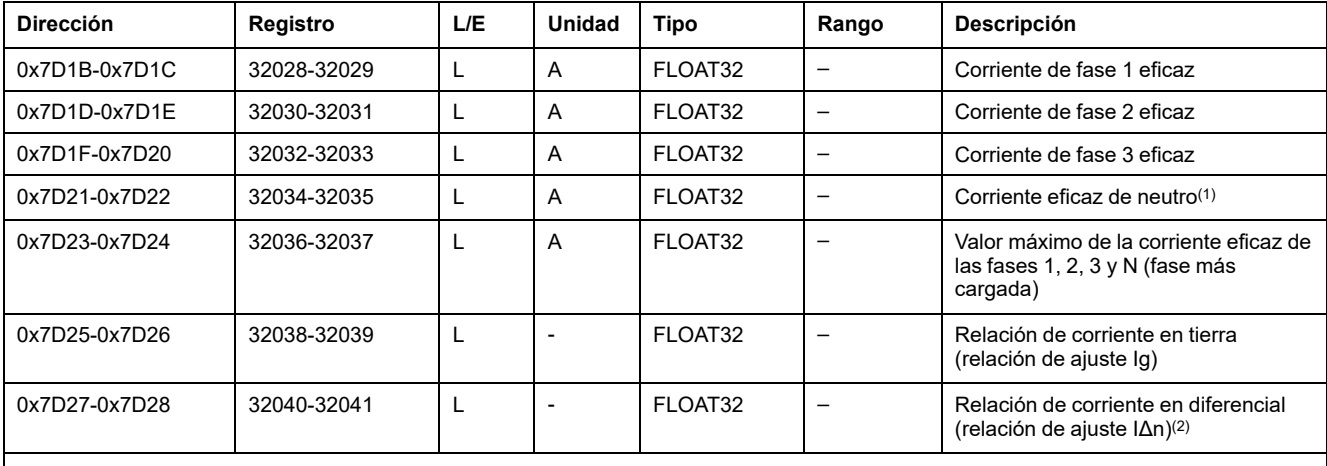

(1) Valor disponible cuando el registro de tipo de sistema devuelve 30 o 41.

(2) Valor disponible con MicroLogic 7.0 X.

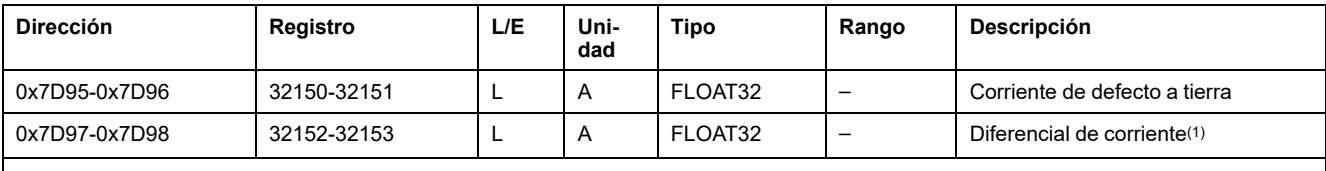

(1) Valor disponible con MicroLogic 7.0 X.

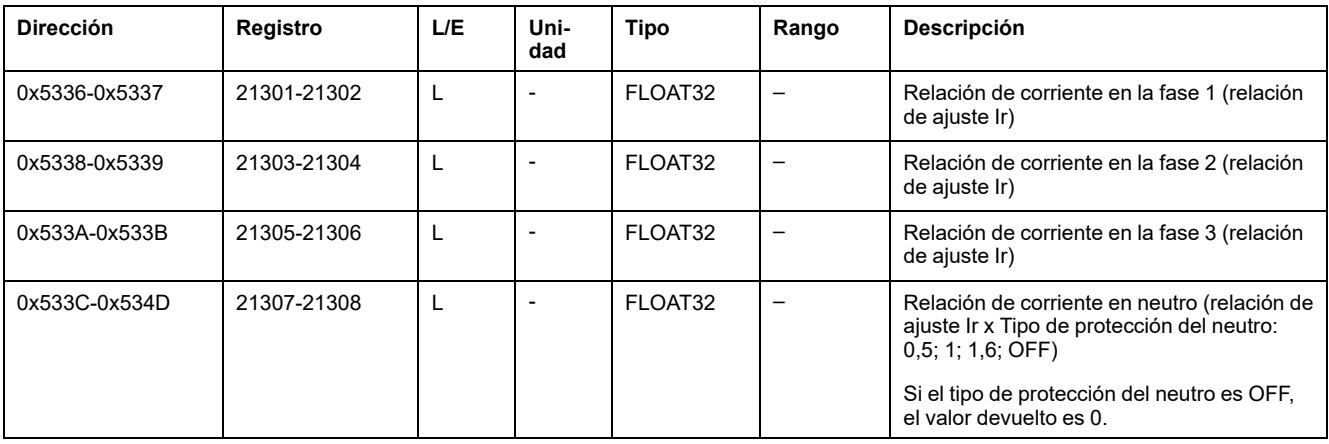

### **Desequilibrio de corriente**

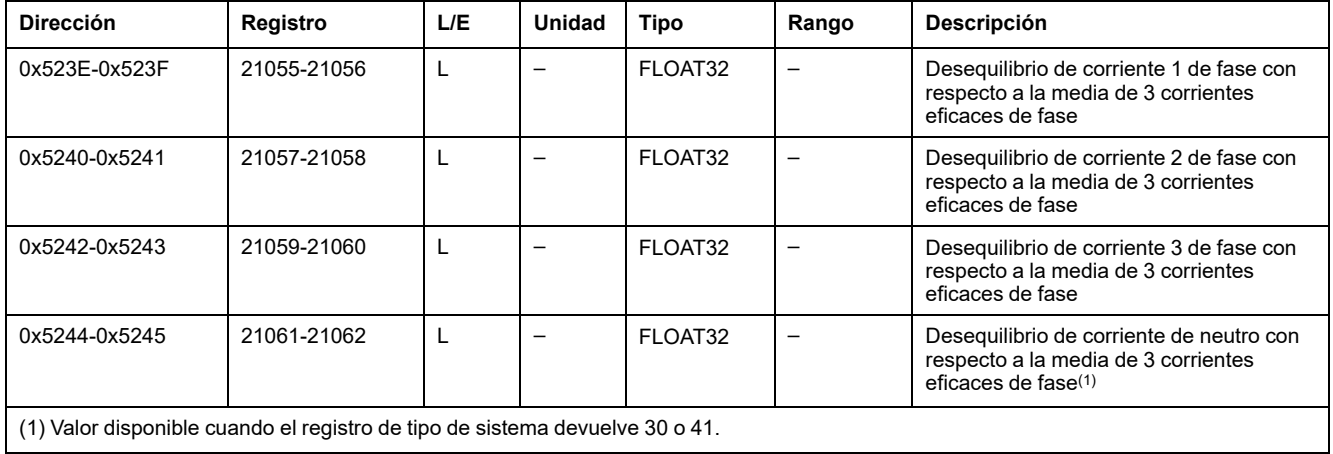

# **Valores medios**

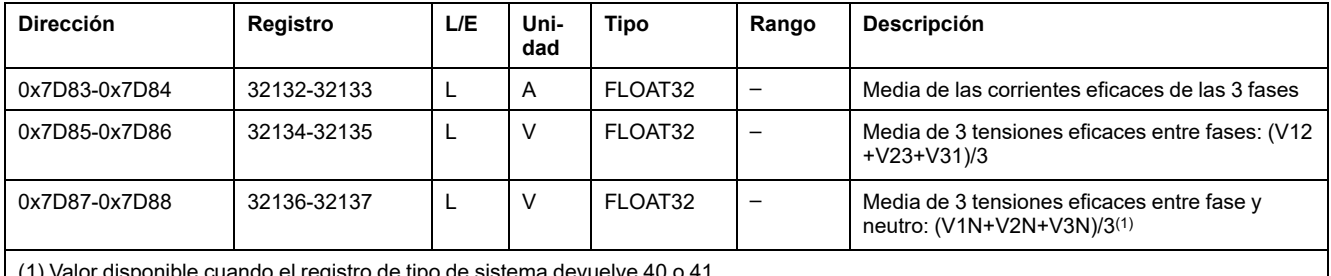

(1) Valor disponible cuando el registro de tipo de sistema devuelve 40 o 41.

# **Frecuencia**

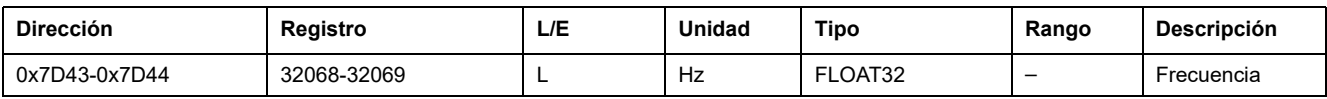

# **Potencia activa**

La señal de flujo de la potencia activa depende de la configuración del registro 8405, [página](#page-128-0) 129:

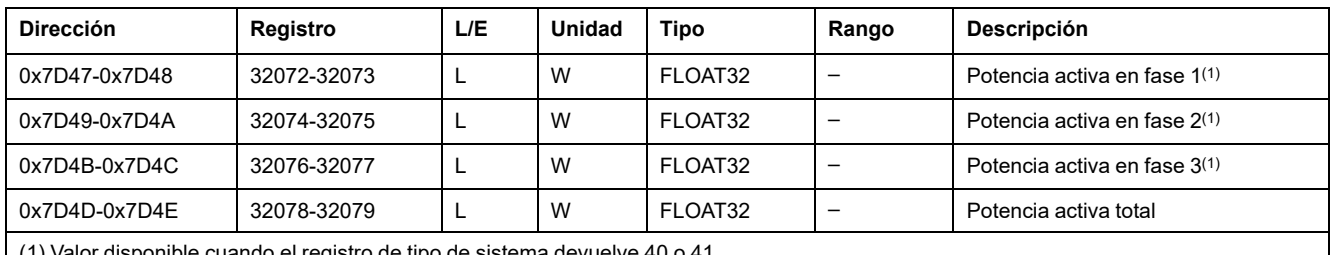

(1) Valor disponible cuando el registro de tipo de sistema devuelve 40 o 41.

### **Potencia reactiva**

La señal de flujo de la potencia reactiva depende de la configuración del registro 8405, [página](#page-128-0) 129:

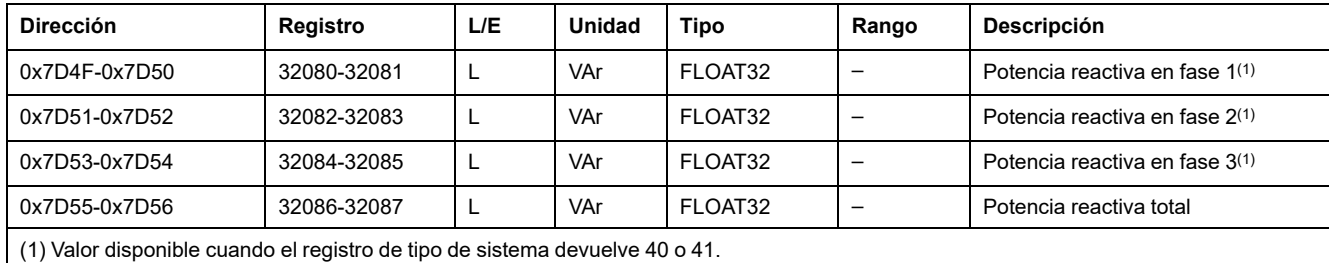

### **Potencia aparente**

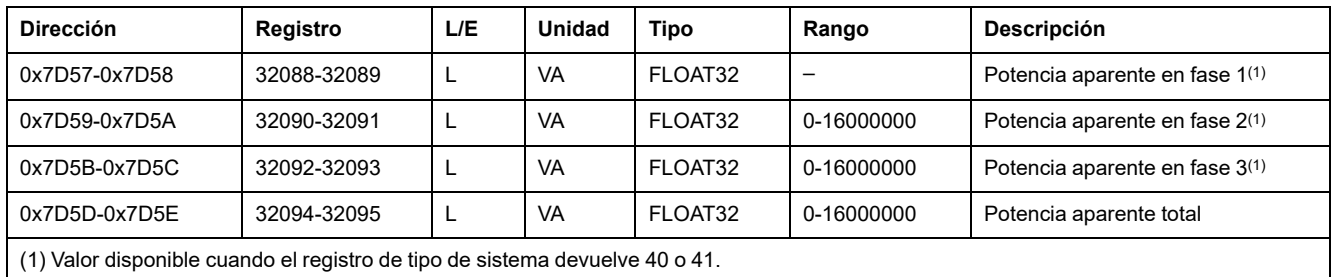

# **Factor de potencia**

El signo del factor de potencia depende de la configuración del registro [8404,](#page-128-0) [página](#page-128-0) 129:

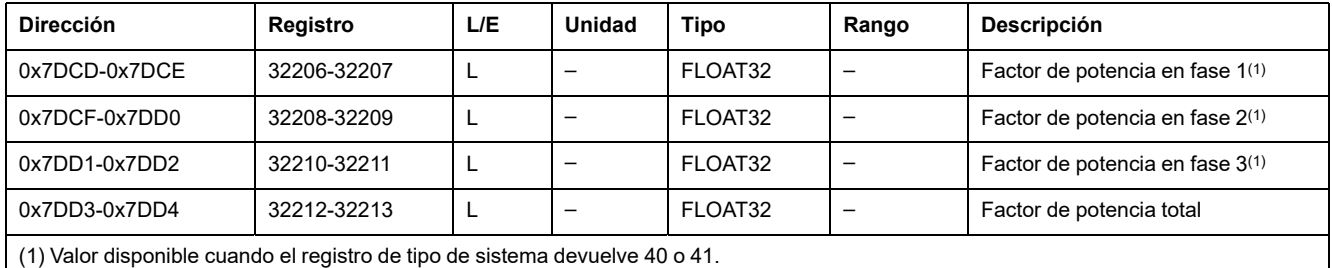

# **Factor de potencia fundamental (cos ϕ)**

El signo del factor de potencia fundamental (cosϕ) depende de la configuración del registro 8404, [página](#page-128-0) 129:

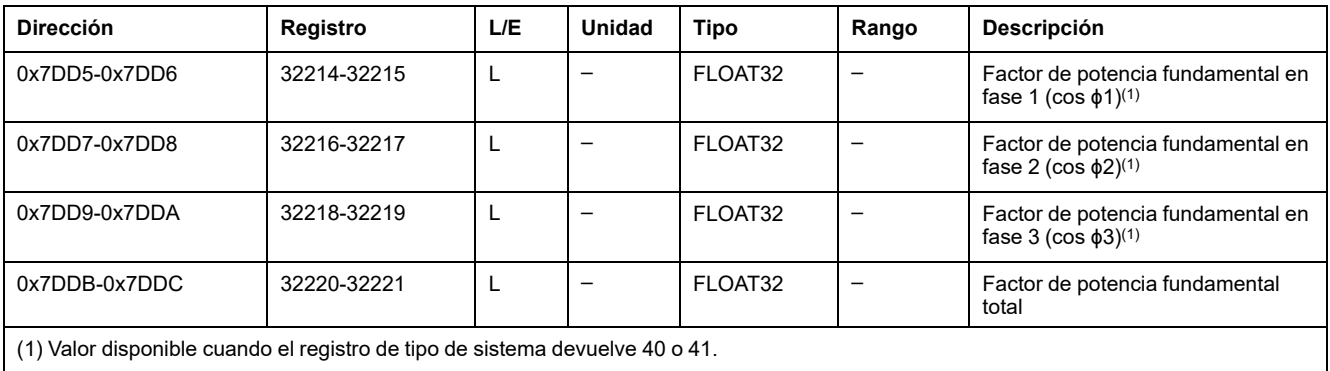

#### <span id="page-135-0"></span>**Distorsión total armónica (THD) de tensión en comparación con la fundamental**

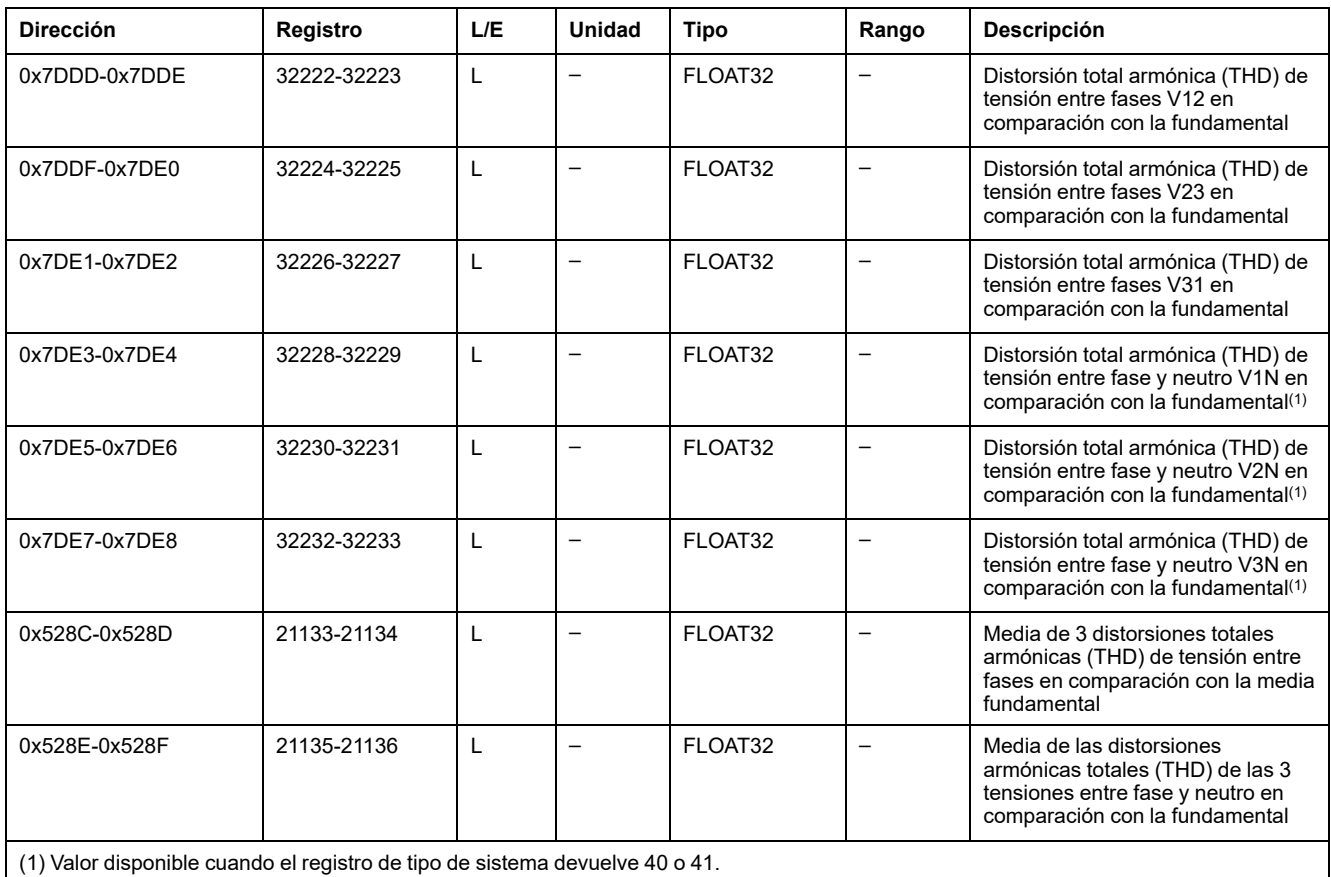

#### **Distorsión total armónica (thd) de tensión en comparación con la tensión eficaz**

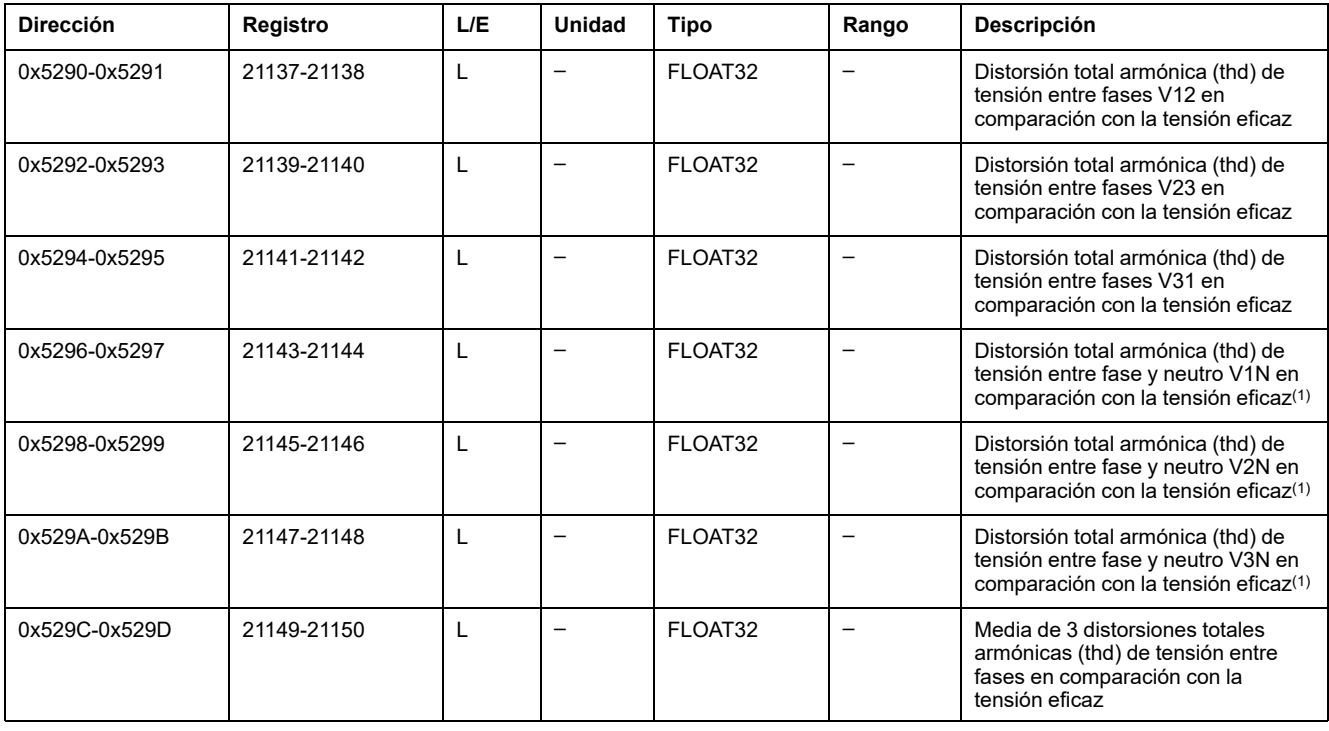

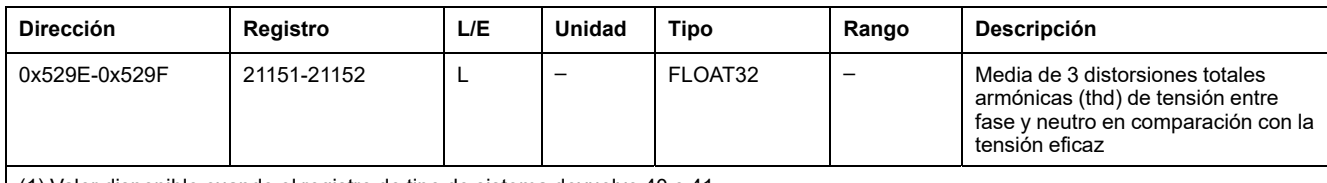

(1) Valor disponible cuando el registro de tipo de sistema devuelve 40 o 41.

### **Distorsión total armónica (THD) de corriente en comparación con la fundamental**

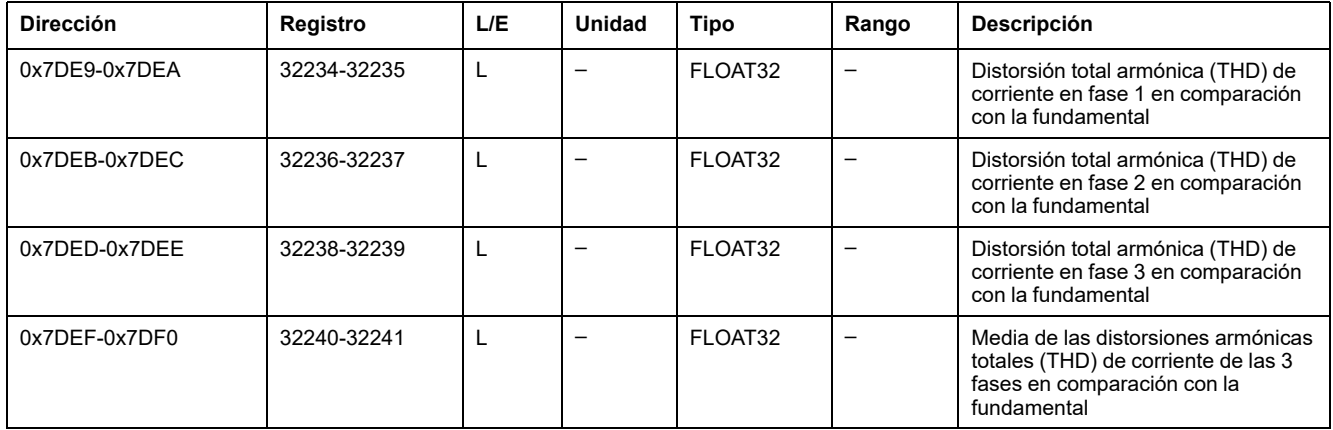

### **Distorsión total armónica (thd) de corriente en comparación con la corriente eficaz**

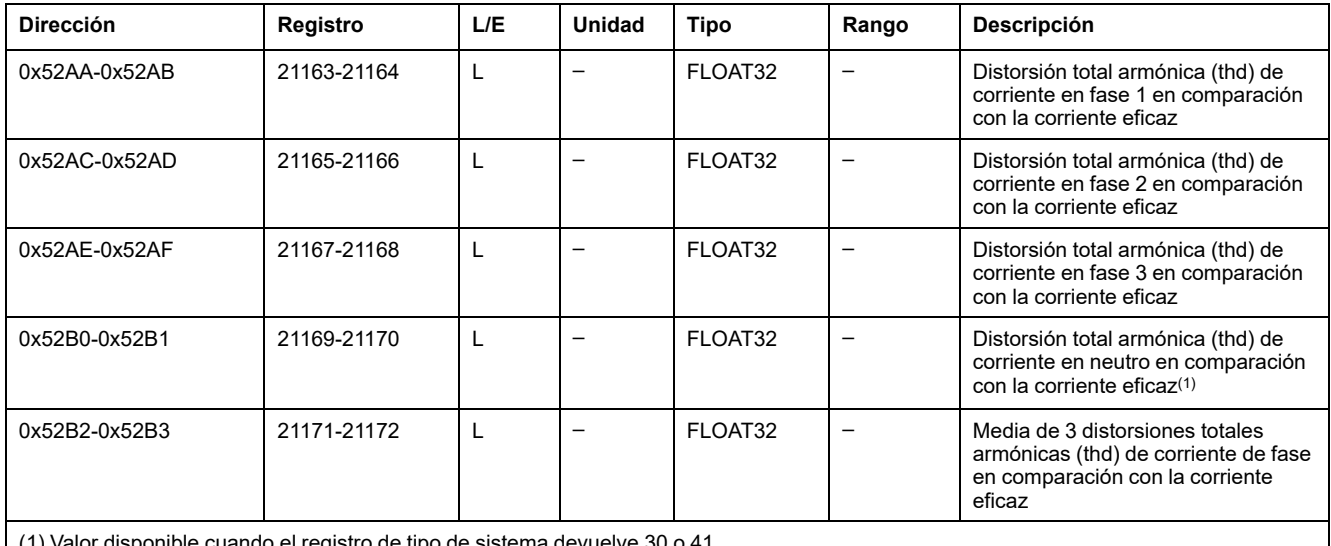

(1) Valor disponible cuando el registro de tipo de sistema devuelve 30 o 41.

# **Varios**

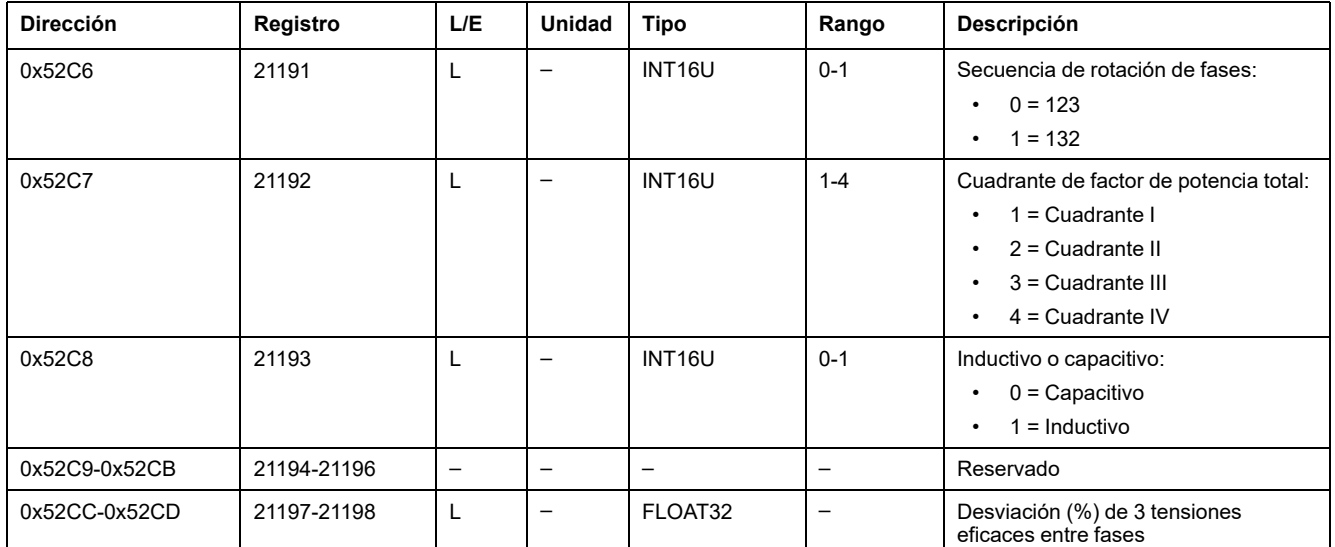

# <span id="page-138-0"></span>**Valores armónicos**

# **Descripción general**

El módulo digital de análisis de armónicos individuales ofrece supervisión en tiempo real de armónicos de tensiones y corrientes de hasta el rango 40. Si la contaminación armónica alcanza niveles inaceptables, ayuda a seleccionar una acción correctiva apropiada.

La unidad de control MicroLogic X calcula de manera estándar las distorsiones armónicas totales THD(I), THD(V), THD-R(I) y THD-R(V), [página](#page-135-0) 136.

Los armónicos individuales los calcula la unidad de control MicroLogic X de acuerdo con los métodos de medición especificados en IEC 61000-4-30 (Técnicas de prueba y medición - Métodos de medición de calidad de la potencia eléctrica). El cálculo de los armónicos individuales se lleva a cabo cada 200 milisegundos. La unidad de control MicroLogic X proporciona los valores agregados de los armónicos individuales calculados en un periodo de 3 segundos.

### **Disponibilidad de los datos**

El análisis de armónicos individuales está disponible cuando el módulo digital de análisis de armónicos individuales se compra y se instala en una unidad de control MicroLogic X.

El módulo digital de análisis de armónicos individuales es compatible las unidades de control MicroLogic X con una versión de firmware superior o igual a la versión V002.000.xxx.

El análisis de armónicos individuales no está disponible con la interfaz IFM.

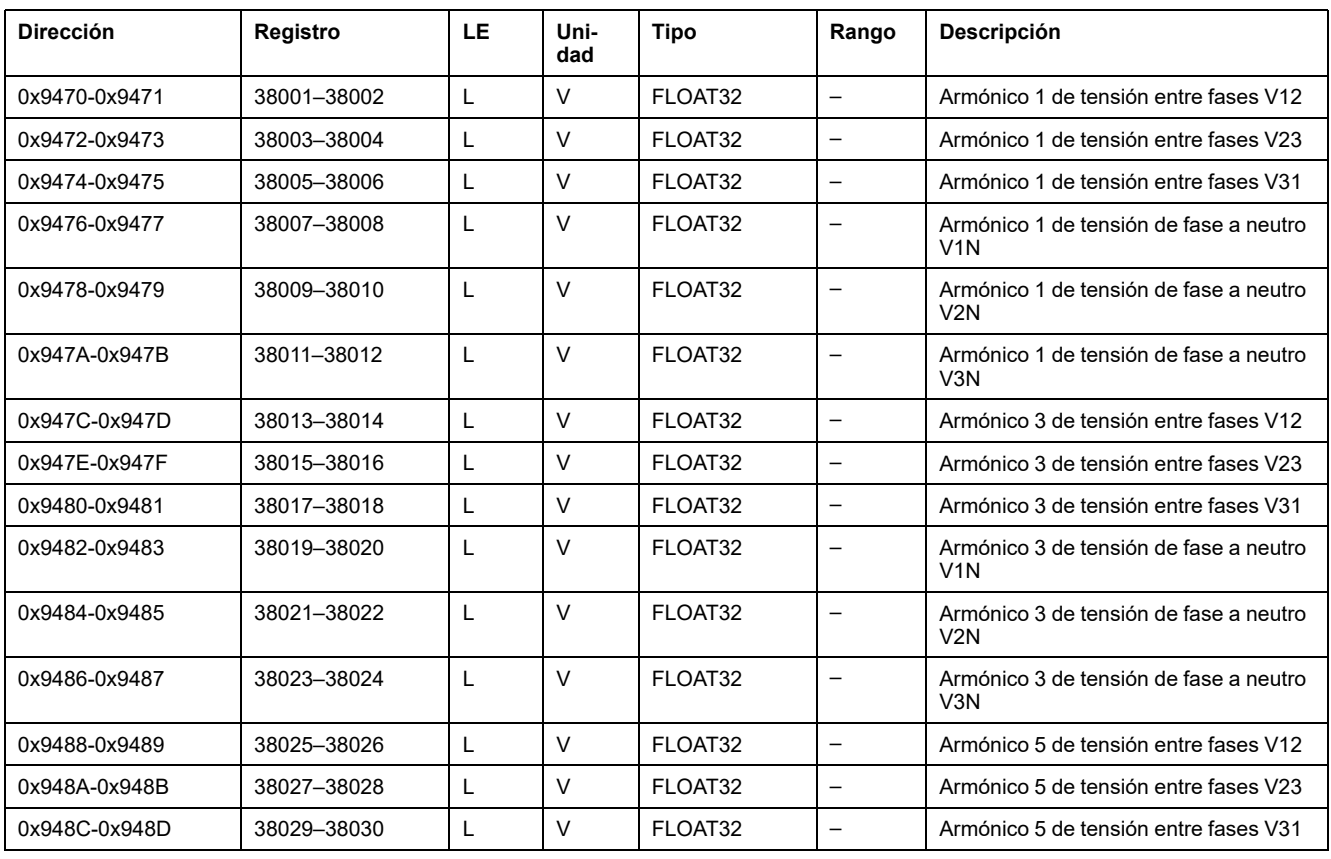

# **Armónicos de tensión impares**

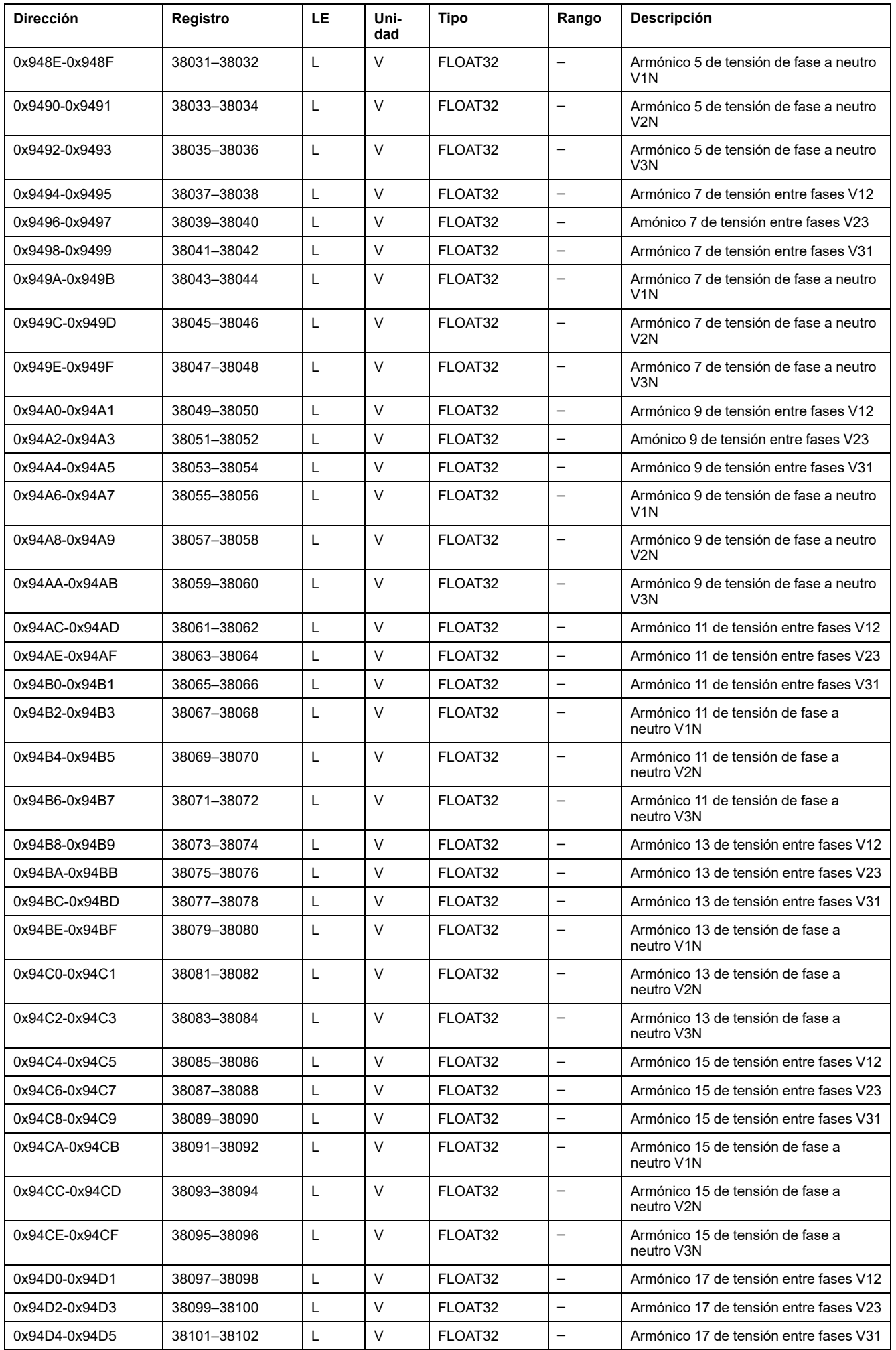

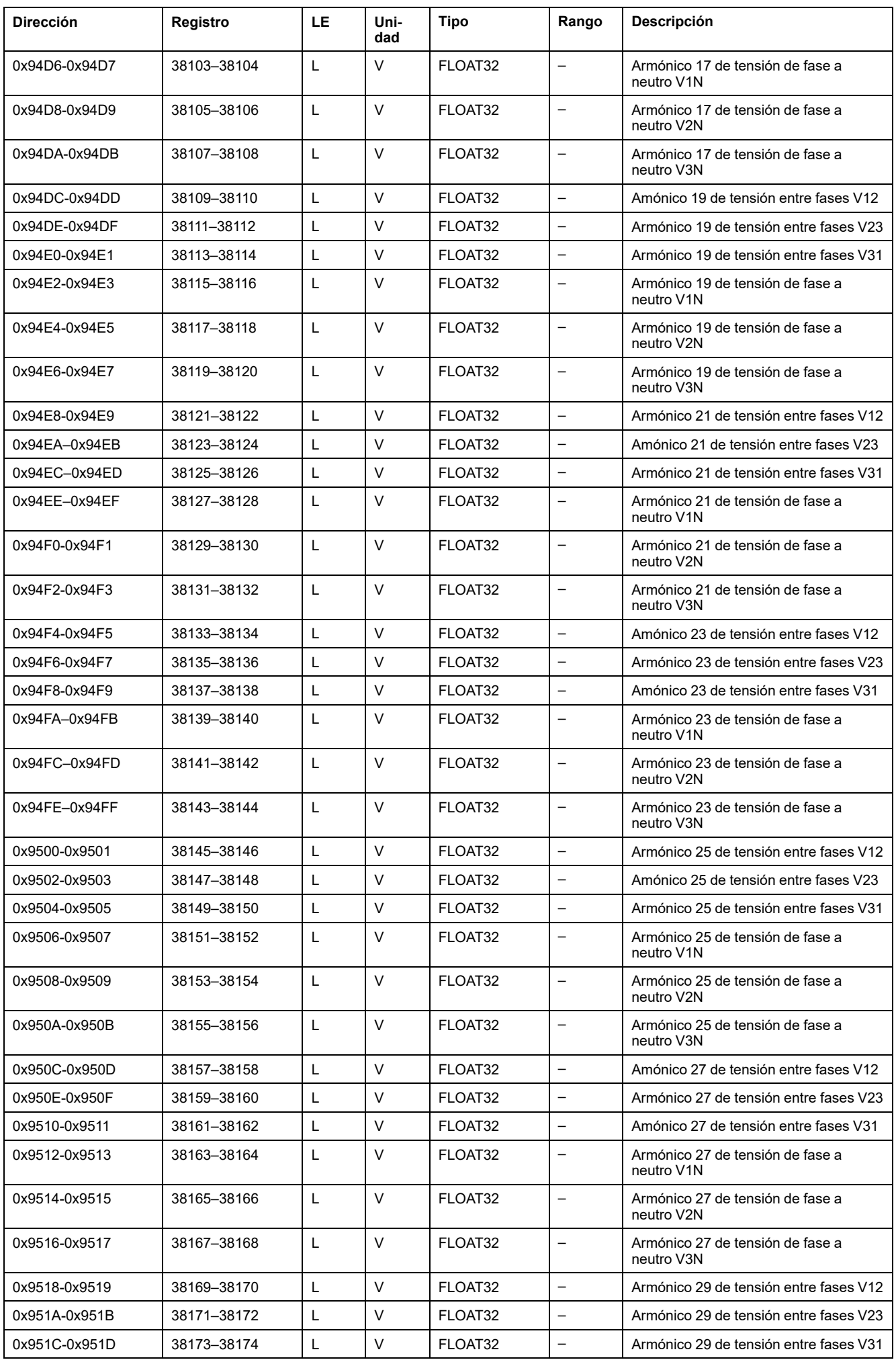

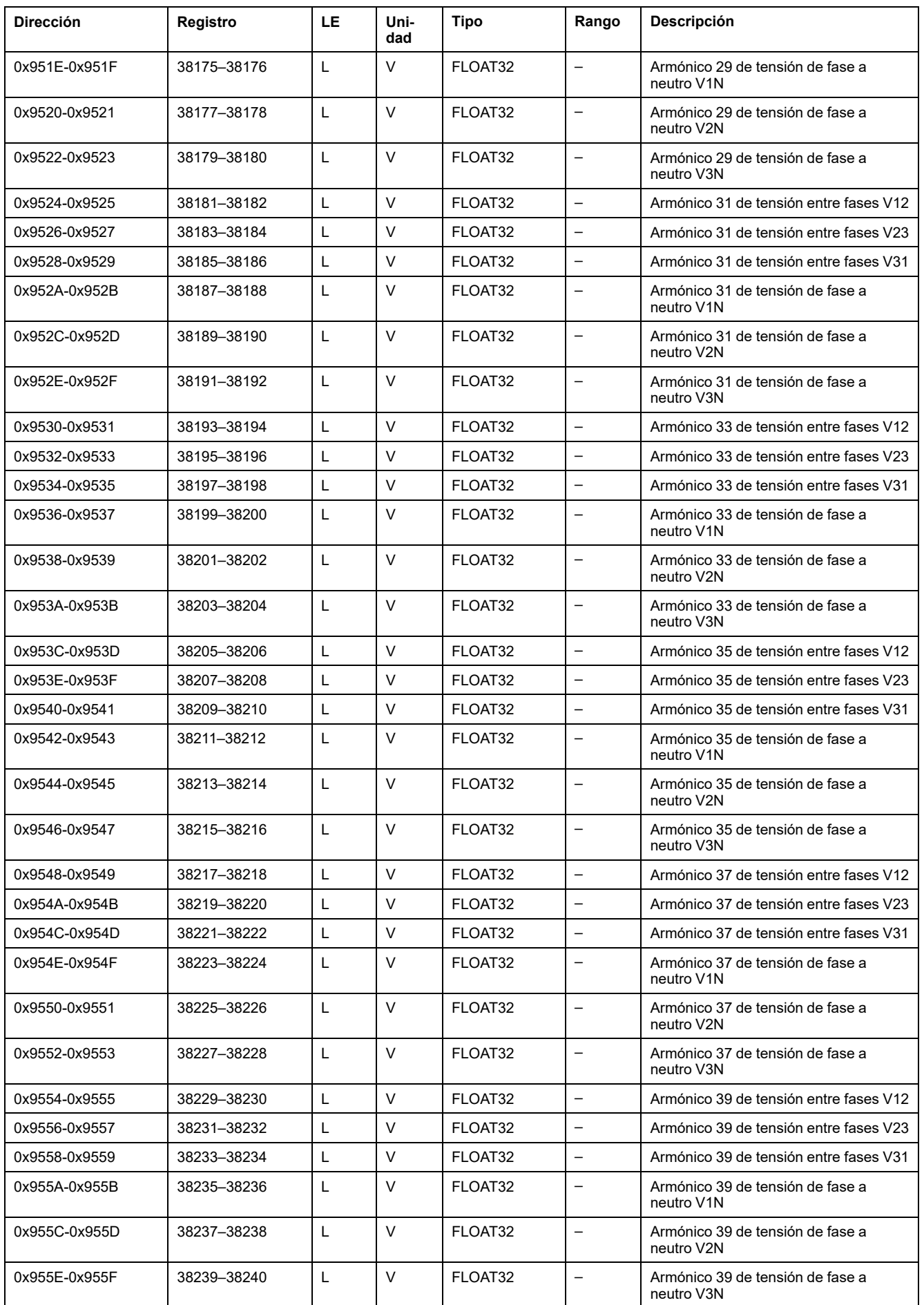

# **Armónicos de corriente impares**

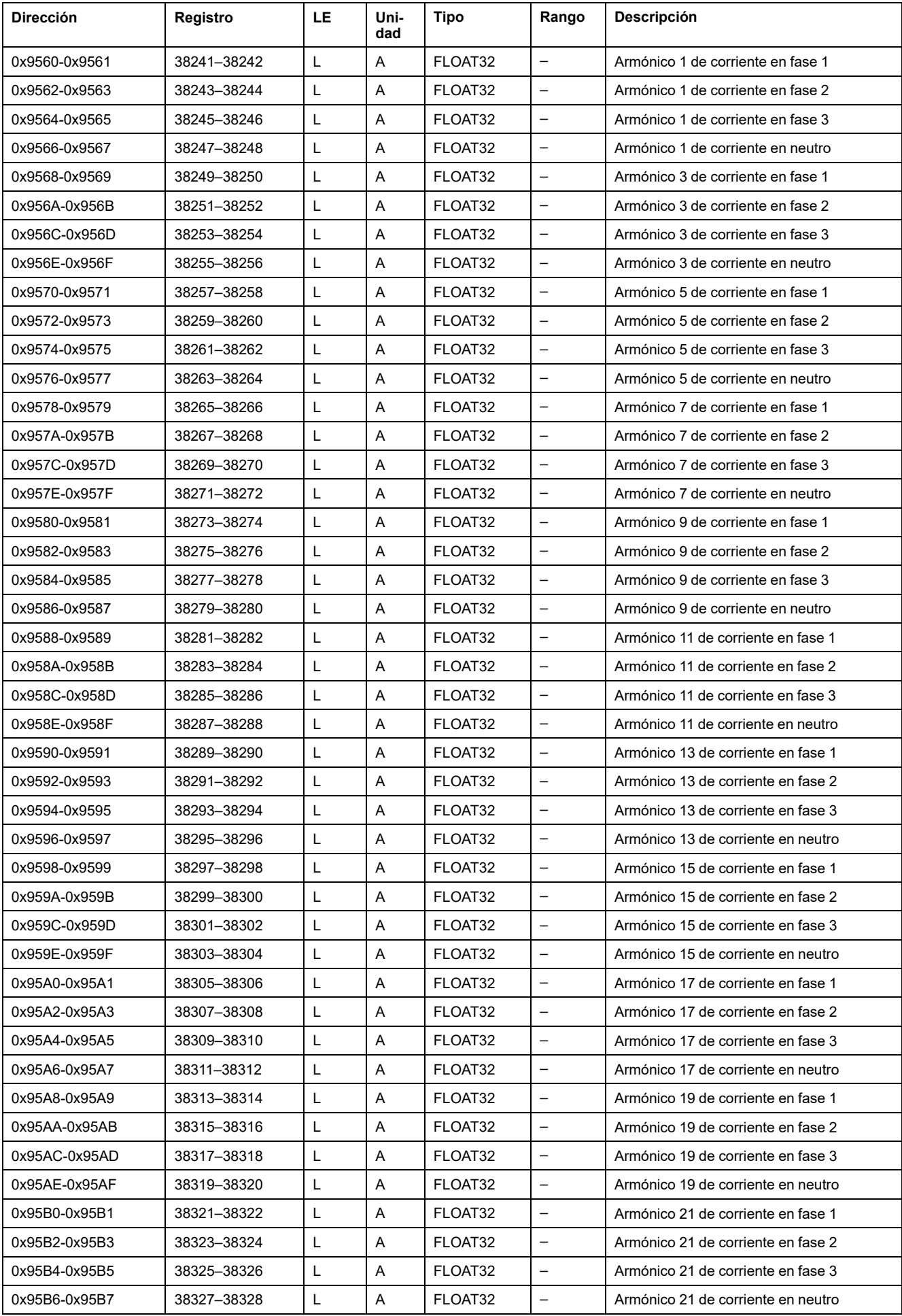

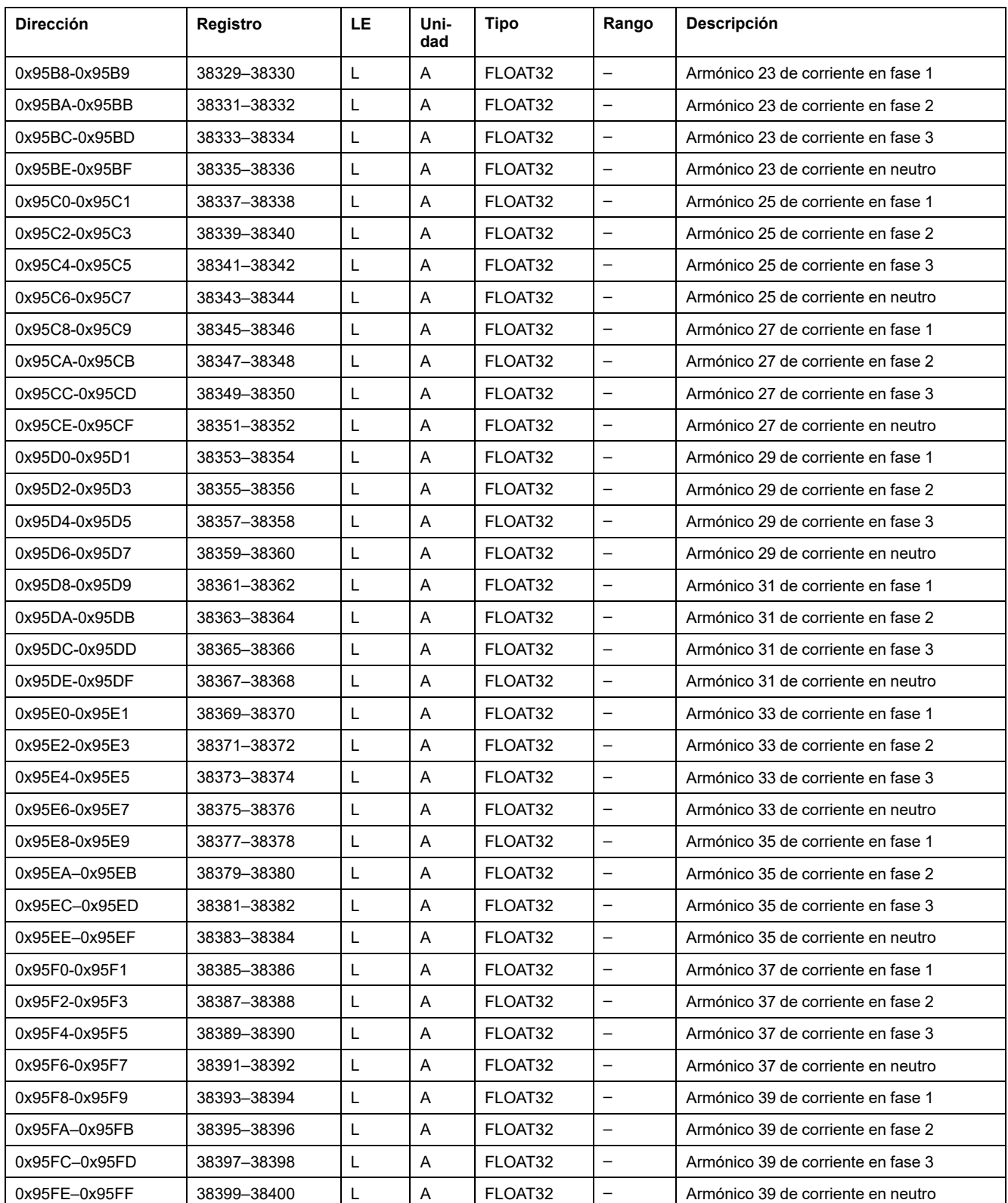

# **Armónicos de tensión pares**

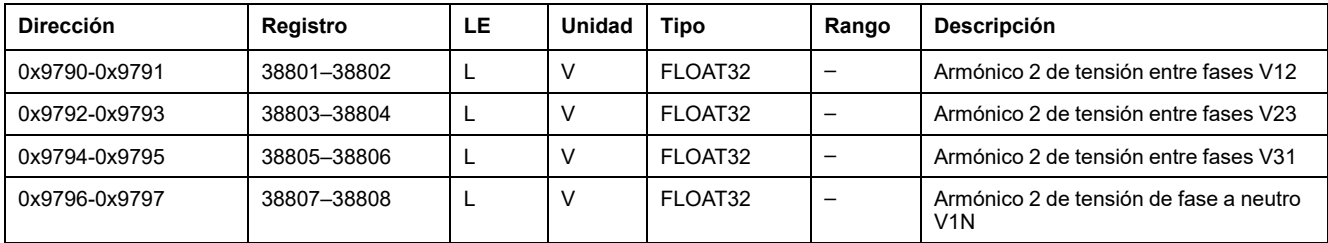
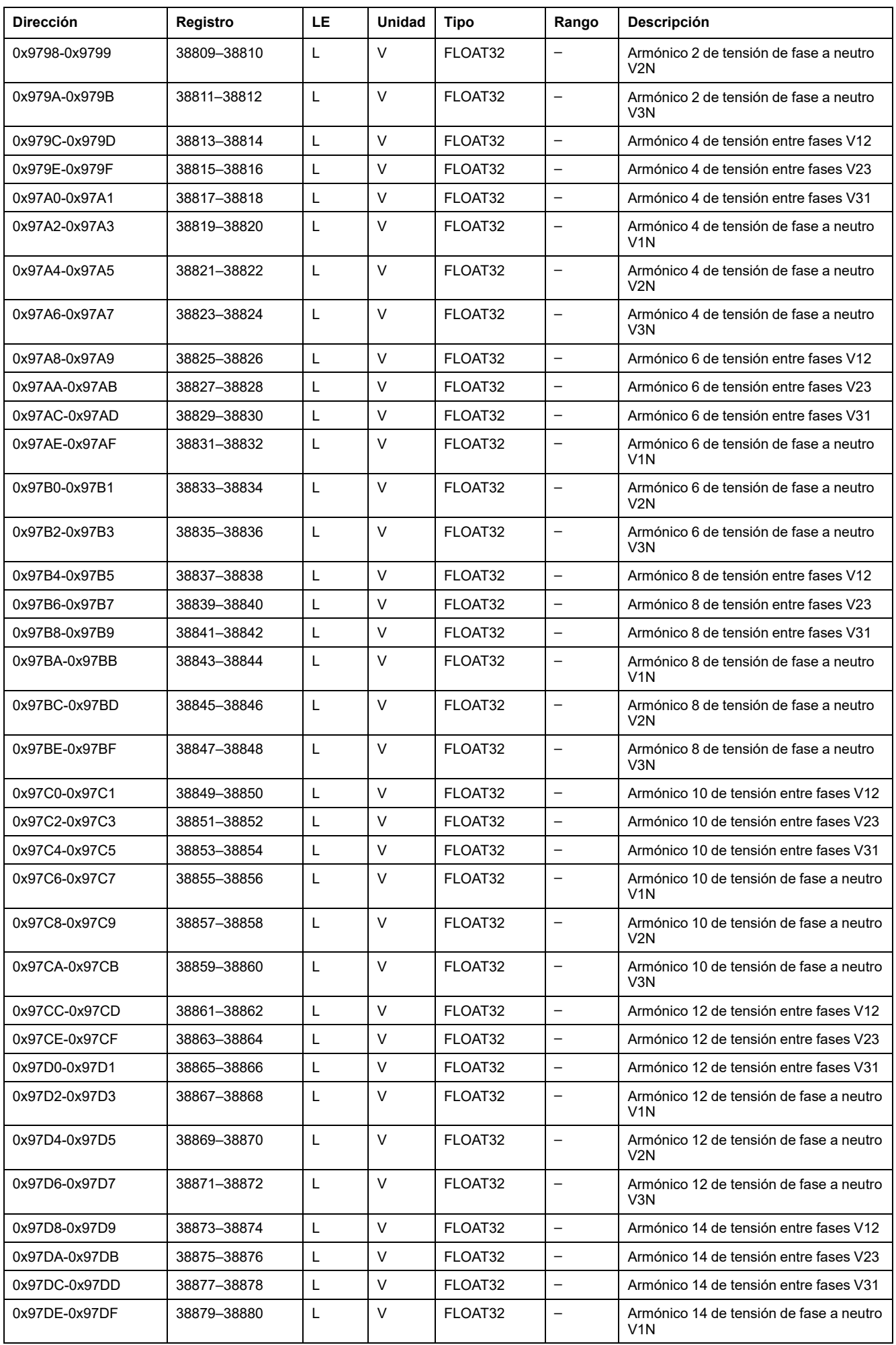

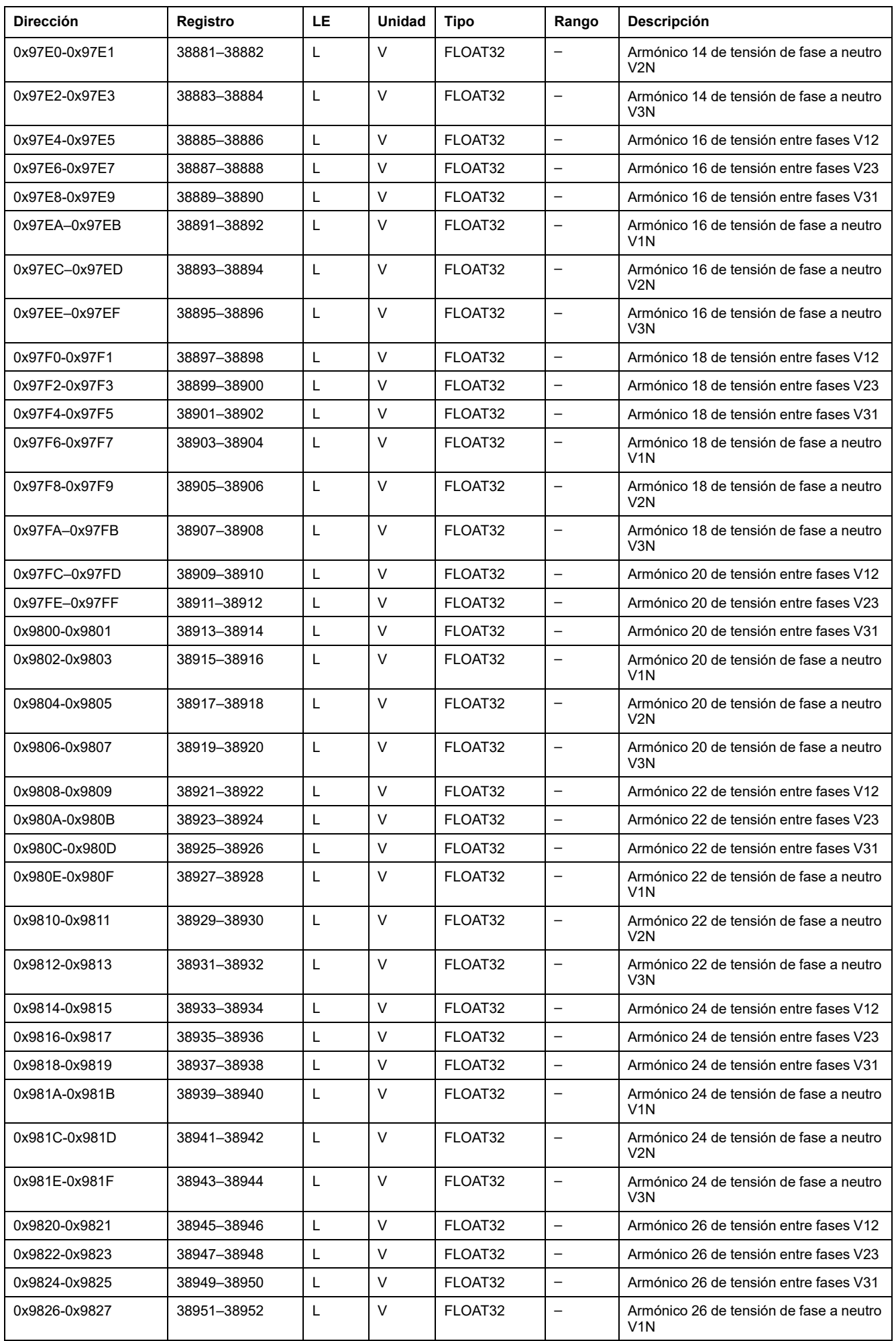

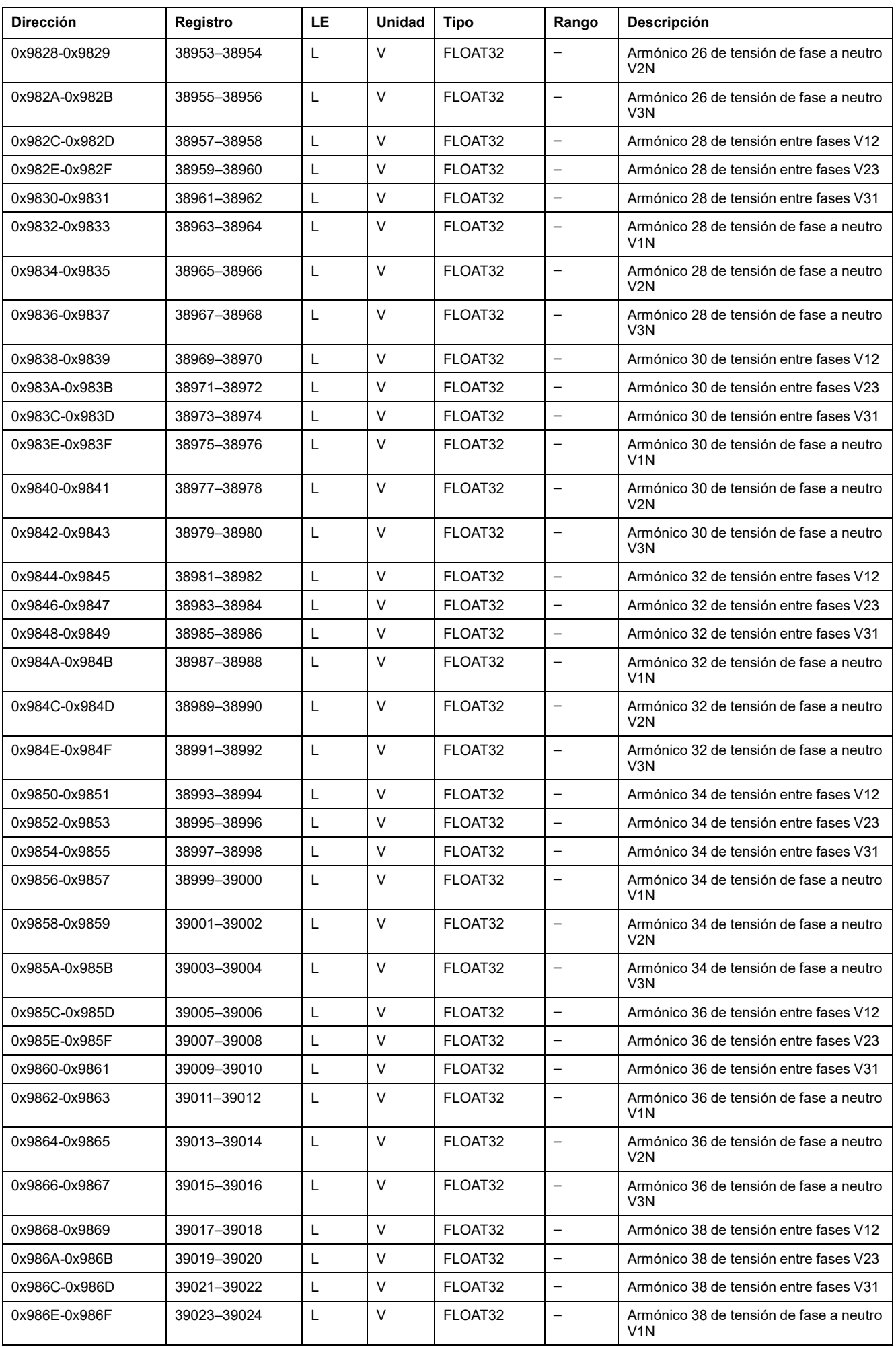

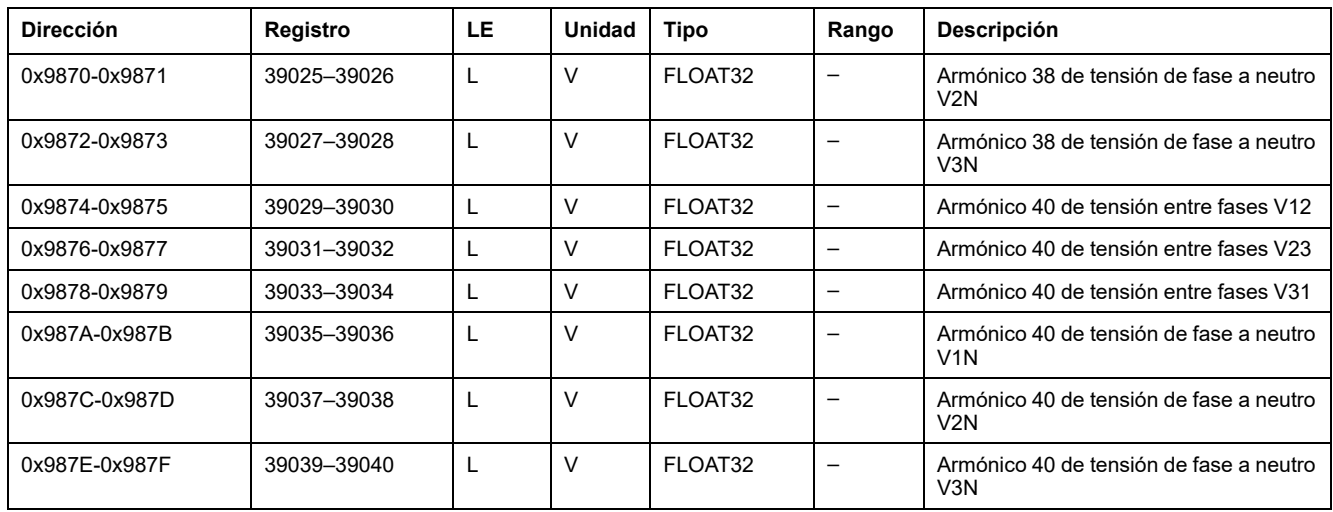

## **Armónicos de corriente pares**

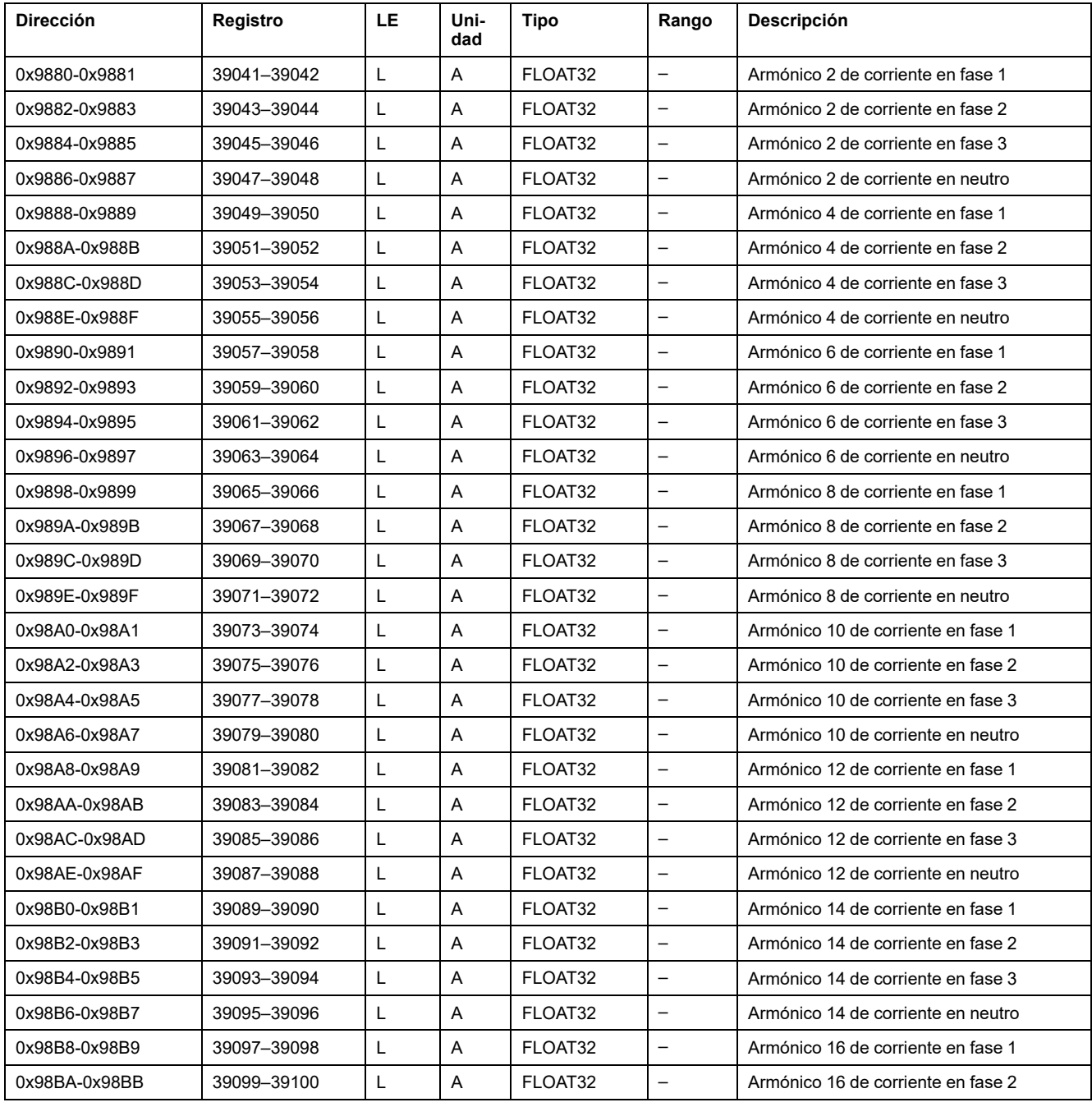

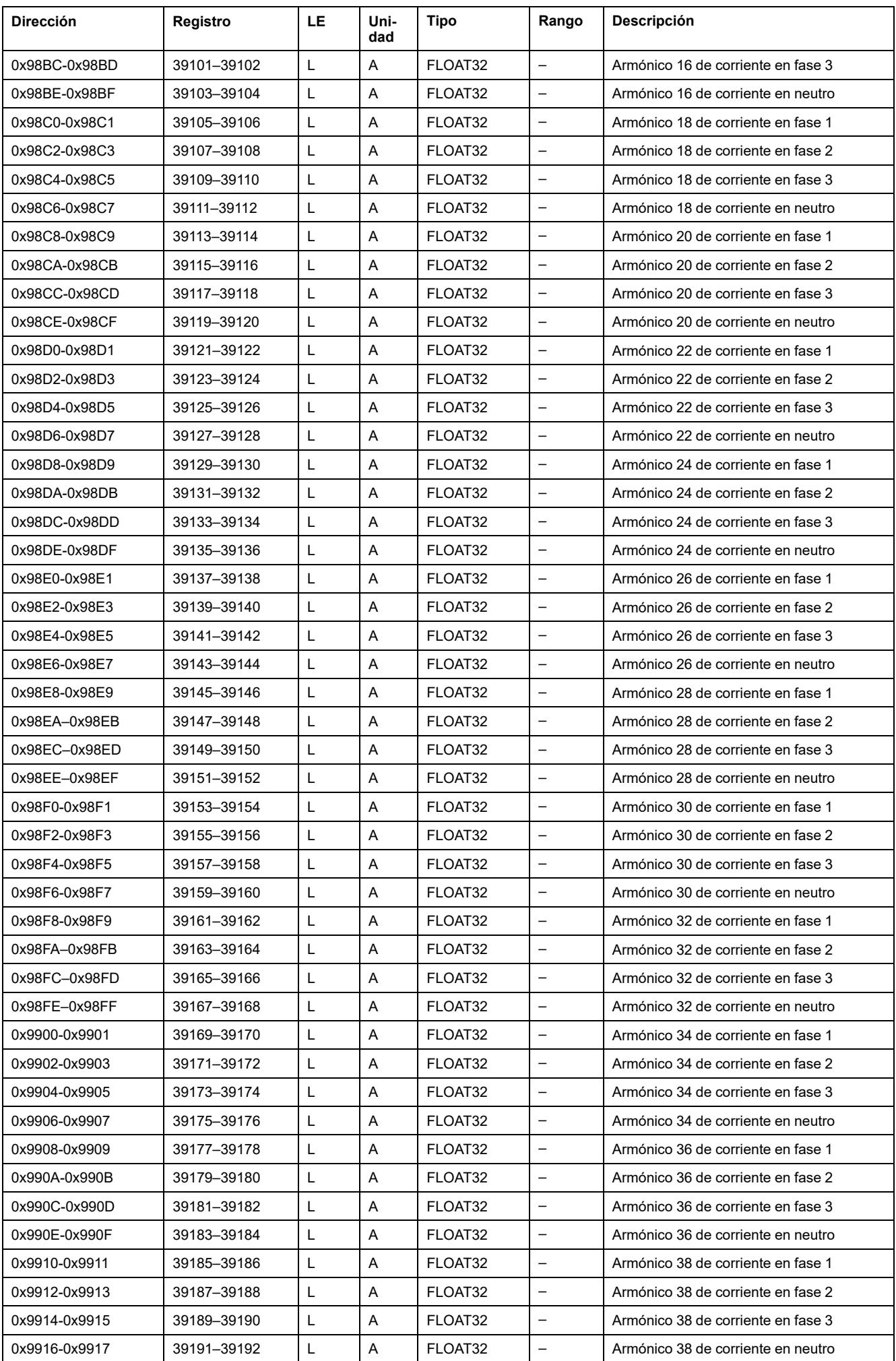

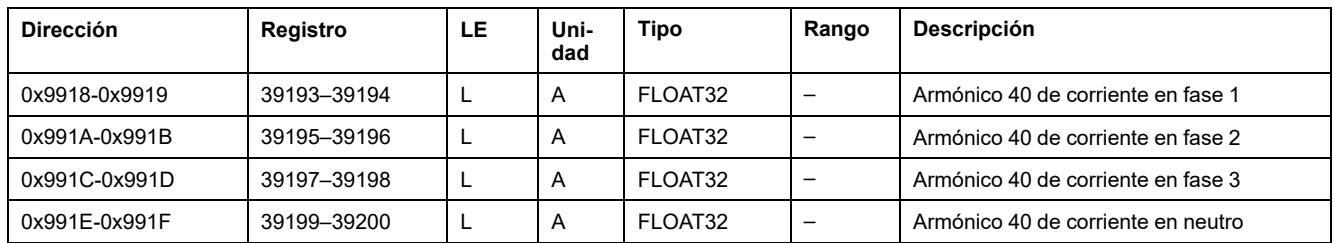

# **Valores mínimos y máximos de medidas en tiempo real**

## **Descripción general**

Lectura de los valores máximo y mínimo de las mediciones en tiempo real con la correspondiente fecha y hora en los siguientes registros.

Los valores máximos y mínimos de las mediciones en tiempo real pueden restablecerse con el comando Restablecer mínimo/máximo , [página](#page-183-0) 184.

#### **Marca de tiempo de acciones de rearme**

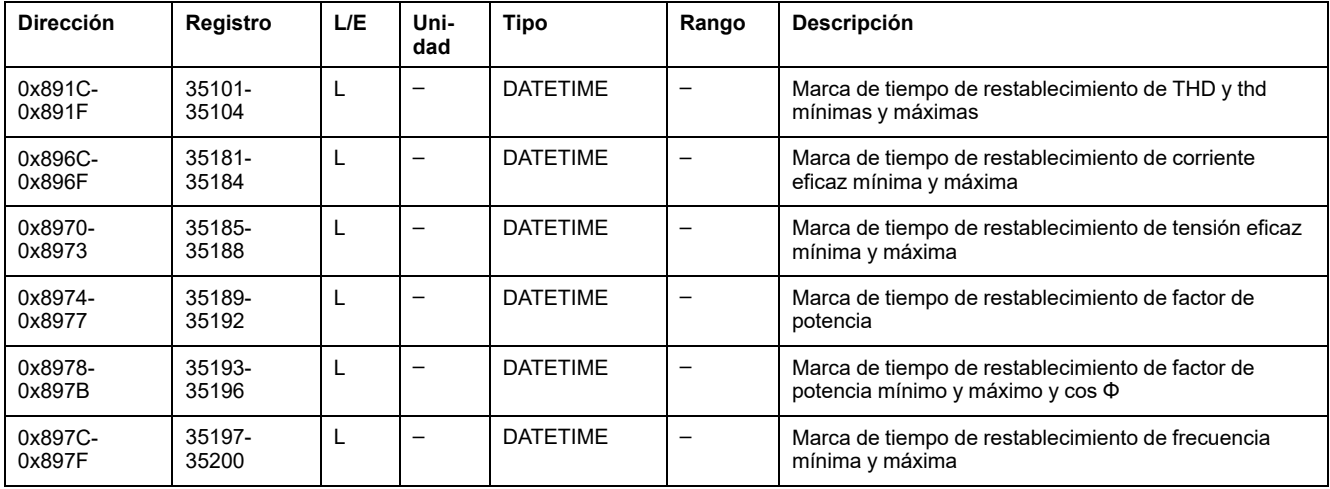

#### **Corriente máxima**

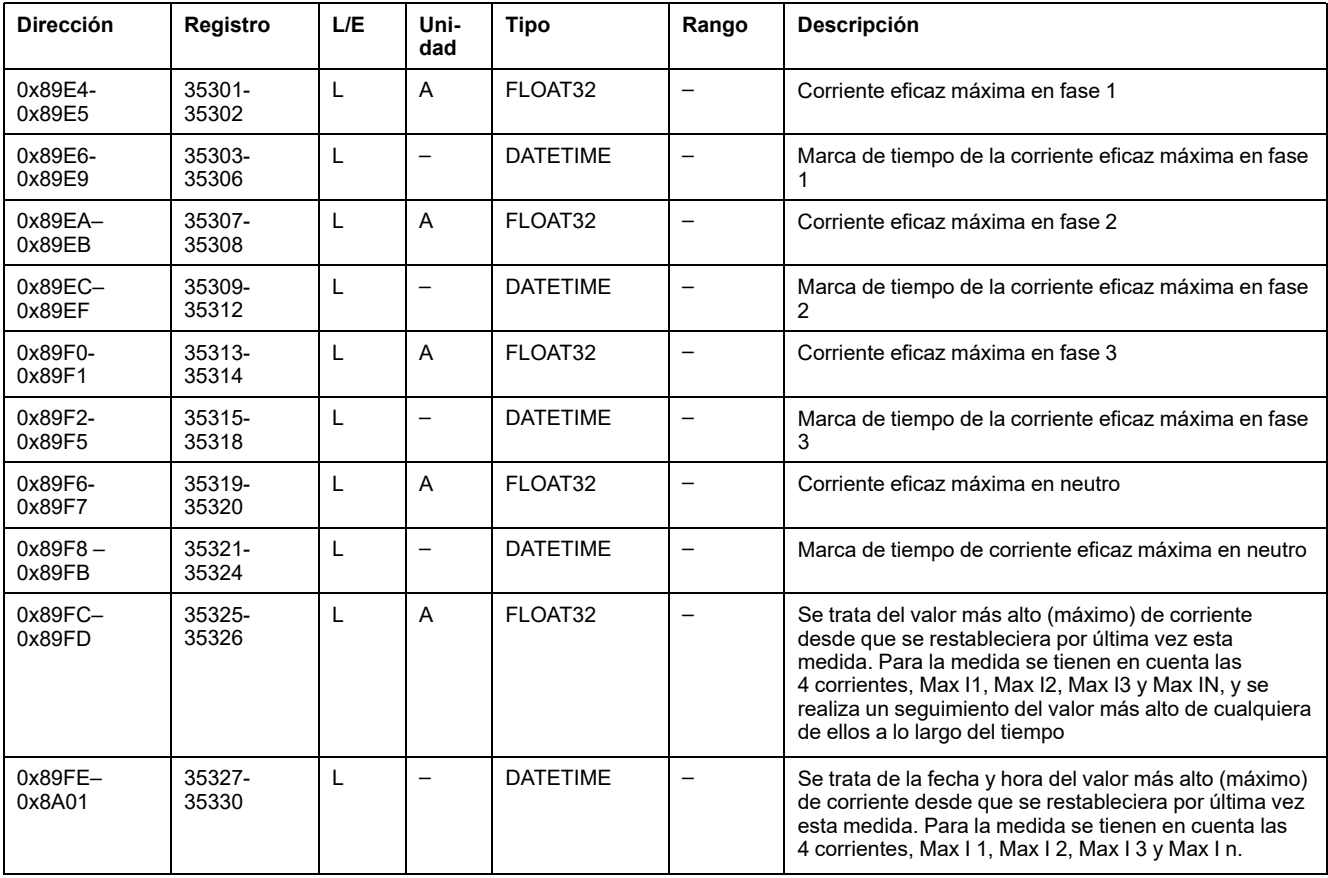

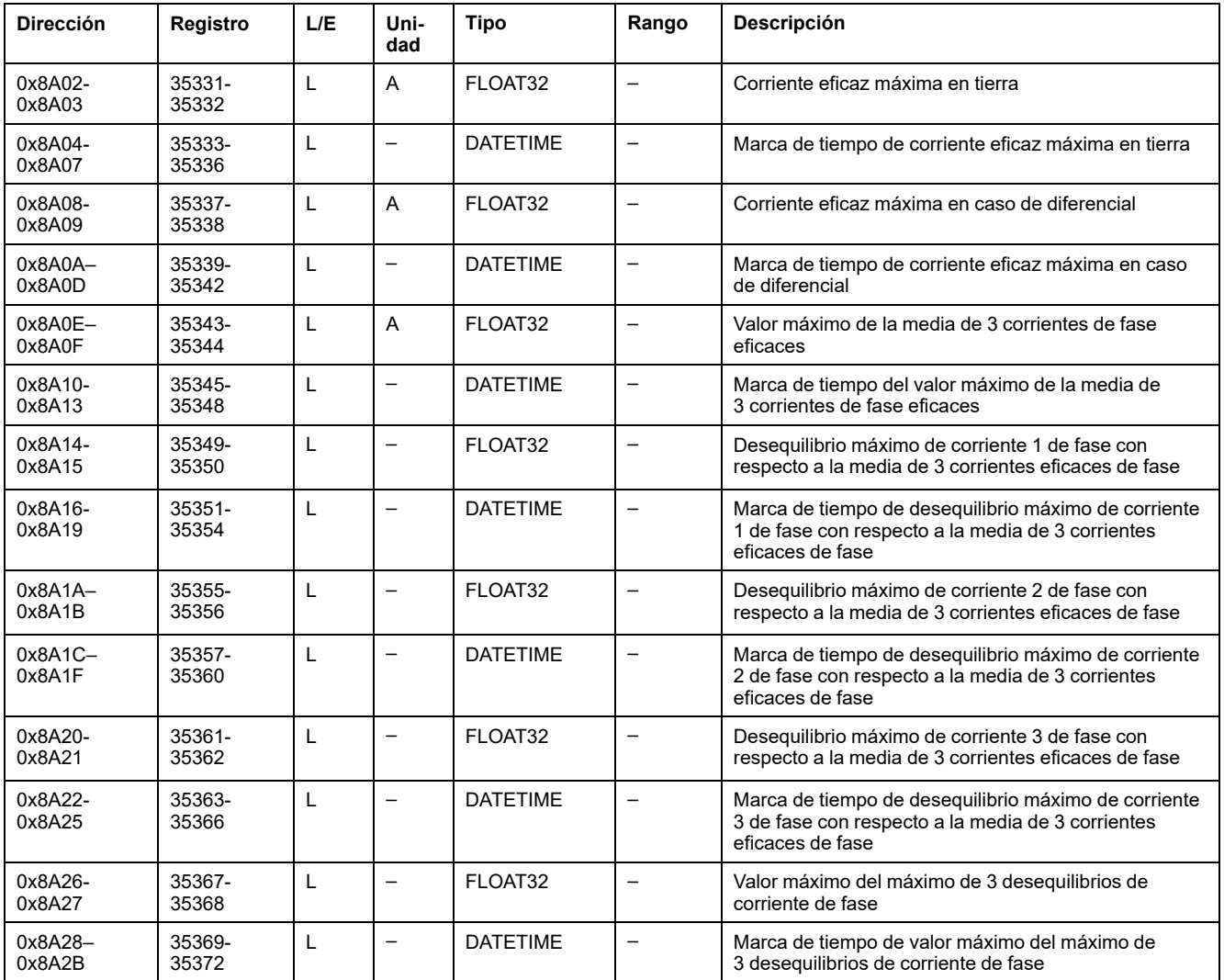

## **Corriente mínima**

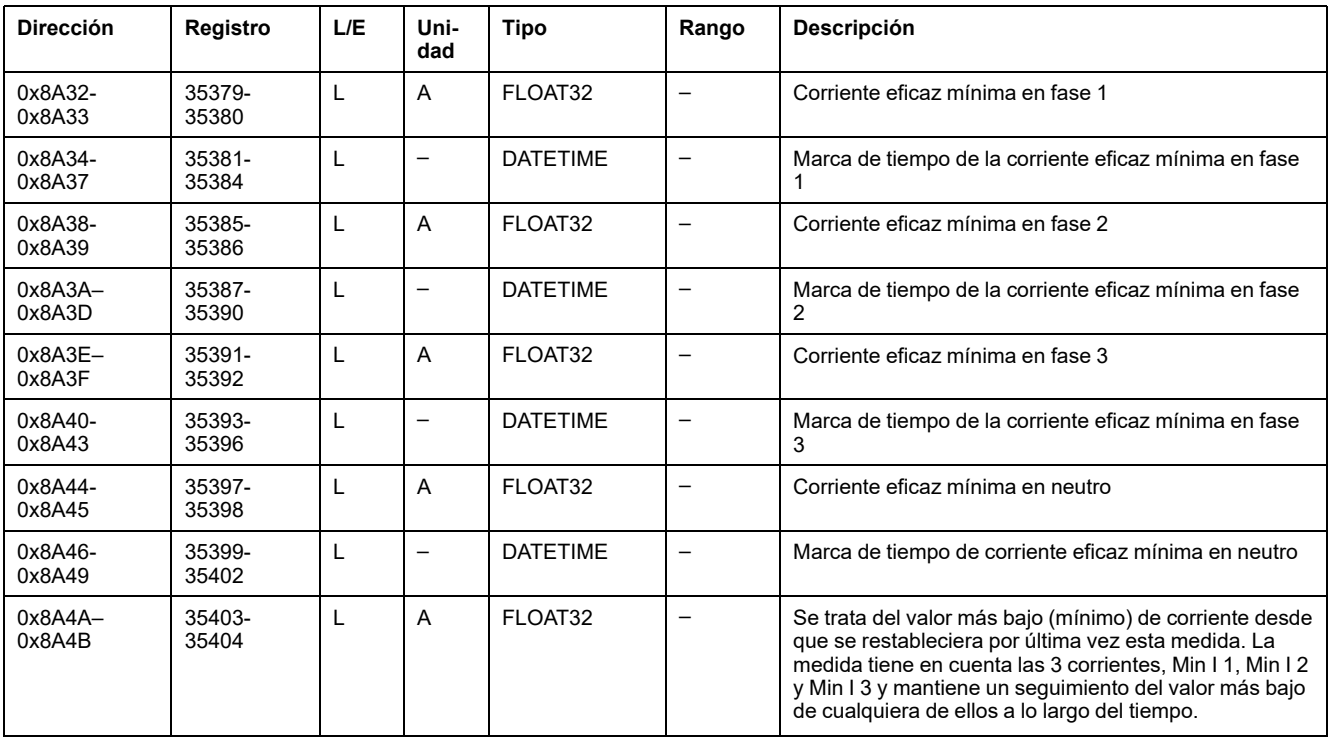

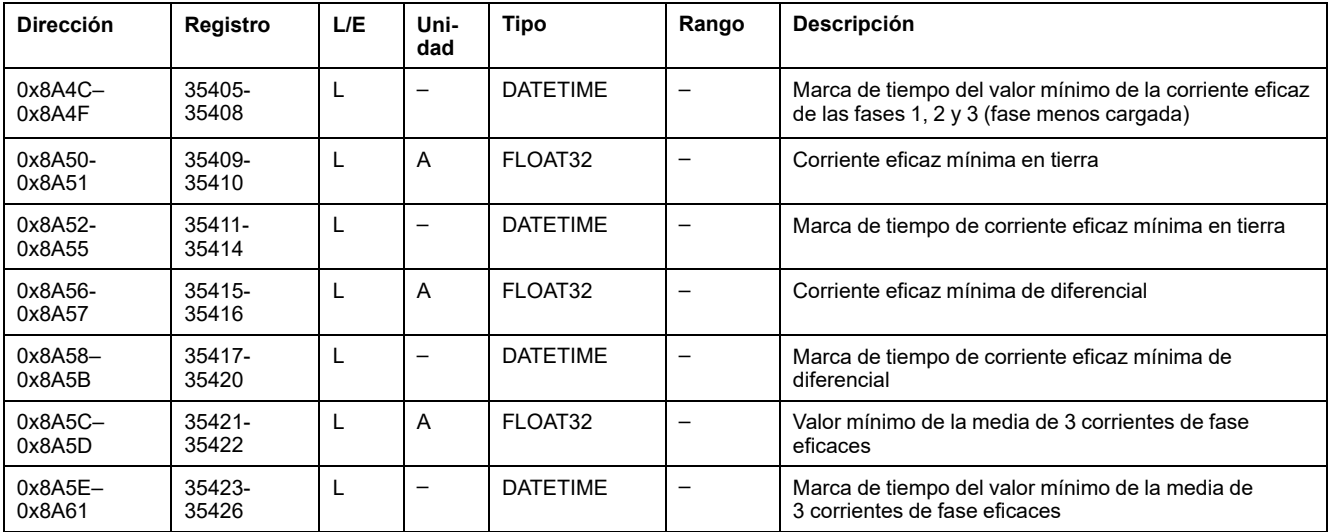

## **Tensión máxima**

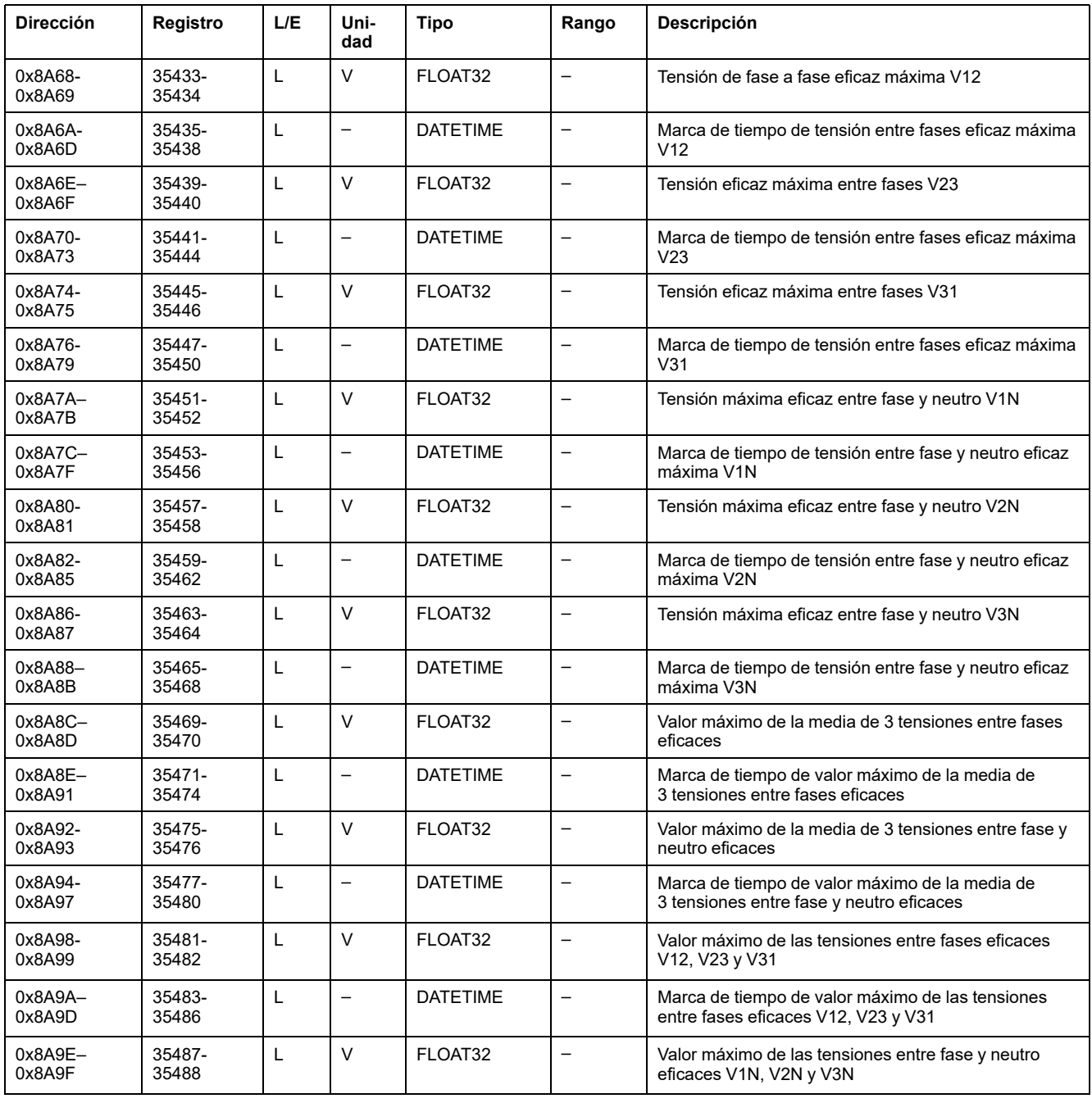

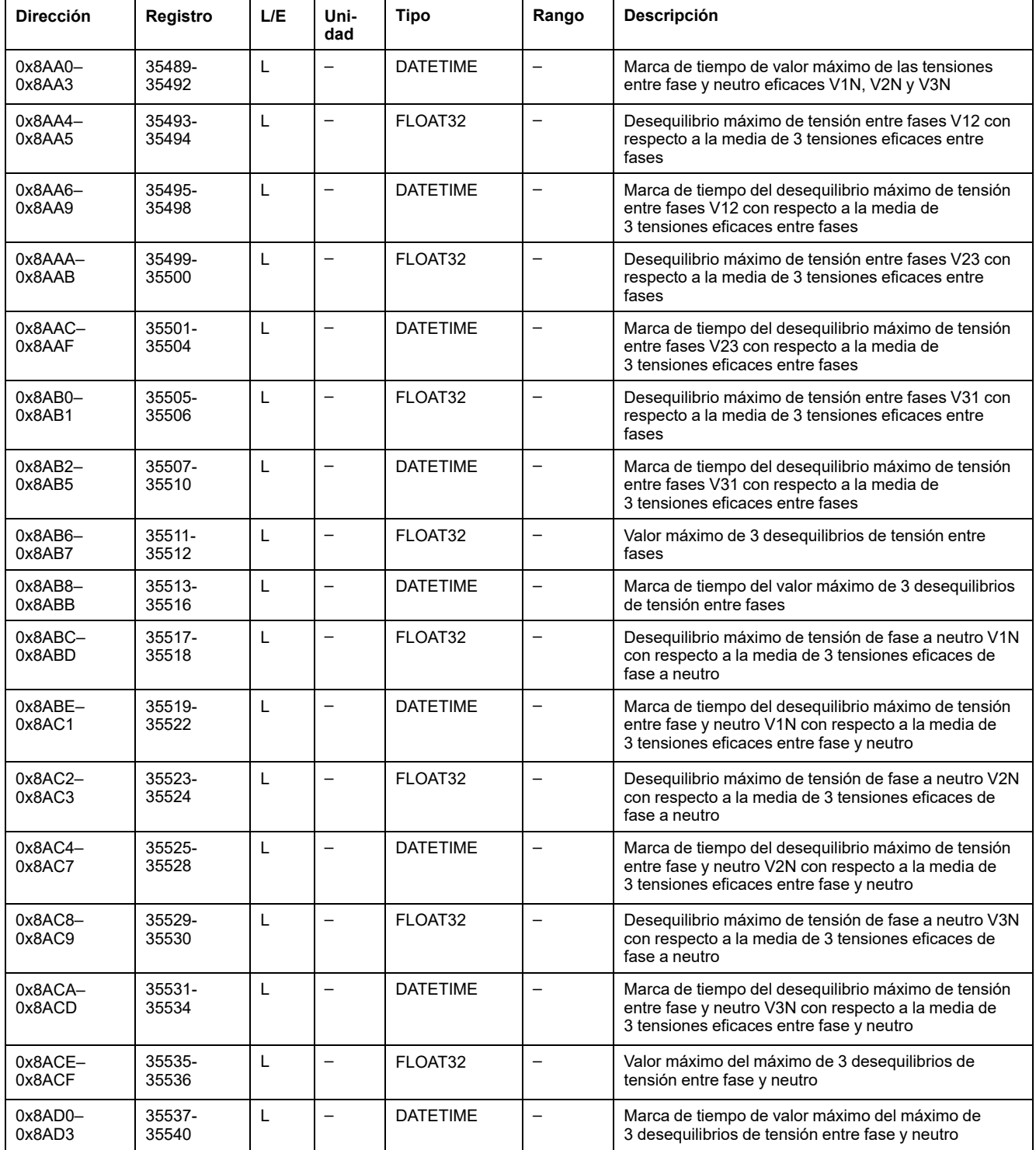

## **Tensión mínima**

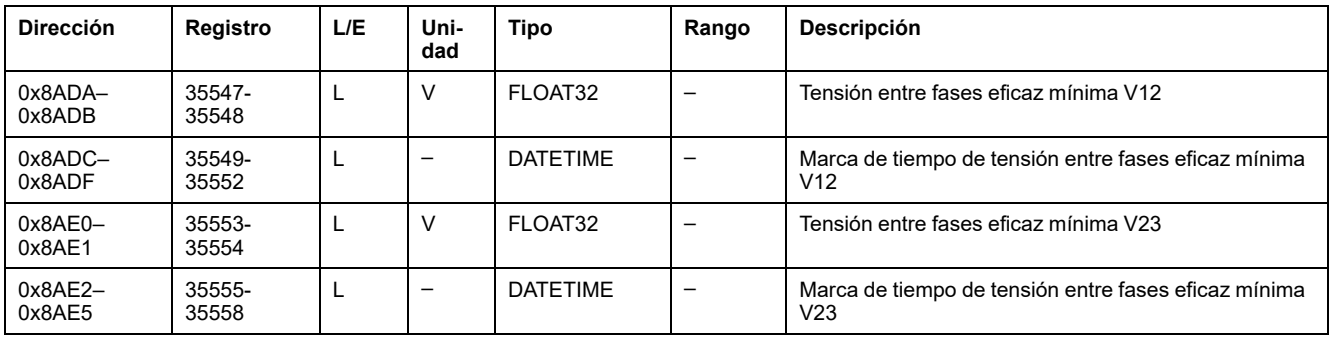

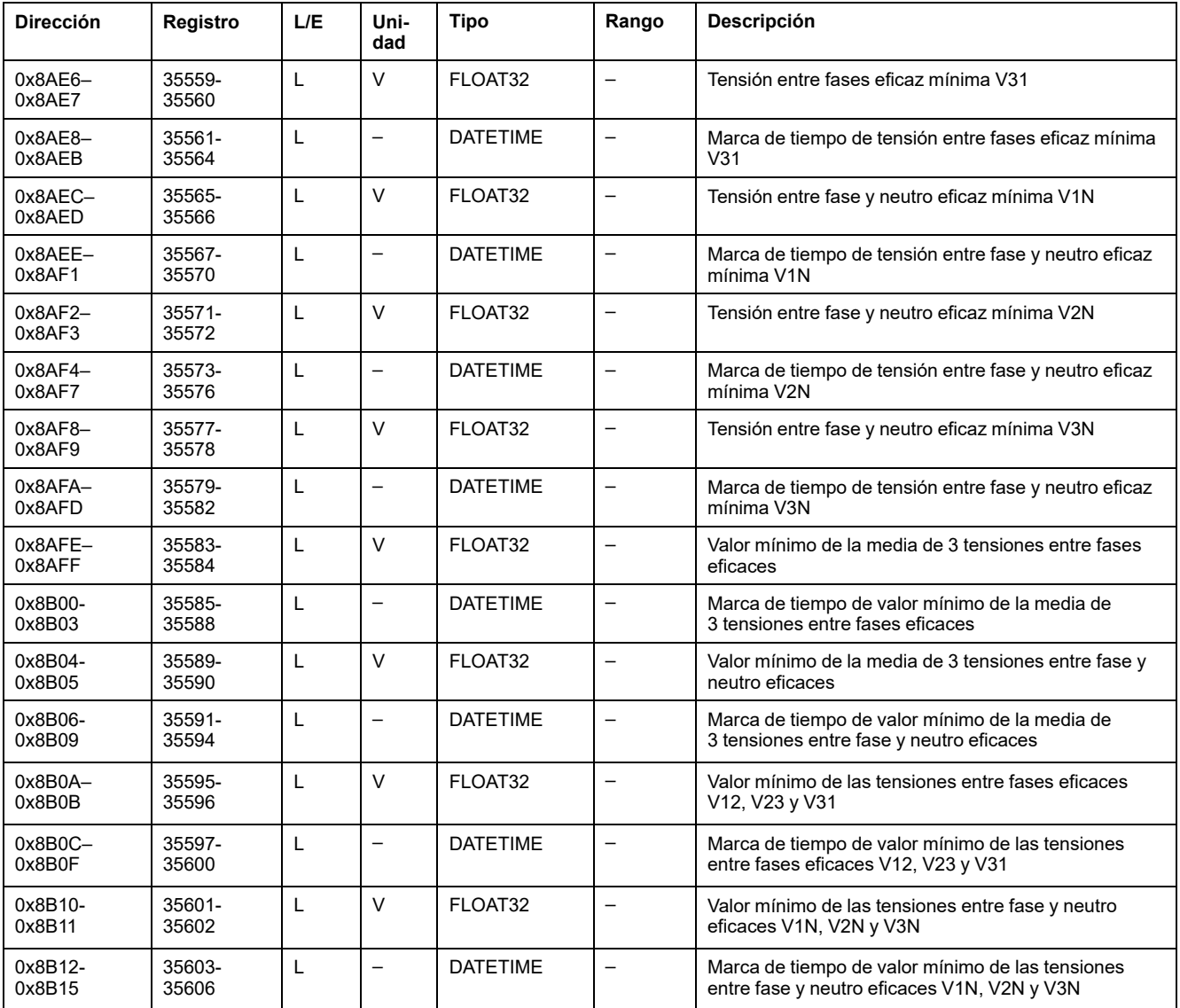

# **Potencia máxima**

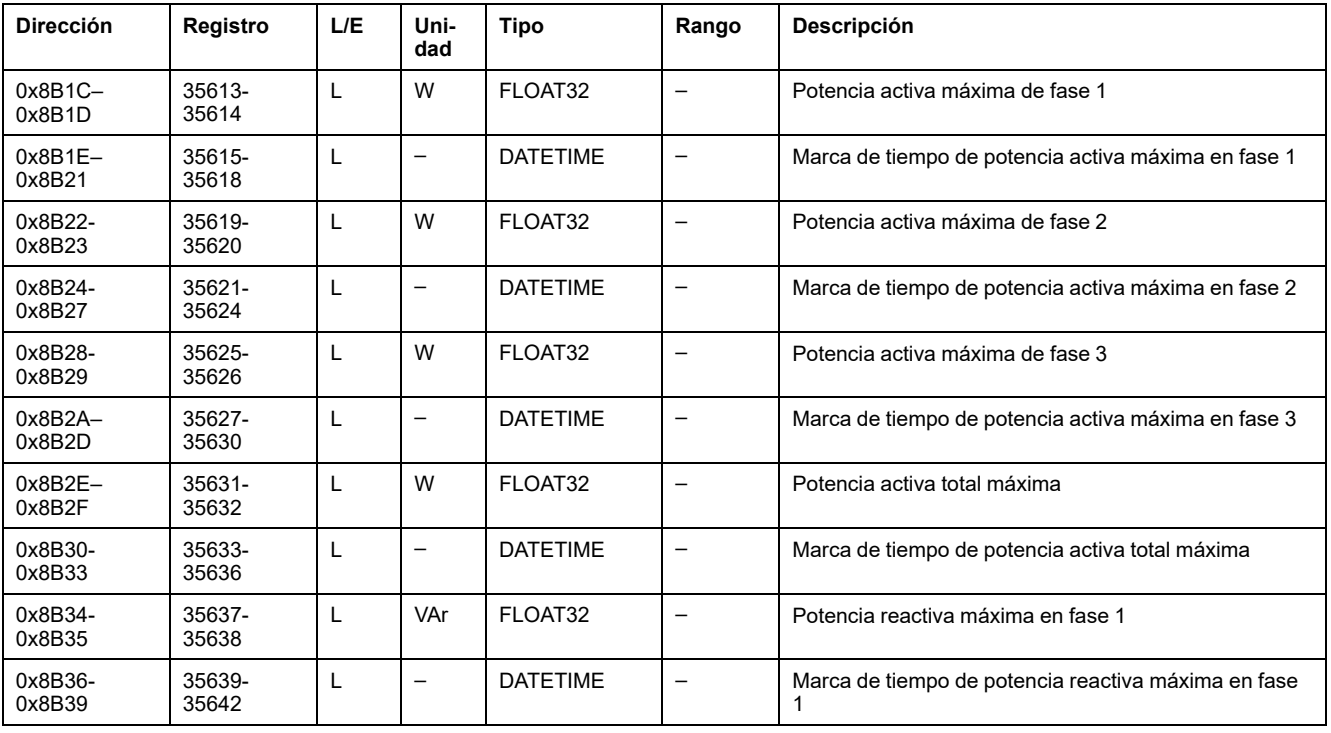

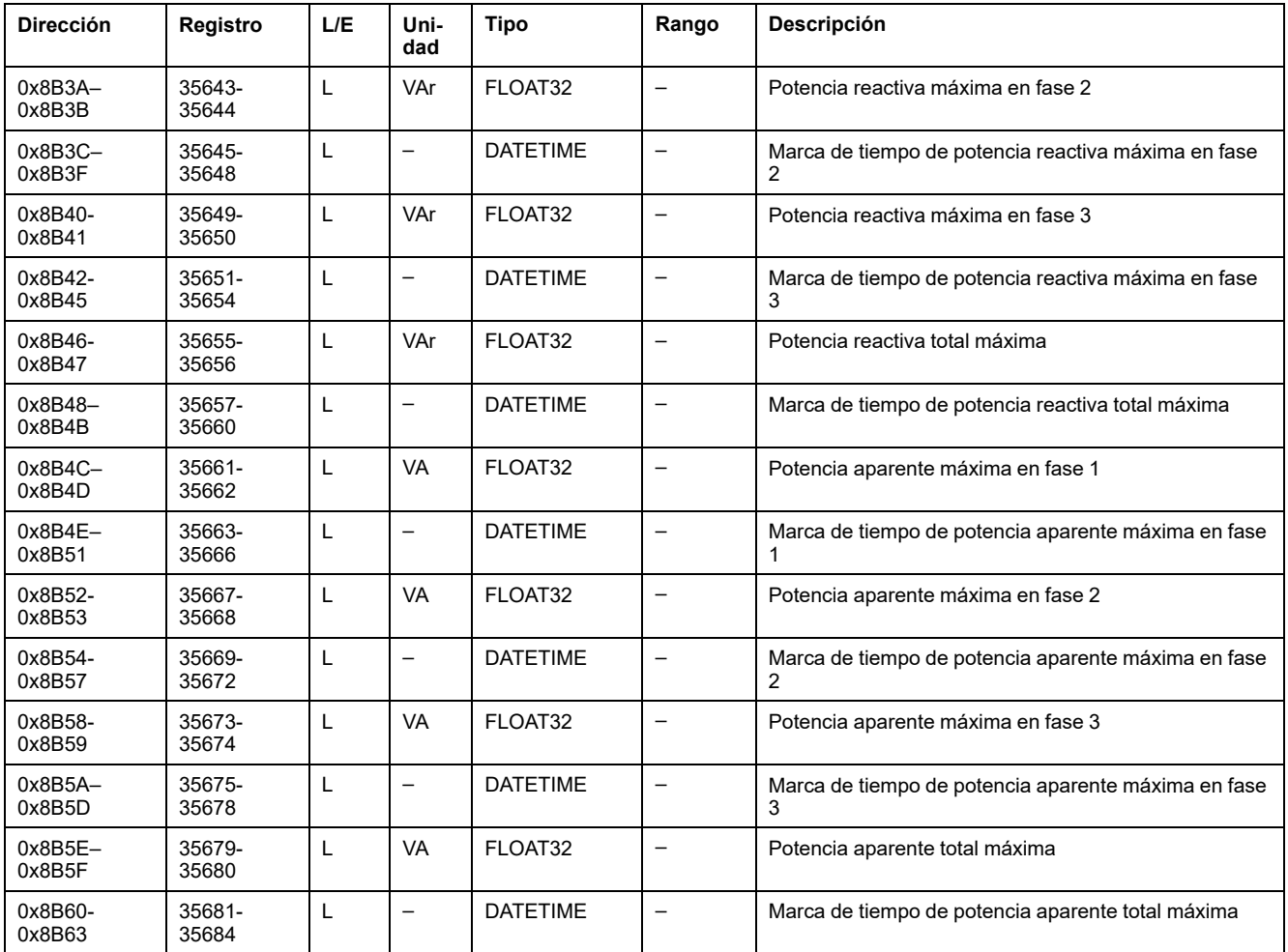

# **Potencia mínima**

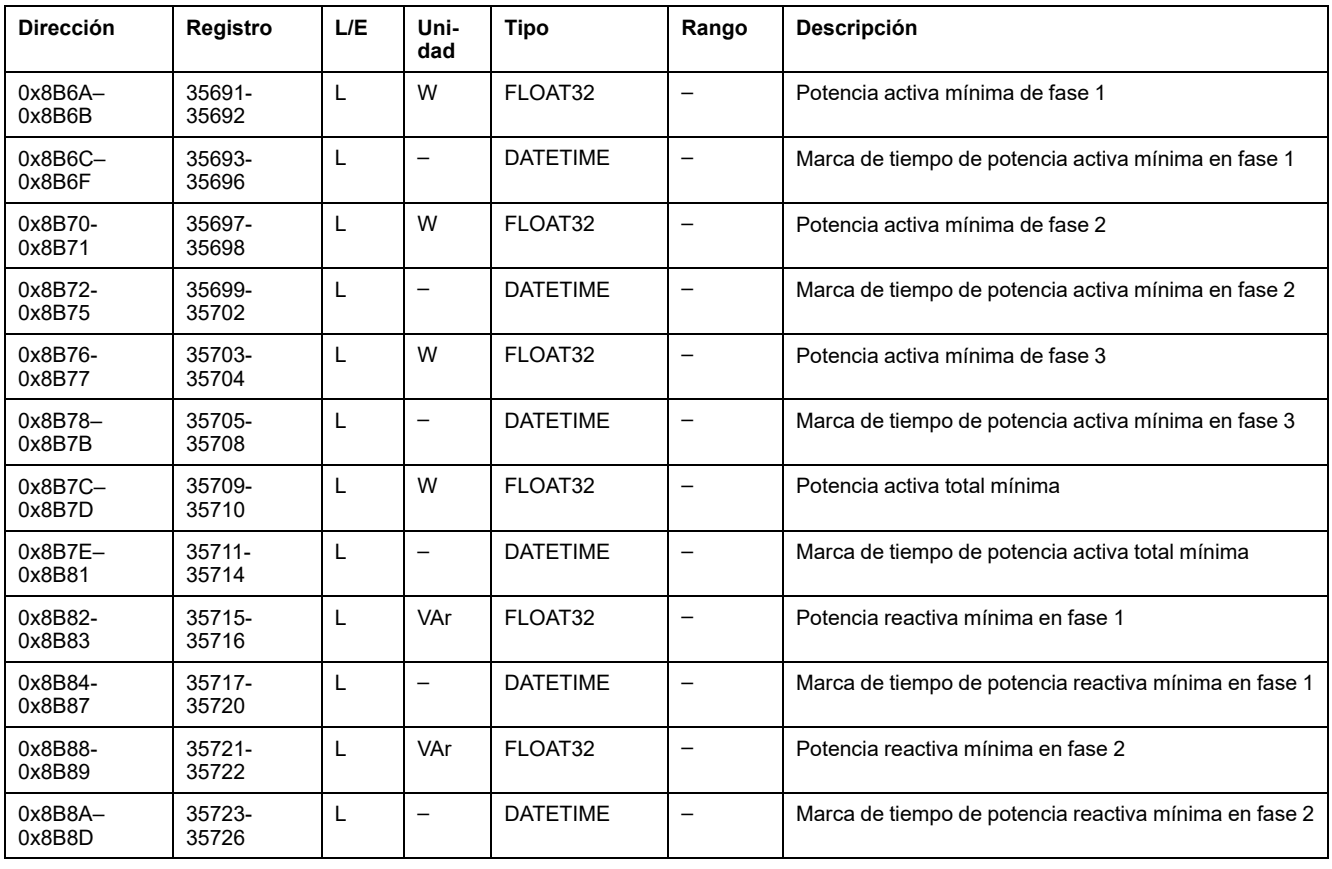

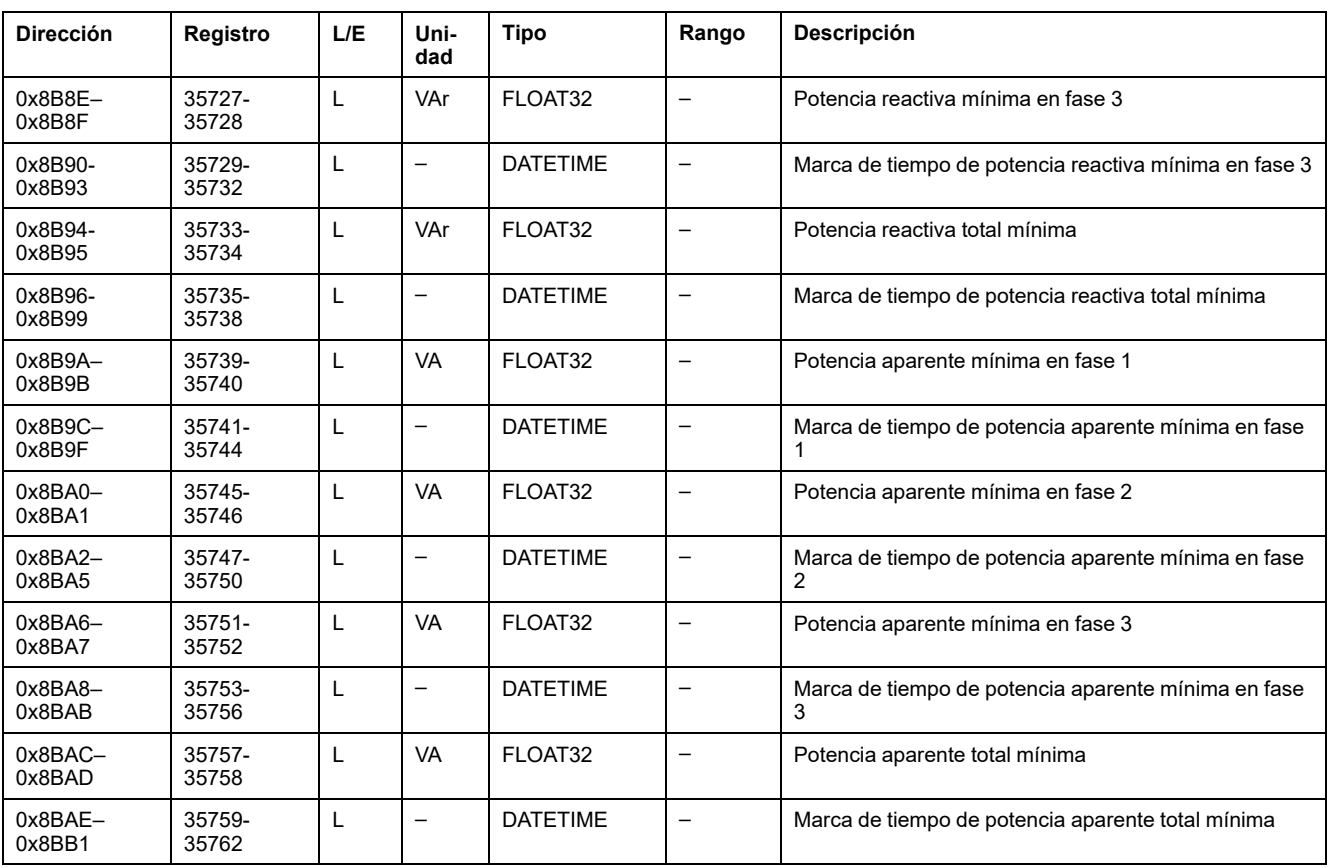

## **Factor de potencia máximo**

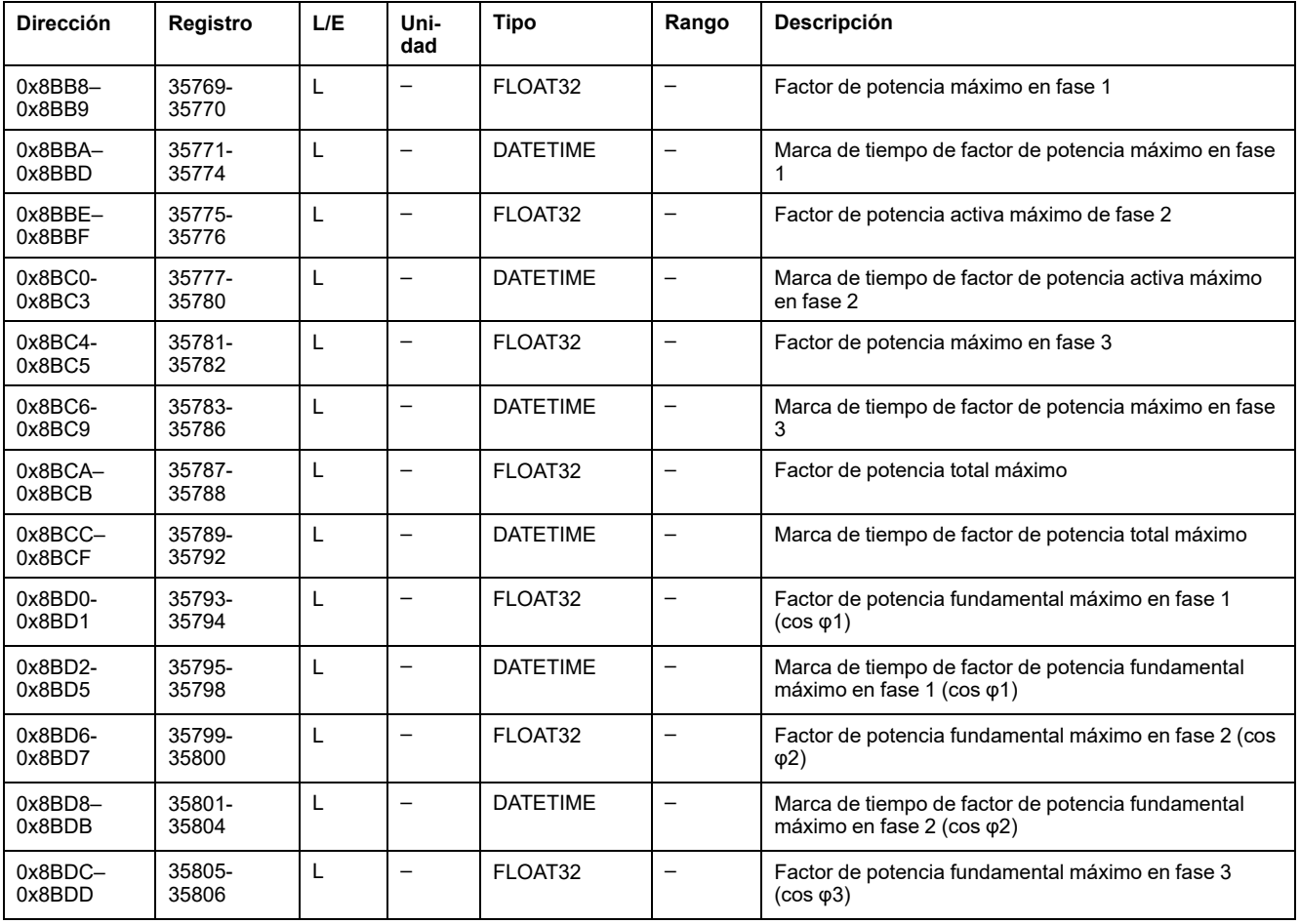

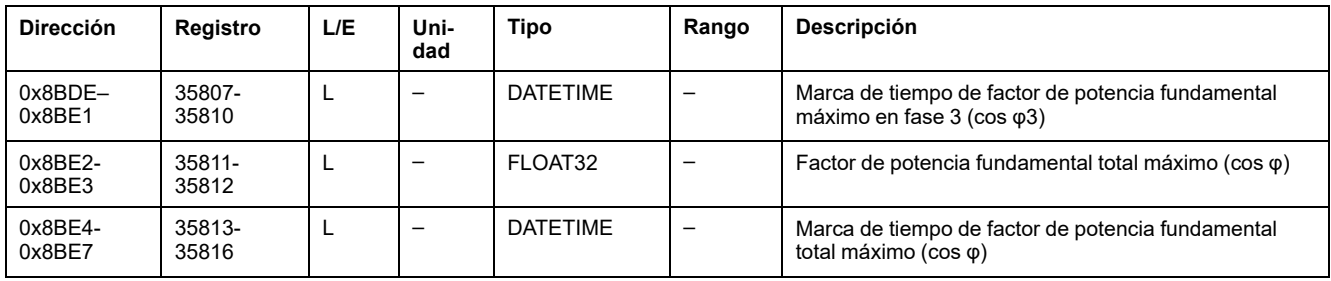

## **Factor de potencia mínimo**

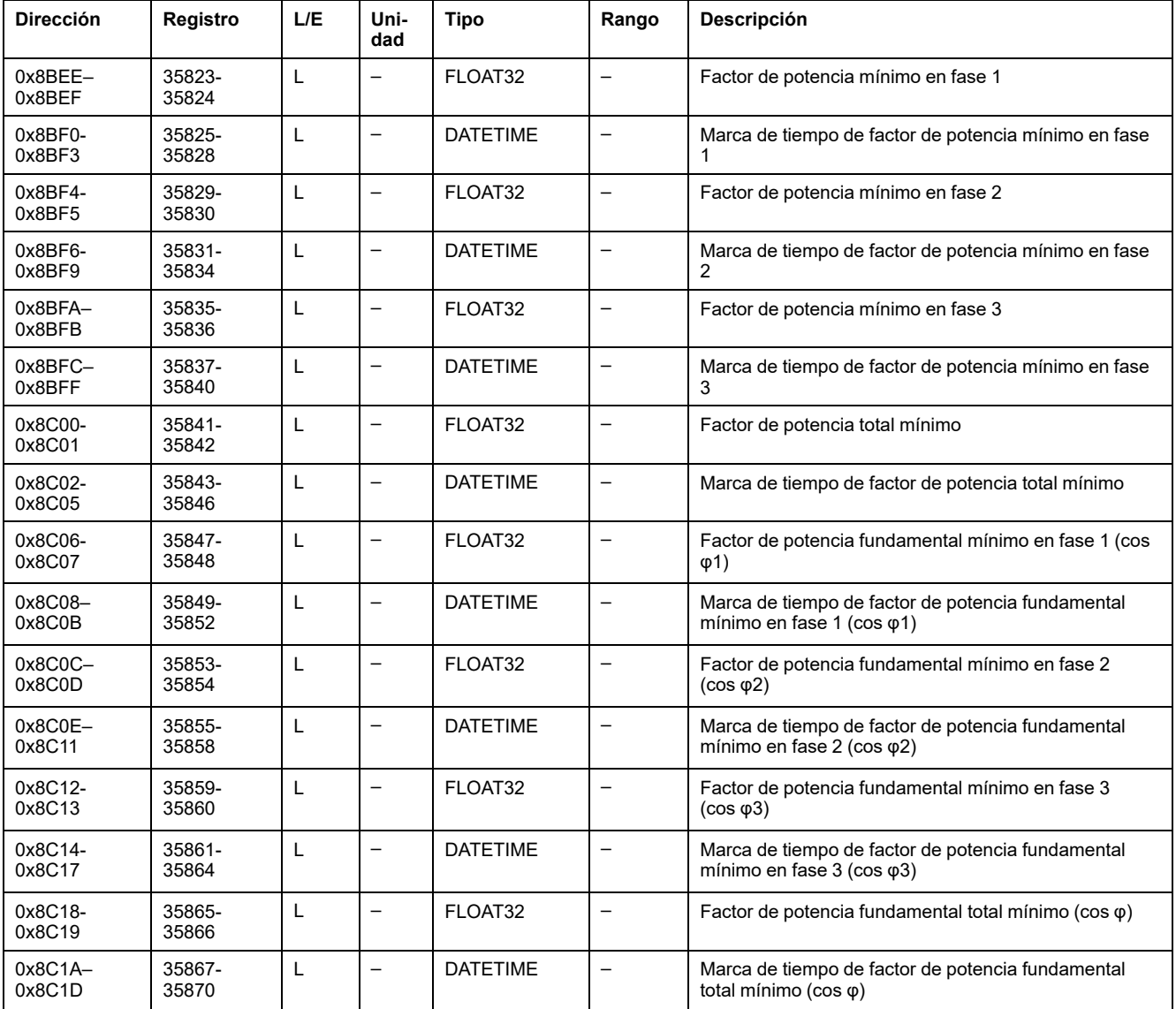

## **THD y thd máximas**

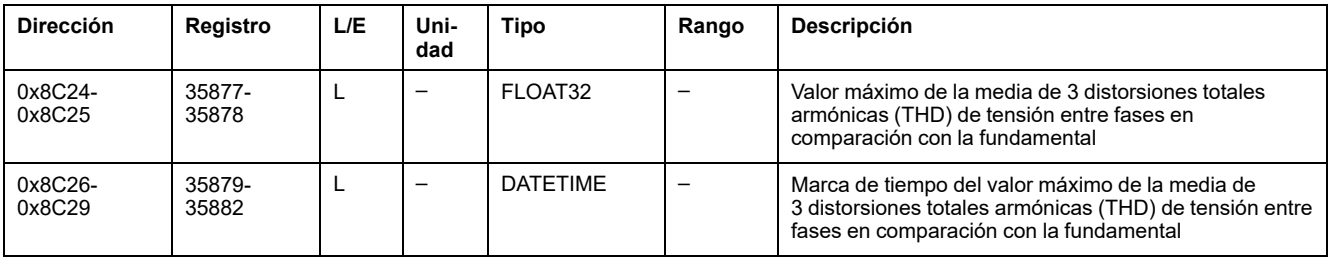

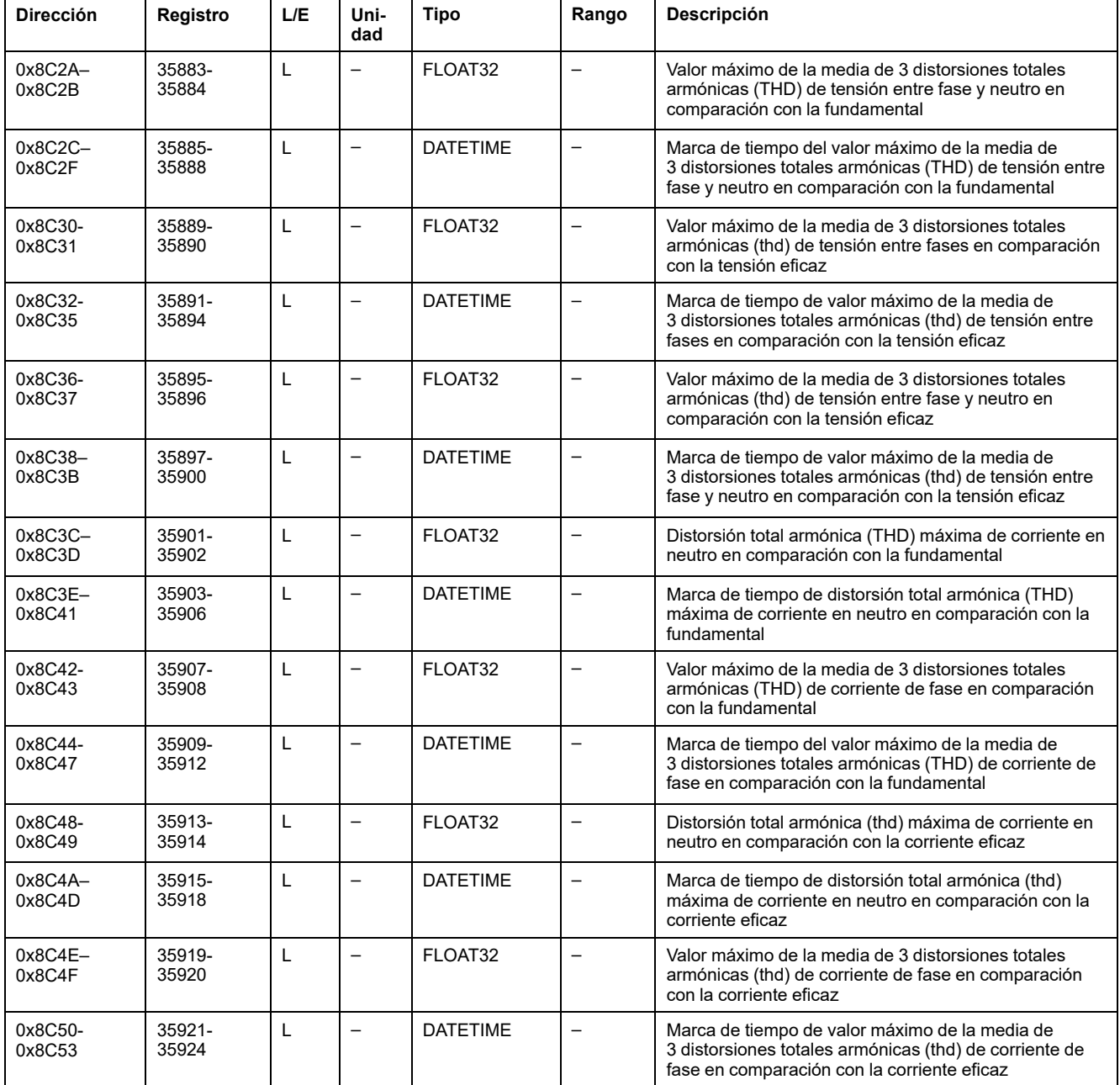

# **THD y thd mínimas**

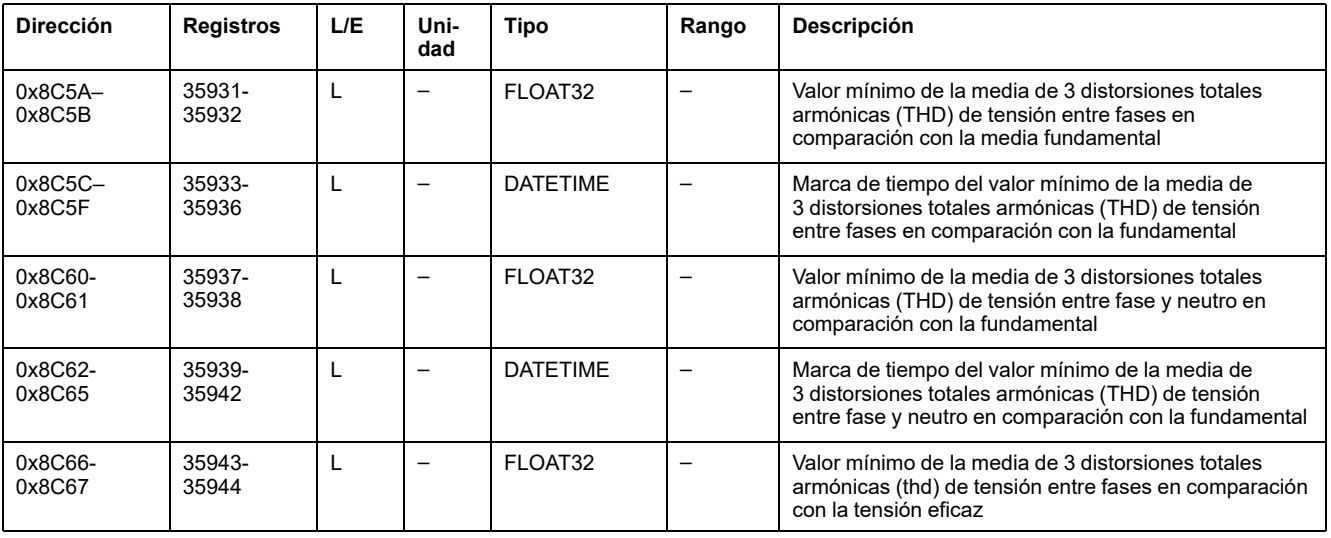

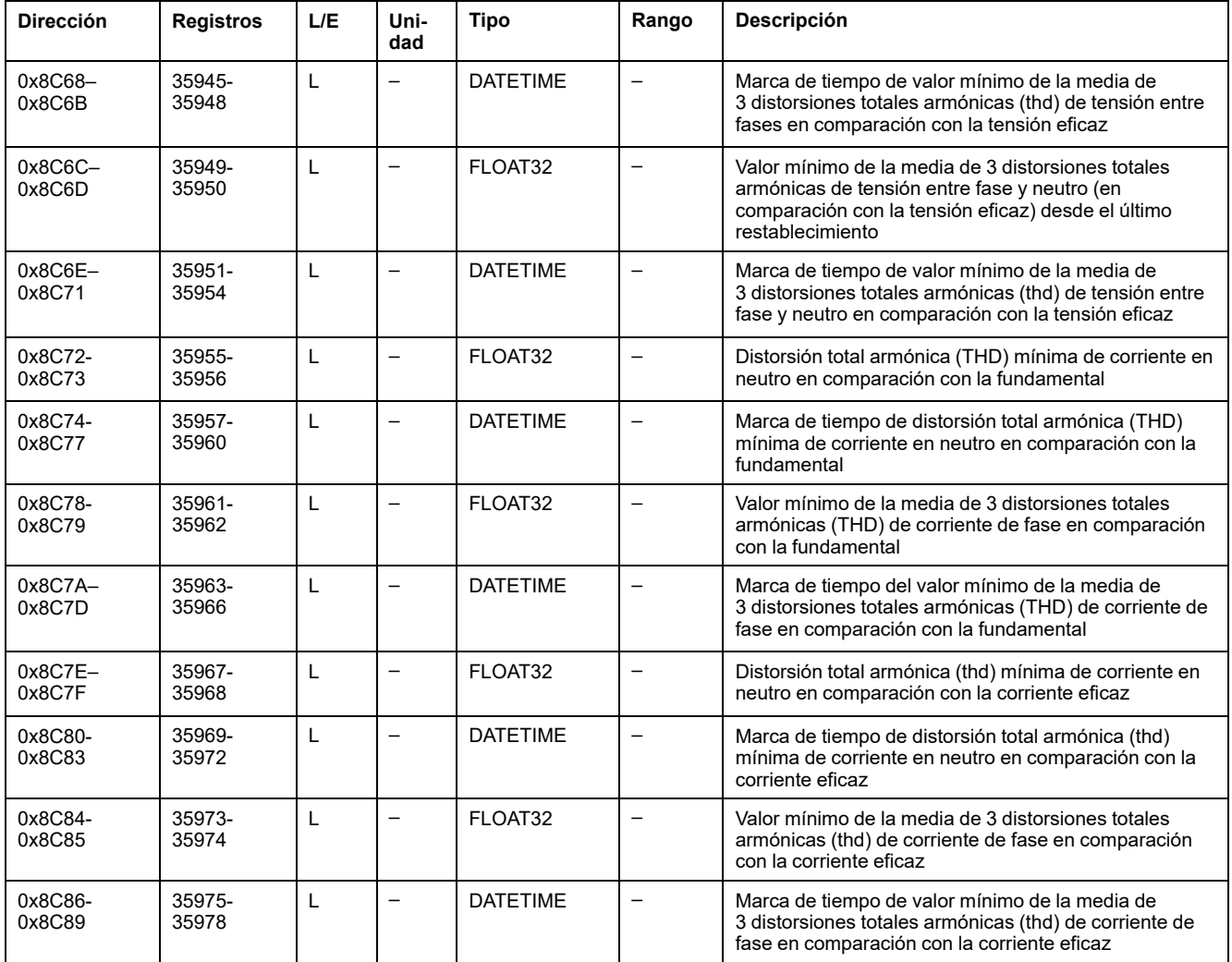

# **Frecuencia máxima**

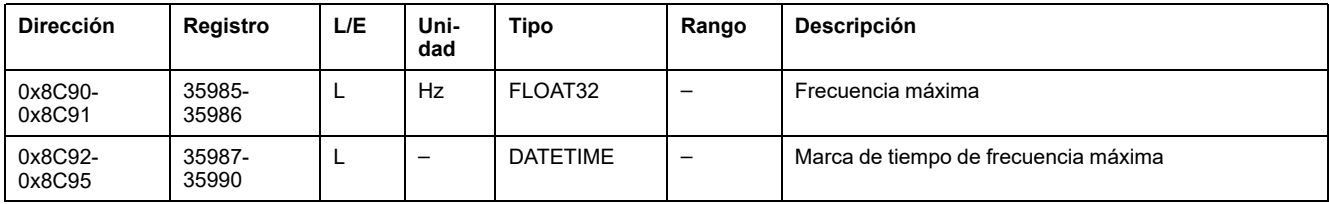

## **Frecuencia mínima**

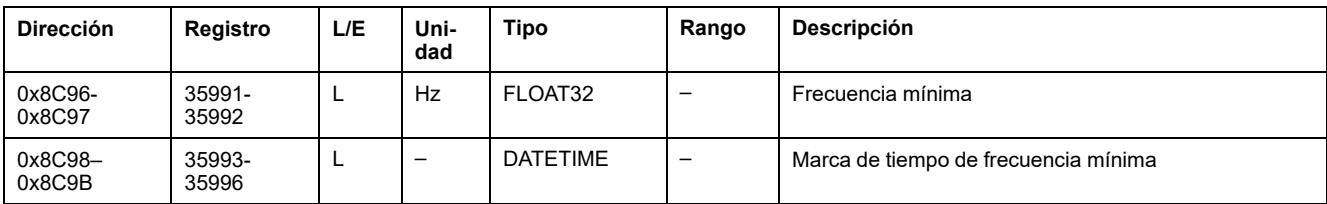

# **Datos de mantenimiento y diagnóstico**

## **Desgaste de los contactos**

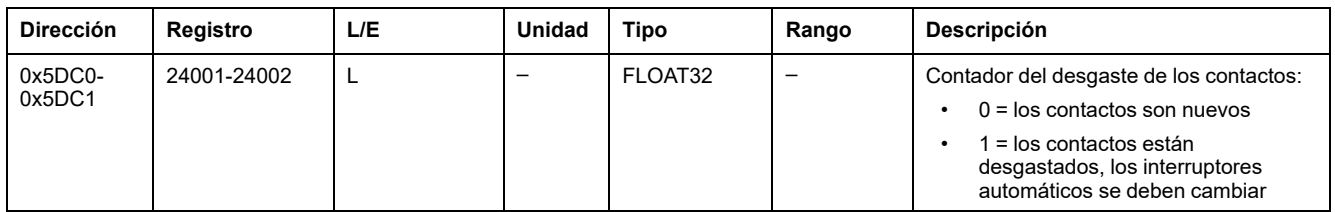

# **Perfil de carga**

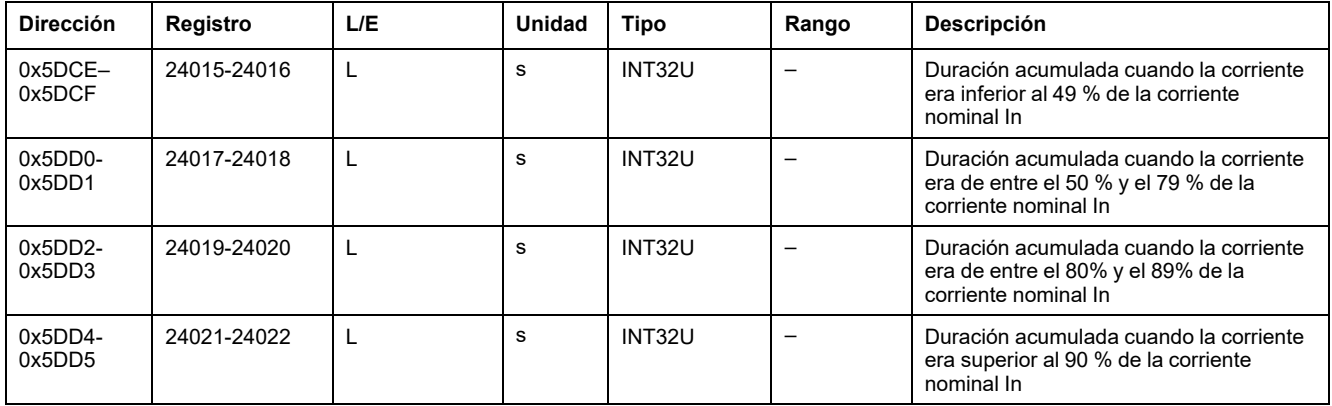

### **Datos de mantenimiento**

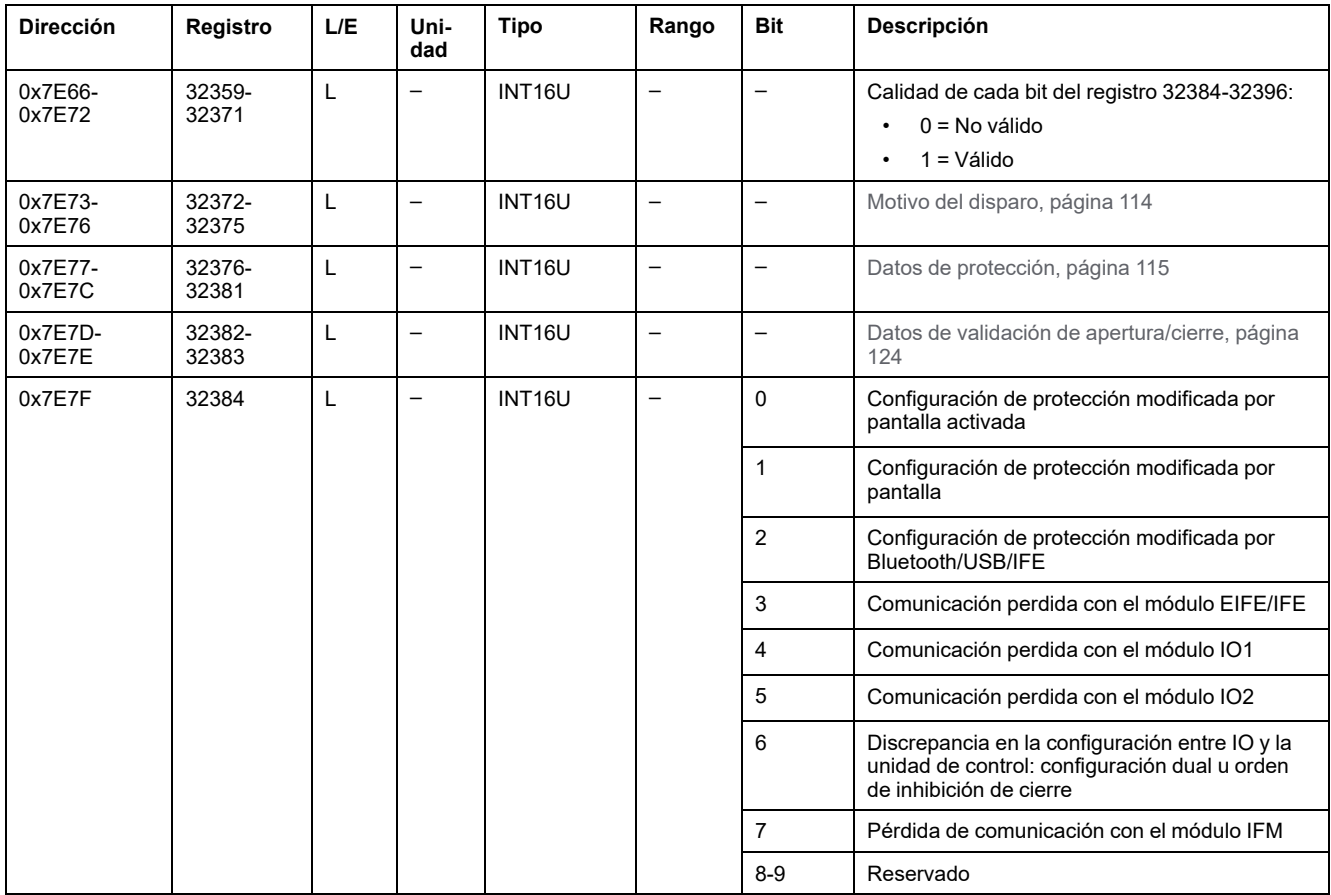

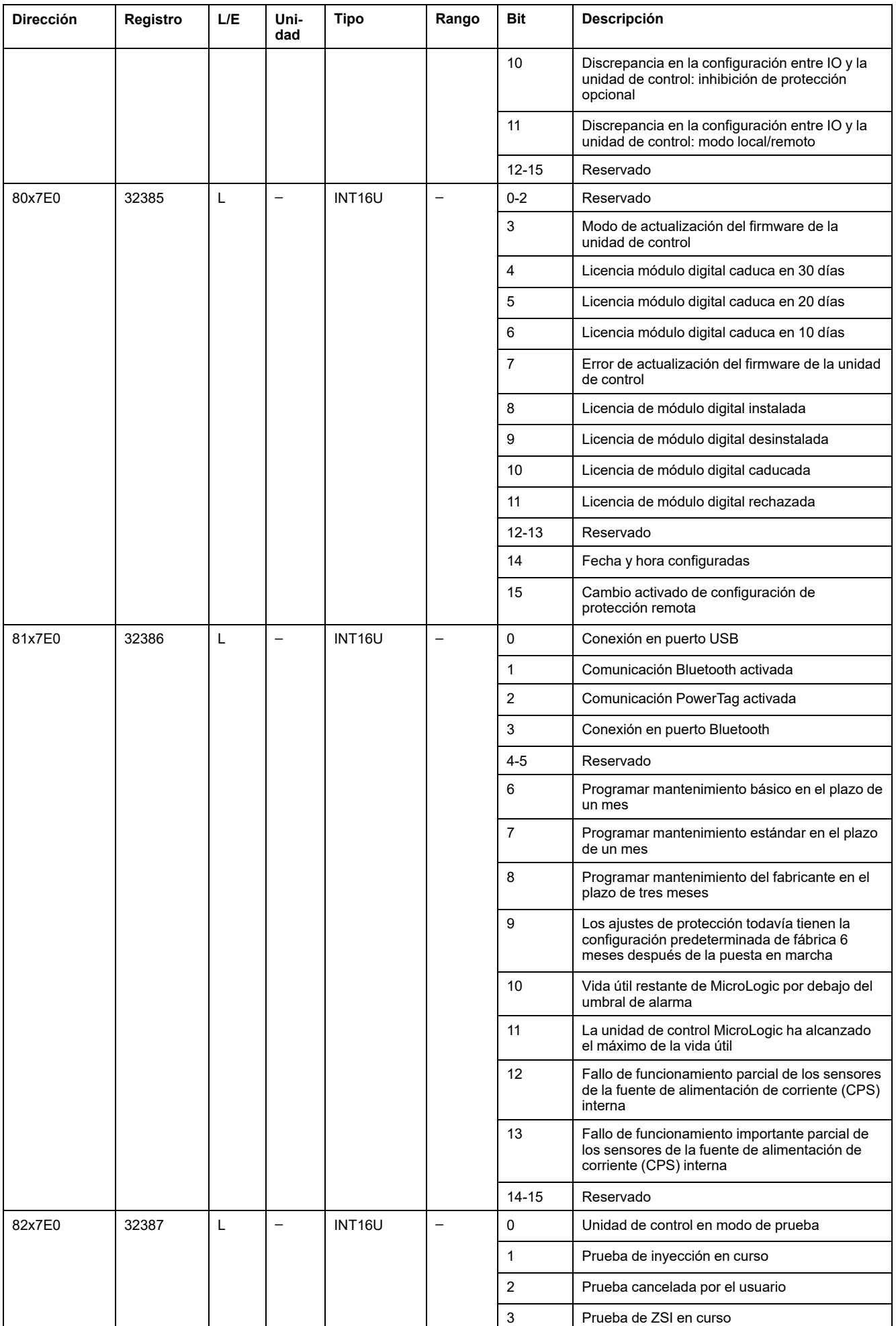

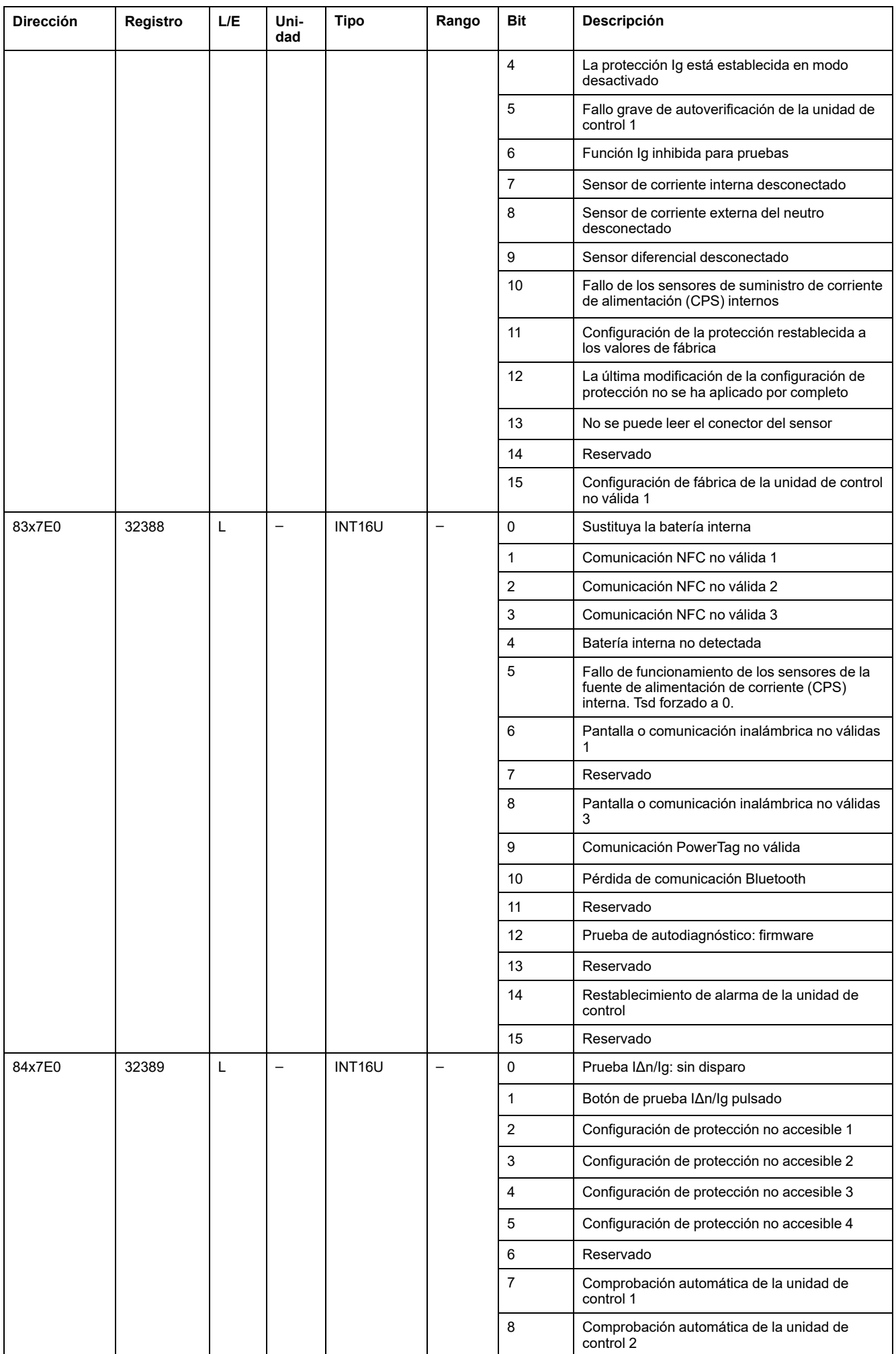

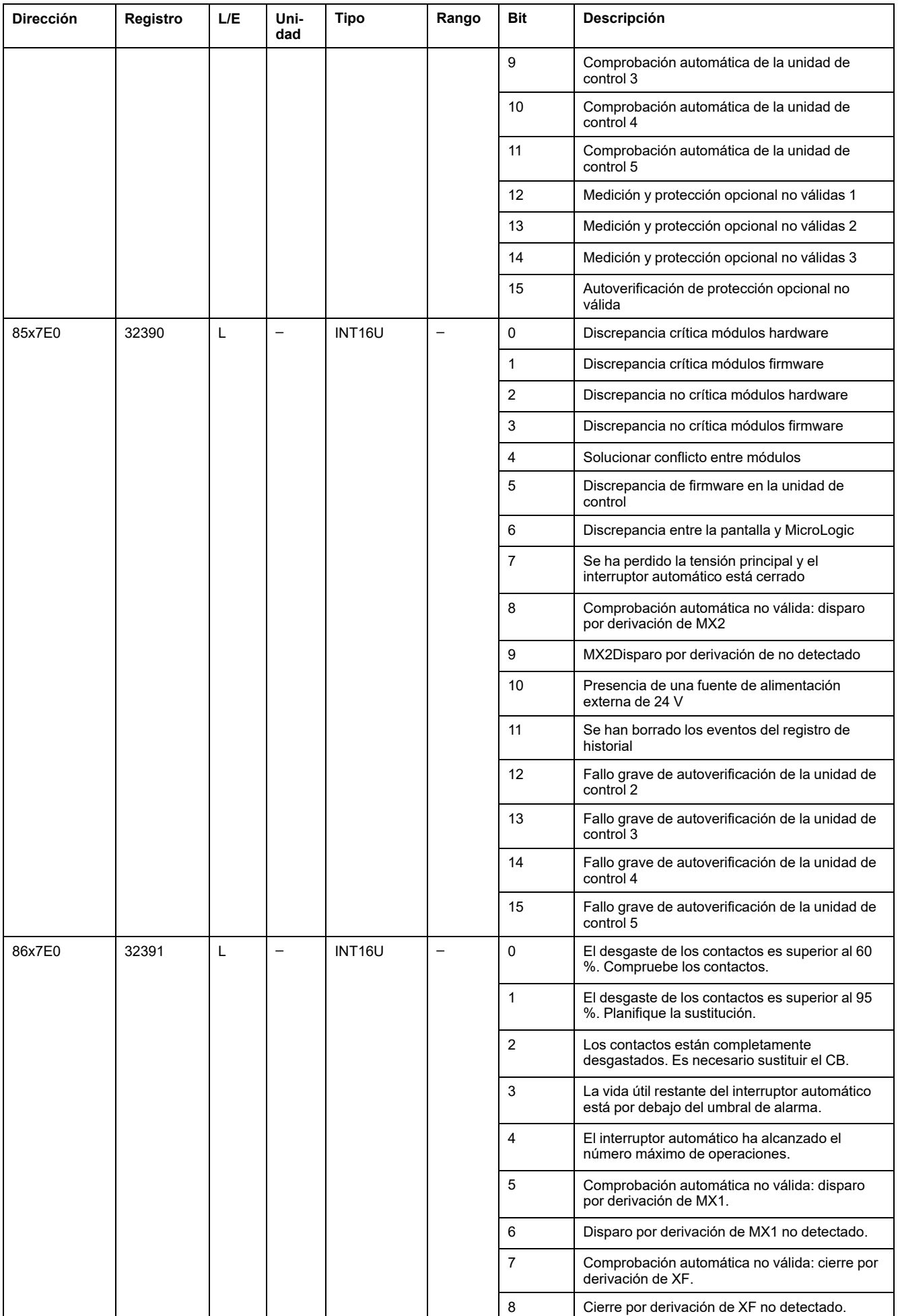

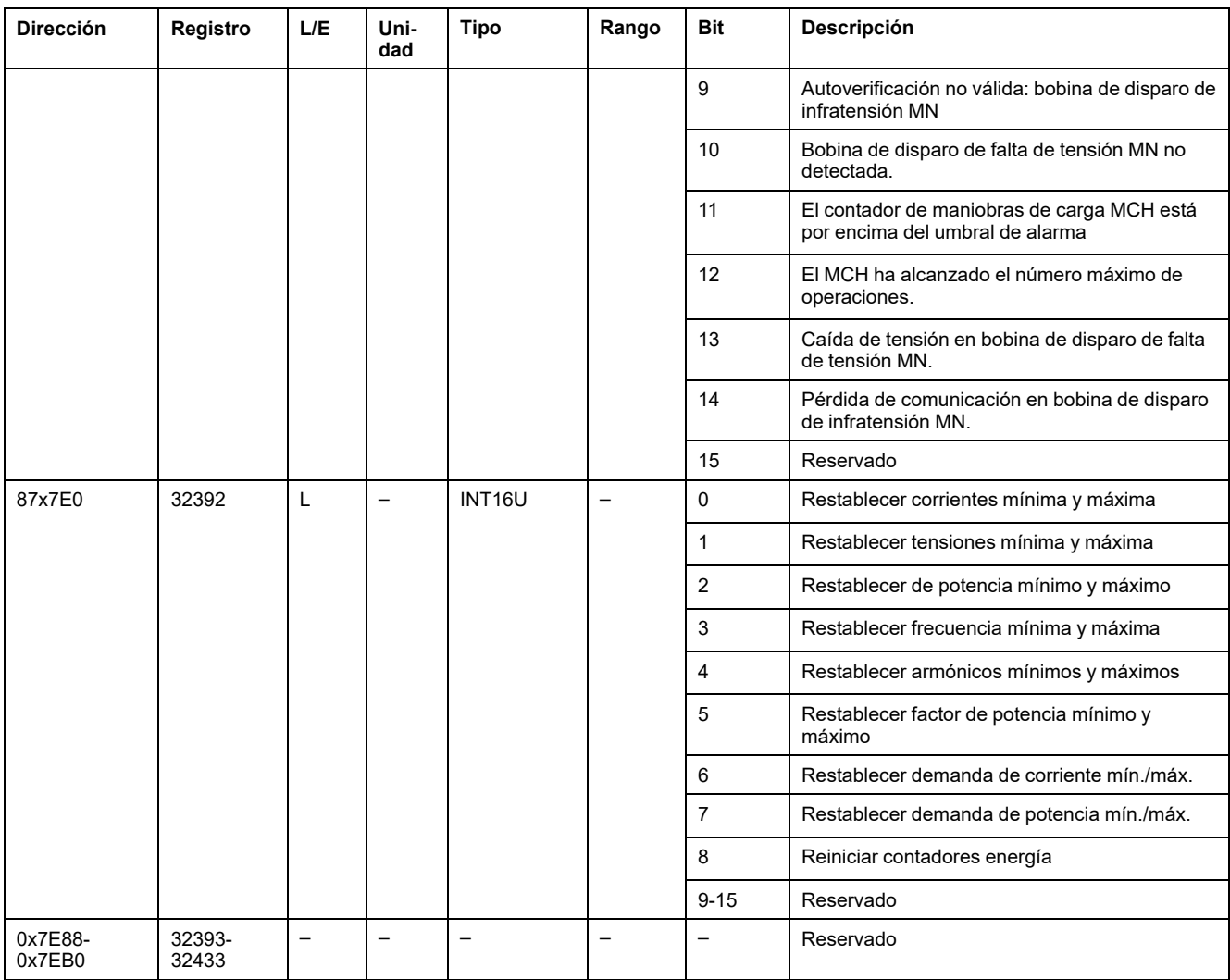

## **Datos de diagnóstico**

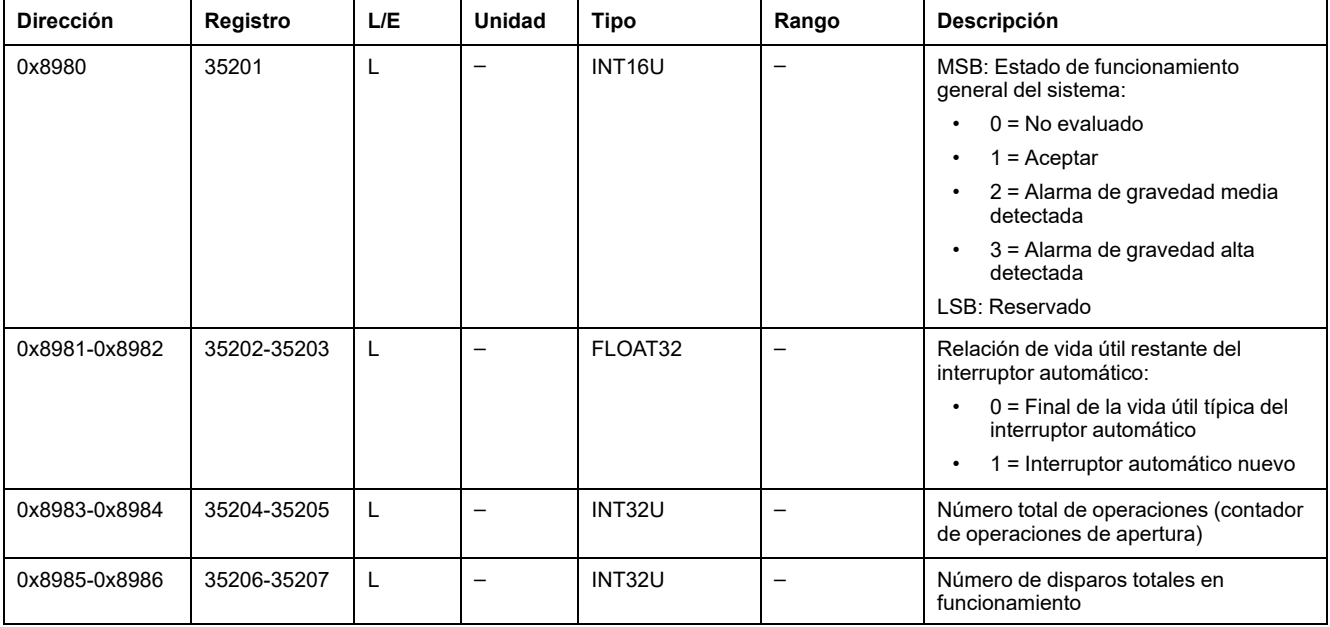

# **Medidas de energía**

#### **Energía activa, reactiva y aparente**

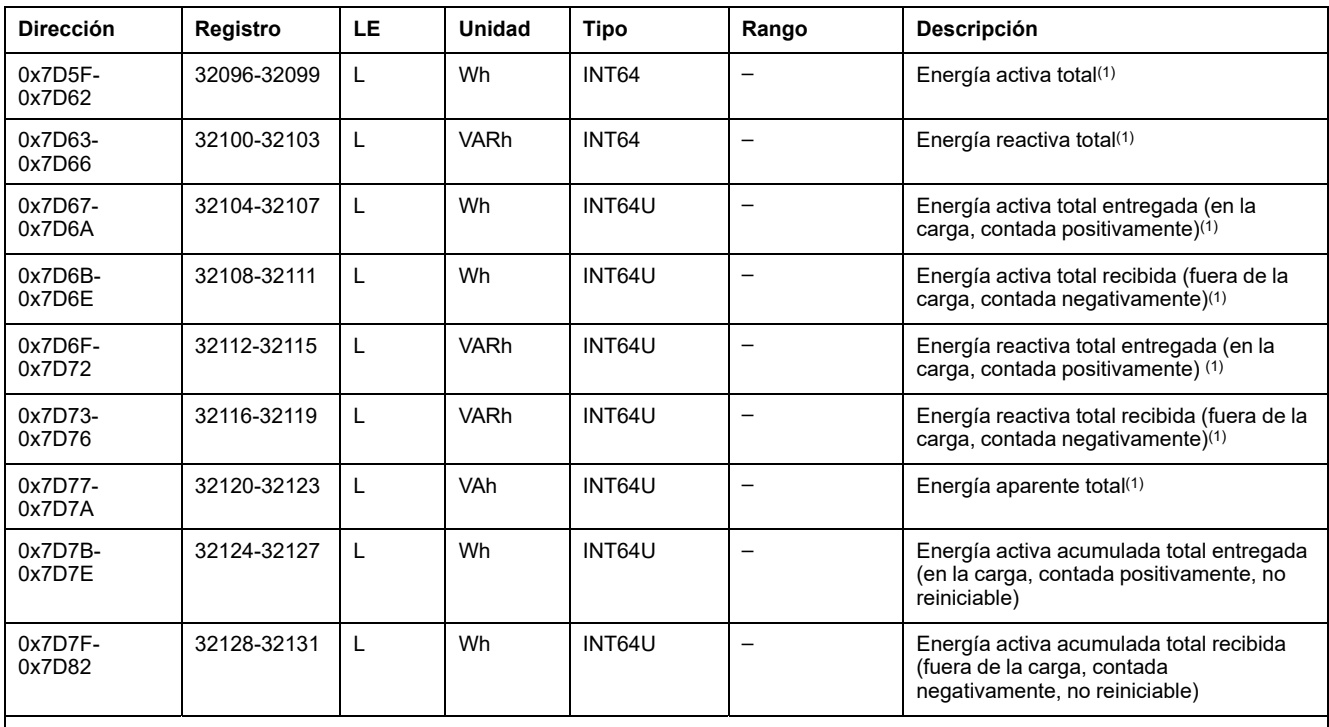

(1) Restablecimiento del valor con el comando de restablecer energías.

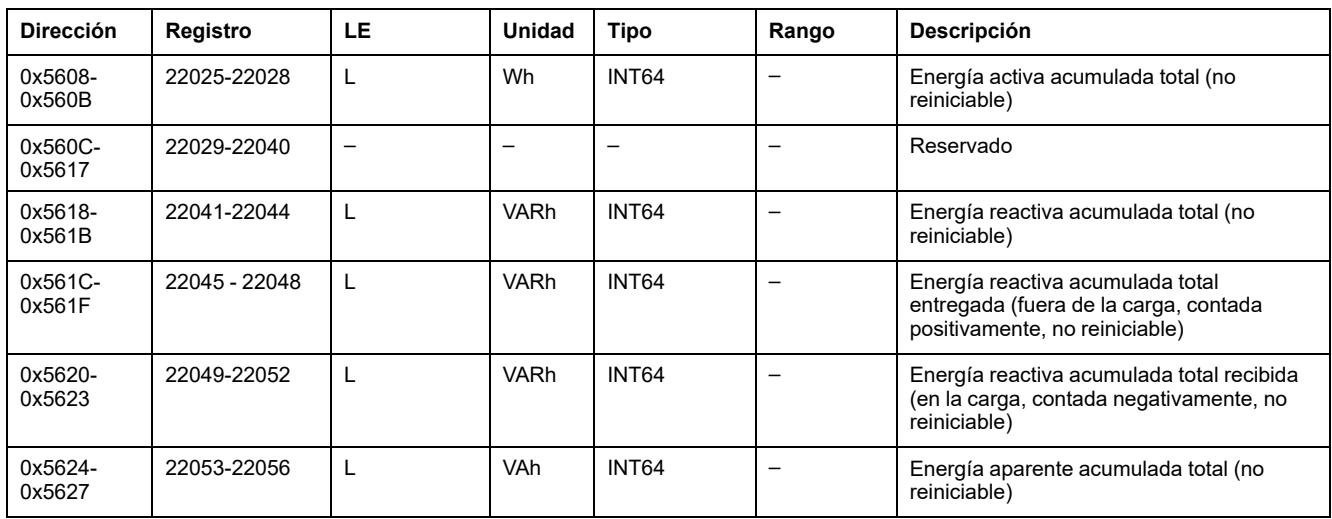

#### **Marca de tiempo de acciones de rearme**

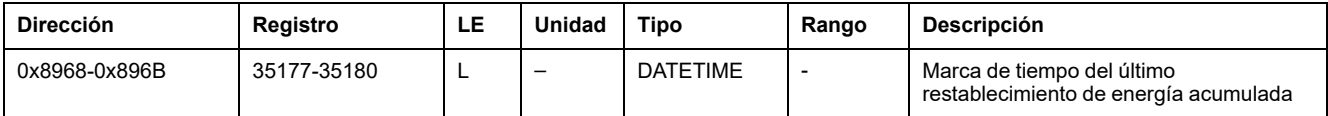

### **Energía por fase**

Energía por fase está disponible cuando el módulo digital de energía por fase se ha adquirido y se ha instalado en una unidad de control MicroLogic X.

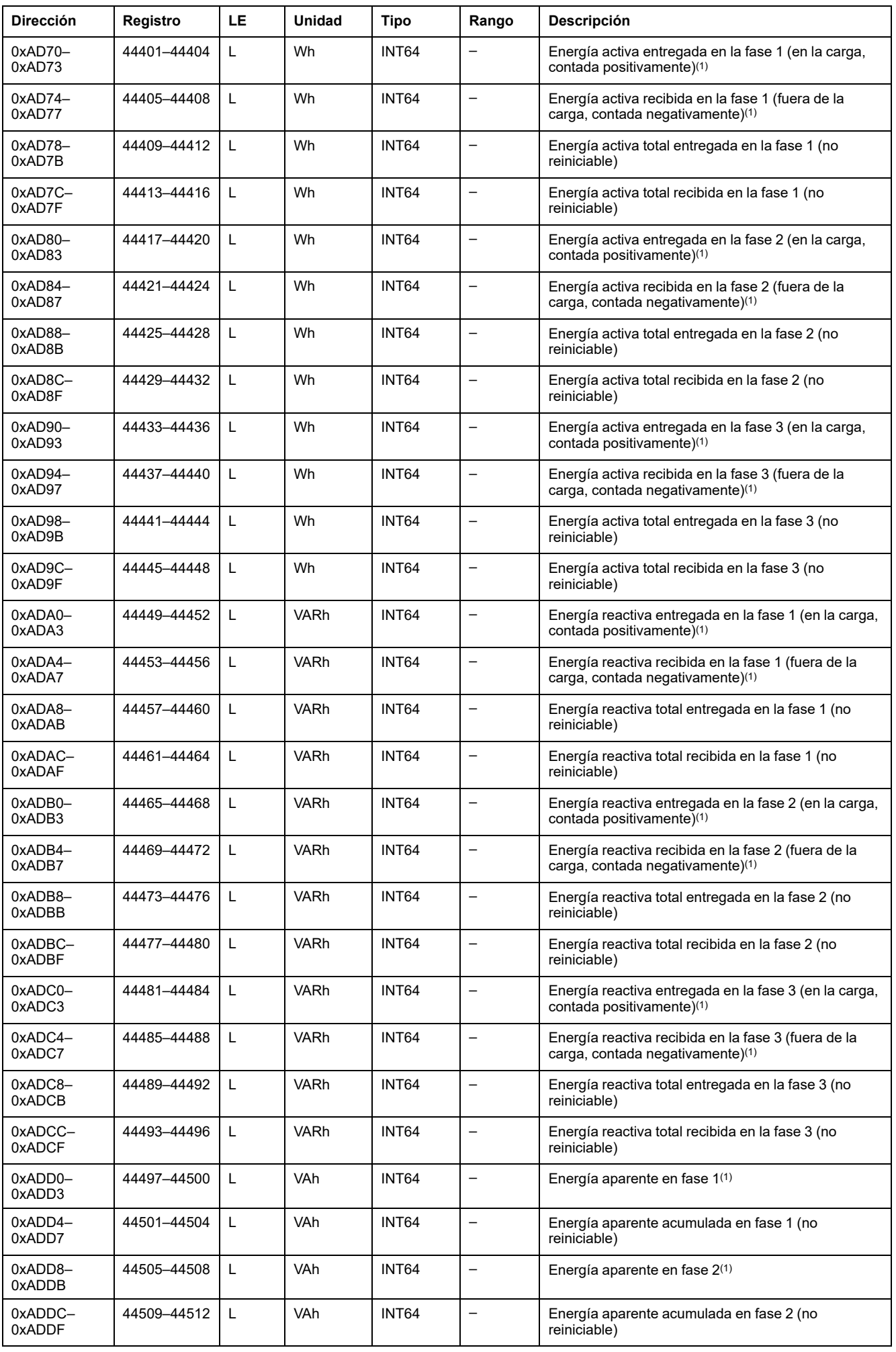

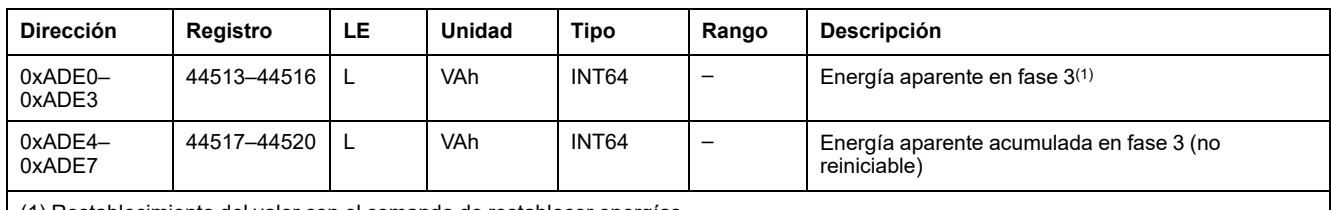

(1) Restablecimiento del valor con el comando de restablecer energías.  $\mathbf{I}$ 

# **Ajustes de protección**

### **Ajustes de protección de neutro activos**

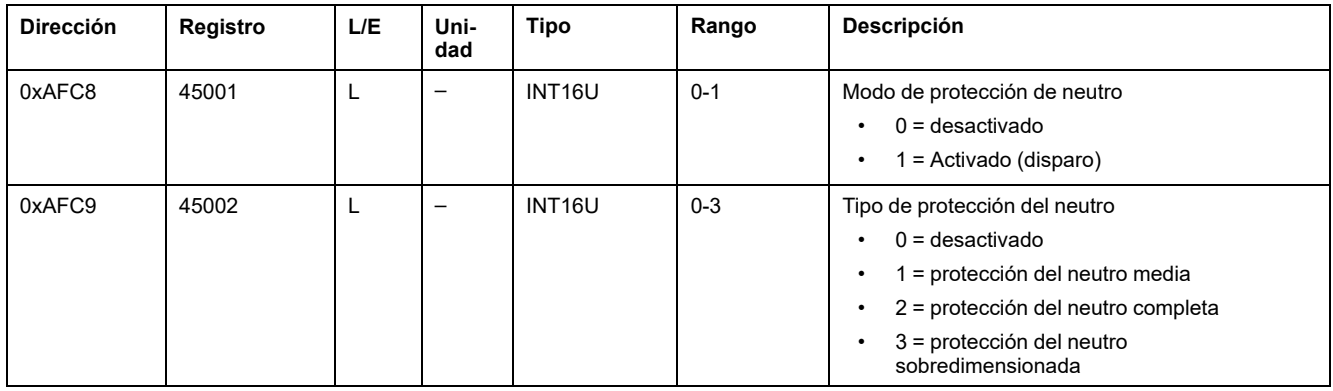

#### **Configuración de protección contra sobrecorriente de largo retardo activa**

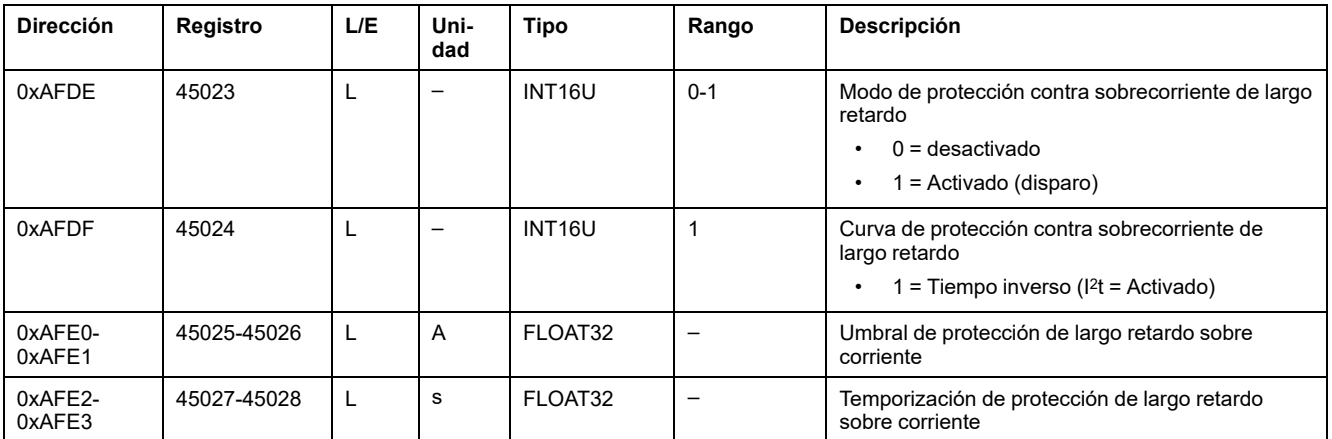

#### **Configuración de protección contra sobrecorriente de corto retardo activa**

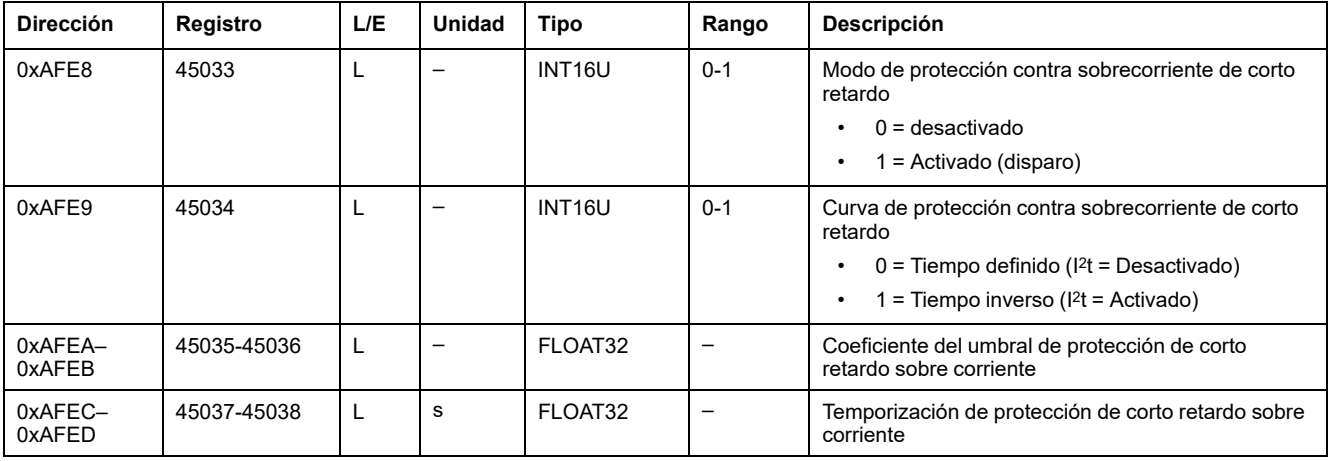

## **Configuración de protección instantánea activa**

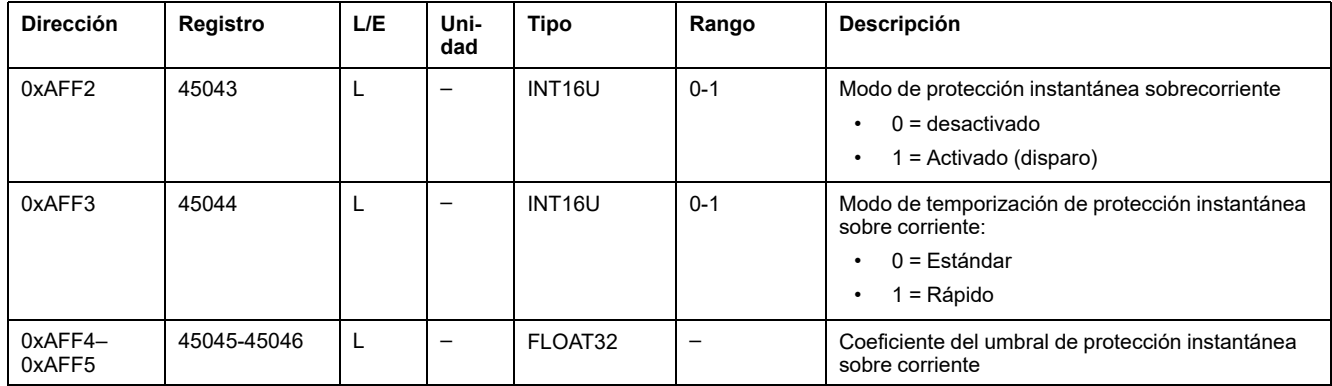

## **Configuración de protección de defecto a tierra activa**

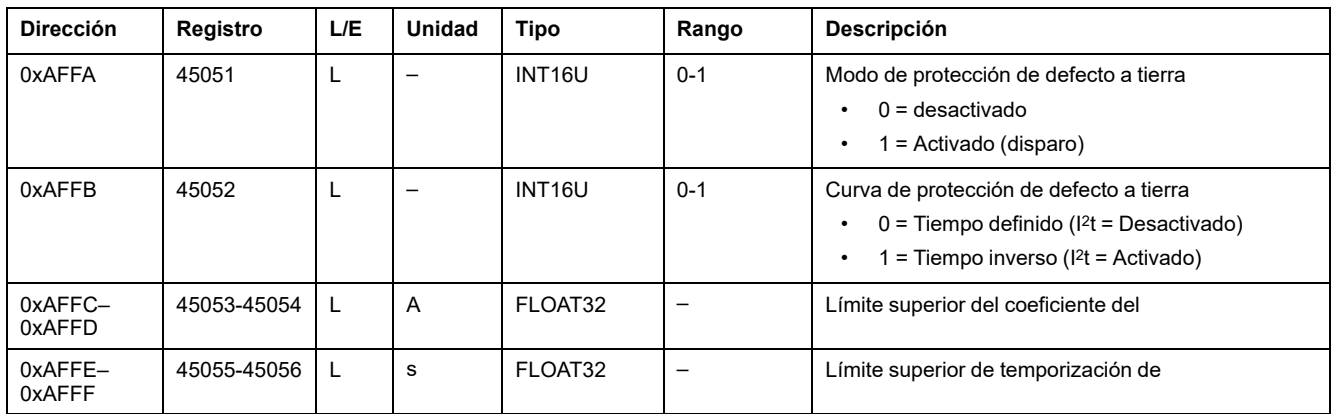

## **Configuración de protección de diferencial activa**

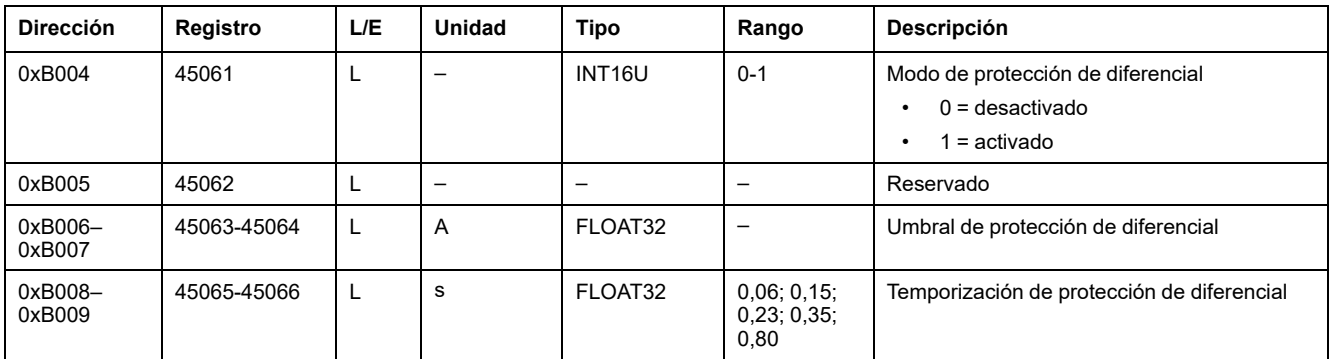

# **Valores de demanda de medidas en tiempo real**

## **Valores de demanda de corriente**

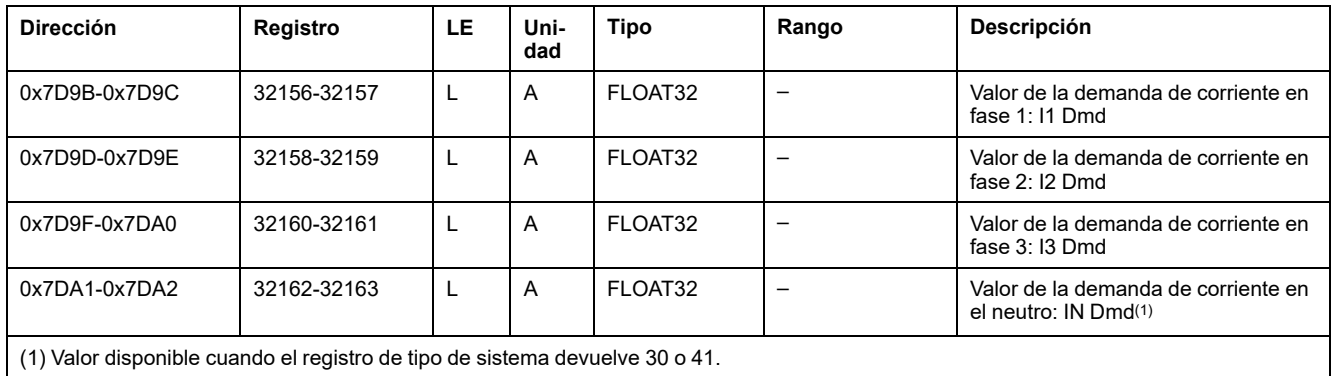

### **Valores de demanda de energía**

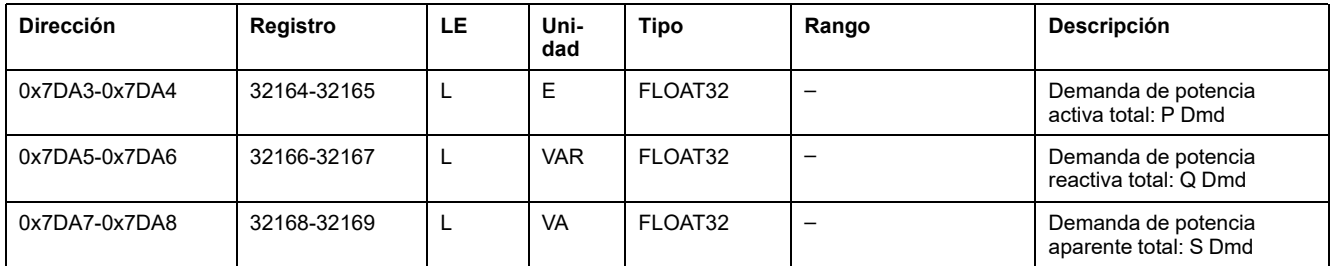

## **Valores pico de los valores de demanda de las mediciones en tiempo real**

### **Valores de demanda pico de corriente**

Los valores de demanda pico de corriente se pueden restablecer con el comando de restablecimiento mínimo/máximo.

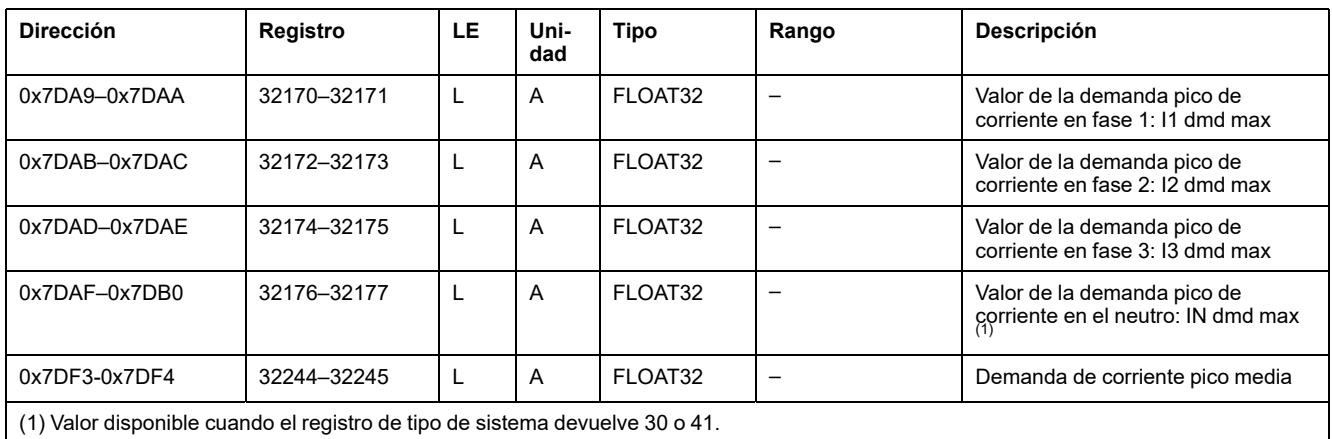

# **Valores de demanda pico de potencia**

Los valores de demanda pico de potencia se pueden restablecer con el comando de restablecimiento mínimo/máximo.

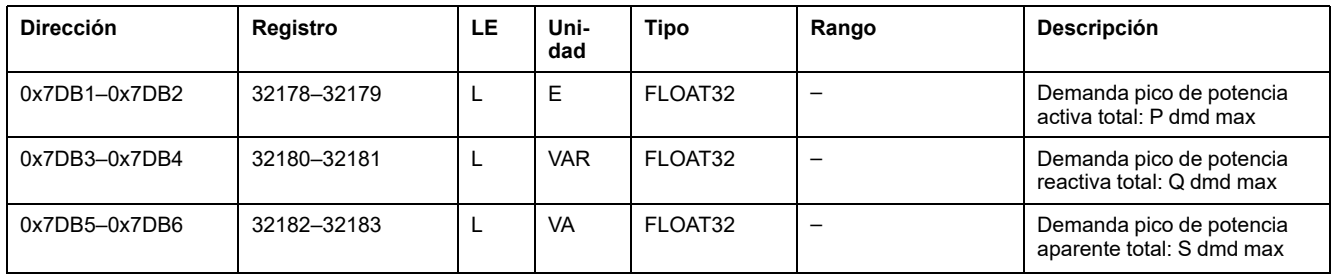

#### **Marca de tiempo de valores de demanda pico y restablecimiento de valores de demanda pico**

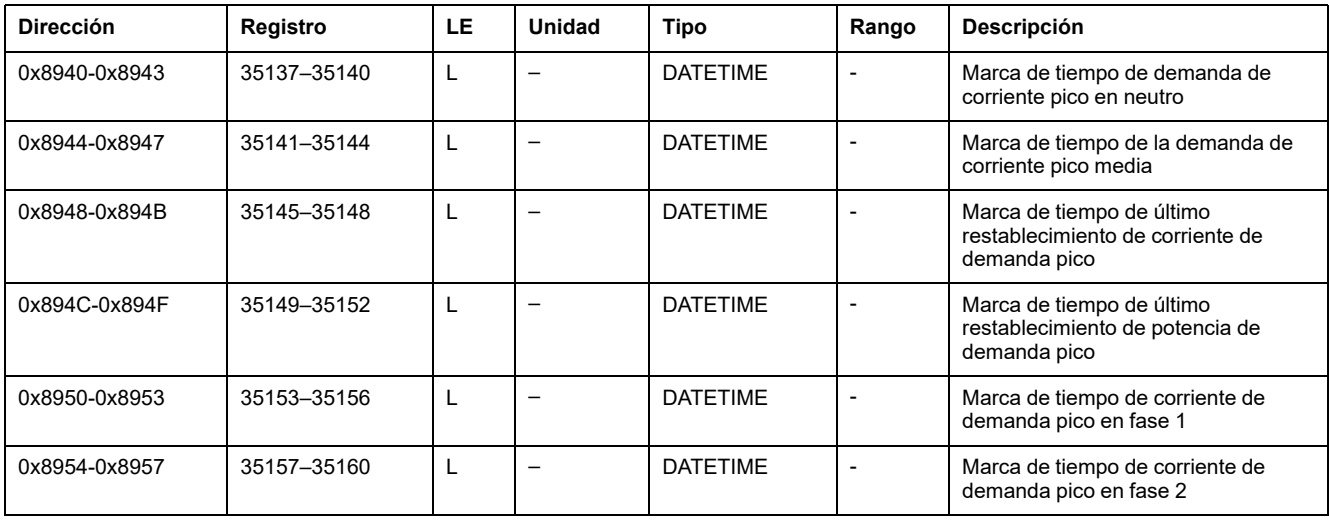

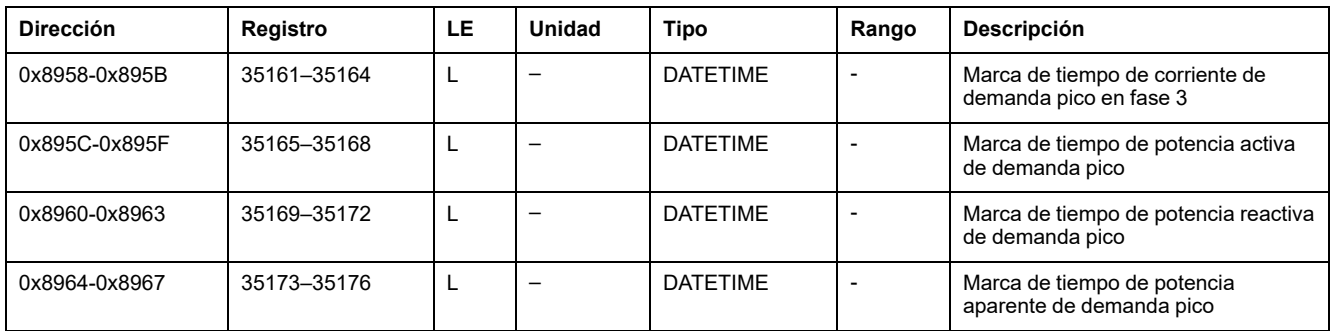

# <span id="page-173-0"></span>**Comandos de la unidad de control MicroLogic**

#### **Contenido de este capítulo**

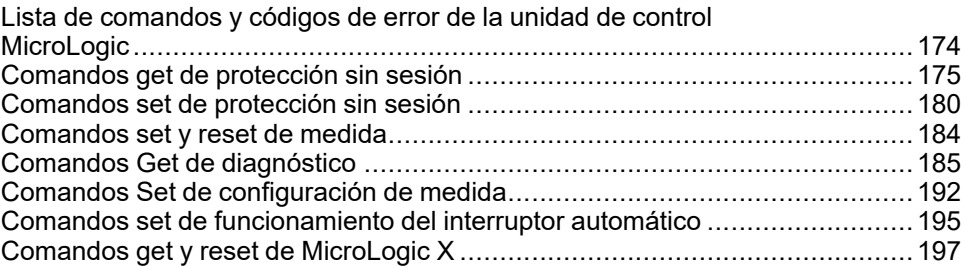

## <span id="page-173-1"></span>**Lista de comandos y códigos de error de la unidad de control MicroLogic**

#### **Lista de comandos**

Los comandos de la unidad de control MicroLogic los ejecuta la [interfaz](#page-56-0) de [comandos,](#page-56-0) página 57. Se agrupan según sus funciones y tipos:

- Comandos get de [protección,](#page-174-0) página 175
- Comandos set de [protección,](#page-179-0) página 180
- [Comandos](#page-183-0) set y reset de medida, página 184
- Comandos Get de [diagnóstico,](#page-184-0) página 185
- Comandos set o reset de [configuración](#page-191-0) de medida, página 192
- Comandos set de [funcionamiento](#page-194-0) del interruptor automático, página 195
- Comandos de obtener y [restablecer](#page-196-0) de MicroLogic X, página 197

En los registros de la unidad de control MicroLogic:

- LC indica los registros que pueden leerse mediante un comando get
- EC indica los registros que pueden escribirse mediante un comando set y reset.

#### **Códigos de error**

Los códigos de error generados por las unidades de control [MicroLogic](#page-59-0) son los códigos de error [genéricos,](#page-59-0) página 60.

# <span id="page-174-0"></span>**Comandos get de protección sin sesión**

## **Lista de comandos**

En la tabla siguiente se enumeran los comandos get de protección sin sesión, sus códigos de comando correspondientes y los perfiles de usuario:

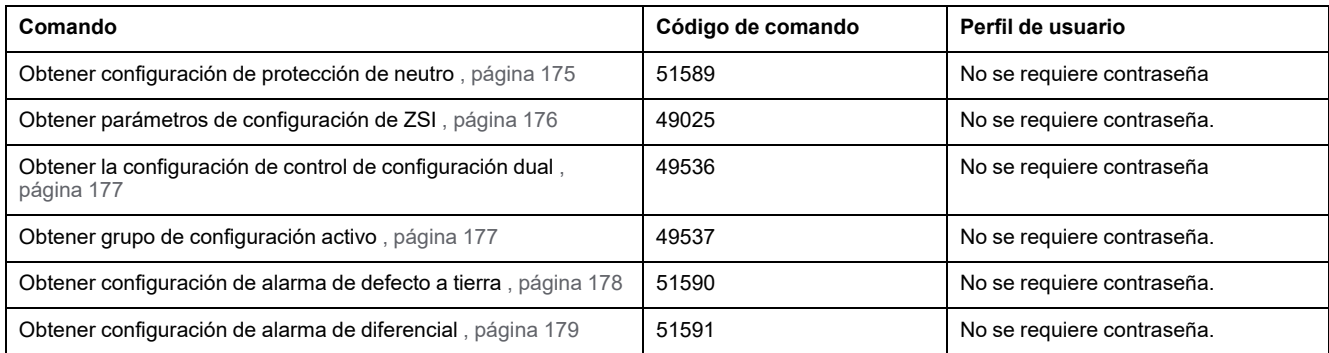

### <span id="page-174-1"></span>**Obtener configuración de protección de neutro**

Para obtener la configuración de protección de neutro, ajuste los registros de comandos de la siguiente forma:

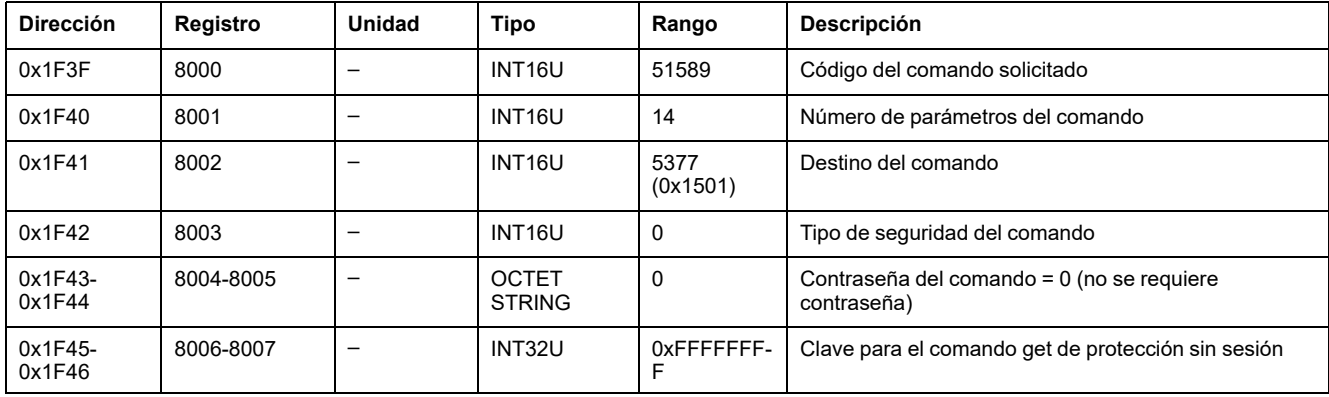

La configuración de protección de neutro se devuelve a los registros de comandos de la siguiente forma:

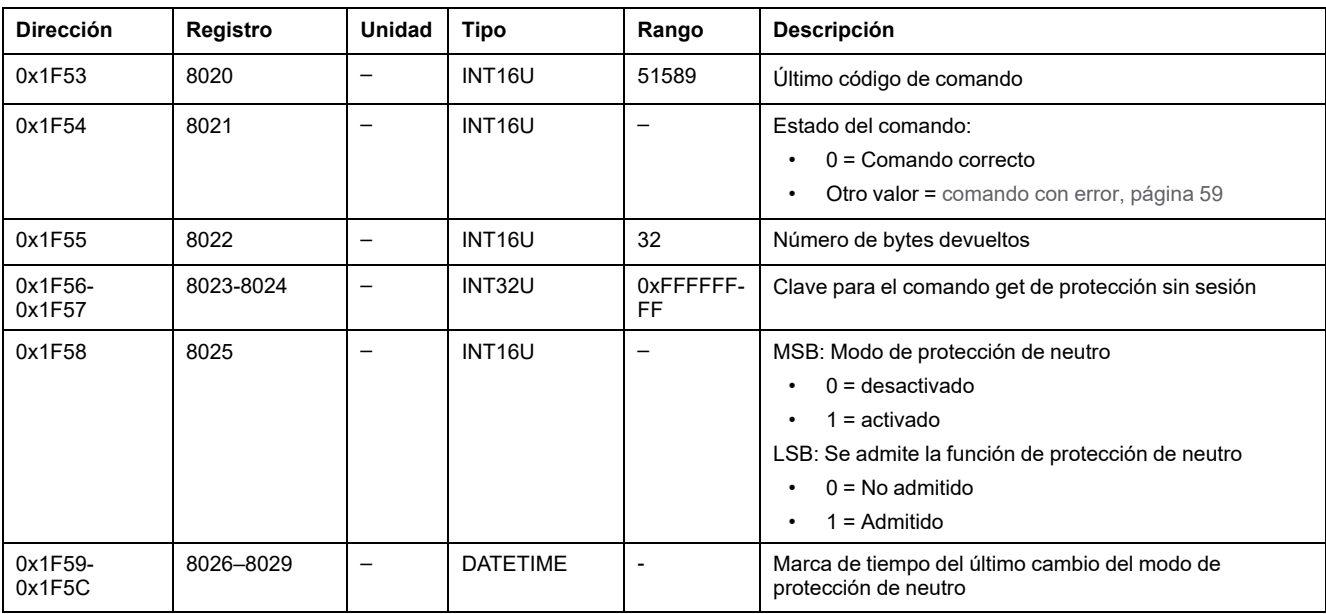

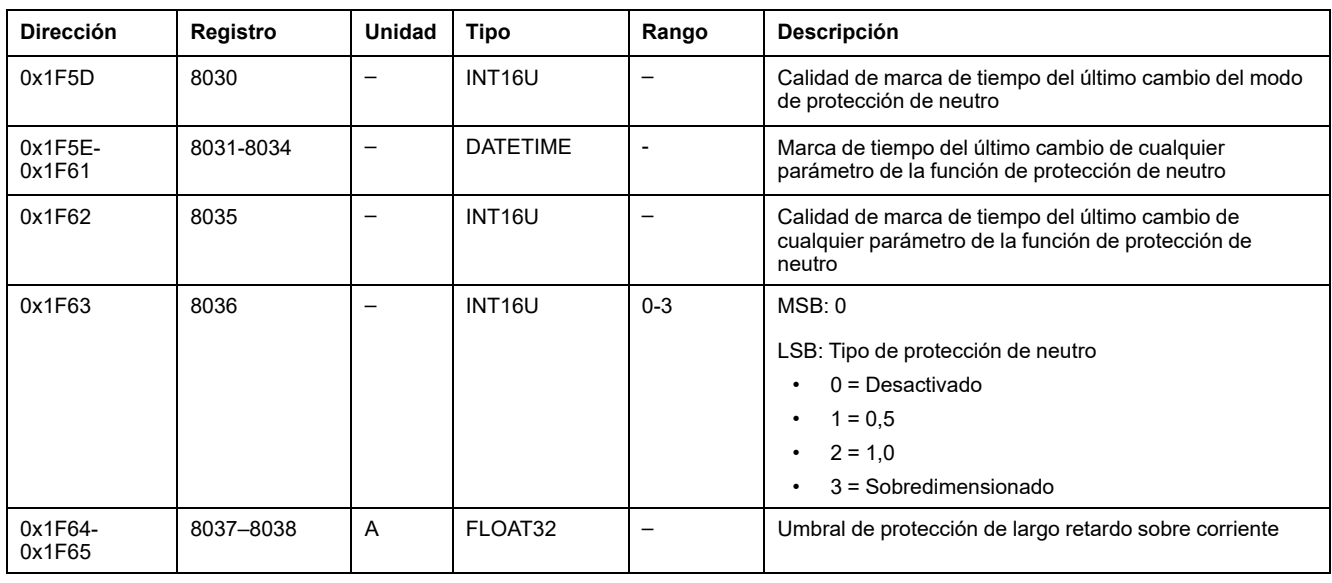

## <span id="page-175-0"></span>**Obtener parámetro de configuración de ZSI**

Para obtener la configuración del parámetro de configuración de ZSI, ajuste los registros de comandos de la siguiente forma:

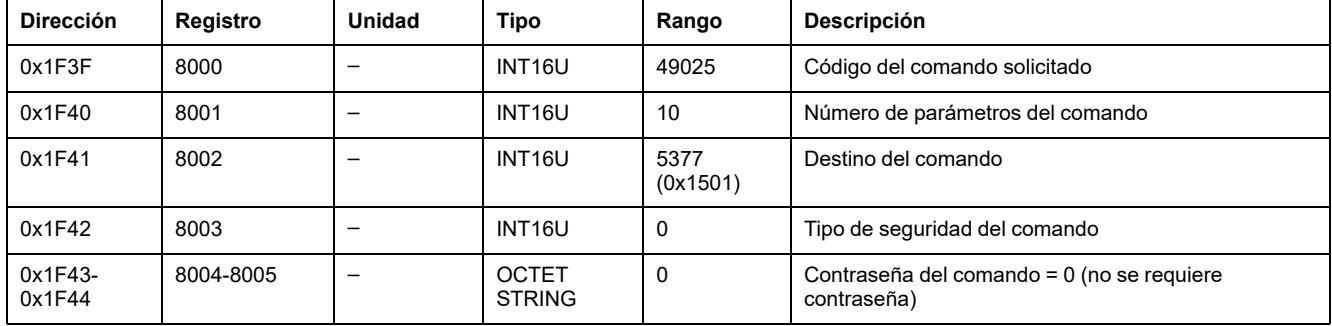

La configuración del parámetro de configuración de ZSI se devuelve a los registros de comandos de la siguiente forma:

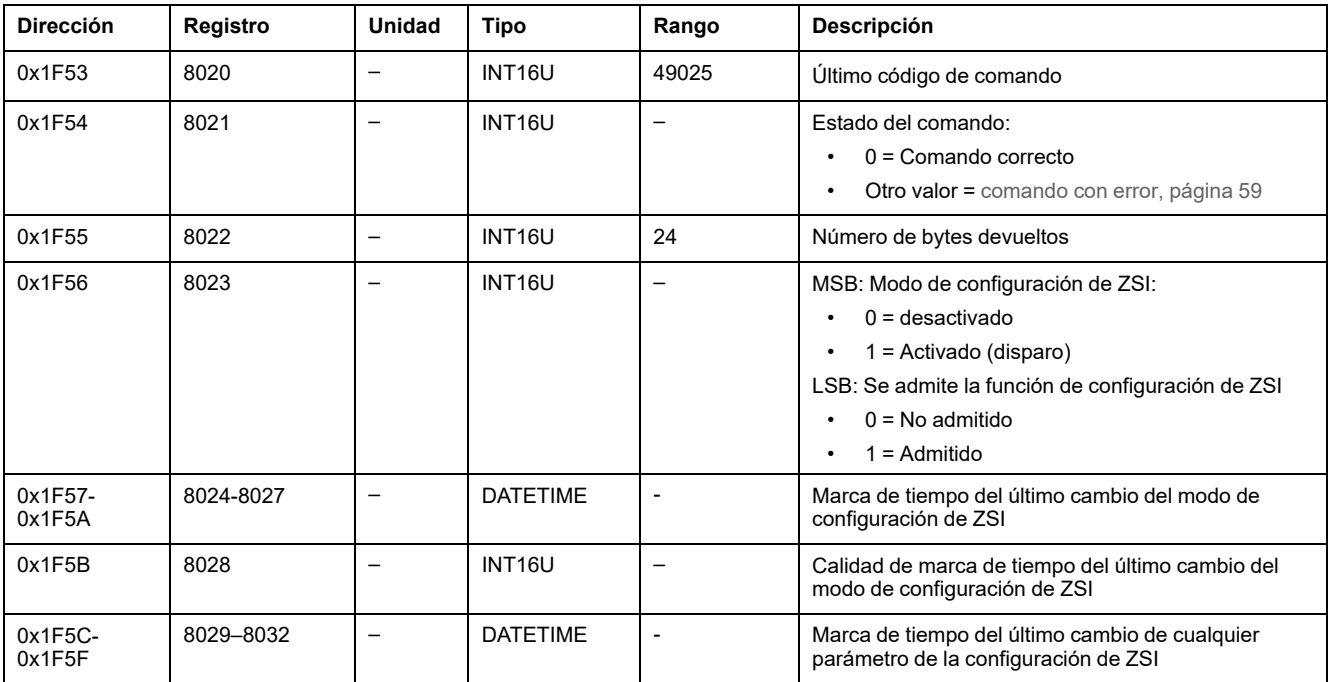

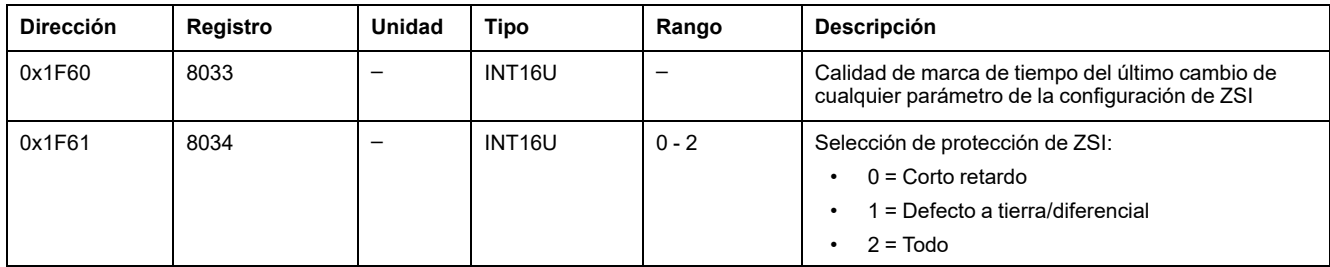

## <span id="page-176-0"></span>**Obtener configuración de control de configuración dual**

Para obtener la configuración de control de configuración dual, ajuste los registros de comandos de la siguiente forma:

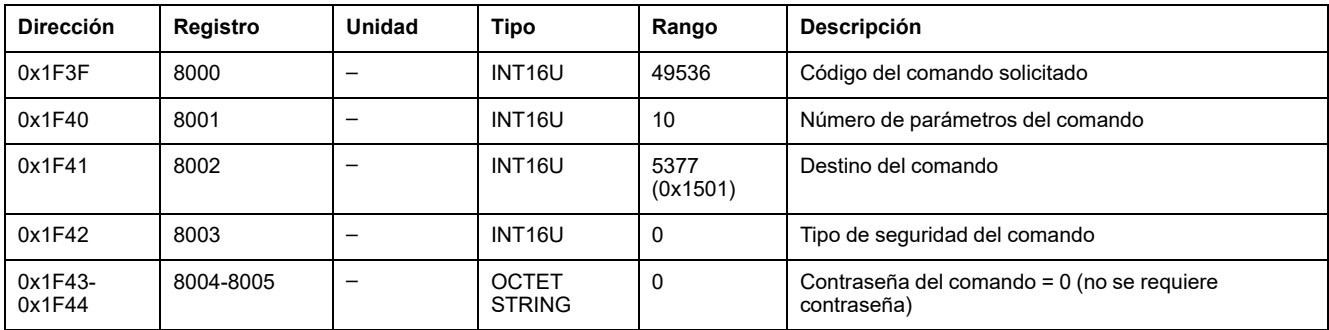

La configuración de control de configuración dual se devuelve a los registros de comandos de la siguiente forma:

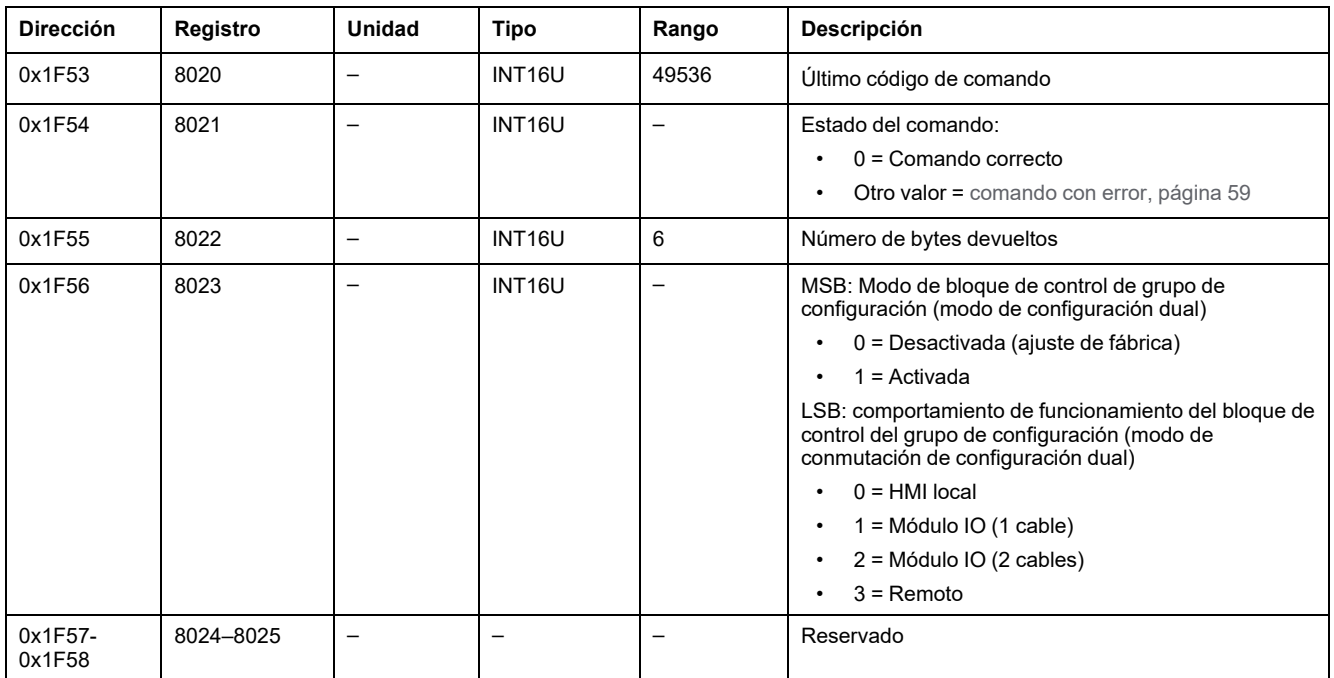

## <span id="page-176-1"></span>**Obtener grupo de configuración activo**

Para obtener el grupo de configuración activo, ajuste los registros de comandos de la siguiente forma:

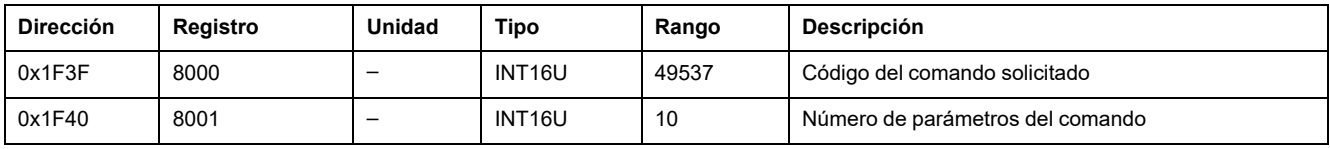

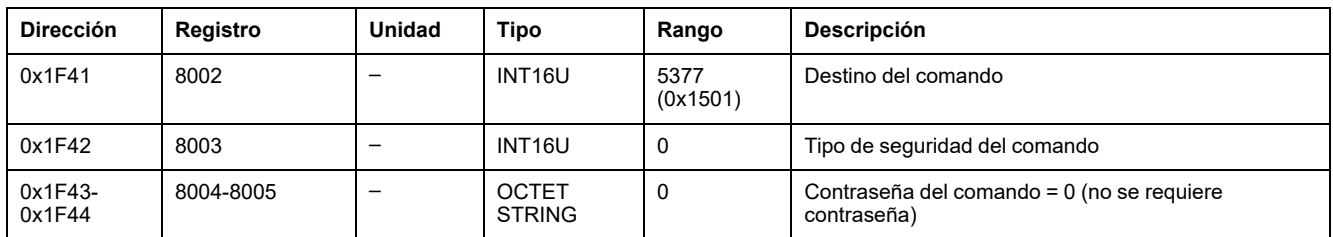

El grupo de configuración activo se devuelve a los registros de comandos de la siguiente forma:

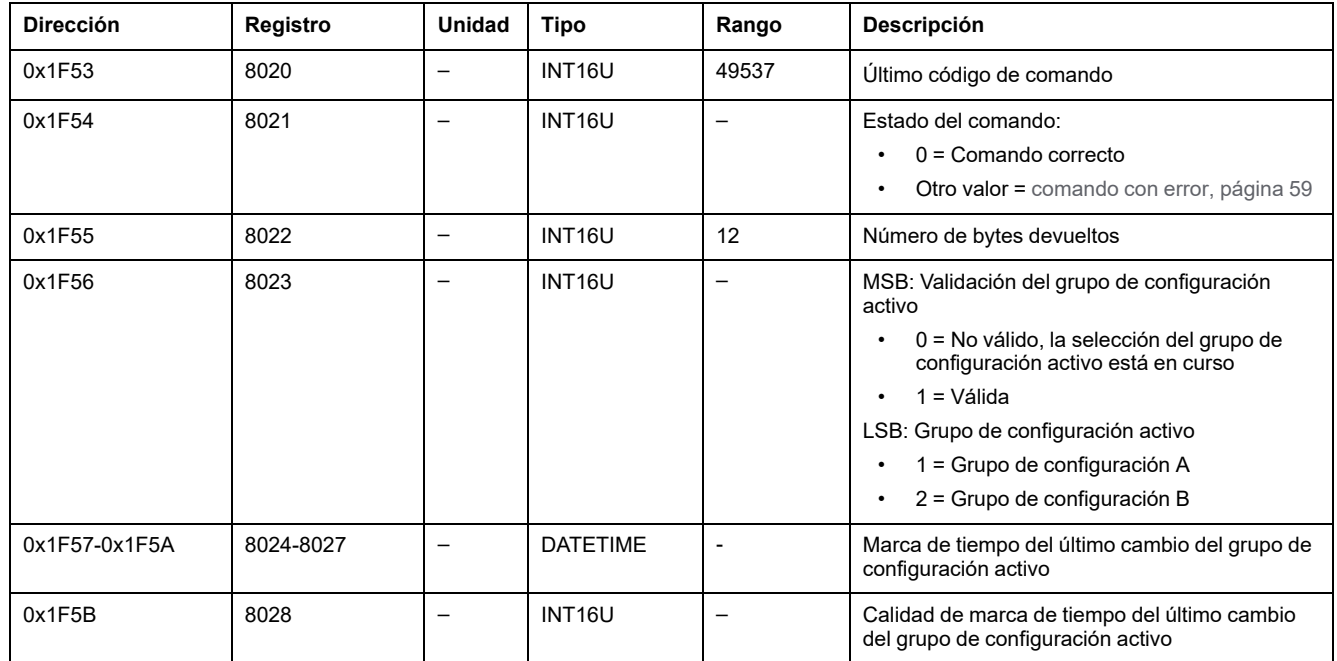

#### <span id="page-177-0"></span>**Obtener configuración de alarma de defecto a tierra**

Para ajustar la alarma de defecto a tierra, utilice el comando para establecer la configuración de alarma de defecto a tierra , [página](#page-181-0) 182.

Para obtener la configuración de alarma de defecto a tierra, ajuste los registros de comandos de la siguiente forma:

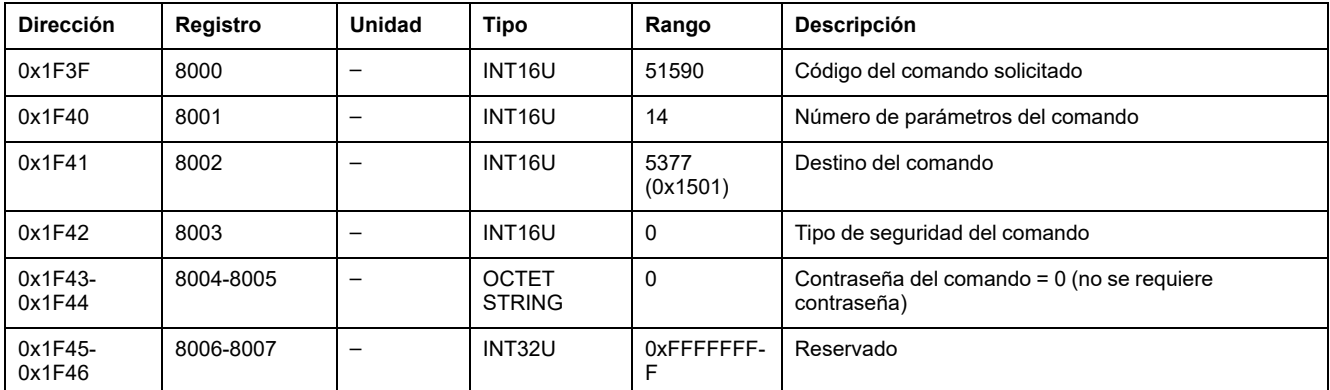

La configuración de alarma de defecto a tierra se devuelve a los registros de comandos de la siguiente forma:

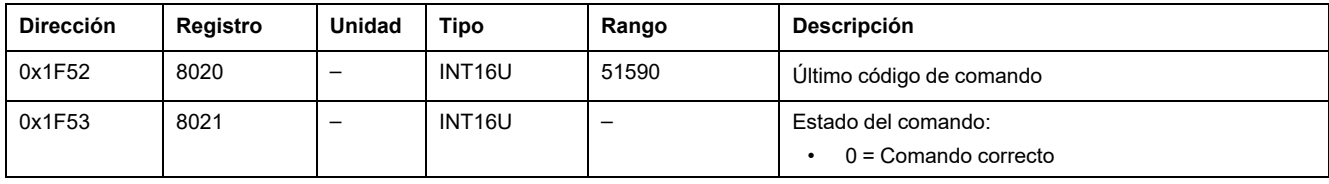

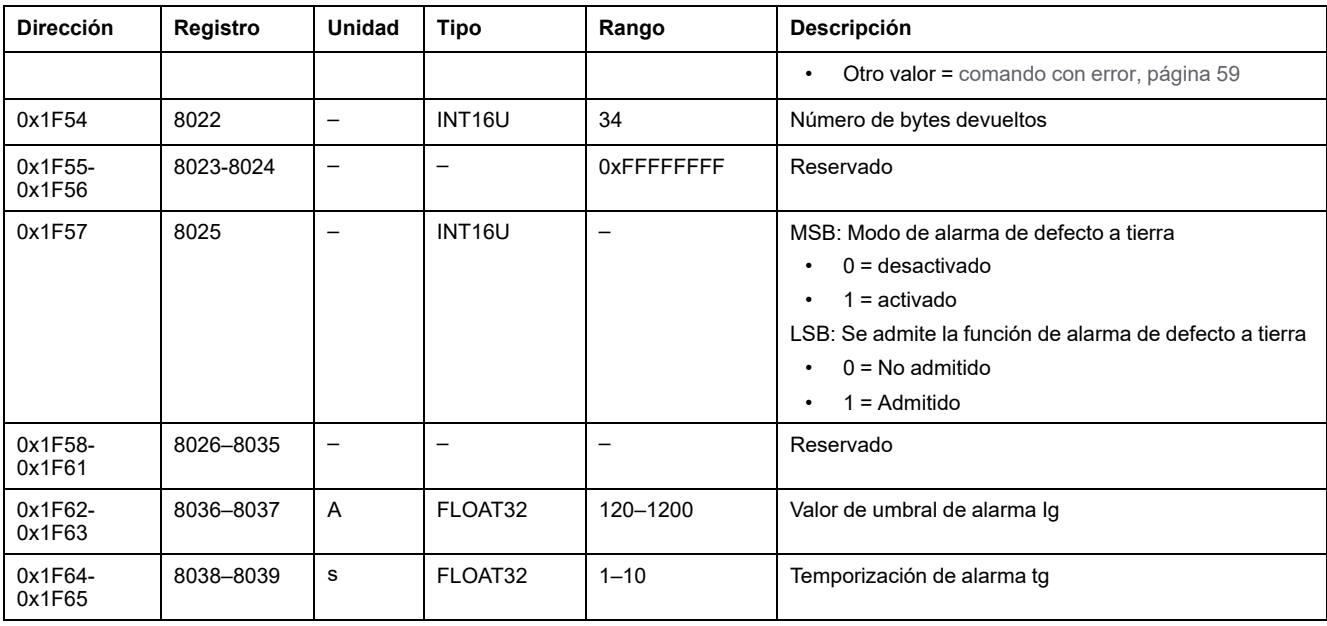

#### <span id="page-178-0"></span>**Obtener configuración de alarma de diferencial**

Para ajustar la alarma de diferencial, utilice el comando establecer configuración de alarma de diferencial , [página](#page-181-1) 182.

Para obtener la configuración de alarma de diferencial, ajuste los registros de comandos de la siguiente forma:

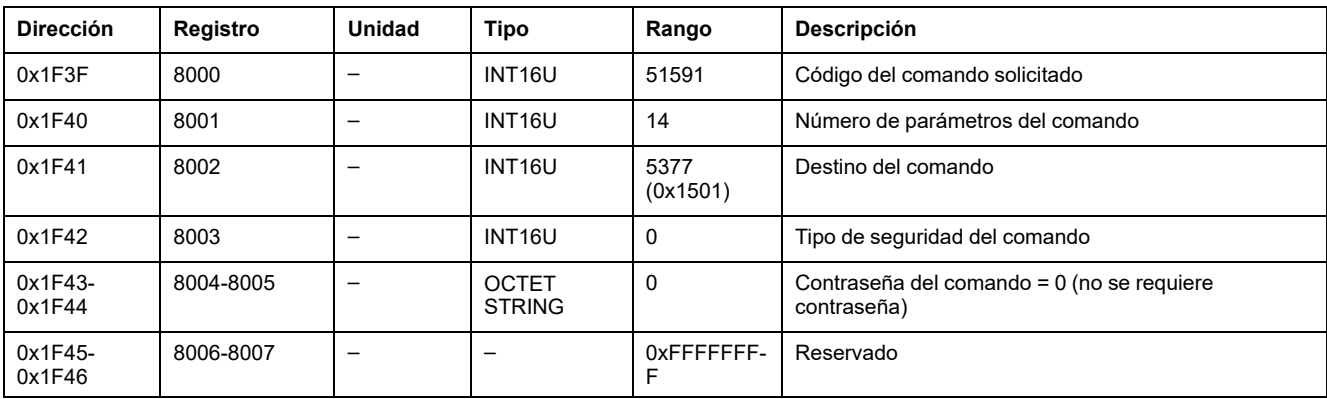

La configuración de alarma de diferencial se devuelve a los registros de comandos de la siguiente forma:

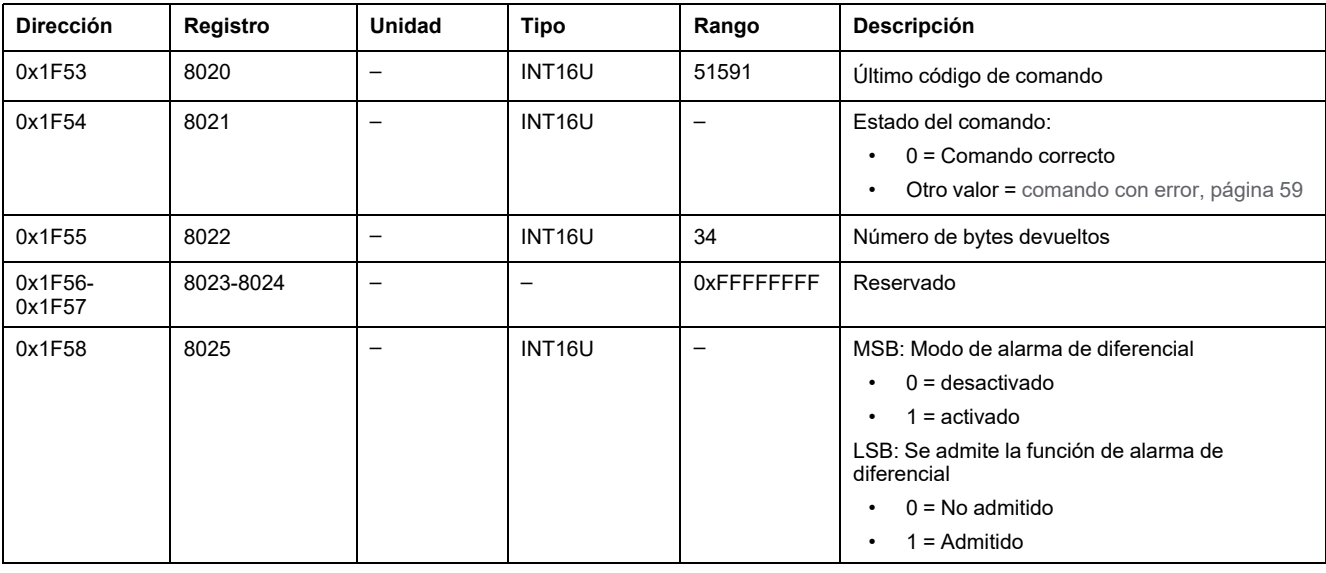

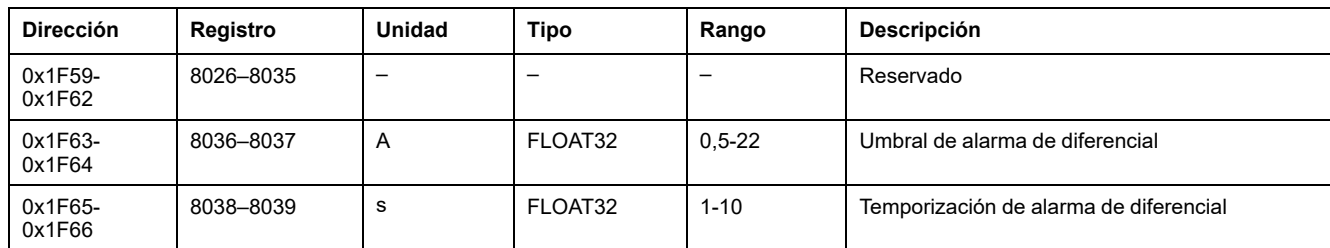

# <span id="page-179-0"></span>**Comandos set de protección sin sesión**

### **Lista de comandos**

En la tabla siguiente se enumeran los comandos set de protección sin sesión, sus códigos de comando correspondientes y los perfiles de usuario:

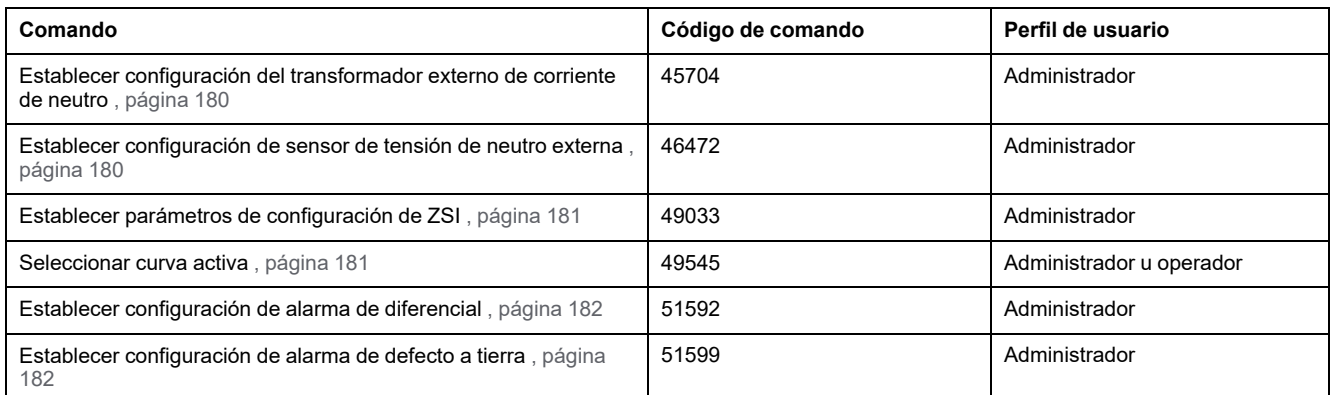

#### <span id="page-179-1"></span>**Establecer configuración del transformador externo de corriente de neutro**

Para ajustar la configuración del transformador externo de corriente de neutro, ajuste los registros de comandos de la siguiente forma:

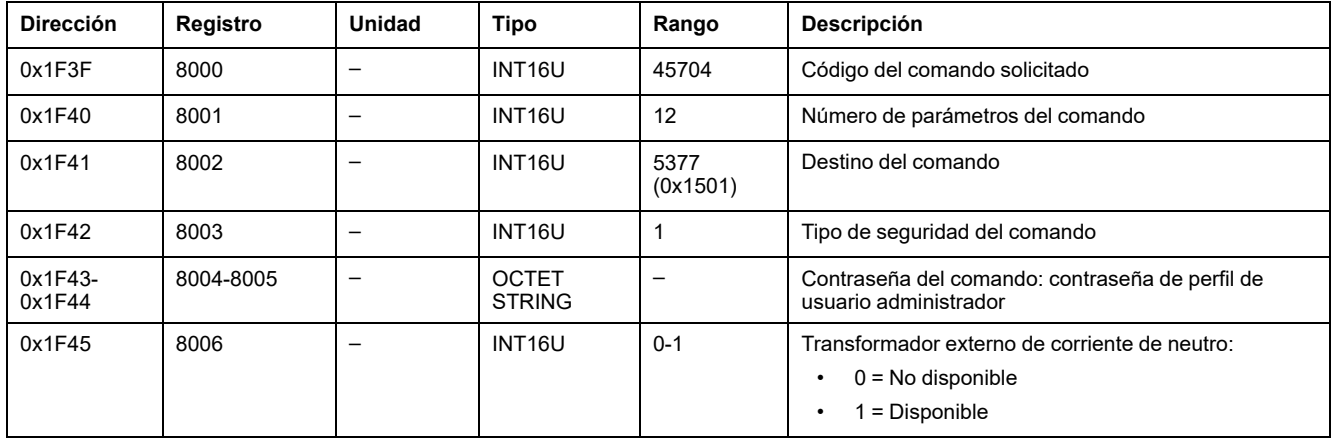

#### <span id="page-179-2"></span>**Establecer configuración de sensor de tensión de neutro externa**

Para ajustar la configuración del sensor de tensión de neutro externa, ajuste los registros de comandos de la siguiente forma:
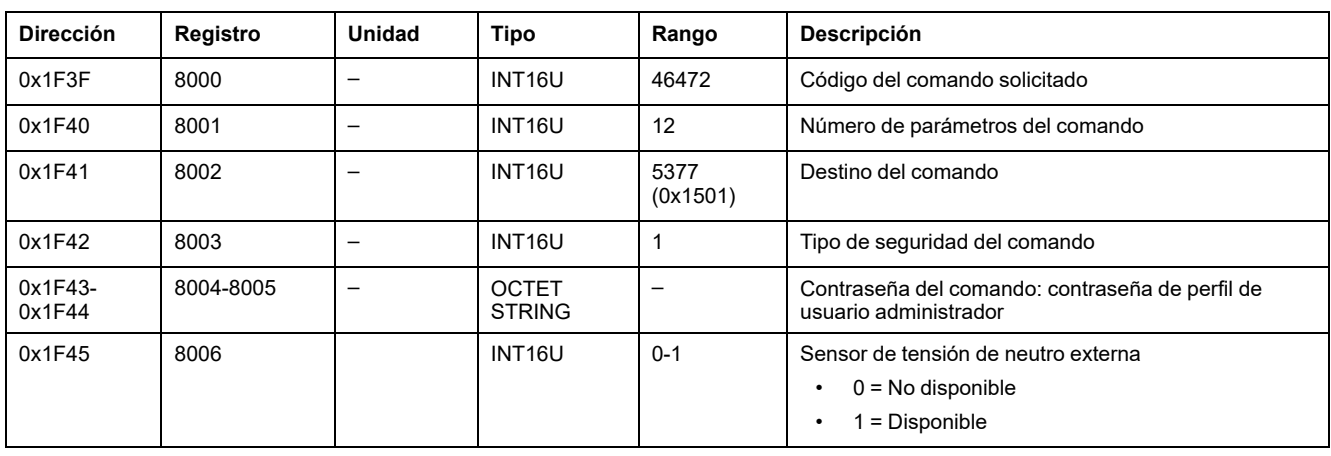

#### **Establecer parámetro de configuración de ZSI**

Para obtener los parámetros de configuración de ZSI, utilice el comando obtener parámetros de configuración de ZSI , [página](#page-175-0) 176.

Para establecer la configuración del parámetro de configuración de ZSI, ajuste los registros de comandos de la siguiente forma:

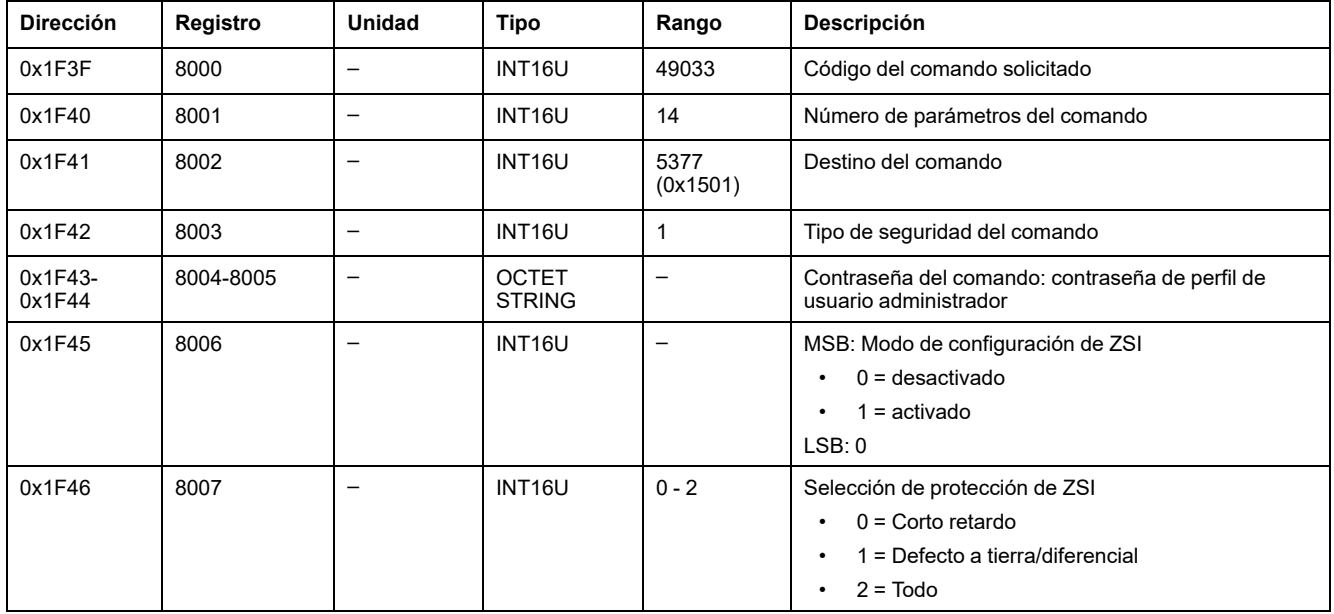

#### **Seleccionar curva activa**

Para obtener el grupo de configuración activo, utilice el comando obtener grupo de configuración activo , [página](#page-176-0) 177.

Para ajustar el grupo de configuración activo, ajuste los registros de comandos de la siguiente forma:

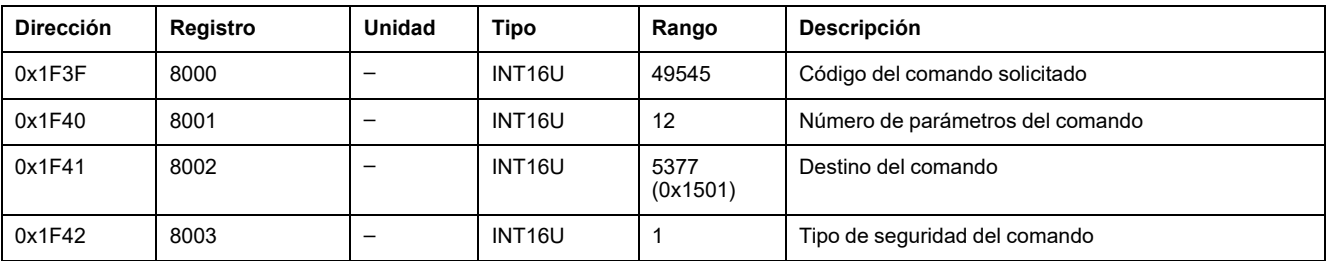

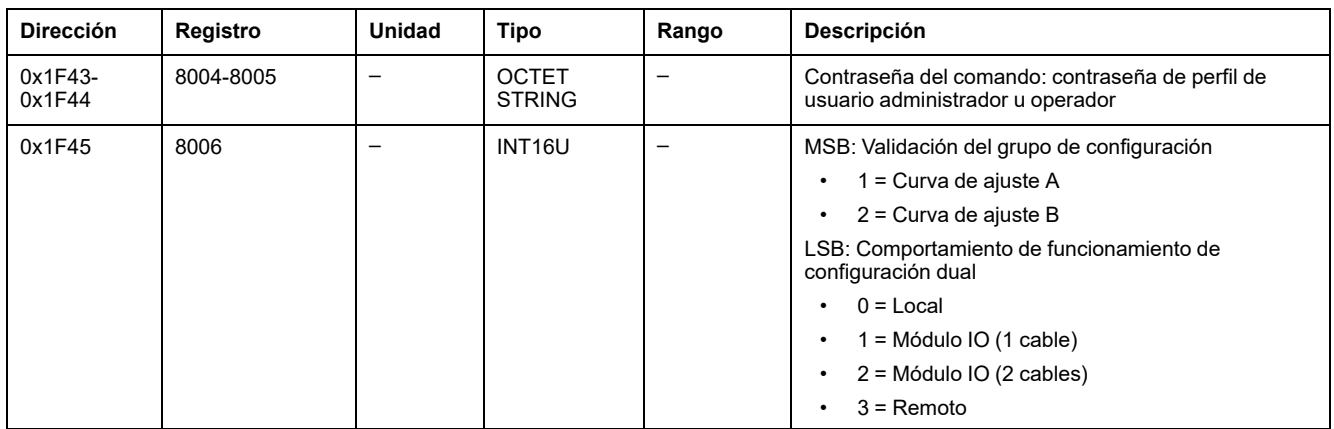

**NOTA:** Después de seleccionar el grupo de configuración activo, utilice el comando de obtención del grupo de configuración activo , [página](#page-176-0) 177 para obtener la confirmación de que el comando set se ha ejecutado correctamente.

#### **Establecer configuración de alarma de diferencial**

Para obtener la configuración de alarma de diferencial, utilice el comando de obtención de la configuración de alarma de diferencial , [página](#page-178-0) 179.

Para establecer la configuración de alarma de diferencial, ajuste los registros de comandos de la siguiente forma:

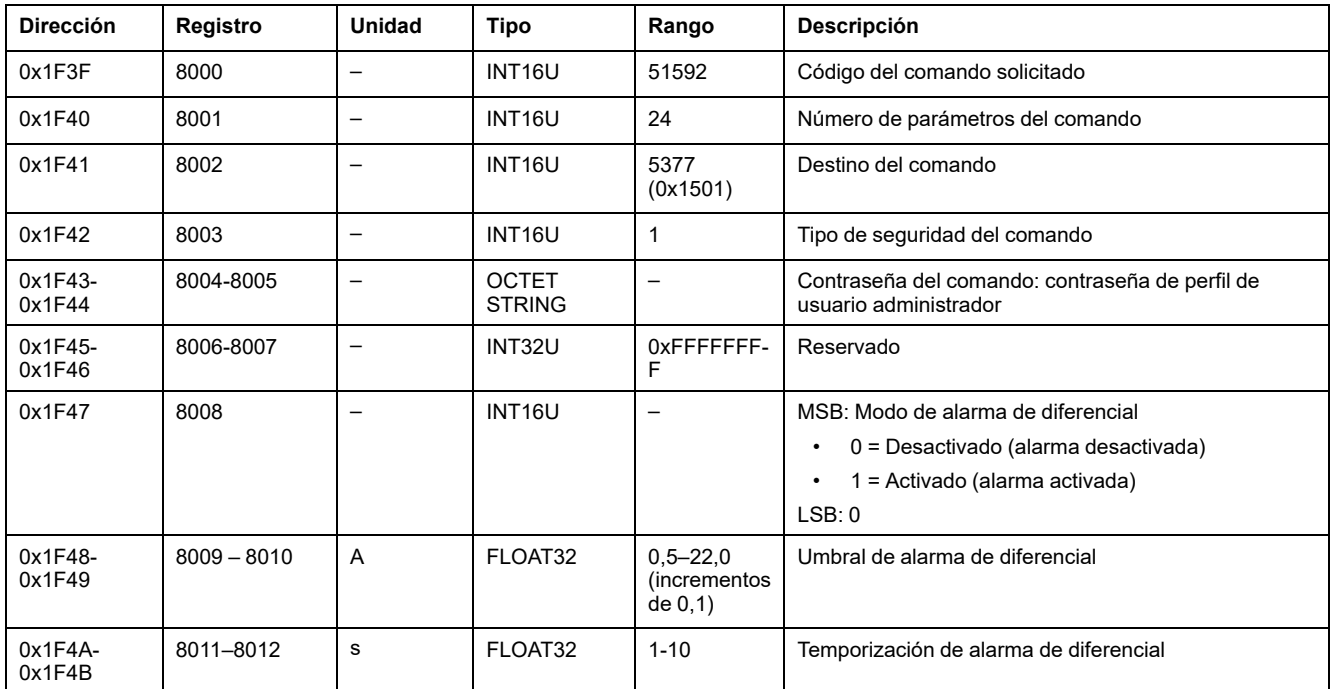

#### **Establecer configuración de alarma de defecto a tierra**

Para obtener la configuración de alarma de defecto a tierra, utilice el comando de obtención de la configuración de alarma de defecto a tierra , [página](#page-177-0) 178.

Para establecer la configuración de alarma de defecto a tierra, ajuste los registros de comandos de la siguiente forma:

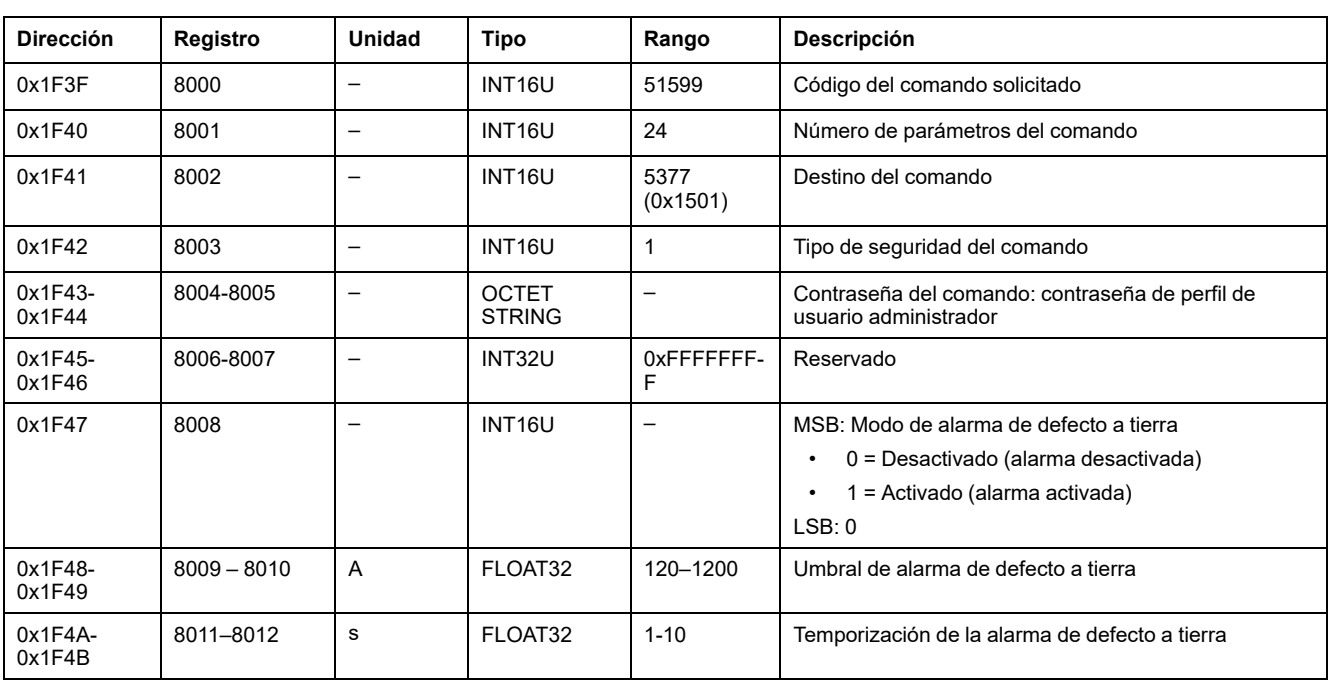

## **Comandos set y reset de medida**

### **Lista de comandos**

En la tabla siguiente se enumeran los comandos set y reset de medida, sus códigos de comando correspondientes y los perfiles de usuario:

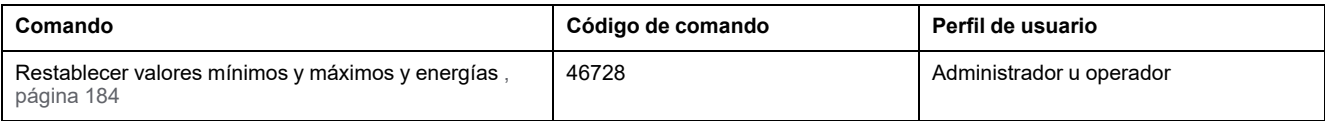

#### <span id="page-183-0"></span>**Restablecer valores mínimos y máximos y energías**

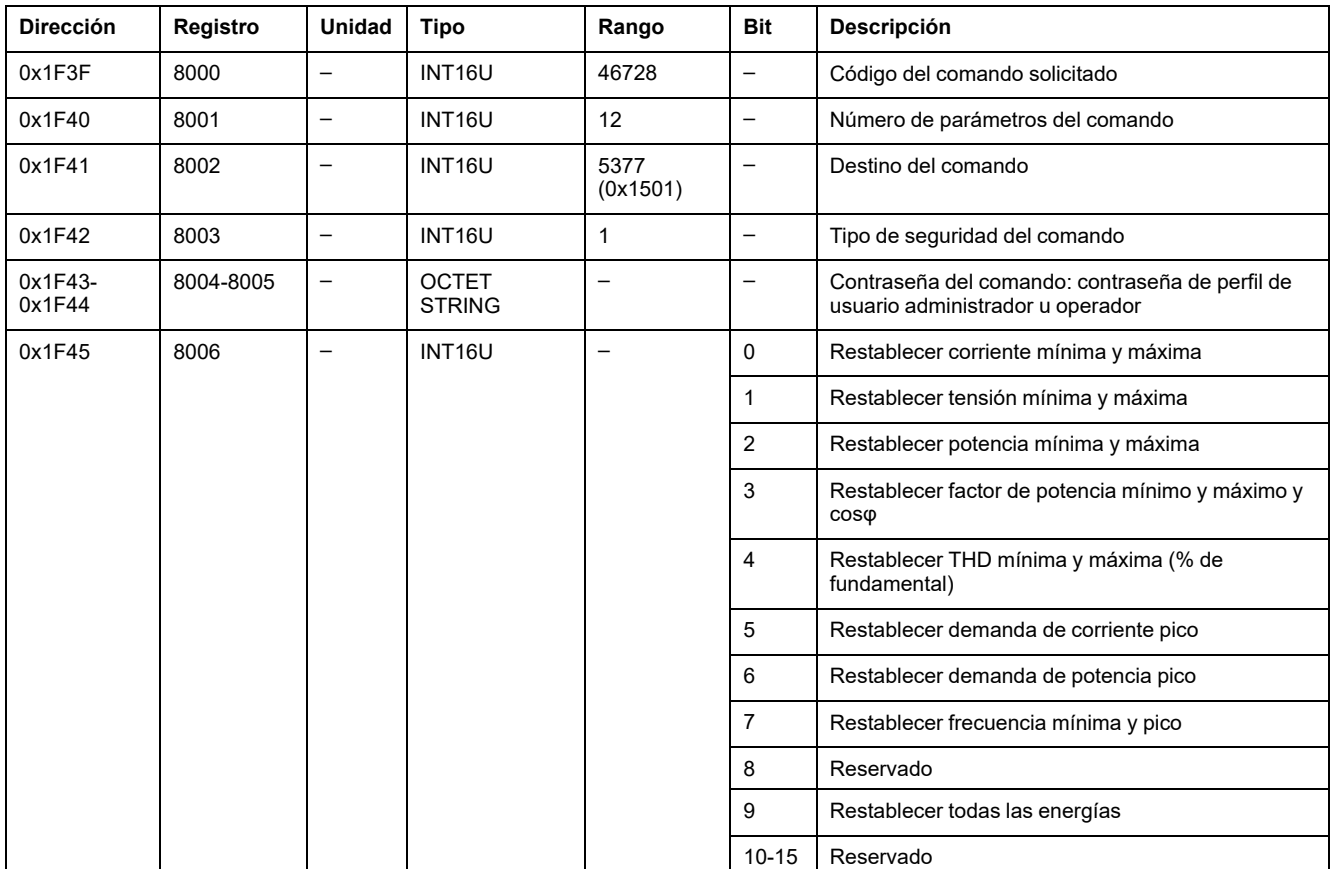

Para restablecer los valores mínimos y máximos y la energía, ajuste los registros de comandos de la siguiente forma:

# **Comandos Get de diagnóstico**

### **Lista de comandos**

En la tabla siguiente se enumeran los comandos get de diagnóstico, sus códigos de comando correspondientes y los perfiles de usuario:

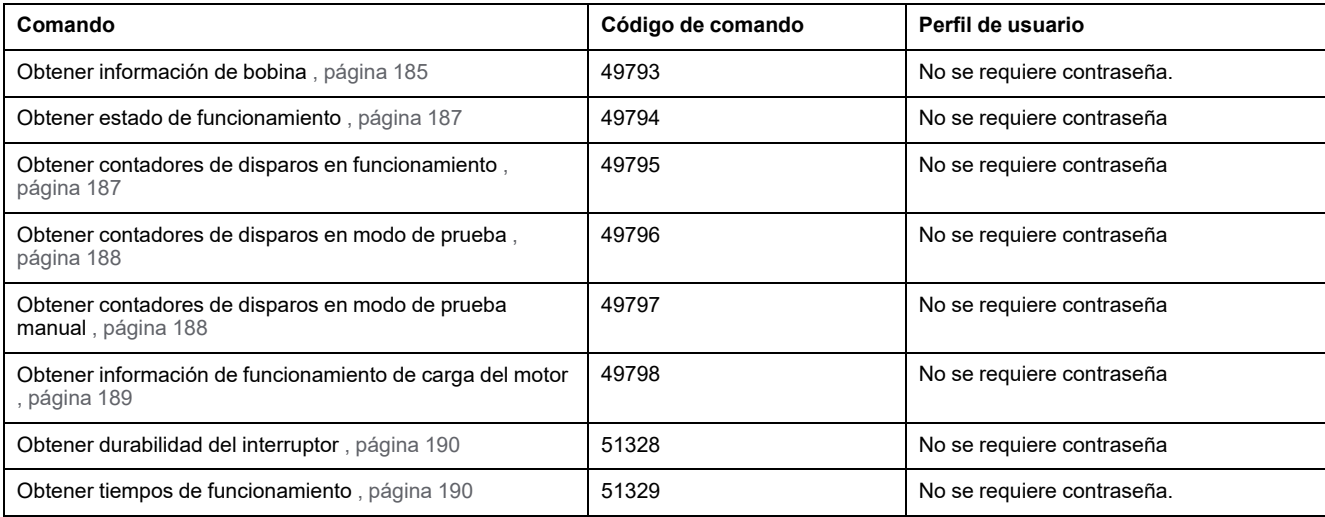

### <span id="page-184-0"></span>**Obtener información de bobina**

Para obtener la información de bobina, ajuste los registros de comandos de la siguiente forma:

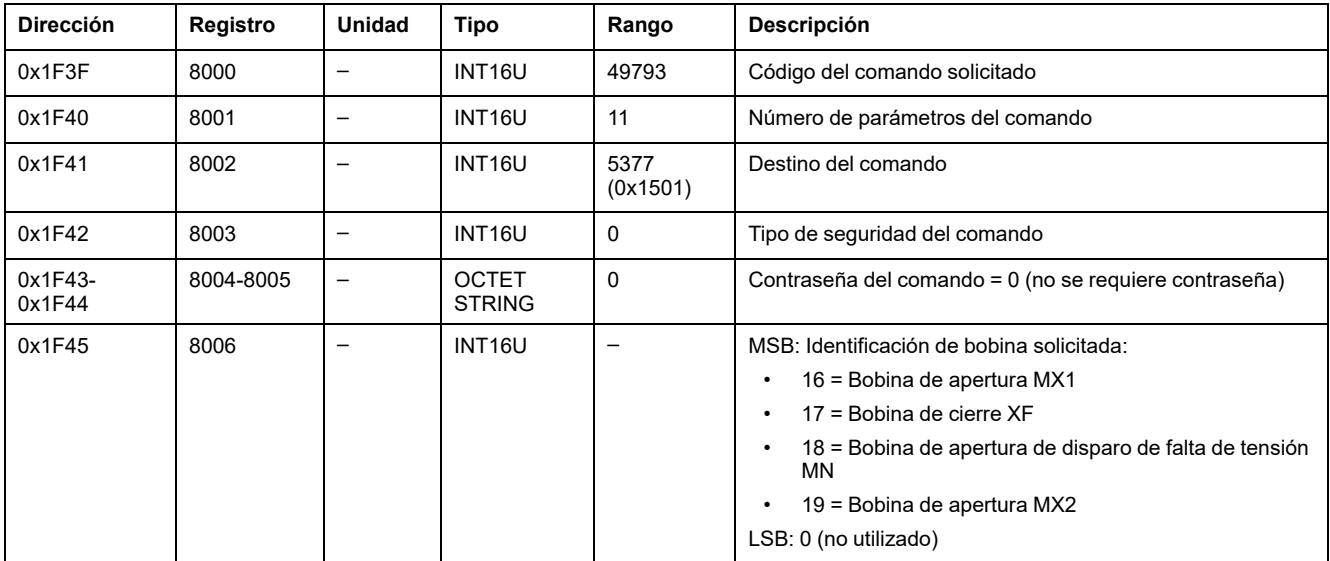

La información de bobina se devuelve a los registros de comandos de la siguiente forma:

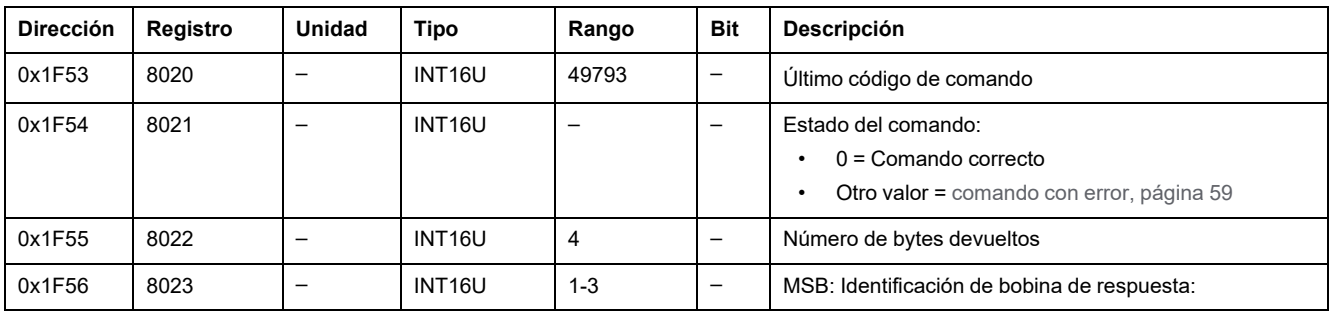

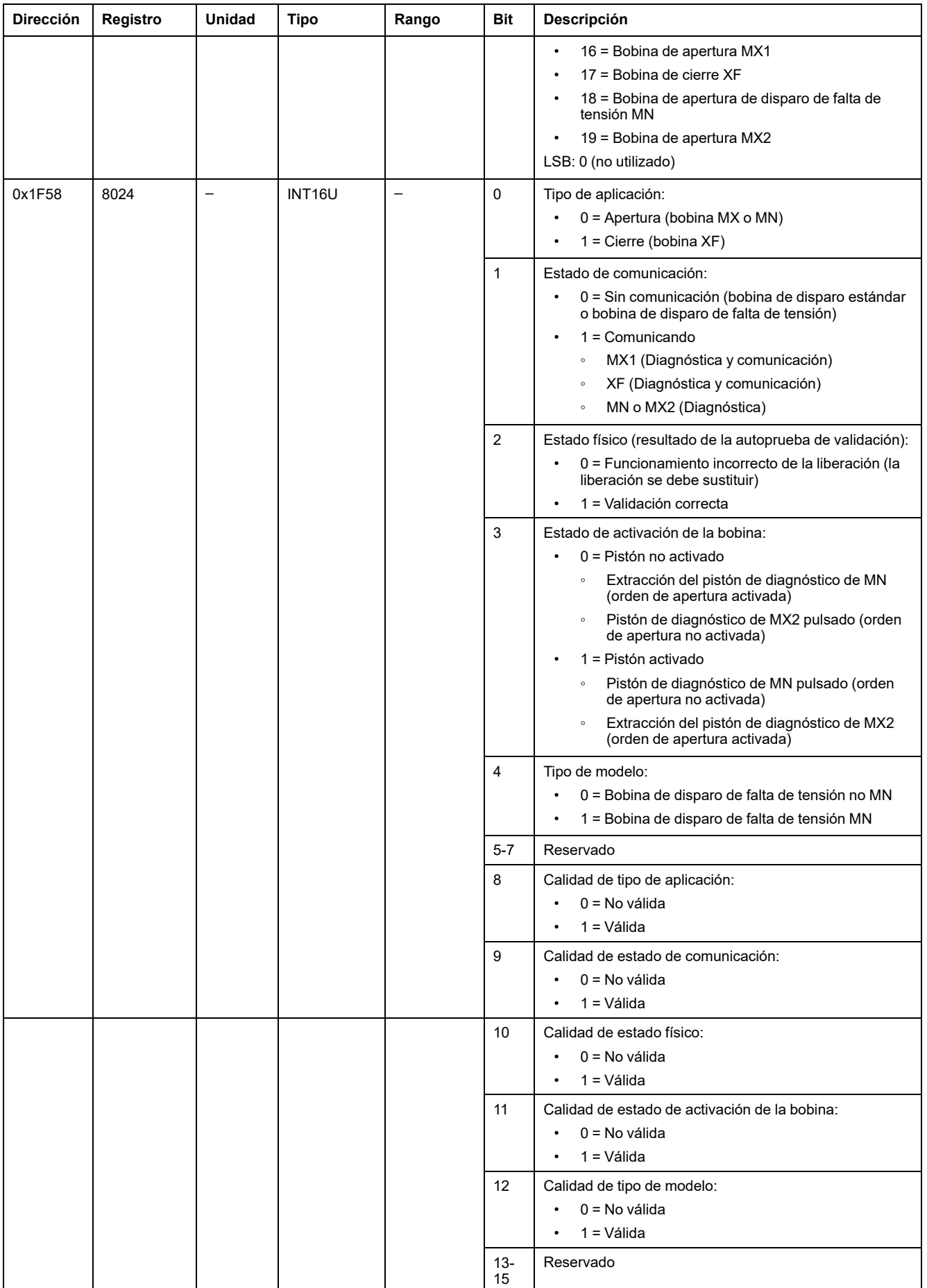

# <span id="page-186-0"></span>**Obtener estado de funcionamiento**

Para obtener el estado de funcionamiento, ajuste los registros de comandos de la siguiente forma:

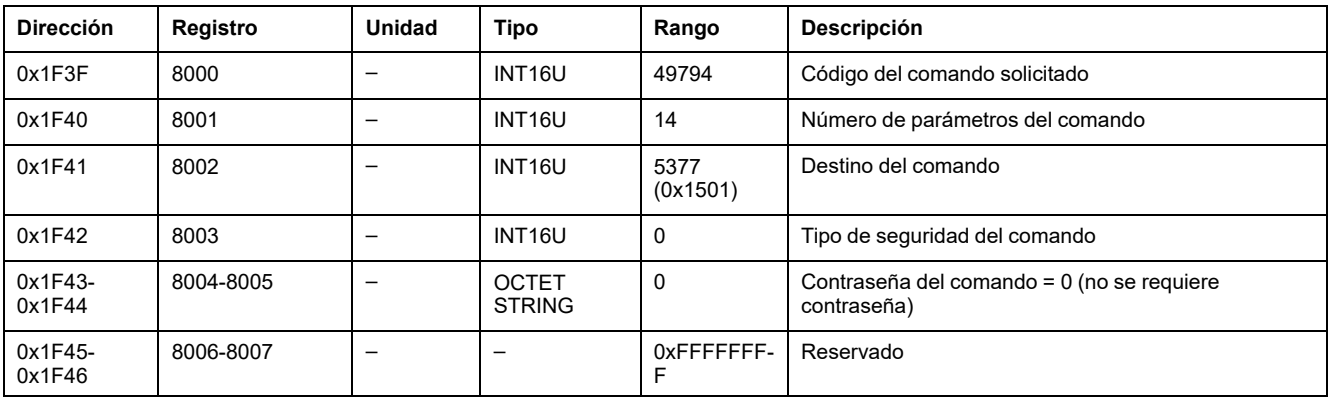

El estado de funcionamiento se devuelve a los registros de comandos de la siguiente forma:

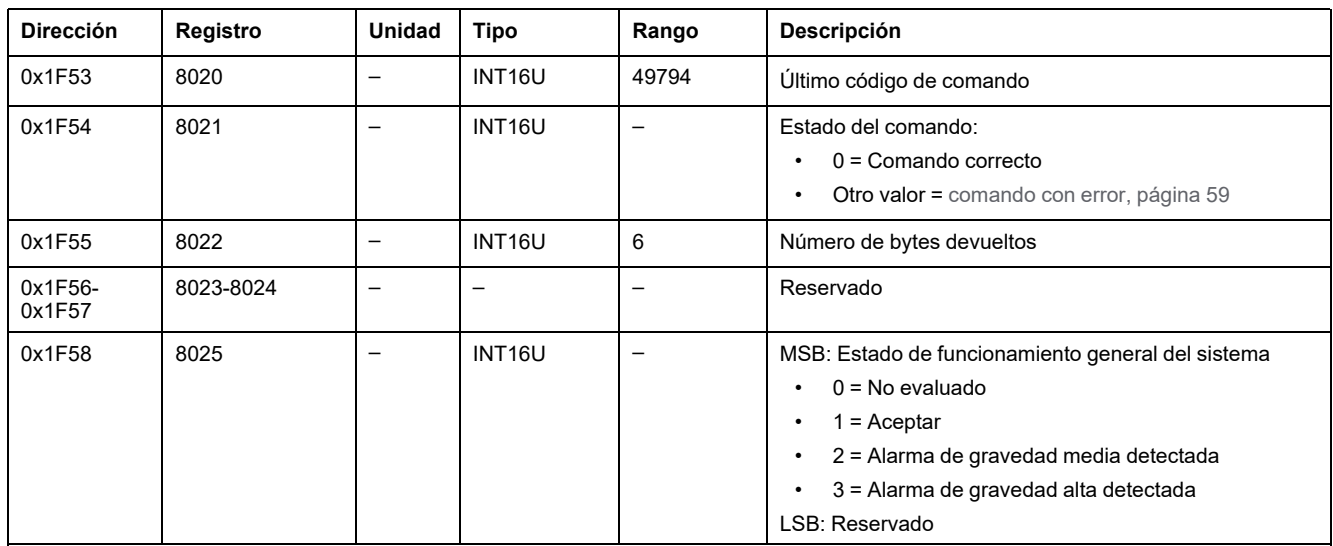

# <span id="page-186-1"></span>**Obtener contadores de disparos en funcionamiento**

Para obtener los contadores de disparos en funcionamiento, ajuste los registros de comandos de la siguiente forma:

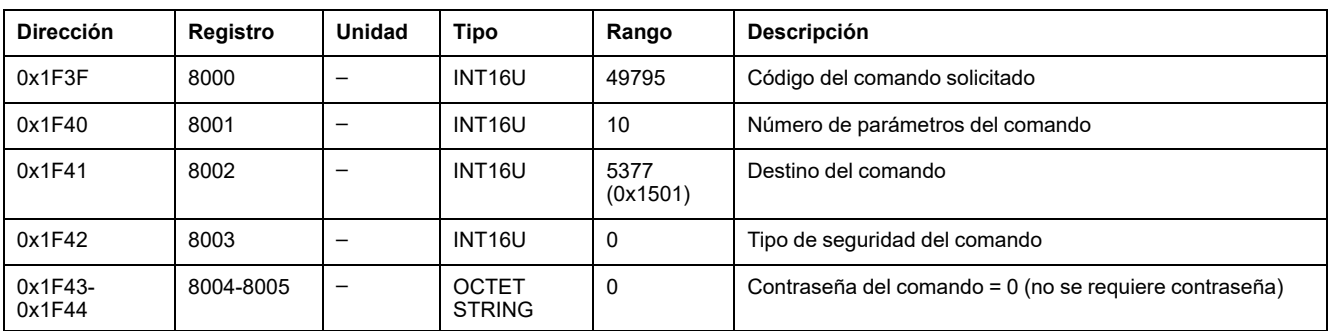

Los contadores de disparos en funcionamiento se devuelven a los registros de comandos de la siguiente forma:

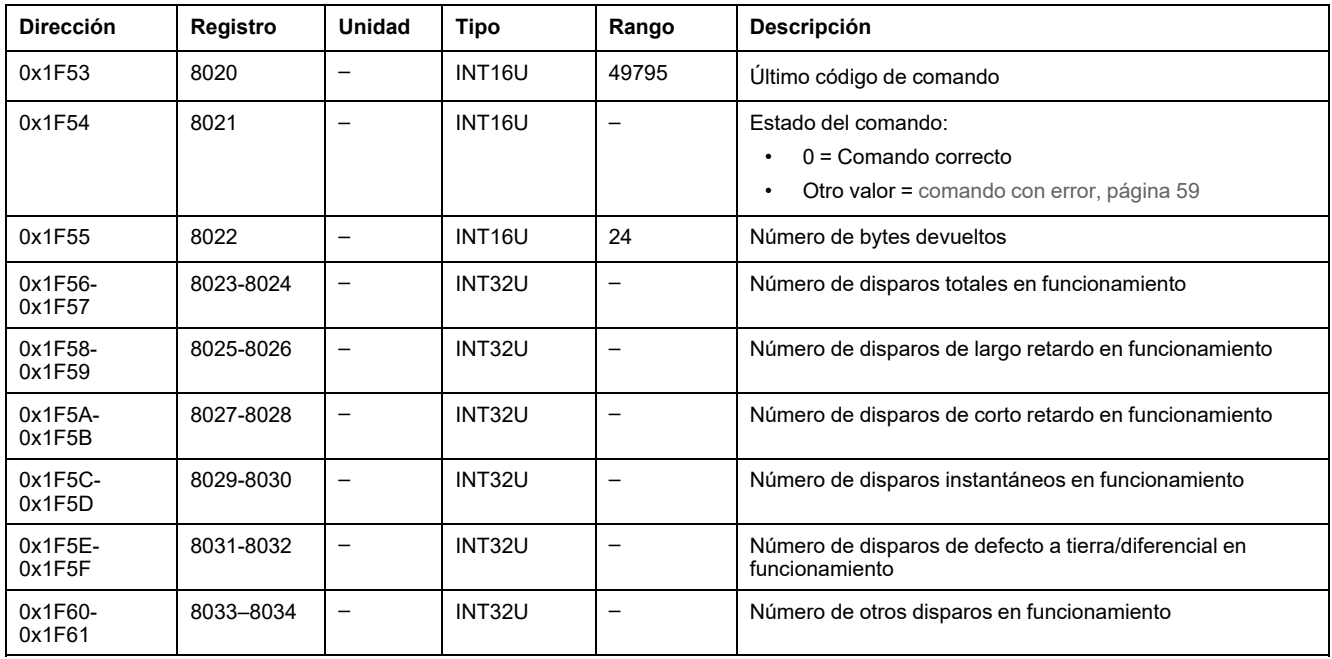

#### <span id="page-187-0"></span>**Obtener contadores de disparos en modo de prueba**

Para obtener los contadores de disparos en modo de prueba, ajuste los registros de comandos de la siguiente forma:

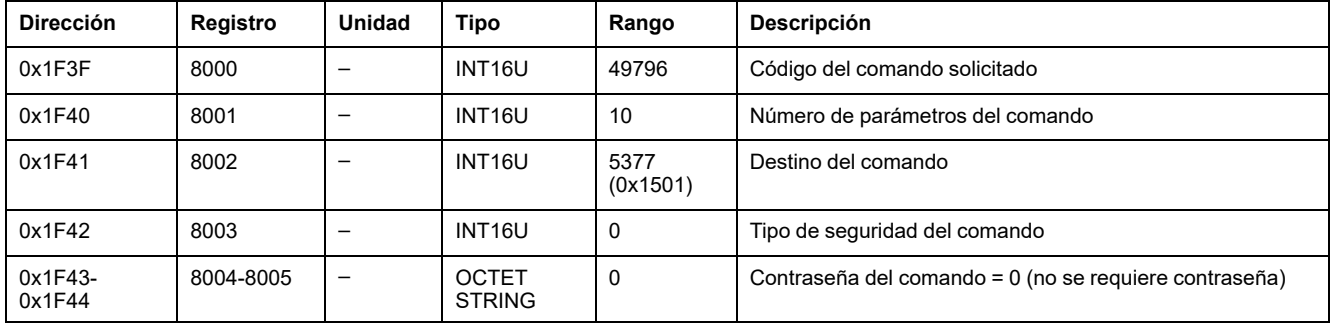

Los contadores de disparos en modo de prueba se devuelven a los registros de comandos de la siguiente forma:

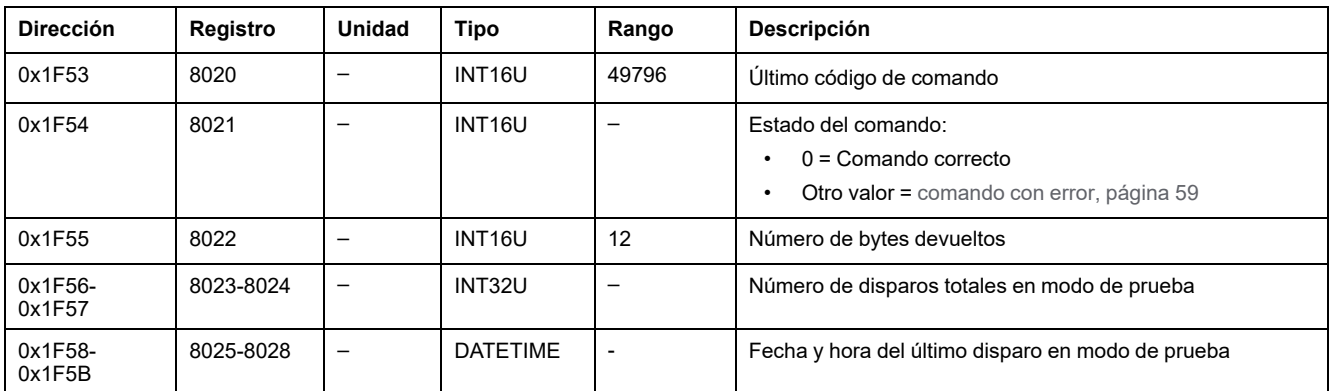

### <span id="page-187-1"></span>**Obtener contadores de disparos en modo de prueba manual**

Para obtener los contadores de disparos en modo de prueba manual, ajuste los registros de comandos de la siguiente forma:

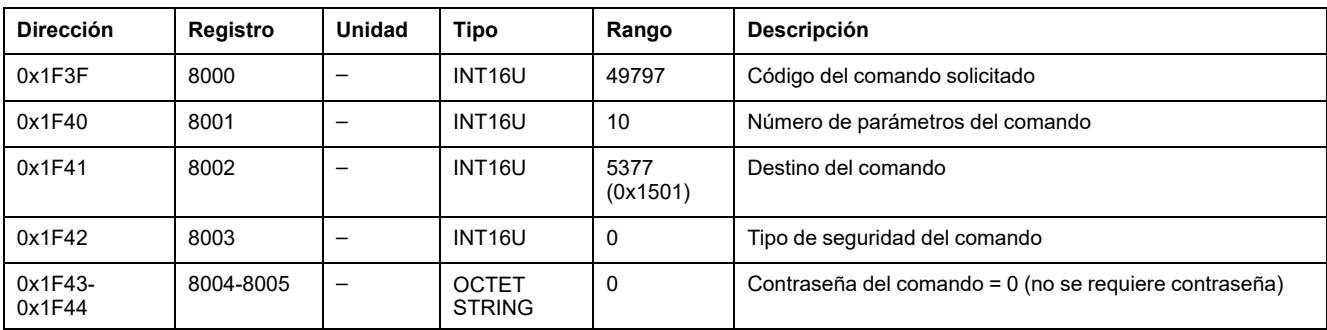

Los contadores de disparos en modo de prueba manual se devuelven a los registros de comandos de la siguiente forma:

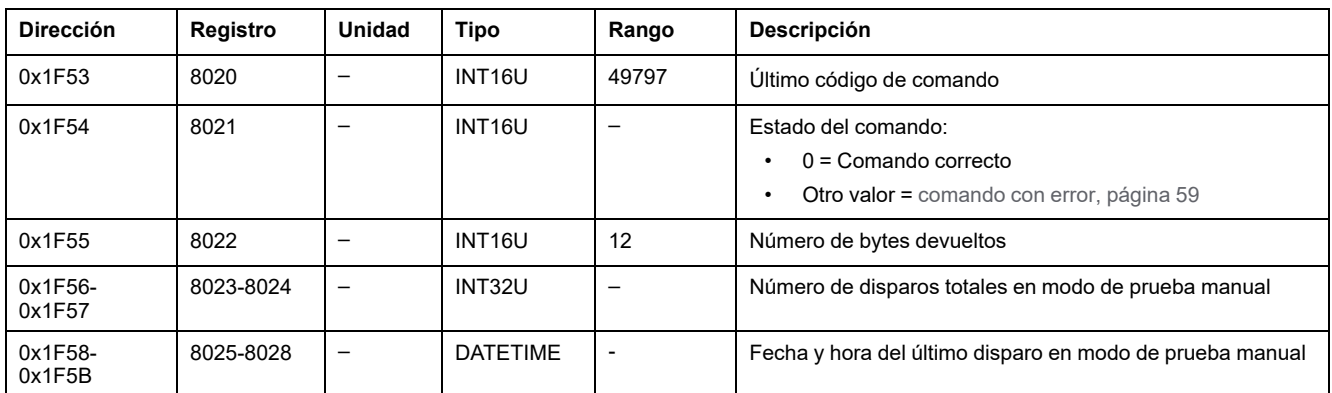

### <span id="page-188-0"></span>**Obtener información de funcionamiento de carga del motor**

Para obtener la información de funcionamiento de carga del motor, ajuste los registros de comandos de la siguiente forma:

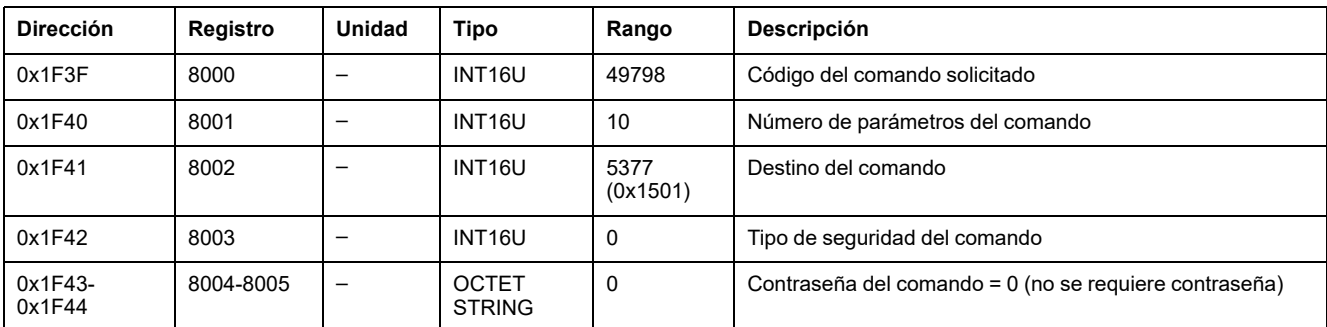

La información de carga del motor se devuelve a los registros de comandos de la siguiente forma:

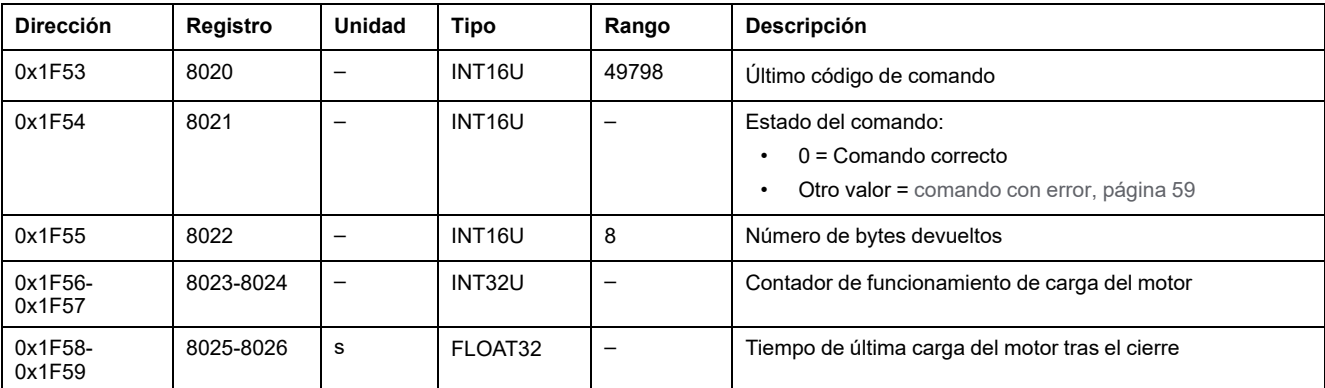

### <span id="page-189-0"></span>**Obtener durabilidad del interruptor**

Para obtener la información de durabilidad del interruptor, ajuste los registros de comandos de la siguiente forma:

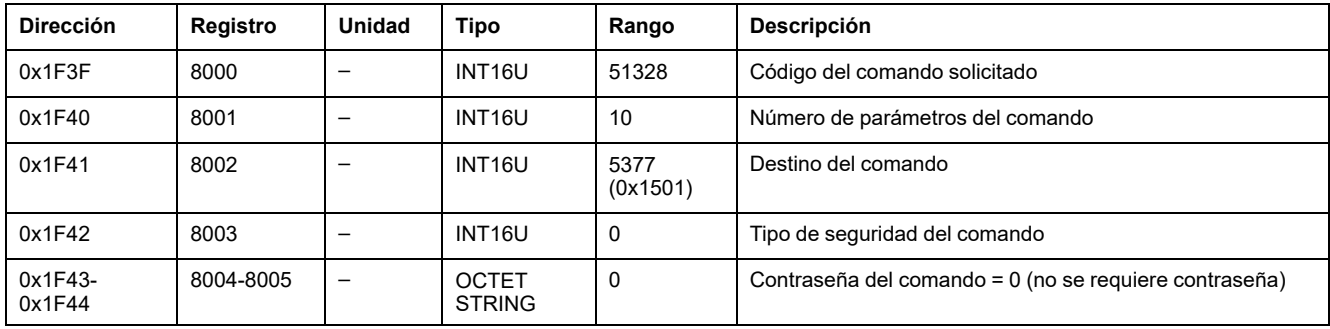

La información de durabilidad del interruptor se devuelve a los registros de comandos de la siguiente forma:

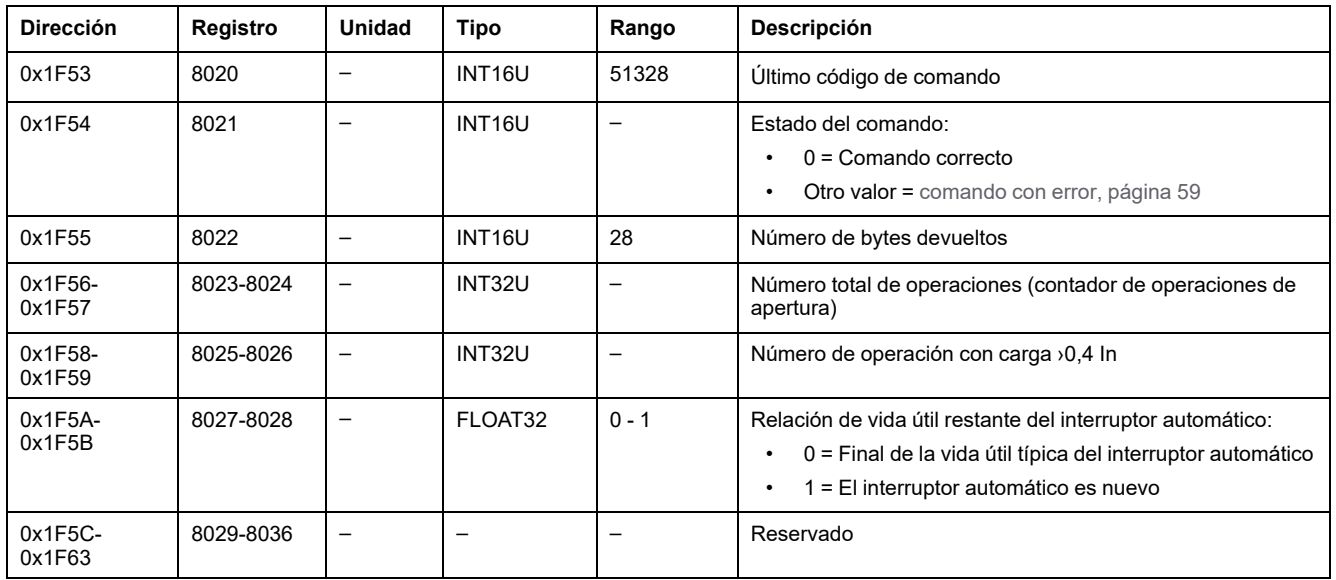

### <span id="page-189-1"></span>**Obtener tiempos de funcionamiento**

Para obtener la información de tiempo de funcionamiento, ajuste los registros de comandos de la siguiente forma:

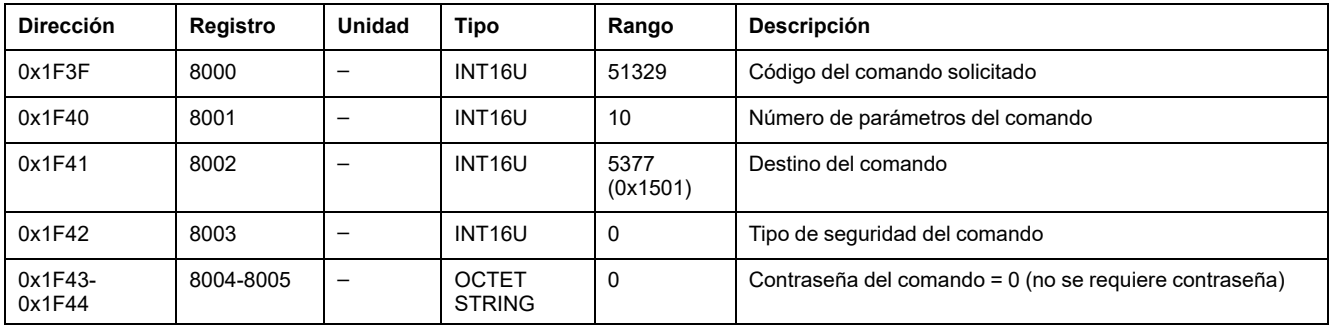

#### La información de tiempo de funcionamiento se devuelve a los registros de comandos de la siguiente forma:

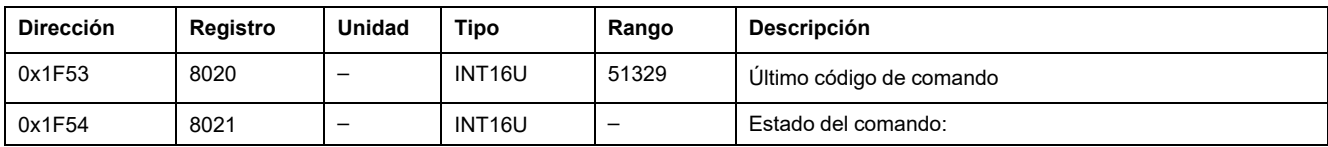

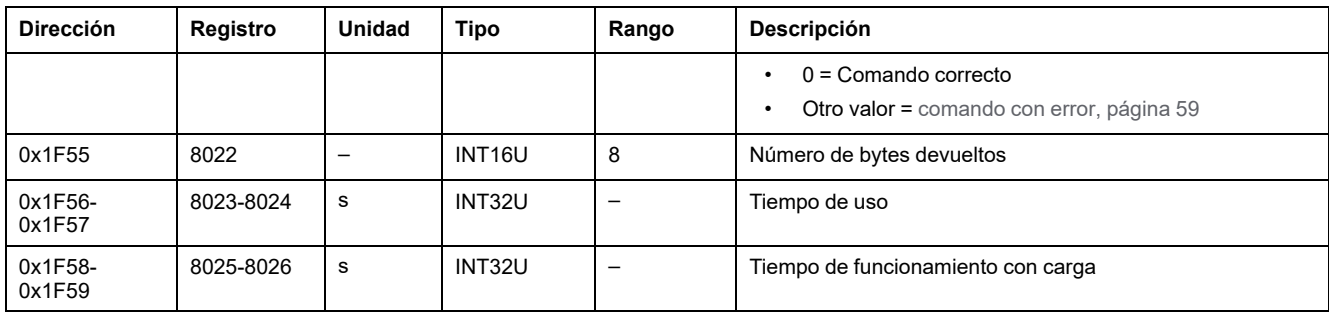

# **Comandos Set de configuración de medida**

### **Lista de comandos**

En la tabla siguiente se enumeran los comandos set de configuración de medida, sus códigos de comando correspondientes y los perfiles de usuario:

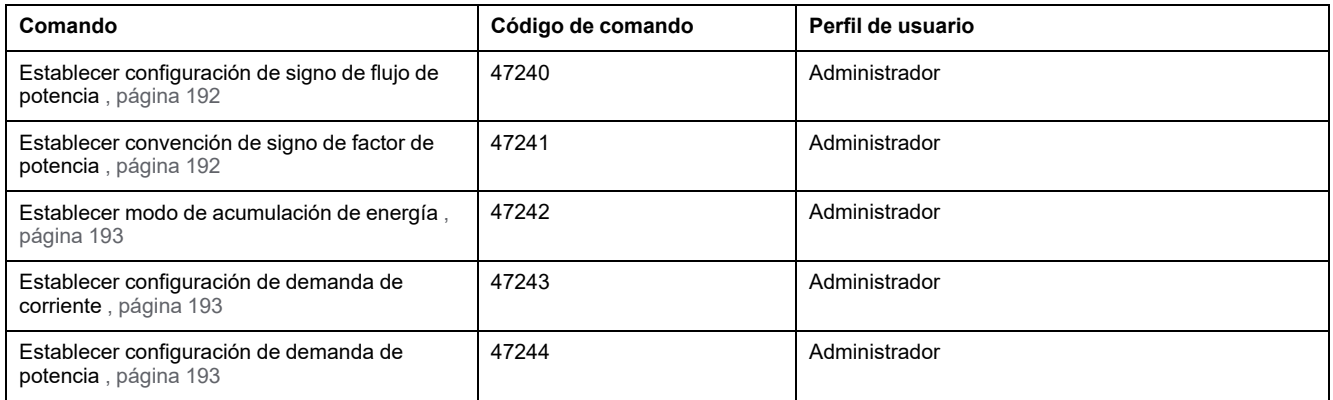

### <span id="page-191-0"></span>**Establecer configuración de signo de flujo de potencia**

Para ajustar la configuración del signo del flujo de potencia, ajuste los registros de comandos de la siguiente forma:

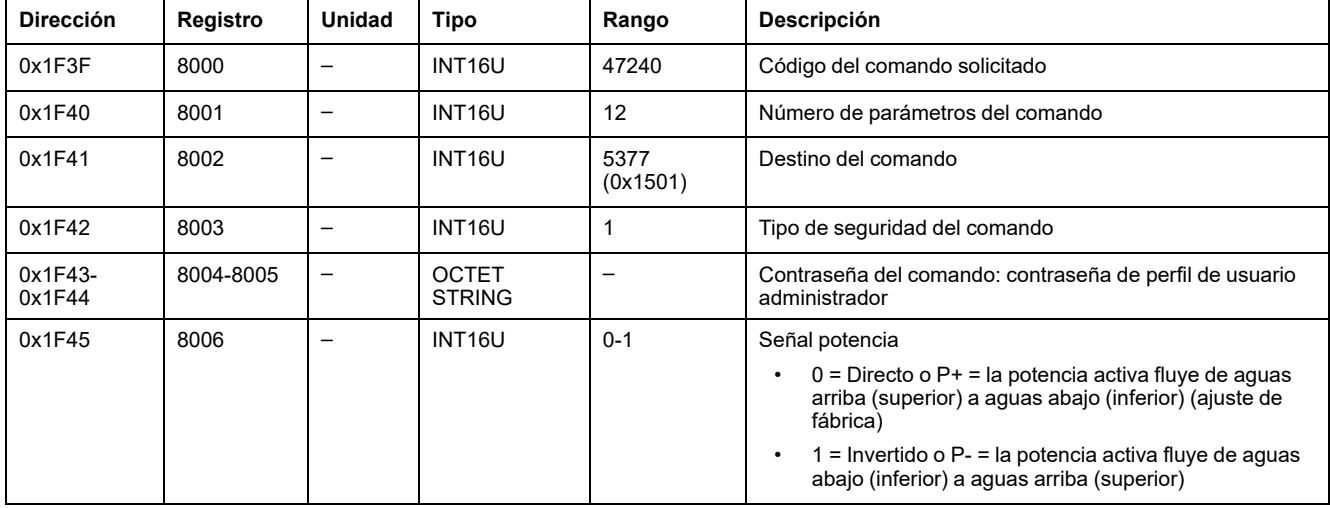

### <span id="page-191-1"></span>**Establecer convención de signo de factor de potencia**

Para ajustar la convención del signo del factor de potencia, ajuste los registros de comandos de la siguiente forma:

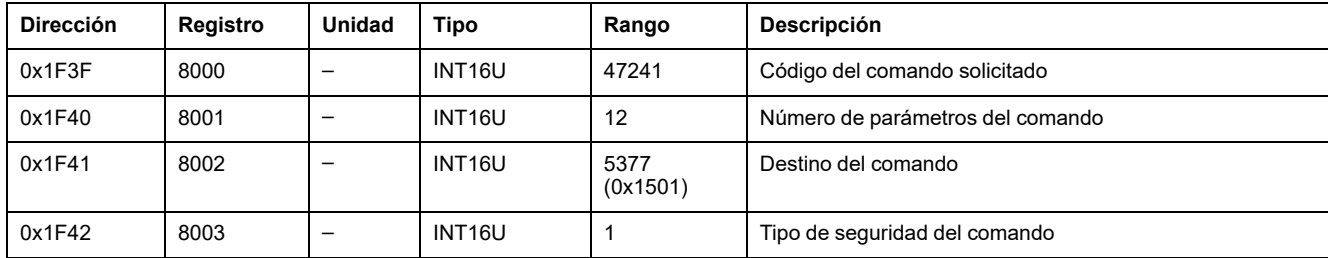

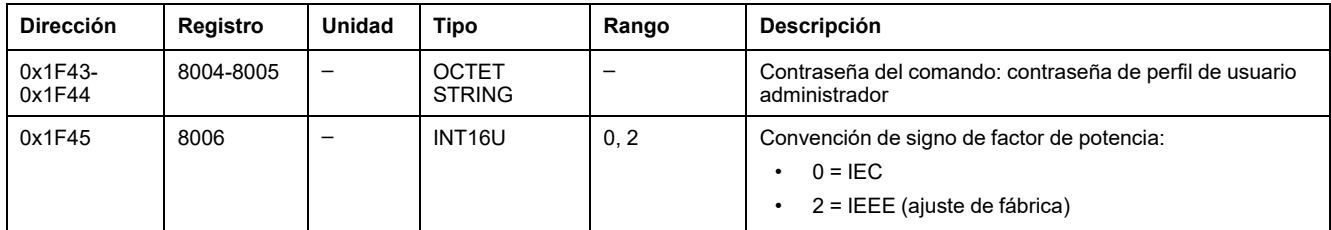

### <span id="page-192-0"></span>**Establecer modo de acumulación de energía**

Para ajustar el modo de acumulación de energía, ajuste los registros de comandos de la siguiente forma:

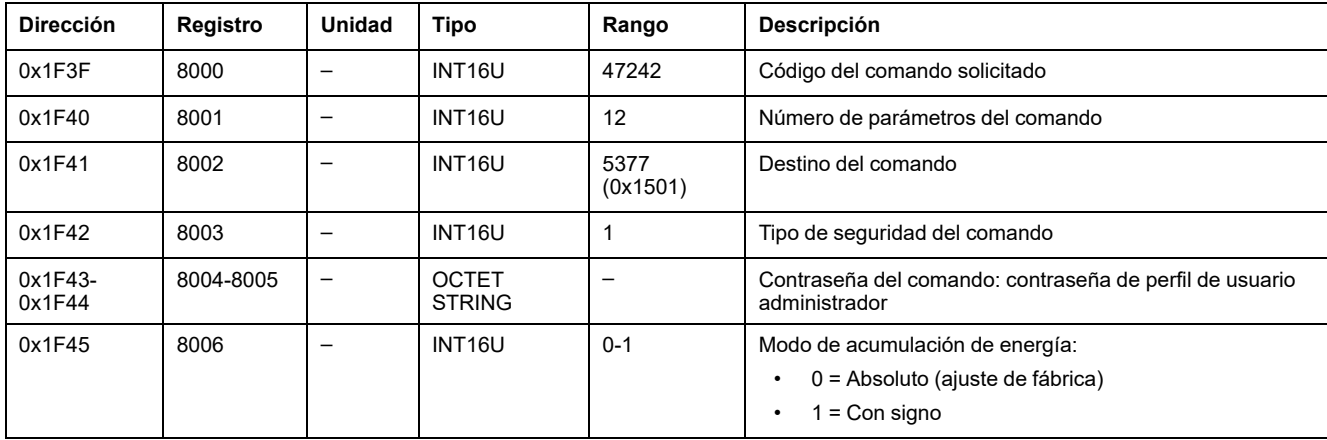

#### <span id="page-192-1"></span>**Establecer configuración de demanda de corriente**

Para establecer la configuración de demanda de corriente, ajuste los registros de comandos de la siguiente forma:

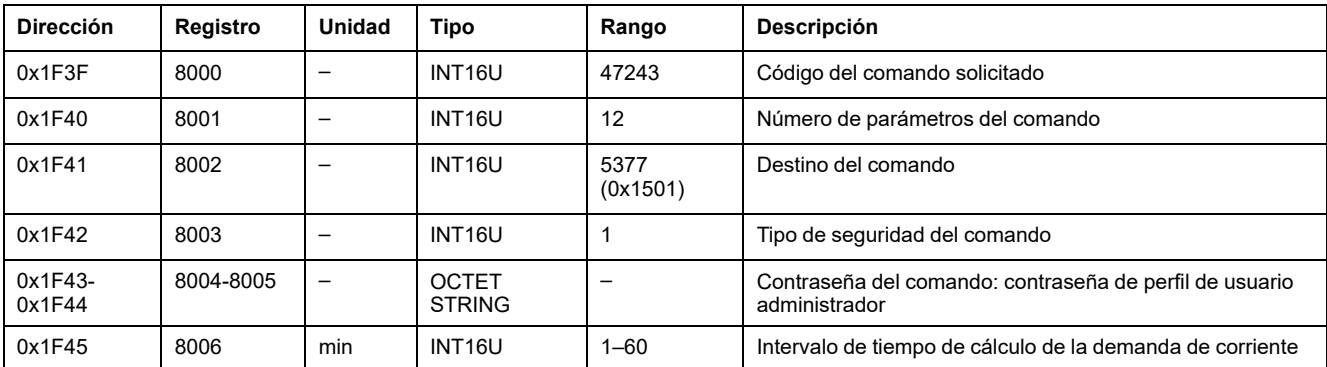

### <span id="page-192-2"></span>**Establecer configuración de demanda de potencia**

Para establecer la configuración de demanda de potencia, ajuste los registros de comandos de la siguiente forma:

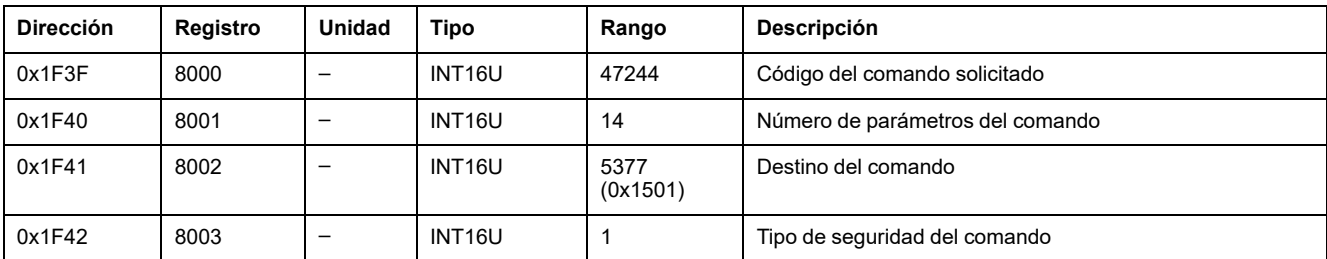

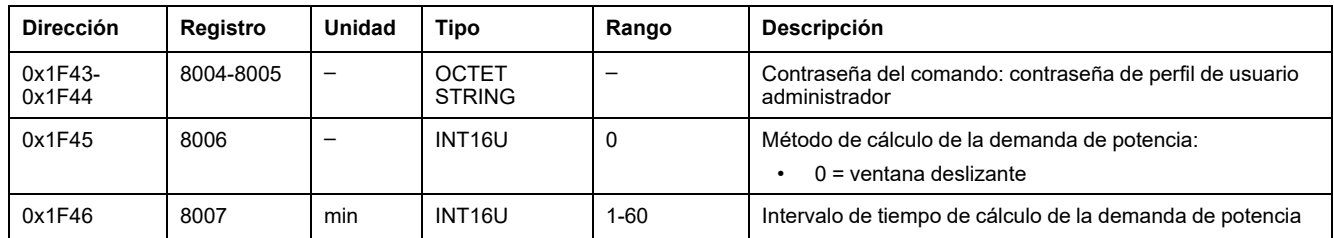

### **Comandos set de funcionamiento del interruptor automático**

### **Lista de comandos**

En la tabla siguiente se enumeran los comandos set de funcionamiento del interruptor automático, sus códigos de comando correspondientes y los perfiles de usuario:

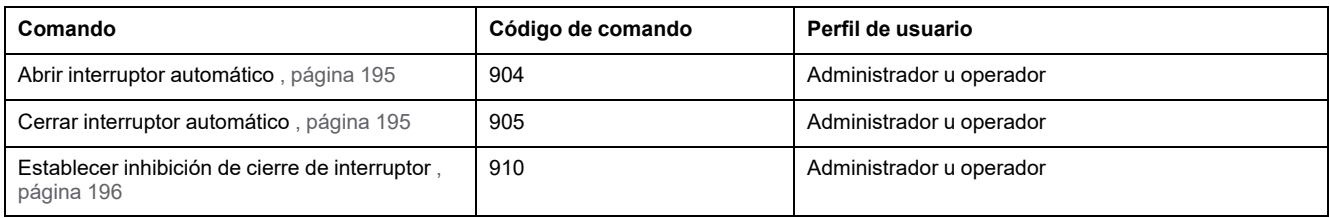

### <span id="page-194-0"></span>**Abrir interruptor automático**

Para abrir el interruptor automático, ajuste los registros de comandos de la siguiente forma:

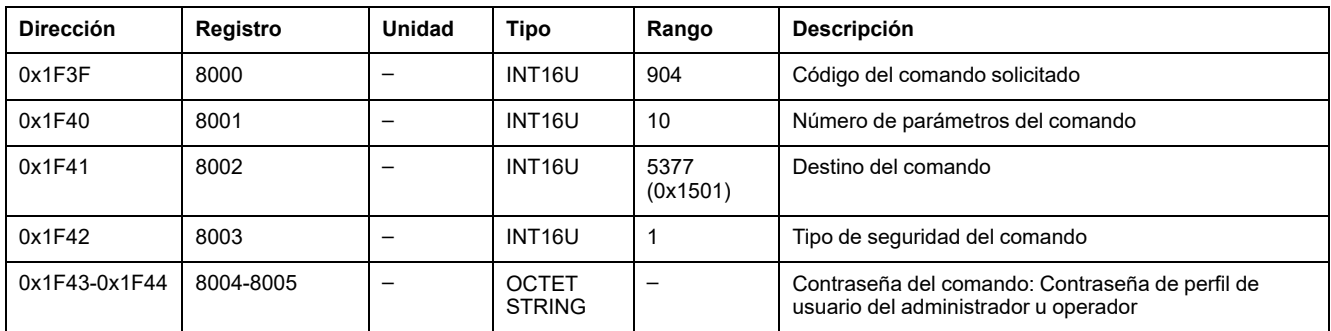

**NOTA:** Tras utilizar el comando de apertura de interruptor automático, compruebe que el interruptor automático está abierto en el [registro](#page-78-0) 32001, [página](#page-78-0) 79.

#### <span id="page-194-1"></span>**Cerrar interruptor automático**

Para cerrar el interruptor automático, ajuste los registros de comandos de la siguiente forma:

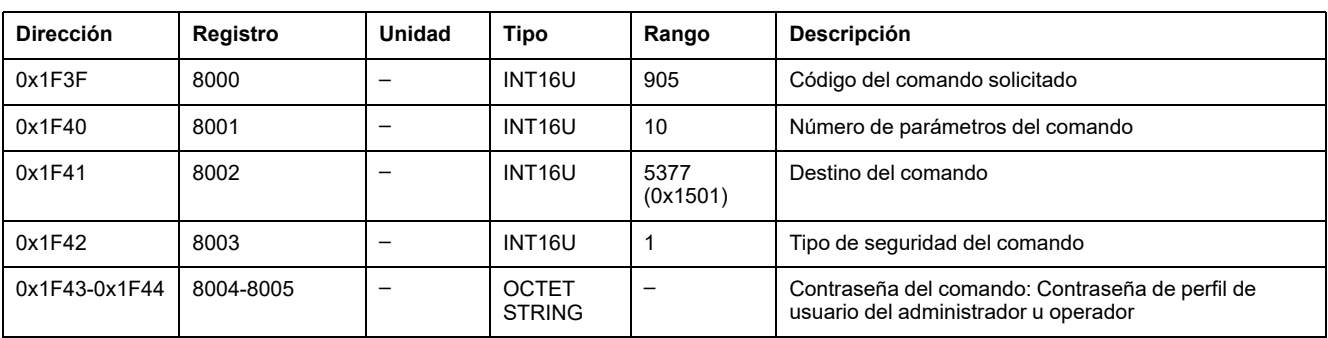

**NOTA:** Tras utilizar el comando de cierre de interruptor automático, compruebe que el interruptor automático está cerrado en el [registro](#page-78-0) 32001, [página](#page-78-0) 79.

### <span id="page-195-0"></span>**Establecer inhibición de cierre de interruptor**

Para habilitar o inhibir el comando de cierre del interruptor automático, ajuste los registros de comandos de la siguiente forma:

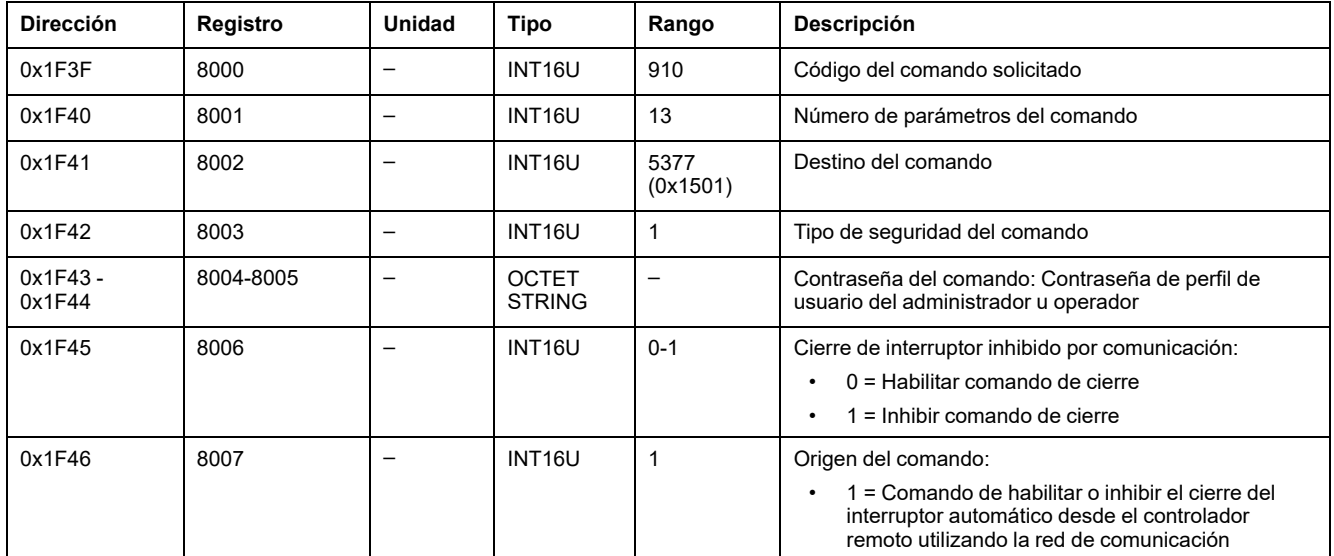

# **Comandos get y reset de MicroLogic X**

### **Lista de comandos**

En la tabla siguiente se enumeran los comandos get y reset de MicroLogic X, sus códigos de comando correspondientes y los perfiles de usuario:

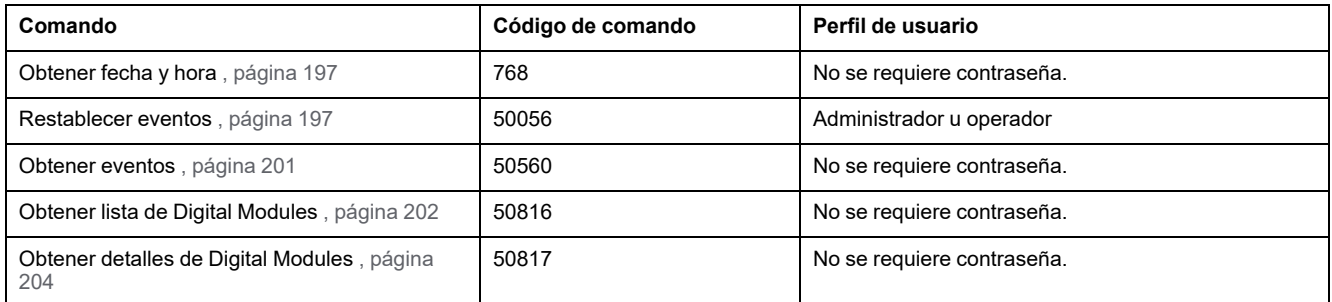

#### <span id="page-196-0"></span>**Obtener fecha y hora**

Para obtener la fecha y la hora de la unidad de control MicroLogic X, configure los registros de comandos de la siguiente forma:

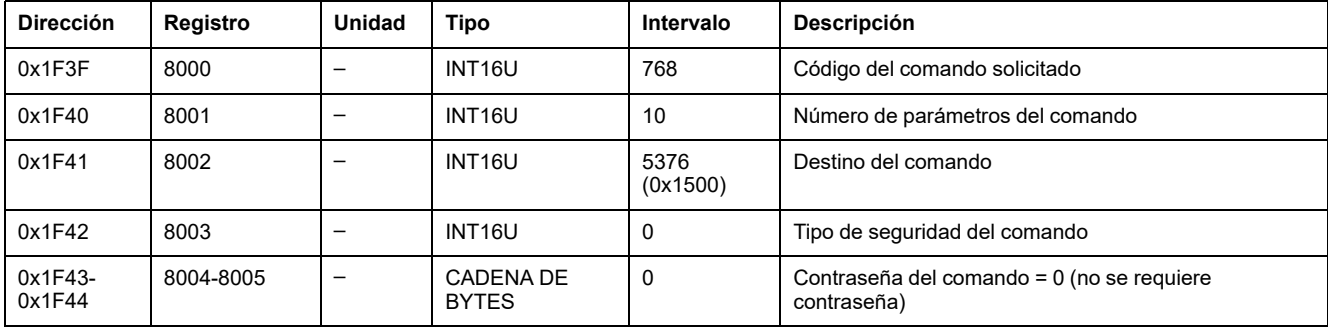

La fecha y la hora de la unidad de control MicroLogic X se devuelven a los registros de comandos de la siguiente forma:

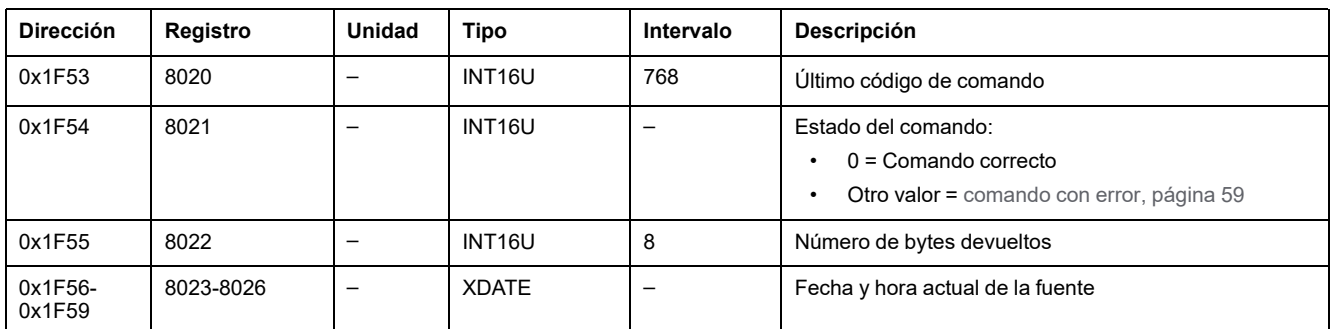

#### <span id="page-196-1"></span>**Restablecer eventos**

Para restablecer eventos, ajuste los registros de comandos de la siguiente forma:

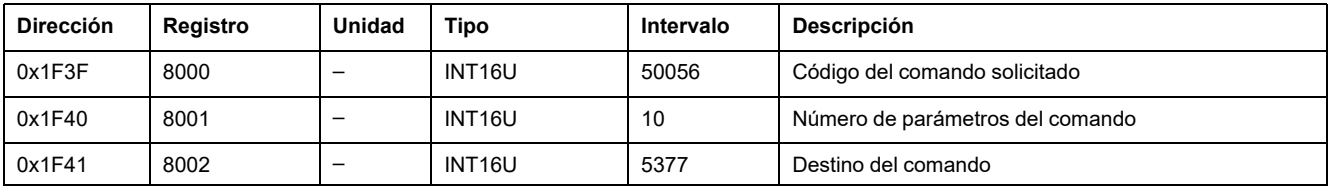

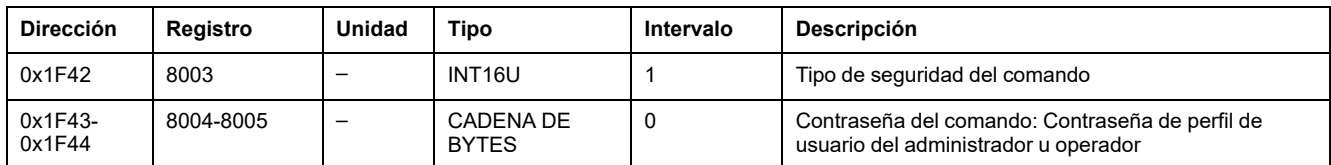

### **Comando Obtener eventos**

Para obtener todos los eventos, ajuste los registros de comandos de la siguiente forma:

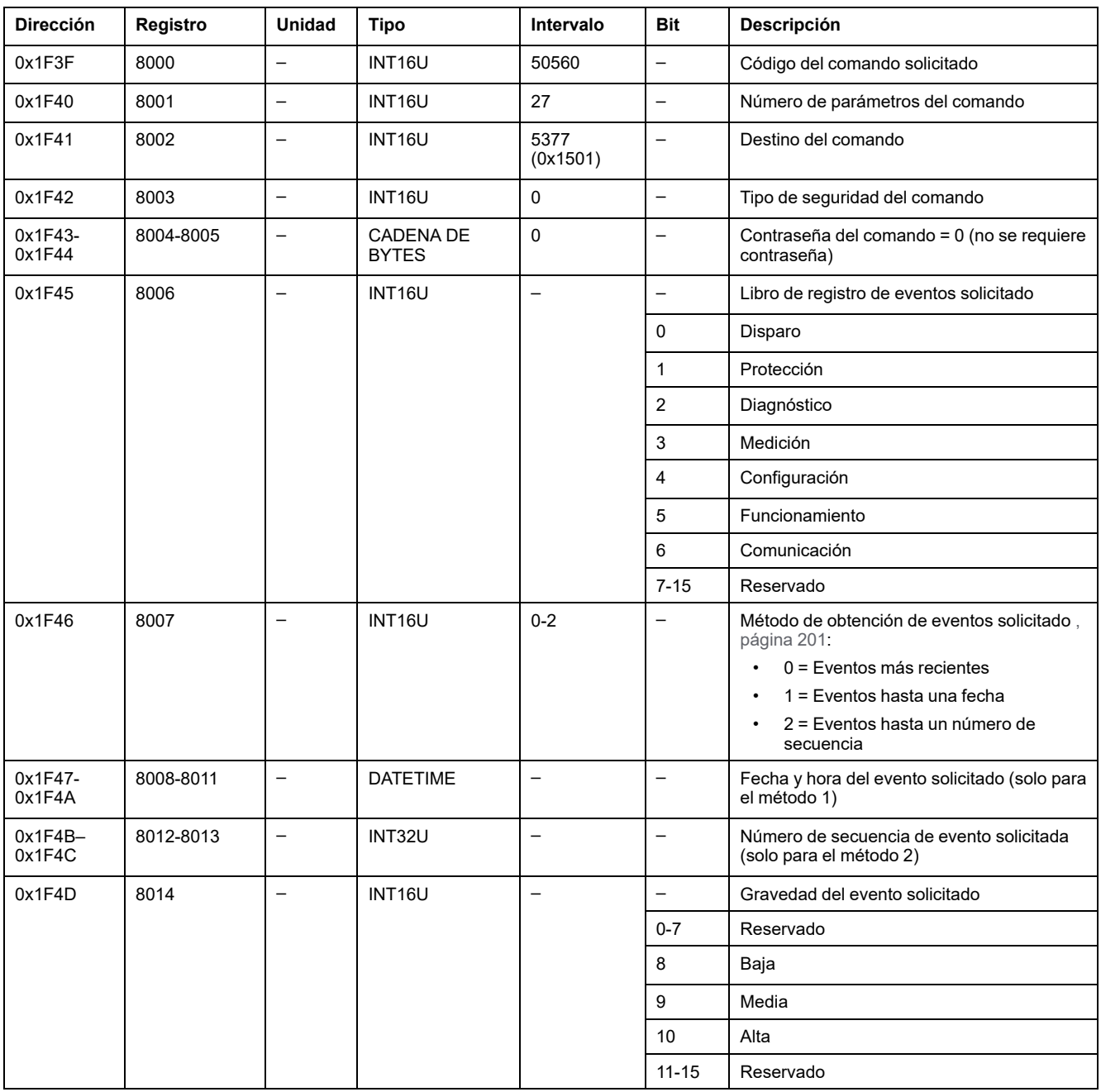

Los eventos se devuelven a los registros de comandos de la siguiente forma:

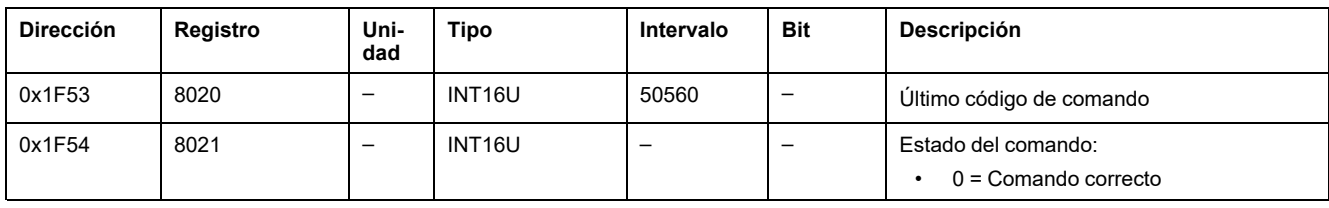

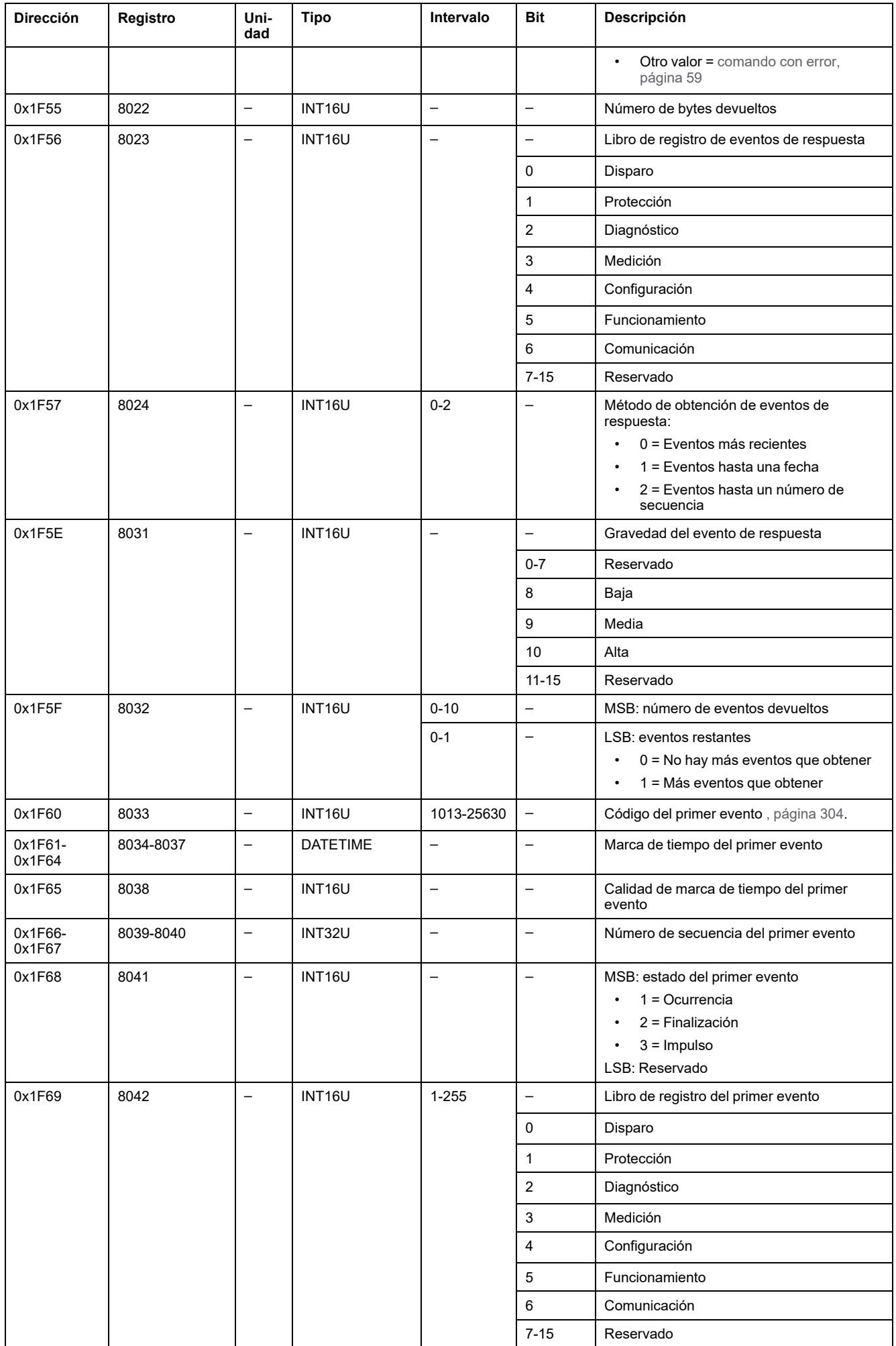

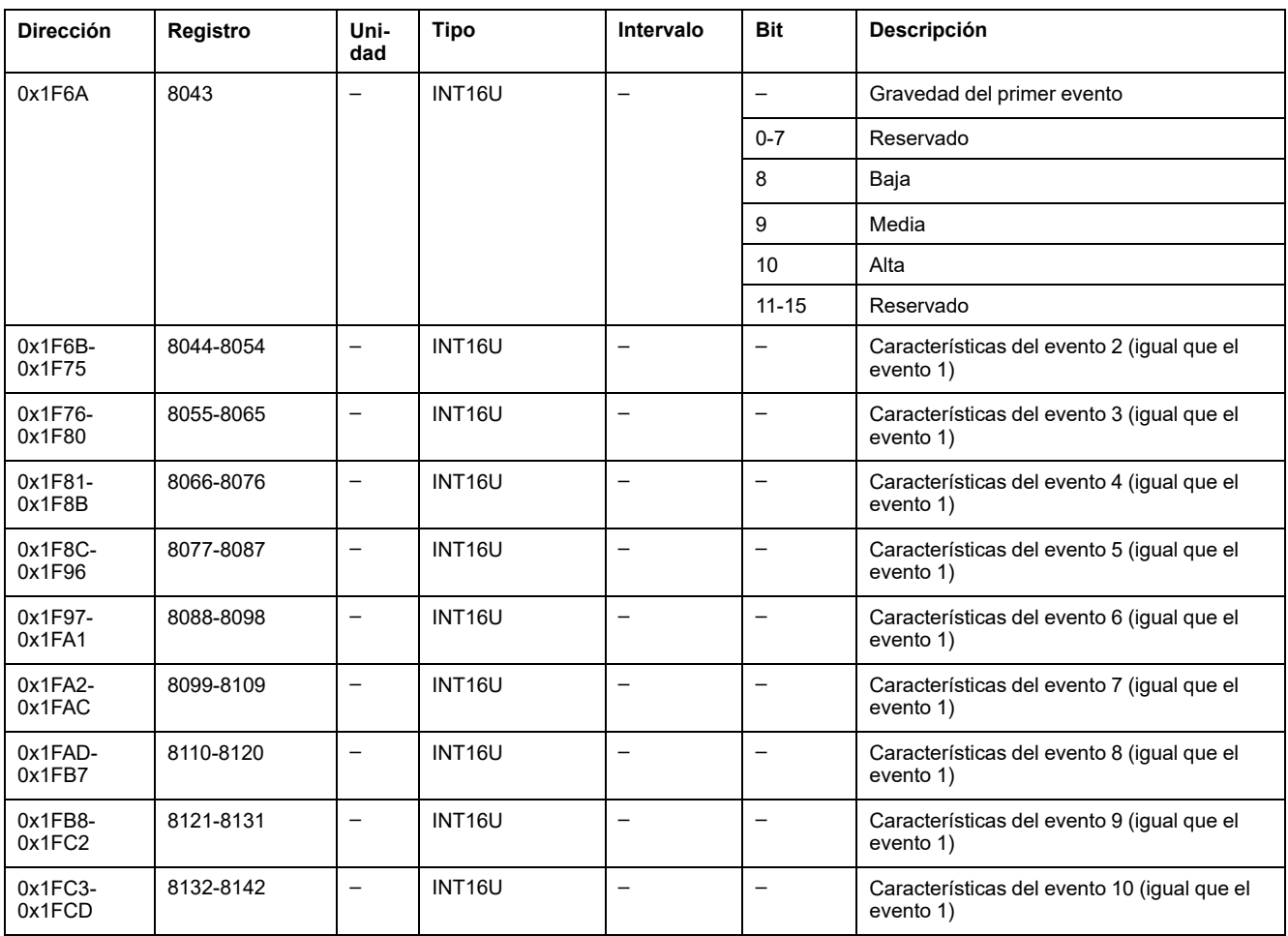

#### <span id="page-200-0"></span>**Procedimiento de obtención de eventos**

El comando permite obtener eventos con uno de los tres métodos siguientes:

- Obtener los eventos más recientes.
- Obtener eventos registrados hasta una fecha.
- Obtener eventos hasta un número de secuencia de evento. El número de secuencia de evento es un identificador de evento definido por el dispositivo y está disponible entre las características del evento. Puede usarse para ordenar los eventos cronológicamente.

**NOTA:** Puede detectar la aparición de un nuevo evento leyendo el último número de secuencia de eventos disponible en los registros 655-656 [,](#page-124-0) [página](#page-124-0) 125.

El comando permite obtener 10 eventos como máximo, registrados en uno o varios libros de registro de eventos, para uno o varios niveles de gravedad.

- Para obtener los 10 eventos más recientes, use el método "Obtener los eventos más recientes".
- Si hay más de 10 eventos, use cualquiera de los otros dos métodos (Obtener eventos registrados hasta una fecha u Obtener eventos hasta un número de secuencia de evento) para obtener el resto de los eventos.

#### **Ejemplo 1: Leer los nuevos eventos en todos los libros de registro**

El siguiente diagrama muestra los pasos que se deben seguir para leer los nuevos eventos en todos los registros:

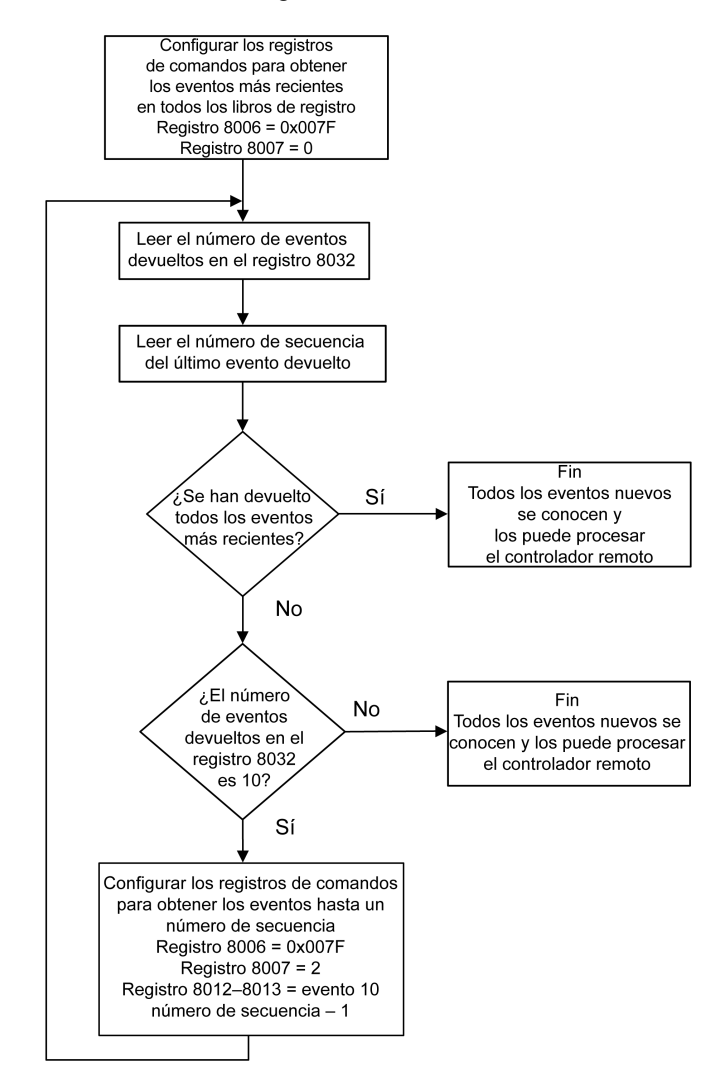

**Ejemplo 2: Leer todos los eventos del libro de registro de protección**

El siguiente diagrama muestra los pasos que se deben seguir para leer todos los eventos en el libro de registro de protección:

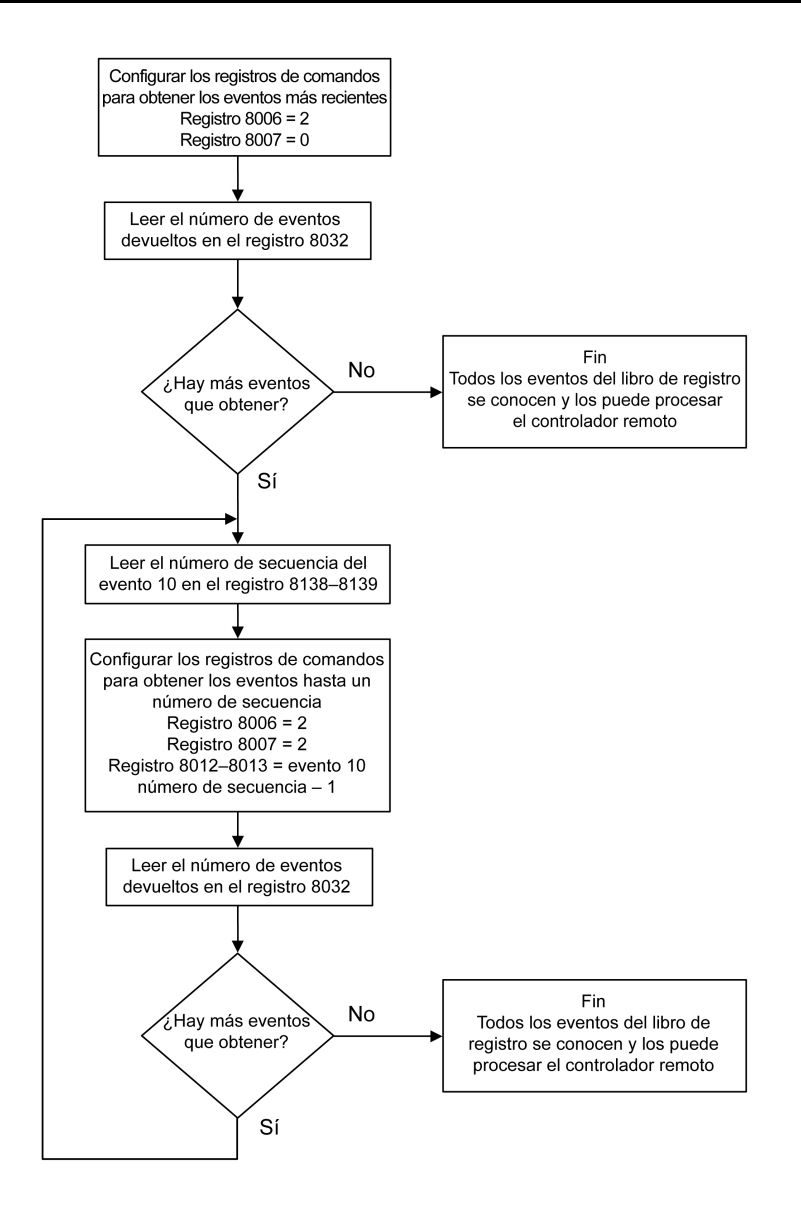

### <span id="page-201-0"></span>**Obtener lista de Digital Modules**

Para obtener la lista de Digital Modules de la unidad de control MicroLogic X, configure los registros de comandos de la siguiente manera:

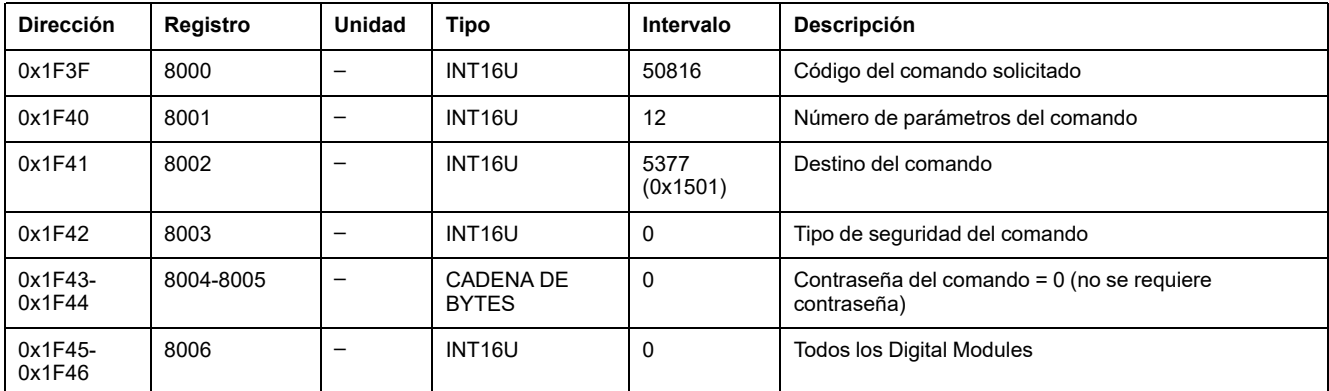

La lista de Digital Modules de la unidad de control MicroLogic X se devuelve a los registros de comandos de la siguiente manera:

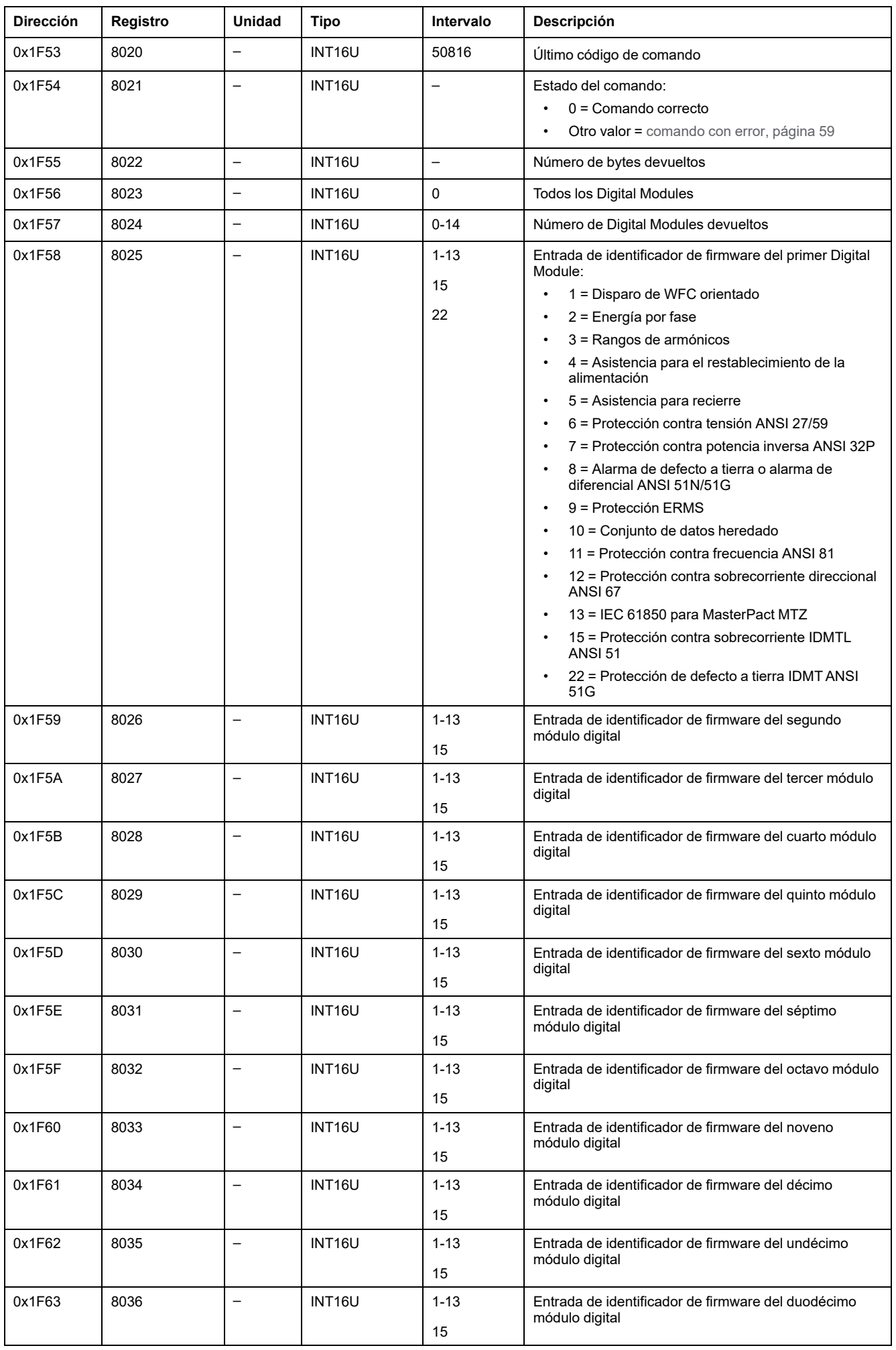

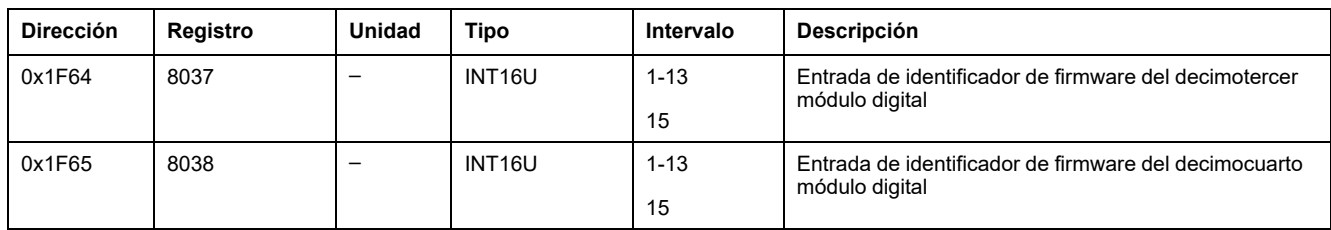

### <span id="page-203-0"></span>**Obtener detalles de Digital Module**

Para obtener los detalles de un Digital Module de la unidad de control MicroLogic X, configure los registros de comandos de la siguiente manera:

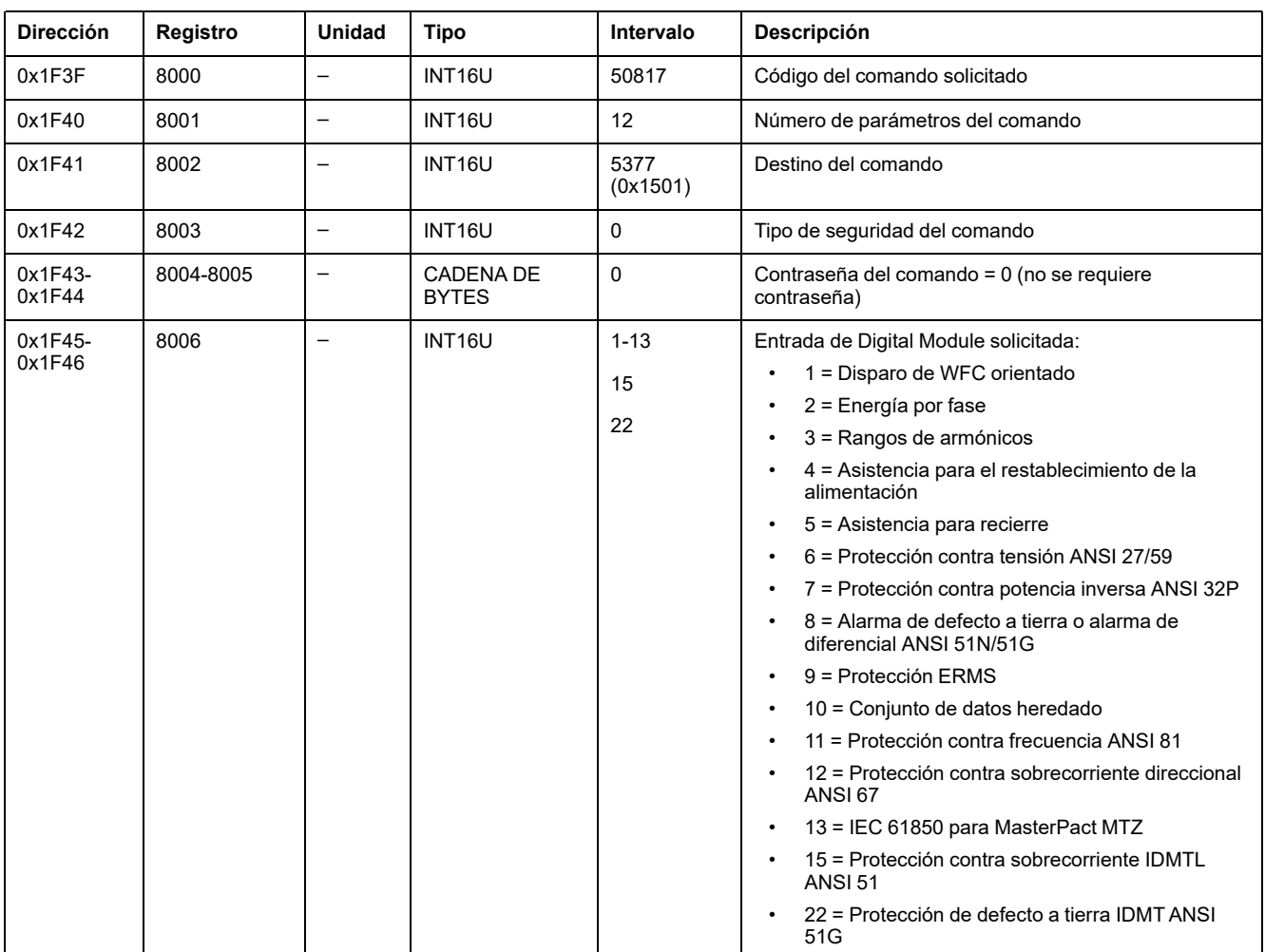

#### Los detalles de Digital Module de la unidad de control MicroLogic X se devuelven a los registros de comandos de la siguiente manera:

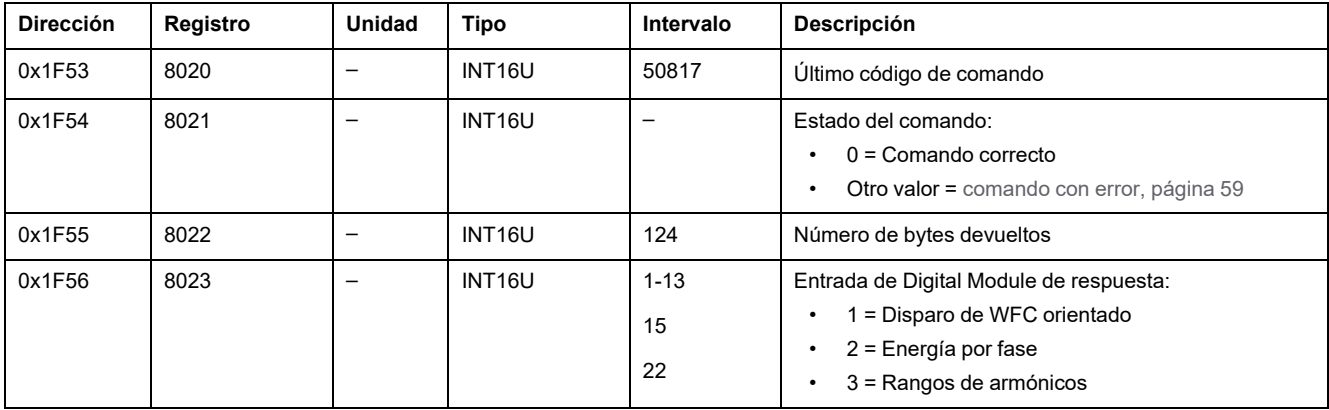

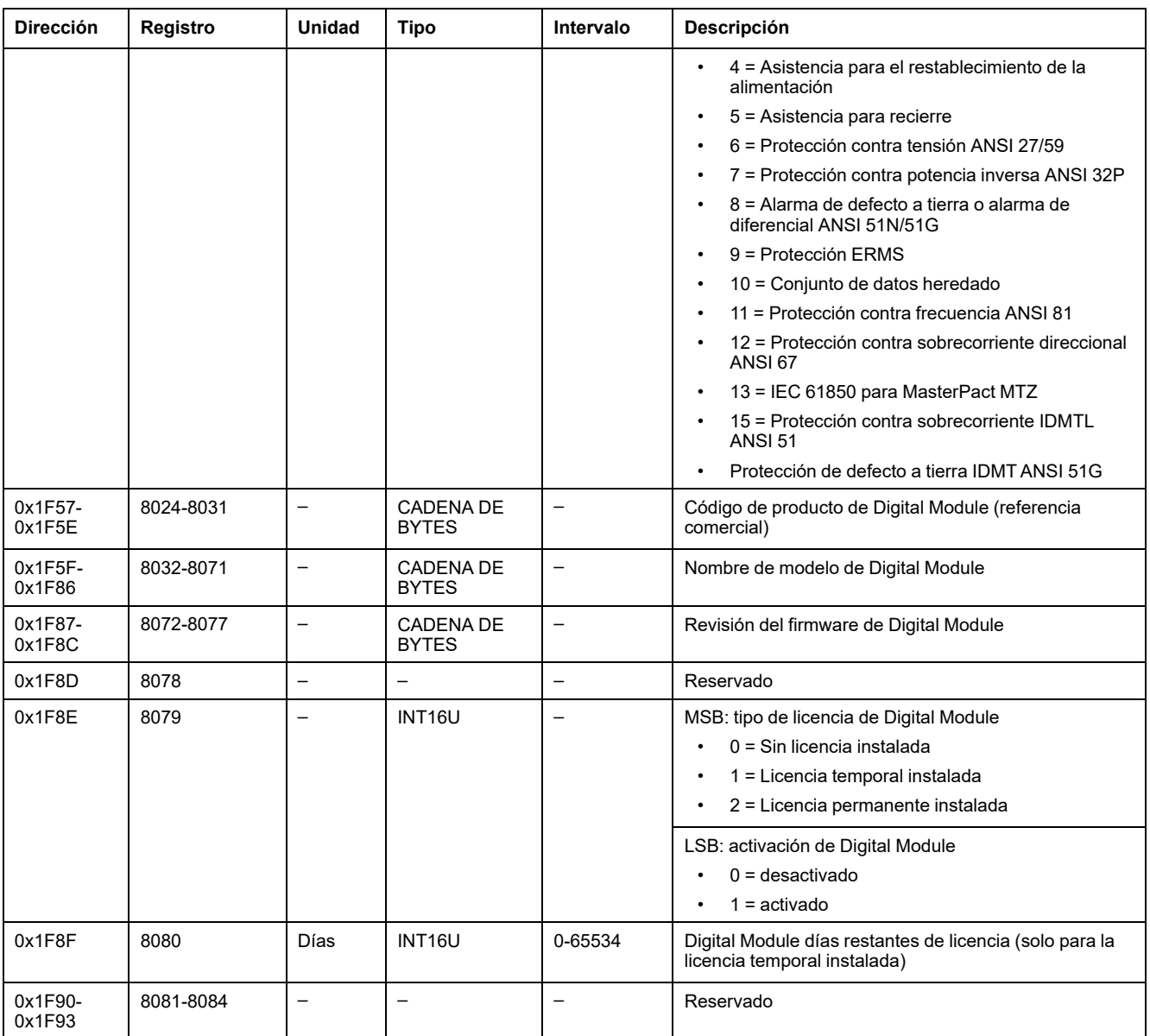

# <span id="page-205-0"></span>**Comandos de protección de la unidad de control MicroLogic con sesión**

#### **Contenido de este capítulo**

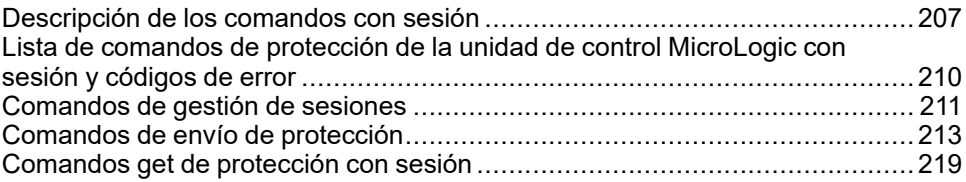

### <span id="page-206-0"></span>**Descripción de los comandos con sesión**

### **Presentación**

El procedimiento para configurar un ajuste de protección es conforme a la norma UL489SE. Está protegido por una sesión de edición exclusiva y un procedimiento de dos pasos para enviar y aplicar cambios de ajustes.

La sesión de edición exclusiva significa que sólo se puede acceder con una interfaz a la vez y establecer ajustes de protección. El acceso desde otras interfaces está bloqueado cuando hay una sesión de edición abierta.

Durante la sesión de edición, la protección activa proporcionada por la unidad de control MicroLogic X no se ve afectada hasta que se aplican los nuevos ajustes. Si los nuevos ajustes se cancelan o transcurre el tiempo de espera antes de que se apliquen, se mantienen los ajustes activos.

#### <span id="page-206-1"></span>**Habilitación y deshabilitación del acceso a los ajustes de protección**

Puede habilitar o deshabilitar el acceso a los ajustes de protección utilizando la pantalla de MicroLogic X en **Inicio > Configuración > General > Protecc. bloqueo**.

En la pantalla **Protecc. bloqueo** de la unidad de control MicroLogic X, puede permitir los cambios de los ajustes de protección desde las siguientes interfaces:

- **Teclado**: el propio teclado de la pantalla de MicroLogic X
- **Acceso externo**: software EcoStruxure Power Commission, EcoStruxure Power Device y red de comunicación

Para cada interfaz:

- Establezca **Permitido** (ajuste de fábrica) para permitir la realización de cambios.
- Establezca **No permitido** para impedir los cambios.

#### **Sesión de edición para seleccionar y cambiar ajustes de protección**

Una sesión de edición tiene las siguientes características:

- Sólo puede haber una sesión de edición abierta a la vez. El acceso a los ajustes de protección desde otras interfaces está bloqueado cuando se abre una sesión de edición.
- Hay un tiempo de espera de cinco minutos para enviar y aplicar los nuevos ajustes. El tiempo de espera de la sesión finaliza tal como se indica a continuación:
	- Cinco minutos después de abrir la sesión, si no se envían los nuevos ajustes.
	- Cinco minutos después de enviar los nuevos ajustes, si no se aplican.
- Después de aplicar los nuevos ajustes, obtenga el estado de aplicación de configuración para comprobar si los nuevos ajustes de protección se han aplicado. Cuando la aplicación de los cambios haya finalizado, cierre la sesión.
- Al configurar la protección mediante la red de comunicación, se pueden configurar varias funciones de protección del mismo grupo de ajustes en una sola sesión de edición, con un paso de envío después de realizar cambios en cada función y un paso de aplicación para aplicar todos los nuevos ajustes. Los ajustes activos se mantienen hasta que se ejecuta el paso de aplicación.
- La protección de diferencial y la protección del neutro se pueden configurar con las otras protecciones del grupo de ajustes A o el grupo de ajustes B.
- Los ajustes de protección activados cuando la función ERMS está activada no pueden configurarse utilizando la red de comunicación.

Los ajustes de ERMS sólo pueden configurarse de la manera siguiente:

- con el software EcoStruxure Power Commission a través de una conexión USB (protegida con contraseña)
- con la EcoStruxure Power Device (protegida por contraseña)

#### **Procedimiento de dos pasos para enviar y aplicar los ajustes de protección**

El procedimiento para cambiar ajustes de protección requiere el envío y la aplicación de los nuevos ajustes en dos pasos consecutivos:

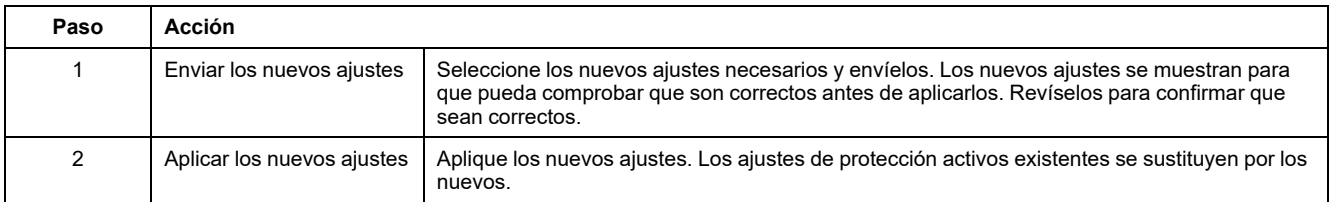

### **Procedimiento de configuración de la protección con sesión**

Para configurar ajustes de protección utilizando la red de comunicación, se debe permitir el acceso externo a los ajustes de protección mediante la pantalla de MicroLogic X , [página](#page-206-1) 207.

En el ejemplo siguiente se muestra cómo establecer el grupo de ajustes A de protección contra sobrecorriente de largo retardo:

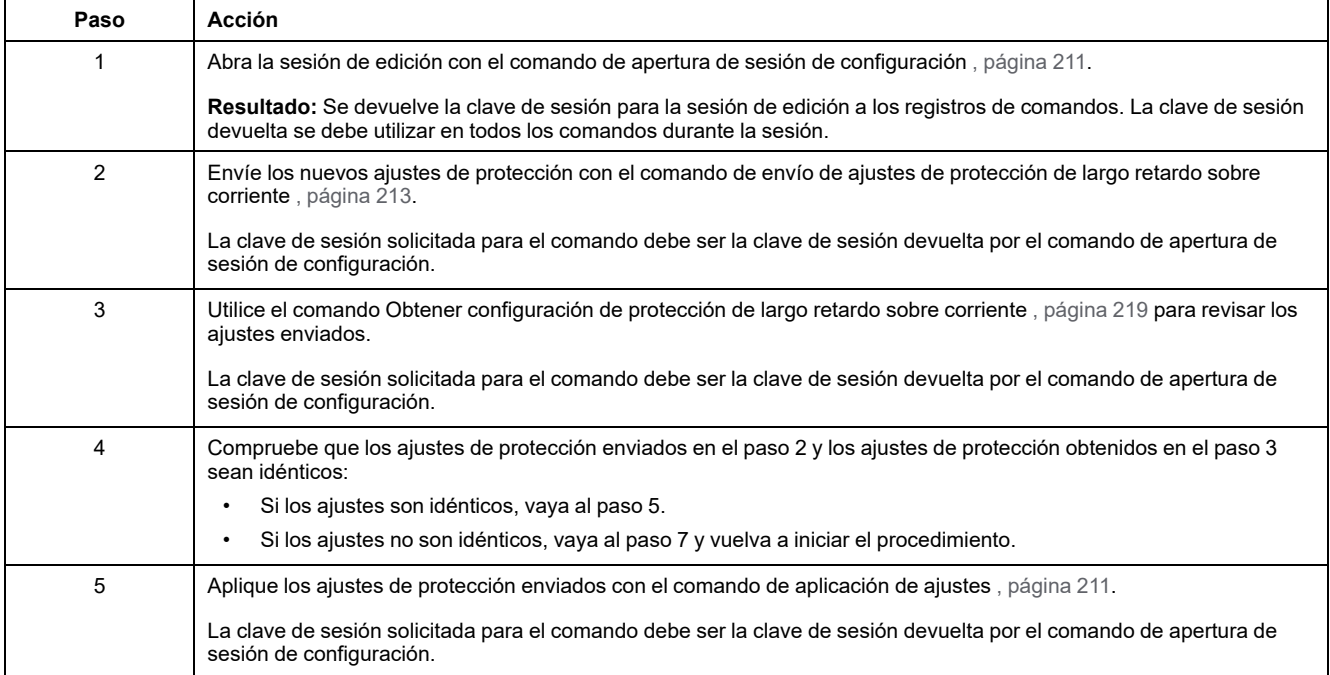

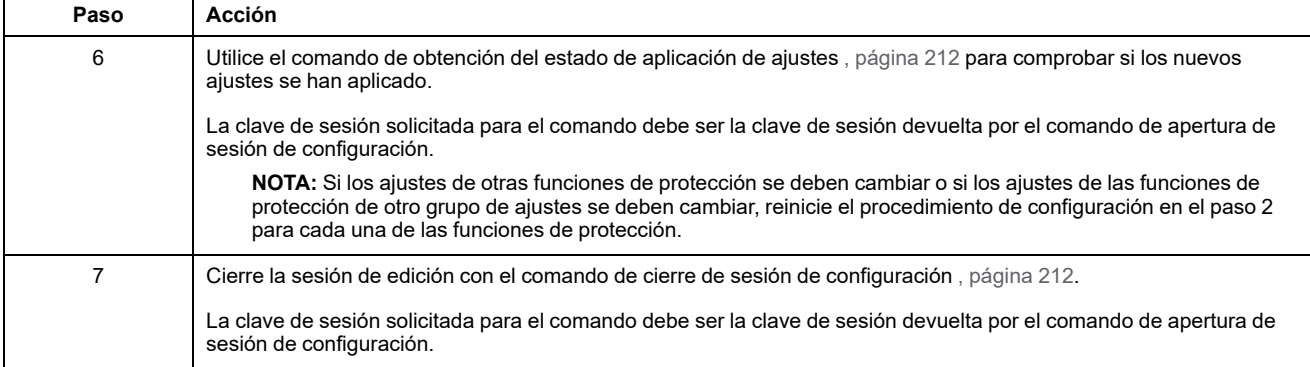

### <span id="page-209-0"></span>**Lista de comandos de protección de la unidad de control MicroLogic con sesión y códigos de error**

#### **Lista de comandos**

Los comandos de protección de la unidad de control MicroLogic con sesión se ejecutan mediante la interfaz de [comandos,](#page-56-0) página 57. Se agrupan según sus funciones y tipos:

- Comandos de gestión de sesiones , [página](#page-210-0) 211
- Comandos de envío de protección , [página](#page-212-0) 213
- Comandos get de protección con sesión , [página](#page-218-0) 219

En los registros de la unidad de control MicroLogic:

- LC indica los registros que pueden leerse mediante un comando get
- EC indica los registros que pueden escribirse mediante un comando set y reset.

#### **Códigos de error**

Los códigos de error generados por las unidades de control MicroLogic son los códigos de error genéricos , [página](#page-59-0) 60.

## <span id="page-210-0"></span>**Comandos de gestión de sesiones**

### **Lista de comandos**

En la tabla siguiente se enumeran los comandos necesarios para gestionar la sesión de edición de la función de protección de configuración de acuerdo con el estándar UL489SE, sus códigos de comando correspondientes y perfiles de usuario.

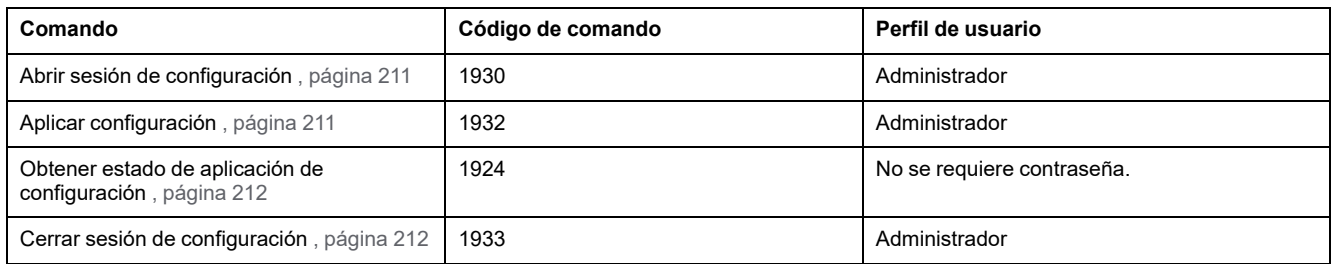

### <span id="page-210-1"></span>**Abrir sesión de configuración**

Para abrir la sesión de configuración, ajuste los registros de comandos de la siguiente forma:

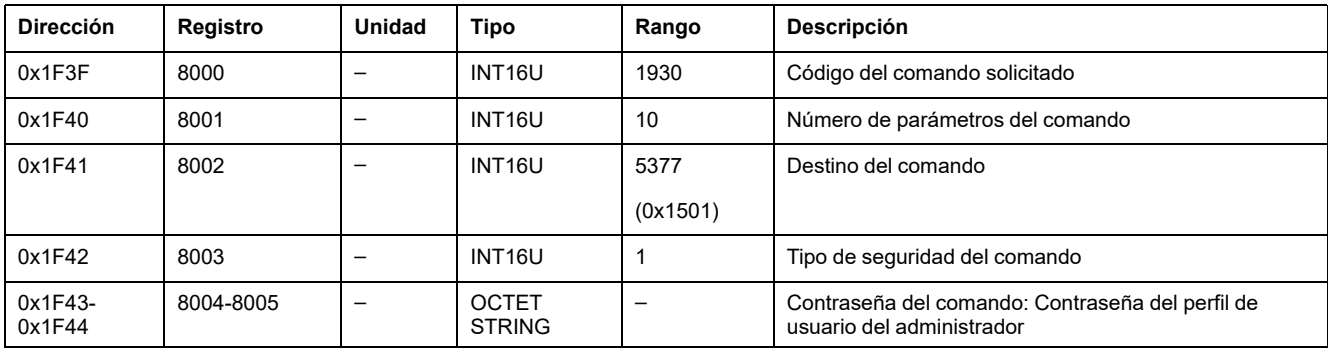

La clave de sesión para la sesión de edición se devuelve a los registros de comando de la siguiente manera:

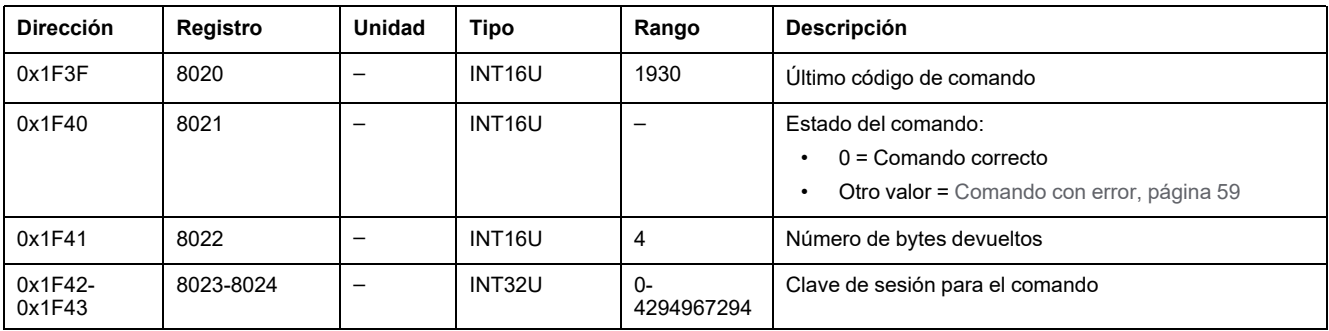

### <span id="page-210-2"></span>**Aplicar configuración**

Para aplicar la configuración, ajuste los registros de comandos de la siguiente forma:

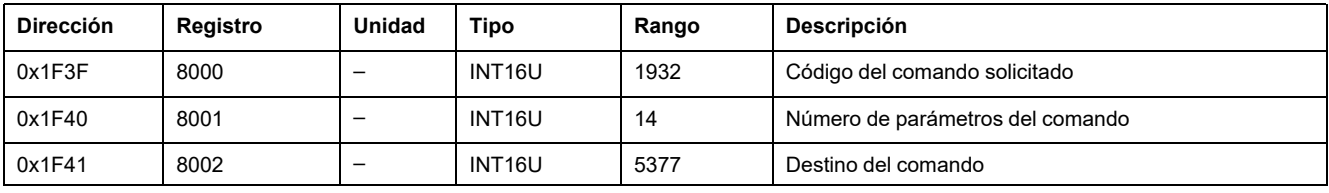

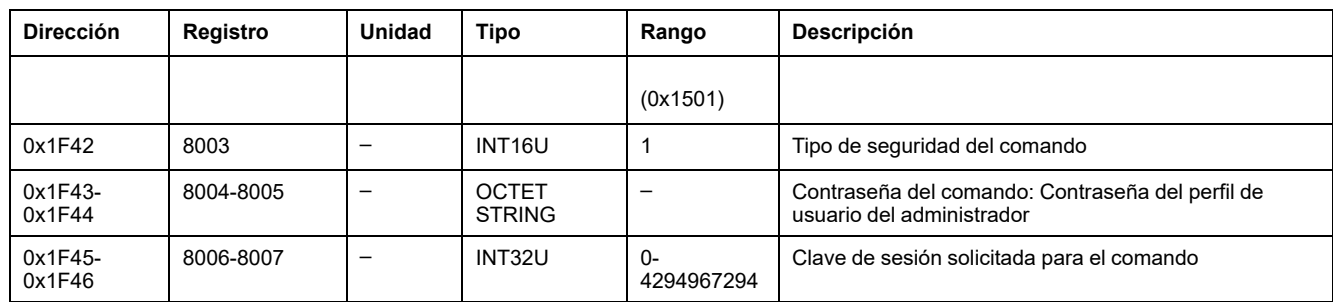

### <span id="page-211-0"></span>**Obtener estado de aplicación de configuración**

Para obtener el estado de aplicación de configuración, ajuste los registros de comandos de la siguiente forma:

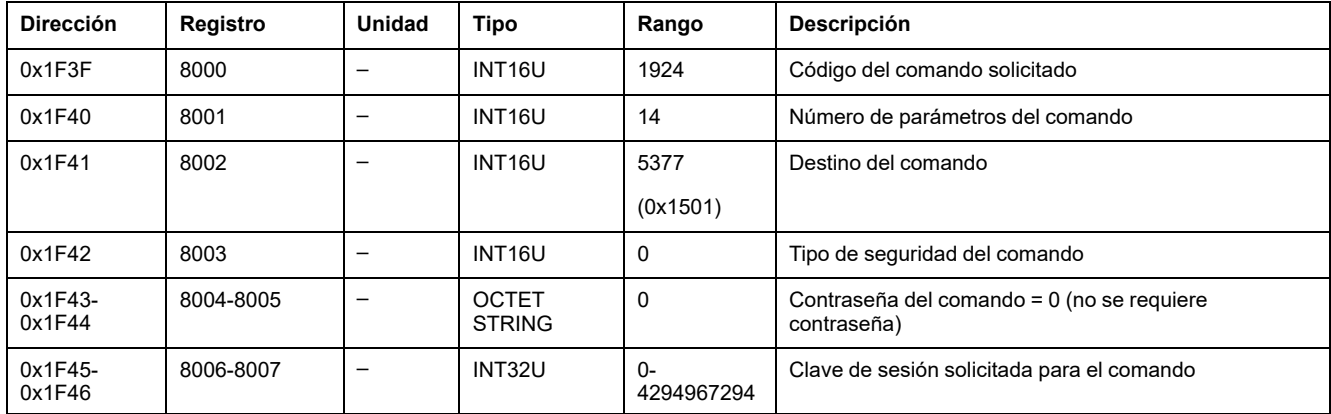

El estado de aplicación de configuración se devuelve a los registros de comandos de la siguiente forma:

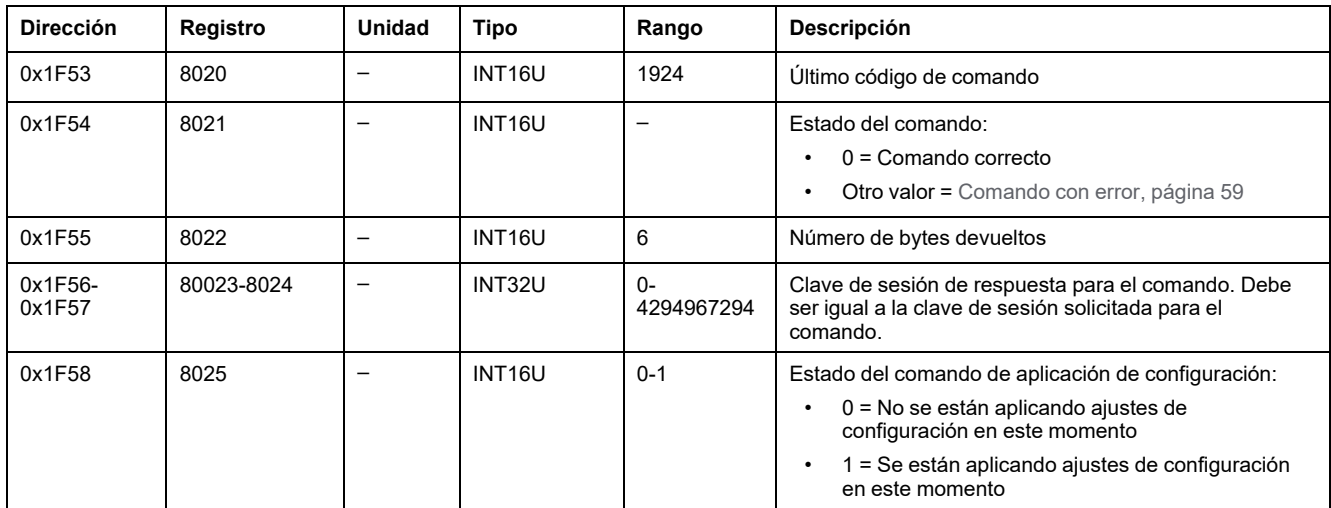

### <span id="page-211-1"></span>**Cerrar sesión de configuración**

Para cerrar la sesión de configuración, ajuste los registros de comandos de la siguiente forma:

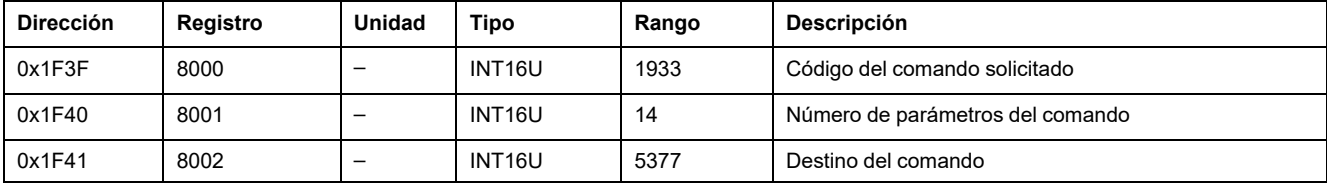

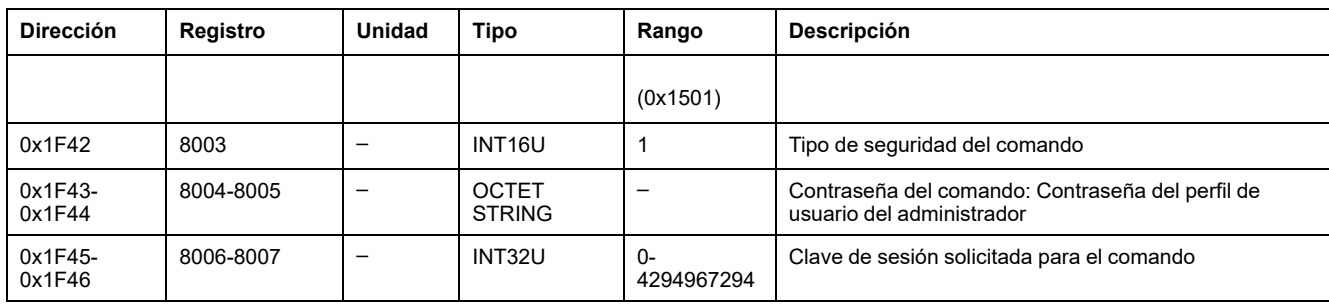

# <span id="page-212-0"></span>**Comandos de envío de protección**

### **Lista de comandos**

En la tabla siguiente se enumeran los comandos de envío de protección, sus códigos de comando correspondientes y los perfiles de usuario:

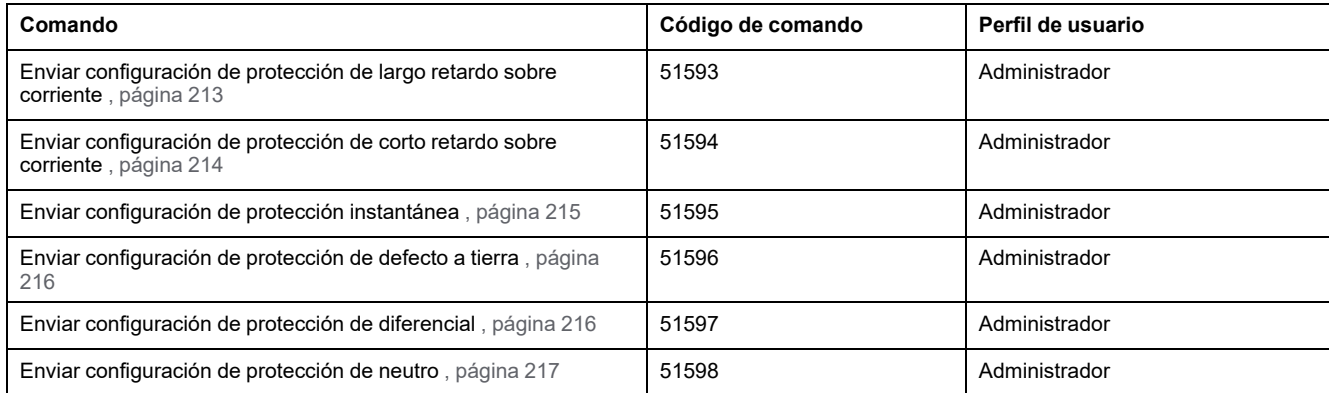

#### <span id="page-212-1"></span>**Enviar configuración de protección de largo retardo sobre corriente**

Para obtener la configuración de protección de largo retardo sobre corriente, utilice el comando obtener configuración de protección de largo retardo sobre corriente , [página](#page-218-1) 219.

### **ADVERTENCIA**

#### **RIESGO DE DISPARO IMPREVISTO O FALLO DE DISPARO**

Los ajustes de regulación de las protecciones sólo deberán ser realizados por personal eléctrico cualificado.

**Si no se siguen estas instrucciones, pueden producirse lesiones graves, muerte o daños en el equipo.**

Para enviar la configuración de protección de largo retardo sobre corriente, ajuste los registros de comandos de la siguiente forma:

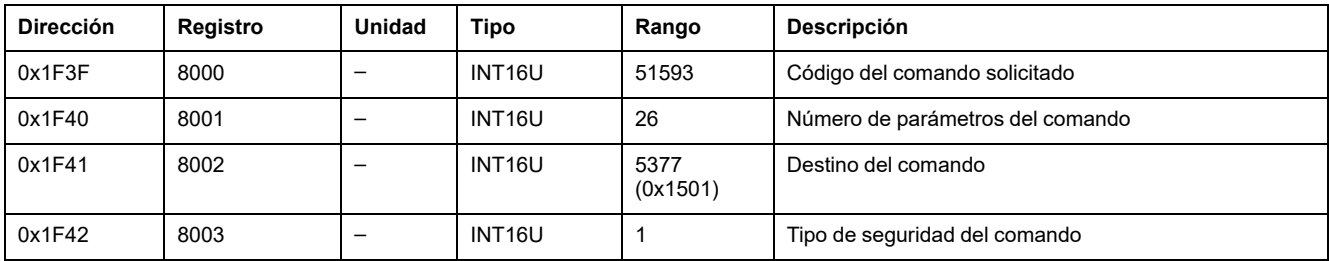

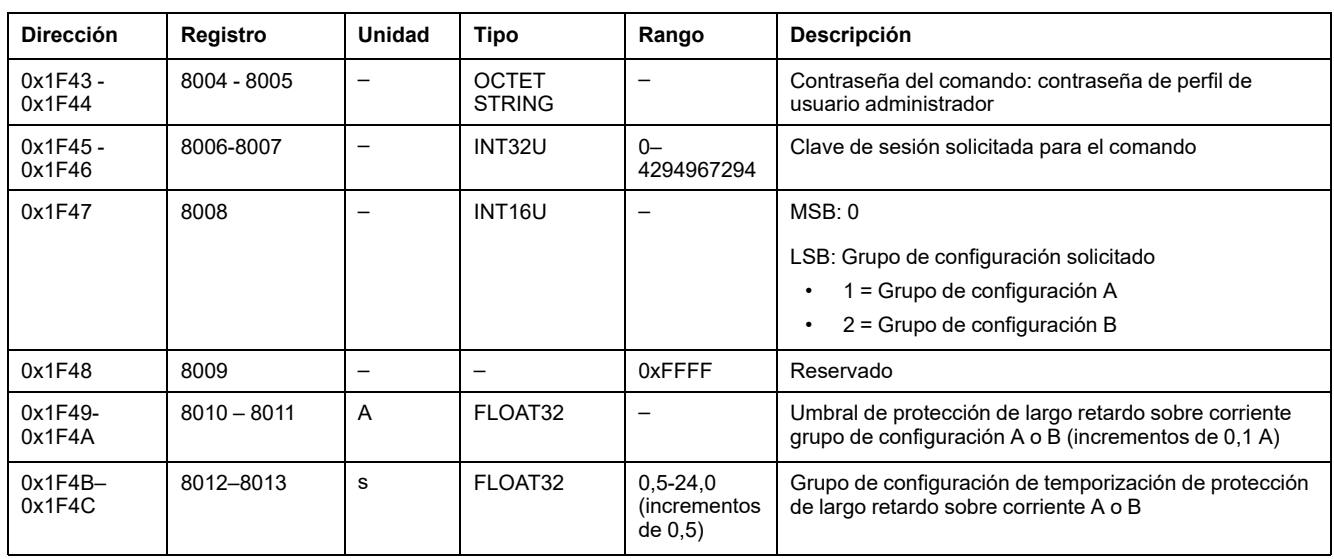

#### <span id="page-213-0"></span>**Enviar configuración de protección de corto retardo sobre corriente**

Para obtener la configuración de protección de corto retardo sobre corriente, utilice el comando obtener configuración de protección de corto retardo sobre corriente , [página](#page-219-0) 220.

### **ADVERTENCIA**

#### **RIESGO DE DISPARO IMPREVISTO O FALLO DE DISPARO**

Los ajustes de regulación de las protecciones sólo deberán ser realizados por personal eléctrico cualificado.

**Si no se siguen estas instrucciones, pueden producirse lesiones graves, muerte o daños en el equipo.**

Para enviar la configuración de protección de corto retardo sobre corriente, ajuste los registros de comandos de la siguiente forma:

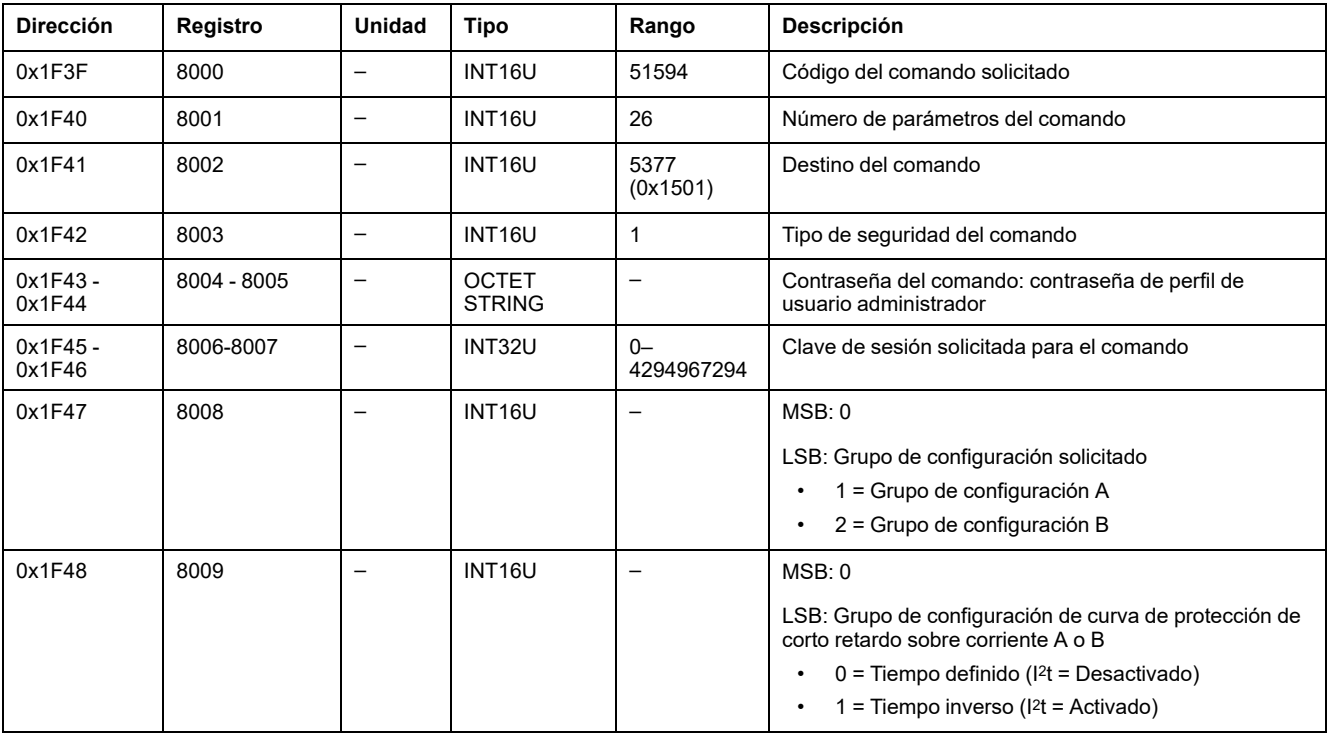

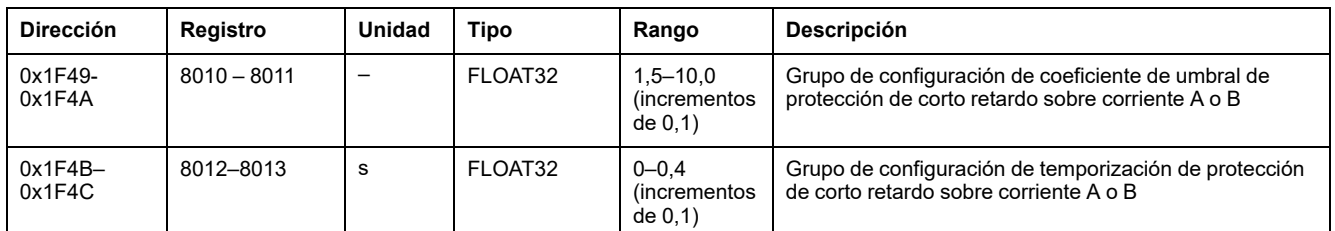

### <span id="page-214-0"></span>**Enviar configuración de protección instantánea**

Para obtener la protección instantánea, utilice el comando obtener configuración de protección instantánea , [página](#page-221-0) 222.

### **ADVERTENCIA**

#### **RIESGO DE DISPARO IMPREVISTO O FALLO DE DISPARO**

Los ajustes de regulación de las protecciones sólo deberán ser realizados por personal eléctrico cualificado.

#### **Si no se siguen estas instrucciones, pueden producirse lesiones graves, muerte o daños en el equipo.**

Para enviar la configuración de protección instantánea, ajuste los registros de comandos de la siguiente forma:

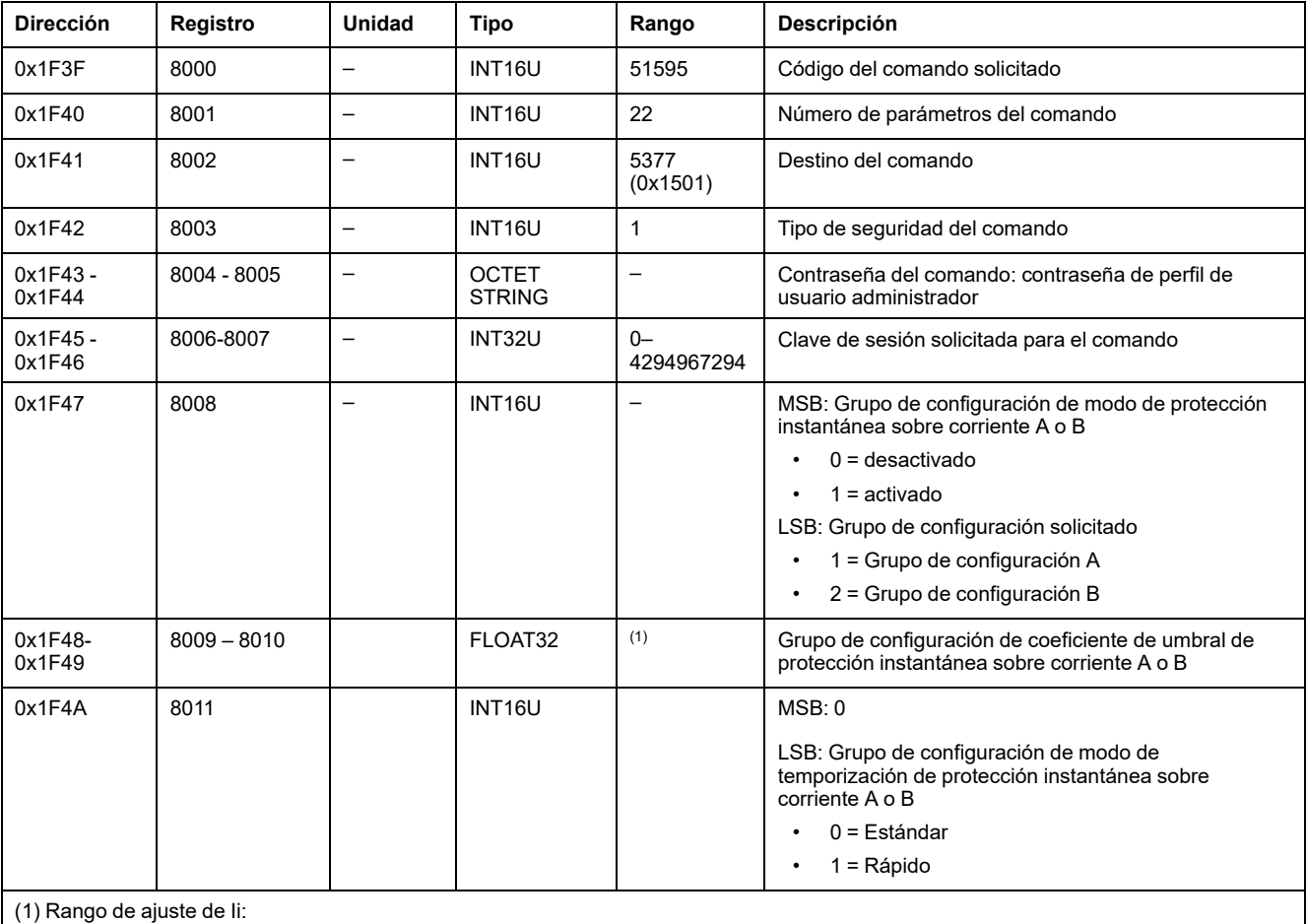

• para MicroLogic 5.0 X, 6.0 X y 7.0 X: de 2,0 a 15,0 (incrementos de 0,1)

• para MicroLogic 3.0 X: de 2,0 a 12,0 (incrementos de 0,1)

### <span id="page-215-0"></span>**Enviar configuración de protección de defecto a tierra**

Para obtener la configuración de protección de defecto a tierra, utilice el comando obtener configuración de protección de defecto a tierra , [página](#page-222-0) 223.

### **ADVERTENCIA**

#### **RIESGO DE DISPARO IMPREVISTO O FALLO DE DISPARO**

Los ajustes de regulación de las protecciones sólo deberán ser realizados por personal eléctrico cualificado.

**Si no se siguen estas instrucciones, pueden producirse lesiones graves, muerte o daños en el equipo.**

Para enviar la configuración de protección de defecto a tierra, ajuste los registros de comandos de la siguiente forma:

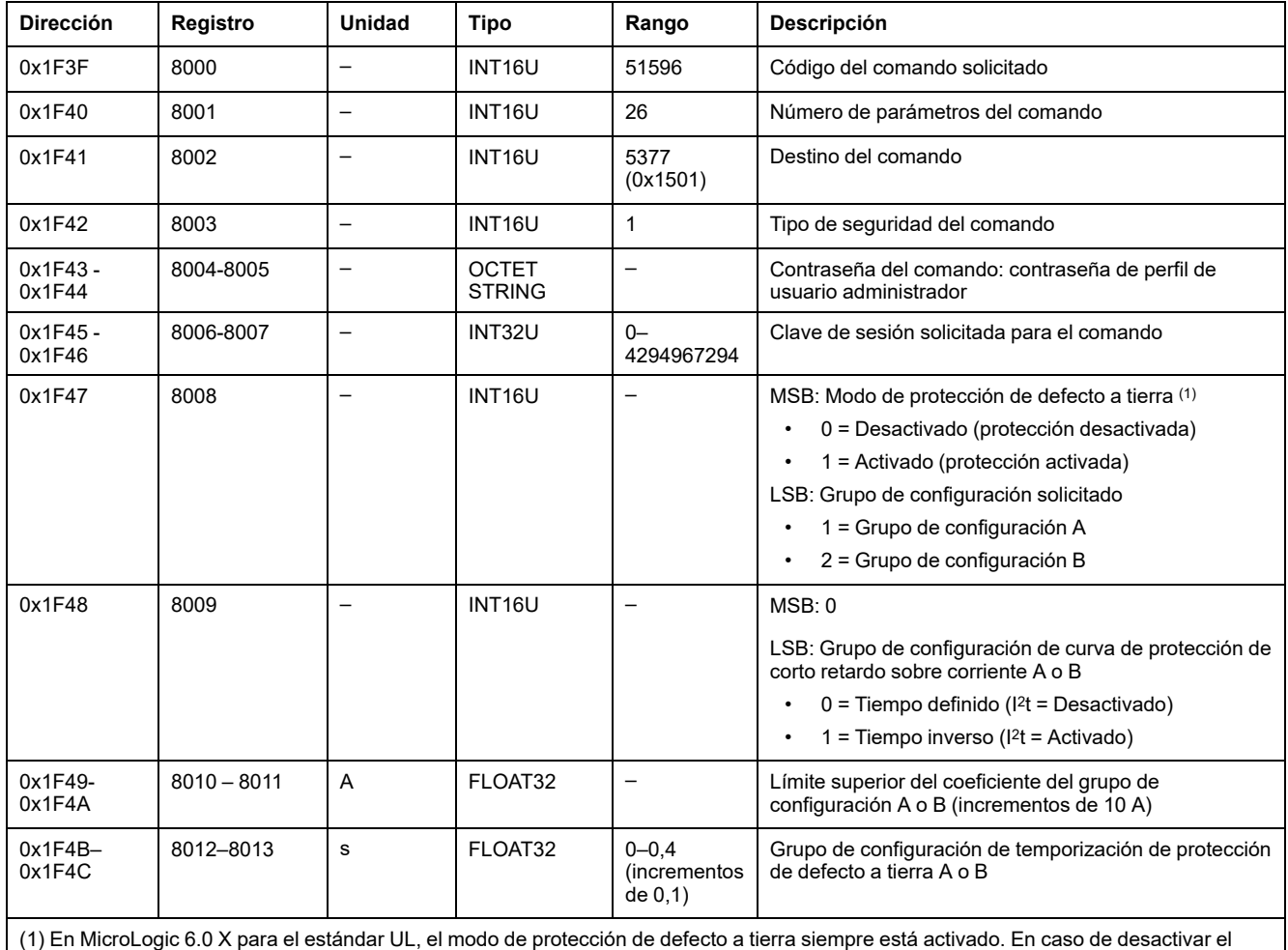

(1) En MicroLogic 6.0 X para el estándar UL, el modo de protección de defecto a tierra siempre está activado. En caso de desactivar el modo de protección de defecto a tierra, el resultado del comando será 0x10: El argumento de entrada está fuera del rango.

#### <span id="page-215-1"></span>**Enviar configuración de protección de diferencial**

Para obtener la configuración de protección de diferencial, utilice el comando obtener configuración de protección de diferencial , [página](#page-224-0) 225.
## **ADVERTENCIA**

#### **RIESGO DE DISPARO IMPREVISTO O FALLO DE DISPARO**

Los ajustes de regulación de las protecciones sólo deberán ser realizados por personal eléctrico cualificado.

#### **Si no se siguen estas instrucciones, pueden producirse lesiones graves, muerte o daños en el equipo.**

Para enviar la configuración de protección de diferencial, ajuste los registros de comandos de la siguiente forma:

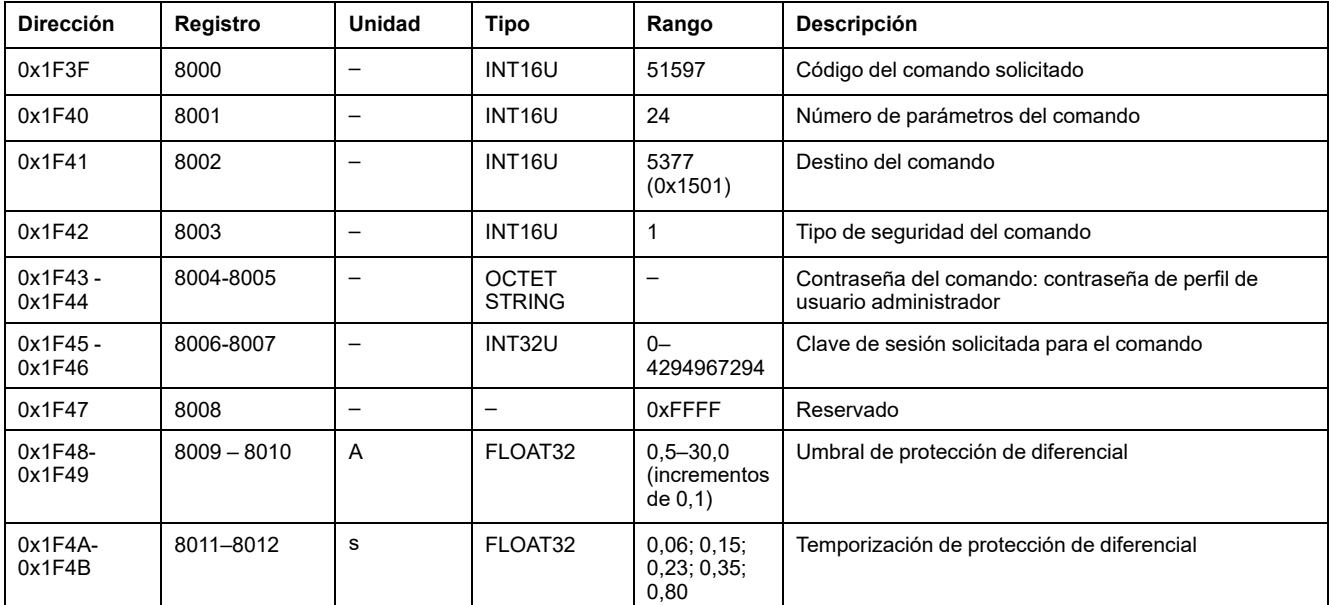

#### **Enviar configuración de protección de neutro**

Para obtener la configuración de protección de neutro, utilice el comando obtener configuración de protección de neutro , [página](#page-225-0) 226.

## **ADVERTENCIA**

#### **RIESGO DE DISPARO IMPREVISTO O FALLO DE DISPARO**

Los ajustes de regulación de las protecciones sólo deberán ser realizados por personal eléctrico cualificado.

**Si no se siguen estas instrucciones, pueden producirse lesiones graves, muerte o daños en el equipo.**

Para enviar la configuración de protección de neutro, ajuste los registros de comandos de la siguiente forma:

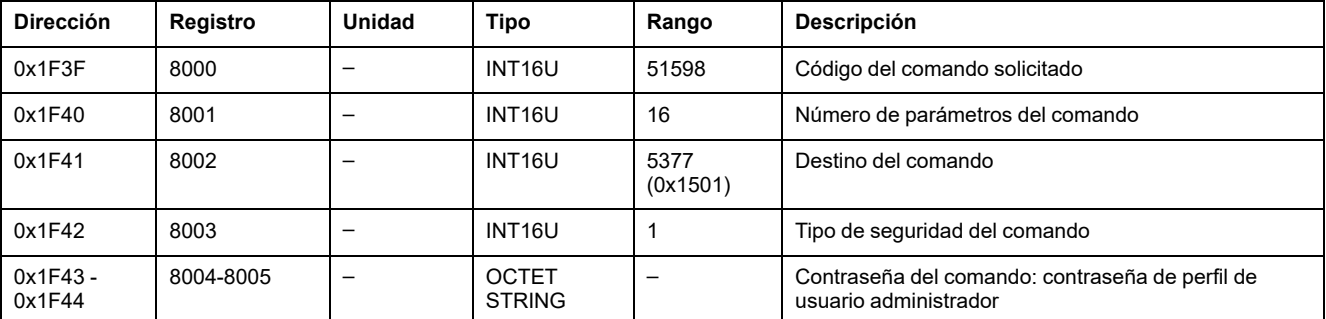

#### MasterPact MTZ - Comunicación Modbus

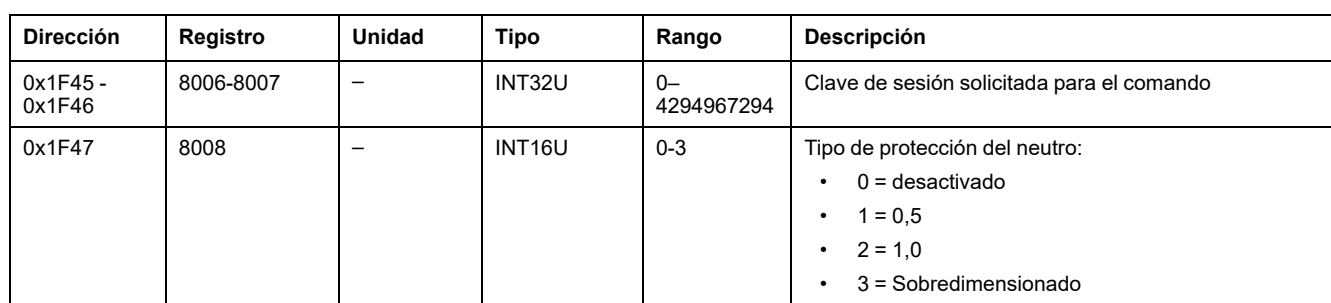

## **Comandos get de protección con sesión**

## **Lista de comandos**

En la tabla siguiente se enumeran los comandos get de protección con sesión, sus códigos de comando correspondientes y los perfiles de usuario:

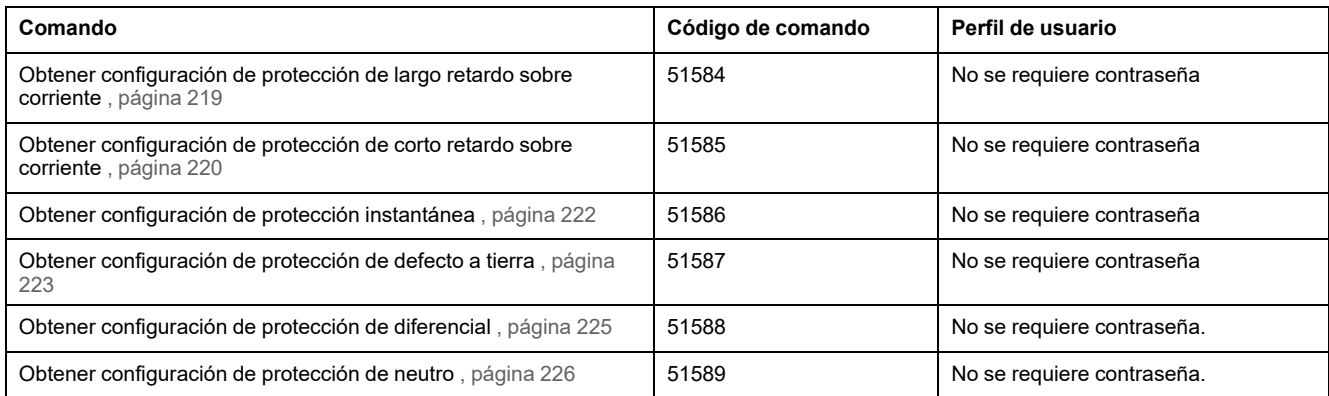

#### <span id="page-218-0"></span>**Obtener configuración de protección de largo retardo sobre corriente**

Para obtener la configuración de protección contra sobrecorriente de largo retardo, ajuste los registros de comando de la siguiente forma:

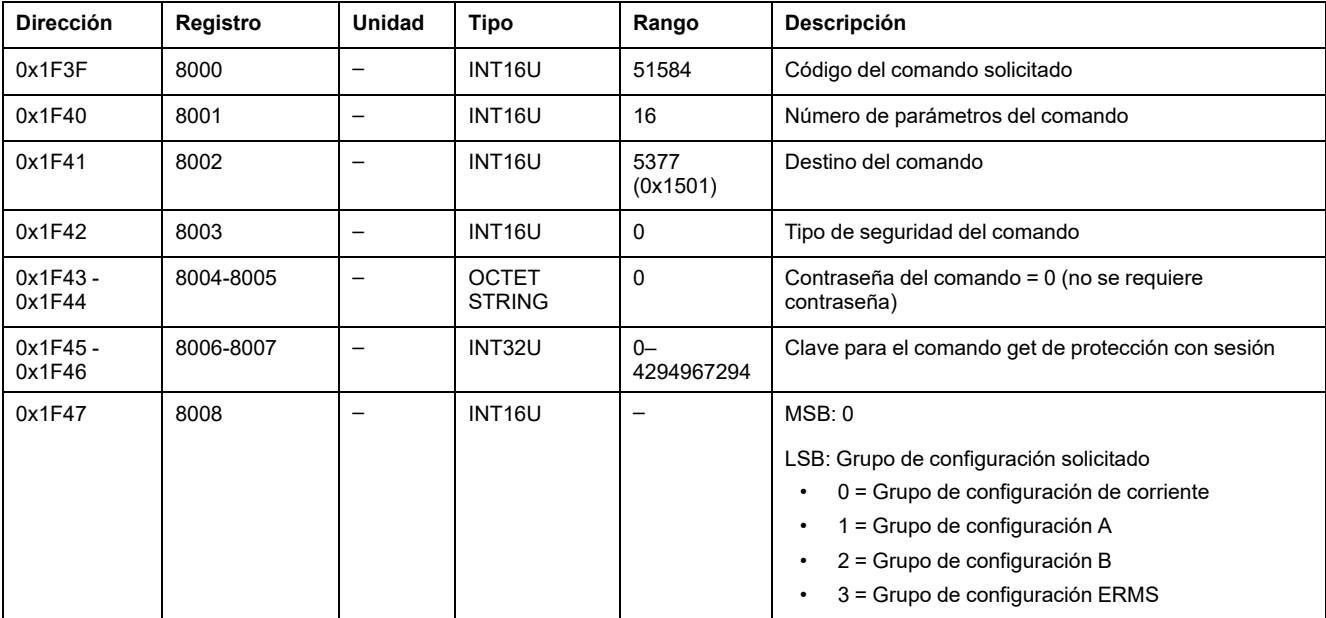

La configuración de protección de largo retardo sobre corriente se devuelve a los registros de comandos de la siguiente forma:

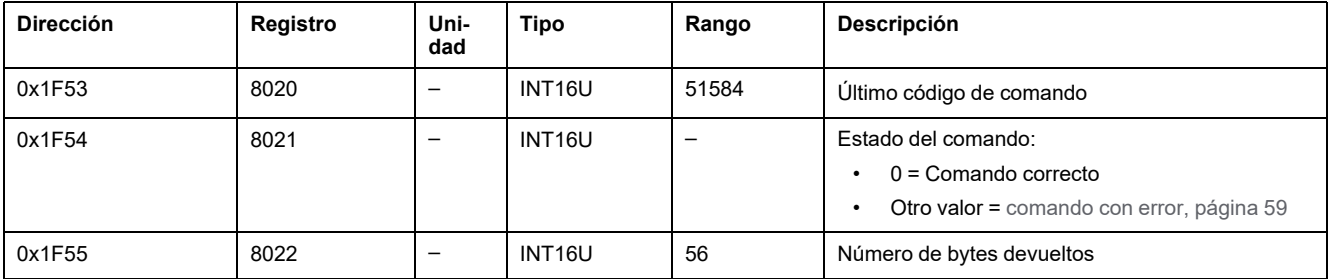

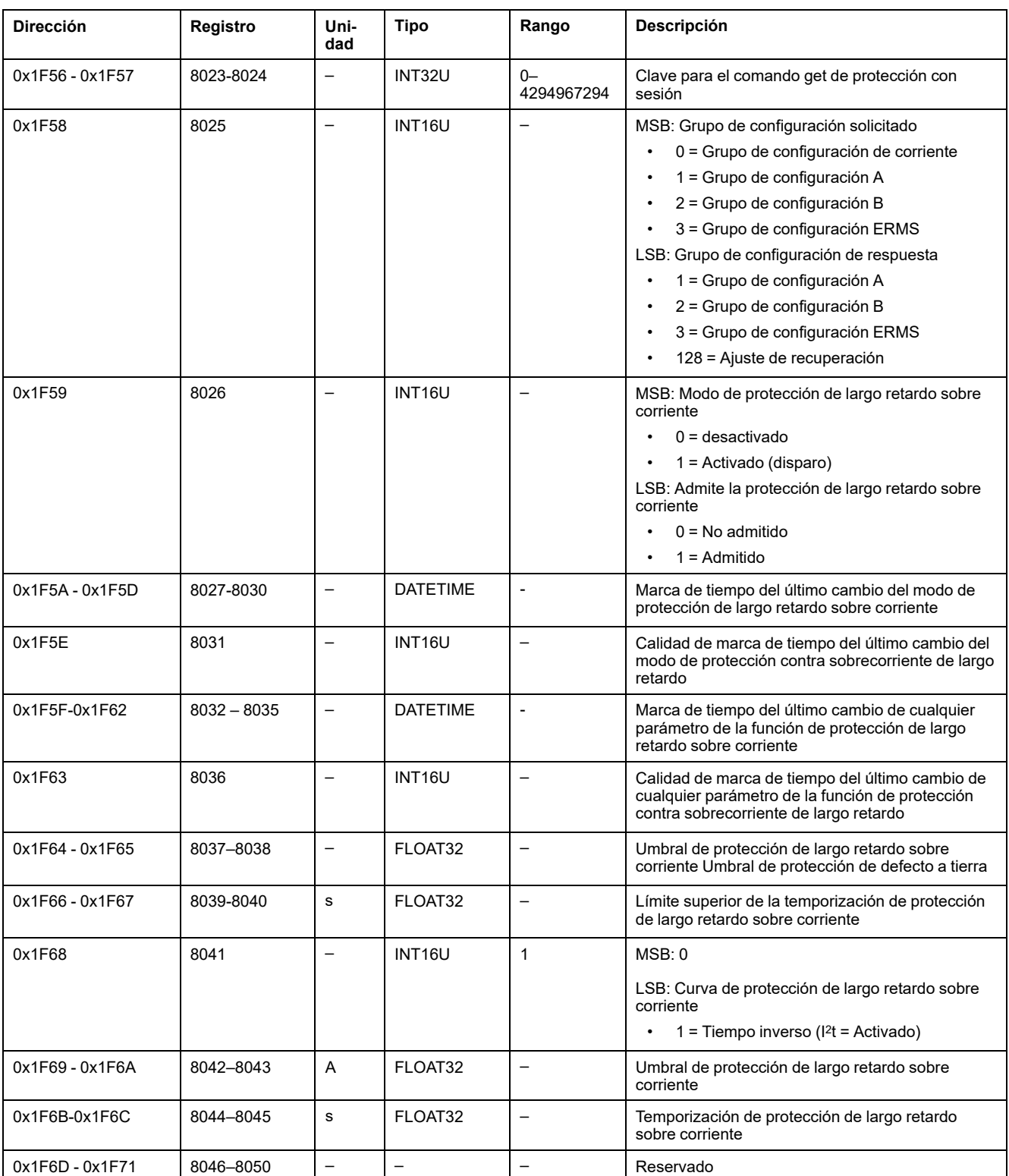

#### <span id="page-219-0"></span>**Obtener configuración de protección de corto retardo sobre corriente**

Para obtener la configuración de protección contra sobrecorriente de corto retardo, ajuste los registros de comando de la siguiente forma:

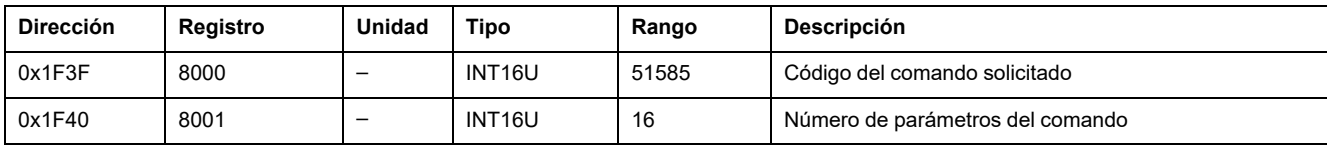

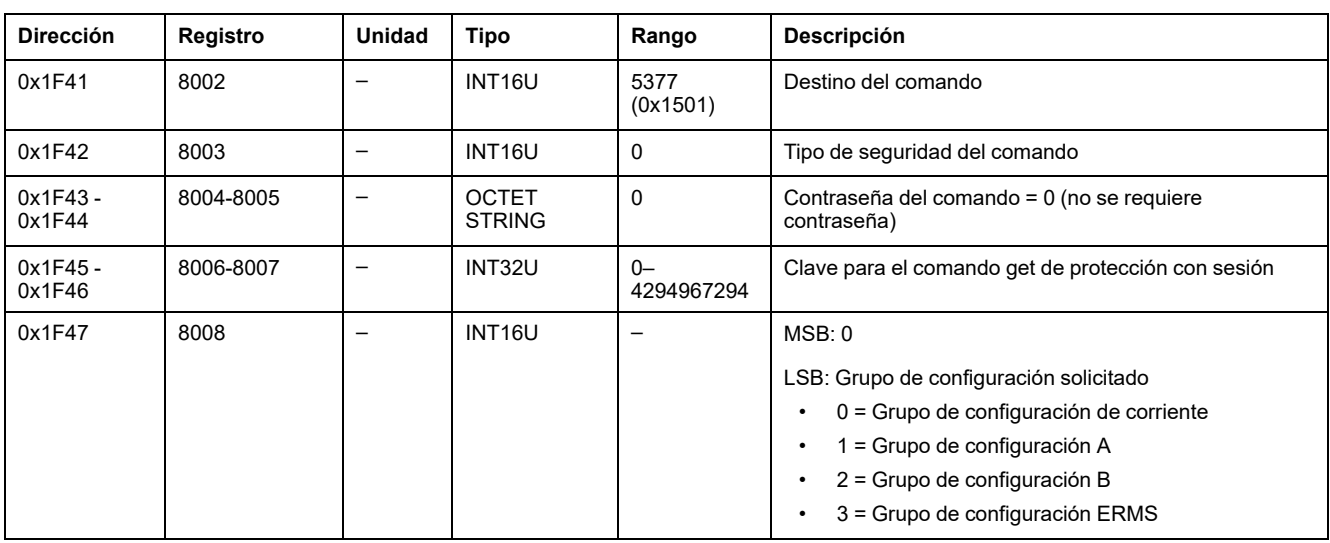

La configuración de protección de corto retardo sobre corriente se devuelve a los registros de comandos de la siguiente forma:

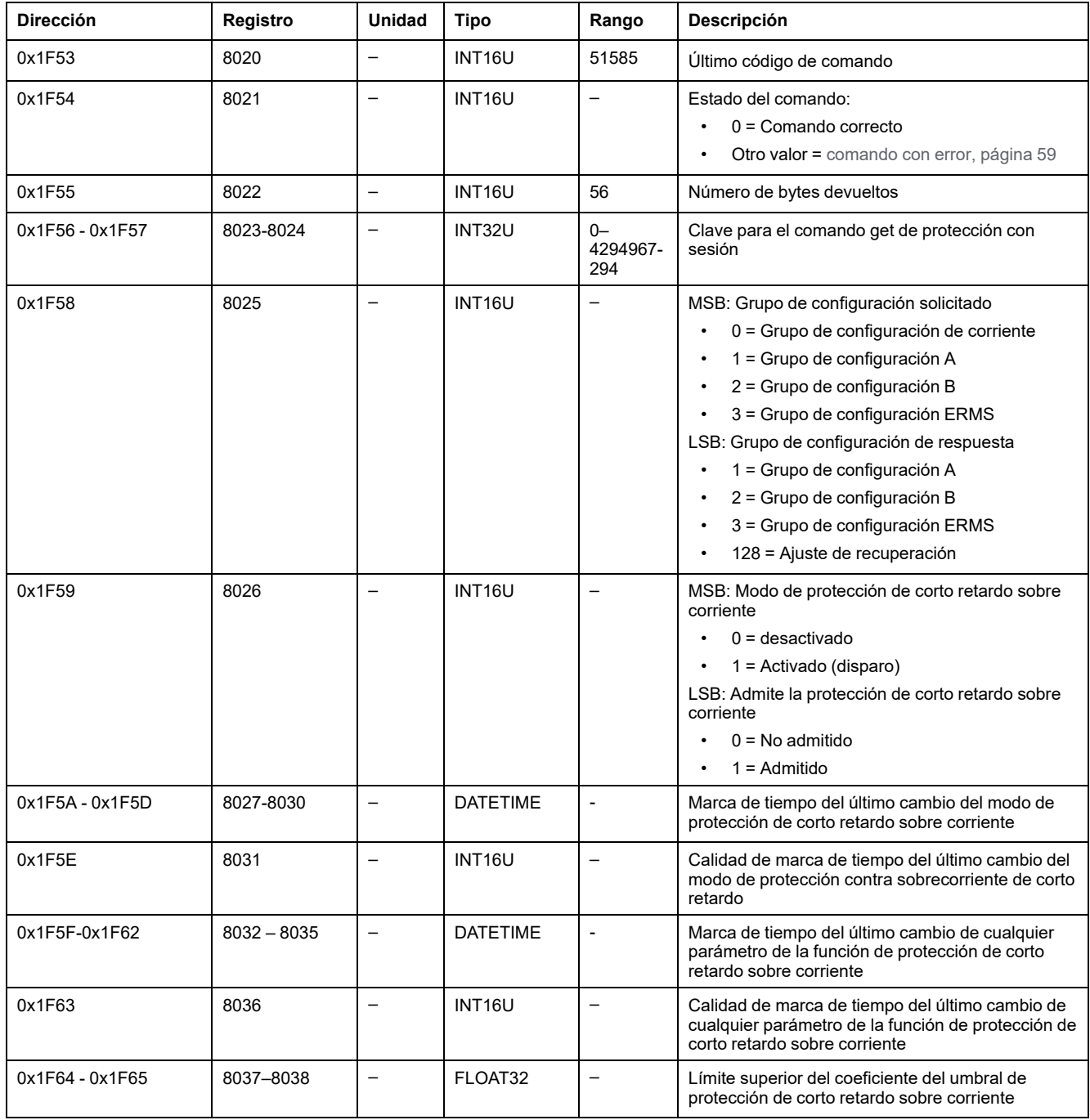

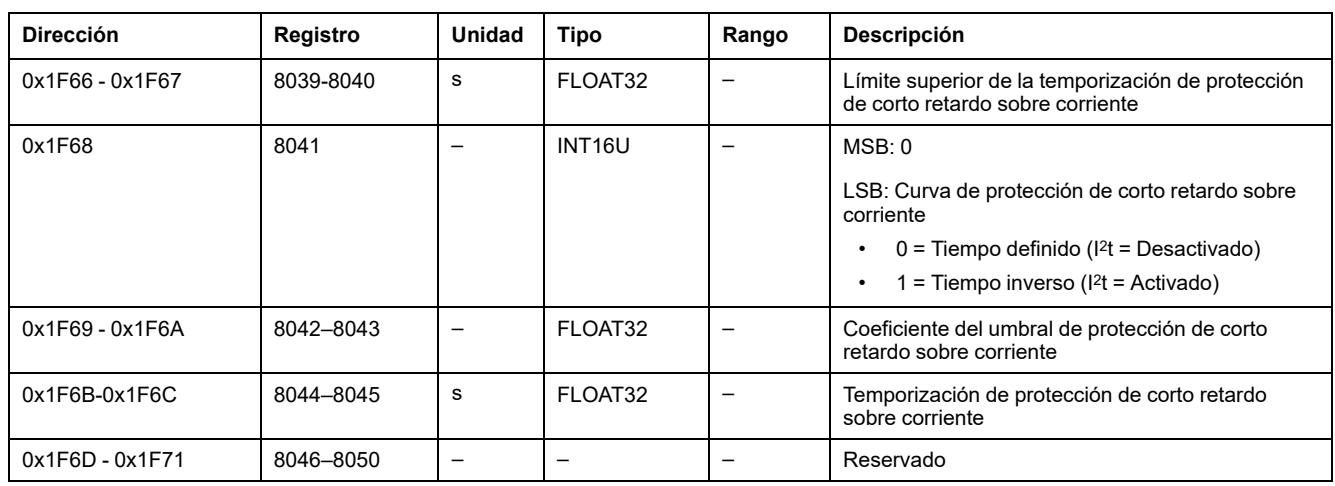

#### <span id="page-221-0"></span>**Obtener configuración de protección instantánea**

Para obtener la configuración de protección instantánea, ajuste los registros de comando de la siguiente forma:

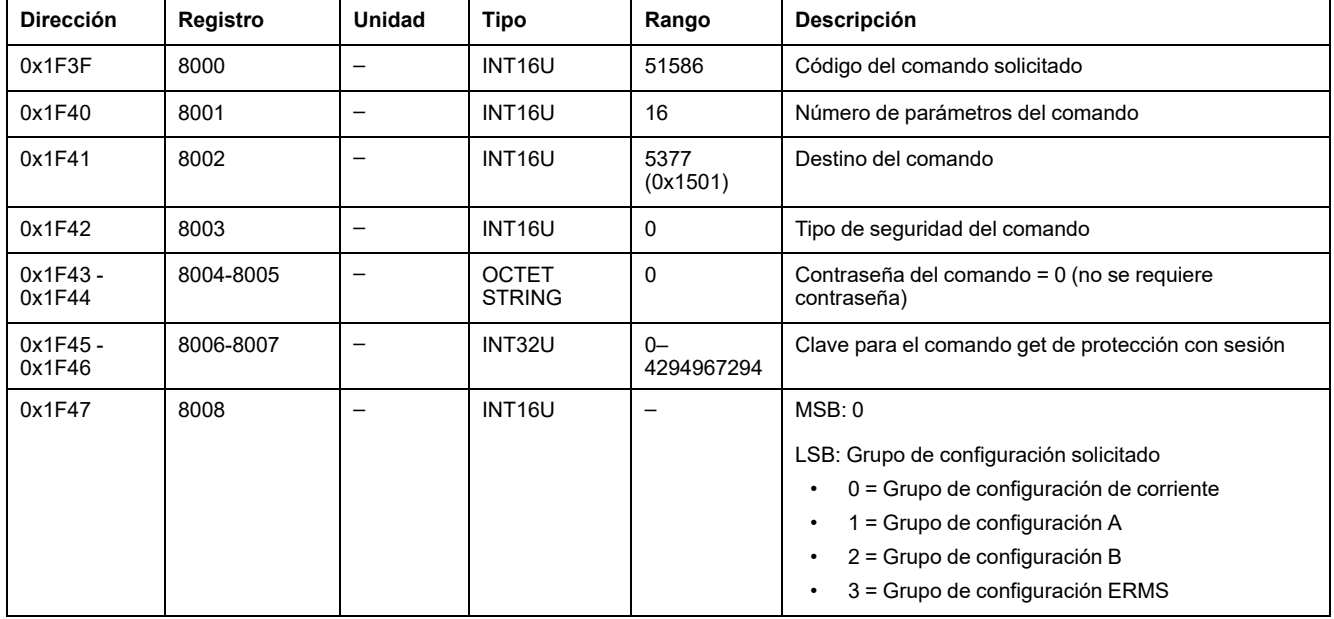

La configuración de protección instantánea se devuelve a los registros de comandos de la siguiente forma:

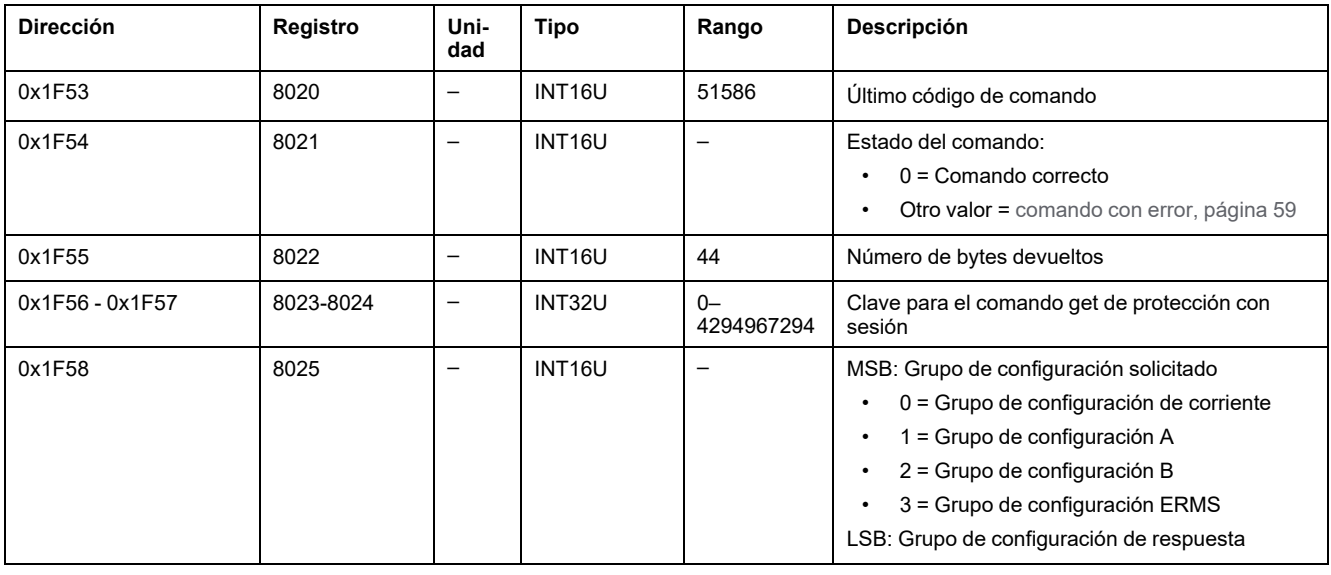

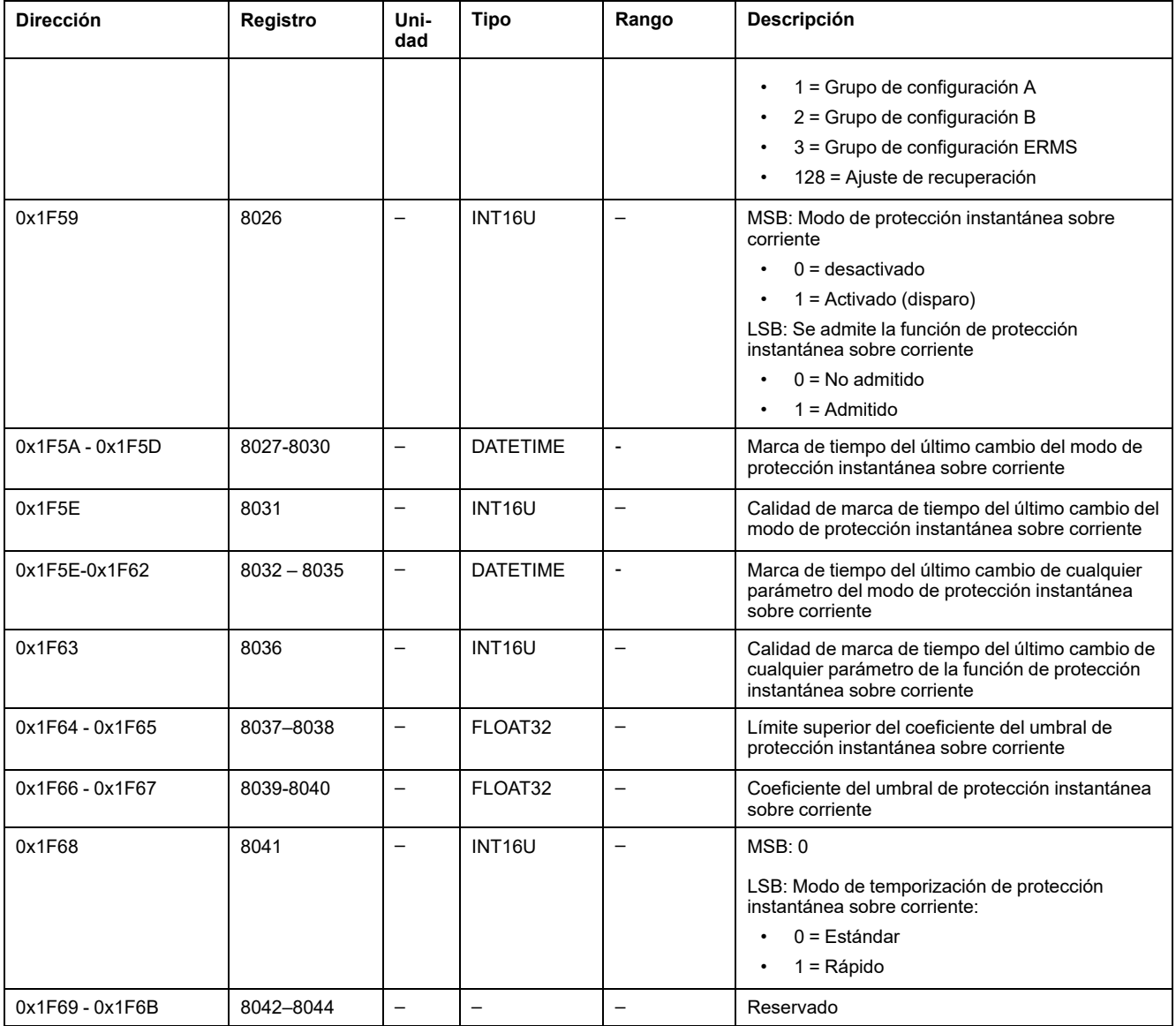

## <span id="page-222-0"></span>**Obtener configuración de protección de defecto a tierra**

Para obtener la configuración de protección de defecto a tierra, ajuste los registros de comando de la siguiente forma:

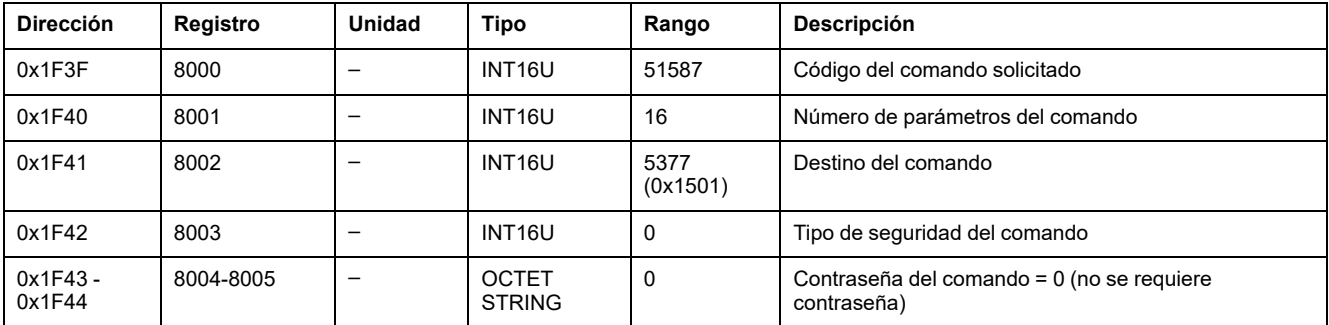

#### MasterPact MTZ - Comunicación Modbus

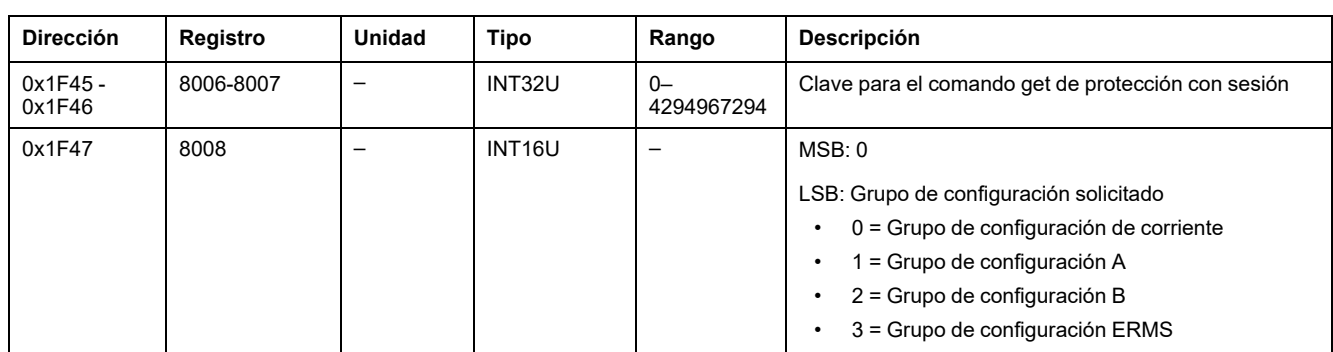

#### La configuración de protección de defecto a tierra se devuelve a los registros de comandos de la siguiente forma:

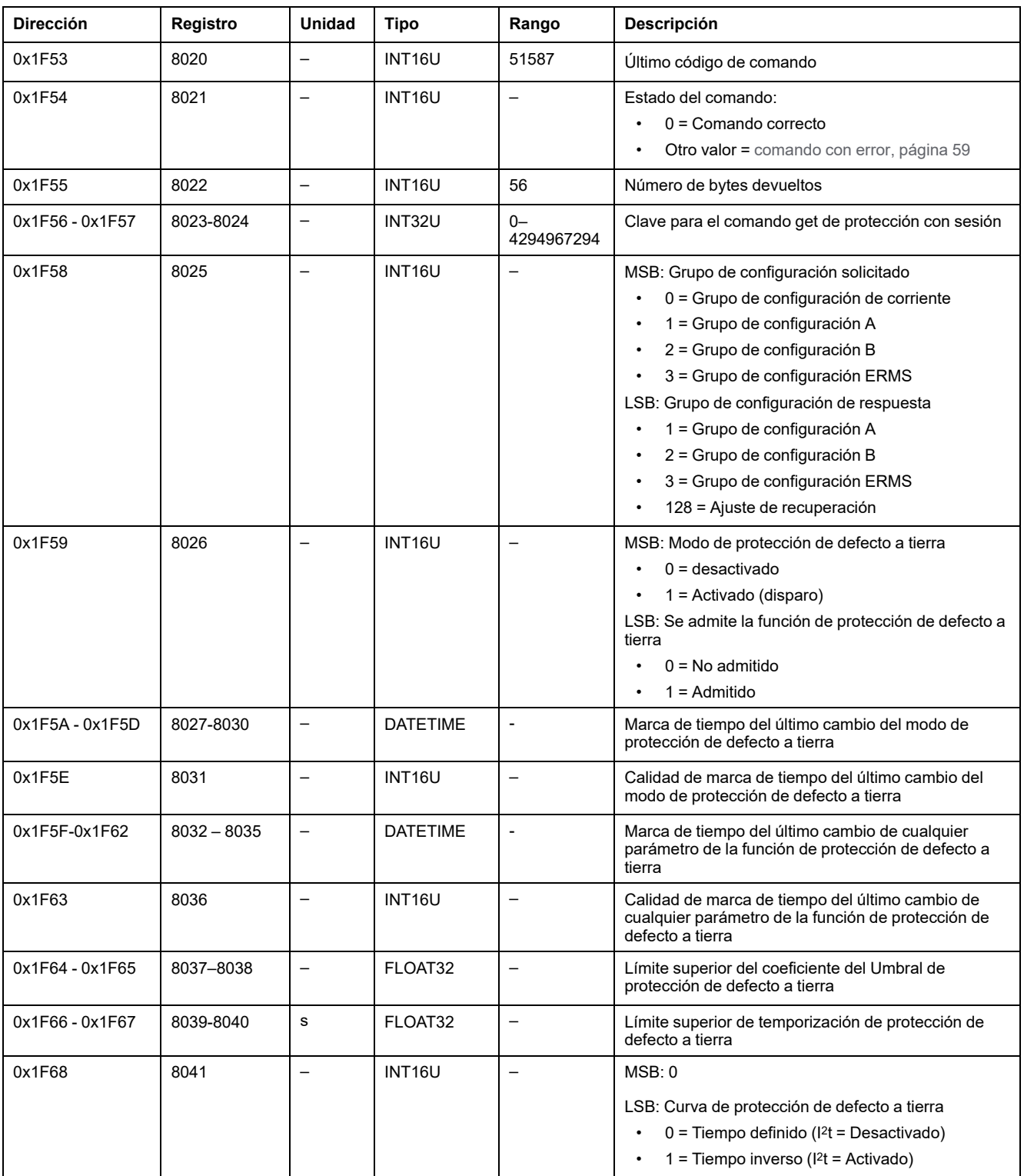

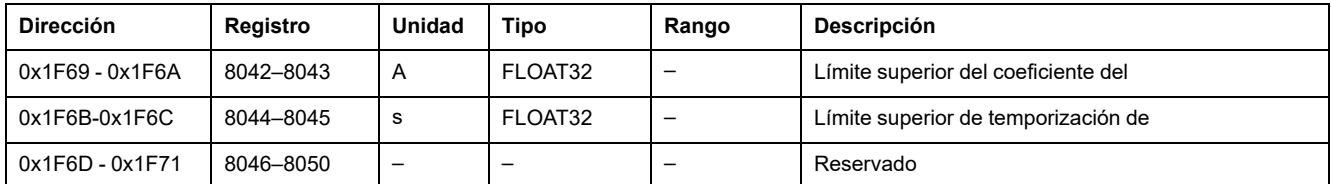

## <span id="page-224-0"></span>**Obtener configuración de protección de diferencial**

Para obtener la configuración de protección de diferencial, ajuste los registros de comando de la siguiente forma:

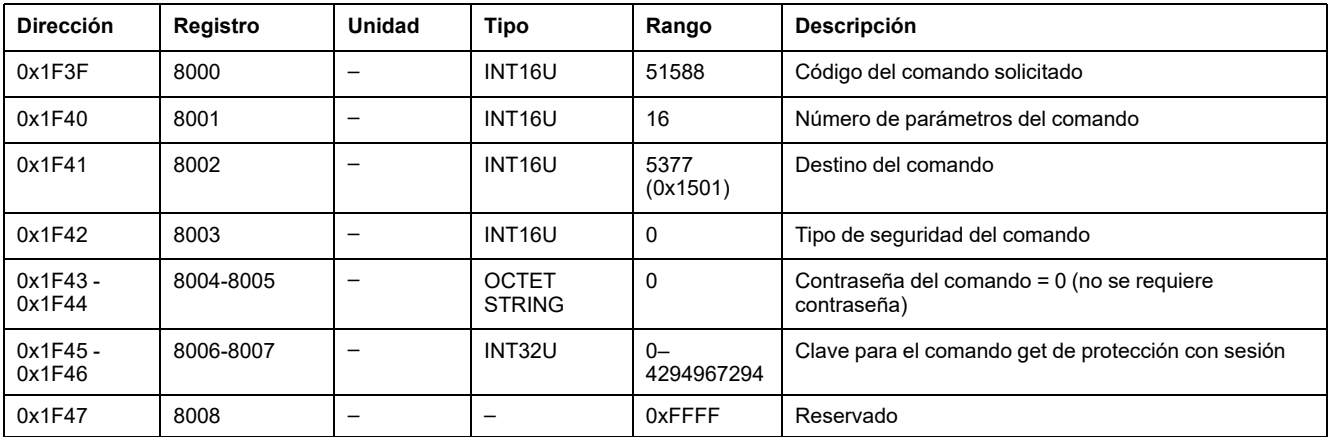

La configuración de protección de diferencial se devuelve a los registros de comandos de la siguiente forma:

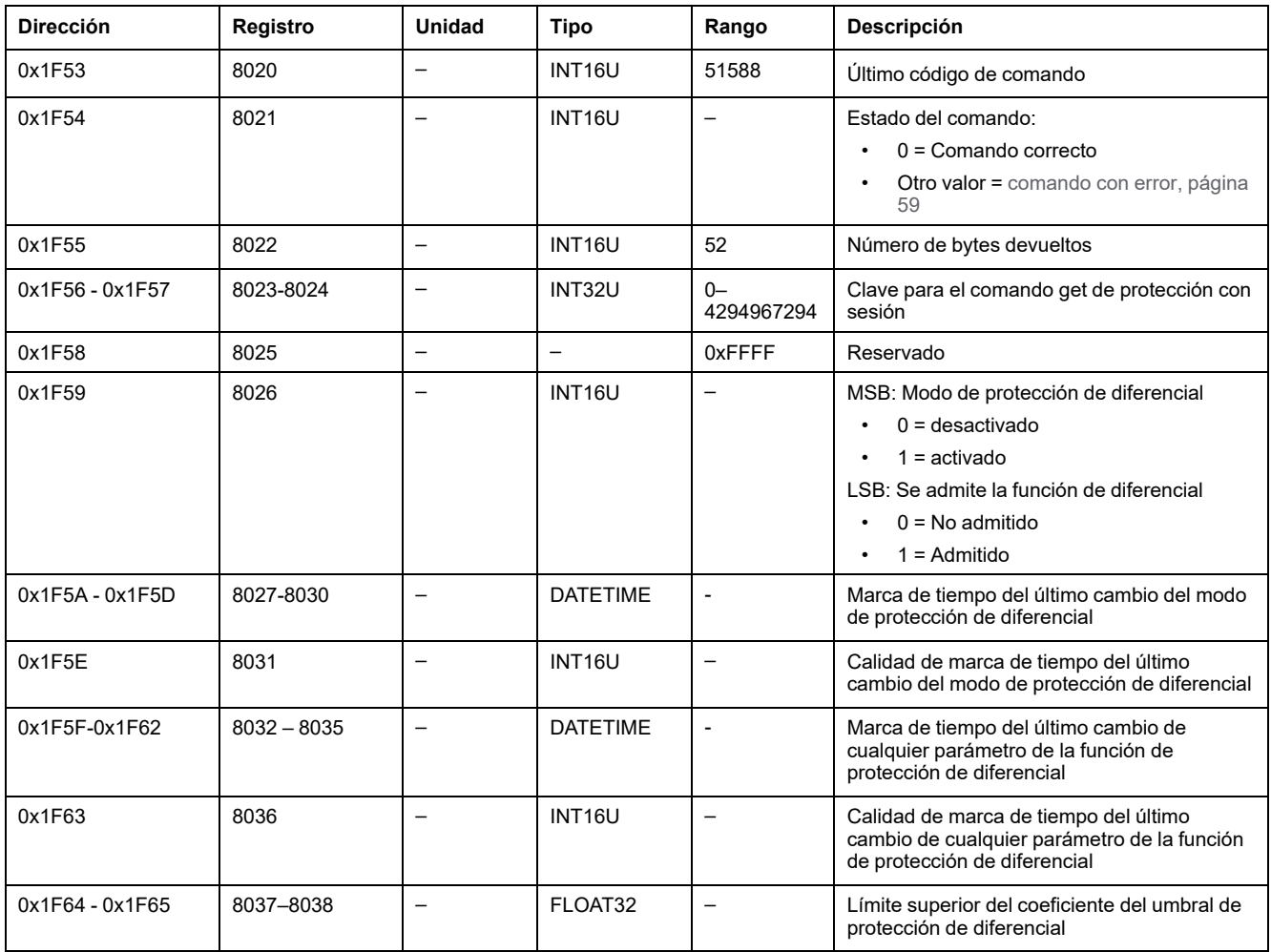

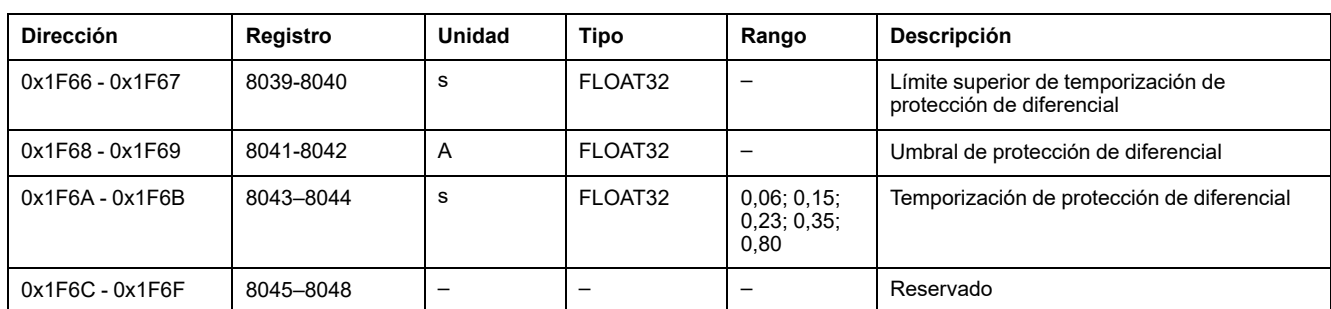

## <span id="page-225-0"></span>**Obtener configuración de protección de neutro**

Para obtener la configuración de protección de neutro, ajuste los registros de comandos de la siguiente forma:

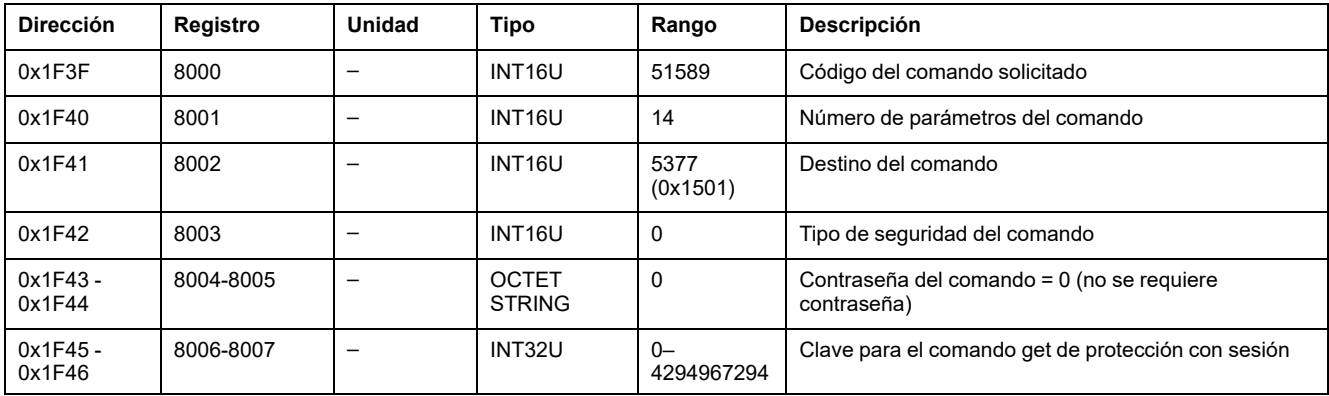

La configuración de protección de neutro se devuelve a los registros de comandos de la siguiente forma:

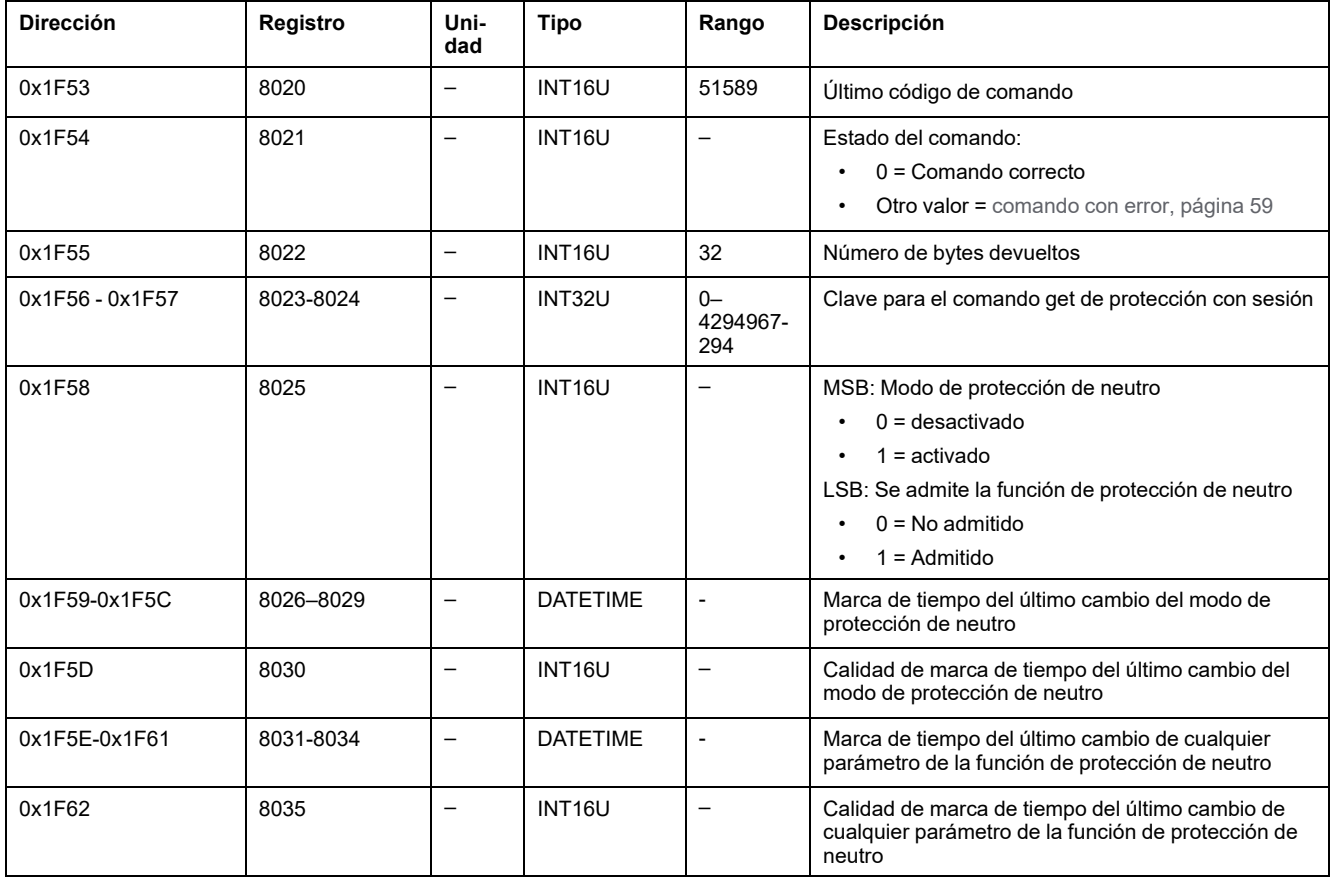

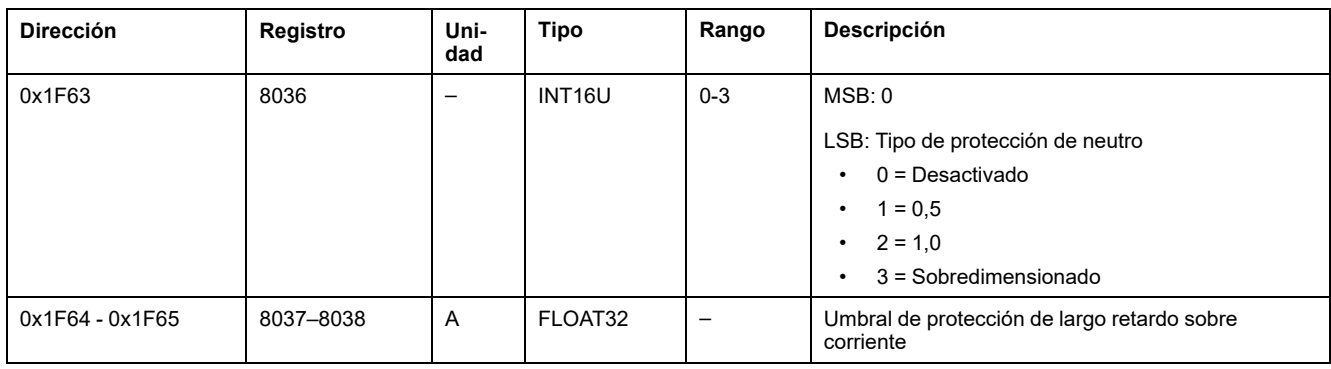

## **Datos del módulo IO para los interruptores automáticos MasterPact MTZ**

#### **Contenido de esta parte**

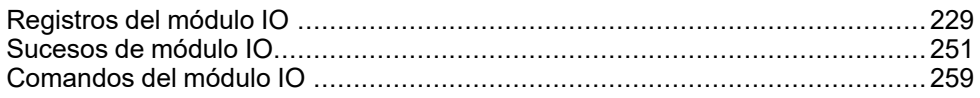

#### **Guías del usuario del módulo IO**

Para obtener más información sobre las funciones del módulo IO, consulta [DOCA0055ES](https://www.se.com/en/download/document/DOCA0055ES) IO – Input/Output Application Module for One Circuit Breaker – User [Guide.](https://www.se.com/en/download/document/DOCA0055ES)

# <span id="page-228-0"></span>Registros del módulo IO

#### Contenido de este capítulo

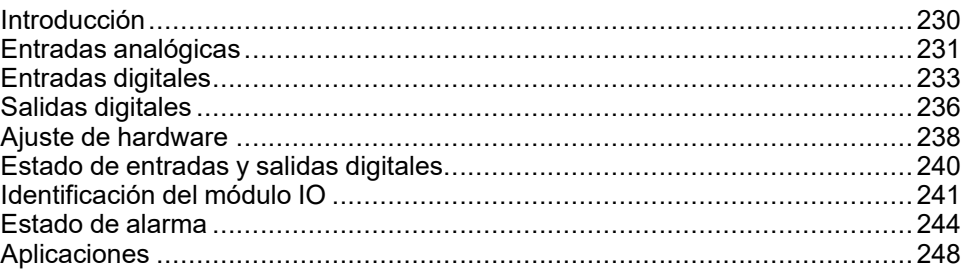

## <span id="page-229-0"></span>**Introducción**

En esta sección se describen los registros de módulo IO.

IO 1 contiene los registros de 13824 a 15719.

IO 2 contiene los registros de 16824 a 18719:

• Los registros de los parámetros de IO 2 son iguales a los registros de los parámetros de IO 1 más 3000.

#### **Ejemplo:**

- El registro 14599 contiene el registro de estado de las entradas digitales del IO 1.
- El registro 17599 contiene el registro de estado de las entradas digitales del IO 2.
- El orden de los registros es el mismo que el del IO 1.
- Las características (tipo de acceso, tamaño, rango y unidad) son las mismas que las de los registros del IO 1.
- Los registros 15360 a 16109 que contienen la aplicación predefinida son específicos del IO 1 porque contienen las aplicaciones predefinidas.

## <span id="page-230-0"></span>**Entradas analógicas**

#### **Asignación de registro de entrada analógica**

En la tabla siguiente se describen las entradas analógicas y los registros y direcciones correspondientes del módulo IO.

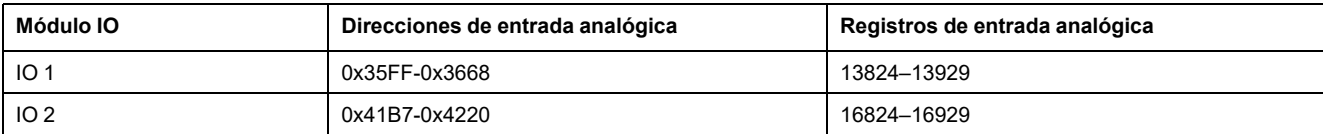

### **Registros de entrada analógica de IO 1**

El orden y la descripción de los registros de entrada analógica de IO 2 son los mismos que para IO 1.

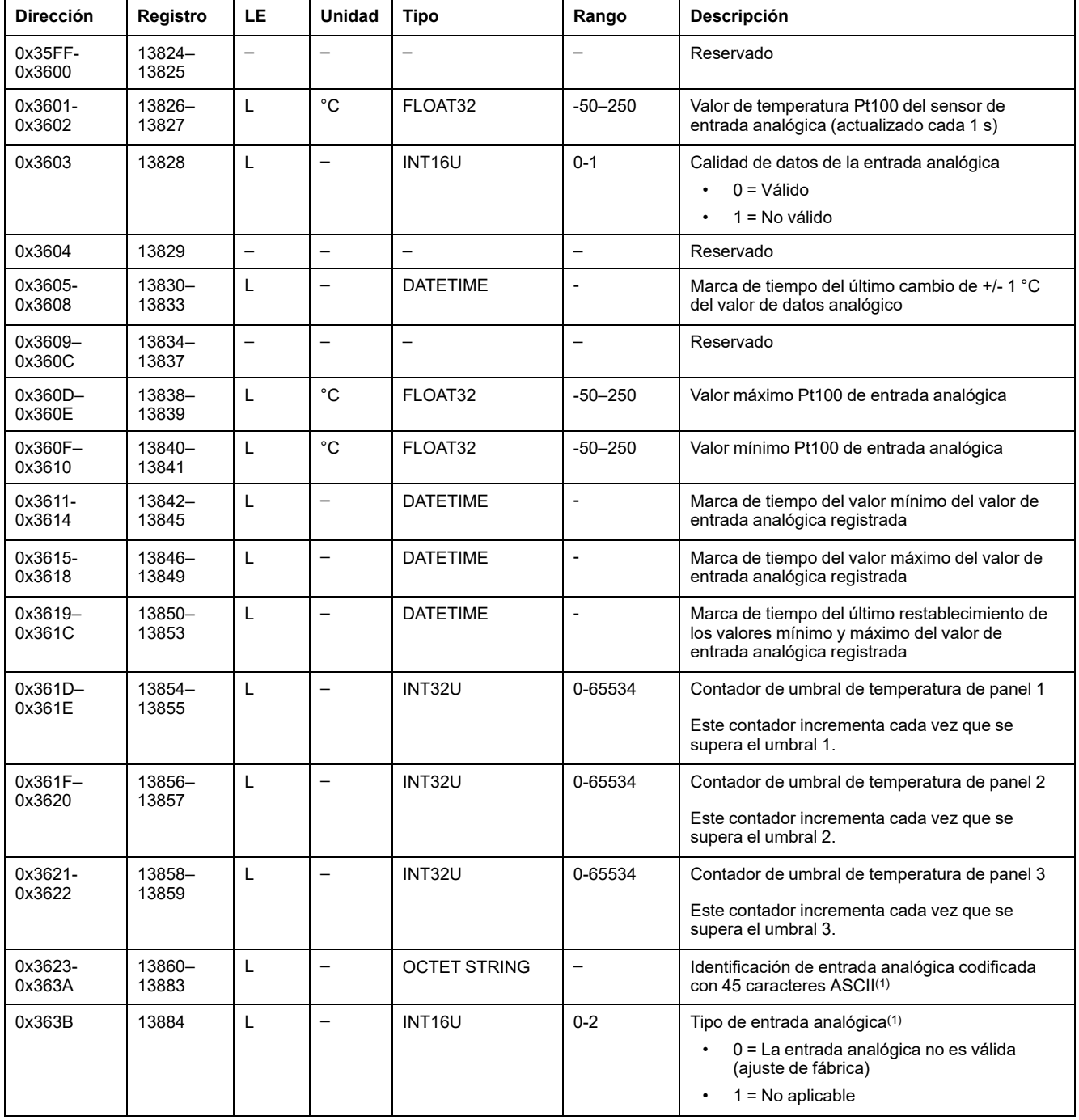

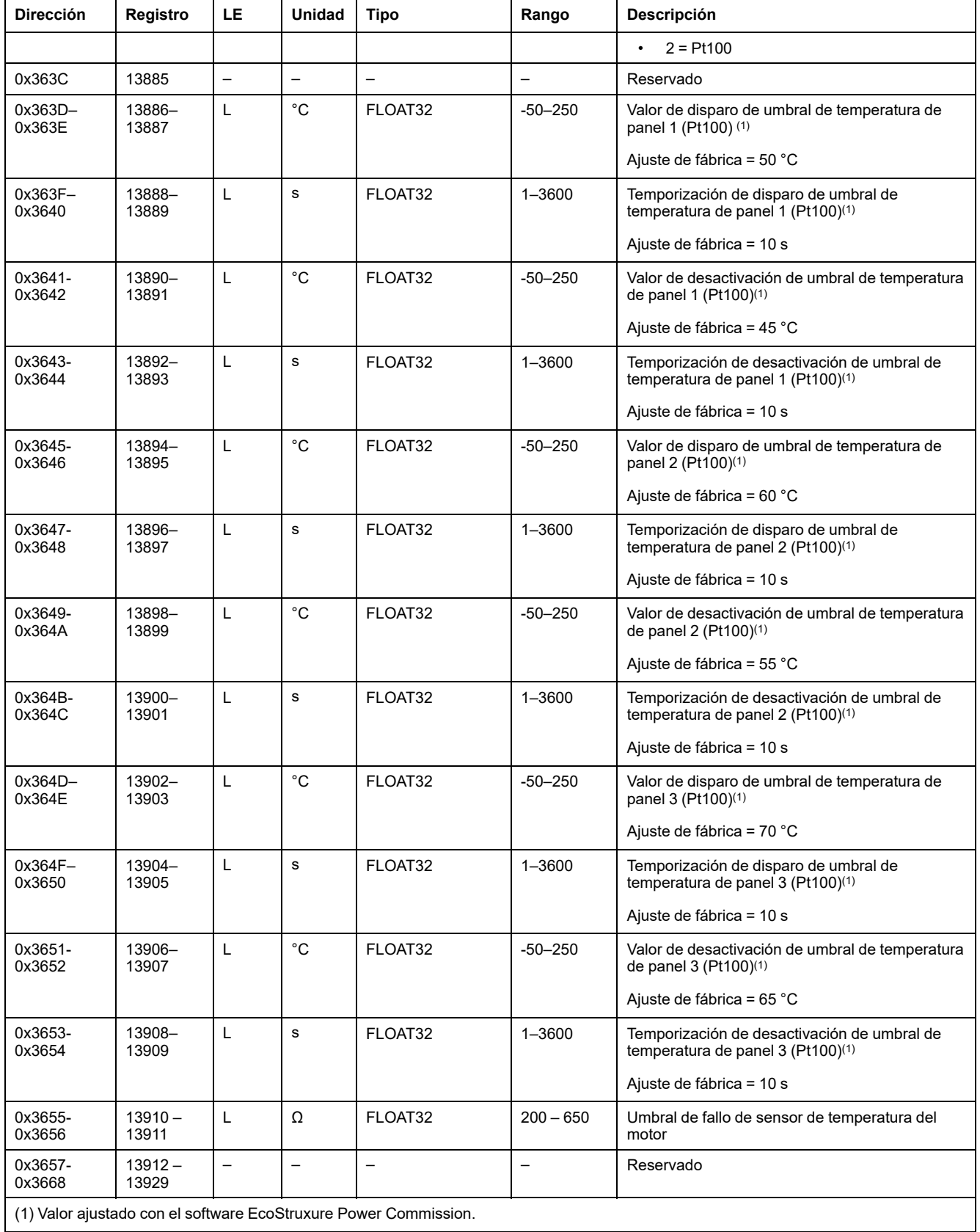

## <span id="page-232-0"></span>**Entradas digitales**

#### **Asignación de registro de entrada digital**

Cada descripción de entrada digital está formada por un máximo de 80 registros. El orden y la descripción de las entradas digitales 2, 3, 4, 5 y 6 son los mismos que para la entrada digital 1.

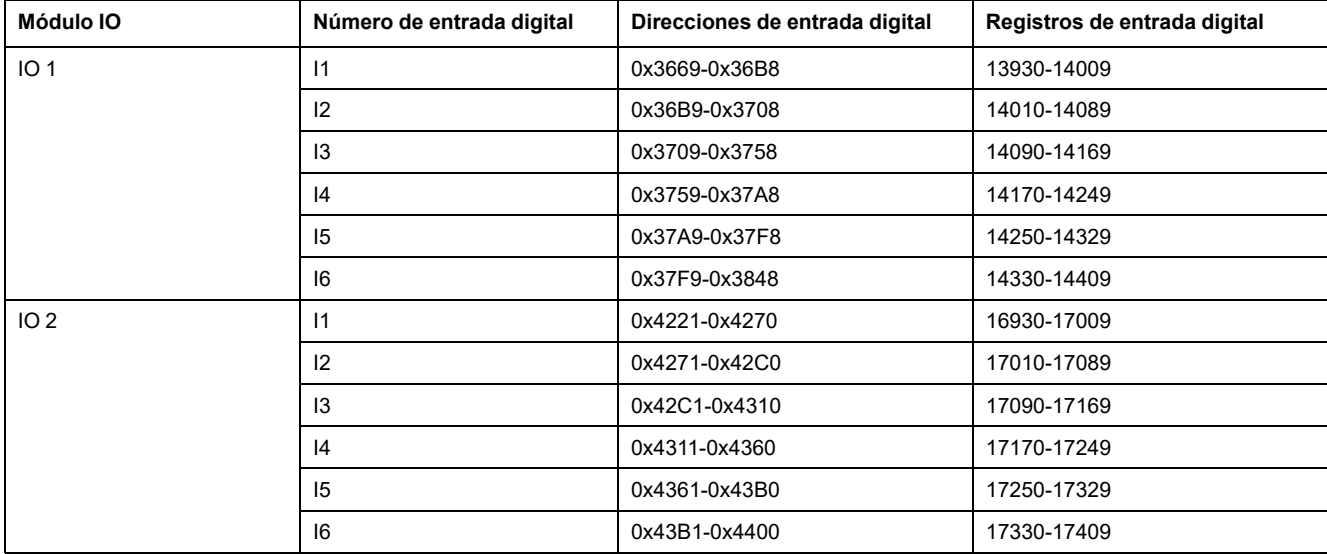

#### **Registros de entrada digital 1 de IO 1**

El orden y la descripción de los registros de entrada digital 1 de IO 2 son los mismos que para IO 1:

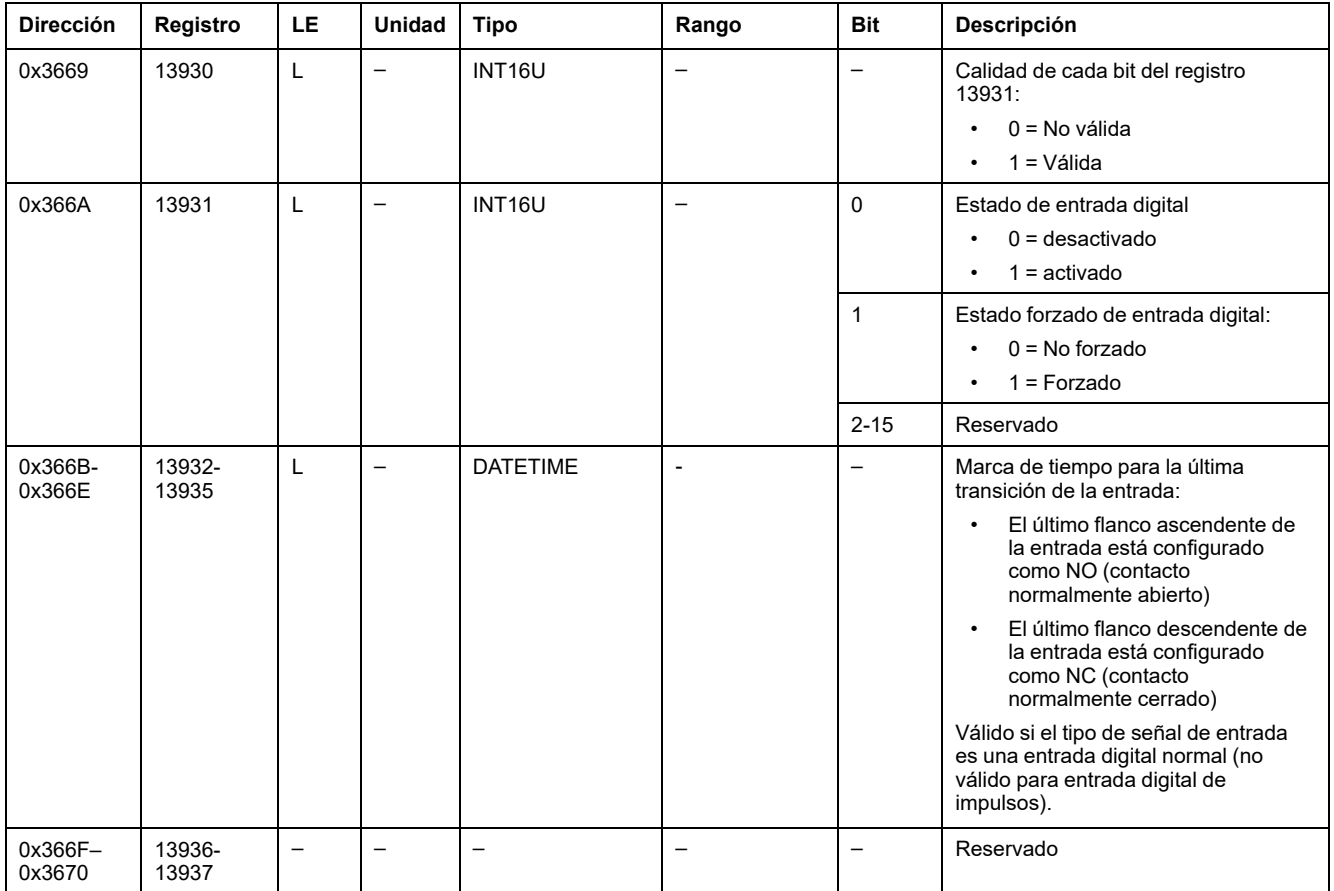

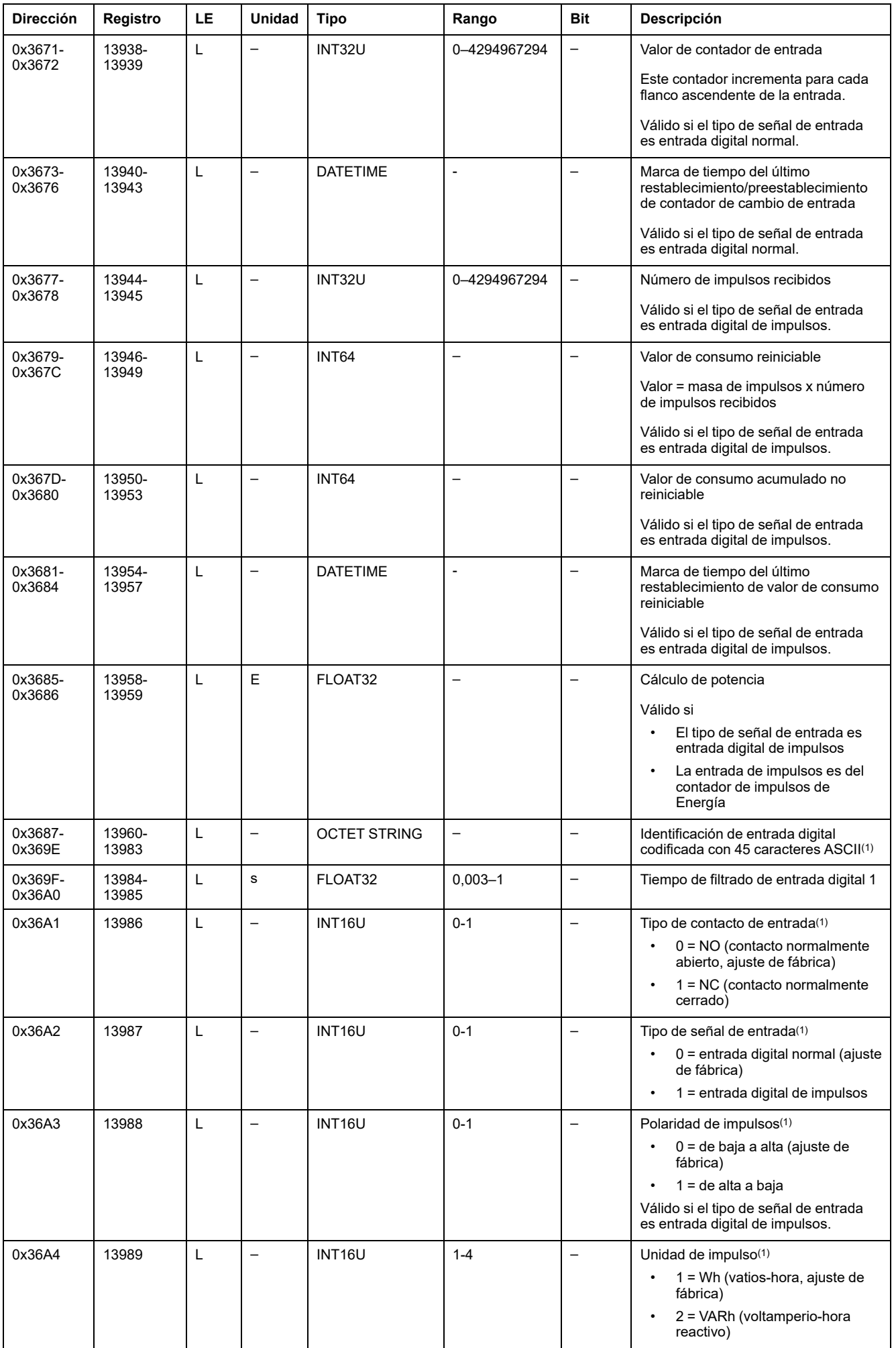

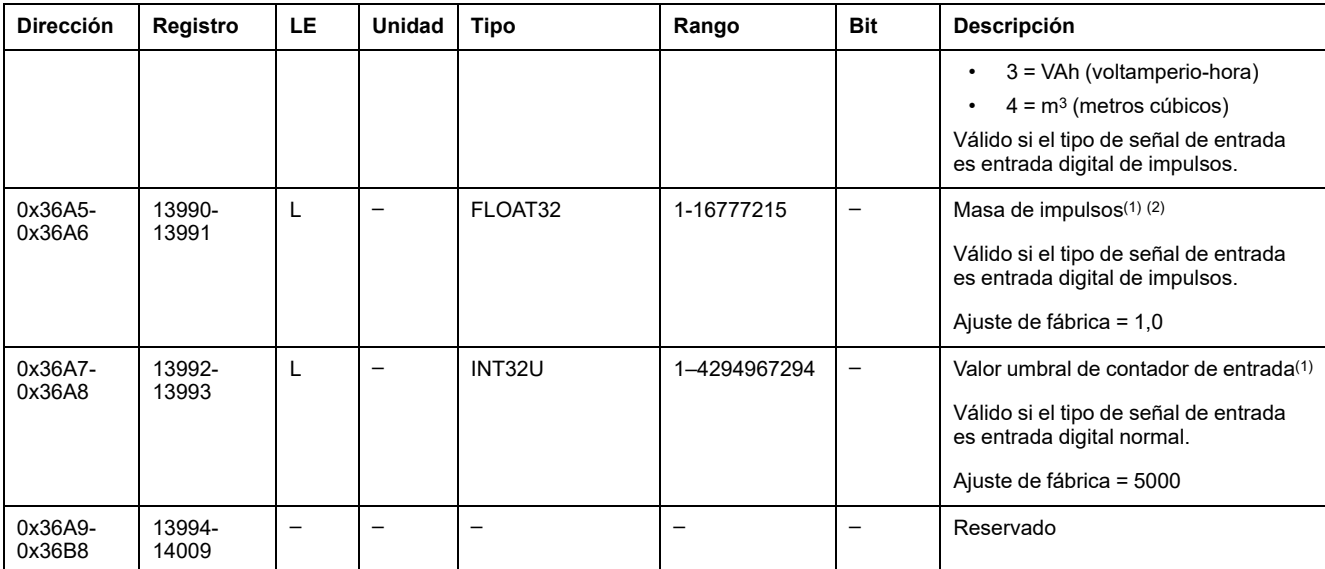

(1) Valor ajustado con el software EcoStruxure Power Commission

(2) Ejemplos:

• Si cada impulso entrante representa 125 kWh, como los datos de consumo se han de expresar en vatios-hora, la masa de impulsos de consumo es 125.000.

• Si cada impulso entrante representa 1 galón americano, como los datos de consumo se han de expresar en metros cúbicos, la masa de impulsos de consumo es 0,003785.

## <span id="page-235-0"></span>**Salidas digitales**

### **Asignación de registro de salida digital**

Cada descripción de salida digital está formada por 60 registros. El orden y la descripción de las salidas digitales 2 y 3 son los mismos que para la salida digital 1.

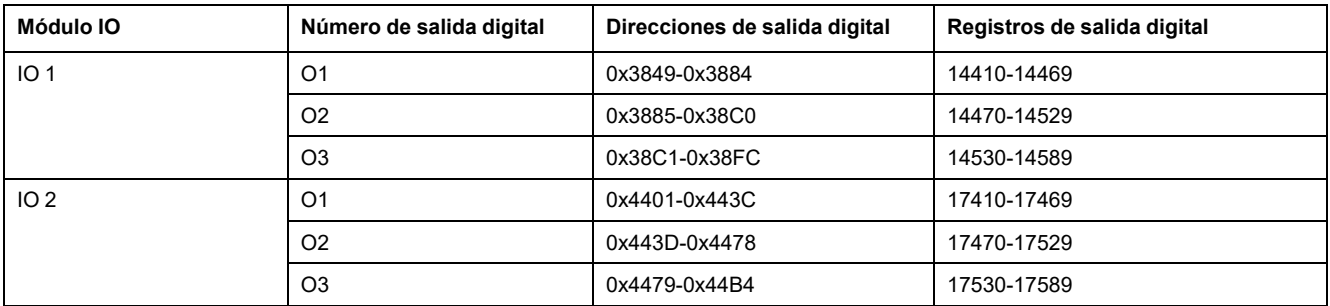

## **Registros de salida digital 1 de IO 1**

El orden y la descripción de los registros de salida digital 1 de IO 2 son los mismos que para IO 1.

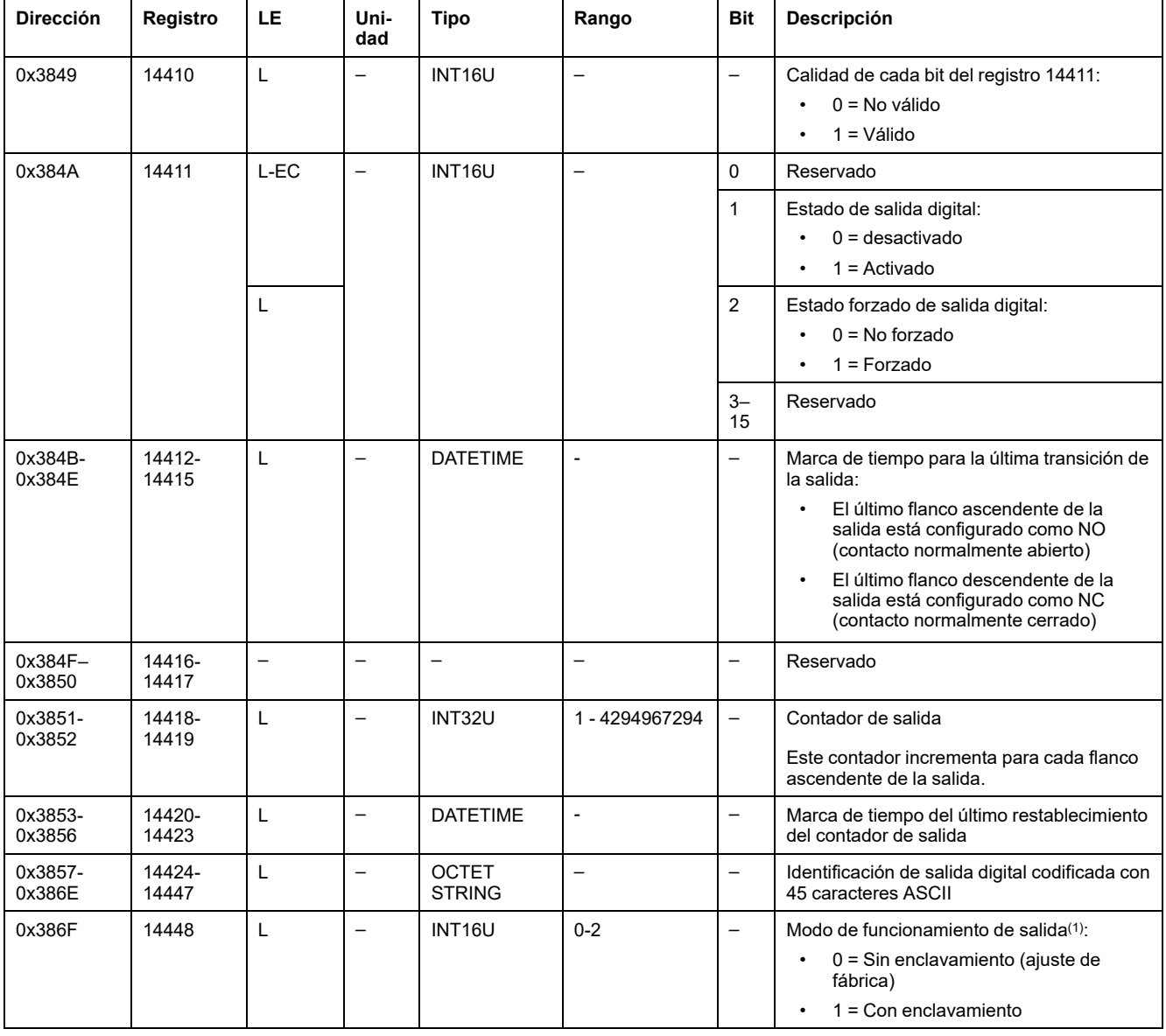

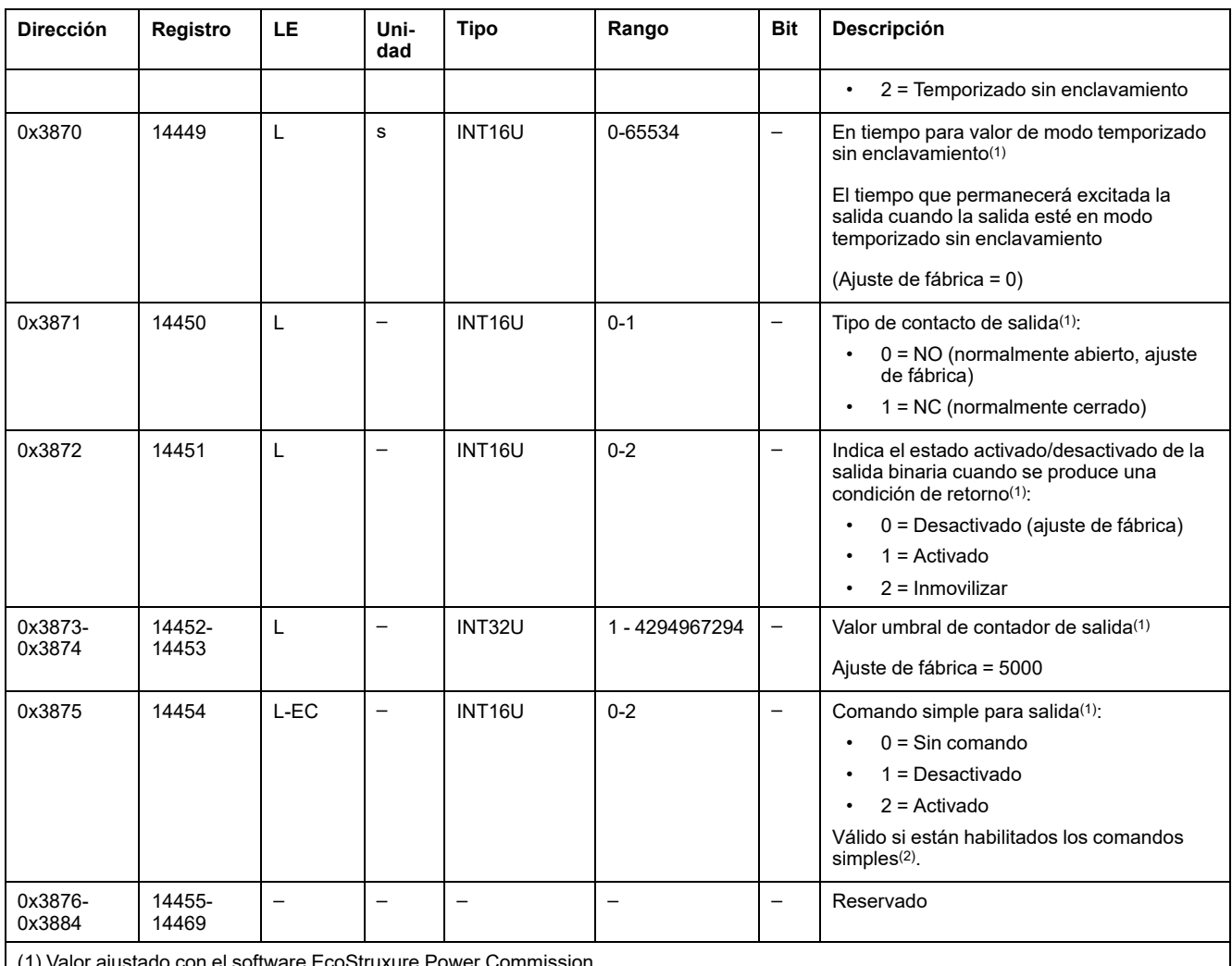

(1) Valor ajustado con el software EcoStruxure Power Commission.

(2) Los comandos simples están habilitados de fábrica. Los comandos simples se pueden deshabilitar utilizando los comandos de habilitación/deshabilitación de comandos.

## <span id="page-237-0"></span>**Ajuste de hardware**

#### **Lista de direcciones y registros**

En la tabla siguiente se describen las direcciones de los ajustes de hardware y los registros en relación con el módulo IO.

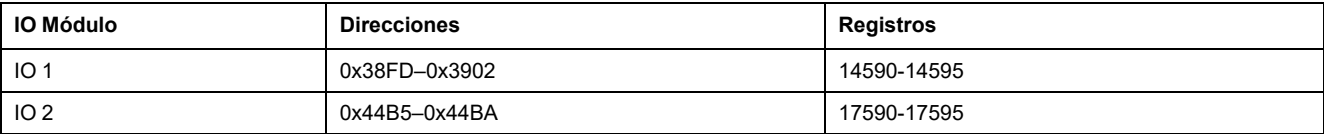

#### **Registros de ajuste de hardware para IO 1**

El orden y la descripción de los registros de ajuste de hardware para IO 2 son los mismos que para IO 1.

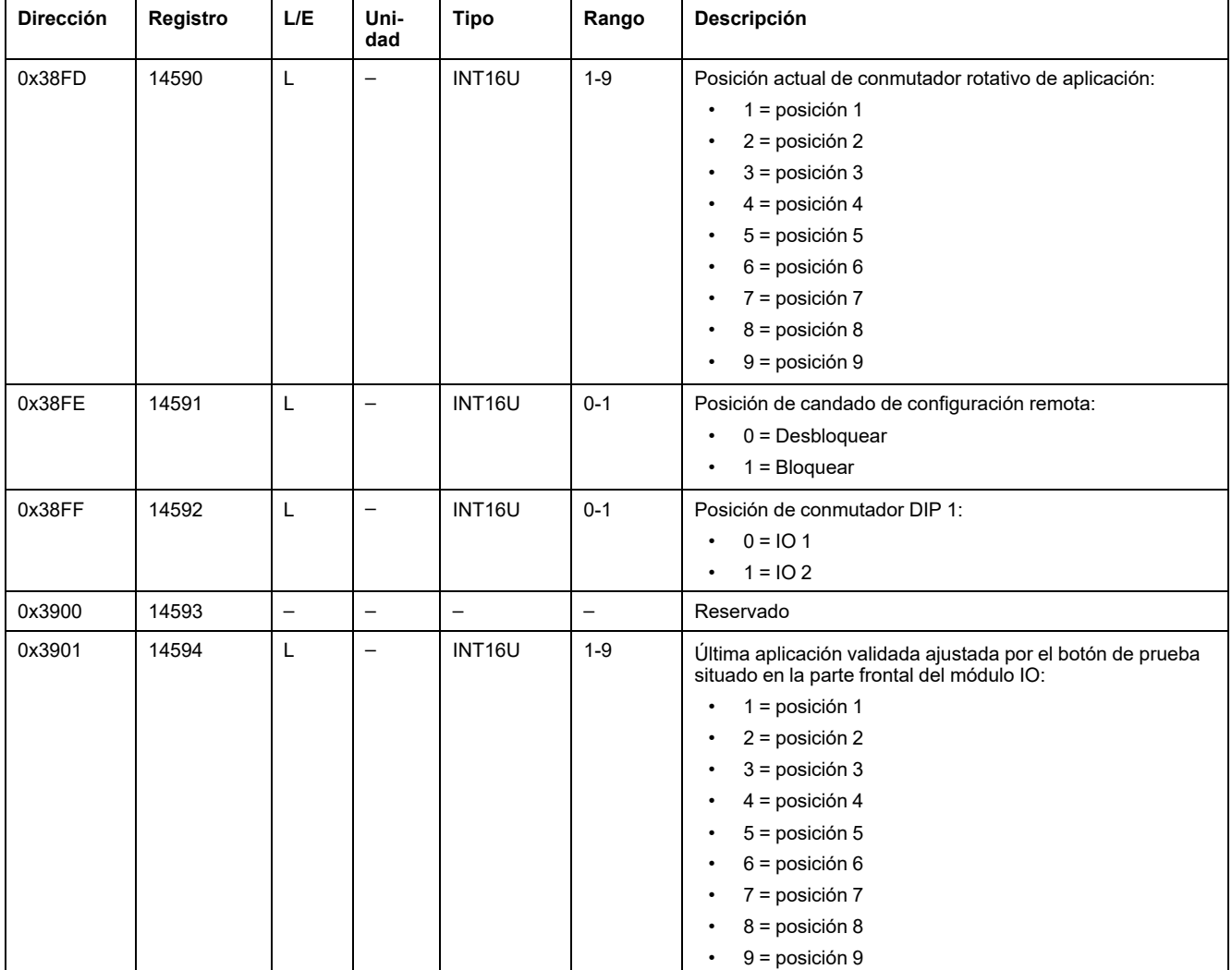

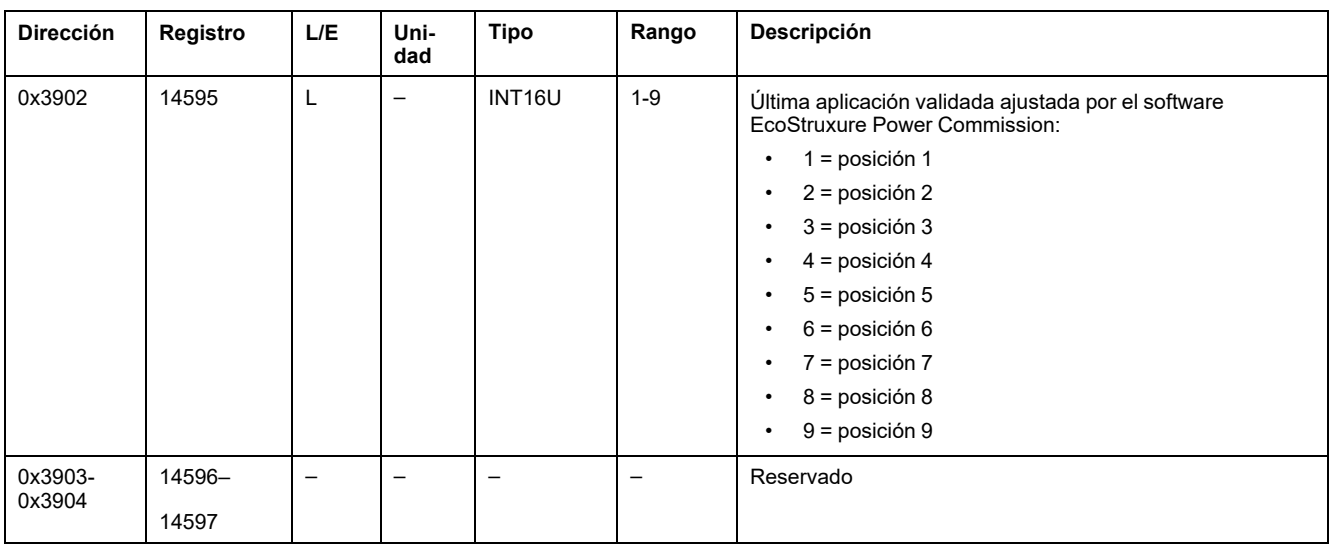

## <span id="page-239-0"></span>**Estado de entradas y salidas digitales**

#### **Lista de direcciones y registros**

En la tabla siguiente se describen las direcciones de estado de entradas y salidas digitales y los registros en relación con el módulo IO.

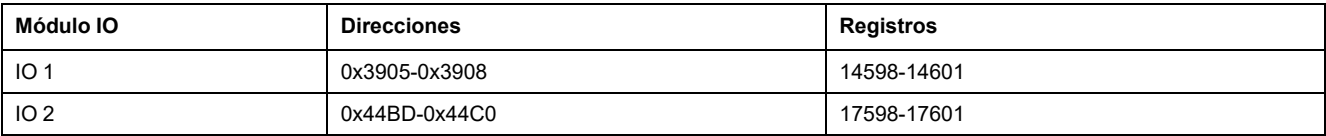

#### **Registros de estado de entradas y salidas digitales para IO 1**

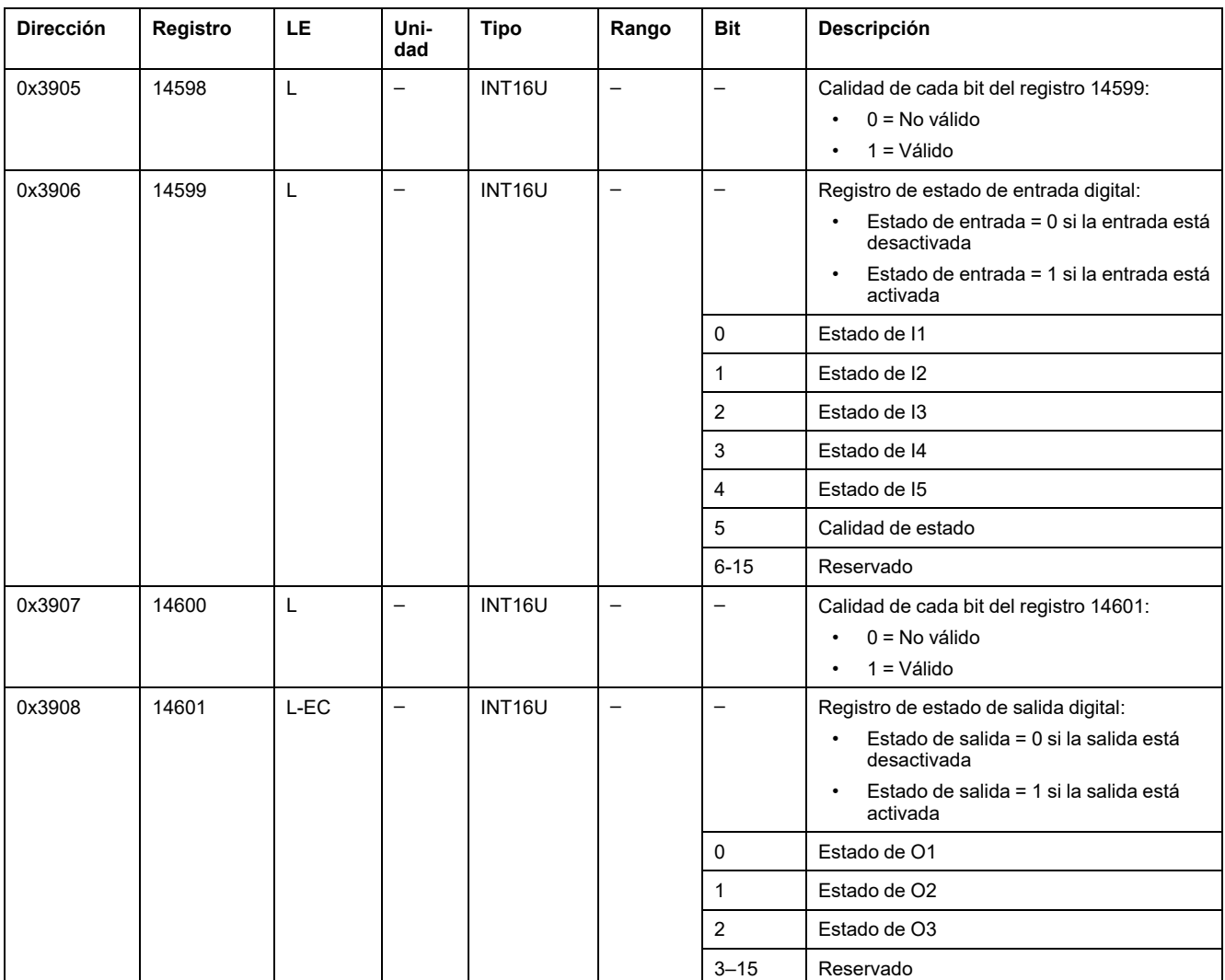

El orden y la descripción de los registros de estado de entradas y salidas digitales para IO 2 son los mismos que para IO 1.

## <span id="page-240-0"></span>**Identificación del módulo IO**

## **Introducción**

El orden y la descripción de los registros de identificación de módulos IO para IO 2 son los mismos que para IO 1.

#### **Lista de direcciones y registros**

En la tabla siguiente se describen las direcciones de identificación y los registros en relación con el módulo IO.

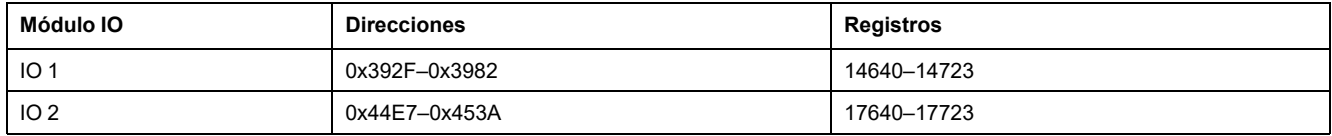

#### **Revisión de hardware IO**

La revisión de hardware es una cadena ASCII con el formato XXX.YYY.ZZZ, donde:

- XXX = versión principal  $(000-127)$
- YYY = versión secundaria (000-255)
- ZZZ = número de revisión (000-255)

El carácter NULL termina el número de revisión.

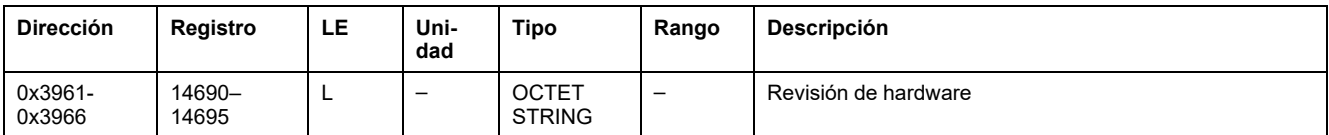

#### **Revisión del firmware del módulo IO**

La revisión de firmware es una cadena ASCII con el formato XXX.YYY.ZZZ, donde:

- XXX = versión principal  $(000-127)$
- YYY = versión secundaria (000-255)
- ZZZ = número de revisión (000-255)
- El carácter NULL termina el número de revisión.

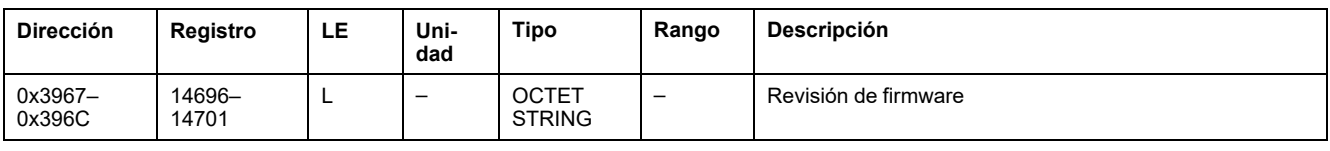

#### **Fecha y hora actuales**

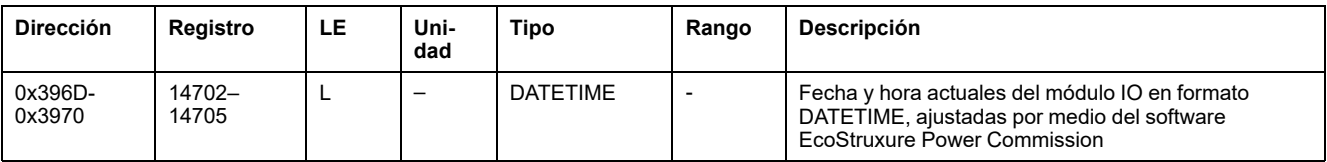

### **Número de serie**

El número de serie del módulo IO se compone de un máximo de 11 caracteres alfanuméricos con el formato siguiente: PPYYWWDnnnn.

- PP = código de planta
- YY = año de fabricación (05-99)
- WW = semana de fabricación (01-53)
- $\cdot$  D = día de fabricación (1-7)
- nnnn = número de producción del aparato en el día (0001–9999)

Se necesita una solicitud de lectura de seis registros para leer el número de serie del módulo IO.

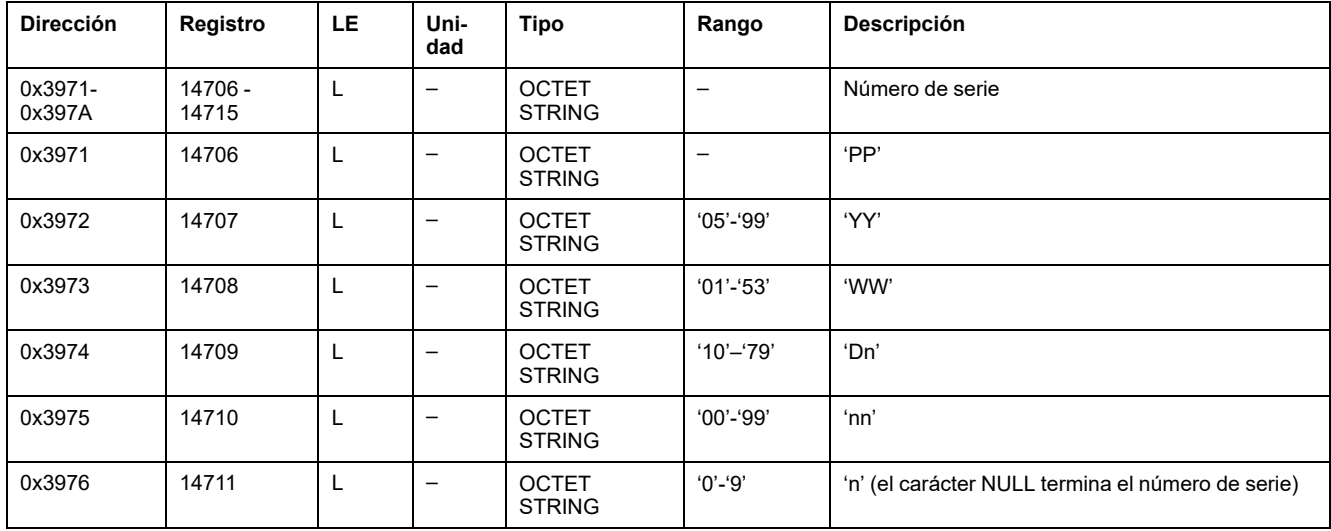

#### **Fecha y hora de fabricación**

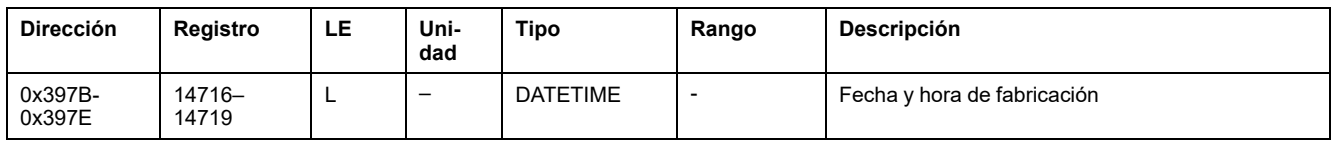

#### **Identificación del producto**

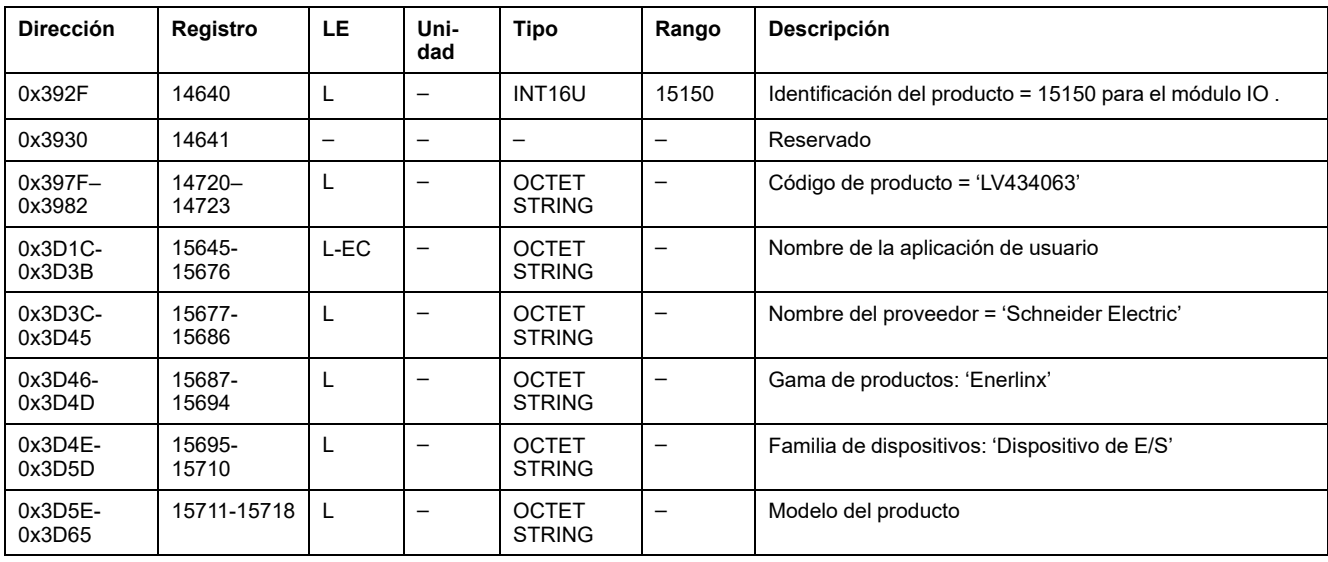

## <span id="page-243-0"></span>**Estado de alarma**

#### **Lista de direcciones y registros**

En la tabla siguiente se describen las direcciones de estado de alarma y los registros en relación con módulo IO.

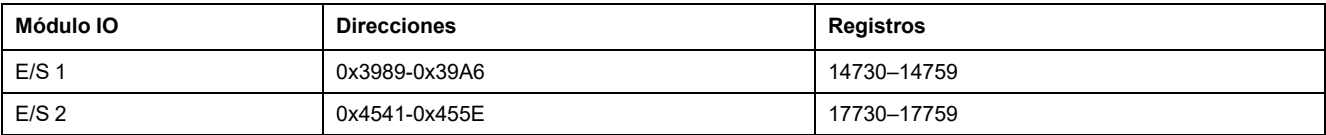

### **Estado de alarma genérica para IO 1**

El orden y la descripción de los registros de estado de alarma genérica para IO 2 son los mismos que para IO 1.

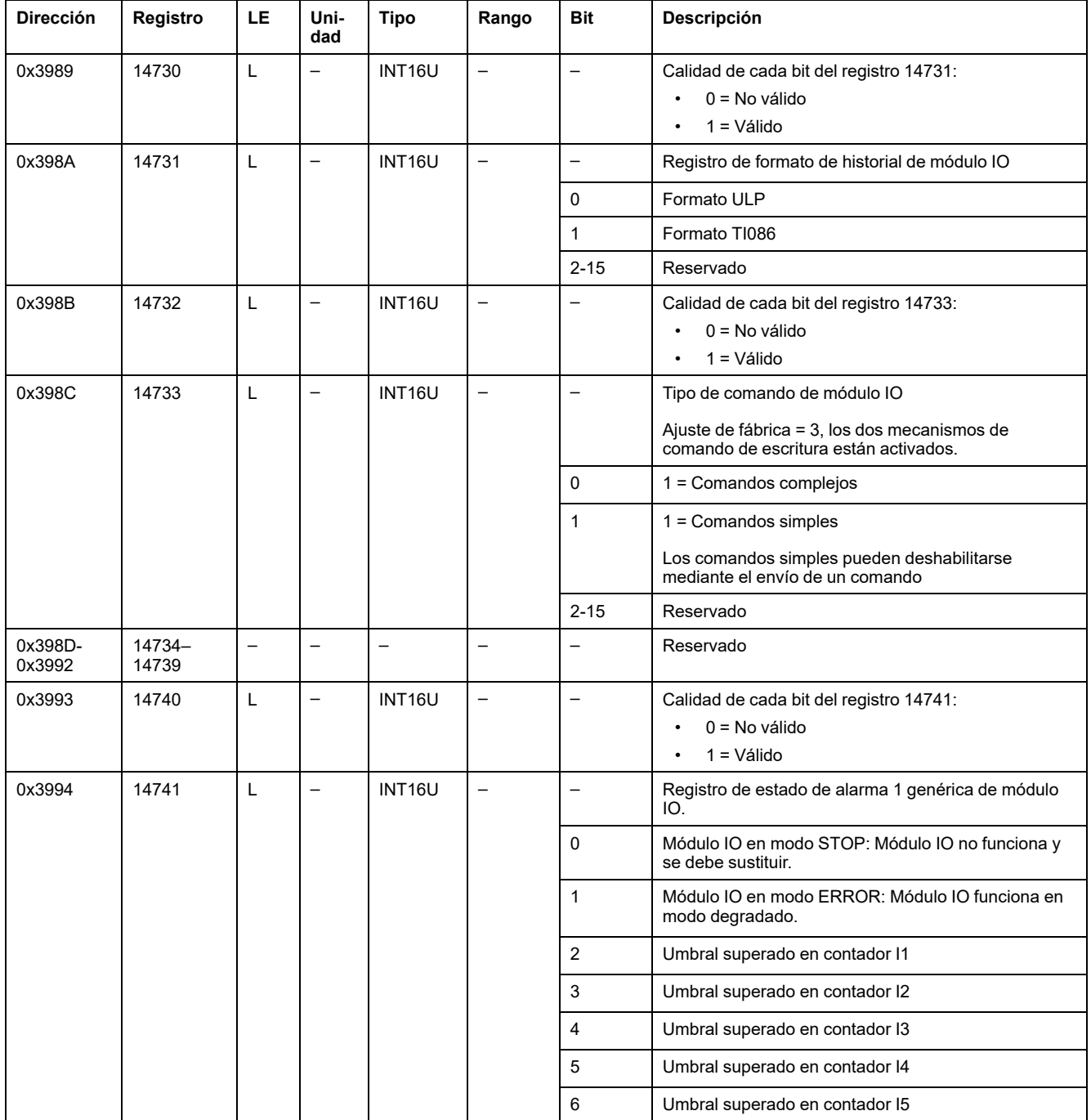

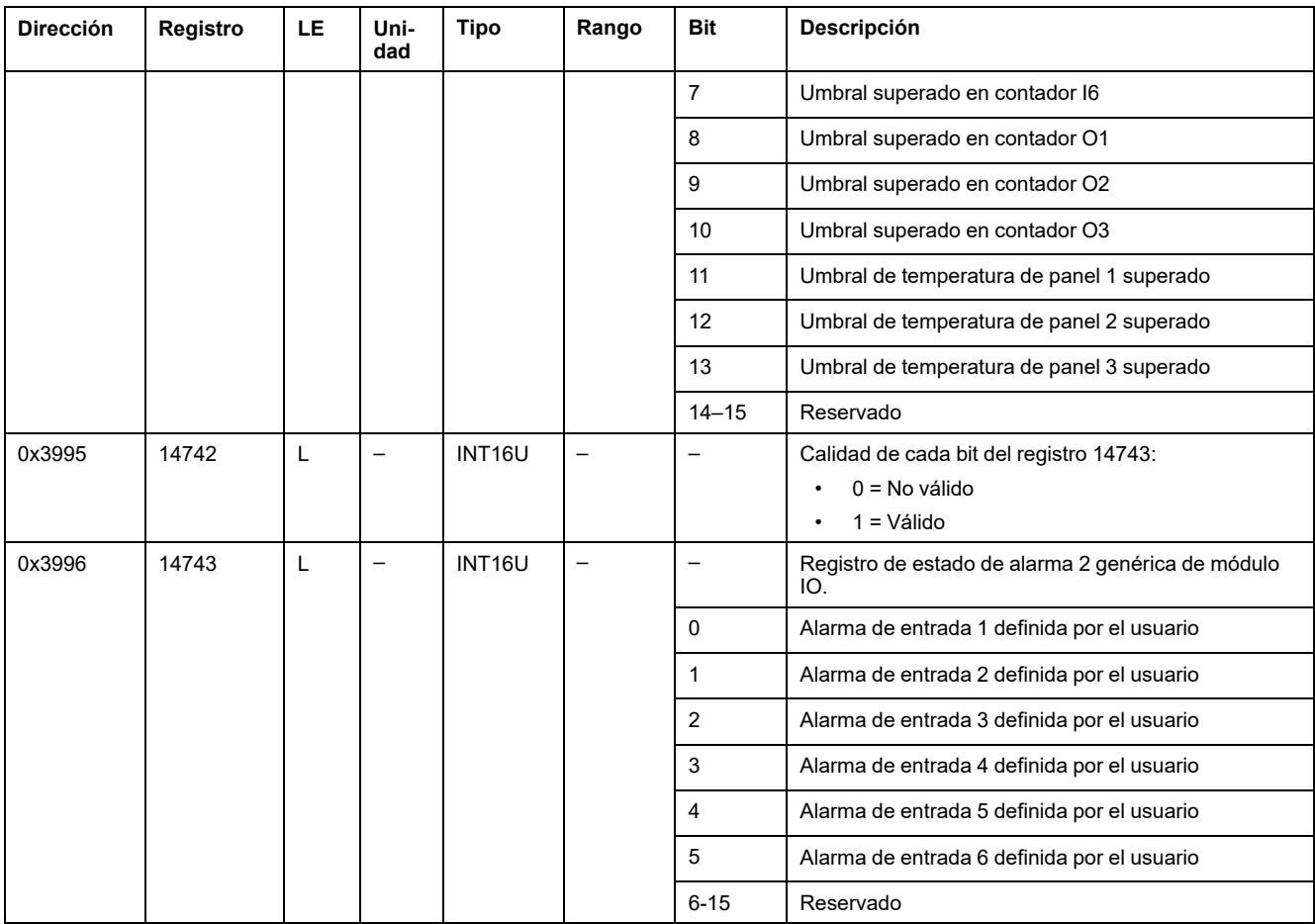

## **Alarmas de gestión de zócalo y cajón para IO 1**

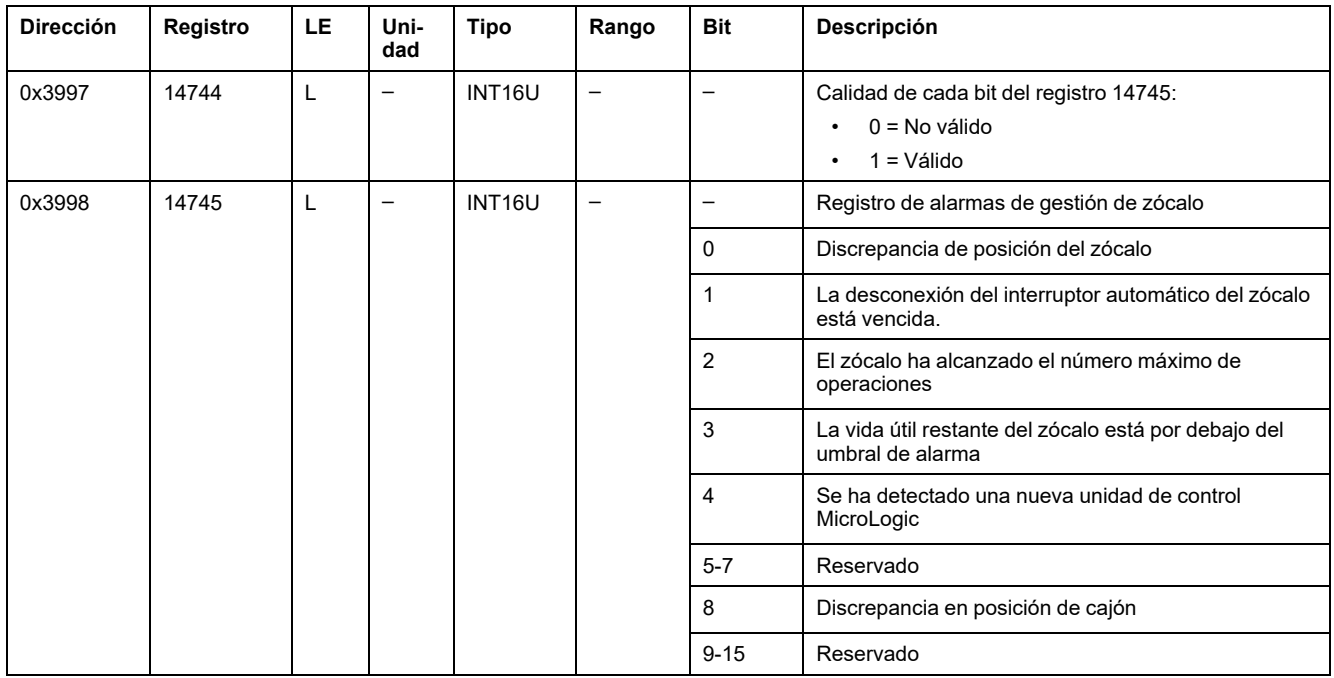

### **Alarmas del motor para IO 1**

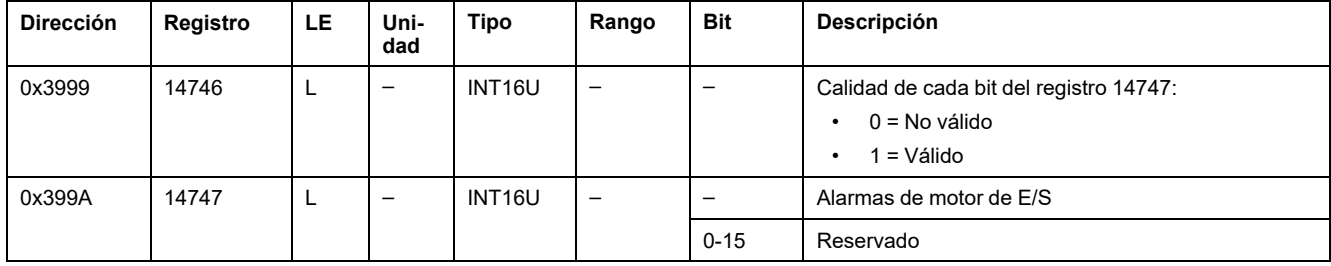

## **Alarmas de aplicación diversas para IO 1**

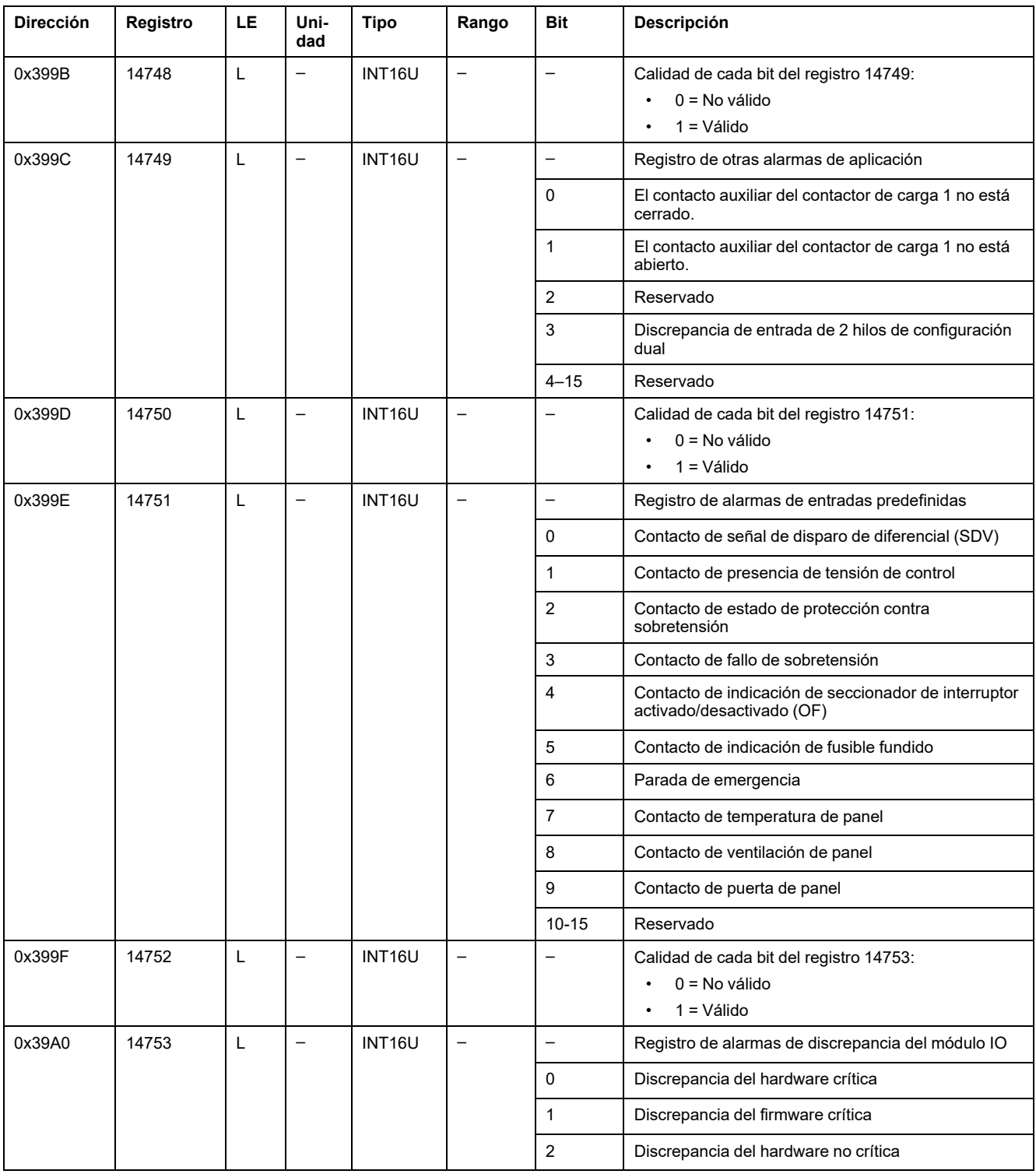

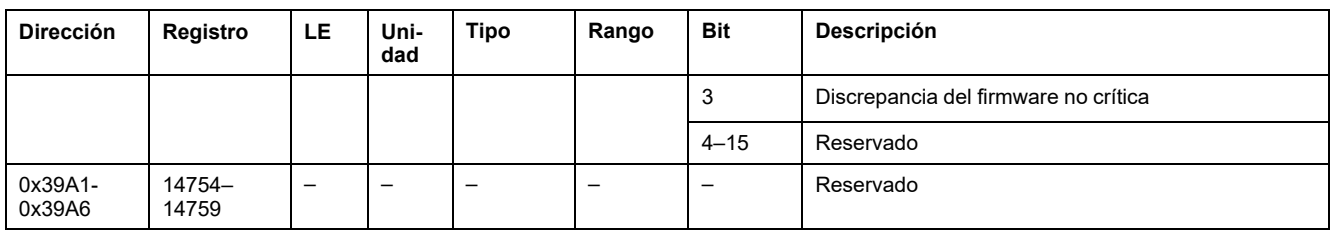

## <span id="page-247-0"></span>**Aplicaciones**

### **Estado de la aplicación de E/S**

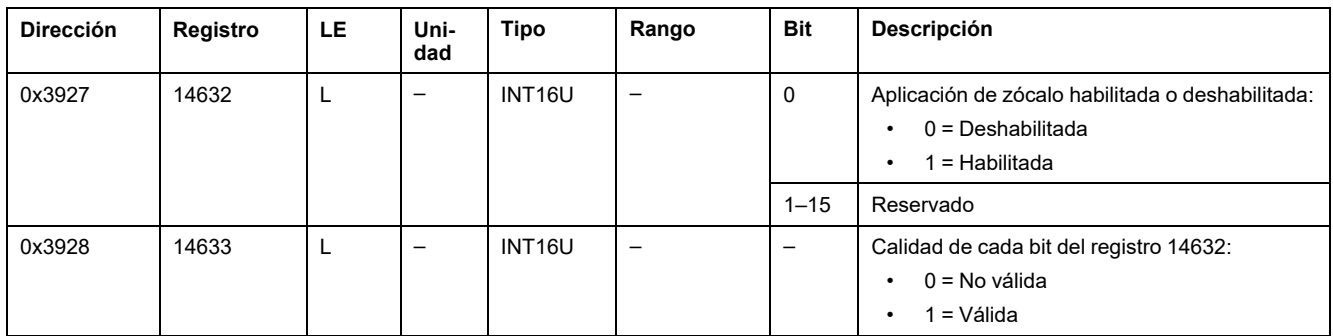

#### **Gestión de zócalos**

En la tabla se describen los registros relacionados con la aplicación de gestión de zócalos realizada por IO 1 (aplicación predefinida o definida por el usuario).

Los registros del 18300 al 18329 están relacionados con la aplicación de gestión de zócalos realizada por IO 2 (aplicación predefinida o definida por el usuario).

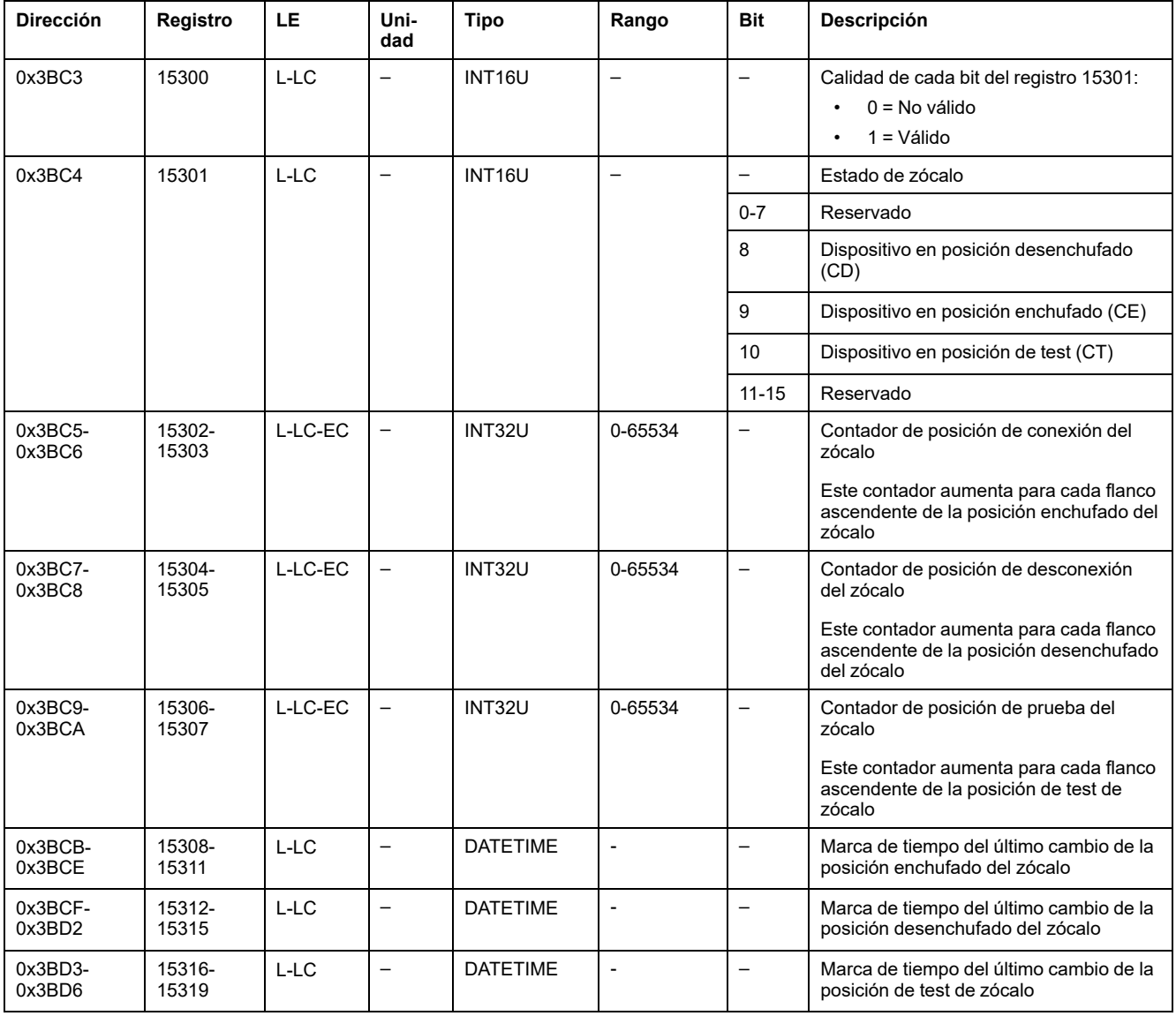

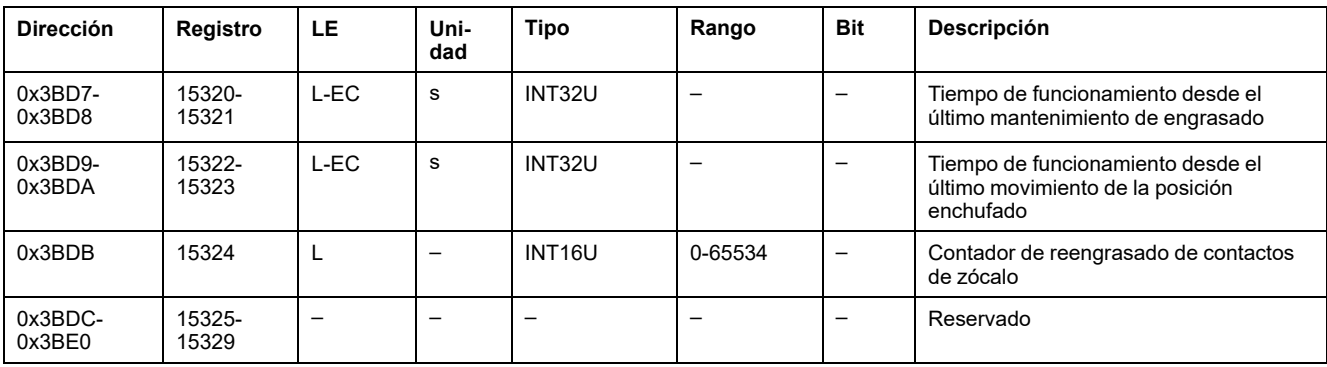

### **Gestión de cajón**

Esta tabla describe los registros relacionados con la aplicación definida por el usuario de gestión de cajón realizada por IO 1.

Los registros del 18330 al 18359 están relacionados con la aplicación definida por el usuario de gestión de cajón realizada por IO 2.

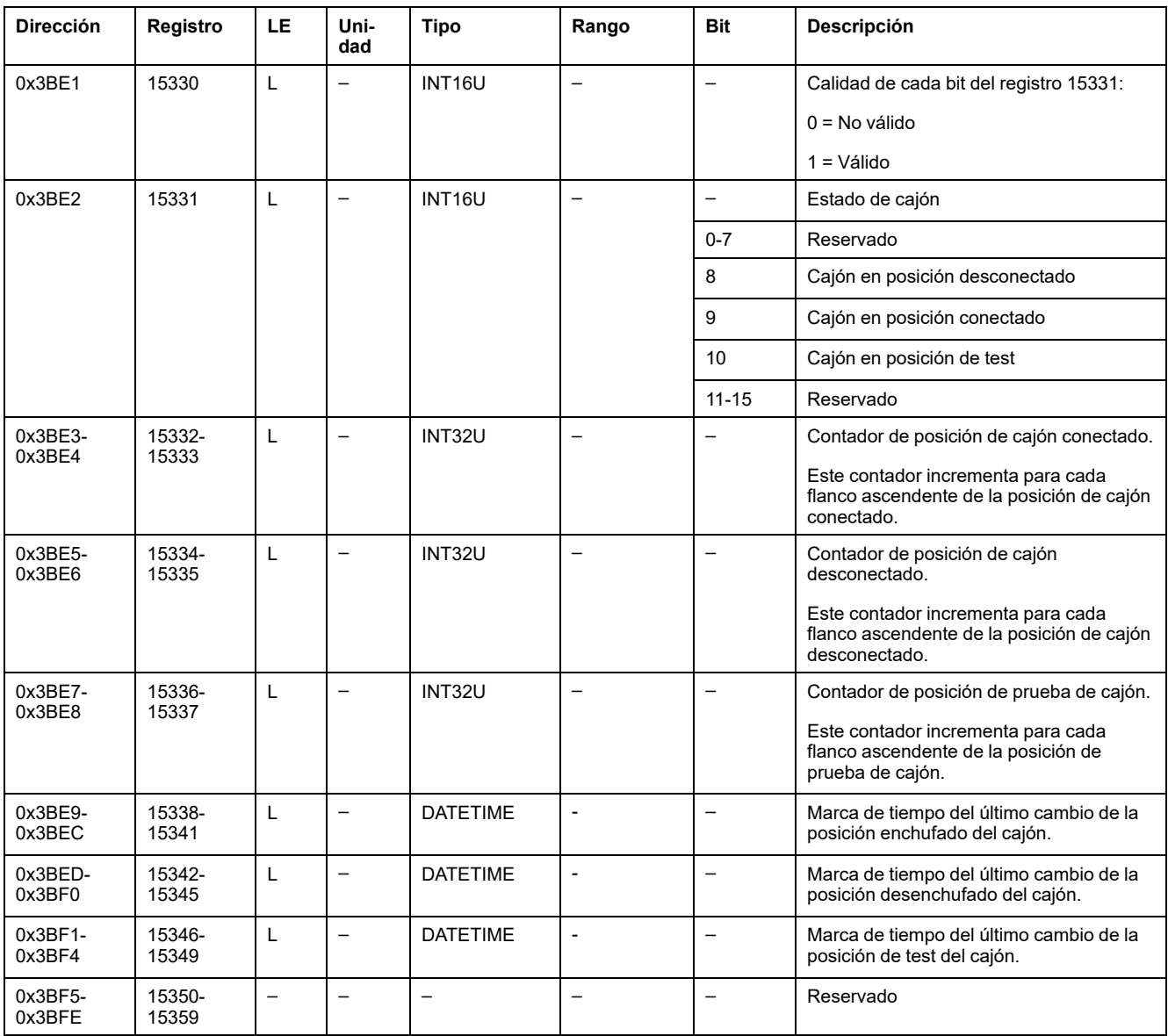

#### **Control de luces**

En esta tabla se describen los registros relacionados con la aplicación predefinida de control de luces realizada por IO 1.

Los registros del 18400 al 18409 están relacionados con la aplicación predefinida de control de luces realizada por IO 2.

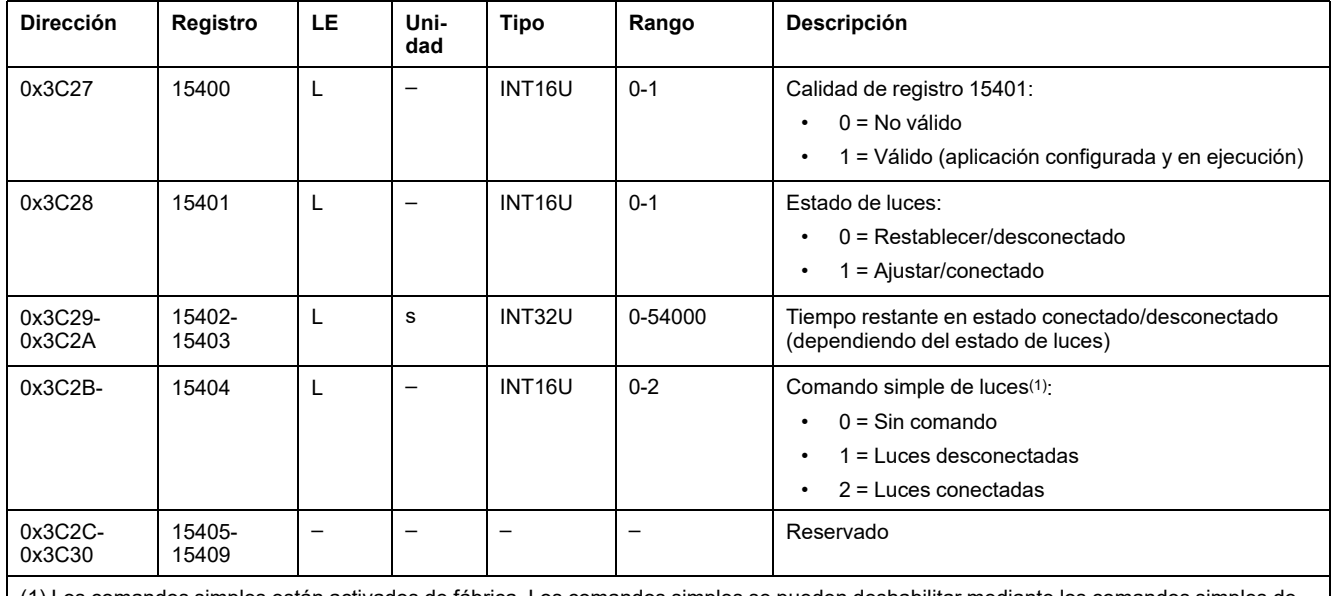

(1) Los comandos simples están activados de fábrica. Los comandos simples se pueden deshabilitar mediante los comandos simples de habilitación/deshabilitación de comandos.

#### **Control de carga**

Esta tabla describe los registros relacionados con la aplicación predefinida de control de carga realizada por IO 1.

Los registros del 18410 al 18419 están relacionados con la aplicación predefinida de control de carga realizada por IO 2.

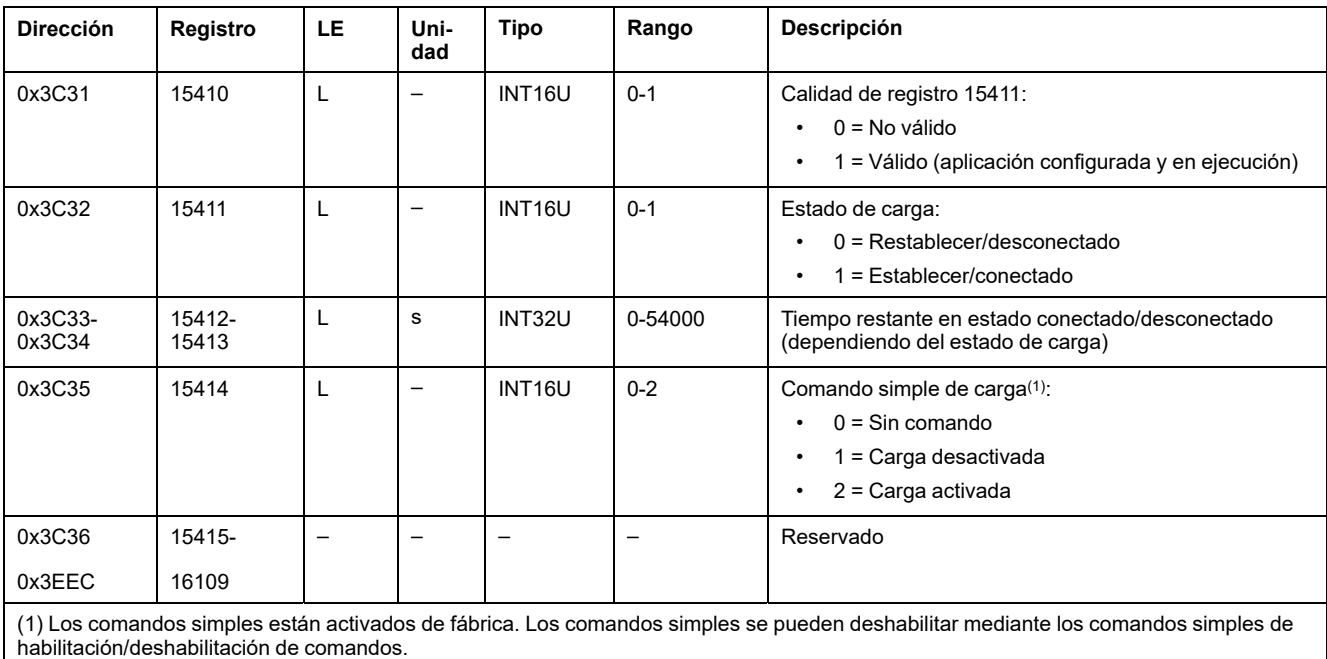

## <span id="page-250-0"></span>**Sucesos de módulo IO**

#### **Contenido de este capítulo**

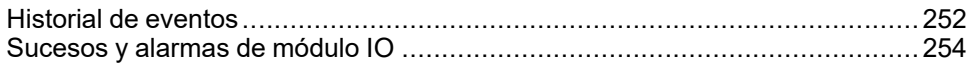

### <span id="page-251-0"></span>**Historial de eventos**

### **Descripción general**

Los registros del historial de sucesos describen los últimos 100 sucesos detectados. El formato del historial de sucesos corresponde a una serie de 100 registros. Cada registro está compuesto por cinco registros que describen un suceso.

Se necesita una petición de lectura de 5x(n) registros para leer los últimos n registros de sucesos, donde 5 es el número de registros de cada registro de suceso.

Por ejemplo, una solicitud de lectura de 5 x 3 = 15 registros requiere leer los últimos tres registros de sucesos del historial de sucesos:

- Los cinco primeros registros describen el primer registro de sucesos (suceso más reciente).
- Los cinco registros siguientes describen el segundo registro de sucesos.
- Los últimos cinco registros describen el tercer registro de sucesos.

**IO** Módulo Dirección **Registro Registro Descripción** IO 1 0x39A7-0x39AB 14760-14764 Registro de sucesos 1 (registro de sucesos más recientes) 0x39AC-0x39B0 14765-14769 Registro de sucesos 2 0x39A7+5x(n-1)-0x39AB+5x(n-1) 14760+5x(n-1)-14764+5x(n-1) Registro de sucesos n 0x3B96-0x3B9A 15255-15259 Registro de sucesos 100 IO 2 0x455F-0x4563 17760-17764 Registro de sucesos 1 (registro de sucesos más recientes) 0x4564-0x4568 17765-17769 Registro de sucesos 2 0x455F+5x(n-1)-0x4563+5x(n-1) 17760+5x(n-1)-17764+5x(n-1) Registro de sucesos n 0x474E-0x4752 18255-18259 Registro de sucesos 100

Hay dos historiales de sucesos, uno por cada IO module.

**NOTA:** El historial de eventos de los módulos IO conectados a un interruptor automático MasterPact MTZ también se puede leer utilizando el [comando](#page-261-0) Obtener [eventos,](#page-261-0) página 262.

#### **Registro de sucesos**

Se necesita una solicitud en bloque de cinco registros para leer un registro de sucesos. El orden y la descripción de los registros del registro de sucesos de IO 2 son los mismos que los de IO 1:

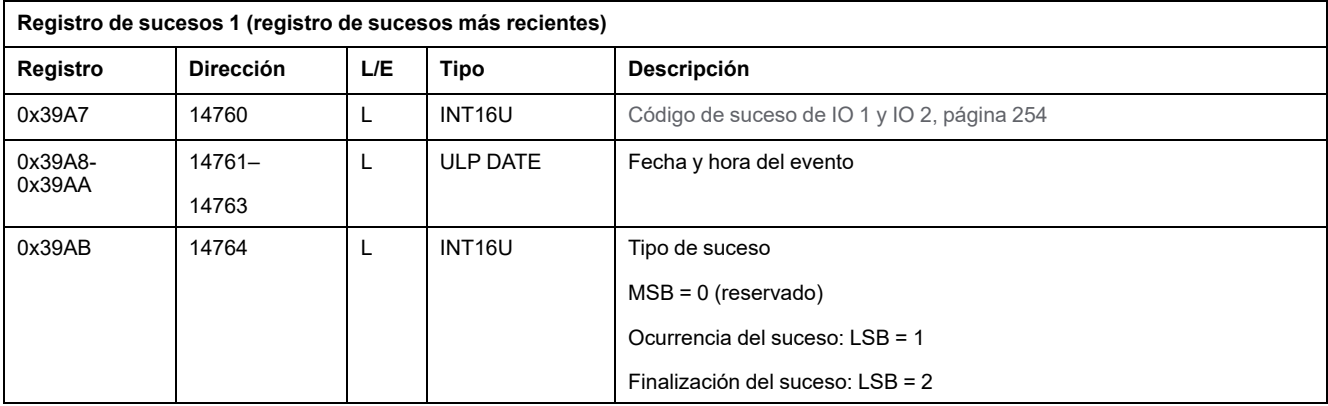
#### **Definición de la alarma**

Las alarmas son sucesos específicos que se han de restablecer.

El modo de restablecimiento de una alarma puede ser:

- automático: la alarma se restablece automáticamente cuando ya no está activa.
- manual: la alarma se restablece manualmente con el pulsador Test/Reset de la parte frontal de módulo IO y cuando la alarma ya no está activa.
- remoto: la alarma se restablece remotamente con el comando Reset enviado a través de la comunicación y cuando la alarma ya no está activa.

Cada alarma tiene un nivel de prioridad que gestiona la visualización de la alarma en la pantalla de FDM121:

- Sin prioridad = N/A (no afecta)
- Prioridad baja = 1. No se muestra ninguna alarma en la pantalla FDM121
- Prioridad media = 2. El LED de la pantalla FDM121 está encendido permanentemente.
- Prioridad alta = 3. El LED de la pantalla FDM121 parpadea y una pantalla emergente informa de que se ha producido la alarma.

# <span id="page-253-0"></span>**Sucesos y alarmas de módulo IO**

## **Sucesos y alarmas de IO 1**

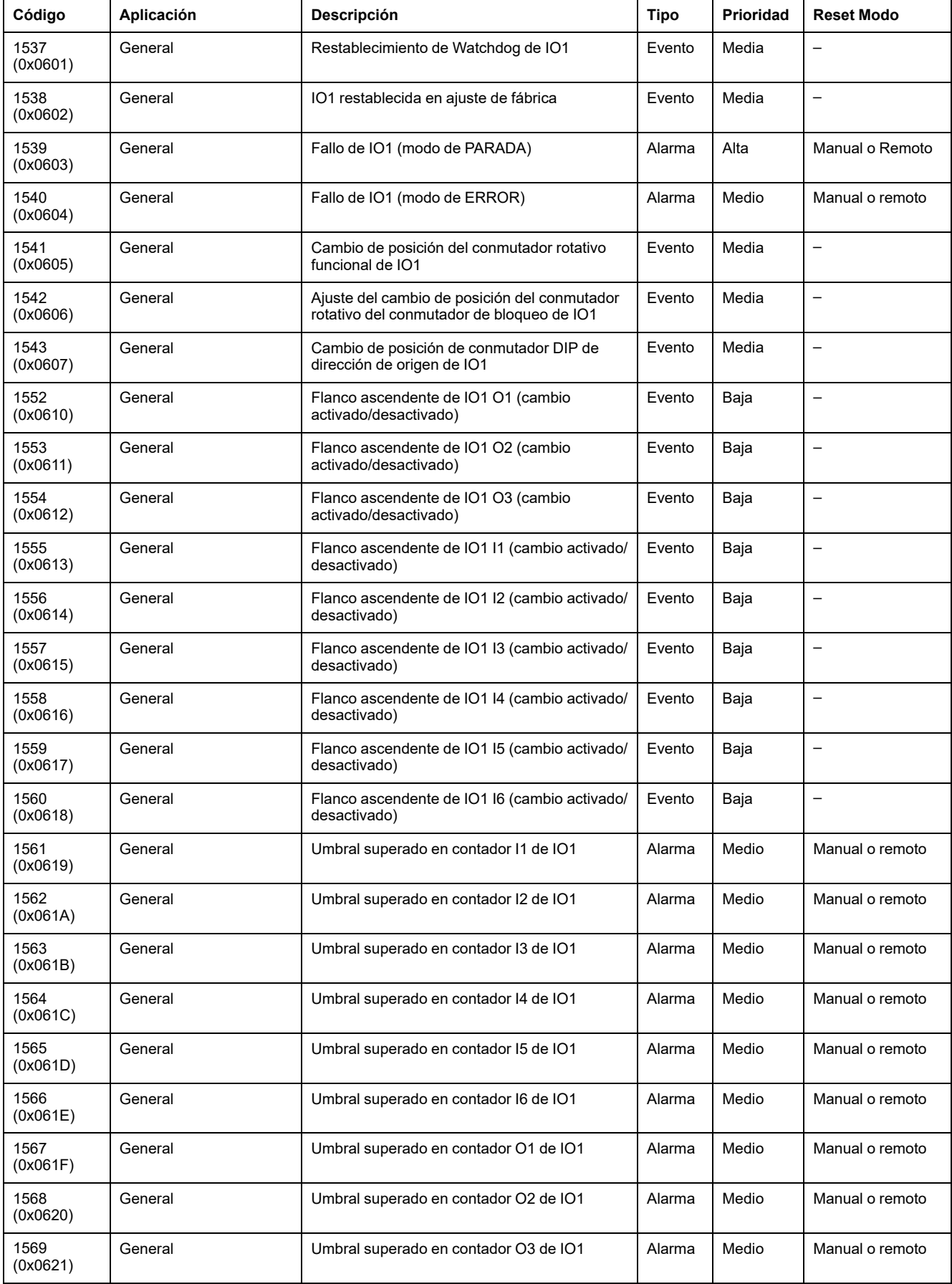

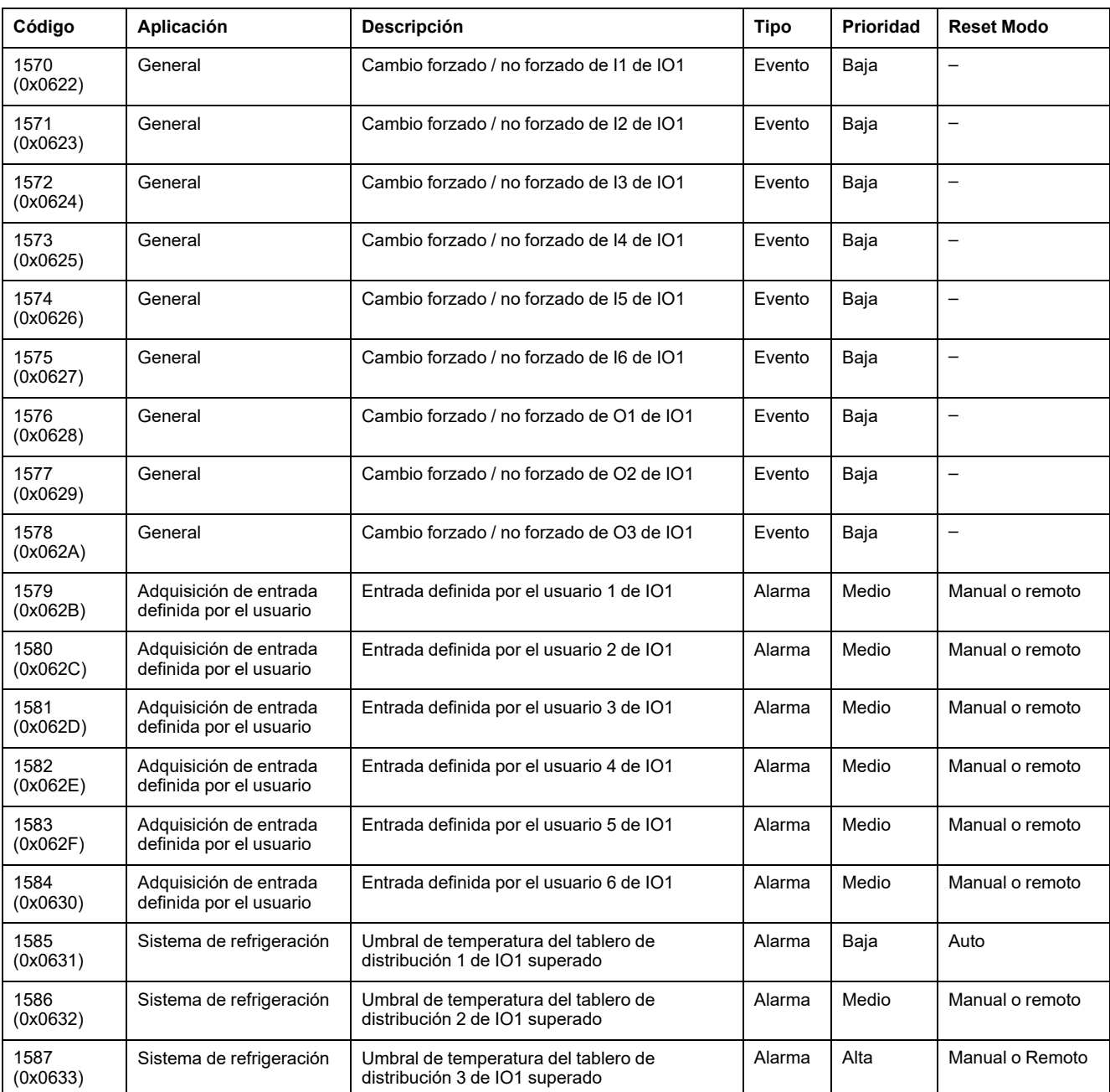

**NOTA:** La prioridad de abandono de alarma está fijada en el firmware del módulo IO. El valor es Bajo, si está disponible.

## **Sucesos y alarmas de IO 2**

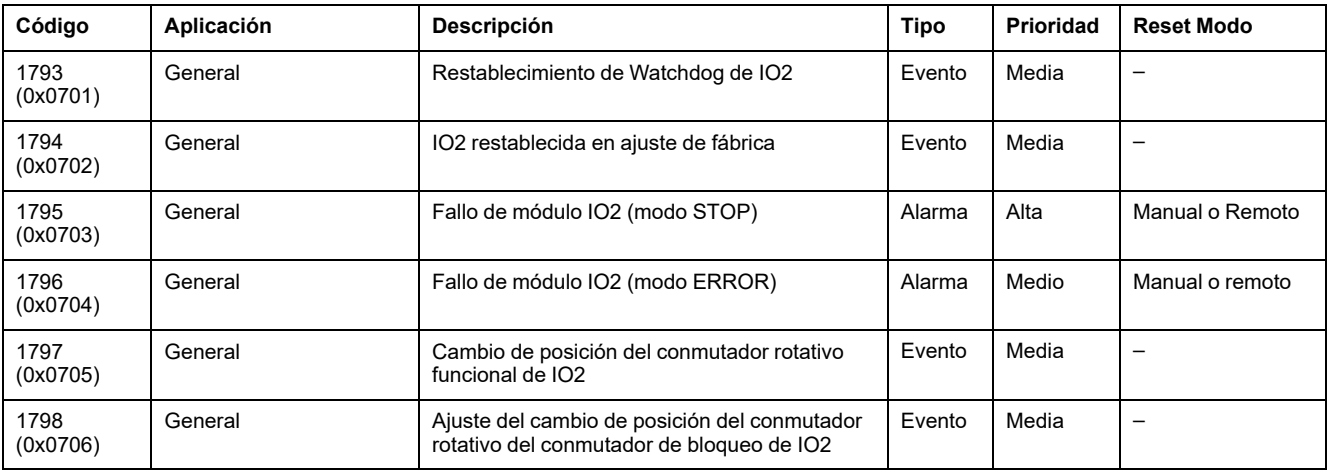

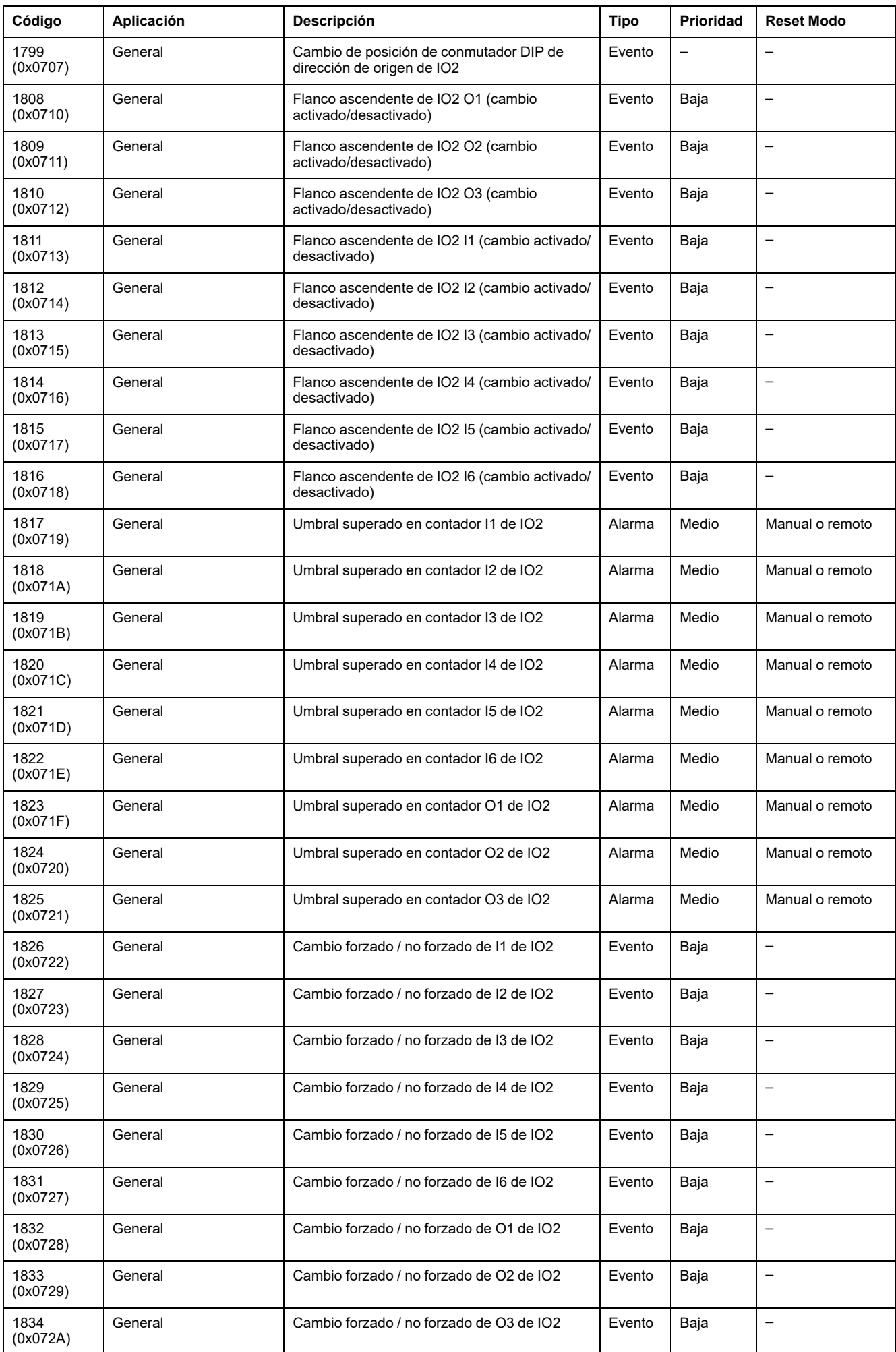

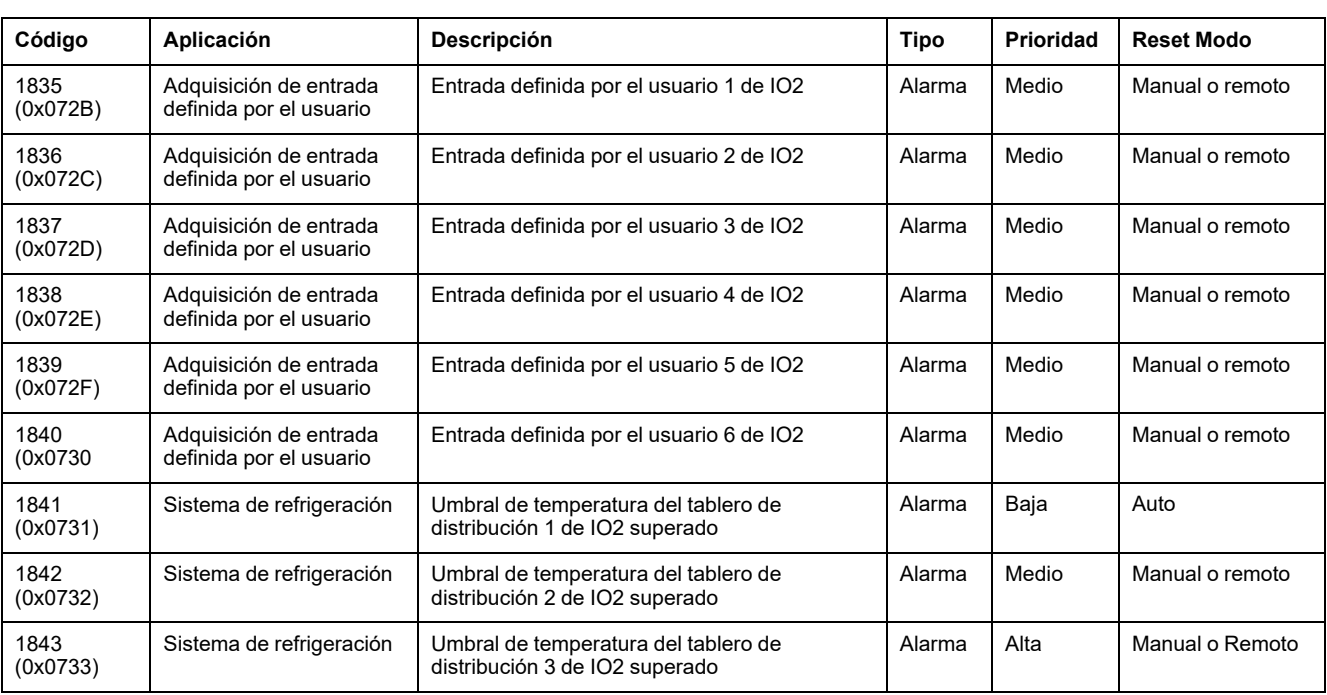

**NOTA:** La prioridad de abandono de alarma está fijada en el firmware de E/S. El valor es Bajo, si está disponible.

### **Eventos y alarmas de IO 1 e IO 2**

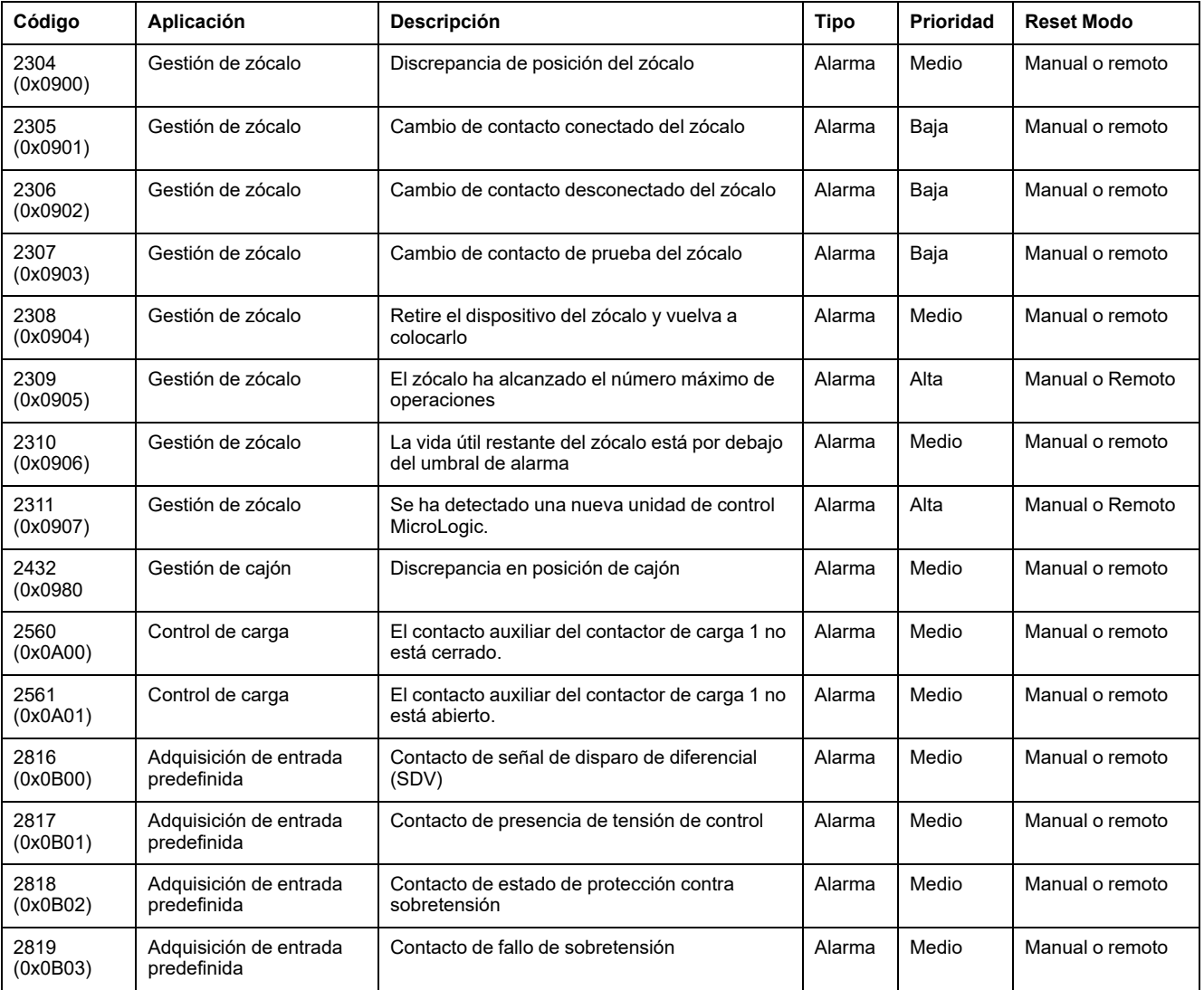

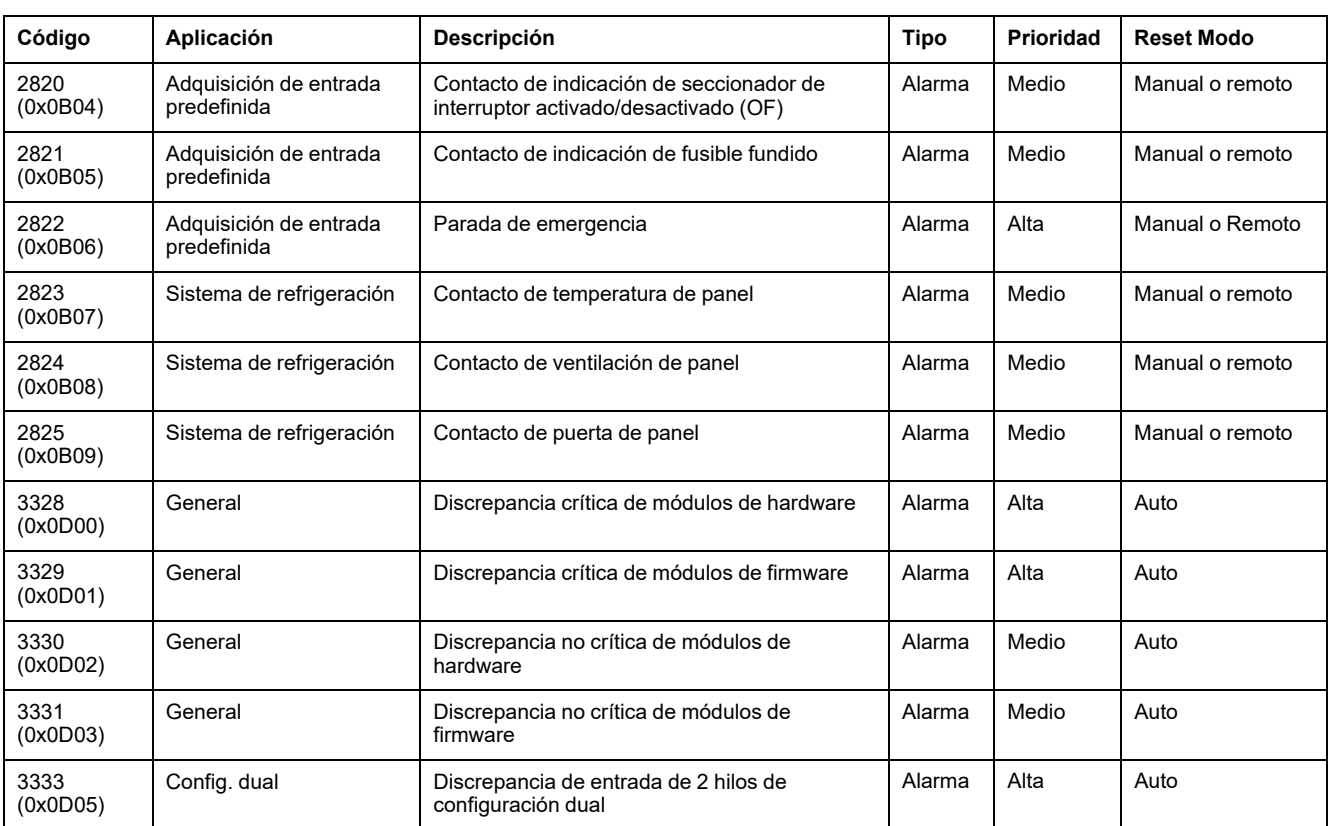

# <span id="page-258-0"></span>**Comandos del módulo IO**

#### **Contenido de este capítulo**

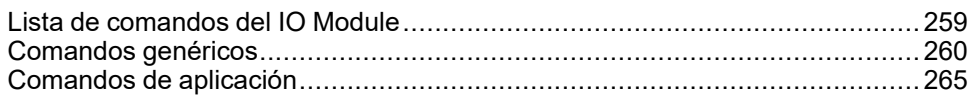

# <span id="page-258-1"></span>**Lista de comandos del IO Module**

## **Lista de comandos**

Existen dos tipos de comandos:

- Comandos genéricos que funcionan con independencia de la aplicación seleccionada.
- Comandos de aplicación que están dedicados a una aplicación. Un comando solo es válido si la aplicación relacionada está configurada.

En la tabla siguiente se enumeran los comandos disponibles del módulo IO, su correspondiente aplicación, sus códigos de comando y los perfiles de usuario. Siga los procedimientos de ejecución de comandos como corresponda , [página](#page-56-0) [57.](#page-56-0)

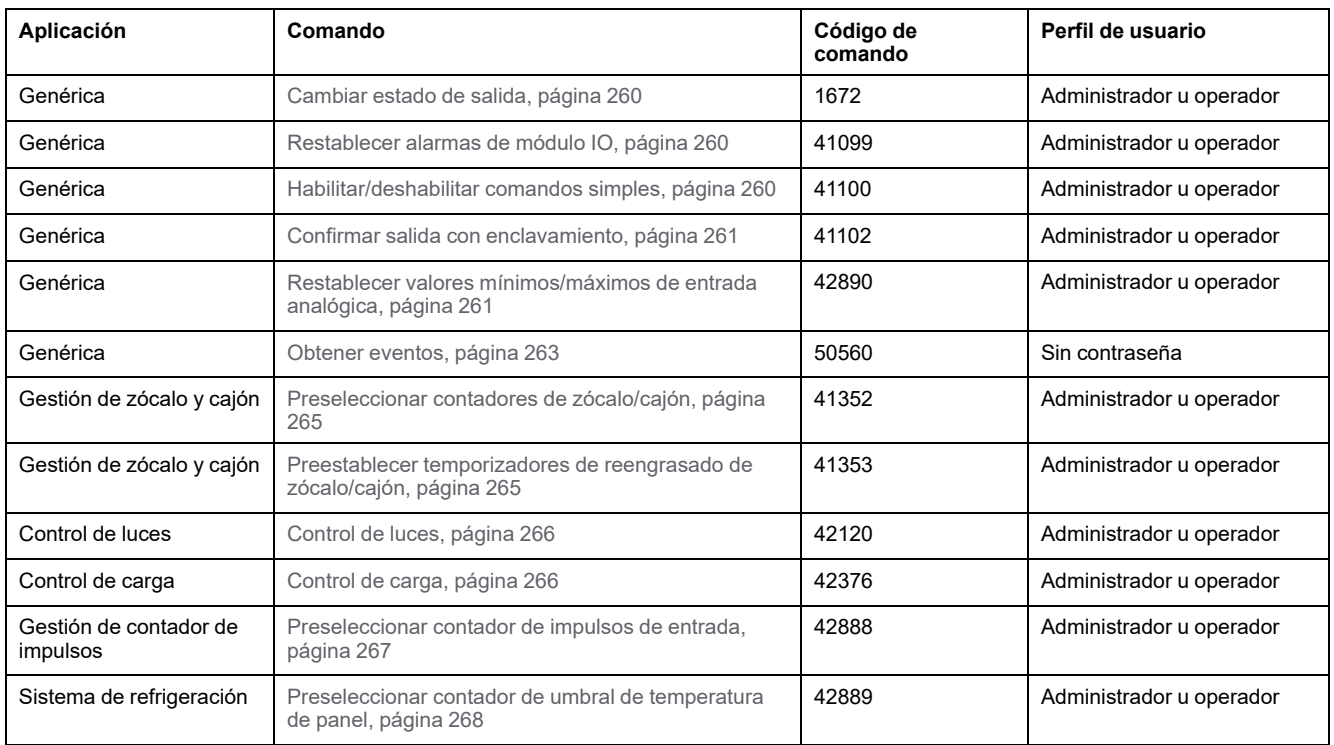

# **Códigos de error del módulo IO**

Los códigos de error generados por el módulo IO son los códigos de error genéricos , [página](#page-59-0) 60.

## <span id="page-259-0"></span>**Comandos genéricos**

### <span id="page-259-1"></span>**Cambiar estado de salida**

El comando se usa para cambiar el estado de las salidas digitales del módulo IO asignadas como salidas definidas por el usuario con el software EcoStruxure Power Commission.

Para cambiar el estado de salida, ajuste los registros de comandos de la siguiente forma:

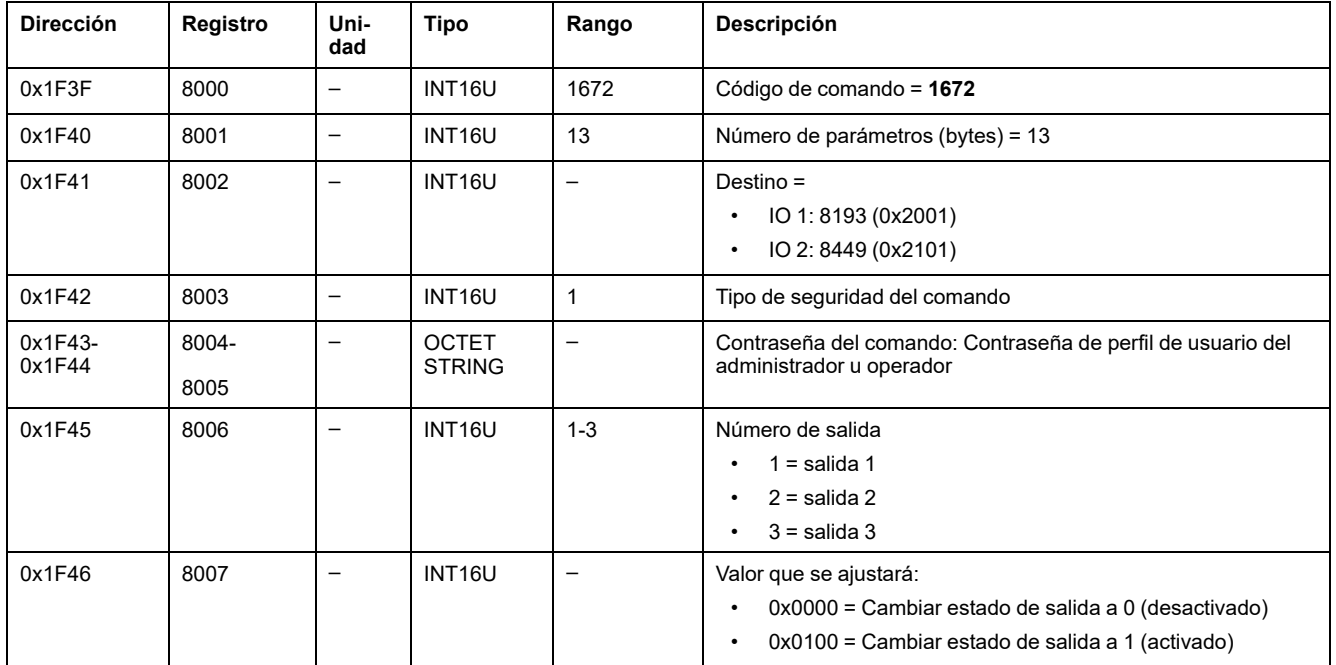

#### <span id="page-259-2"></span>**Restablecer alarma de módulo IO**

Las [alarmas](#page-243-0) se pueden leer en el registro de estado de alarma, página 244.

Para restablecer alarmas de módulo IO, ajuste los registros de comandos de la siguiente forma:

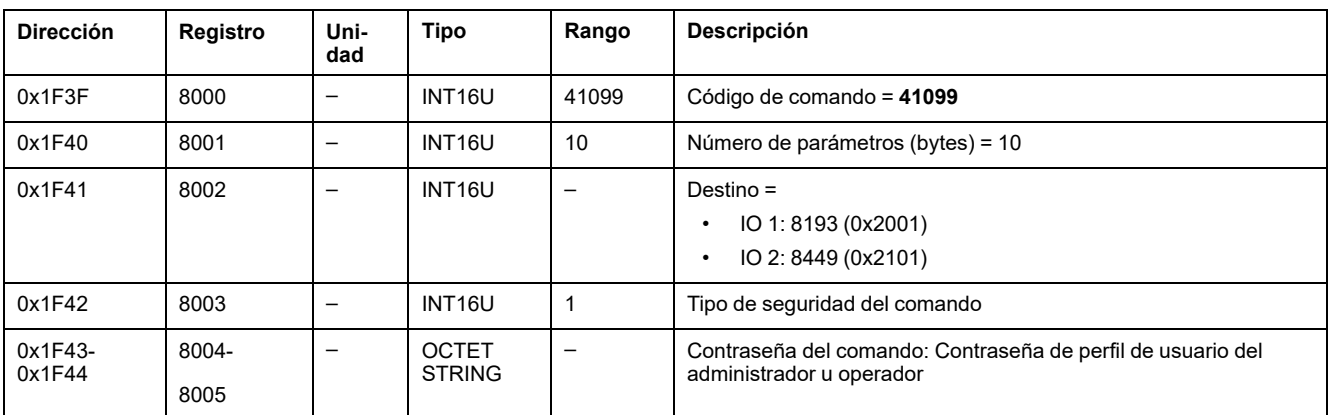

#### <span id="page-259-3"></span>**Habilitar/deshabilitar comandos simples**

Para habilitar o deshabilitar los comandos simples, ajuste los registros de comandos de la siguiente forma:

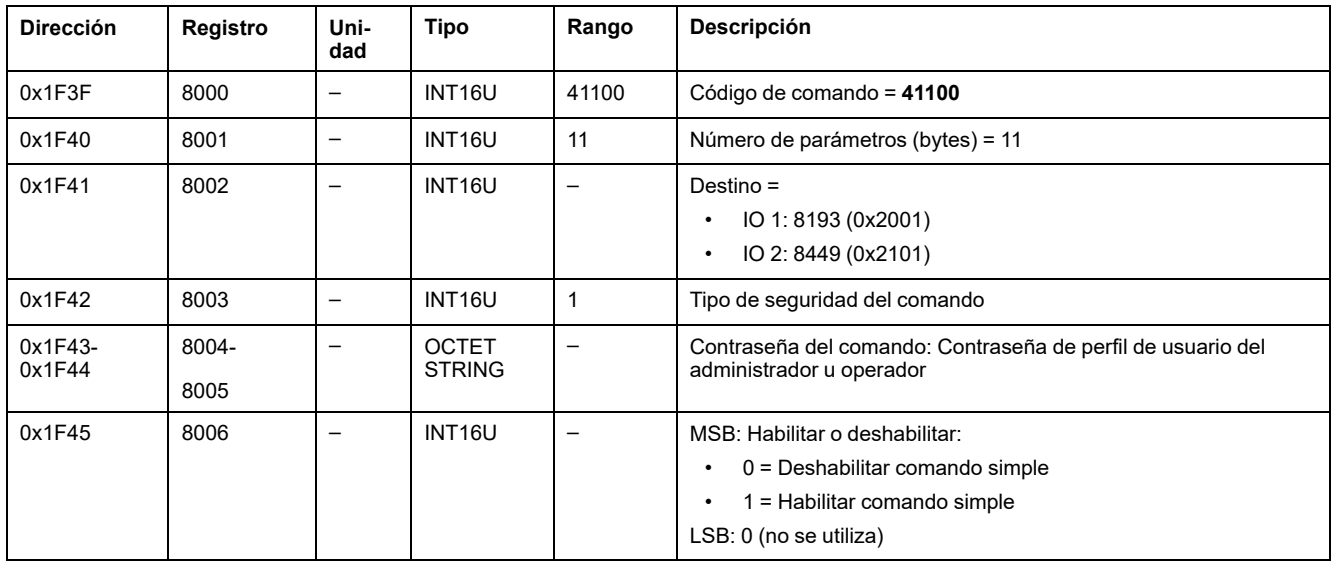

#### <span id="page-260-0"></span>**Confirmar salida con enclavamiento**

Para confirmar la salida con enclavamiento, ajuste los registros de comandos de la siguiente forma:

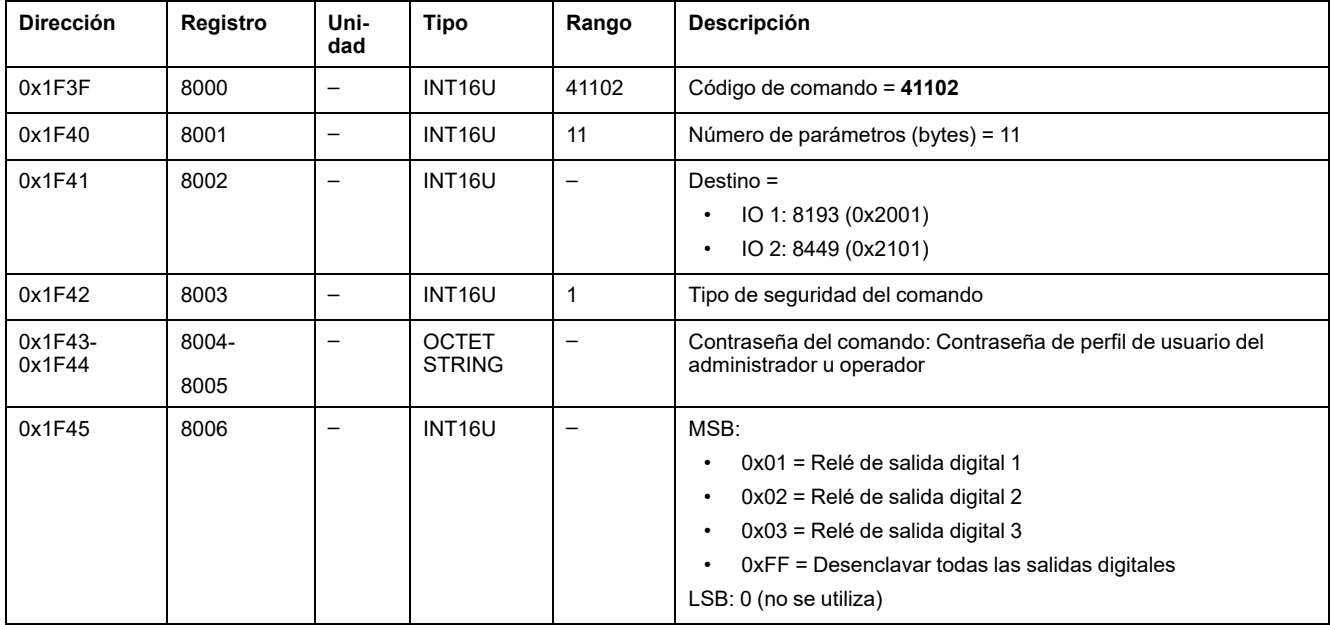

# <span id="page-260-1"></span>**Restablecer valores mínimos/máximos de entrada analógica**

Los valores máximo y mínimo de entrada [analógica](#page-230-0) se pueden leer en los registros de entrada [analógica,](#page-230-0) página 231.

#### Para restablecer los valores mínimo/máximo de entrada analógica, ajuste los registros de comando de la siguiente forma:

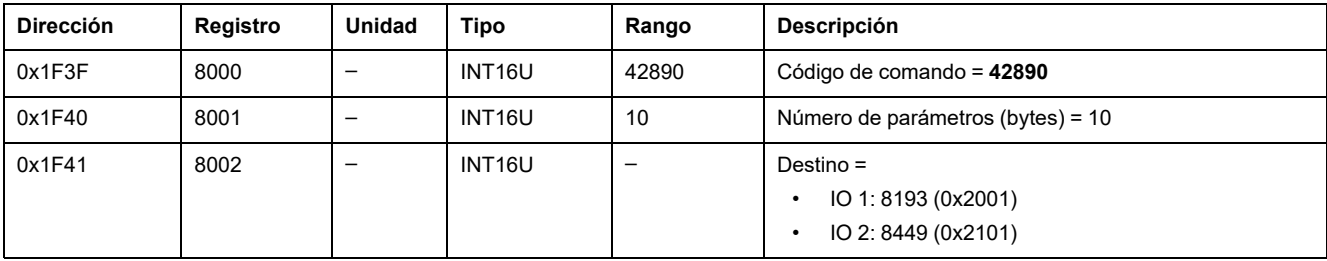

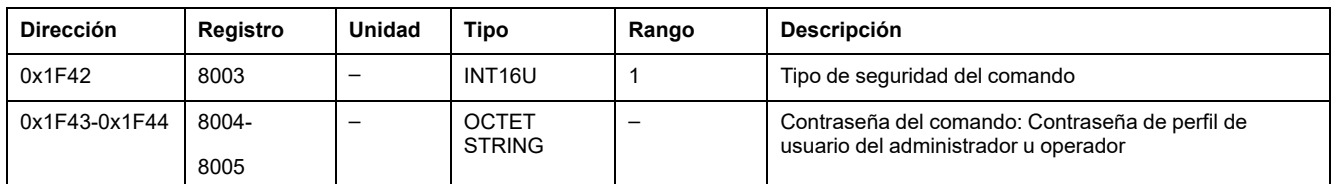

### **Comando Obtener eventos**

Para obtener todos los eventos, ajuste los registros de comandos de la siguiente forma:

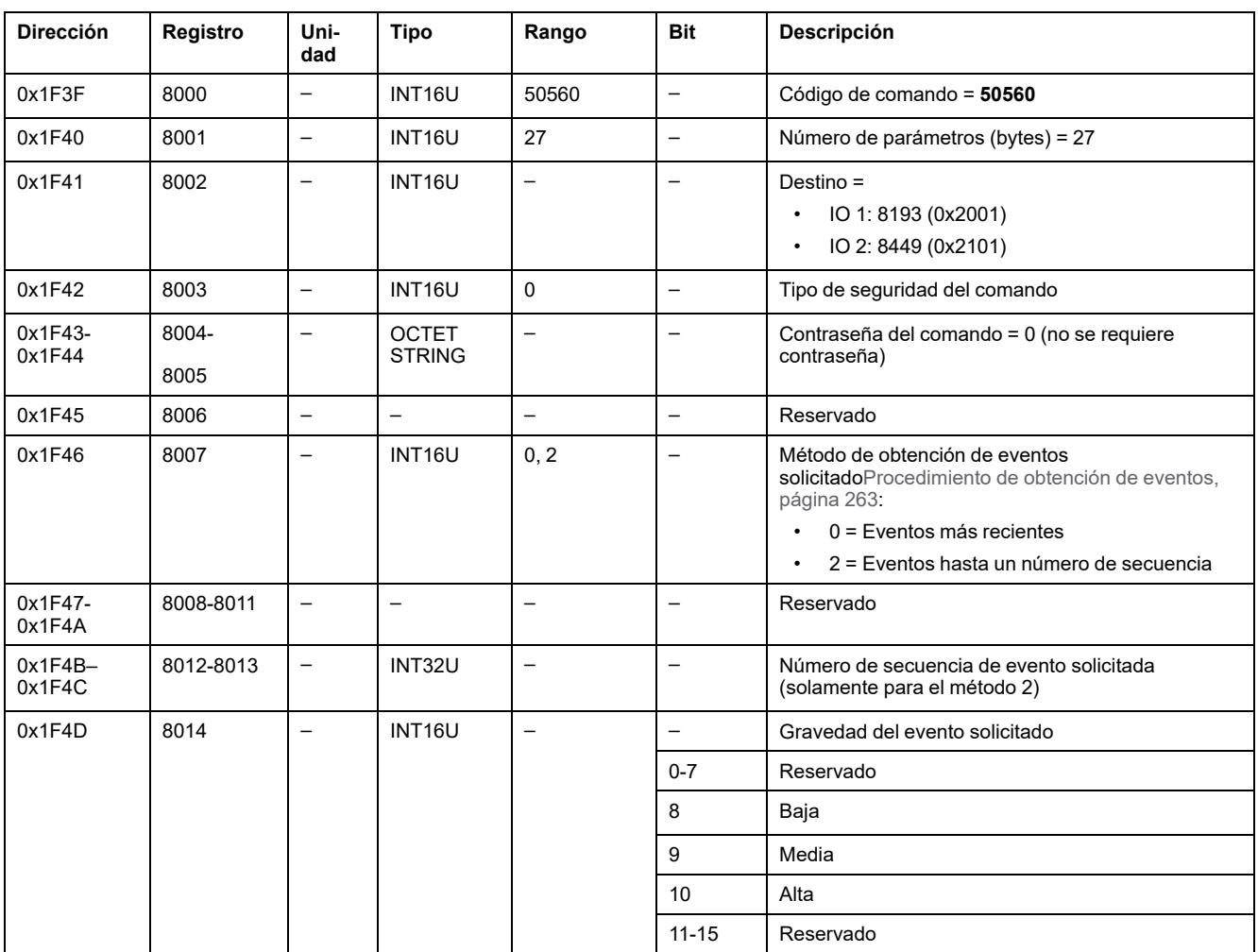

Los eventos se devuelven a los registros de comandos de la siguiente forma:

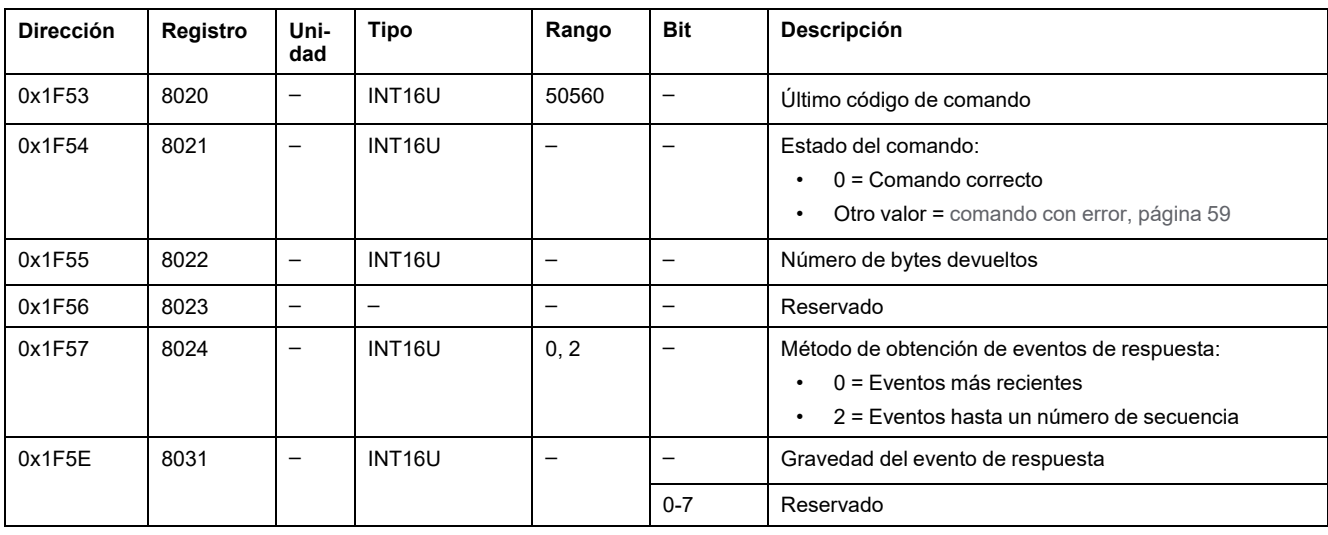

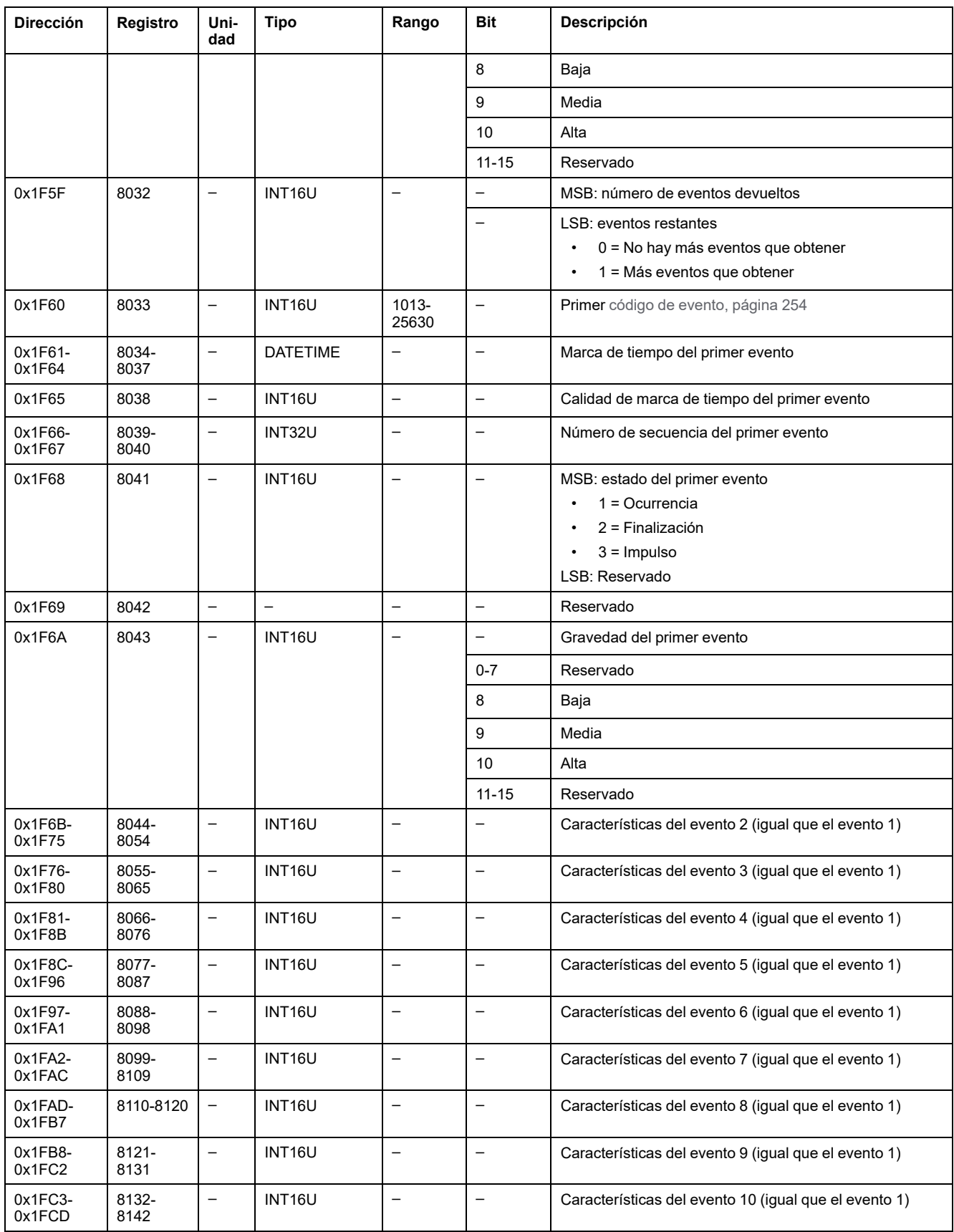

### <span id="page-262-0"></span>**Procedimiento de obtención de eventos**

El comando permite obtener eventos con uno de los dos métodos siguientes:

• Obtener los eventos más recientes.

• Obtener eventos hasta un número de secuencia de evento. El número de secuencia de evento es un identificador de evento definido por el dispositivo y está disponible entre las características del evento. Puede usarse para ordenar los eventos cronológicamente.

El comando permite obtener 10 eventos como máximo para uno o varios niveles de seguridad.

- Para obtener los 10 eventos más recientes, use el método "Obtener los eventos más recientes".
- Si hay más de 10 eventos, use el otro método, "Obtener eventos hasta un número de secuencia de evento", para obtener el resto de los eventos.

#### **Ejemplo: leer todos los eventos:**

El siguiente diagrama muestra los pasos que se deben seguir para leer todos los eventos registrados en el dispositivo:

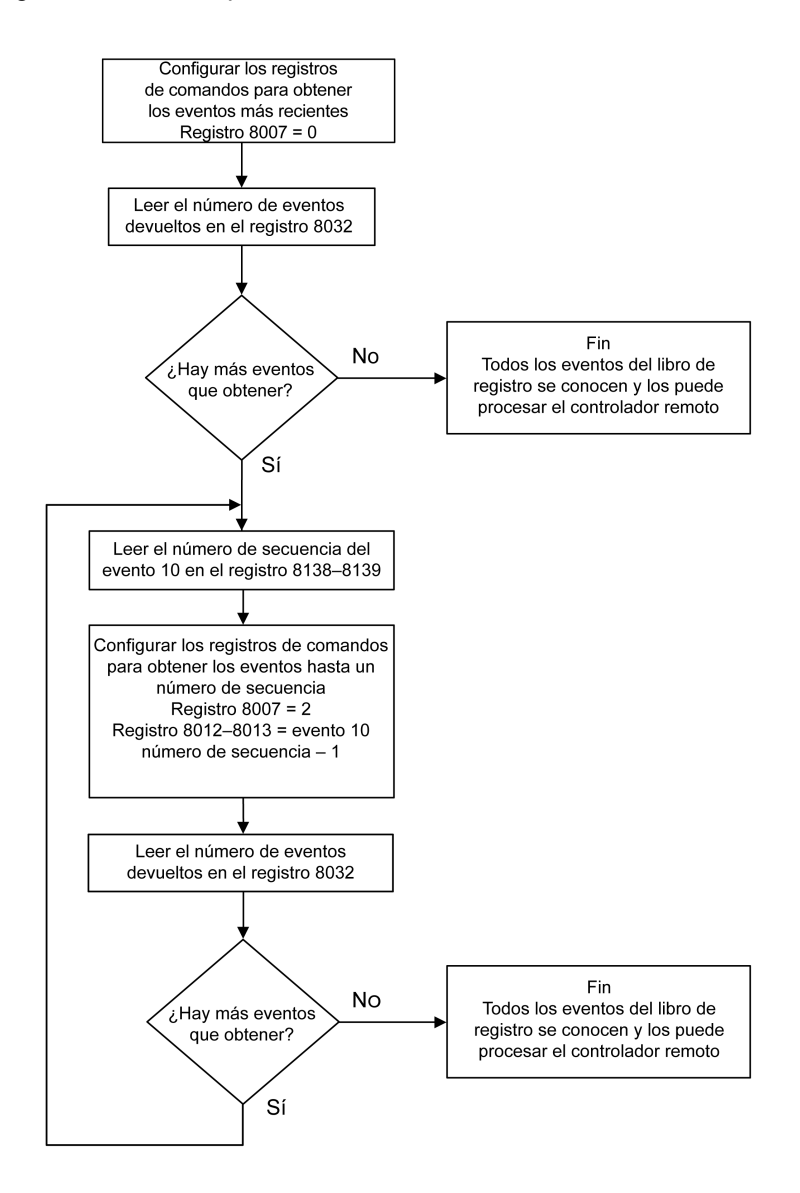

## <span id="page-264-0"></span>**Comandos de aplicación**

#### <span id="page-264-1"></span>**Preseleccionar contadores de zócalo/cajón**

Los valores de contador de [zócalo/cajón](#page-247-0) se pueden leer en los registros de [gestión](#page-247-0) de zócalo, página 248.

Para preseleccionar los contadores de zócalo o cajón, ajuste los registros de comandos de la siguiente forma:

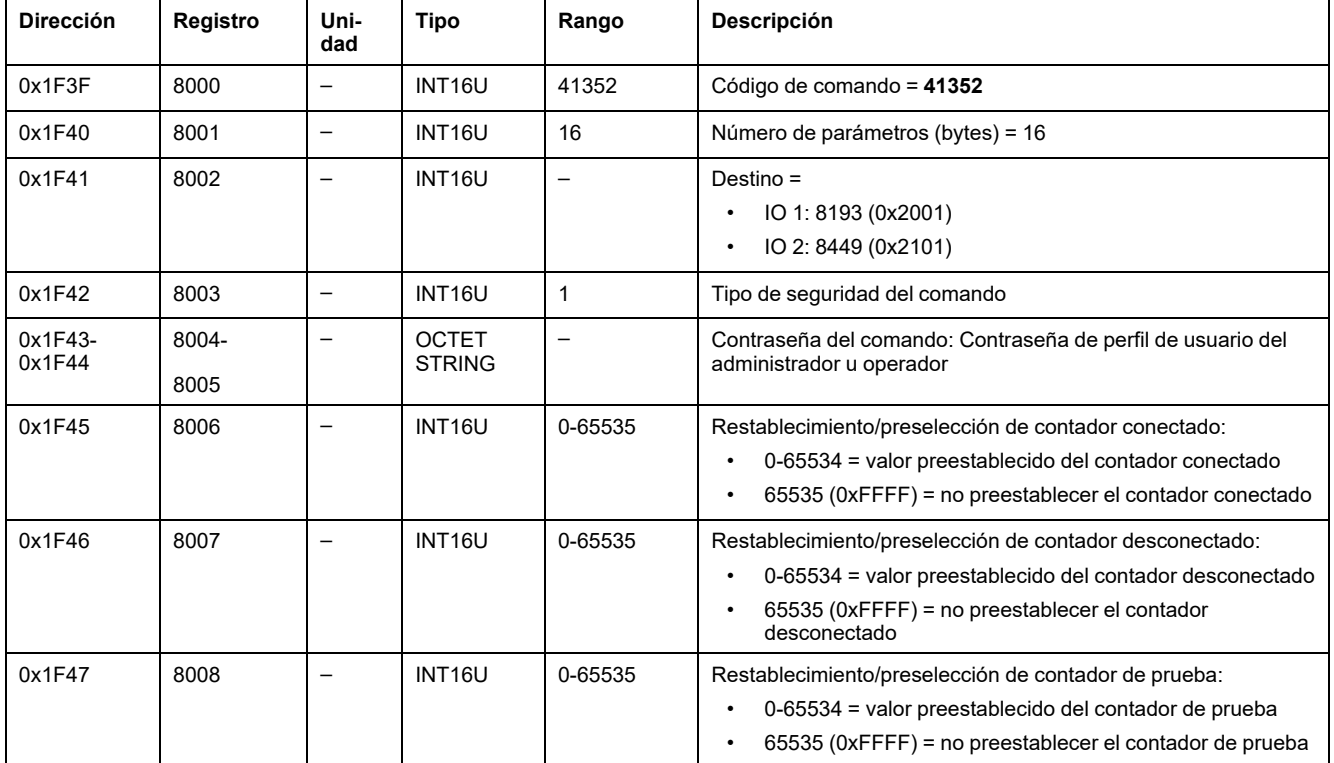

#### <span id="page-264-2"></span>**Preestablecer temporizadores de reengrasado**

Para preestablecer los temporizadores de reengrasado, ajuste los registros de comandos de la siguiente forma:

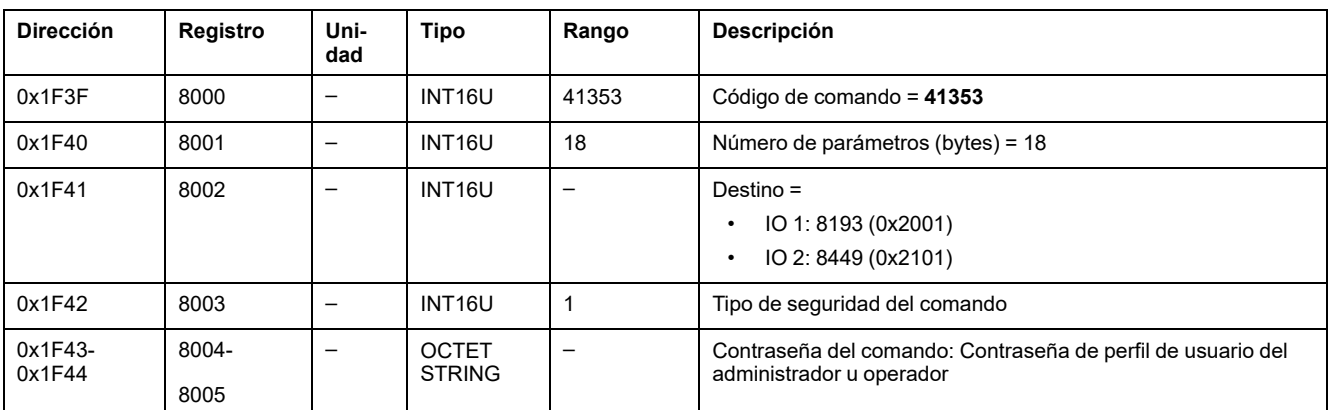

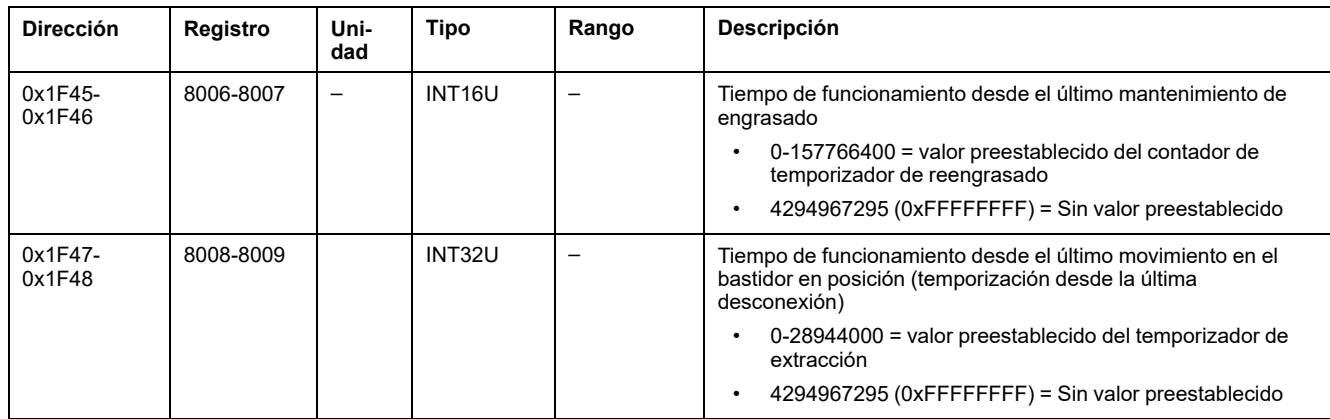

#### <span id="page-265-0"></span>**Control de luces**

El estado del [comando](#page-249-0) de luces se puede leer en los registros de control de luces, [página](#page-249-0) 250.

Para controlar las luces, ajuste los registros de comandos de la siguiente forma:

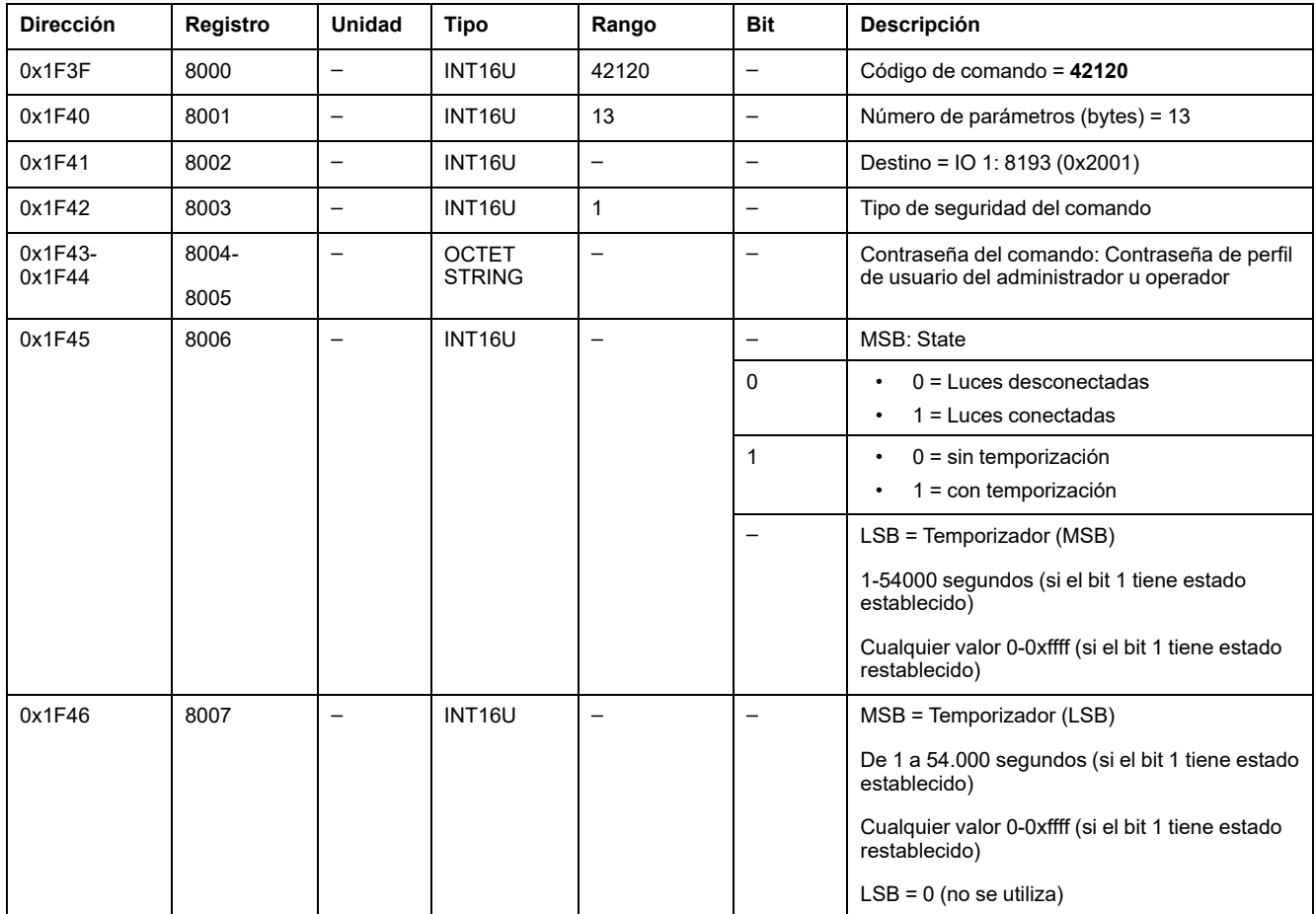

#### <span id="page-265-1"></span>**Control de carga**

El estado del [comando](#page-249-1) de carga se puede leer en los registros de control de carga, [página](#page-249-1) 250.

Para controlar la carga, ajuste los registros de comandos de la siguiente forma:

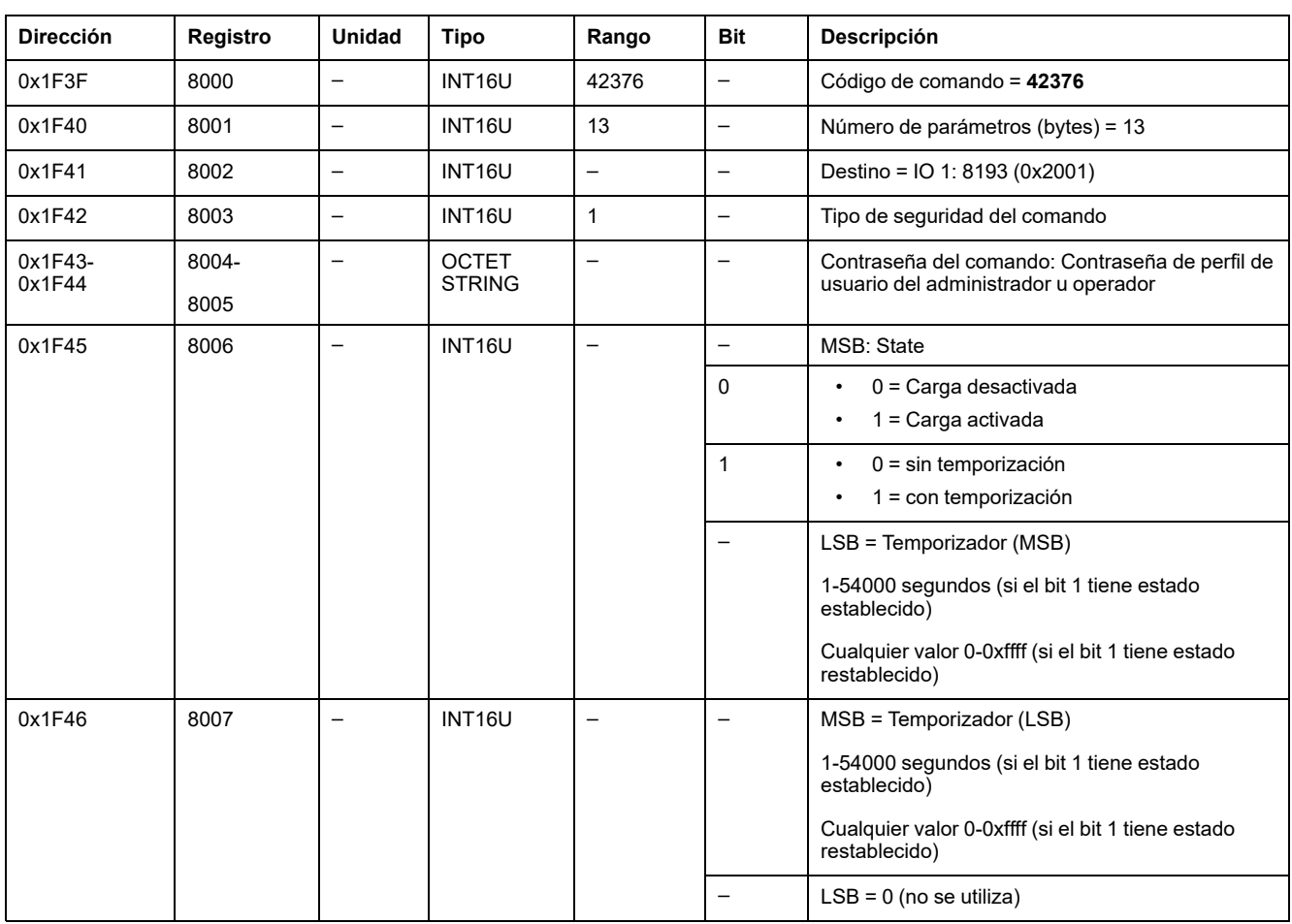

# <span id="page-266-0"></span>**Preseleccionar contadores de impulsos de entrada**

Para preseleccionar los contadores de impulsos, ajuste los registros de comandos de la siguiente forma:

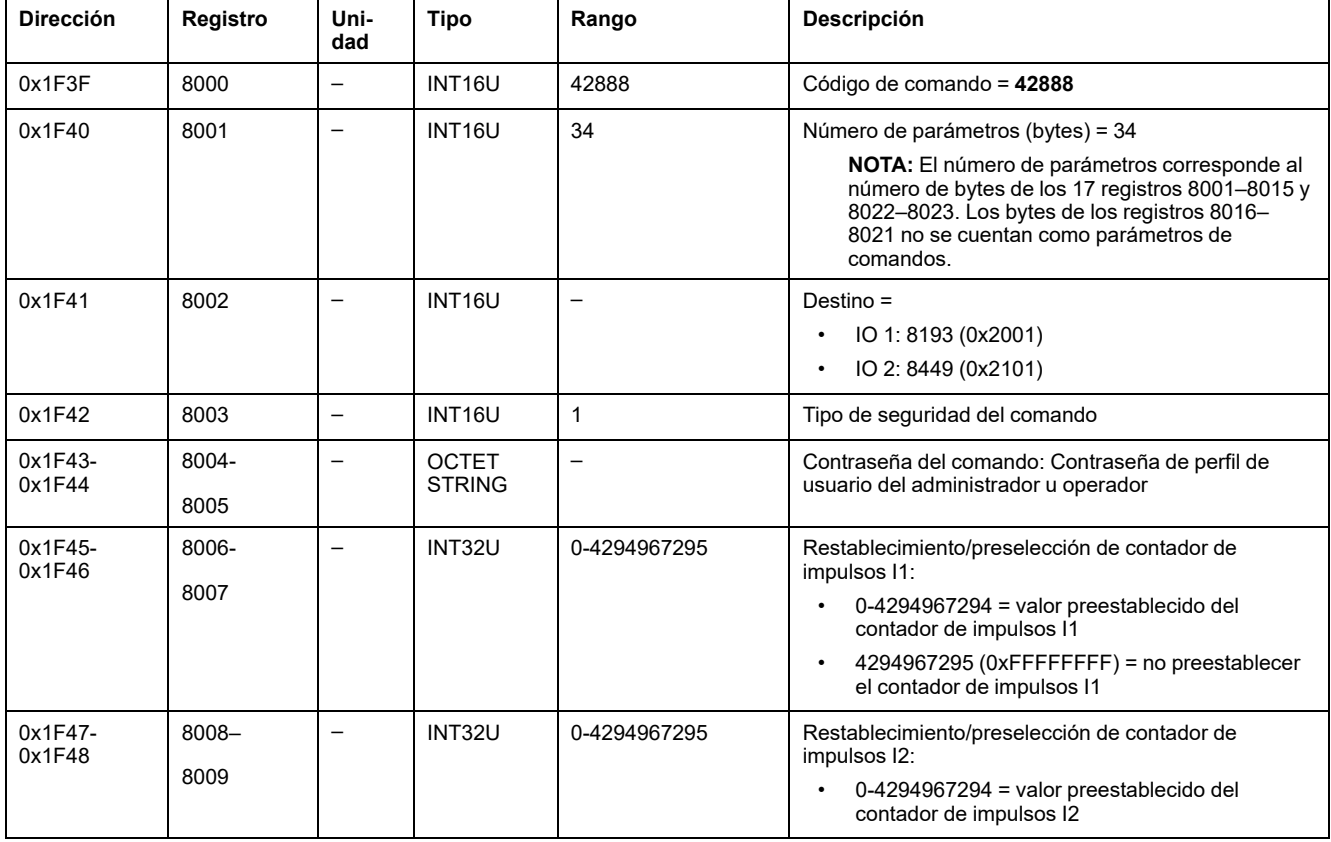

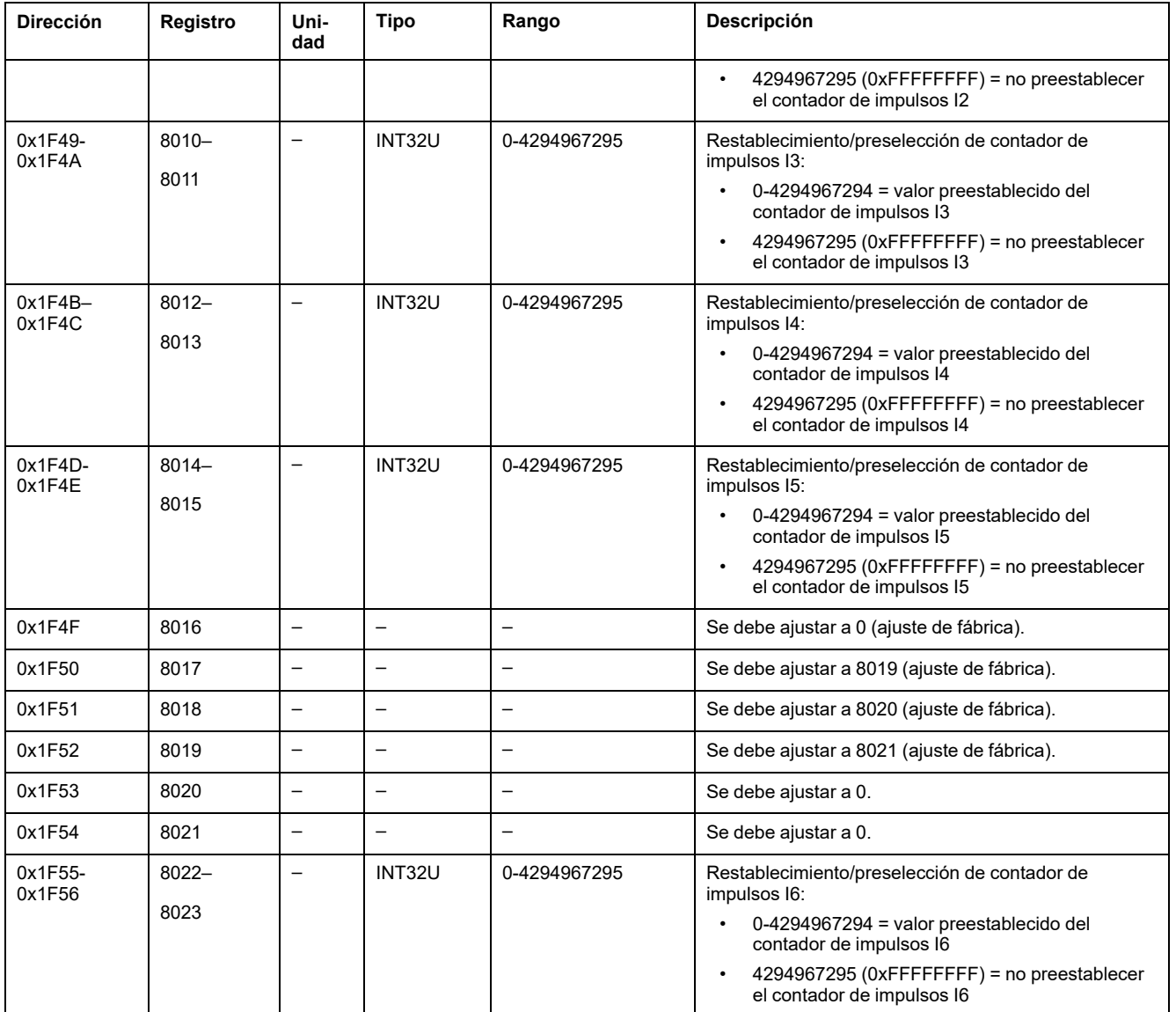

# <span id="page-267-0"></span>**Preseleccionar contadores de umbral de temperatura de panel**

Para preseleccionar los contadores de temperatura del panel, ajuste los registros de comandos de la siguiente forma:

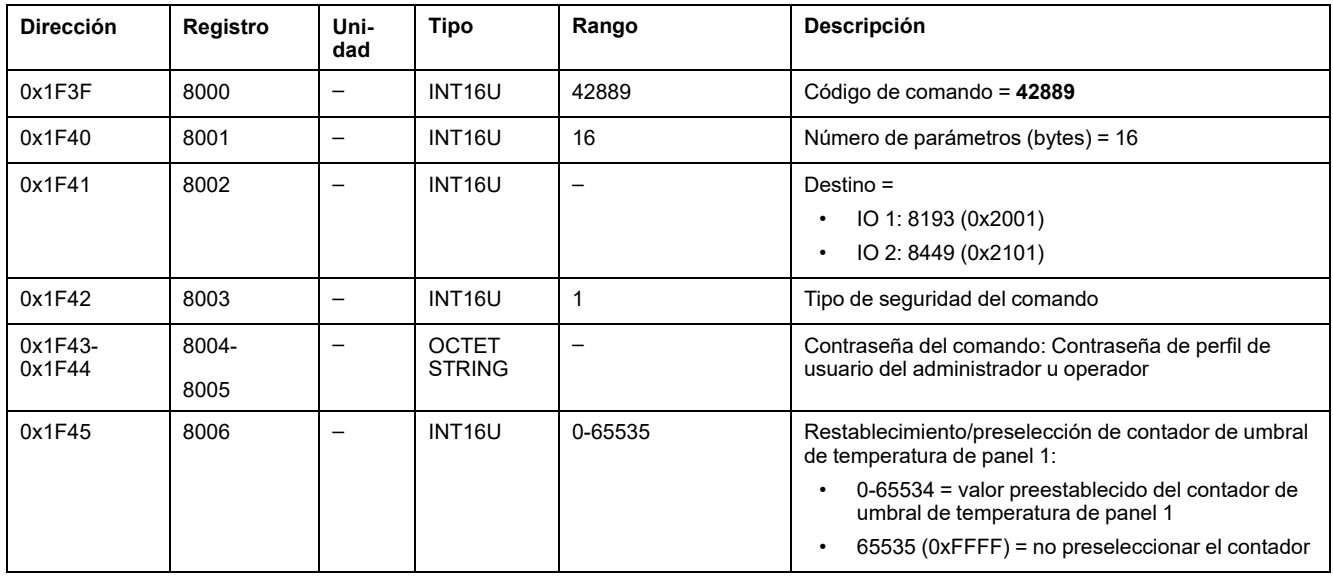

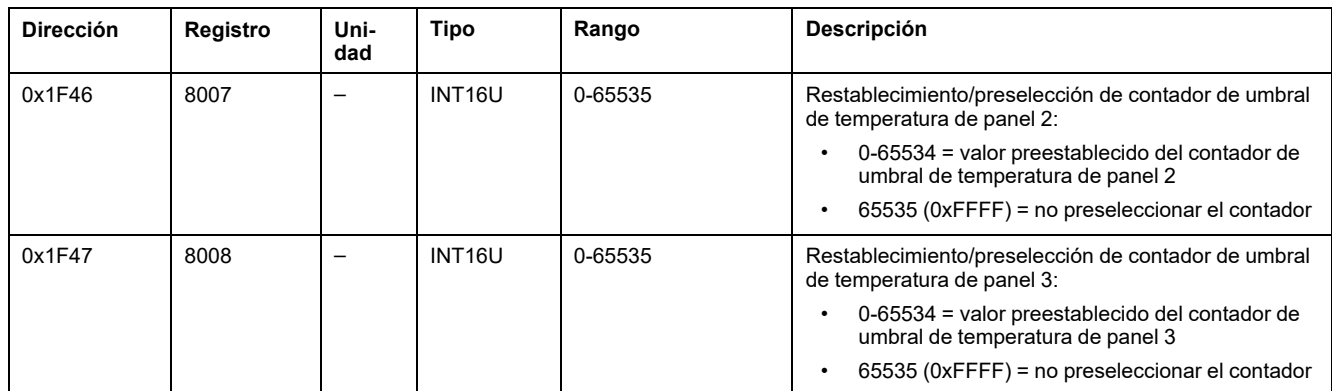

# **Datos de la interfaz IFM para los interruptores automáticos MasterPact MTZ**

#### **Contenido de esta parte**

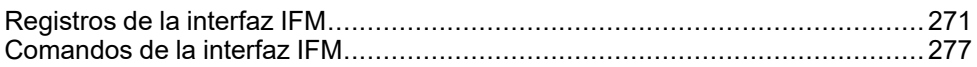

# <span id="page-270-0"></span>**Registros de la interfaz IFM**

#### **Contenido de este capítulo**

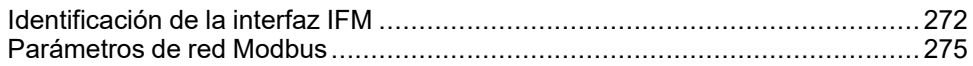

# <span id="page-271-0"></span>**Identificación de la interfaz IFM**

#### **Revisión del firmware de la interfaz IFM**

La revisión del firmware de la interfaz IFM empieza en el registro 11776 y tiene una longitud máxima de ocho registros.

La revisión de firmware es una cadena ASCII con el formato XXX.YYY.ZZZ, donde:

- XXX = versión principal  $(000-127)$
- YYY = versión secundaria (000-255)
- ZZZ = número de revisión (000-255)

El carácter NULL termina el número de revisión.

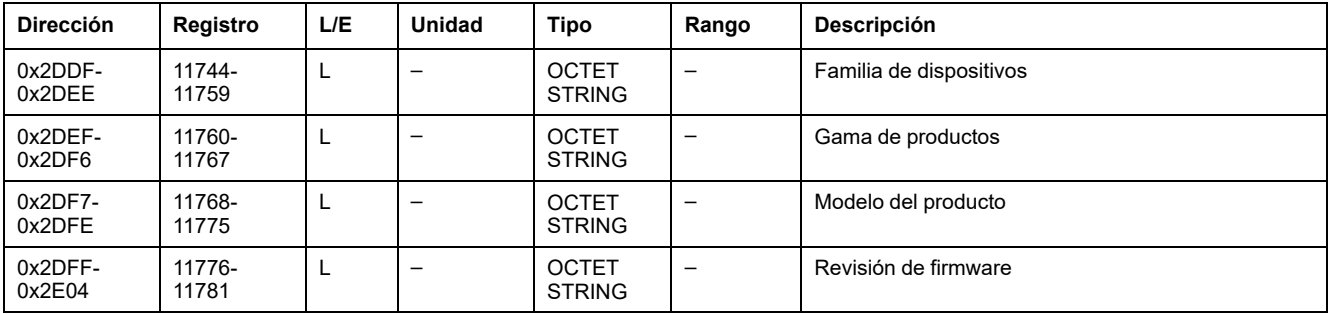

#### **Número de serie para la interfaz IFM TRV00210 o STRV00210**

El número de serie de la interfaz IFM TRV00210 o STRV00210 se compone de un máximo de 11 caracteres alfanuméricos con el formato siguiente: PPYYWWDnnnn.

- PP = código de planta
- YY = año de fabricación (05-99)
- WW = semana de fabricación (01-53)
- $\cdot$  D = día de fabricación (1-7)
- nnnn = número de producción del dispositivo en el día (0001-9999)

Se necesita una solicitud de lectura de seis registros para leer el número de serie de la interfaz IFM.

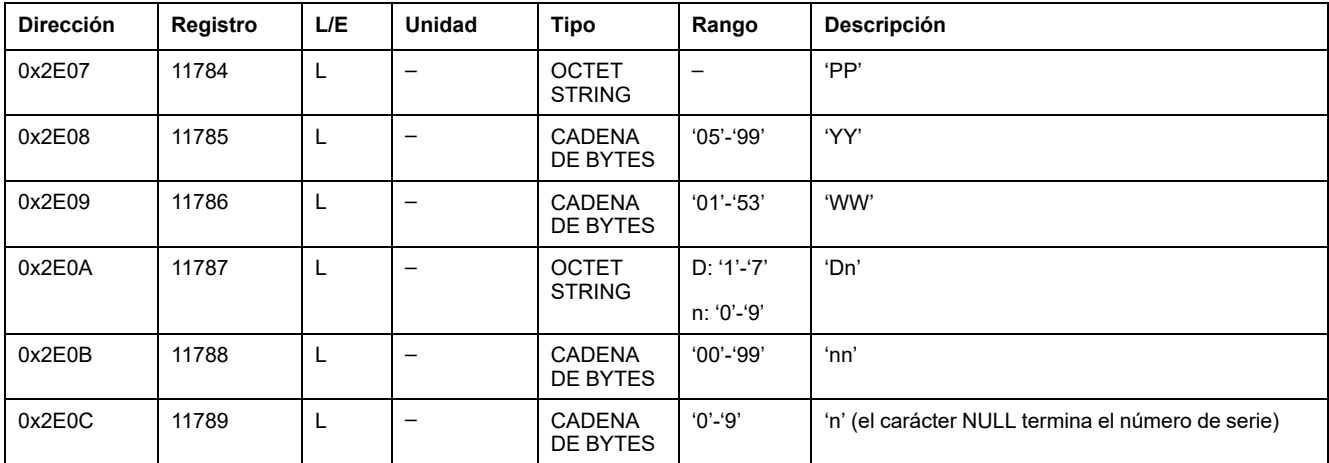

#### **Número de serie de la interfaz IFM LV434000**

El número de serie de la interfaz IFM LV434000 se compone de un máximo de 17 caracteres alfanuméricos con el formato siguiente: PPPPPPYYWWDLnnnn0.

- PPPPPP = código de planta (ejemplo: el código de la planta BATAM es 0000HL)
- YY = año de fabricación (05-99)
- WW = semana de fabricación (01-53)
- $D =$  día de fabricación (1-7)
- L = número de línea o máquina (0-9 o a-z)
- nnnn = número de producción del dispositivo en el día (0001-9999)

Se necesita una solicitud de lectura de diez registros para leer el número de serie de la interfaz IFM.

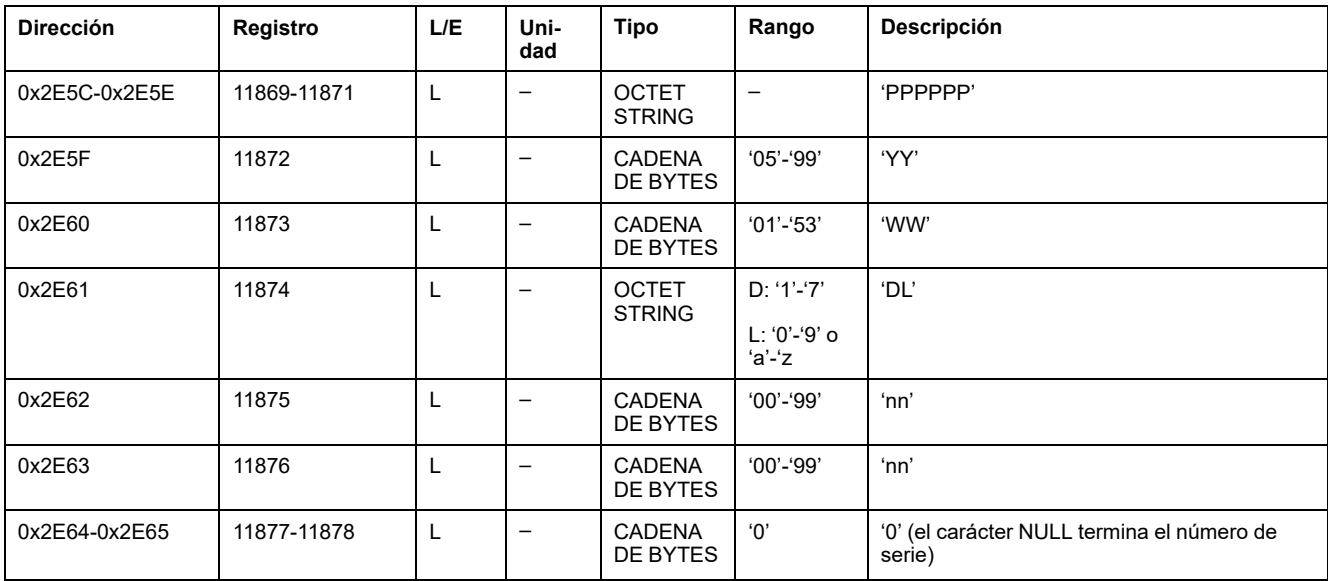

#### **Fecha y hora actuales**

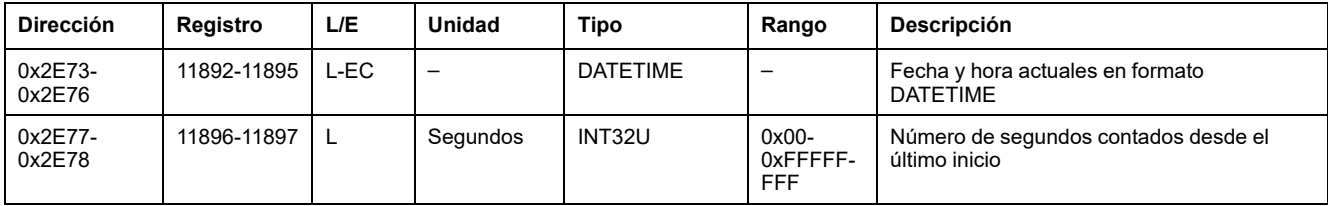

#### **Identificación del producto**

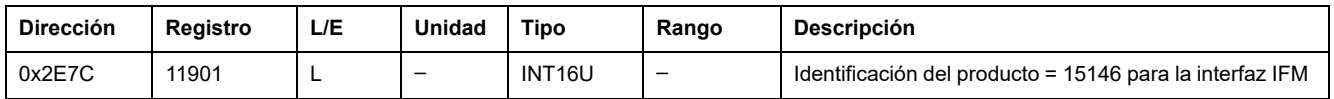

#### **Revisión de hardware de la interfaz IFM LV434000**

La revisión de hardware de la interfaz IFM LV434000 empieza en el registro 11922 y tiene una longitud máxima de 10 registros.

La revisión de hardware es una cadena ASCII con el formato XXX.YYY.ZZZ, donde:

- XXX = versión principal  $(000-127)$
- YYY = versión secundaria (000-255)
- ZZZ = número de revisión (000-255)

El carácter NULL termina el número de revisión.

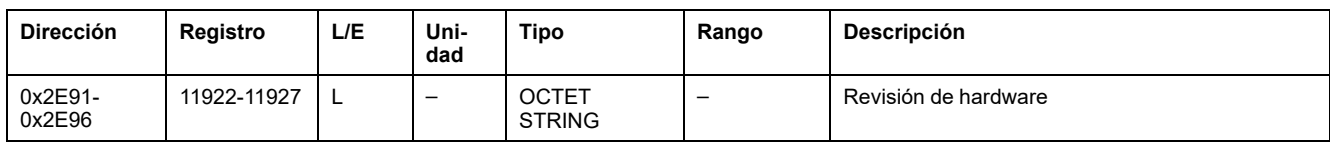

#### **Leer identificación del dispositivo**

La función Leer identificación del dispositivo se utiliza para acceder de forma estandarizada a la información necesaria para identificar claramente un dispositivo. La descripción está compuesta por un conjunto de objetos (cadenas de caracteres ASCII).

En [www.modbus.org](http://www.modbus.org) hay disponible una descripción completa de la función Leer identificación del dispositivo.

La codificación para la identificación de la interfaz IFM es la siguiente:

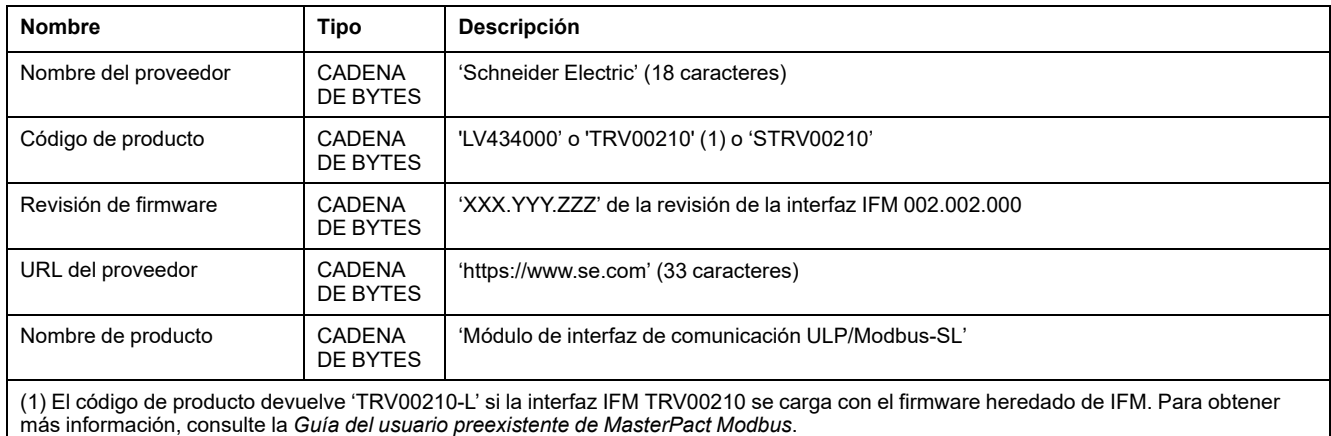

#### **Identificación de IMU**

La identificación de la IMU se puede ajustar con el software [EcoStruxure](#page-17-0) Power [Commission,](#page-17-0) página 18. Cuando no están programados, los registros de identificación de IMU devuelven 0 (0x0000).

La pantalla FDM121 muestra los 14 primeros caracteres del nombre de IMU.

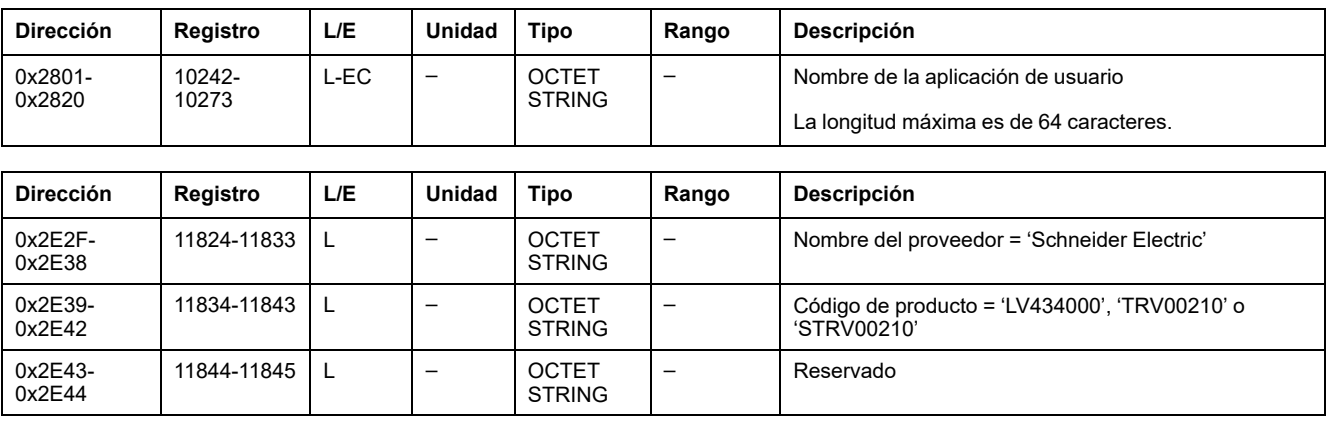

## <span id="page-274-0"></span>**Parámetros de red Modbus**

#### **Posición del candado de bloqueo de Modbus**

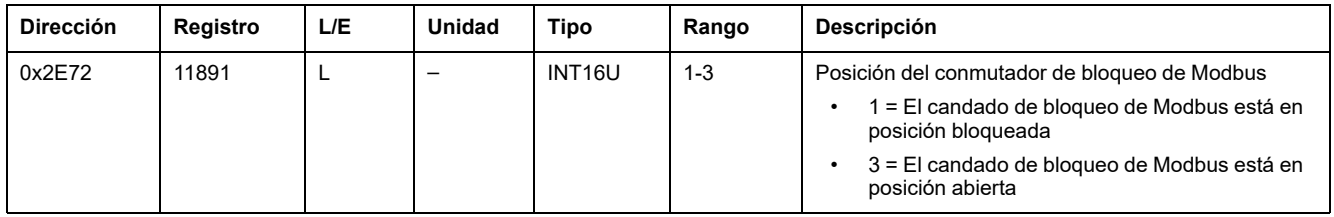

#### <span id="page-274-1"></span>**Duración de la validez de los datos**

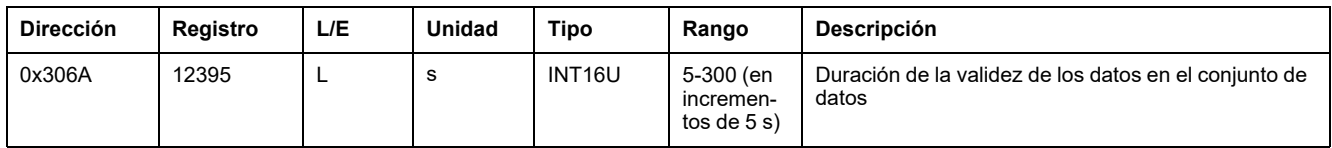

### **Estado de detección de velocidad automática**

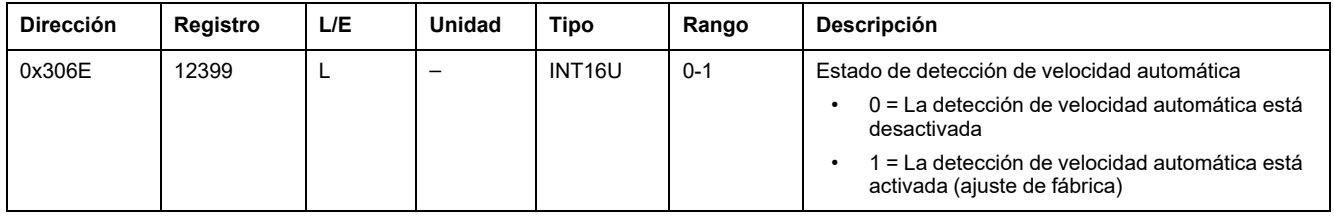

### **Dirección Modbus de la interfaz IFM**

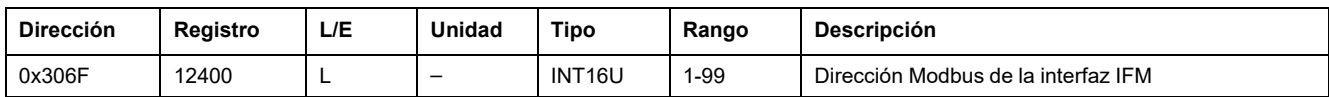

#### **Paridad de Modbus**

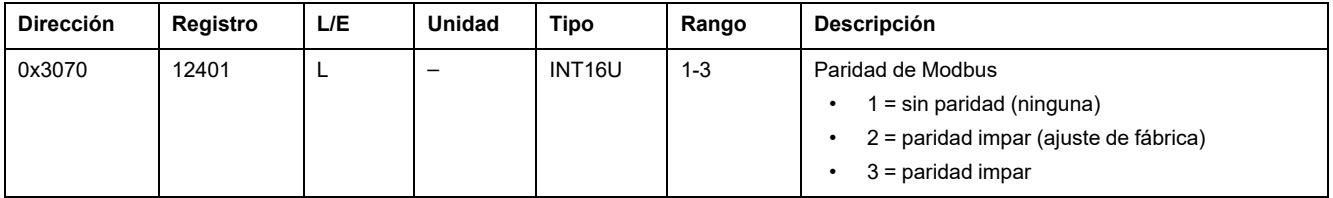

#### **Tasa de baudios Modbus**

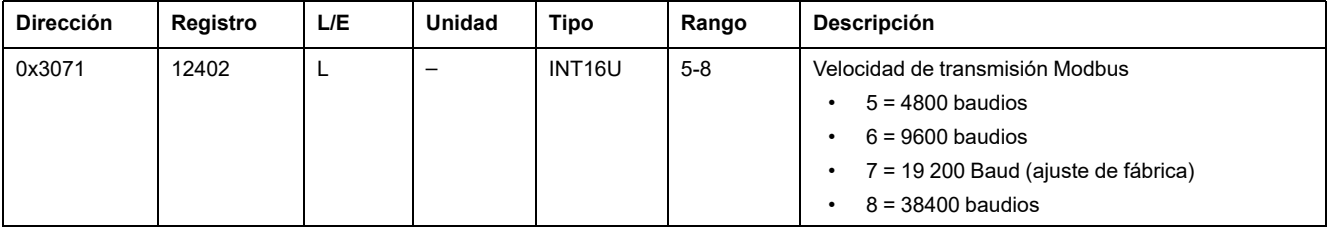

# **Número de bits de parada**

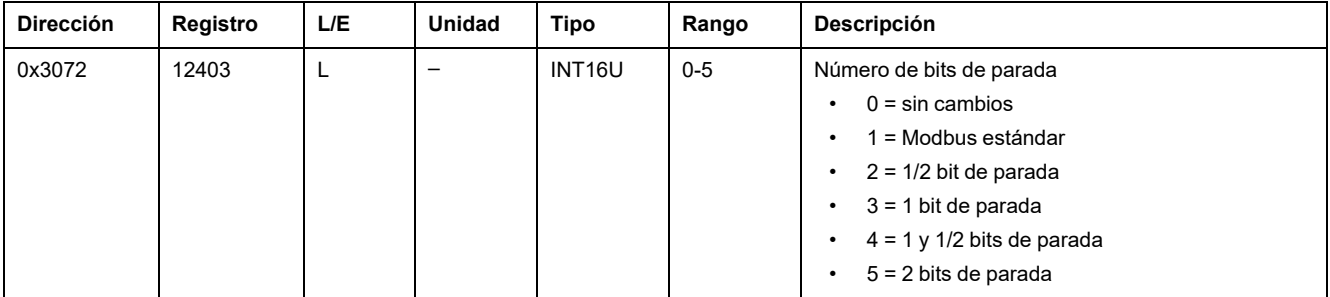

# <span id="page-276-0"></span>**Comandos de la interfaz IFM**

#### **Contenido de este capítulo**

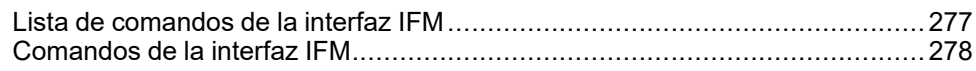

# <span id="page-276-1"></span>**Lista de comandos de la interfaz IFM**

# **Lista de comandos**

En la tabla siguiente se enumeran los comandos de la interfaz IFM, sus códigos de comando correspondientes y los perfiles de usuario. Siga los [procedimientos](#page-56-0) de ejecución de comandos como [corresponde,](#page-56-0) página 57.

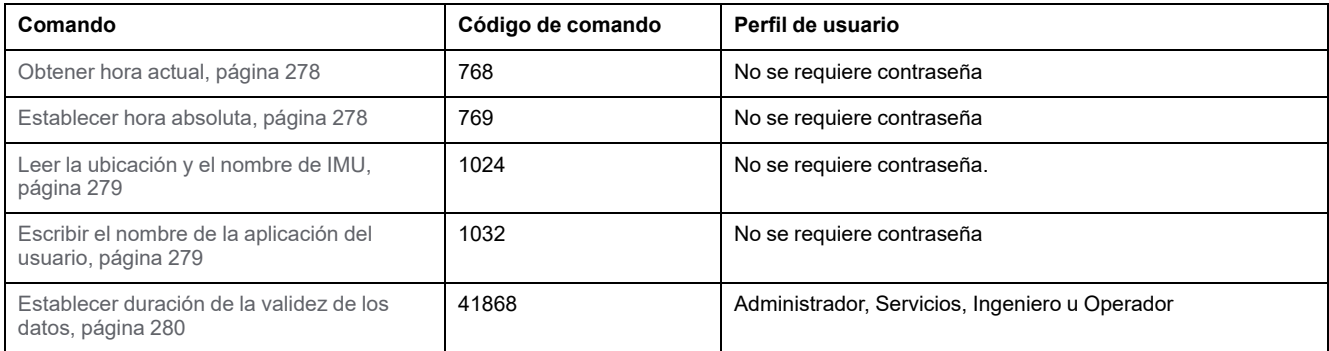

### **Códigos de error**

Los códigos de error generados por la interfaz IFM son los [códigos](#page-59-0) de error [genéricos,](#page-59-0) página 60.

# <span id="page-277-0"></span>**Comandos de la interfaz IFM**

### <span id="page-277-1"></span>**Obtener hora actual**

El comando de obtención de hora actual no está protegido en el hardware. Cuando la flecha del candado de bloqueo de Modbus (ubicado en el panel frontal de la interfaz IFM) señala al candado cerrado, significa que el comando de obtención de hora actual sigue habilitado.

Para obtener la hora actual para todos los módulos, ajuste los registros de comandos de la siguiente forma:

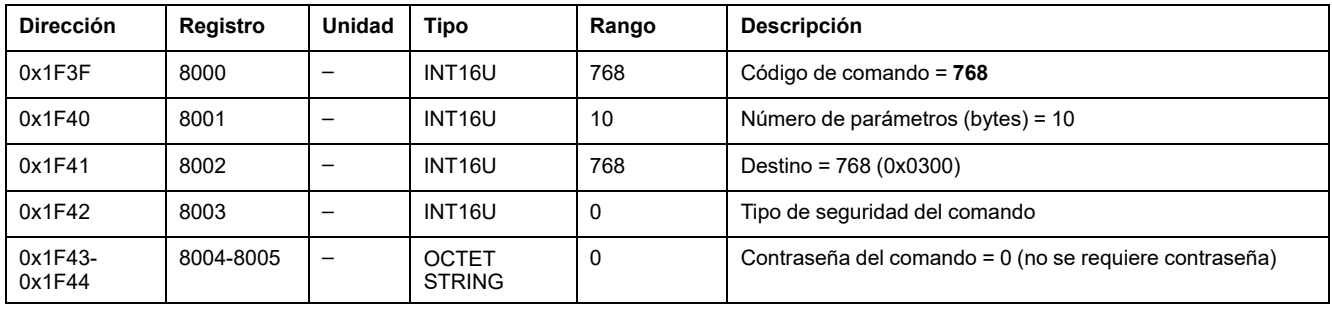

Lo siguiente registros contienen los datos del tiempo:

- El registro 8023 contiene el mes en el MSB, el día en el LSB.
- El registro 8024 contiene el offset de año en el MSB (añada 2000 para obtener el año) y la hora en el LSB.
- El registro 8025 contiene los minutos en el MSB, los segundos en el LSB.
- El registro 8026 contiene los milisegundos.

#### <span id="page-277-2"></span>**Establecer hora absoluta**

El comando de establecimiento de hora absoluta no está protegido en el hardware. Cuando la flecha del candado de bloqueo de Modbus (ubicado en el panel frontal de la interfaz IFM) señala al candado cerrado, significa que el comando de configuración de hora absoluta sigue habilitado.

Para establecer la hora absoluta para todos los módulos IMU, ajuste los registros de comandos de la siguiente forma:

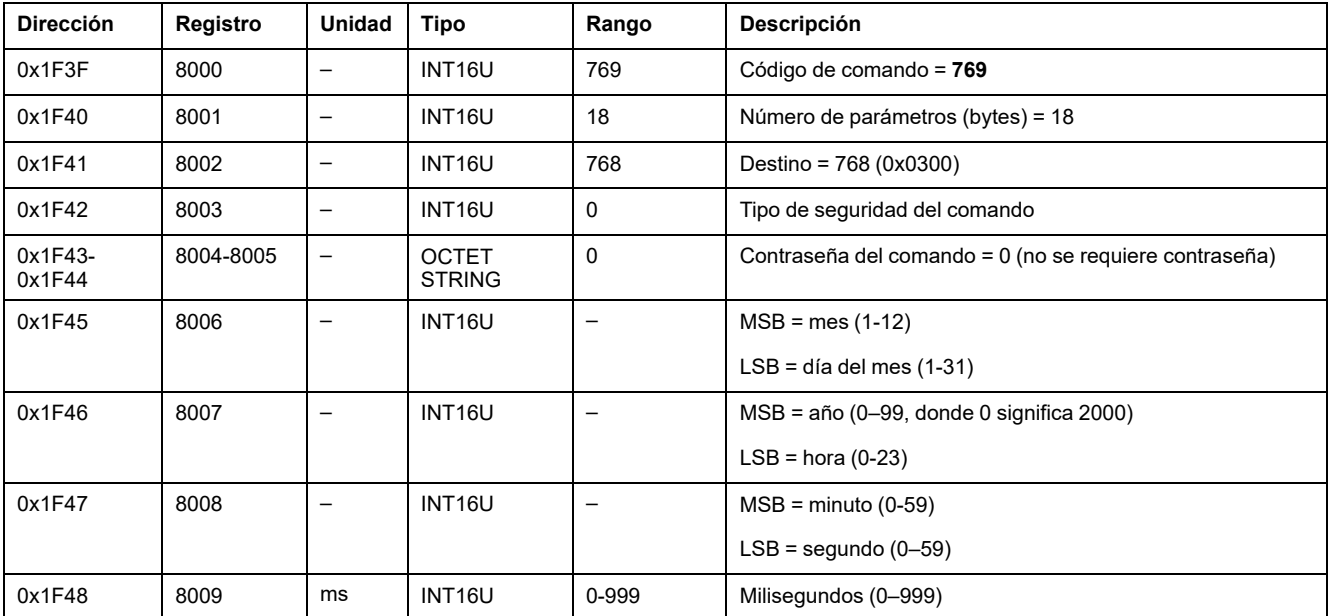

En caso de pérdida de alimentación eléctrica de 24 V CC, el contador de fecha y hora se restablece y se reinicia al 1 de enero de 2000. Por lo tanto, es obligatorio establecer la hora absoluta para todos los módulos IMU después de recuperar la fuente de alimentación de 24 V CC.

Además, debido al cambio del reloj de cada módulo IMU, se debe establecer la hora absoluta de todos los módulos IMU periódicamente. El periodo recomendado es al menos cada 15 minutos.

#### <span id="page-278-0"></span>**Leer la ubicación y el nombre de IMU**

En la pantalla FDM121 se muestra el nombre del IMU, pero este queda limitado a los 14 primeros caracteres.

Para leer la ubicación y el nombre de IMU, ajuste los registros de comando de la siguiente forma:

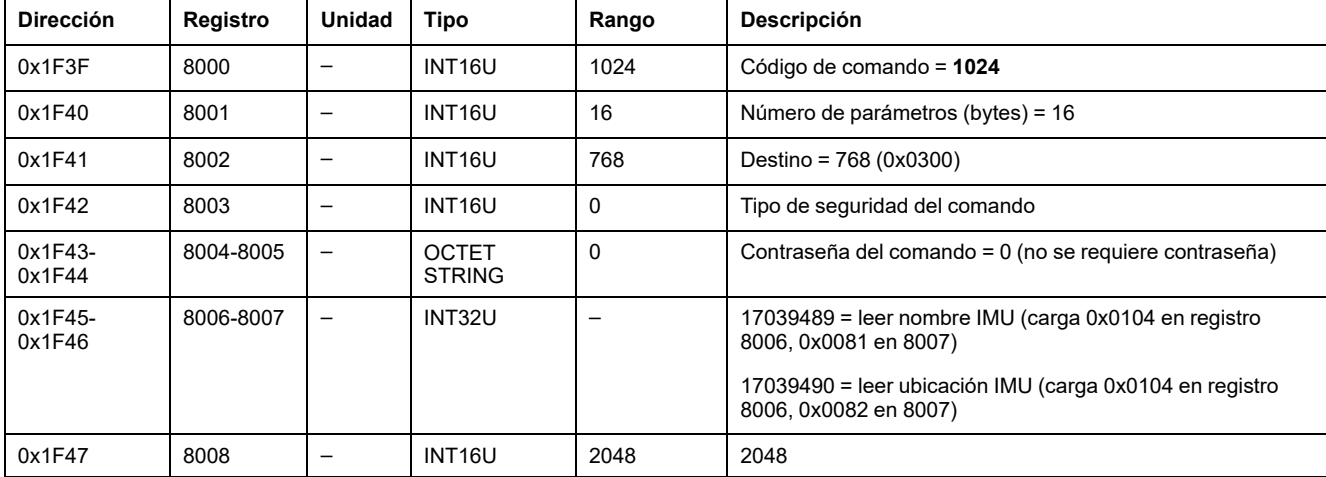

La ubicación y el nombre de IMU obtenidos se devuelven a los registros de comando de la siguiente forma:

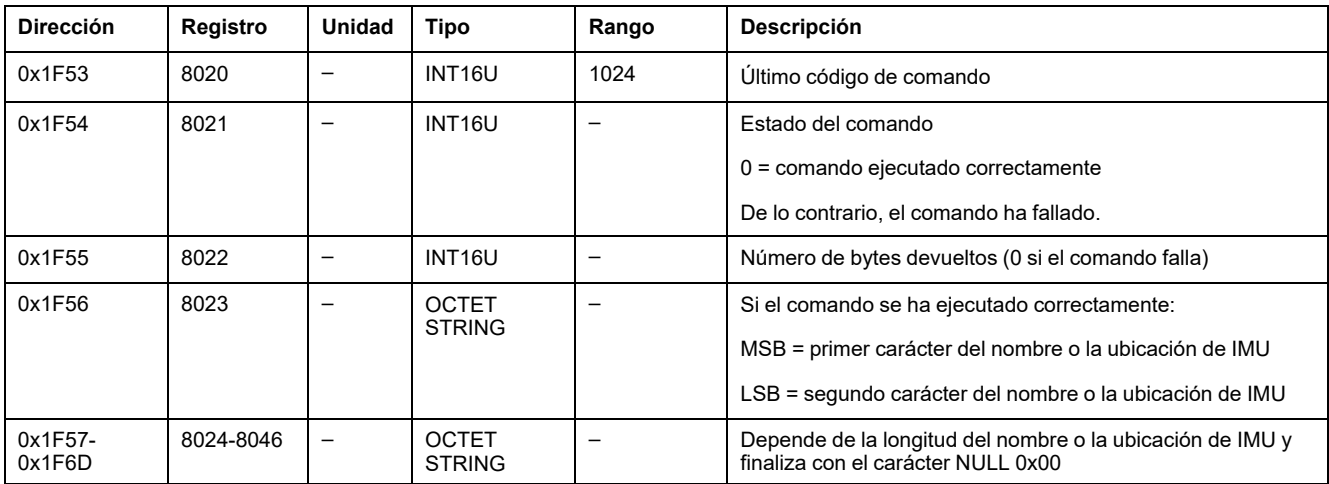

#### <span id="page-278-1"></span>**Escribir el nombre de la aplicación del usuario**

El nombre de la aplicación del usuario se puede leer de los registros 10242 a 10273 .

La pantalla FDM121 muestra el nombre del IMU pero este queda limitado a los 14 primeros caracteres.

Para escribir el nombre de la aplicación del usuario, ajuste los registros de comandos de la siguiente forma:

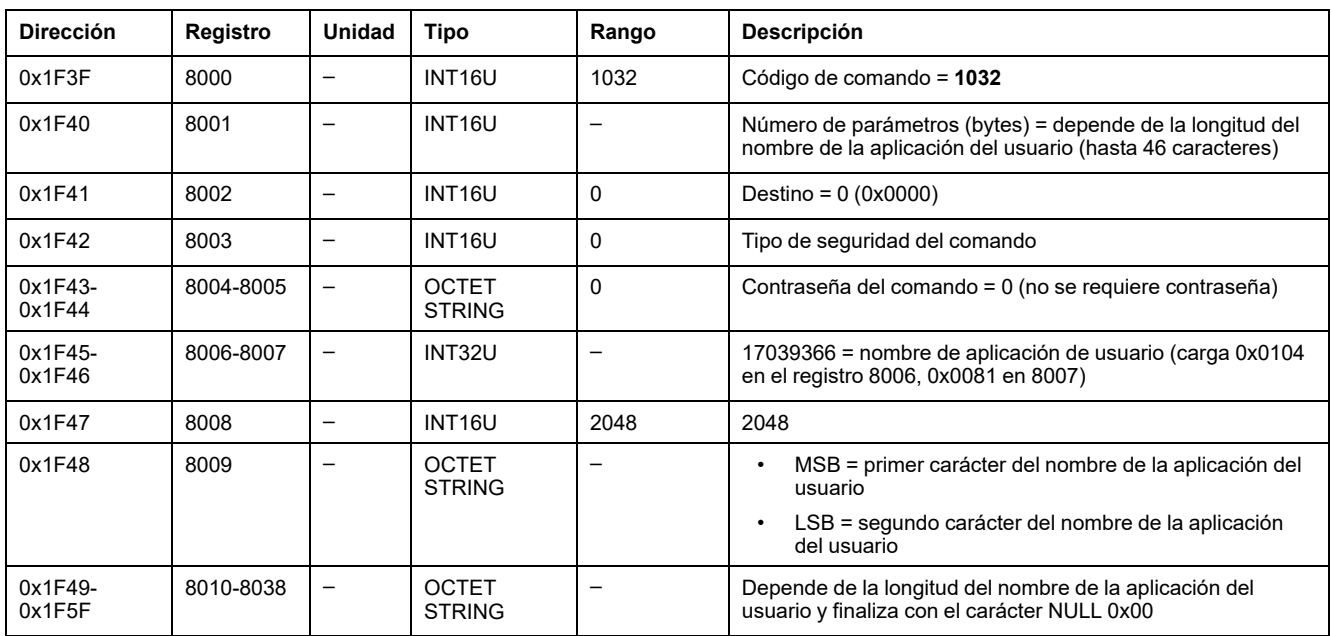

#### <span id="page-279-0"></span>**Establecer duración de la validez de los datos**

Este comando permite establecer la duración de la validez de los datos en los conjuntos de datos estándar y heredados.

La duración de la validez de los datos se puede leer en un registro [Duración](#page-274-1) de la [validez](#page-274-1) de los datos, página 275.

Para establecer la duración de la validez de los datos, ajuste los registros de comandos de la siguiente forma:

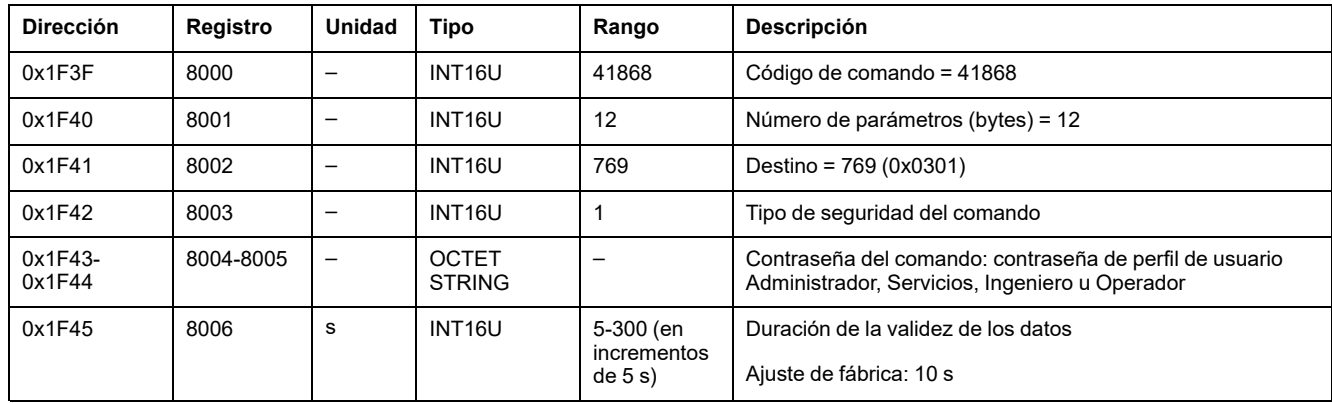

# **Datos de la interfaz IFE/EIFE para interruptores automáticos MasterPact MTZ**

#### **Contenido de esta parte**

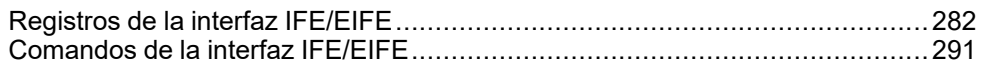

#### **Guías del usuario de la interfaz IFE/EIFE**

Para obtener más información sobre las funciones de IFE/EIFE, consulta el documento pertinente:

- [DOCA0142ES](https://www.se.com/en/download/document/DOCA0142ES) IFE Ethernet Interface for One Circuit Breaker User Guide
- [DOCA0106ES](https://www.se.com/en/download/document/DOCA0106ES) EIFE Embedded Ethernet Interface for One MasterPact MTZ [Drawout](https://www.se.com/en/download/document/DOCA0106ES) Circuit Breaker – User Guide
- [DOCA0084ES](https://www.se.com/en/download/document/DOCA0084ES) IFE Ethernet Switchboard Server User Guide

# <span id="page-281-0"></span>**Registros de la interfaz IFE/EIFE**

#### **Contenido de este capítulo**

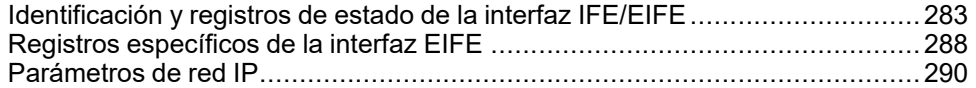

## <span id="page-282-0"></span>**Identificación y registros de estado de la interfaz IFE/EIFE**

#### **Revisión del firmware de la interfaz IFE/EIFE**

La revisión del firmware de la interfaz IFE/EIFE empieza en el registro 11776 y tiene una longitud máxima de ocho registros.

La revisión de firmware es una cadena ASCII con el formato XXX.YYY.ZZZ, donde:

- XXX = versión principal  $(000-127)$
- YYY = versión secundaria (000-255)
- ZZZ = número de revisión (000-255)

El carácter NULL termina el número de revisión.

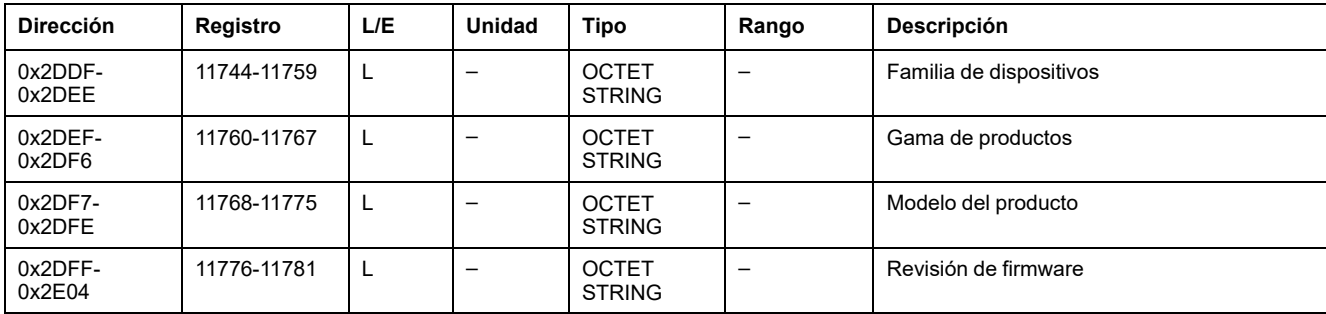

#### **Revisión de hardware de la interfaz IFE/EIFE**

La revisión del hardware de la interfaz IFE/EIFE empieza en el registro 11784 y tiene una longitud máxima de ocho registros.

La revisión de hardware es una cadena ASCII con el formato XXX.YYY.ZZZ, donde:

- $XXX =$  versión principal (000-127)
- YYY = versión secundaria (000-255)
- ZZZ = número de revisión (000-255)

El carácter NULL termina el número de revisión.

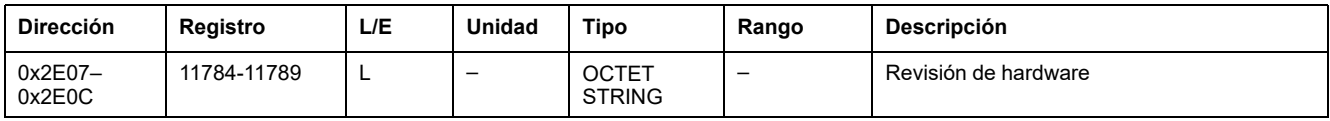

#### **Identificación de IMU**

La identificación de la IMU se puede ajustar con el software [EcoStruxure](#page-17-0) Power [Commission,](#page-17-0) página 18. Cuando no están programados, los registros de identificación de IMU devuelven 0 (0x0000).

La pantalla FDM121 muestra los 14 primeros caracteres del nombre de IMU.

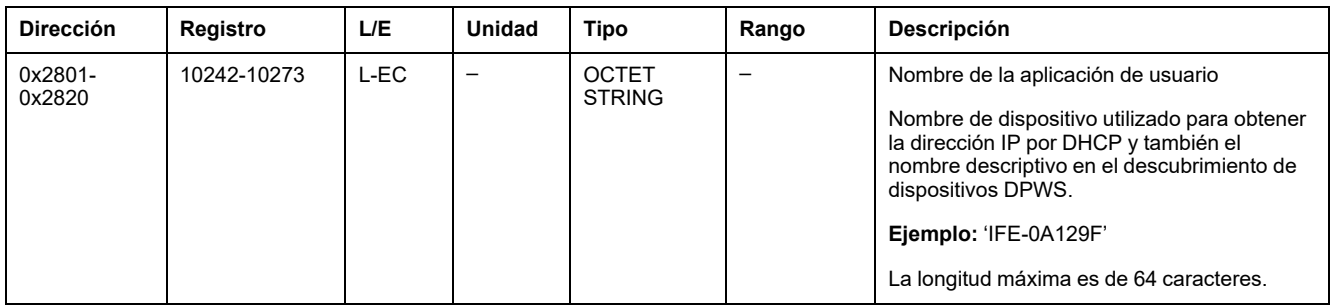

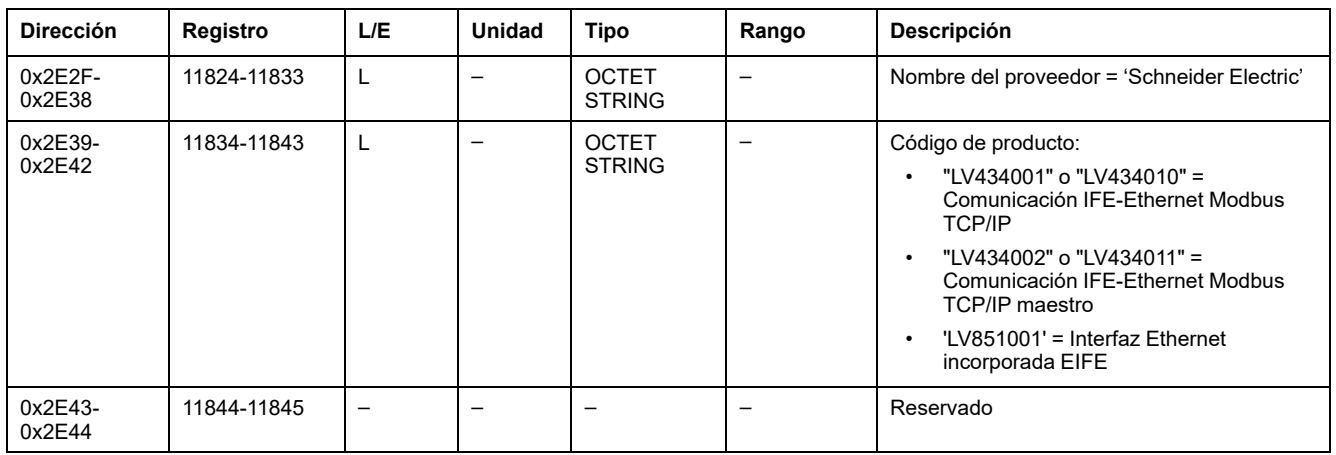

# **Posición de conmutador de bloqueo**

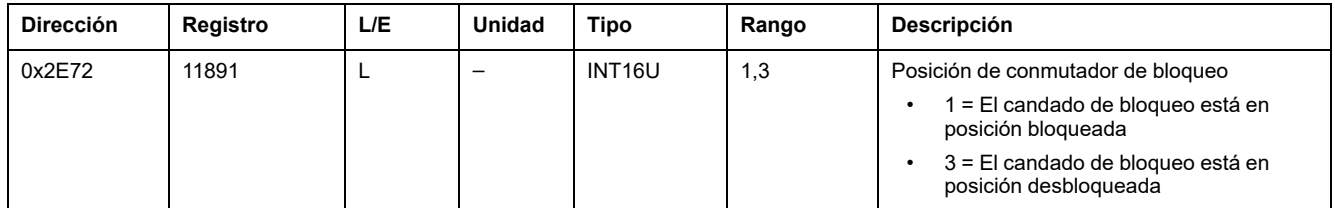

### **Fecha y hora actuales**

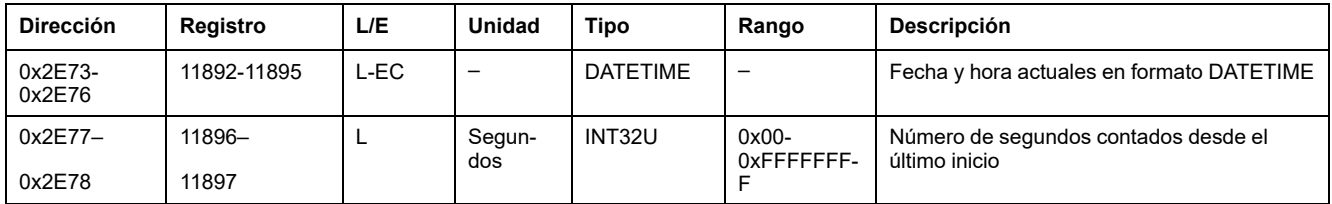

#### **Identificación del producto**

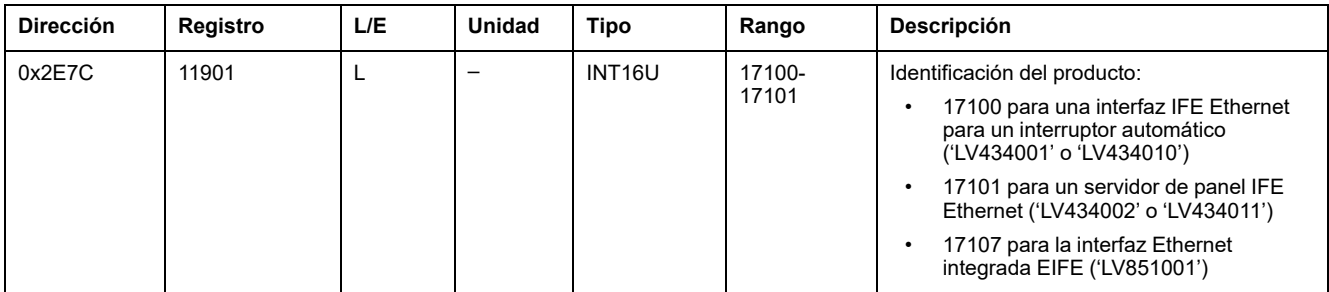

#### **Duración de la validez de los datos**

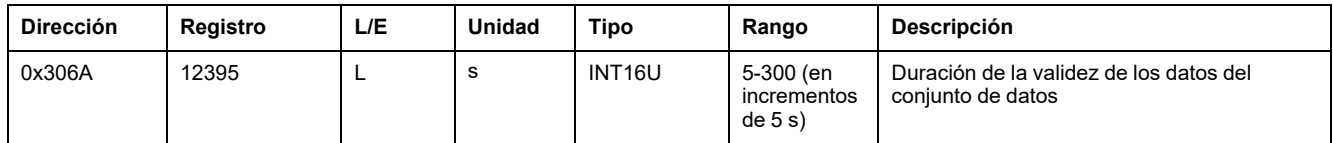

### **Leer identificación del dispositivo**

La función Leer identificación del dispositivo se utiliza para acceder de forma estandarizada a la información necesaria para identificar claramente un dispositivo. La descripción está compuesta por un conjunto de objetos (cadenas de caracteres ASCII).

En [www.modbus.org](http://www.modbus.org) hay disponible una descripción completa de la función Leer identificación del dispositivo.

La codificación para la identificación de la interfaz IFE/EIFE es la siguiente:

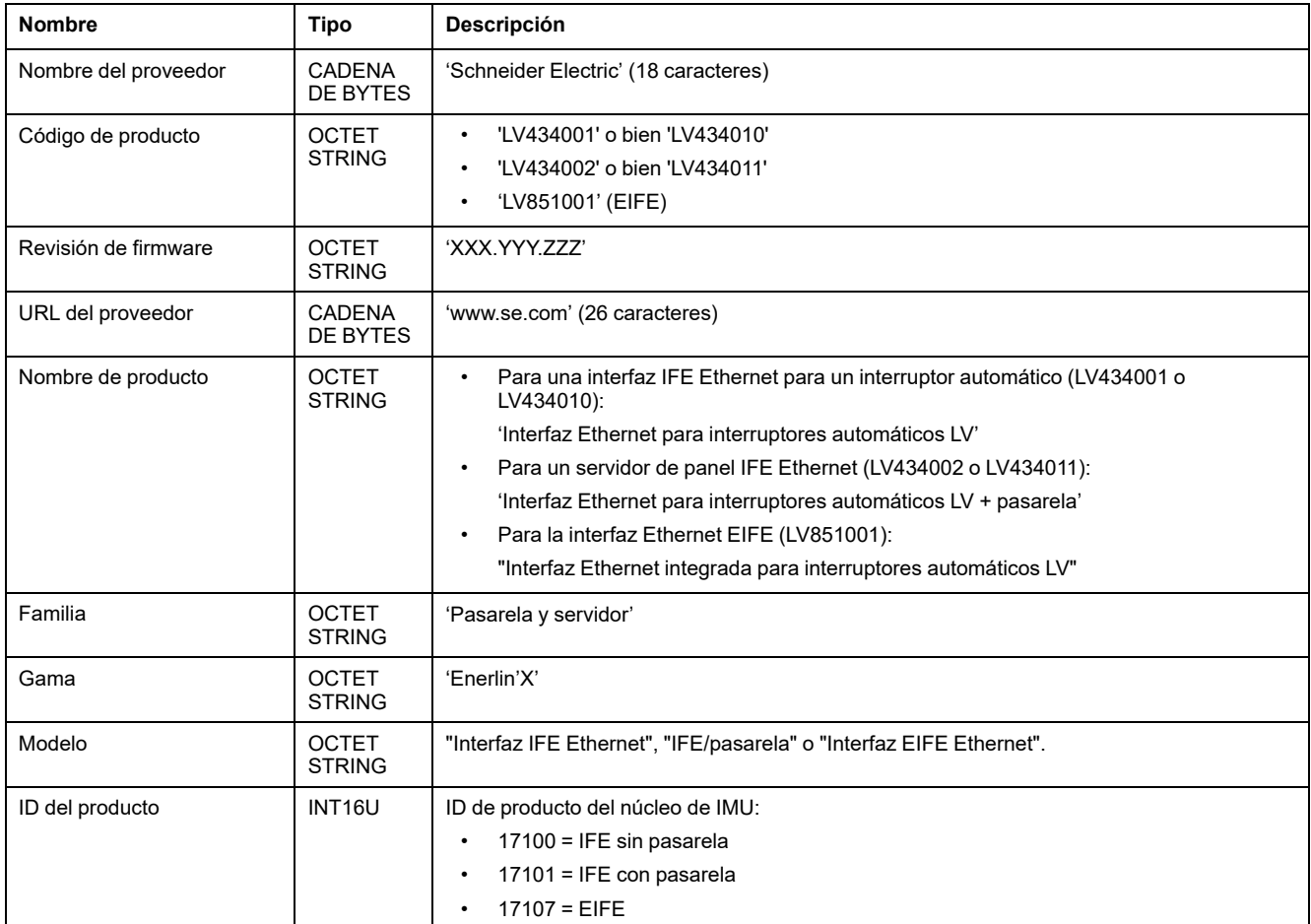

#### **Dirección MAC del servidor IFE/EIFE**

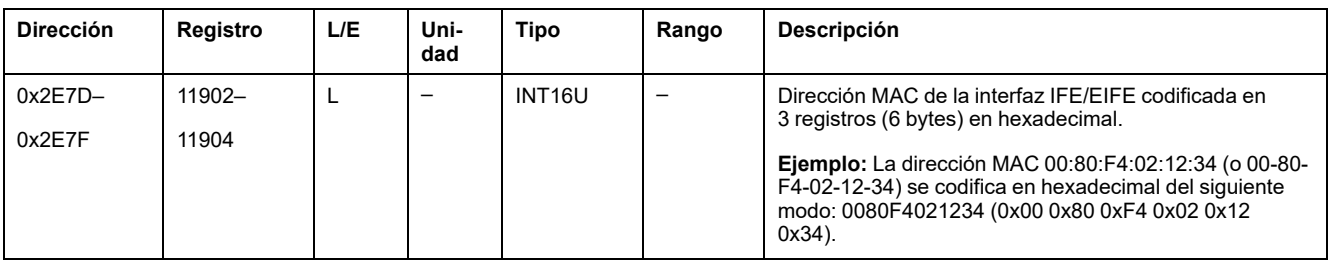

### **Fecha y hora de fabricación**

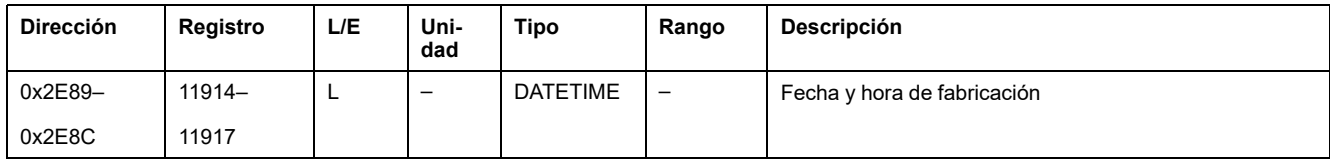

#### **Número de serie de la interfaz IFE**

El número de serie de la interfaz IFE se compone de un máximo de 11 caracteres alfanuméricos con el formato siguiente: PPYYWWDnnnn.

- PP = código de planta
- YY = año de fabricación (05-99)
- WW = semana de fabricación (01-53)
- $\cdot$  D = día de fabricación (1-7)
- nnnn = número de producción del dispositivo en el día (0001-9999)

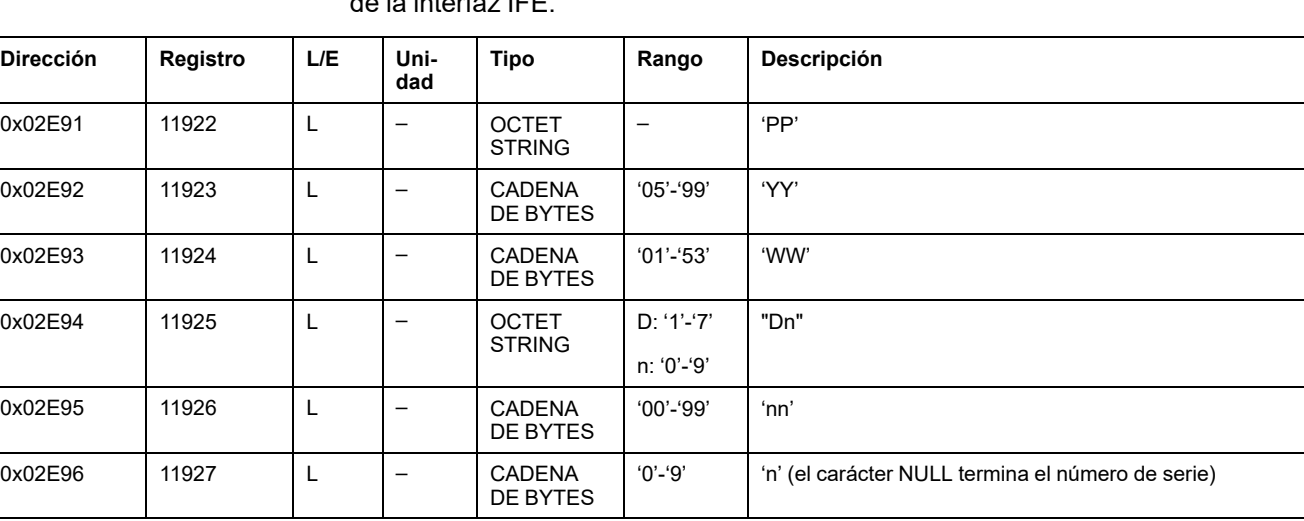

Se necesita una petición de lectura de seis registros para leer el número de serie de la interfaz IFE.

#### **Número de serie de la interfaz EIFE**

El número de serie de la interfaz EIFE se compone de un máximo de 16 caracteres alfanuméricos con el formato siguiente: PPPPPPYYWWDLnnn.

- PPPPPP = código de planta
- YY = año de fabricación (05-99)
- WW = semana de fabricación (01-53)
- D = día de fabricación (1-7)
- $\cdot$  L = número de línea o máquina (0–9 o a–z)
- nnnn = número de producción del dispositivo en el día (0001-9999)

Se necesita una solicitud de lectura de 8 registros para leer el número de serie de la interfaz EIFE.

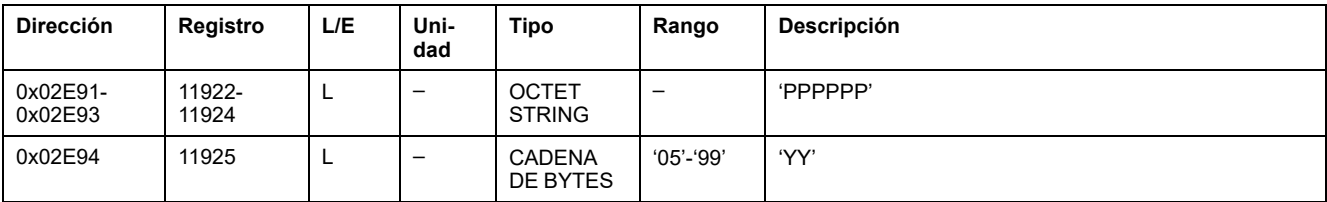

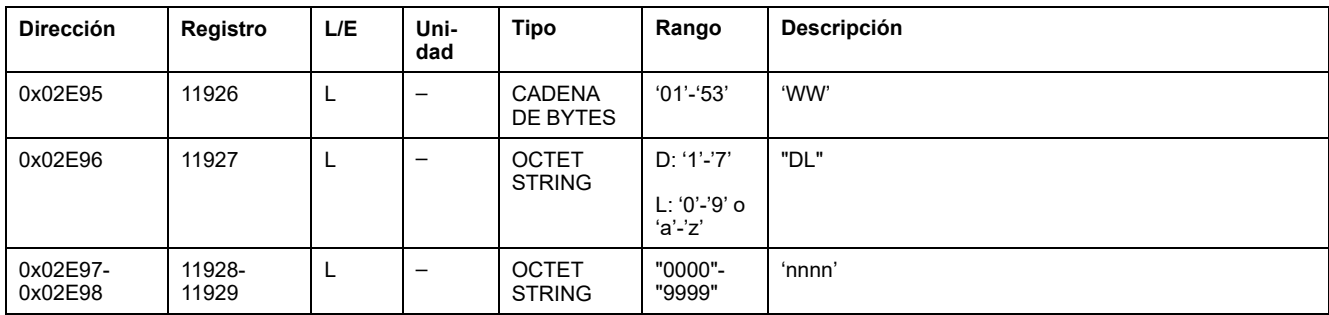

### **Parámetros Modbus del servidor IFE**

Estos parámetros son válidos únicamente para el servidor de panel IFE.

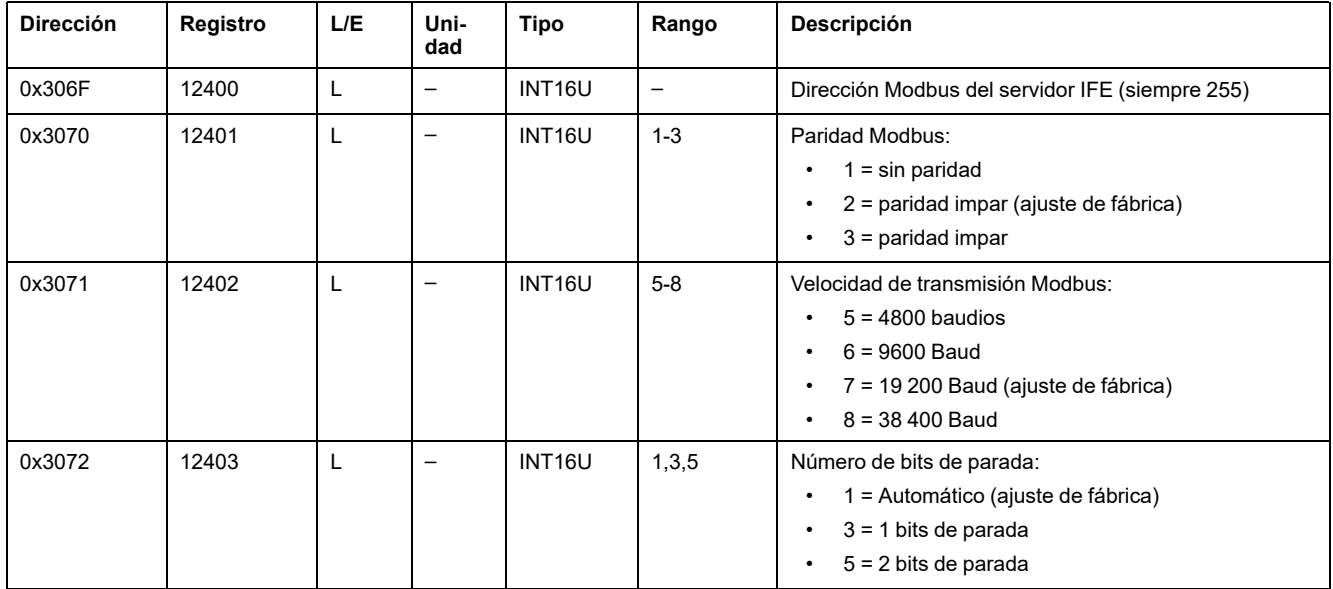

### **Sincronización de fecha/hora**

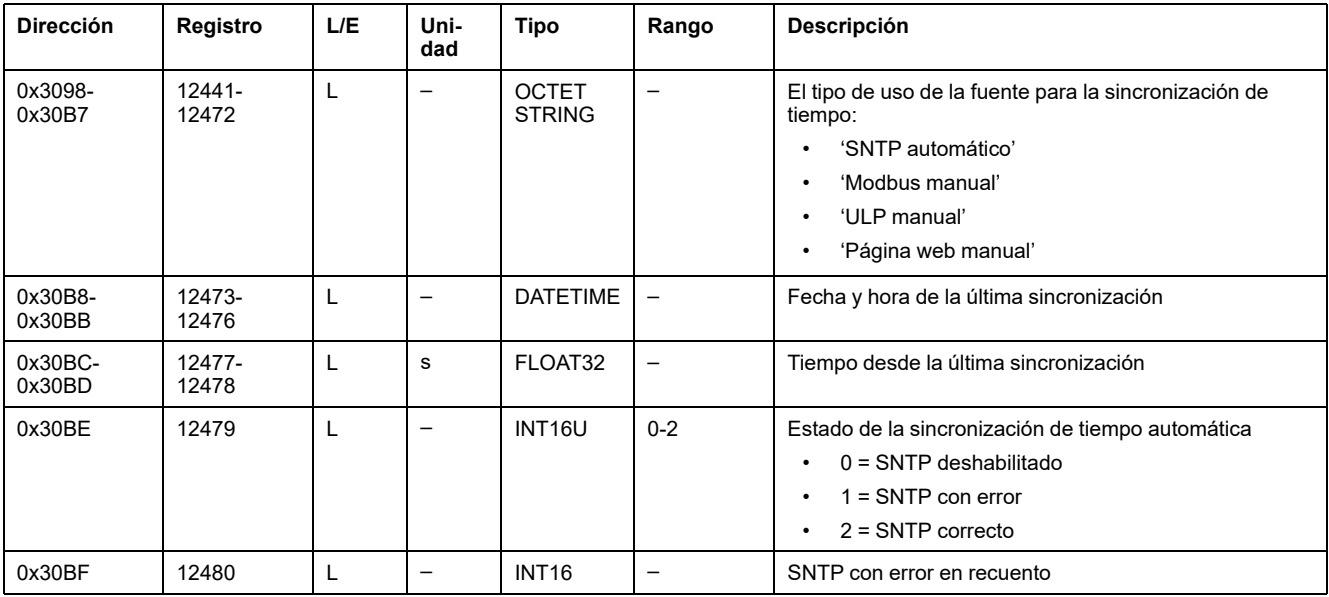

# <span id="page-287-0"></span>**Registros específicos de la interfaz EIFE**

## **Alarmas del zócalo**

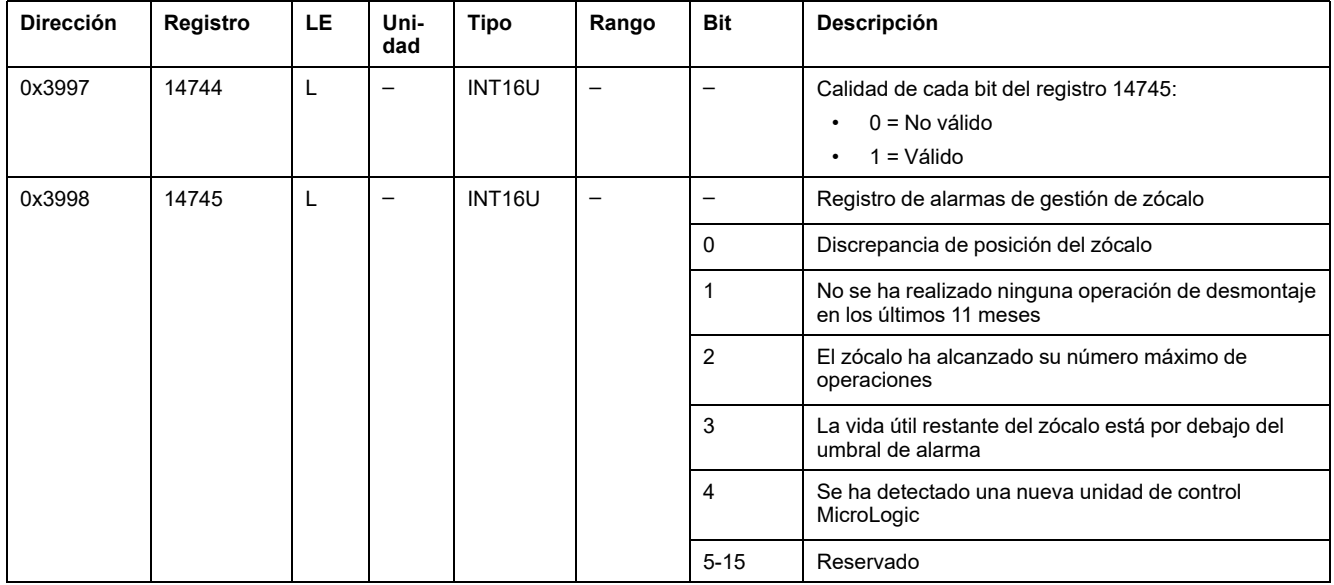

### **Gestión de zócalo**

En la tabla se describen los registros relacionados con la función Gestión de zócalo que lleva a cabo la interfaz Ethernet integrada EIFE.

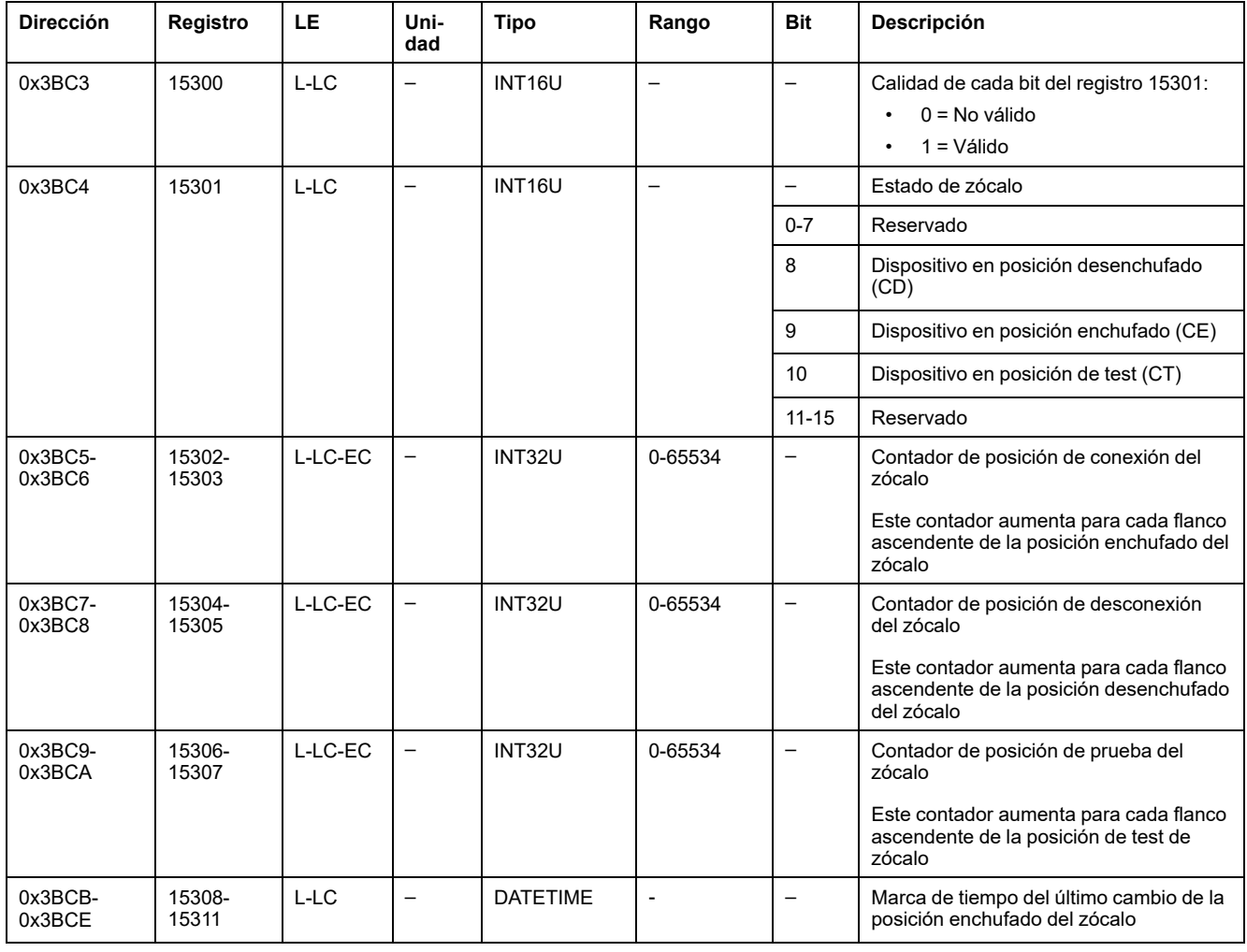
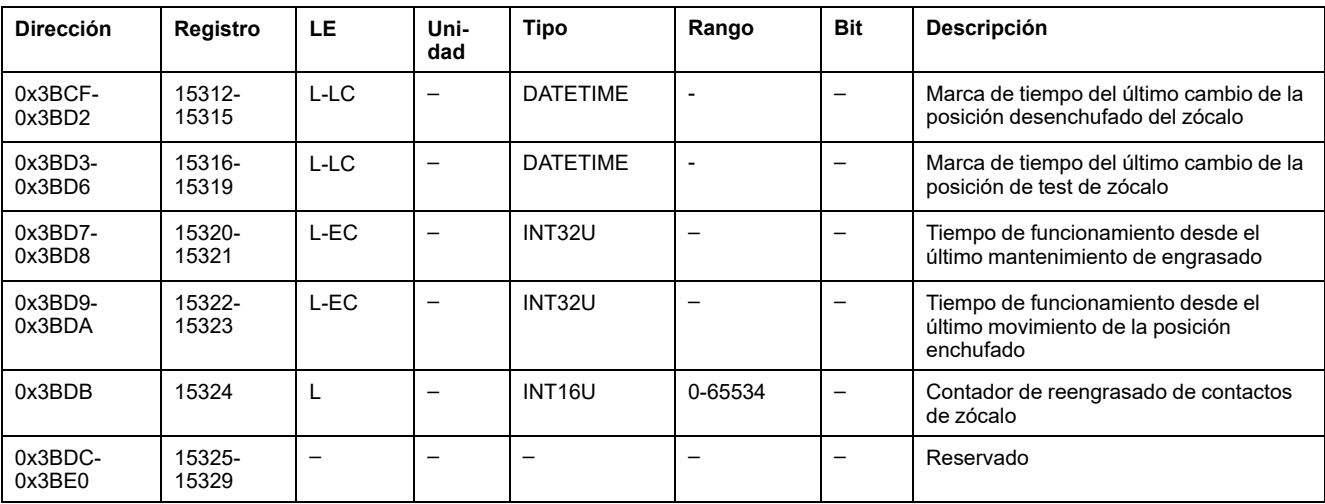

# **Parámetros de red IP**

### **Parámetros de red**

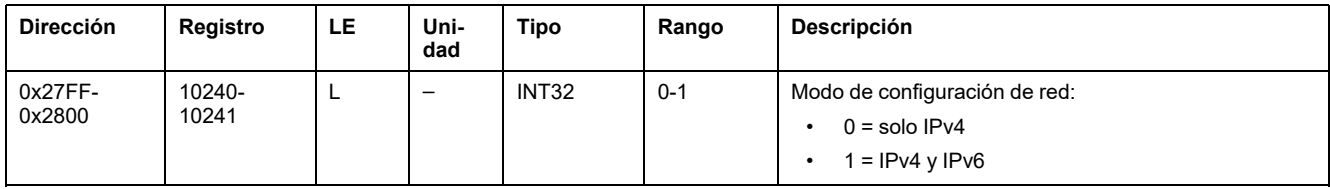

## **Parámetros de IPv4**

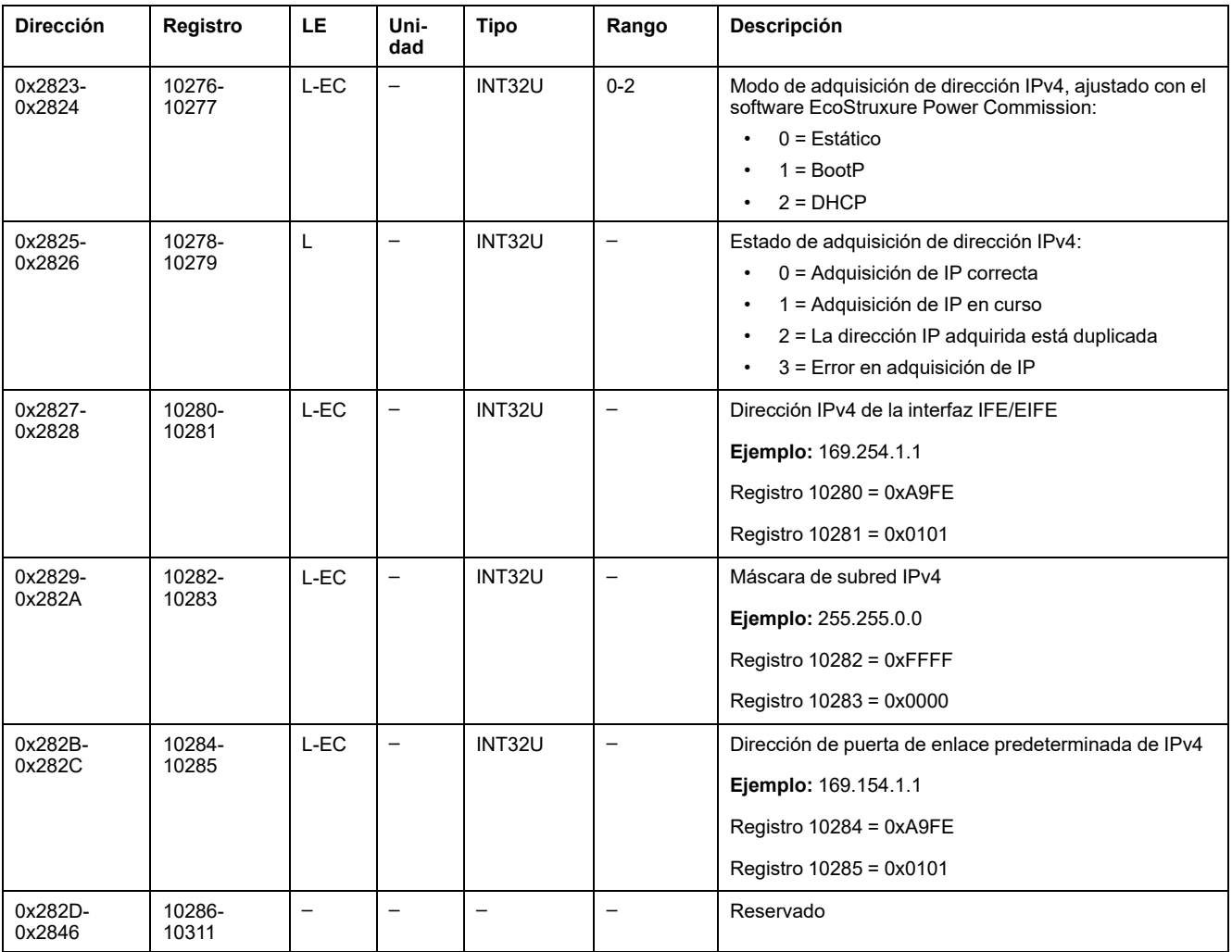

# <span id="page-290-0"></span>**Comandos de la interfaz IFE/EIFE**

#### **Contenido de este capítulo**

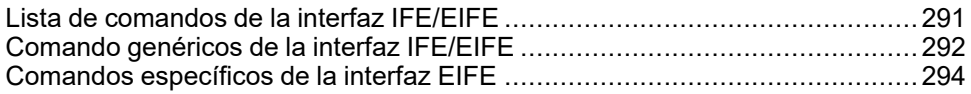

### <span id="page-290-1"></span>**Lista de comandos de la interfaz IFE/EIFE**

#### **Lista de comandos de las interfaces IFE/EIFE**

En la tabla siguiente se enumeran los comandos de la interfaz IFE/EIFE, sus códigos de comando correspondientes y los perfiles de usuario. Siga los procedimientos de ejecución de comandos como corresponde [Ejecución](#page-56-0) de un [comando,](#page-56-0) página 57.

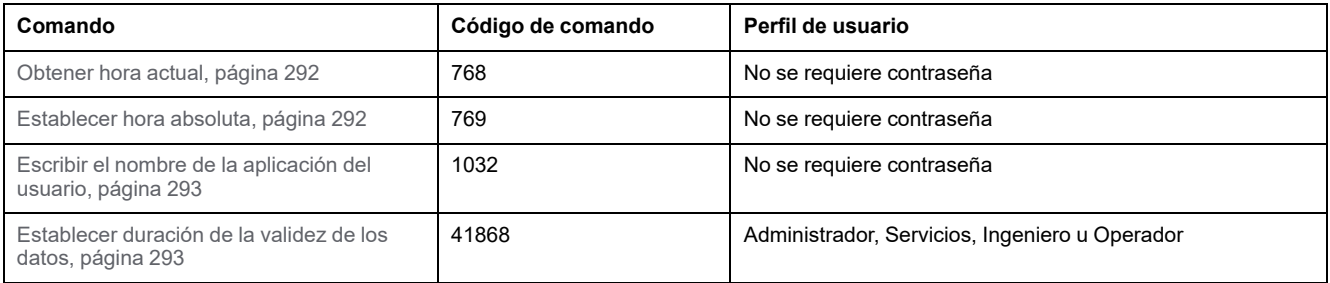

### **Lista de comandos específicos para la interfaz EIFE**

En la tabla siguiente se enumeran los comandos de la interfaz EIFE, sus códigos de comando correspondientes y los perfiles de usuario. Siga los procedimientos de ejecución de comandos como corresponde.

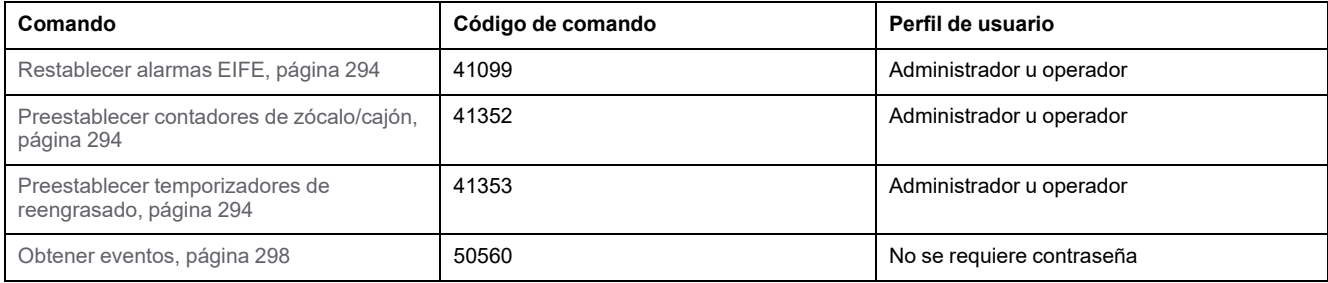

### **Códigos de error**

Los códigos de error generados por la interfaz IFE/EIFE son los códigos de error genéricos .

# <span id="page-291-0"></span>**Comando genéricos de la interfaz IFE/EIFE**

### <span id="page-291-1"></span>**Obtener hora actual**

El comando de obtención de hora actual no está protegido en el hardware. El comando de obtención de hora actual está aún habilitado cuando el candado de bloqueo del panel frontal de la interfaz IFE/EIFE está en posición de bloqueo.

Para obtener la hora actual para todos los módulos, ajuste los registros de comandos de la siguiente forma:

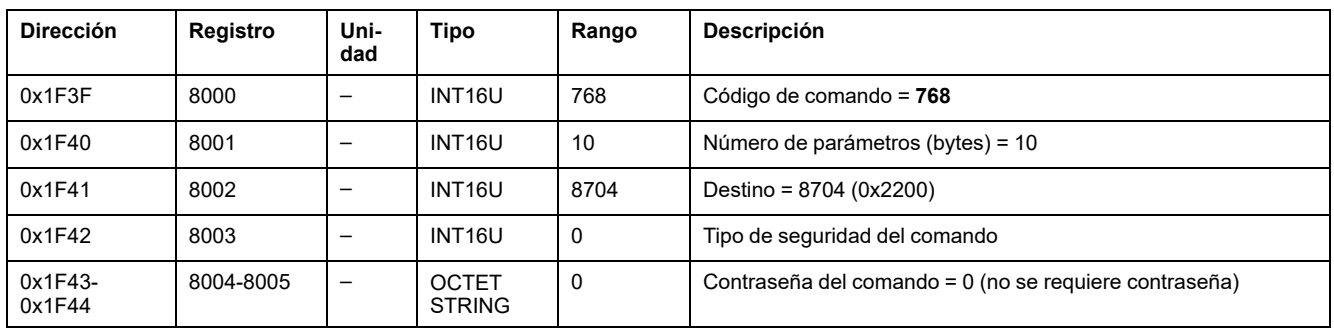

Lo siguiente registros contienen los datos del tiempo:

- El registro 8023 contiene el mes en el MSB, el día en el LSB.
- El registro 8024 contiene el offset de año en el MSB (añada 2000 para obtener el año) y la hora en el LSB.
- El registro 8025 contiene los minutos en el MSB, los segundos en el LSB.
- El registro 8026 contiene los milisegundos.

#### <span id="page-291-2"></span>**Establecer hora absoluta**

El comando de ajuste de hora absoluta está aún habilitado cuando el candado de bloqueo del panel frontal de la interfaz IFE/EIFE está en posición de bloqueo.

Para establecer la hora absoluta para todos los módulos IMU, ajuste los registros de comandos de la siguiente forma:

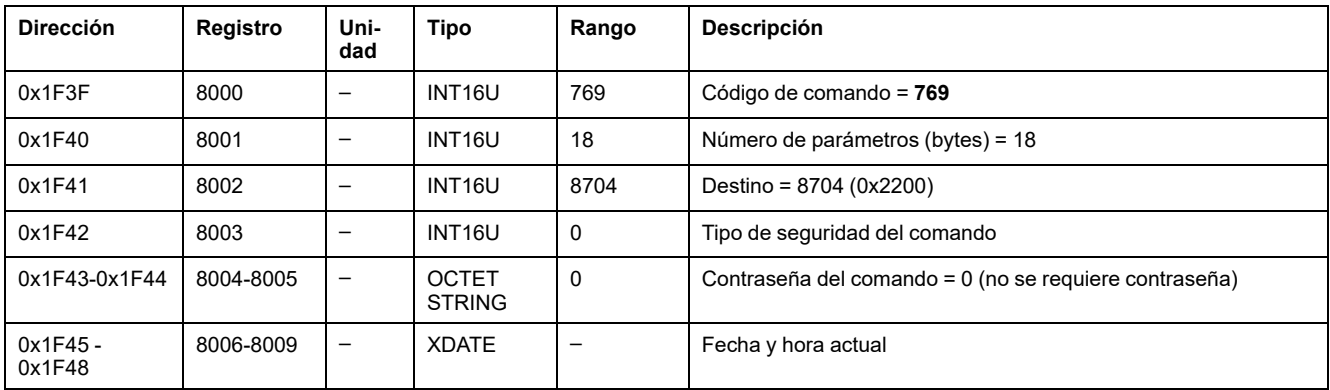

**NOTA:** El contador de fecha y hora se restablece y se reinicia al 1 de enero de 2000 cuando se extrae la batería interna de la unidad de control de MicroLogic X, si la unidad de control no tiene ninguna otra fuente de alimentación.

**NOTA:** Si la interfaz IFE/EIFE no está configurada en modo SNTP, se debe establecer la hora absoluta de todos los módulos IMU periódicamente, debido a la deriva del reloj de cada módulo IMU. El periodo recomendado es al menos cada 15 minutos.

# <span id="page-292-0"></span>**Escribir el nombre de la aplicación del usuario**

El nombre de la aplicación del usuario se puede leer de los registros 10242 a 10273 [Identificación](#page-282-0) de IMU, página 283.

Para escribir el nombre de la aplicación del usuario, ajuste los registros de comandos de la siguiente forma:

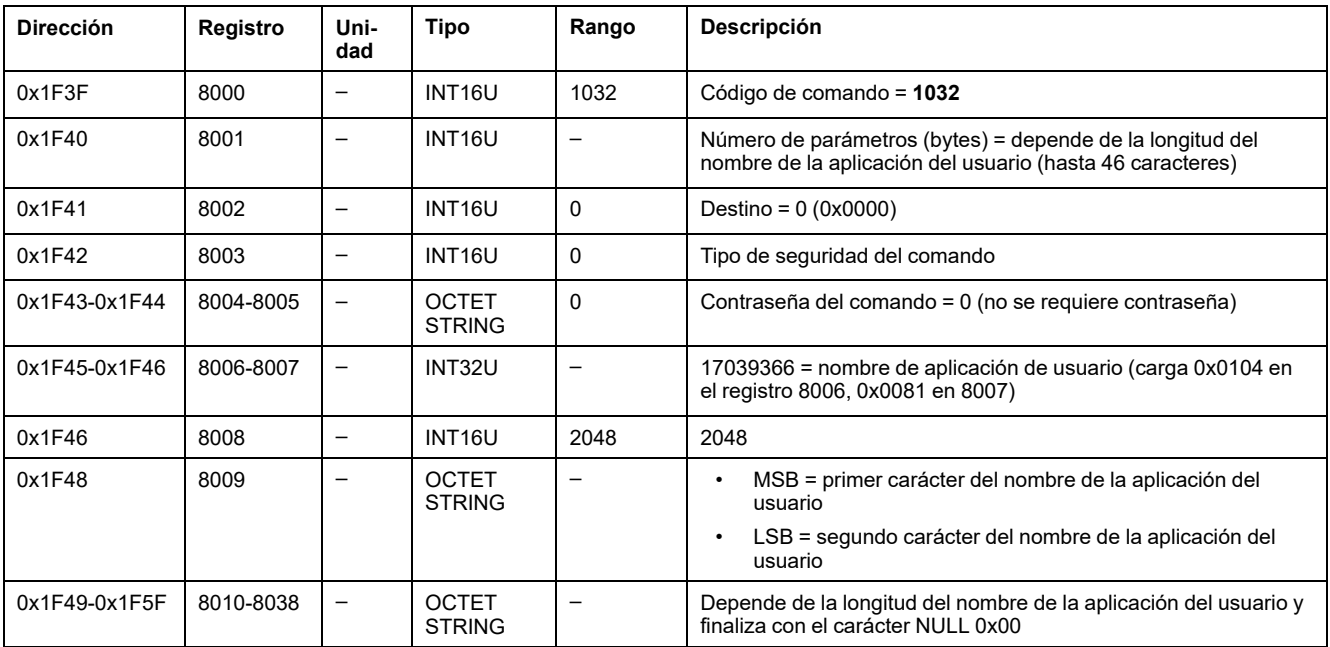

## <span id="page-292-1"></span>**Establecer duración de la validez de los datos**

Este comando permite establecer la duración de la validez de los datos en los conjuntos de datos estándar y heredados.

La duración de la validez de los datos se puede leer en un registro [Duración](#page-284-0) de la [validez](#page-284-0) de los datos, página 285.

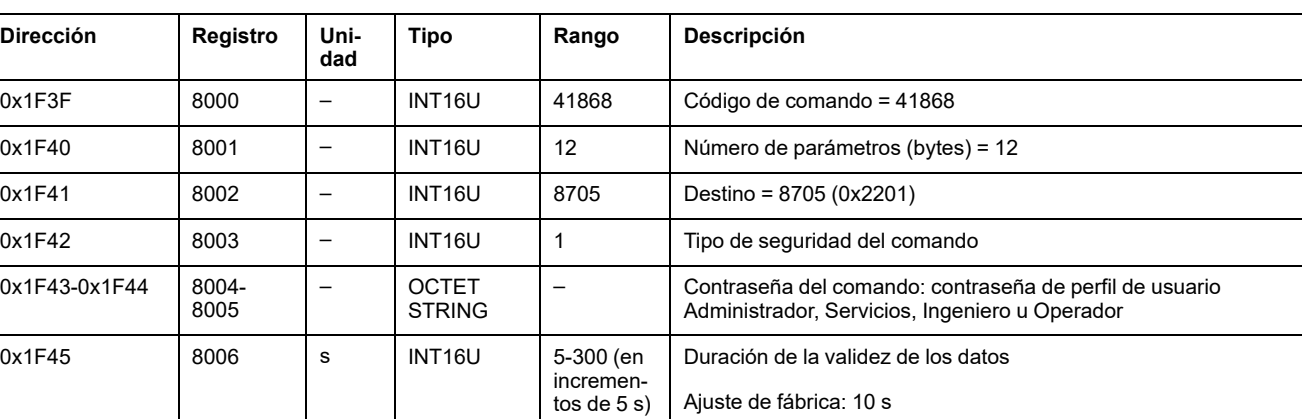

Para establecer la duración de la validez de los datos, ajuste los registros de comandos de la siguiente forma:

# <span id="page-293-0"></span>**Comandos específicos de la interfaz EIFE**

## <span id="page-293-1"></span>**Reiniciar las alarmas EIFE**

Para reiniciar las alarmas de la interfaz EIFE, ajuste los registros de comandos de la siguiente forma:

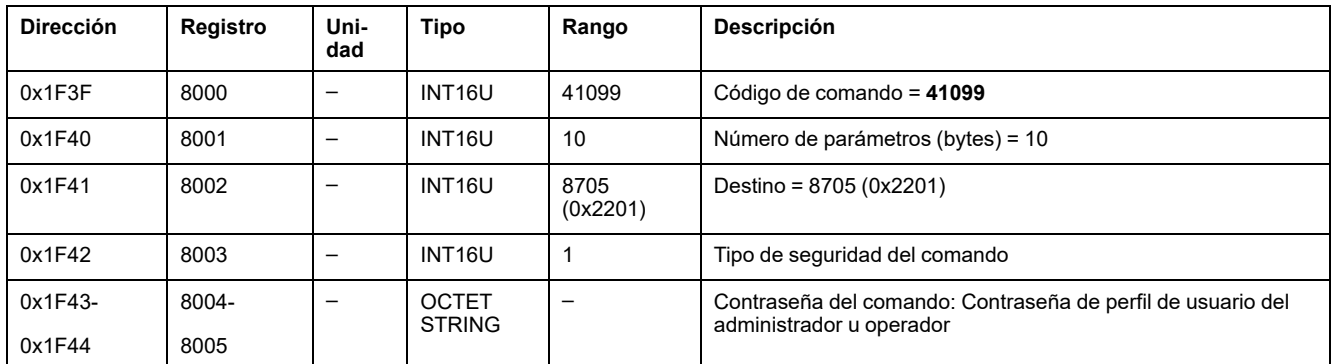

### <span id="page-293-2"></span>**Preseleccionar contadores de zócalo/cajón**

Para preseleccionar los contadores de zócalo o cajón, ajuste los registros de comandos de la siguiente forma:

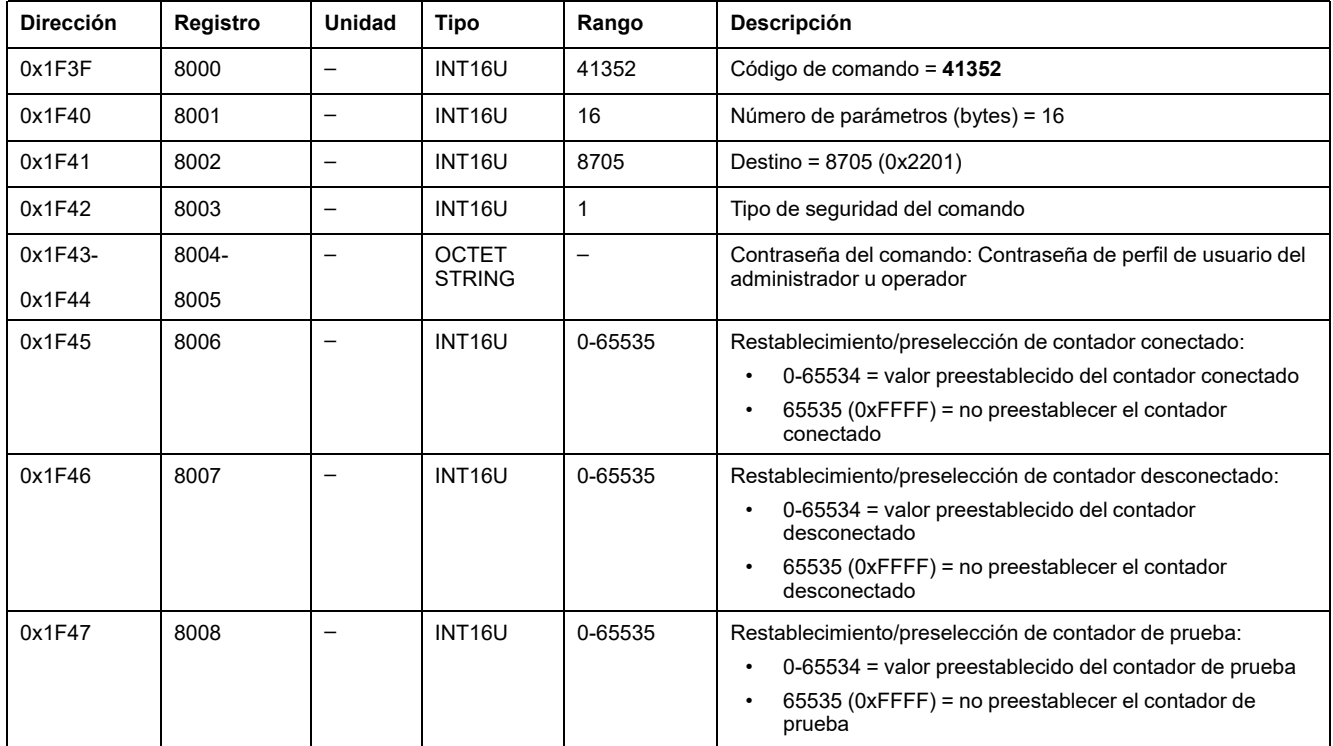

### <span id="page-293-3"></span>**Preestablecer temporizadores de reengrasado**

Para preestablecer los temporizadores de reengrasado, ajuste los registros de comandos de la siguiente forma:

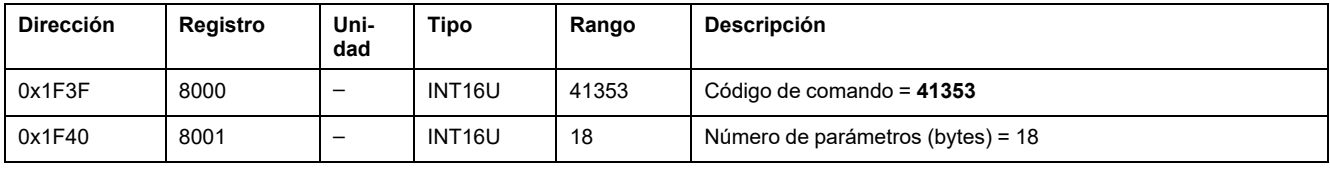

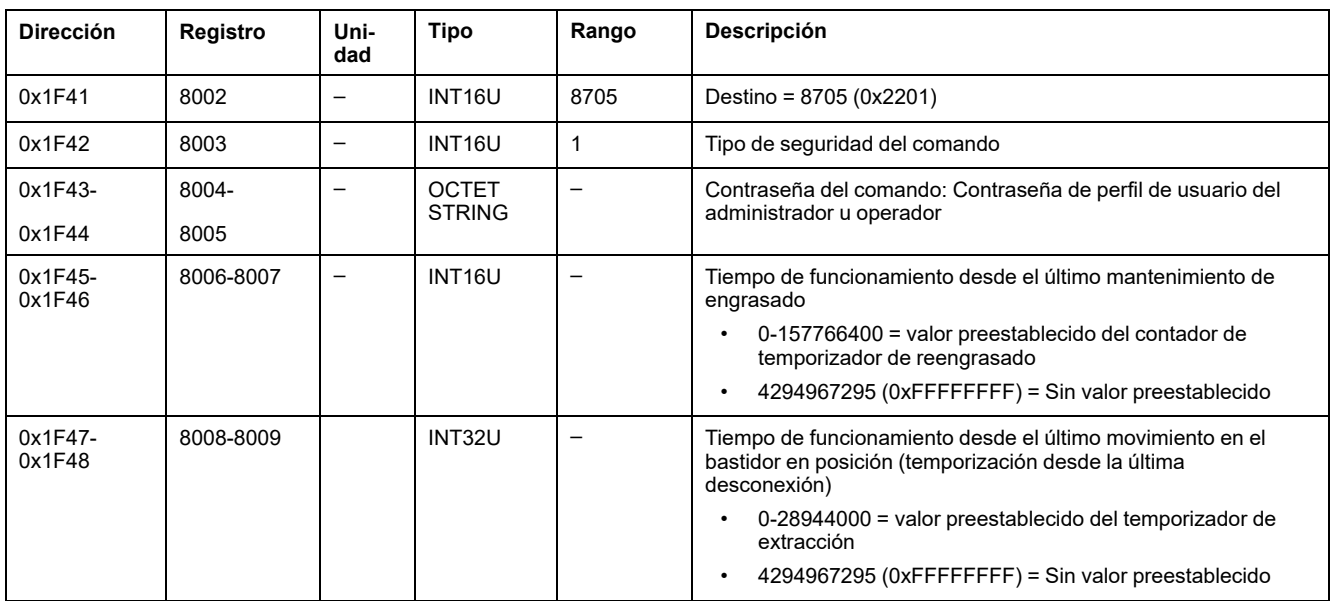

### **Comando Obtener eventos**

Para obtener todos los eventos, ajuste los registros de comandos de la siguiente forma:

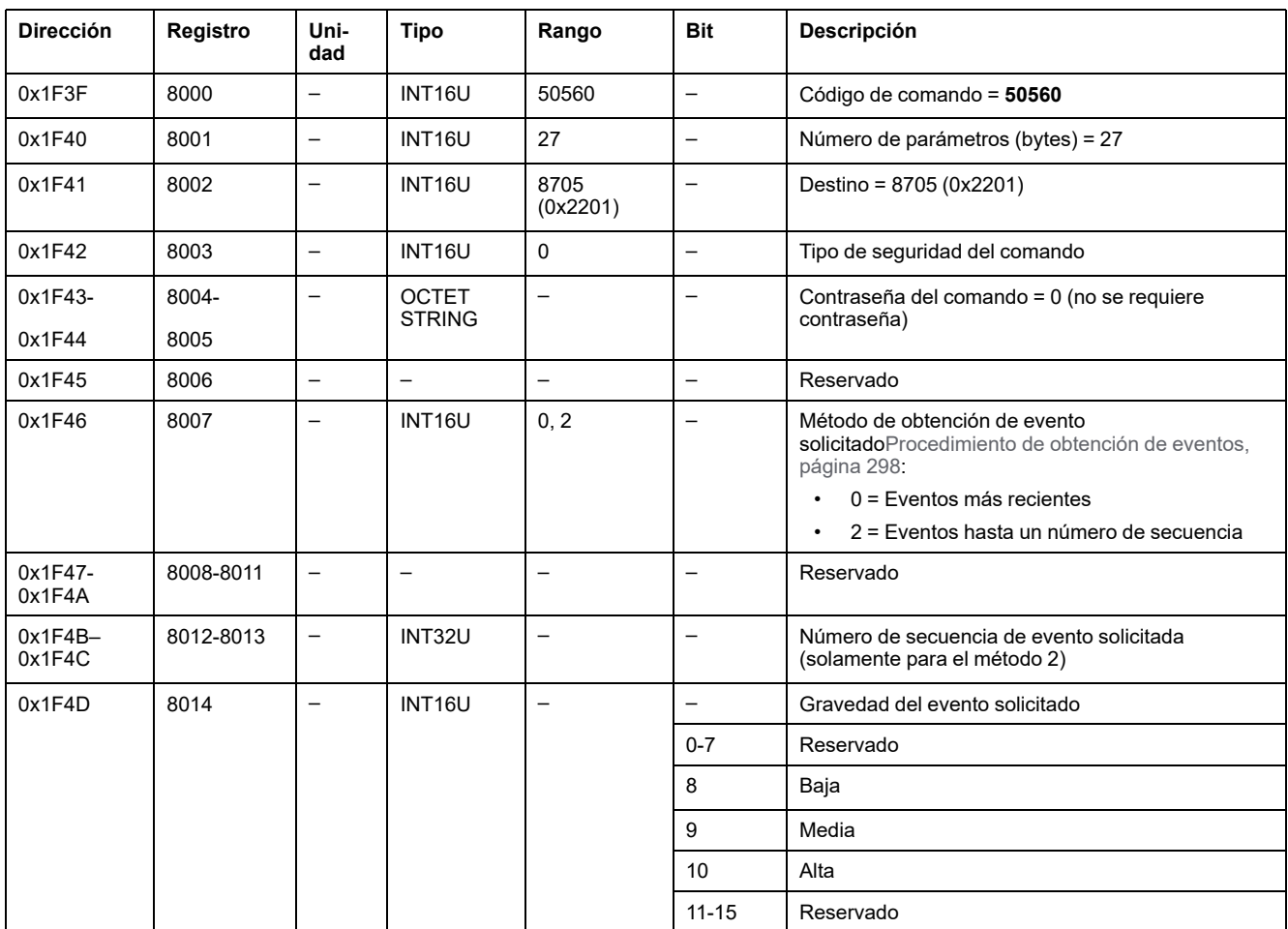

Los eventos se devuelven a los registros de comandos de la siguiente forma:

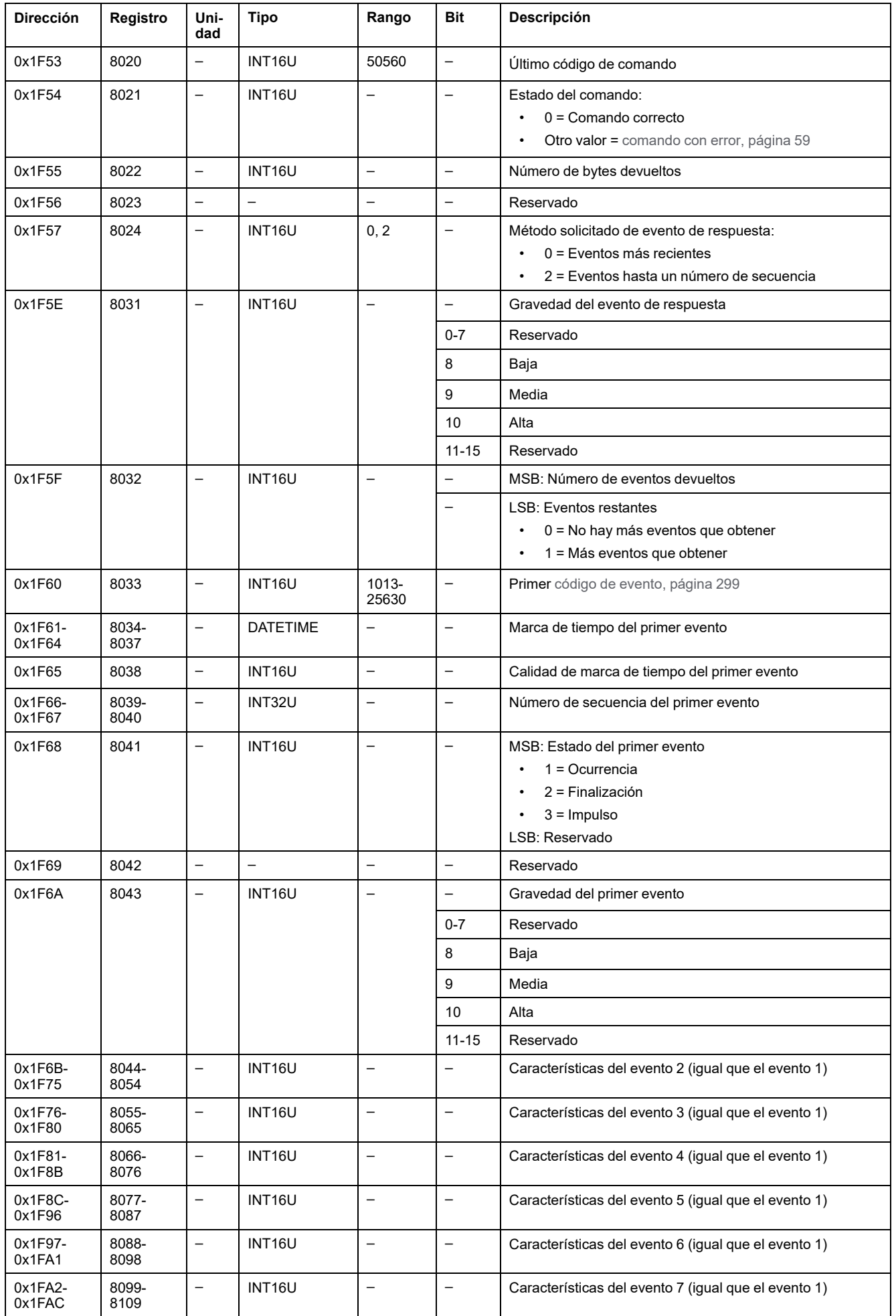

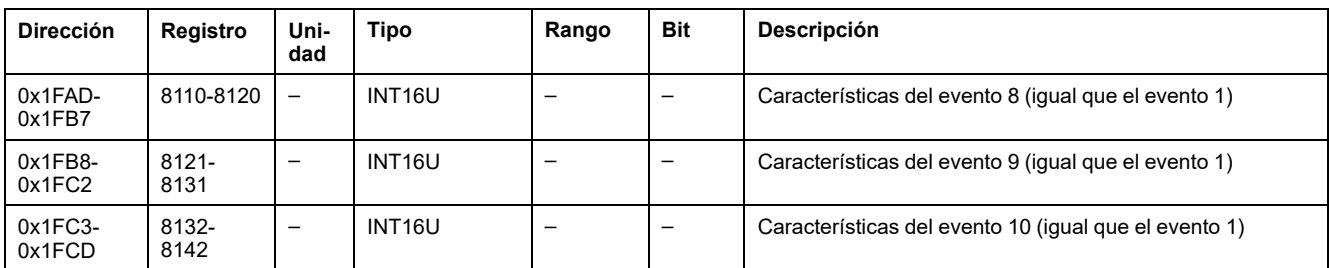

### <span id="page-297-0"></span>**Procedimiento de obtención de eventos**

El comando permite obtener eventos con uno de los dos métodos siguientes:

- Obtener los eventos más recientes.
- Obtener eventos hasta un número de secuencia de evento. El número de secuencia de evento es un identificador de evento definido por el dispositivo y está disponible entre las características del evento. Puede usarse para ordenar los eventos cronológicamente.

El comando permite obtener 10 eventos como máximo para uno o varios niveles de seguridad.

- Para obtener los 10 eventos más recientes, use el método "Obtener los eventos más recientes".
- Si hay más de 10 eventos, use el otro método, "Obtener eventos hasta un número de secuencia de evento", para obtener el resto de los eventos.

#### **Ejemplo: Leer todos los eventos**

El siguiente diagrama muestra los pasos que se deben seguir para leer todos los eventos registrados en el dispositivo:

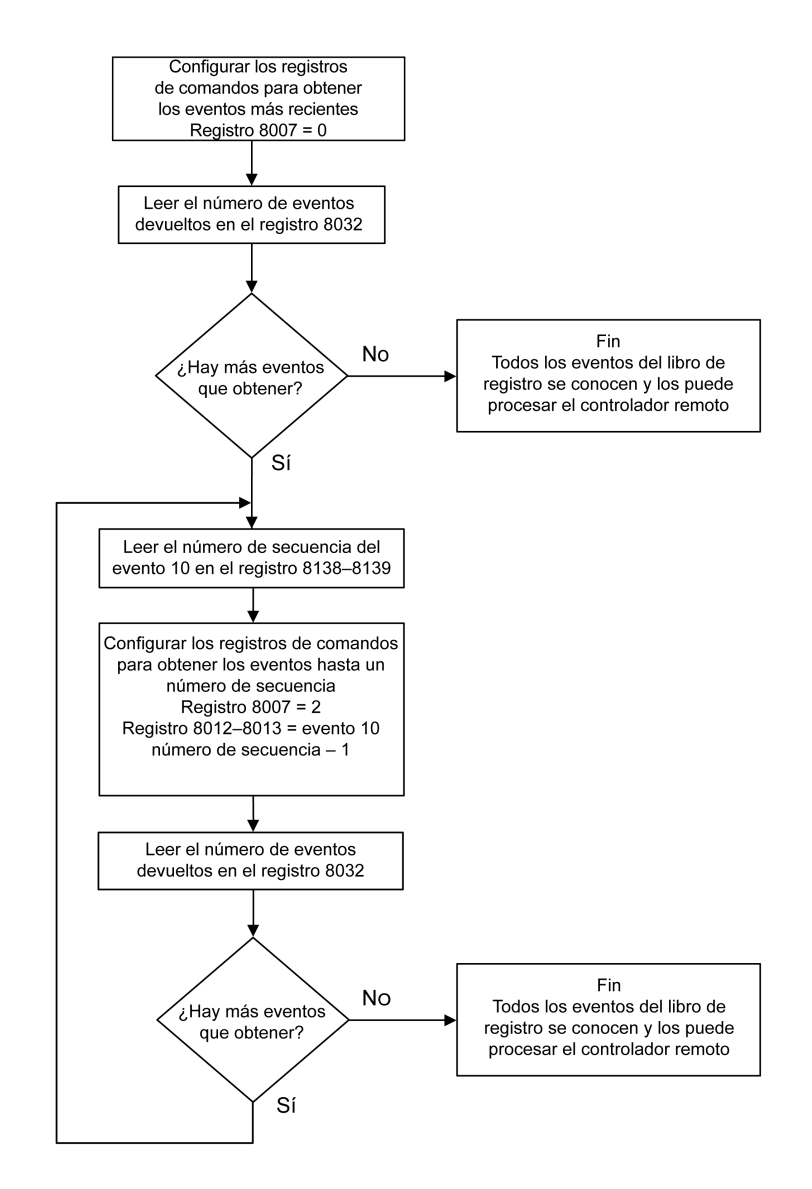

### <span id="page-298-0"></span>**Eventos de la interfaz EIFE**

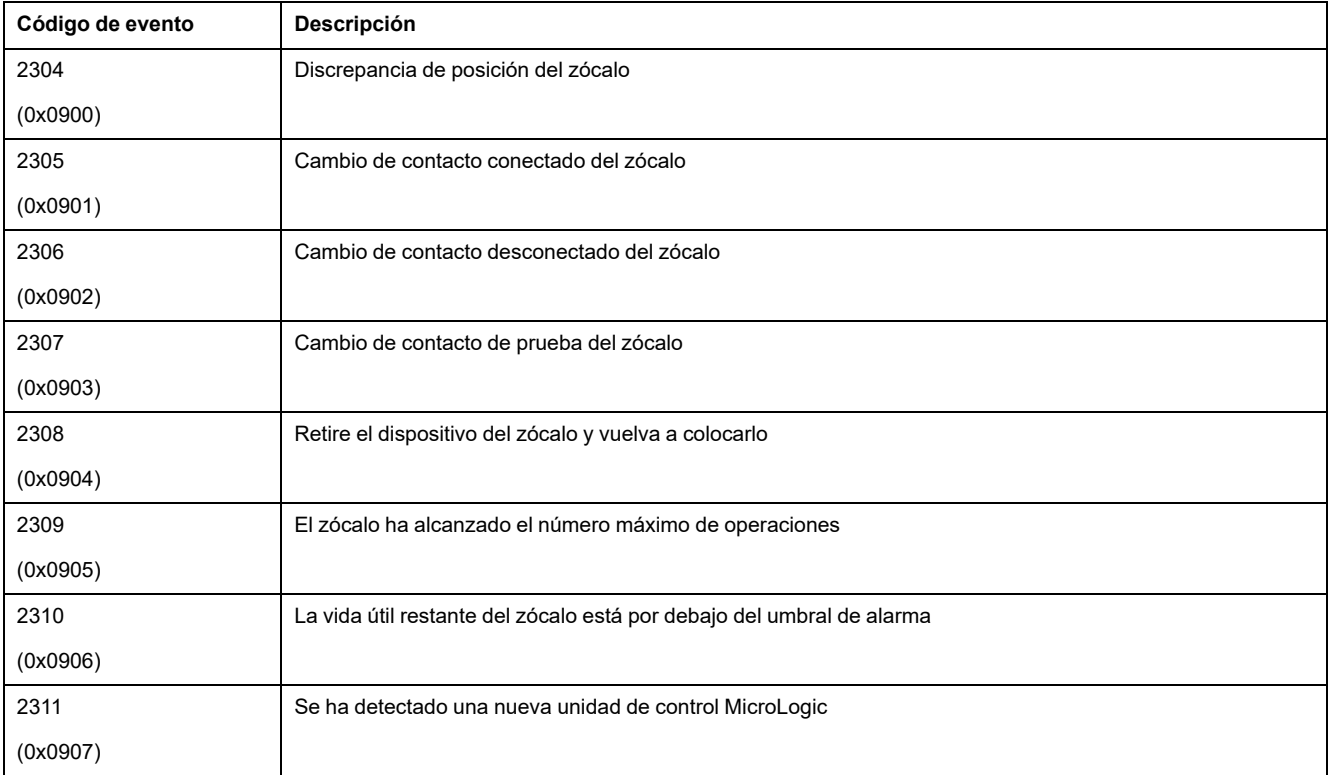

# **Apéndices**

#### **Contenido de esta parte**

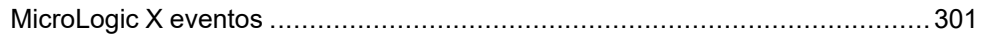

# <span id="page-300-0"></span>**MicroLogic X eventos**

#### **Contenido de este capítulo**

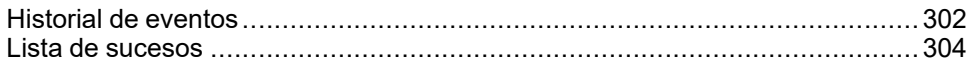

### <span id="page-301-0"></span>**Historial de eventos**

### **Descripción general**

Todos los eventos se registran en uno de los dos historiales de la unidad de control MicroLogic X:

- **Disparo**
- **Protección**
- Diagnóstico
- **Medición**
- **Configuración**
- **Funcionamiento**
- Comunicación

Se registran los eventos de todas las gravedades, incluidos los eventos de gravedad baja.

Los eventos registrados en los historiales se muestran tal como se indica a continuación:

- En la pantalla de MicroLogic X.
- Con el software EcoStruxure Power Commission.
- Con la EcoStruxure Power Device.

Los historiales de eventos se pueden descargar utilizando la red de comunicación.

En un historial se registra la información siguiente de cada evento:

- ID de evento: código de evento
- Tipo de evento: Entrada/Salida o Impulso
- Marca de tiempo: fecha y hora de la aparición y el momento en el que se completa
- Datos de contexto (solo para determinados eventos)

#### **Número máximo de eventos de cada historial**

Cada historial tiene un tamaño predefinido máximo. Cuando un historial se llena, cada evento nuevo sobreescribe el evento más antiguo del historial en cuestión.

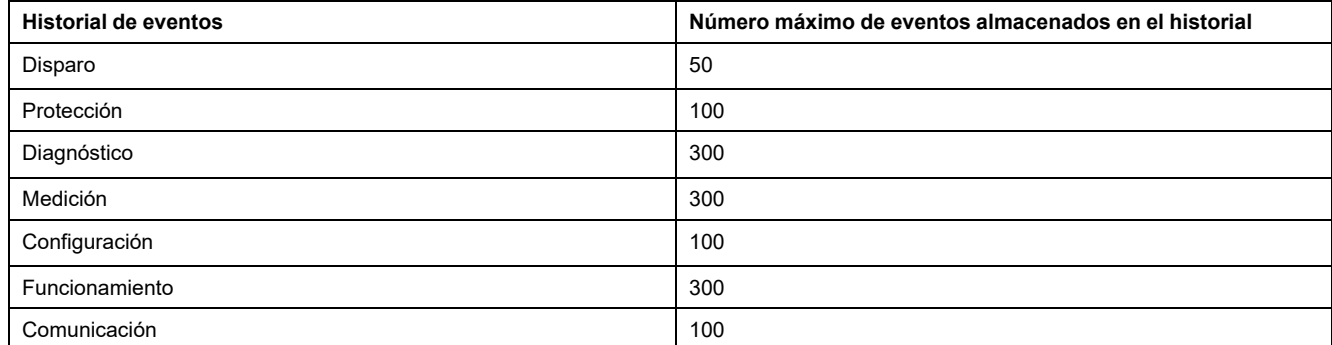

### **Visualización del historial de evento en la pantalla de MicroLogic X**

Para obtener más información sobre cómo se muestran los eventos en la pantalla de MicroLogic X, consulte Menú de alarmas e historial.

#### **Visualización del historial de eventos en el software EcoStruxure Power Commission**

Todos los eventos registrados en historiales se pueden consultar utilizando el software EcoStruxure Power Commission. Los eventos se pueden exportar en forma de archivo Excel.

Los eventos de los historiales se muestran en orden cronológico, empezando por el más reciente.

#### **Visualización del historial de eventos en el EcoStruxure Power Device**

Todos los eventos registrados en los historiales se muestran en EcoStruxure Power Device.

Los eventos de los historiales se muestran en orden cronológico, empezando por el más reciente.

Los eventos se pueden ordenar por fecha y hora o por número de orden y se pueden filtrar de acuerdo con los siguientes criterios:

- Tipo
- **Gravedad**
- **Historial**

Al hacer clic en un evento específico de la lista, se muestra una lista de todas las apariciones del mismo evento, en orden cronológico.

### <span id="page-303-0"></span>**Lista de sucesos**

### **Características del evento**

Los eventos se enumeran según el historial en el que se registren (consulte Historial de [eventos,](#page-301-0) página 302).

Cada evento se define por las características siguientes:

- Código: código de evento
- Evento: mensaje de usuario
- [Historial,](#page-301-0) página 302
- Tipo: no personalizable
	- Entrada/salida: evento de ocurrencia/finalización.
	- Impulso: evento instantáneo.
- Con enclavamiento:
	- Sí: el evento tiene enclavamiento y el usuario debe restablecer el estado del evento.
	- No: el evento no tiene enclavamiento.

**NOTA:** Con el software EcoStruxure Power Commission, se puede personalizar el modo de enclavamiento de los eventos marcados con un (1) en las siguientes tablas.

- Actividad:
	- **Activado**
	- Desactivado

**NOTA:** Con el software EcoStruxure Power Commission se puede personalizar la actividad de los eventos marcados con un (1) en las siguientes tablas.

- Gravedad:
	- Sucesos de gravedad alta.
	- Sucesos de gravedad media.
	- Sucesos de gravedad baja.
- Indicador LED de servicio:
	- Sí: el indicador LED de servicio se enciende en color naranja o rojo, según la gravedad del evento. Se requiere acción de mantenimiento.
	- No: el indicador LED de servicio no se enciende. No se requiere acción de mantenimiento.

# **Eventos de disparo**

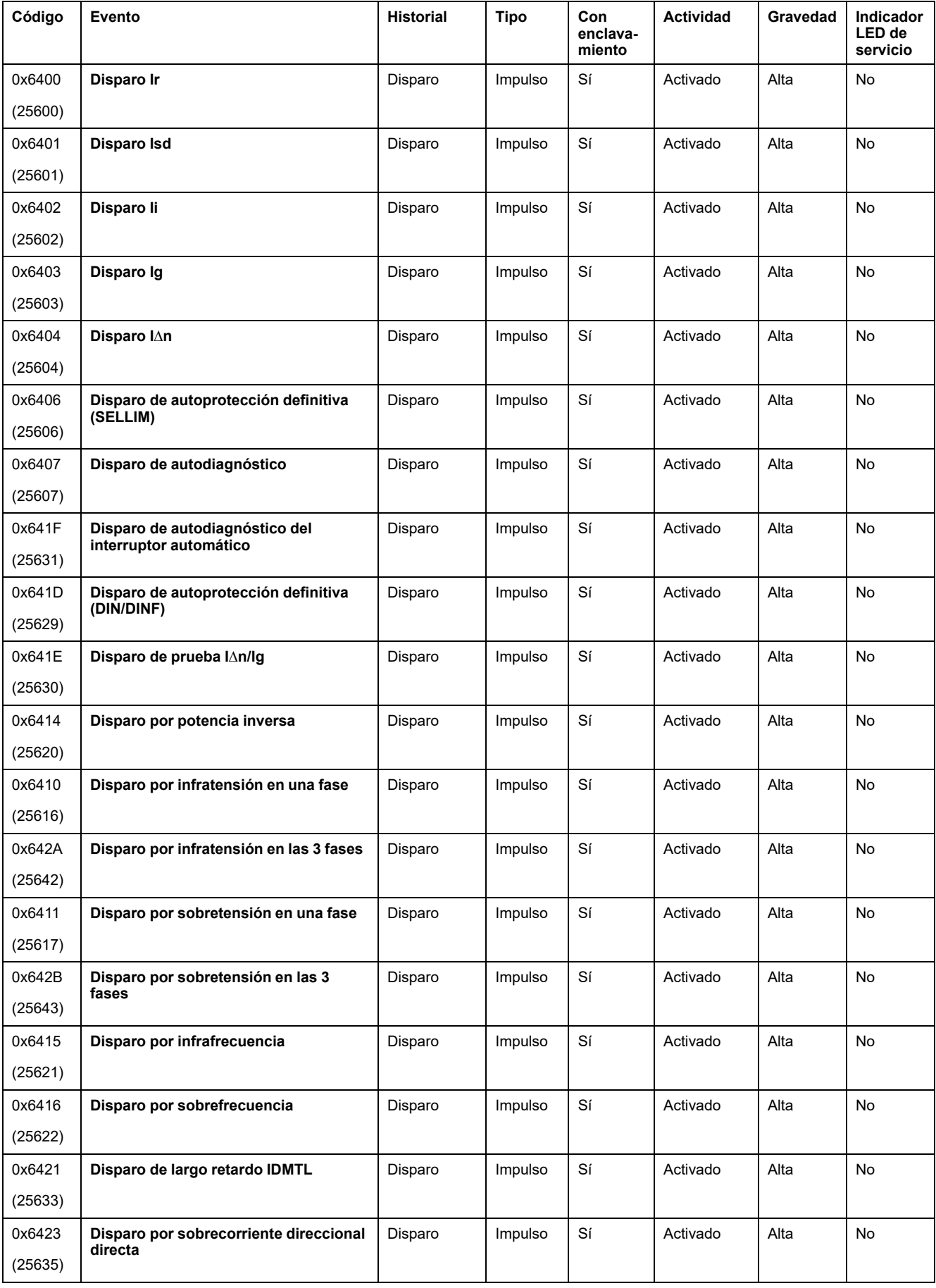

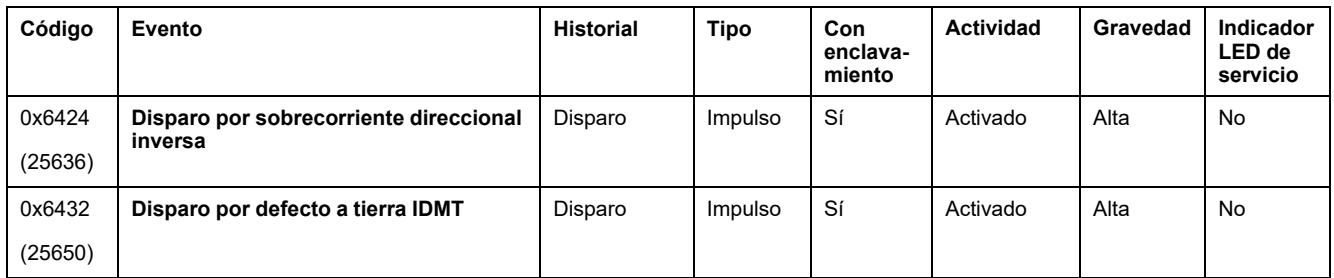

### **Sucesos de protección**

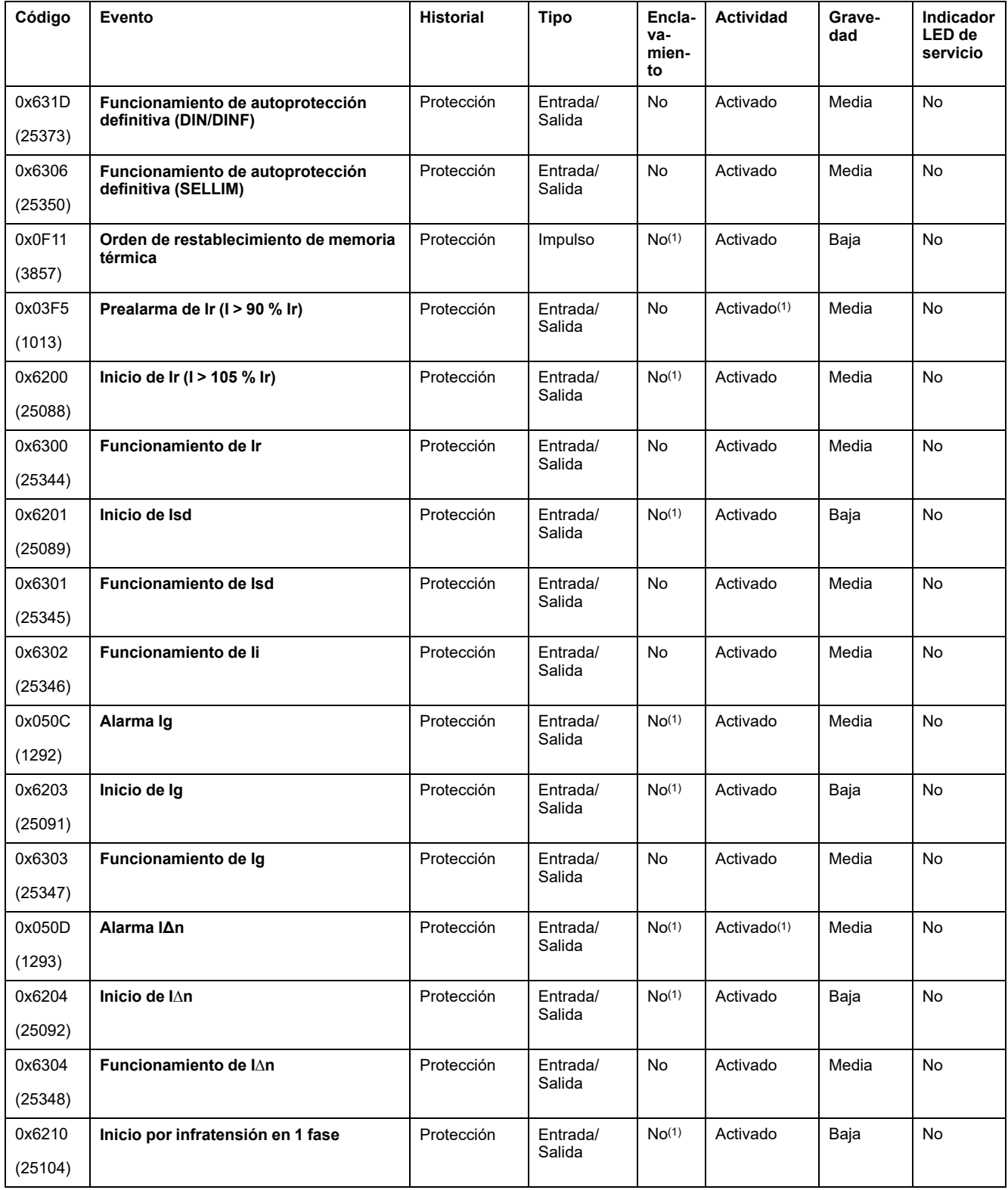

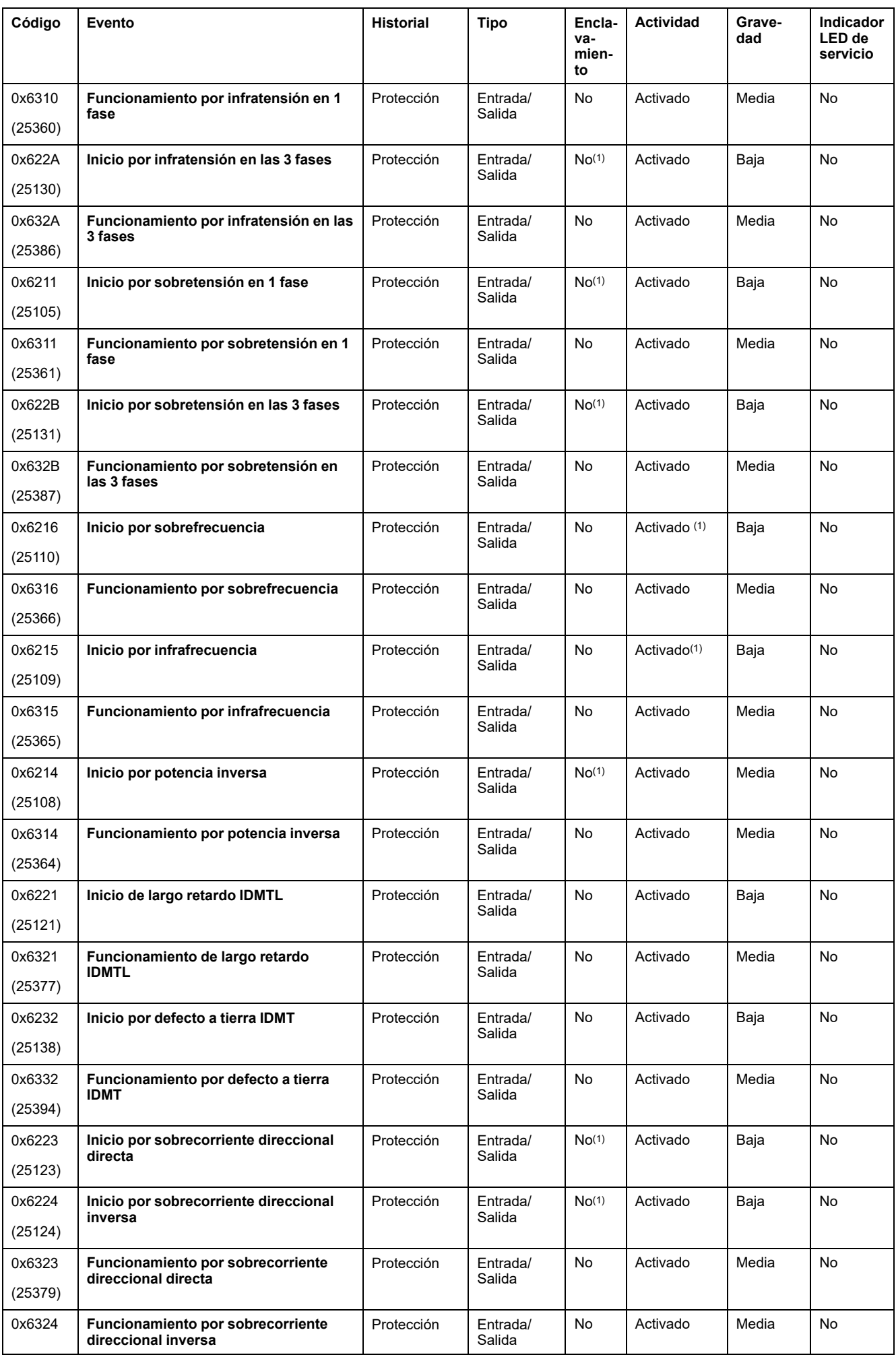

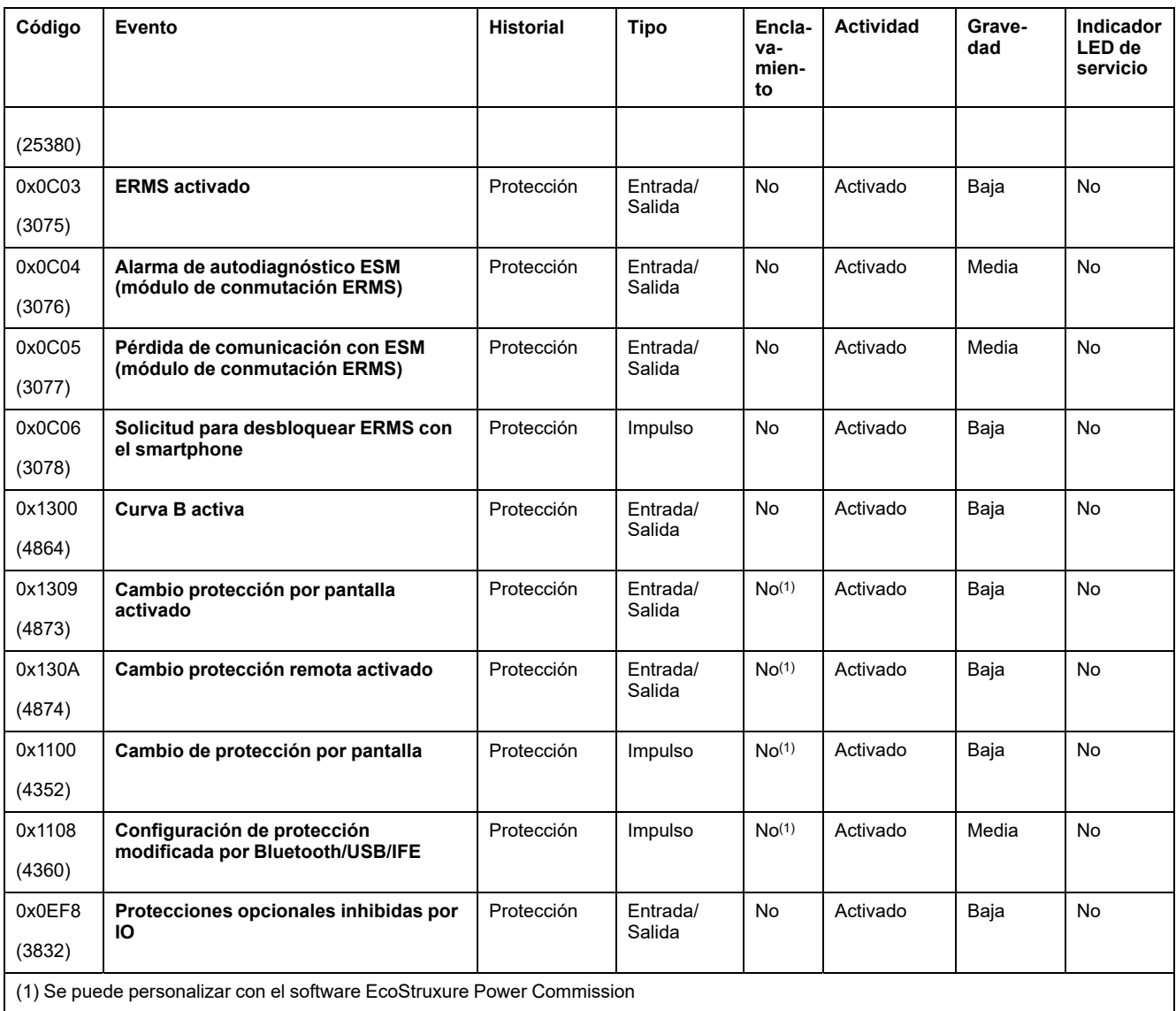

# **Sucesos de diagnóstico**

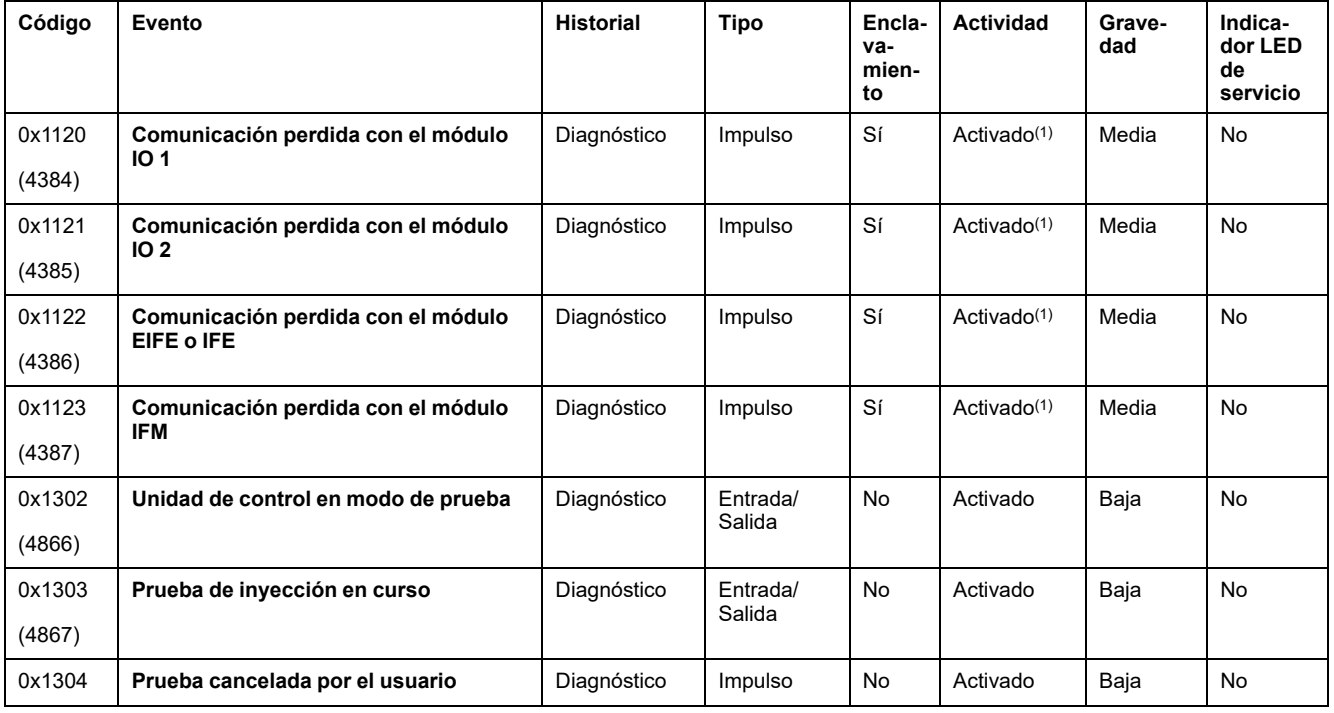

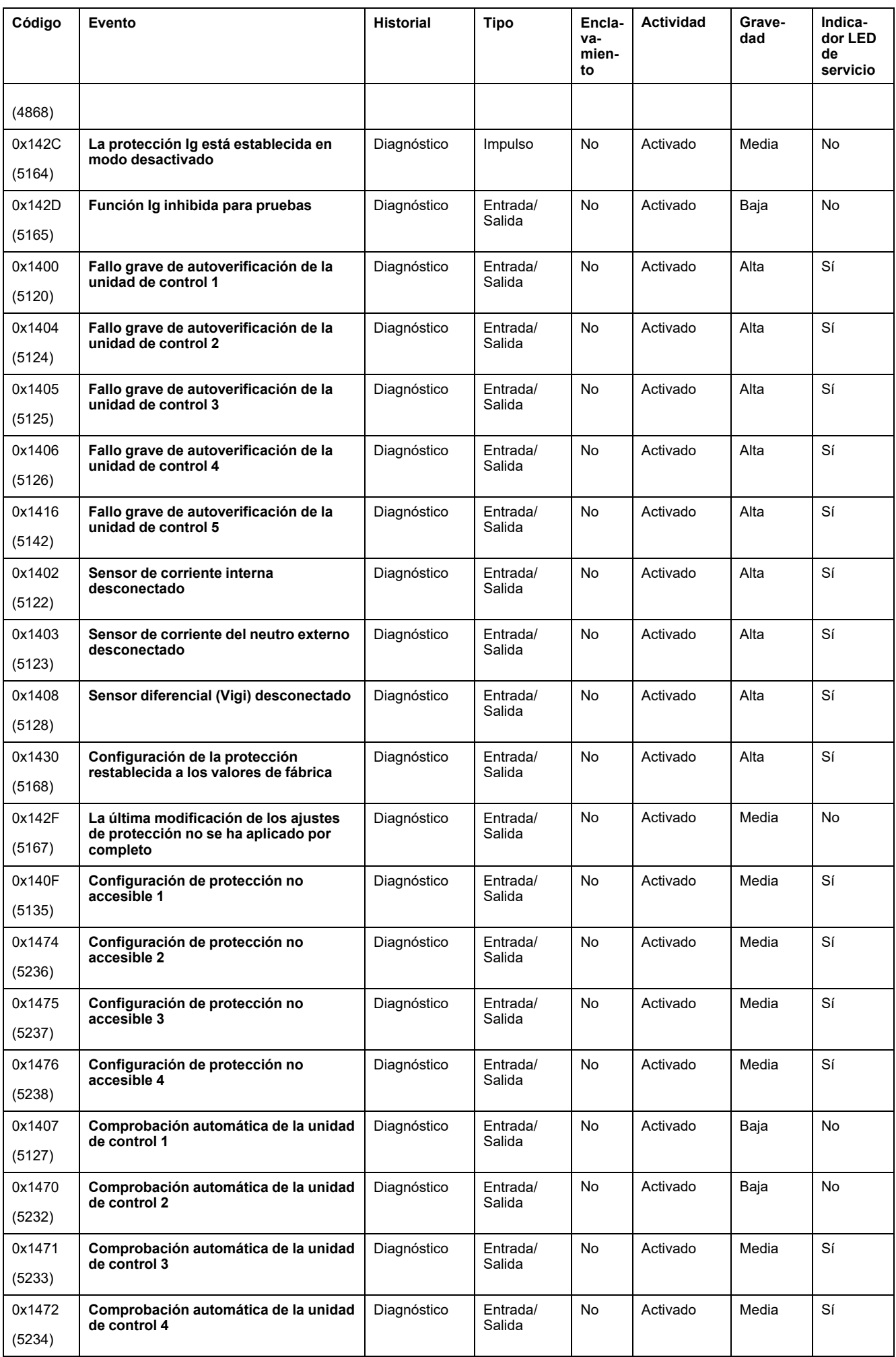

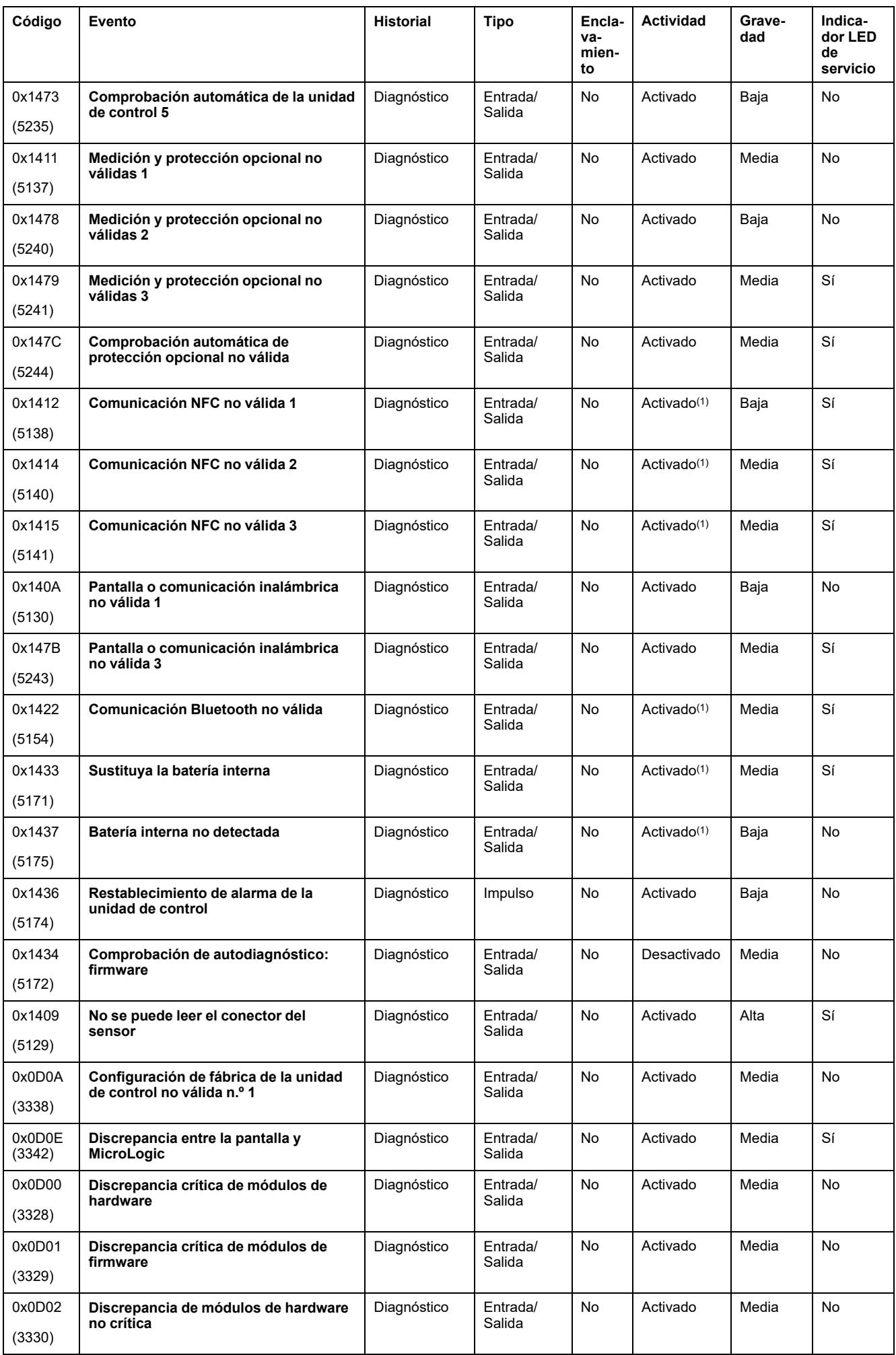

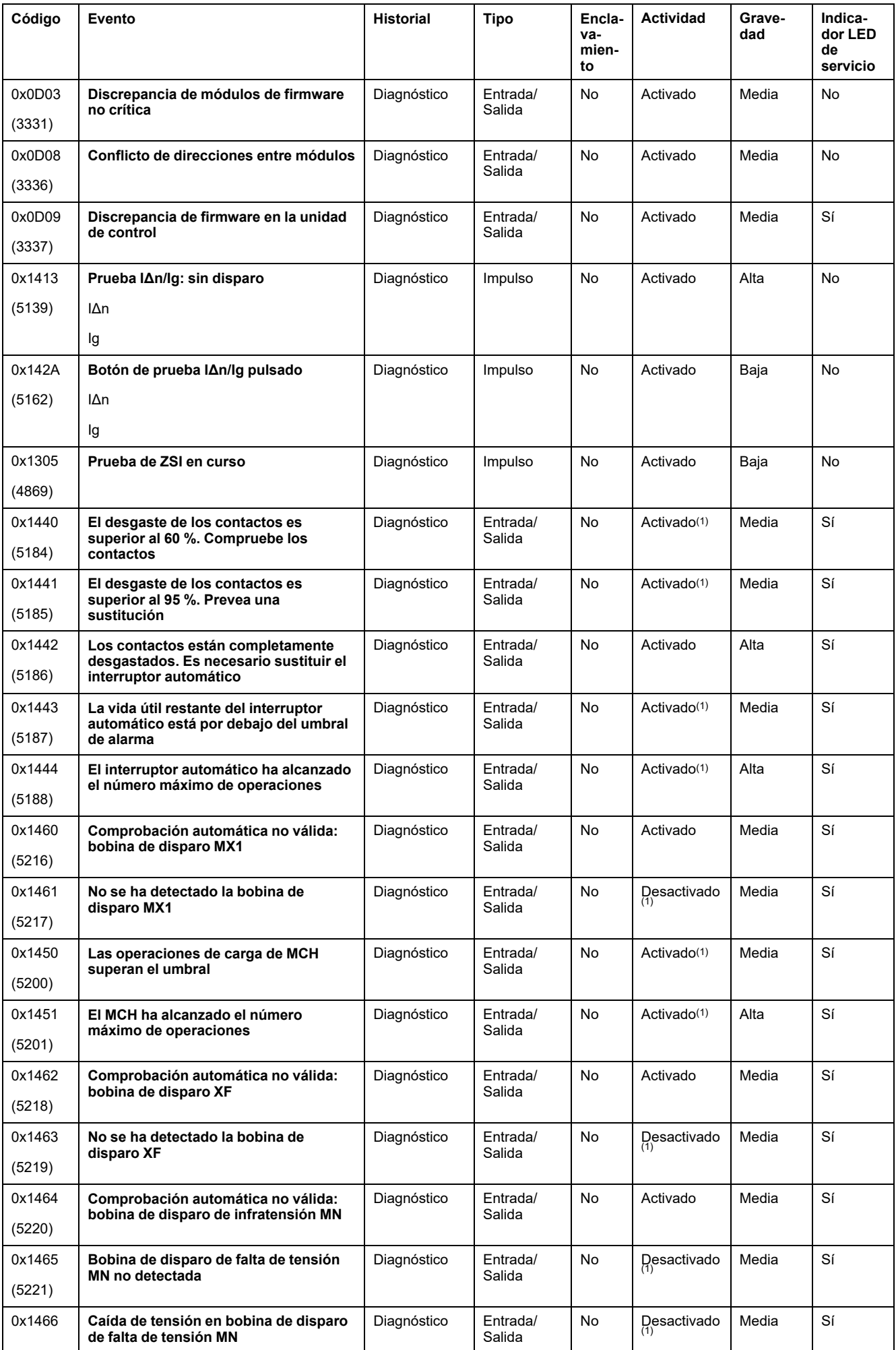

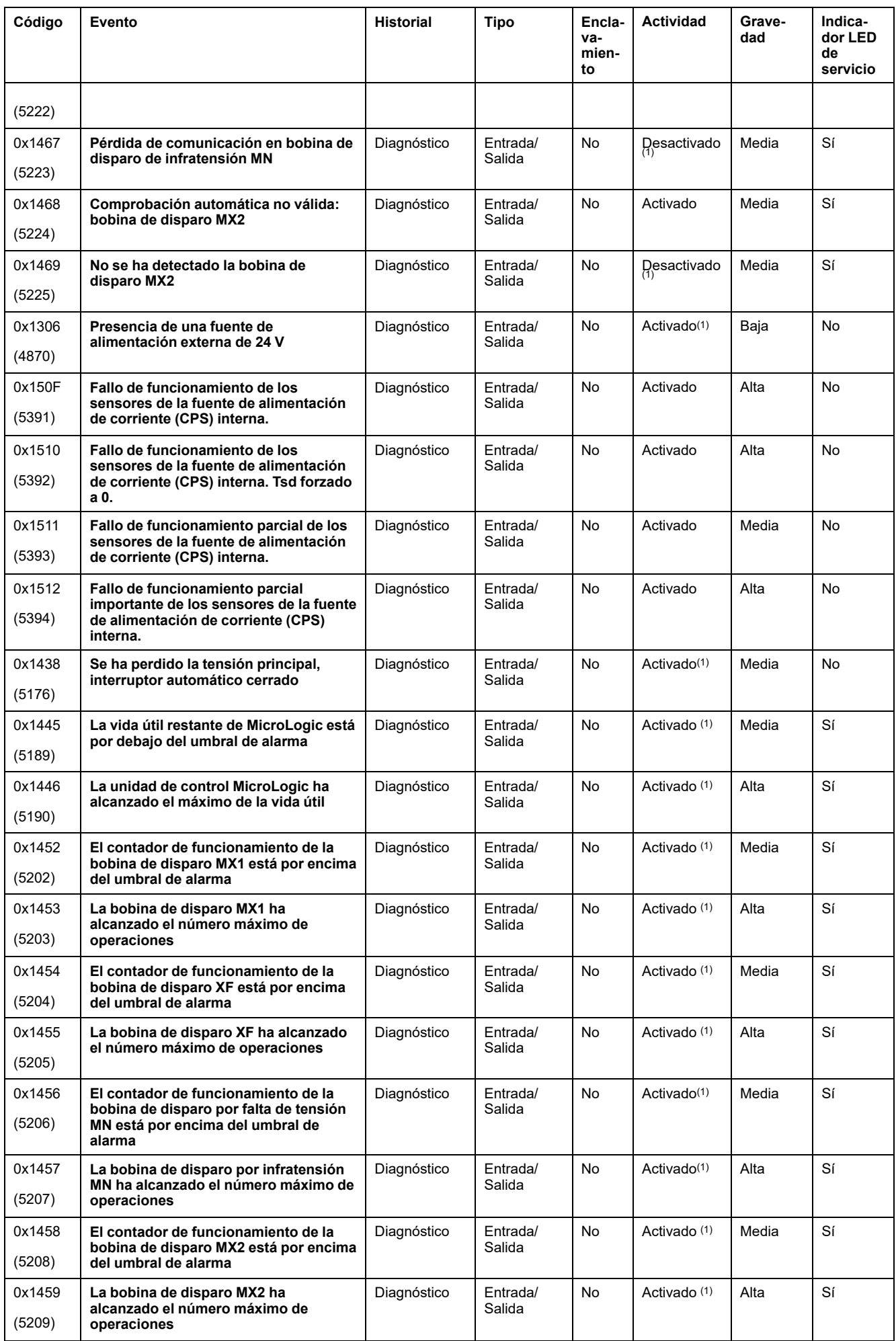

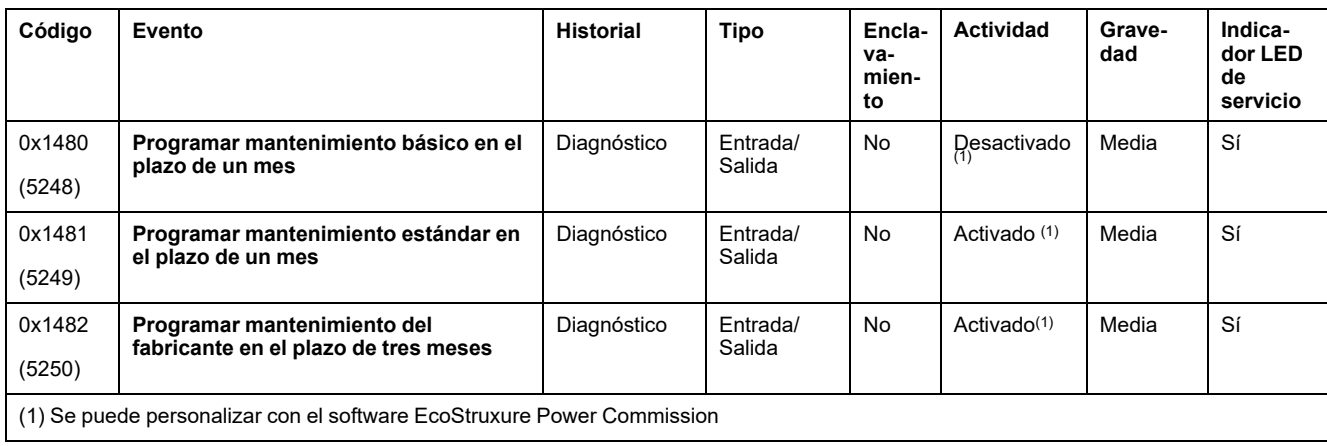

# **Sucesos de medición**

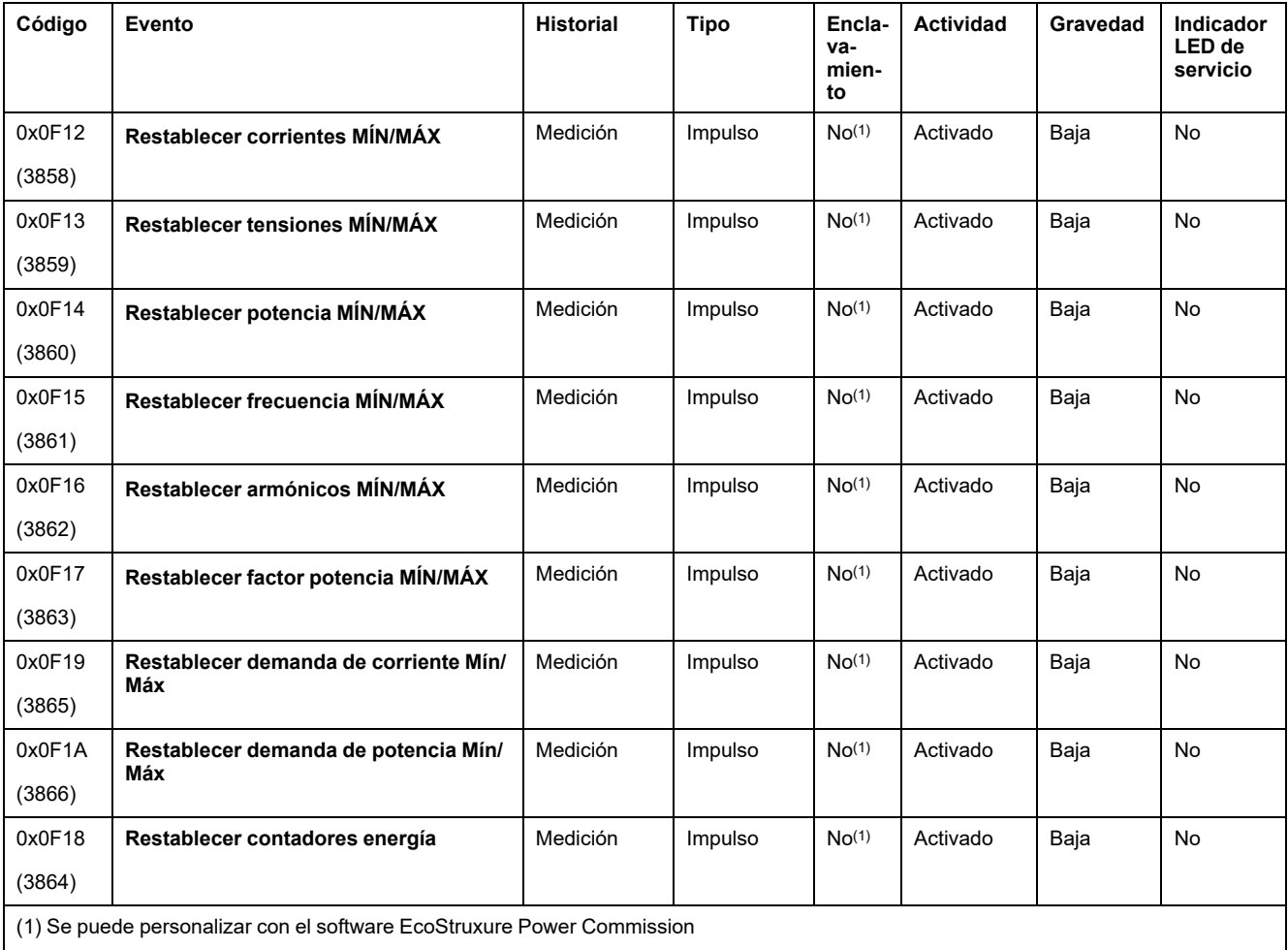

# **Sucesos de funcionamiento**

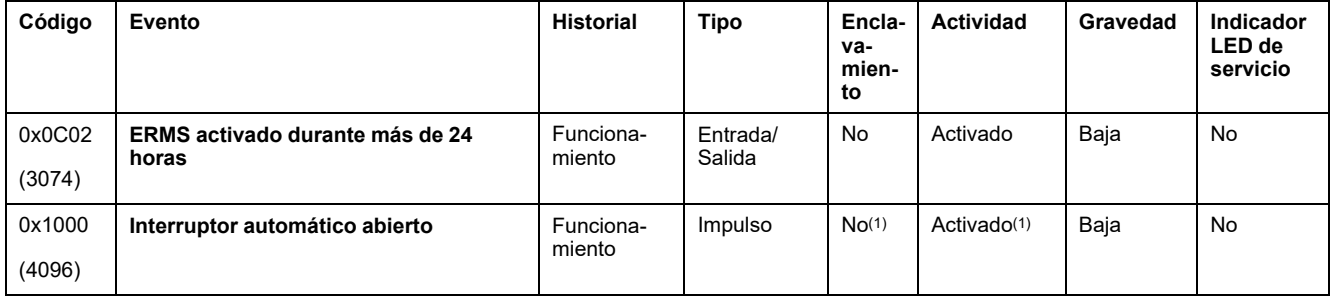

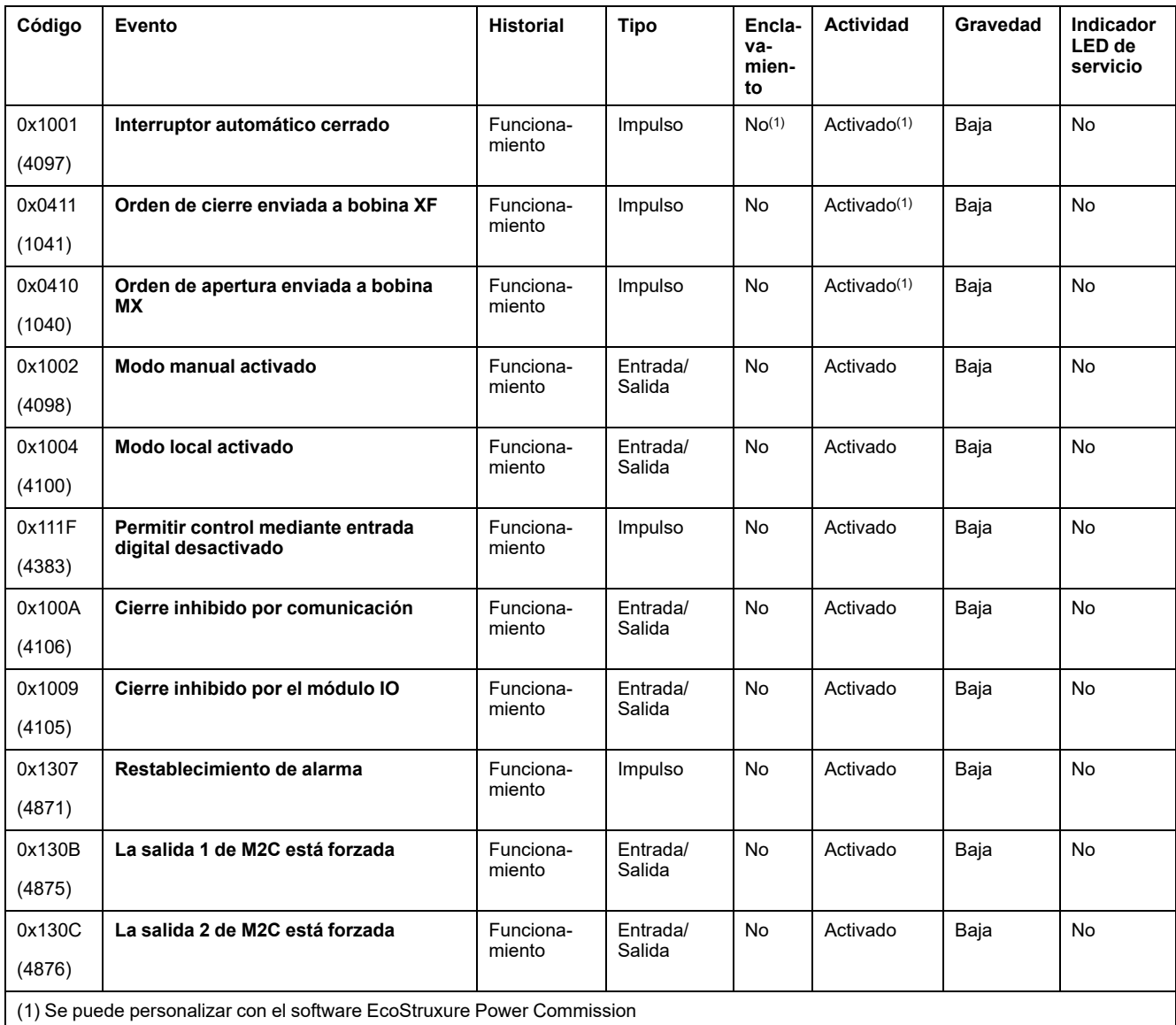

# **Sucesos de configuración**

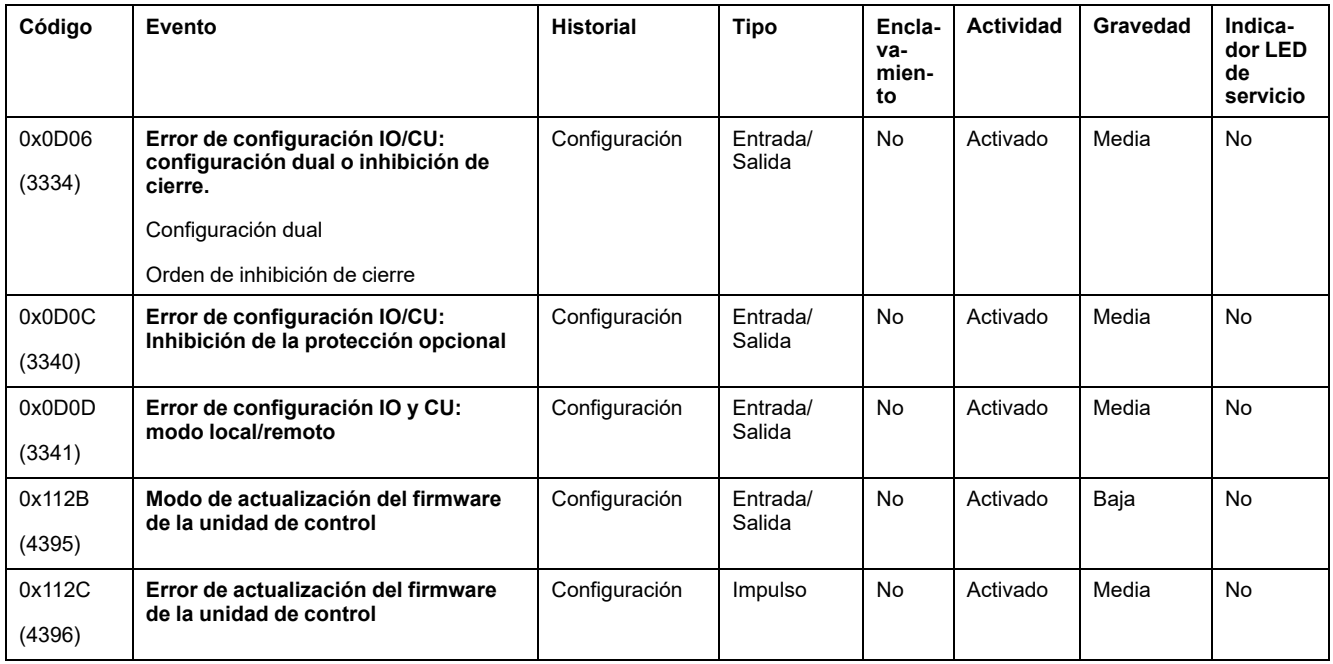

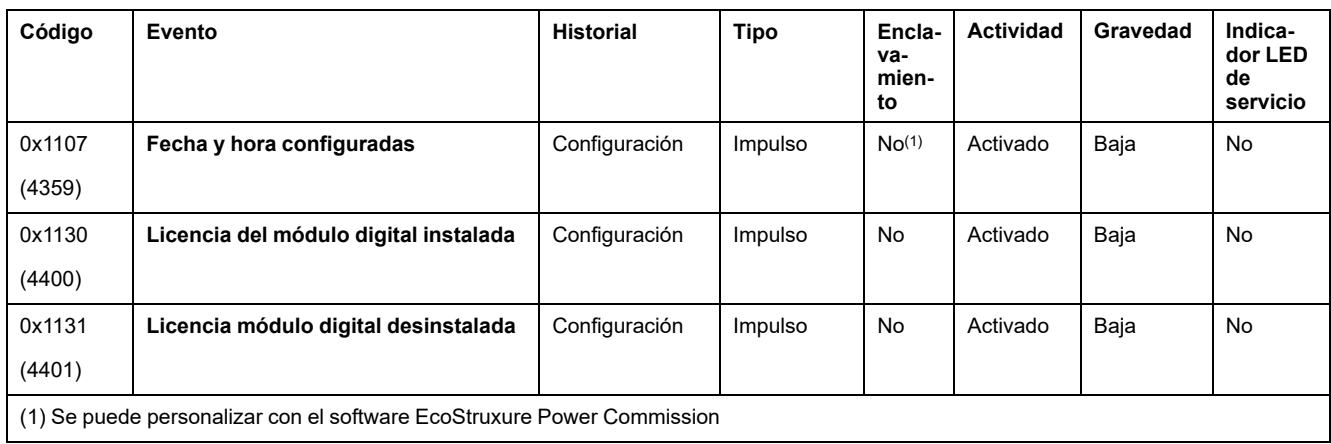

# **Sucesos de comunicación**

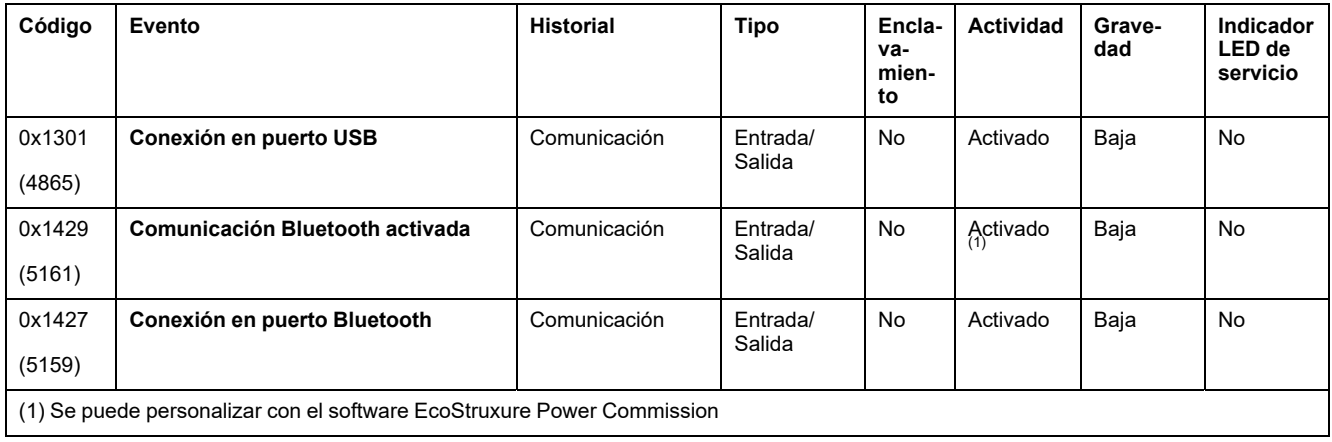

Schneider Electric 35 rue Joseph Monier

92500 Rueil Malmaison France

+ 33 (0) 1 41 29 70 00

www.se.com

Debido a que las normas, especificaciones y diseños cambian periódicamente, solicite la confirmación de la información dada en esta publicación.

© 2023 Schneider Electric. Reservados todos los derechos.

DOCA0105ES-10